# **Linux From Scratch**

# **Version 12.1-systemd**

# **Publié le 01 mars 2024**

**Créé par Gerard Beekmans Rédacteur en chef : Bruce Dubbs Éditeur : Douglas R. Reno Éditeur : DJ Lucas**

#### **Linux From Scratch: Version 12.1-systemd: Publié le 01 mars 2024**

par Créé par Gerard Beekmans, Rédacteur en chef : Bruce Dubbs, Éditeur : Douglas R. Reno, et Éditeur : DJ Lucas Copyright © 1999-2024 Gerard Beekmans

Copyright © 1999-2024, Gerard Beekmans

Tous droits réservés.

Ce livre est distribué sous la [Creative Commons License](#page-314-0).

Les instructions d'ordinateur peuvent être extraites du livre sous la [Licence MIT](#page-318-0).

Linux® est une marque déposée de Linus Torvalds.

# Table des matières

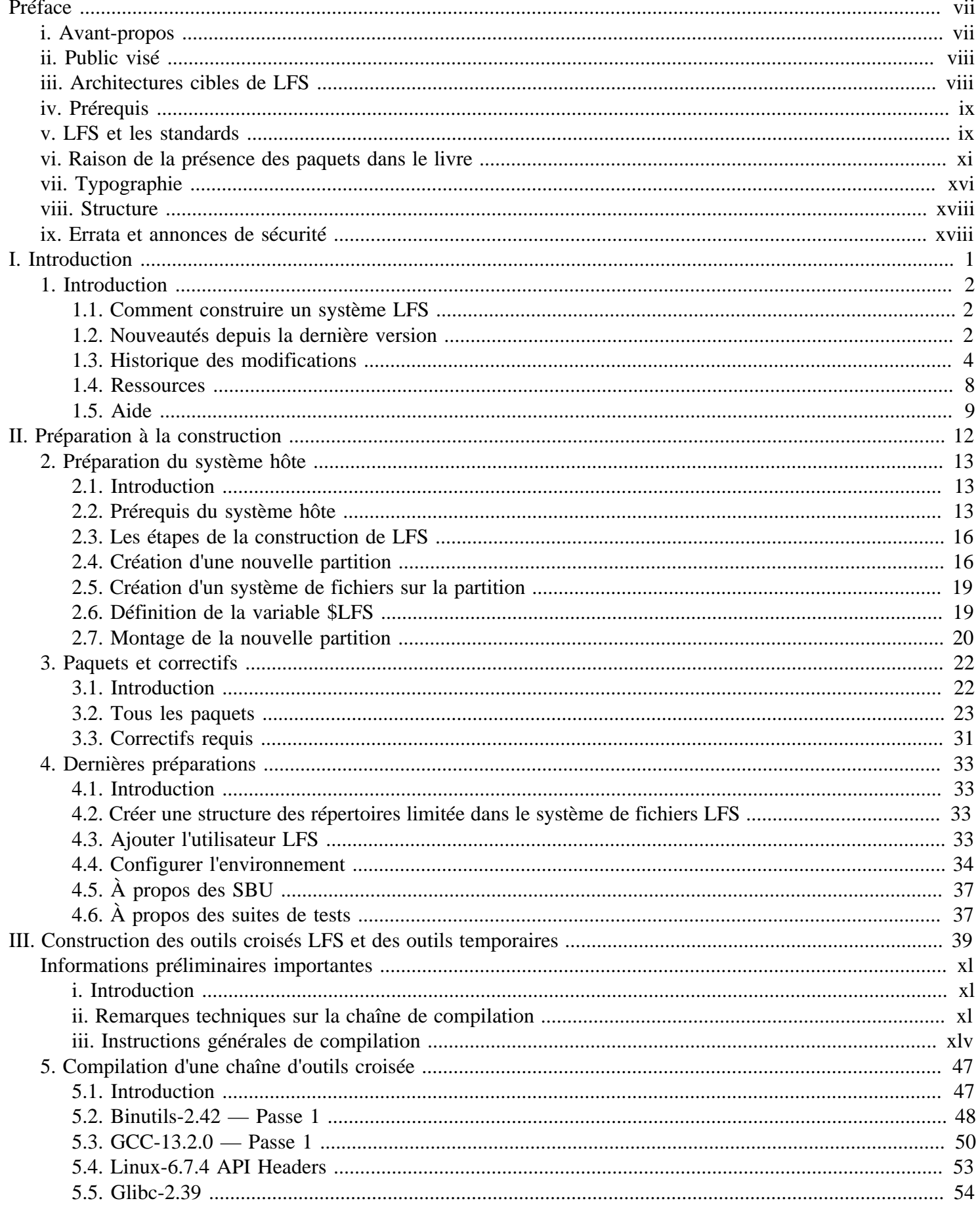

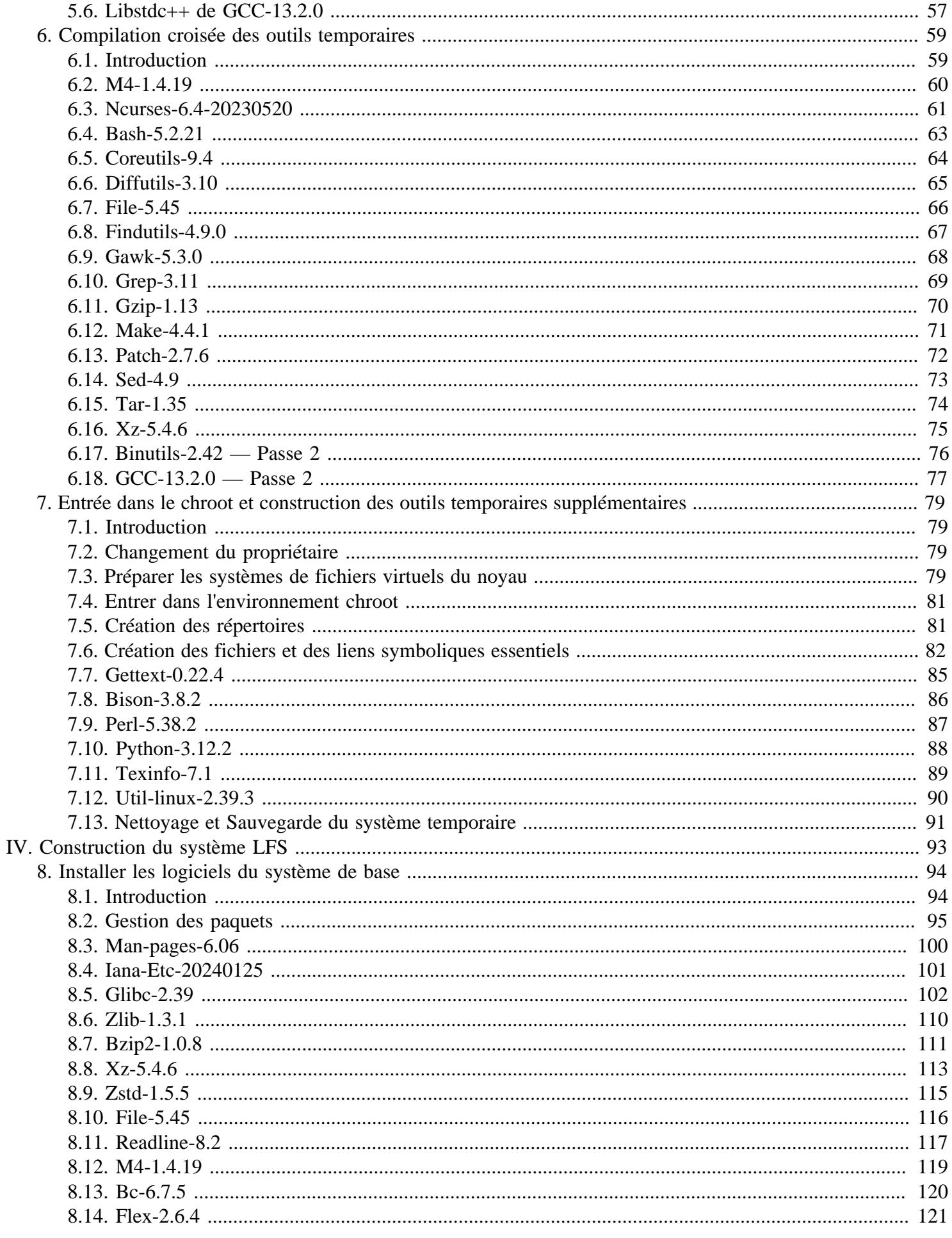

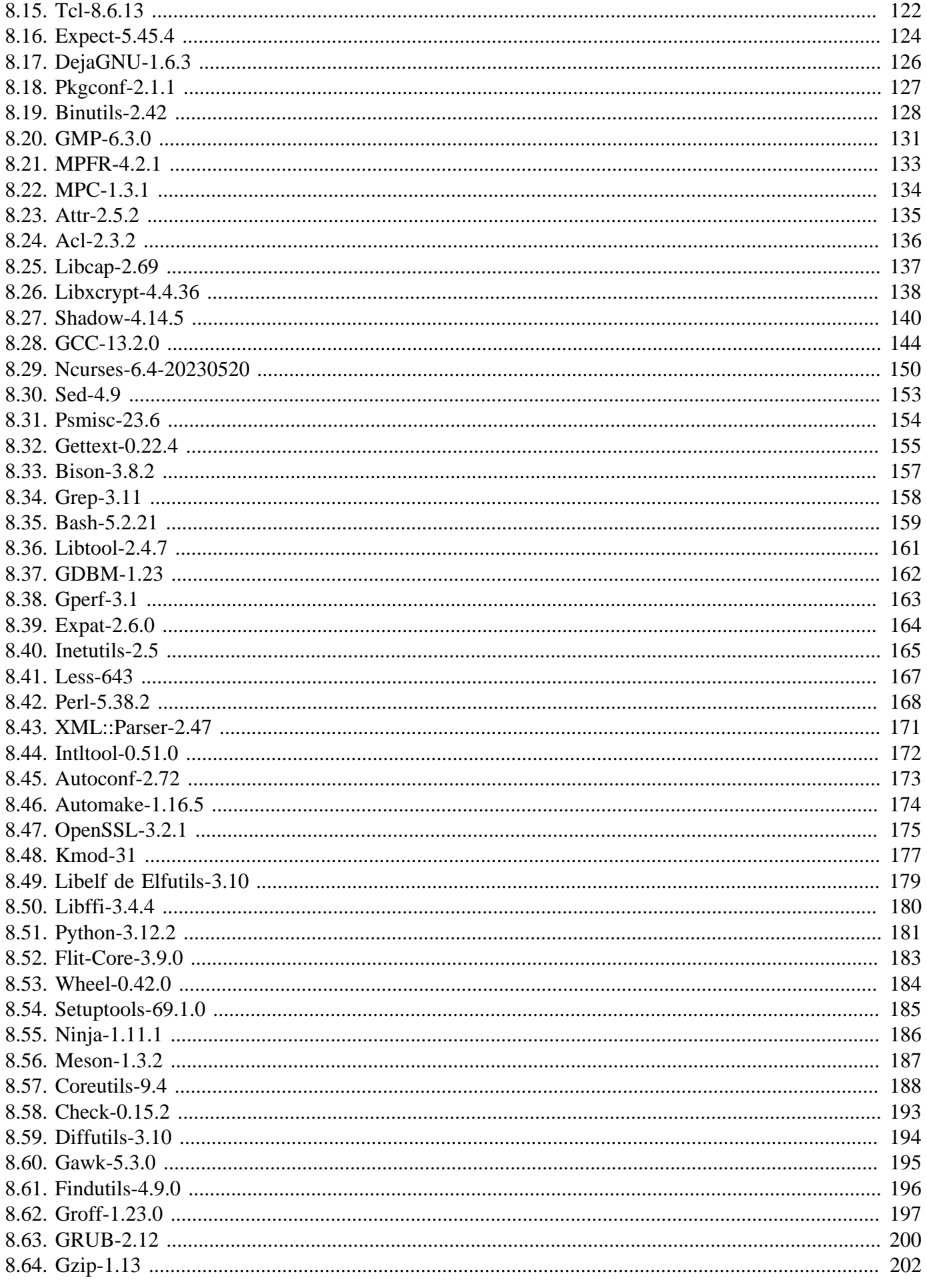

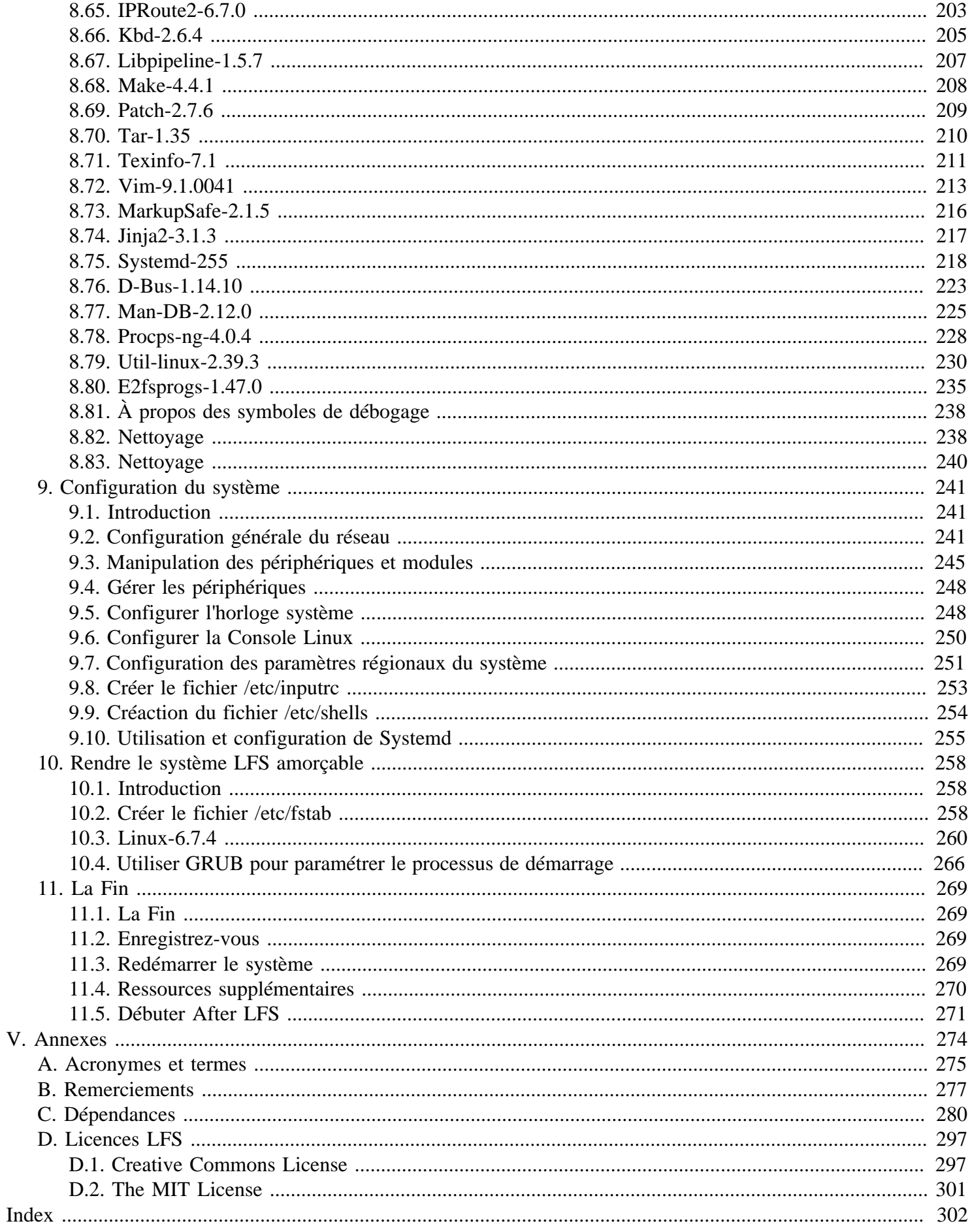

# <span id="page-6-0"></span>**Préface**

## <span id="page-6-1"></span>**Avant-propos**

Mon parcours pour apprendre et mieux comprendre Linux a débuté en 1998. Je venais d'installer ma première distribution Linux et je fus rapidement intrigué par l'ensemble du concept et la philosophie sous-jacente de Linux.

Il y a toujours bien des manières d'accomplir une seule tâche. Il en est de même pour les distributions Linux. Un grand nombre existent depuis des années. Certaines existent encore, certaines se sont transformées en quelque chose d'autre, tandis que d'autres encore ont été reléguées à nos souvenirs. Elles font toutes les choses différemment pour s'adapter au besoin de leur public. Vu qu'il existait énormément de manières différentes d'atteindre le même objectif, je me rendis compte que je n'étais plus obligé de me limiter à une organisation en particulier. Avant de découvrir Linux, on supportait simplement les problèmes dans d'autres systèmes d'exploitation puisqu'on n'avait pas le choix. Cela valait ce que ça valait, que cela nous plaise ou non. Avec Linux, le concept du choix a commencé à émerger. Si vous n'aimiez pas quelque chose, vous étiez libres, voire encouragés à le modifier.

J'ai essayé un certain nombre de distributions et n'ai pas pu me décider pour l'une d'entre elles. C'étaient de bons systèmes, chacun à sa façon. Ce n'était plus une question de bonne ou mauvaise qualité. C'était devenu une question de goût personnel. Avec tout ce choix disponible, il devenait clair qu'il n'y aurait pas un seul système qui serait parfait pour moi. Donc je résolus de créer mon propre système Linux qui correspondrait totalement à mes préférences personnelles.

Pour que ce soit vraiment mon propre système je résolus de compiler tout à partir du code source au lieu d'utiliser des paquets de binaires pré-compilés. Ce système Linux « parfait » aurait les forces de plusieurs systèmes sans leurs faiblesses ressenties. De prime abord, l'idée était décourageante. Je restais sceptique à la pensée de pouvoir construire un tel système.

Après avoir rencontré quelques problèmes comme des dépendances circulaires et des erreurs à la compilation, j'ai finalement construit un système Linux entièrement personnalisé. Il était totalement opérationnel et parfaitement utilisable comme n'importe quel autre système Linux du moment. Mais c'était ma propre création. C'était très satisfaisant d'avoir concocté un tel système moi-même. Créer chaque morceau de logiciel par moi-même aurait été la seule option encore plus satisfaisante. C'était là la meilleure alternative.

Alors que je partageais mes objectifs et mes expériences avec d'autres membres de la communauté Linux, il devint manifeste qu'il y avait un intérêt soutenu concernant ces idées. Il devint rapidement clair que de tels systèmes Linux personnalisés satisfaisaient non seulement les exigences des utilisateurs mais servaient aussi d'une opportunité idéale d'apprentissage pour les programmeurs et les administrateurs systèmes, afin d'améliorer leurs compétences (existantes) sous Linux. De cet intérêt est né le projet *Linux From Scratch.*.

Ce livre *Linux From Scratch* est le cœur de ce projet. Il fournit la base et les instructions qui vous sont nécessaires pour concevoir et construire votre propre système. Bien que ce livre fournisse un modèle qui aboutira à un système qui fonctionne correctement, vous êtes libres de modifier les instructions pour les adapter à vos envies, ce qui fait partie des finalités importantes du projet après tout. Vous gardez le contrôle ; nous vous donnons simplement un coup de main pour débuter votre propre parcours.

J'espère sincèrement que vous passerez un bon moment en travaillant sur votre propre système *Linux From Scratch* et que vous apprécierez les nombreux bénéfices qu'apporte un système qui est réellement le vôtre.

# <span id="page-7-0"></span>**Public visé**

Beaucoup de raisons peuvent vous pousser à vouloir lire ce livre. Une des questions que beaucoup de monde se pose est « pourquoi se fatiguer à construire à la main un système Linux de A à Z alors qu'il suffit de télécharger et installer une distribution existante ? »

Vous aider à apprendre comment fonctionne un système Linux de l'intérieur est l'une des raisons importantes de l'existence de ce projet. Construire un système LFS permet de démontrer ce qui fait que Linux fonctionne, et comment les choses interagissent et dépendent les unes des autres. L'une des meilleures choses que l'expérience de cet apprentissage peut vous apporter est la capacité à personnaliser un système Linux afin qu'il soit à votre goût et réponde à vos besoins.

Un autre avantage clé de LFS est qu'il vous permet d'avoir plus de contrôle sur votre système sans avoir à dépendre d'une implémentation créée par quelqu'un d'autre. Avec LFS, *vous* êtes maintenant au volant et vous êtes capable de décider de chaque aspect du système.

LFS vous permet de créer des systèmes Linux très compacts. Lors de l'installation d'autres distributions, vous êtes souvent obligé d'installer de nombreux programmes que vous n'utiliserez ni ne comprendrez probablement jamais. Ces programmes gaspillent des ressources. Vous pourriez répondre qu'avec les disques durs et les processeurs d'aujourd'hui, les ressources ne sont plus un problème. Pourtant, vous êtes parfois contraint par des questions d'espace, ou d'autres limitations. Pensez aux CD, clés USB amorçables et aux systèmes embarqués. Ce sont des domaines où LFS peut être avantageux.

Un autre avantage d'un système Linux personnalisé est un surcroît de sécurité. En compilant le système complet à partir du code source, vous avez la possibilité de tout vérifier et d'appliquer tous les correctifs de sécurité désirés. Il n'est plus nécessaire d'attendre que quelqu'un d'autre vous fournisse les paquets binaires pour réparer une faille de sécurité. À moins que vous n'examiniez vous-même le correctif et que vous ne l'appliquiez vous-même, vous n'avez aucune garantie que le nouveau paquet binaire ait été compilé correctement et qu'il corrige bien le problème.

Le but de *Linux From Scratch* est de construire les fondations d'un système complet et utilisable. Si vous ne souhaitez pas construire votre propre système à partir de rien, vous pourriez cependant bénéficier des informations contenues dans ce livre.

Il existe trop de bonnes raisons de construire votre système LFS pour pouvoir toutes les lister ici. En fin de compte, l'apprentissage est de loin la raison la plus puissante. En continuant dans votre expérience de LFS, vous découvrirez le pouvoir réel que donnent l'information et la connaissance.

# <span id="page-7-1"></span>**Architectures cibles de LFS**

Les principales architectures cibles de LFS sont les processeurs AMD ou Intel x86 (32 bits) et x86 64 (64 bits). En même temps, les instructions de ce livre fonctionnent également, avec quelques modifications, sur les processeurs Power PC et ARM. Pour construire un système qui utilise un de ces processeurs, le prérequis principal, supplémentaire à ceux des pages suivantes, est la présence d'un système Linux grâce à une installation précédente de LFS, Ubuntu, Red Hat/Fedora, SuSE, ou une autre distribution ciblant l'architecture de vote processeur. Remarquez aussi que vous pouvez installer et utiliser un système 32 bits en tant que système hôte sur un système AMD ou Intel 64 bits.

Le gain obtenu en compilant sur un système 64 bits comparé à un système 32 bits est minimal. Par exemple, dans le test de la construction de LFS-9.1 sur un système basé sur un processeur Core i7-4790, nous avons relevé les statistiques suivantes :

```
Temps de construction de l'architecture Taille de la construction
32 bit 239,9 minutes 3,6 Go 
64 bit 233,2 minutes 4,4 Go
```
Comme vous pouvez le constater, sur le même matériel, la construction 64 bits est seulement 3 % plus rapide et 22 % plus grosse que la construction en 32 bits. Si vous voulez utiliser LFS pour un serveur LAMP, ou un pare-feu, un processeur 32 bits est largement suffisant. Au contraire, plusieurs paquets dans BLFS ont maintenant besoin de plus de 4 Go de RAM pour être construits ou lancés. Si vous voulez utiliser LFS sur un ordinateur de bureau, les auteurs de LFS recommandent de construire un système 64 bits.

La construction 64 bits par défaut qui résulte de LFS est considérée comme un système « pur » 64 bits. C'est-à-dire qu'elle ne prend en charge que les exécutables en 64 bits. La construction d'un système « multi-lib » implique la construction de beaucoup d'applications à deux reprises, une fois pour le système 32 bits et une fois pour le système 64 bits. Ceci n'est pas pris en charge par LFS car cela interférerait avec l'objectif pédagogique visant à fournir les instructions nécessaires à un simple système Linux de base. Certains éditeurs de LFS et BLFS maintiennent un fork multilib de LFS, accessible sur *<https://www.linuxfromscratch.org/~thomas/multilib/index.html>*. Toutefois cela reste un sujet avancé.

# <span id="page-8-0"></span>**Prérequis**

Construire un système LFS n'est pas une tâche facile. Cela requiert un certain niveau de connaissance en administration de système Unix pour résoudre les problèmes et exécuter correctement les commandes listées. En particulier, vous devriez au minimum déjà savoir comment utiliser la ligne de commande (le shell) pour copier et déplacer des fichiers et des répertoires, pour lister le contenu de répertoires et de fichiers, et pour changer de répertoire. Il est aussi attendu que vous disposiez d'une connaissance raisonnable de l'utilisation et de l'installation de logiciels Linux.

Comme le livre LFS attend *au moins* ce simple niveau de connaissance, les différents forums d'aide de LFS seront peu capables de vous fournir une assistance en dessous de ce niveau. Vous finirez par remarquer que vos questions n'auront pas de réponses ou que vous serez renvoyé à la liste des lectures principales avant l'installation.

Avant de construire un système LFS, nous recommandons de lire les guides pratiques suivants :

• Software-Building-HOWTO *<https://tldp.org/HOWTO/Software-Building-HOWTO.html>*

C'est un guide complet sur la construction et l'installation « générique » de logiciels Unix sous Linux. Bien qu'il ait été écrit il y a longtemps, il offre encore un bon résumé des techniques de base requises pour construire et installer un logiciel.

• Beginner's Guide to Installing from Source (Guide de l'installation à partir des sources pour le débutant) *<https://moi.vonos.net/linux/beginners-installing-from-source/>*

Ce guide propose un bon résumé des compétences et des connaissances techniques de base nécessaires à la construction de logiciels à partir du code source.

# <span id="page-8-1"></span>**LFS et les standards**

La structure de LFS suit les standards Linux aussi fidèlement que possible. Les principaux standards sont :

- *[POSIX.1-2008](https://pubs.opengroup.org/onlinepubs/9699919799/)*.
- *[Filesystem Hierarchy Standard \(FHS\) version 3.0](https://refspecs.linuxfoundation.org/FHS_3.0/fhs/index.html)*
- *[Linux Standard Base \(LSB\) version 5.0 \(2015\)](https://refspecs.linuxfoundation.org/lsb.shtml)*

La LSB comporte quatre spécifications distinctes : le cœur, le bureau, les langages à l'exécution et l'impression. Certaines parties des spécifications du cœur et du bureau comportent des exigences qui s'appliquent à la construction. Il y a aussi deux spécifications pour l'évaluation : Gtk3 et les graphismes. LFS s'applique à respecter les constructions IA32 (32-bit x86) ou AMD64 (x86\_64) qui ont été évoquées dans la section précédente.

#### **Note**

Les exigences de la LSB ne font pas l'unanimité. Leur objectif principal est de s'assurer que les logiciels propriétaires pourront être installés et lancés correctement sur un système conforme. Comme LFS est basée sur le code source, les utilisateurs ont un contrôle total des paquets qui les intéressent et certains choisissent de ne pas installer certains paquets qui sont cités dans la LSB.

Il est possible de créer de toute pièce un système complet qui soit capable de réussir les tests de certification LSB « de zéro », mais cela requiert des paquets supplémentaires qui vont au-delà des objectifs de LFS. Vous trouverez les instructions d'installation de ces paquets supplémentaires dans BLFS.

#### **Paquets fournis par LFS requis pour satisfaire les exigences de la LSB**

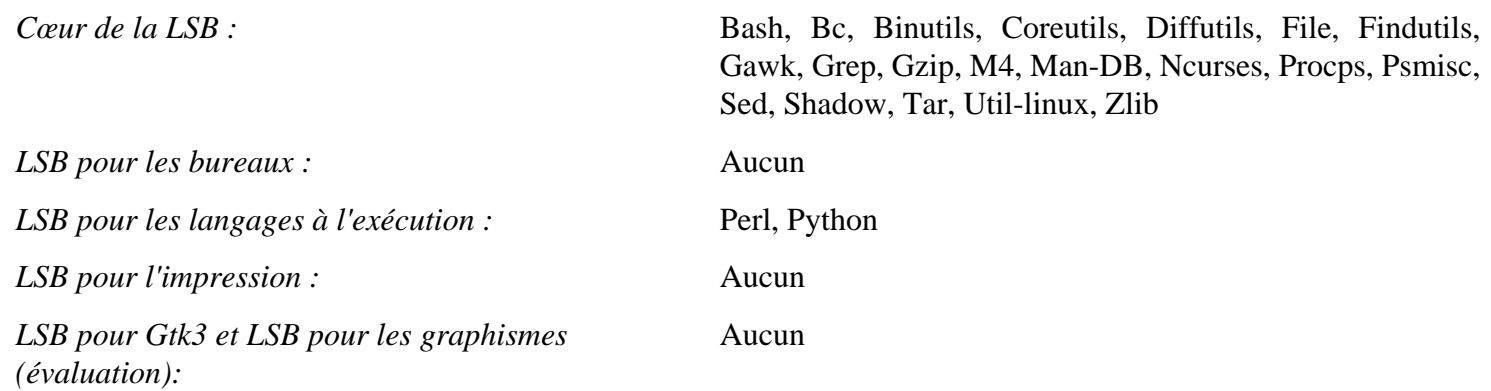

#### **Paquets fournis par BLFS requis pour satisfaire les exigences de la LSB**

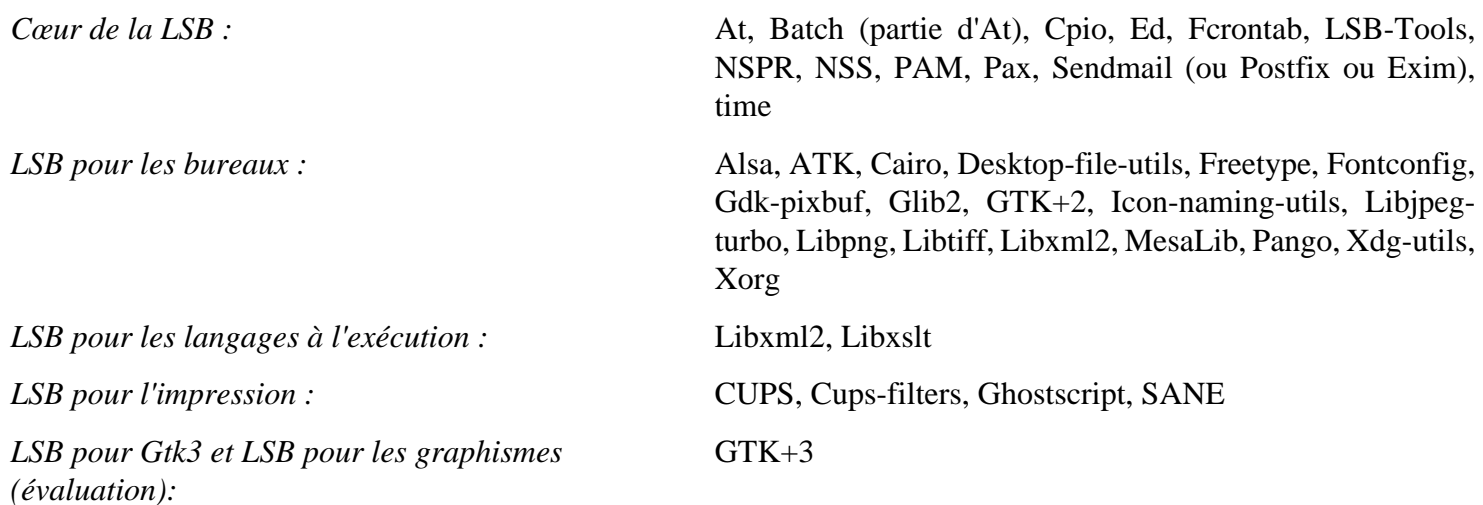

#### **Paquets fournis ni par LFS ni par BLFS mais qui sont requis pour satisfaire les exigences de la LSB**

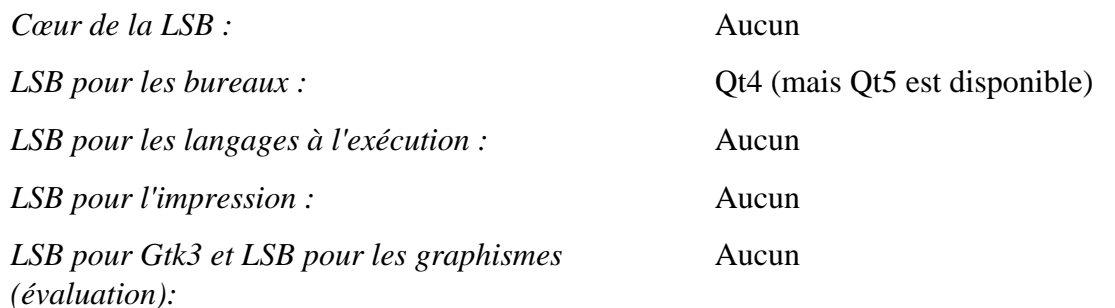

## <span id="page-10-0"></span>**Raison de la présence des paquets dans le livre**

Comme indiqué plus haut, le but de LFS est de construire les fondations complètes et utilisables d'un système. Il inclut tous les paquets nécessaires pour être répliqué tout en fournissant une base relativement minimale vous permettant de personnaliser un système plus complet basé sur les choix de l'utilisateur. Cela ne veut pas dire que LFS est le plus petit système possible. Plusieurs paquets importants sont inclus et ne sont pas absolument indispensables. Les listes ci-dessous documentent la raison pour laquelle chaque paquet se trouve dans le livre.

• Acl

Ce paquet contient des outils d'administration des listes de contrôle d'accès, utilisées pour définir plus finement les droits d'accès de votre choix pour les fichiers et les répertoires.

• Attr

Ce paquet contient des programmes d'administration des attributs étendus sur les objets d'un système de fichiers.

• Autoconf

Le paquet Autoconf contient des programmes produisant des scripts shell qui configurent automatiquement le code source à partir du modèle fourni par le développeur. Il est souvent requis pour reconstruire un paquet après une mise à jour des procédures de construction.

• Automake

Ce paquet contient des programmes pour générer des Makefile à partir d'un modèle. Il est souvent requis pour reconstruire un paquet après une mise à jour des procédures de construction.

• Bash

Ce paquet satisfait une exigence du cœur de la LSB pour fournir une interface Bourne Shell au système. Il a été choisi parmi d'autres shells du fait de son utilisation répandue et de ses fonctionnalités étendues au-delà des fonctions d'un shell de base.

• Bc

Ce paquet fournit un langage de traitement numérique à précision arbitraire. Il satisfait une exigence utilisée pour la construction du noyau Linux.

• Binutils

Ce paquet contient un éditeur de liens, un assembleur et d'autres outils de gestion des fichiers objets. Les programmes de ce paquet sont nécessaires pour compiler la plupart des paquets d'un système LFS et au-delà.

• Bison

Ce paquet contient la version GNU de yacc (*Yet Another Compiler Compiler*, encore un nouveau compilateur de compilateur) requis pour construire plusieurs autres programmes de LFS.

• Bzip2

Ce paquet contient des programmes de compression et de décompression de fichiers. Il est nécessaire pour décompresser plusieurs paquets de LFS.

• Check

Ce paquet contient un harnais de tests pour d'autres programmes.

• Coreutils

Ce paquet contient un certain nombre de paquets essentiels pour visualiser et manipuler des fichiers et des répertoires. Ces programmes sont nécessaires pour la gestion de fichiers en ligne de commande et ils sont nécessaires pour les procédures d'installation de chaque paquet de LFS.

• D-Bus

Ce paquet contient des programmes pour implémenter un système de message par bus, qui est un moyen simple pour les applications de communiquer avec les autres.

• DejaGNU

Ce paquet fournit un cadriciel pour tester d'autres programmes.

• Diffutils

Ce paquet contient des programmes qui montrent les différences entre des fichiers ou entre des répertoires. On peut utiliser ces programmes pour créer des correctifs et ils sont aussi utilisés dans de nombreuses procédures de construction de paquets.

• E2fsprogs

Ce paquet contient les outils de gestion des systèmes de fichiers ext2, ext3 et ext4. Ce sont les systèmes de fichiers les plus courants et les plus largement testés, parmi ceux pris en charges par Linux.

• Expat

Ce paquet contient une bibliothèque d'analyse XML relativement petite. Il est exigé par le module Perl XML::Parser.

• Expect

Ce paquet contient un programme pour réaliser des dialogues scriptés avec d'autres programmes interactifs. Il est souvent utilisé pour tester d'autres paquets.

• File

Ce paquet contient un outil pour déterminer le type d'un ou plusieurs fichiers donnés. Quelques paquets en ont besoin dans leur script de construction.

• Findutils

Ce paquet contient des programmes pour rechercher des fichiers dans un système de fichiers. Il est utilisé dans les scripts de construction de nombreux paquets.

• Flex

Ce paquet contient un outil de génération de programmes qui reconnaît des modèles de texte. C'est la version GNU du programme lex (*lexical analyzer*, analyseur lexical). Il est nécessaire pour construire plusieurs paquets LFS.

• Gawk

Ce paquet contient des programmes de manipulation de fichiers texte. C'est la version GNU du programme awk (Aho-Weinberg-Kernighan). Il est utilisé dans les scripts de construction de nombreux autres paquets.

• GCC

Ce paquet est le *Gnu Compiler Collection*. Il contient les compilateurs C et C++ ainsi que d'autres qui ne sont pas construits dans LFS.

• GDBM

Ce paquet contient la bibliothèque *GNU Database Manager* (gestionnaire de base de données GNU). Il est utilisé par un autre paquet de LFS : Man-DB.

• Gettext

Ce paquet contient des outils et des bibliothèques pour l'internationalisation et la traduction de nombreux paquets.

• Glibc

Ce paquet contient la bibliothèque C principale. Les programmes Linux ne peuvent pas s'exécuter sans elle.

• GMP

Ce paquet contient des bibliothèques mathématiques qui fournissent des fonctions utiles pour de l'arithmétique en précision arbitraire. Il est nécessaire pour construire GCC.

• Gperf

Ce paquet contient un programme qui génère une fonction de hachage parfaite à partir d'un trousseau. Il est exigé par Systemd.

• Grep

Ce paquet contient des programmes de recherche au sein de fichiers. Ces programmes sont utilisés par la plupart des scripts de construction des paquets.

• Groff

Le paquet Groff contient des programmes de formatage de texte. Une des fonctions importantes de ces programmes est le formatage des pages de manuels.

• GRUB

Ce paquet est le chargeur *Grand Unified Boot*. Ce n'est pas le seul chargeur d'amorçage disponible, mais c'est le plus flexible.

• Gzip

Ces paquets contiennent des programmes de compression et de décompression de fichiers. Il est nécessaire pour décompresser de nombreux paquets sur LFS.

• Iana-etc

Ce paquet fournit des données pour des services et des protocoles réseau. Il est nécessaire pour activer les bonnes fonctionnalités de réseau.

• Inetutils

Ce paquet contient des programmes d'administration réseau de base.

• Intltool

Ce paquet contient des outils pour extraire des chaînes traduisibles de fichiers sources.

• IProute2

Ce paquet contient des programmes pour du réseau de base ou avancé en IPv4 et IPv6. Il a été choisi parmi les paquets d'outils réseau courants (net-tools) pour ses fonctionnalités IPv6.

• Jinja2

Ce paquet est un module Python pour le remplissage de modèles textuels. Il est requis pour construire Systemd.

• Kbd

Ce paquet contient des fichiers de tables de touches, des outils claviers pour les claviers non américains et un certain nombre de polices pour console.

• Kmod

Ce paquet contient des programmes nécessaires pour administrer les modules du noyau Linux.

• Less

Ce paquet contient un très bon visualiseur de texte qui permet le défilement vers le haut ou vers le bas lors de la visualisation d'un fichier. Il est aussi utilisé par Man-DB pour visualiser des pages de manuels.

• Libcap

Ce paquet implémente les interfaces au niveau utilisateur avec les possibilités POSIX 1003.1e disponibles dans les noyaux Linux.

• Libelf

Le projet elfutils fournit des bibliothèques et des outils pour les fichiers ELF et le format de données DWARF. La plupart des utilitaires de ce paquet sont disponibles dans d'autres paquets mais la bibliothèque est requise pour construire le noyau Linux avec la configuration par défaut (et la plus efficace).

• Libffi

Ce paquet implémente une interface de programmation portable et haut-niveau pour diverses conventions d'appel. Certains programmes peuvent ne pas savoir à la compilation les arguments à passer à une fonction. Par exemple, il se peut qu'un interpréteur n'apprenne le nombre et le type des arguments utilisés pour appeler une fonction donnée qu'à l'exécution. Libffi peut être utilisée dans ces programmes pour fournir une passerelle entre l'interpréteur et le code compilé.

• Libpipeline

Le paquet Libpipeline contient une bibliothèque pour manipuler des files (pipelines) de sous-processus de façon flexible et commode. Il est requis par le paquet Man-DB.

• Libtool

Ce paquet contient le script générique de prise en charge des bibliothèques de GNU. Il englobe la complexité de l'utilisation des bibliothèques partagées dans une interface cohérente et portable. Il est exigé par les suites de tests d'autres paquets de LFS.

• Libxcrypt

Ce paquet fournit la bibliothèque libcrypt requise par plusieurs paquets (notamment, Shadow) pour hasher les mots de passe. Il remplace l'implémentation obsolète libcrypt de Glibc.

• Noyau Linux

Ce paquet est le système d'exploitation. C'est Linux dans l'environnement GNU/Linux.

• M4

Ce paquet contient un traitement de macros textuelles générales utile en tant qu'outil de construction d'autres programmes.

• Make

Ce paquet contient un programme de gestion de la construction des paquets. Il est requis par presque tous les paquets de LFS.

• MarkupSafe

Ce paquet est un module Python de traitement de chaînes en HTML/XHTML/XML de manière sure. Jinja2 a besoin de ce paquet.

• Man-DB

Ce paquet contient des programmes de recherche et de visualisation de pages de manuels. Il a été préféré au paquet man du fait de fonctionnalités d'internationalisation supérieures. Il fournit le programme man.

• Man-pages

Ce paquet contient le contenu final des pages de manuels de base de Linux.

• Meson

Ce paquet fournit un outil logiciel pour automatiser la construction de logiciels. Le but principal de Meson est de minimiser le temps que les développeurs passent à configurer leur système de construction. Il est requis pour construire Systemd, ainsi que de nombreux paquets de BLFS.

• MPC

Ce paquet contient des fonctions pour le calcul de nombres complexes. Il est exigé par GCC.

• MPFR

Ce paquet contient des fonctions pour des maths à précision multiple. Il est exigé par GCC.

• Ninja

Ce paquet contient un petit système de construction qui met l'accent sur la vitesse. Ses fichiers d'entrées sont prévus pour être générés par un système de construction de plus haut niveau, et il est prévu pour lancer des constructions aussi rapidement que possible. Ce paquet est requis par Meson.

• Ncurses

Le paquet Ncurses contient les bibliothèques de gestion des écrans type caractère, indépendant des terminaux. Il est souvent utilisé pour fournir le contrôle du curseur dans un système en menus. Il est exigé par un certain nombre de paquets de LFS.

• Openssl

Ce paquet fournit les outils de gestion et les bibliothèques liées à la cryptographie. Ils sont utiles pour fournir des fonctions de cryptographies à d'autres paquet, dont le noyau Linux.

• Patch

Ce paquet contient un programme pour modifier ou créer des fichiers en appliquant un fichier de *correctif* créé en général par le programme diff. Il est requis par la procédure de construction de plusieurs paquets LFS.

• Perl

Ce paquet est un interpréteur du langage PERL. Il est nécessaire pour l'installation et les suites de tests de plusieurs paquets LFS.

• Pkgconf

Ce paquet contient un programme qui aide à configurer les drapeaux du compilateur et de l'éditeur des liens pour les bibliothèques de développement. Le programme peut être utilisé comme remplaçant direct de **pkgconfig**, qui est requis par le système de construction de nombreux paquets. Il est plus activement maintenu et un peu plus rapide que le paquet Pkg-config original.

• Procps-NG

Ce paquet contient des programmes de surveillance des processus. Ces programmes sont utiles pour l'administration système et ils sont aussi utilisés par les scripts de démarrage LFS.

• Psmisc

Ce paquet contient des programmes d'affichage d'informations sur les processus en cours d'exécution. Ces programmes sont utiles pour l'administration système.

• Python 3

Ce paquet fournit un langage interprété dont la philosophie de conception valorise la lisibilité du code.

• Readline

Ce paquet est un ensemble de bibliothèques qui offrent des fonctionnalités d'édition et d'historique de la ligne de commande. Il est utilisé par Bash.

• Sed

Ce paquet permet de saisir du texte sans ouvrir le fichier dans un éditeur de texte. Il est aussi requis par la plupart des scripts de configuration des paquets LFS.

• Shadow

Ce paquet contient des programmes de gestion sécurisée des mots de passe.

• Systemd

Ce paquet fournit un programme d'init et plusieurs possibilités supplémentaires de contrôle du démarrage et du système en tant qu'alternative à SysVinit. Il est utilisé dans de nombreuses distributions commerciales.

• Tar

Ce paquet fournit des fonctionnalités d'archivage et d'extraction de pratiquement tous les paquets utilisés dans LFS.

• Tcl

Ce paquet contient le *Tool Command Language* utilisé dans beaucoup de suites de tests des paquets LFS.

• Texinfo

Ce paquet contient des programmes de lecture, d'écriture et de conversion de pages info. Il est utilisé dans les procédures d'installation de beaucoup de paquets LFS.

• Util-linux

Ce paquet contient des programmes généraux. Parmi eux, se trouvent des outils de gestion des systèmes de fichiers, de consoles, de partitions et de messages.

• Vim

Ce paquet contient un éditeur. Il a été choisi pour sa compatibilité avec l'éditeur vi classique et son grand nombre de fonctionnalités puissantes. Un éditeur est un choix très personnel pour chaque utilisateur et vous pouvez le remplacer par n'importe quel éditeur si vous le désirez.

• Wheel

Ce paquet contient un module Python qui est l'implémentation de référence du standard de gestion des paquets Python wheel.

• XML::Parser

Ce paquet est un module Perl qui interagit avec Expat.

• XZ Utils

Ce paquet contient des programmes de compression et de décompression de fichiers. Il offre la compression la plus haute disponible et il est utile pour la décompression des paquets au format XZ ou LZMA.

• Zlib

Ce paquet contient des routines de compression et de décompression utilisées par quelques programmes.

• Zstd

Ce paquet contient des routines de compression et de décompression utilisées par quelques programmes. Il fournit de forts taux de compression et une large gamme de compromis entre compression et vitesse.

# <span id="page-15-0"></span>**Typographie**

Pour faciliter ce qui suit, voici quelques conventions typographiques suivies tout au long de ce livre. Cette section contient quelques exemples du format typographique trouvé dans Linux From Scratch.

**./configure --prefix=/usr**

Ce style de texte est conçu pour être tapé exactement de la même façon qu'il est vu sauf si le texte indique le contraire. Il est aussi utilisé dans les sections d'explications pour identifier les commandes référencées.

Dans certains cas, une ligne logique s'étend sur deux lignes physiques voire plus avec un antislash à la fin de la ligne.

```
CC="gcc -B/usr/bin/" ../binutils-2.18/configure \
   --prefix=/tools --disable-nls --disable-werror
```
Remarquez que l'antislash doit être suivi d'un retour chariot immédiat. Tout autre caractère blanc comme des espaces ou des tabulations donnera des résultats incorrects.

install-info: unknown option '--dir-file=/mnt/lfs/usr/info/dir'

Ce style de texte (texte à largeur fixe) montre une sortie d'écran, généralement le résultat de commandes. Ce format est aussi utilisé pour afficher des noms de fichiers, comme /etc/ld.so.conf.

#### **Note**

Configurez votre navigateur pour afficher les textes à chasse fixe avec une bonne police à chasse fixe, avec laquelle vous pouvez clairement distinguer les caractères dans  $\overline{111}$  ou  $\overline{00}$ .

#### *Mise en évidence*

Ce style de texte est utilisé dans différents buts dans ce livre. Son but principal est de mettre en évidence les points importants.

#### *<https://www.linuxfromscratch.org/>*

Ce format est utilisé pour les liens, ceux de la communauté LFS et ceux référençant des pages externes. Cela inclut les guides pratiques, les emplacements de téléchargement et des sites web.

```
cat > $LFS/etc/group << "EOF"
root:x:0:
bin:x:1:
......
EOF
```
Ce format est utilisé principalement lors de la création de fichiers de configuration. La première commande indique au système de créer le fichier \$LFS/etc/group à partir de ce qui est saisi jusqu'à ce que la séquence de fin de fichier (*End Of File*) (EOF) soit rencontrée. Donc, cette section entière est généralement saisie de la même façon.

<TEXTE À REMPLACER>

Ce format est utilisé pour intégrer du texte qui ne devra pas être saisi tel quel et qui ne devra pas être copié/collé.

[TEXTE FACULTATIF]

Ce format est utilisé pour intégrer du texte qui est facultatif.

*[passwd\(5\)](https://man.archlinux.org/man/passwd.5)*

Ce format est utilisé pour faire référence à une page de manuel (man) spécifique. Le nombre entre parenthèses indique une section spécifique à l'intérieur des manuels. Par exemple, **passwd** a deux pages de manuel. Pour les instructions d'installation de LFS, ces deux pages de manuels seront situées dans /usr/share/man/man1/passwd. 1 et /usr/share/man/man5/passwd.5. Quand le livre utilise *[passwd\(5\)](https://man.archlinux.org/man//passwd.5)*, il fait spécifiquement référence à /usr/ share/man/man5/passwd.5. **man passwd** affichera la première page de manuel qu'il trouvera et qui correspond à « passwd », /usr/share/man/man1/passwd.1. Dans cet exemple, vous devrez exécuter **man 5 passwd** pour lire cette page spécifique. Il devrait être noté que la plupart des pages de man n'ont pas de nom de page dupliqué dans les différentes sections. Du coup, **man <nom du programme>** est généralement suffisant. Dans le livre LFS, ces références aux pages de manuel sont des liens hypertextes. Cliquer sur une telle référence ouvrira donc la page de manuel rendue au format HTML sur *[les pages de manuel de Arch Linux](https://man.archlinux.org/)*.

# <span id="page-17-0"></span>**Structure**

Ce livre est divisé en plusieurs parties.

### **Partie I — Introduction**

La première partie donne quelques informations importantes, comme la façon d'installer LFS. Cette section fournit aussi des méta-informations sur le livre.

### **Partie II — Préparation de la construction**

La deuxième partie décrit comment préparer le processus de construction : création d'une partition, téléchargement des paquets et compilation d'outils temporaires.

### **Partie III — Construction des outils croisés LFS et des outils temporaires**

La troisième partie fournit des instructions pour construire les outils requis pour la construction du système LFS final.

### **Partie IV — Construction du système LFS**

La quatrième partie guide le lecteur tout au long de la construction du système LFS : compilation et installation de tous les paquets un par un, mise en place des scripts de démarrage et installation du noyau. Le système Linux basique résultant est la fondation à partir de laquelle d'autres logiciels peuvent être construits pour étendre le système de la façon désirée. À la fin du livre se trouve une référence facile à utiliser et listant tous les programmes, bibliothèques et fichiers importants qui ont été installés.

### **Partie V — Annexes**

La cinquième partie fournit des informations sur le livre lui-même, en particulier les acronymes et les termes utilisés, les remerciements, les dépendances des paquets, une liste des scripts de démarrage de LFS, la licence pour redistribuer ce livre et un catalogue complet des paquets, des programmes, des bibliothèques et des scripts.

## <span id="page-17-1"></span>**Errata et annonces de sécurité**

Les logiciels utilisés pour créer un système LFS sont constamment mis à jour et améliorés. Des messages d'avertissement pour la sécurité et des corrections de bogues pourraient survenir après la sortie du livre LFS. Afin de vérifier si les versions du paquet ou les instructions de cette version de LFS ont besoin de modifications pour corriger des vulnérabilités en termes de sécurité ou toute autre correction de bogue, merci de visiter *[https://www.](https://www.linuxfromscratch.org/lfs/errata/12.1-systemd/) [linuxfromscratch.org/lfs/errata/12.1-systemd/](https://www.linuxfromscratch.org/lfs/errata/12.1-systemd/)* avant de commencer votre construction. Vous devez noter toutes les modifications et les appliquer à la section correspondante du livre pendant votre progression lors de la construction du système LFS.

En plus, les rédacteurs de Linux From Scratch maintiennent une liste des vulnérabilités de sécurité découvertes *après* la publication du livre. Avant de continuer la construction de LFS, vérifiez la liste des vulnérabilités actives disponible sur *<https://www.linuxfromscratch.org/lfs/advisories/>*. Lors de la construction du système LFS, appliquez les modifications suggérées dans les annonces de chacune des sections importantes du livre. Si vous utilisez LFS comme un vrai système de bureau ou de serveur, continuez à prendre en compte les annonces et à corriger les vulnérabilités même après la construction du système LFS.

# <span id="page-18-0"></span>**Partie I. Introduction**

# <span id="page-19-0"></span>**Chapitre 1. Introduction**

# <span id="page-19-1"></span>**1.1. Comment construire un système LFS**

Le système LFS sera construit avec une distribution Linux déjà installée (telle que Debian, OpenMandriva, Fedora ou openSUSE). Ce système Linux existant (l'hôte) sera utilisé comme point de départ pour fournir les programmes nécessaires, dont un compilateur, un éditeur de liens et un shell, pour construire le nouveau système. Sélectionnez l'option « développement » (*development*) lors de l'installation de la distribution pour disposer de ces outils.

#### **Note**

On peut installer une distribution Linux de nombreuses manières et les paramètres par défaut ne sont en général pas optimisés pour construire un système LFS. Consultez *[https://www.linuxfromscratch.](https://www.linuxfromscratch.org/hints/downloads/files/partitioning-for-lfs.txt) [org/hints/downloads/files/partitioning-for-lfs.txt](https://www.linuxfromscratch.org/hints/downloads/files/partitioning-for-lfs.txt)* pour trouver des suggestions de configuration pour des distributions commerciales.

Au lieu de l'installation d'une distribution séparée complète sur votre machine, vous pouvez utiliser le LiveCD d'une distribution commerciale.

Le [Chapitre 2](#page-30-0) de ce livre décrit comment créer une nouvelle partition Linux native et un système de fichiers où le nouveau système LFS sera compilé et installé. Le [Chapitre 3](#page-39-0) explique quels paquets et correctifs ont besoin d'être téléchargés pour construire un système LFS et comment les stocker sur le nouveau système de fichiers. Le [Chapitre 4](#page-50-0) traite de la configuration pour un environnement de travail approprié. Lisez le [Chapitre 4](#page-50-0) avec attention, car il explique plusieurs problèmes importants que vous devez connaître avant de commencer à travailler sur le [Chapitre 5](#page-64-0) et les chapitres suivants.

Le [Chapitre 5](#page-64-0) explique l'installation de la chaîne d'outils initiale (binutils, gcc et glibc) avec une technique de compilation croisée qui isole les nouveaux outils du système hôte.

Le [Chapitre 6](#page-76-0) montre comment vous pouvez compiler les outils de base avec la chaîne de construction croisée tout juste construite.

Le [Chapitre 7](#page-96-0) entre ensuite dans un environnement « chroot » où nous utilisons les outils précédemment construits pour construire tous les outils nécessaires restants nécessaires à la construction et à la vérification du système final.

Cet effort consistant à isoler le nouveau système de la distribution hôte peut sembler excessif. Une explication technique complète est fournie dans [Remarques techniques sur la chaîne de compilation](#page-57-2).

Dans le [Chapitre 8](#page-111-0), le système LFS complet est construit. Un autre avantage fournit par l'environnement chroot est qu'il vous permet de continuer à utiliser le système hôte durant la construction de LFS. Vous pouvez continuer à utiliser votre ordinateur normalement en attendant la fin de la construction d'un paquet.

Pour terminer l'installation, la configuration de base du système est ajoutée dans le [Chapitre 9](#page-258-0), le noyau et le chargeur d'amorçage sont configurés dans le [Chapitre 10.](#page-275-0) Le [Chapitre 11](#page-286-0) contient des informations sur la suite de l'expérience LFS après ce livre. Après avoir suivi les étapes de ce livre, l'ordinateur sera prêt à redémarrer dans le nouveau système LFS.

Ceci expose rapidement le processus. Des informations détaillées sur chaque étape sont traitées dans les chapitres suivants. Les éléments qui peuvent sembler compliqués seront clarifiés et tout prendra sens, alors que vous vous embarquez pour l'aventure LFS.

## <span id="page-19-2"></span>**1.2. Nouveautés depuis la dernière version**

Voici la liste des mises à jour de paquets opérées depuis la version précédente de LFS.

#### **Mis à jour vers :**

- •
- Acl-2.3.2
- Attr-2.5.2
- Autoconf-2.72
- Bash-5.2.21
- Bc-6.7.5
- Binutils-2.42
- Coreutils-9.4
- D-Bus-1.14.10
- Expat-2.6.0
- Gawk-5.3.0
- Gettext-0.22.4
- Glibc-2.39
- GRUB-2.12
- Gzip-1.13
- Iana-Etc-20240125
- Inetutils-2.5
- IPRoute2-6.7.0
- Jinja2-3.1.3
- Kbd-2.6.4
- Kmod-31
- Libelf de Elfutils-3.10
- Linux-6.7.4
- Man-DB-2.12.0
- Man-pages-6.06
- MarkupSafe-2.1.5
- Meson-1.3.2
- MPFR-4.2.1
- Ncurses-6.4-20230520
- OpenSSL-3.2.1
- Perl-5.38.2
- Pkgconf-2.1.1
- Procps-ng-4.0.4
- Python-3.12.2
- Setuptools-69.1.0
- Shadow-4.14.5
- Texinfo-7.1
- Tzdata-2024a
- Util-linux-2.39.3
- Vim-9.1.0041
- Wheel-0.42.0
- XML::Parser-2.47
- $Xz 5.4.6$
- Zlib-1.3.1

#### **Ajoutés :**

- •
- bash-5.2.21-upstream\_fixes-1.patch
- readline-8.2-upstream\_fixes-3.patch
- setuptools-69.1.0
- systemd-255-upstream\_fixes-1.patch

#### **Supprimés :**

- •
- glibc-2.38-memalign\_fix-1.patch
- grub-2.06-upstream\_fixes-1.patch
- readline-8.2-upstream fix-1.patch

# <span id="page-21-0"></span>**1.3. Historique des modifications**

Il s'agit de la version 12.1-systemd du livre Linux From Scratch, datant du 01 mars 2024. Si ce livre est daté de plus de six mois, une version plus récente et améliorée est probablement déjà disponible. Pour en avoir le cœur net, vérifiez la présence d'une nouvelle version sur l'un des miroirs via *<https://www.linuxfromscratch.org/mirrors.html>*.

Ci-dessous se trouve une liste des modifications apportées depuis la version précédente du livre.

#### **Entrées dans l'historique des modifications :**

- $\cdot$  01-03-2024
	- [bdubbs] Publication de LFS-12.1.
- $\cdot$  14-02-2024
	- [bdubbs] Mise à jour vers meson-1.3.2.. Corrige *[#5442](https://wiki.linuxfromscratch.org/lfs/ticket/5442)*.
- $\cdot$  12-02-2024
	- [bdubbs] Mise à jour vers shadow-4.14.5.. Corrige *[#5437](https://wiki.linuxfromscratch.org/lfs/ticket/5437)*.
	- [bdubbs] Mise à jour vers setuptools-69.1.0 (module Python). Corrige *[#5439](https://wiki.linuxfromscratch.org/lfs/ticket/5439)*.
	- [bdubbs] Mise à jour vers python-3.12.2.. Corrige *[#5434](https://wiki.linuxfromscratch.org/lfs/ticket/5434)*.
	- [bdubbs] Mise à jour vers pkgconf-2.1.1.. Corrige *[#5432](https://wiki.linuxfromscratch.org/lfs/ticket/5432)*.
	- [bdubbs] Mise à jour vers MarkupSafe-2.1.5 (module Python). Corrige *[#5431](https://wiki.linuxfromscratch.org/lfs/ticket/5431)*.
	- [bdubbs] Mise à jour vers man-pages-6.06.. Corrige *[#5438](https://wiki.linuxfromscratch.org/lfs/ticket/5438)*.
	- [bdubbs] Mise à jour vers expat-2.6.0.. Corrige *[#5435](https://wiki.linuxfromscratch.org/lfs/ticket/5435)*.
	- [bdubbs] Mise à jour vers linux-6.7.4.. Corrige *[#5433](https://wiki.linuxfromscratch.org/lfs/ticket/5433)*.
- 10-02-2024
	- [xry111] Correction d'un bogue dans systemd qui casse l'exécution de systemd-analyze sur une unité systemd instantiée.
- $\cdot$  02-02-2024
	- [xry111] Mise à jour vers tzdata-2024a.. Corrige *[#5428](https://wiki.linuxfromscratch.org/lfs/ticket/5428)*.
	- [xry111] Mise à jour vers glibc-2.39 (correctif de sécurité). Corrige *[#5426](https://wiki.linuxfromscratch.org/lfs/ticket/5426)*.
	- [xry111] Mise à jour vers linux-6.7.3.. Corrige *[#5427](https://wiki.linuxfromscratch.org/lfs/ticket/5427)*.
- 01-02-2024
	- [bdubbs] Mise à jour vers openssl-3.2.1 (correctif de sécurité). Corrige *[#5425](https://wiki.linuxfromscratch.org/lfs/ticket/5425)*.
	- [bdubbs] Mise à jour vers zlib-1.3.1. Corrige *[#5419](https://wiki.linuxfromscratch.org/lfs/ticket/5419)*.
	- [bdubbs] Mise à jour vers xz-5.4.6. Corrige *[#5423](https://wiki.linuxfromscratch.org/lfs/ticket/5423)*.
	- [bdubbs] Mise à jour vers linux-6.7.2. Corrige *[#5422](https://wiki.linuxfromscratch.org/lfs/ticket/5422)*.
	- [bdubbs] Mise à jour vers iana-etc-20240125. Corrige *[#5006](https://wiki.linuxfromscratch.org/lfs/ticket/5006)*.
	- [bdubbs] Mise à jour vers binutils-2.42. Corrige *[#5424](https://wiki.linuxfromscratch.org/lfs/ticket/5424)*.
	- [bdubbs] Mise à jour vers acl-2.3.2. Corrige *[#5421](https://wiki.linuxfromscratch.org/lfs/ticket/5421)*.
	- [bdubbs] Mise à jour des correctifs amont pour readline-8.2. Corrige *[#5420](https://wiki.linuxfromscratch.org/lfs/ticket/5420)*.
	- [bdubbs] Application d'un correctif amont pour bash-5.2.21. Corrige *[#5420](https://wiki.linuxfromscratch.org/lfs/ticket/5420)*.
- $\cdot$  21-01-2024
	- [xry111] Application d'un correctif en amont pour une régression dans pkgconf-2.1.0. Corrige *[#5414](https://wiki.linuxfromscratch.org/lfs/ticket/5414)*.
	- [xry111] Mise à jour vers jinja2-3.1.3 (correctif de sécurité). Corrige *[#5411](https://wiki.linuxfromscratch.org/lfs/ticket/5411)*.
	- [xry111] Mise à jour vers bc-6.7.5.. Corrige *[#5408](https://wiki.linuxfromscratch.org/lfs/ticket/5408)*.
	- [xry111] Mise à jour vers attr-2.5.2.. Corrige *[#5412](https://wiki.linuxfromscratch.org/lfs/ticket/5412)*.
	- [xry111] Mise à jour vers ncurses-6.4-20230520 (correctif de sécurité). Corrige *[#5416](https://wiki.linuxfromscratch.org/lfs/ticket/5416)*.
	- [xry111] Mise à jour vers markupsafe-2.1.4.. Corrige *[#5418](https://wiki.linuxfromscratch.org/lfs/ticket/5418)*.
	- [xry111] Mise à jour vers linux-6.7.1.. Corrige *[#5406](https://wiki.linuxfromscratch.org/lfs/ticket/5406)*.
	- [xry111] Mise à jour vers iproute2-6.7.0.. Corrige *[#5410](https://wiki.linuxfromscratch.org/lfs/ticket/5410)*.
	- [xry111] Mise à jour vers vim-9.1.0041. Corrige *[#4500](https://wiki.linuxfromscratch.org/lfs/ticket/4500)*.
	- [xry111] Mise à jour vers iana-etc-20240117. Corrige *[#5006](https://wiki.linuxfromscratch.org/lfs/ticket/5006)*.
	- [xry111] Mise à jour vers shadow-4.14.3.. Corrige *[#5413](https://wiki.linuxfromscratch.org/lfs/ticket/5413)*.
	- [xry111] Correction de la CVE-2024-0684 pour coreutils-9.4. Corrige *[#5417](https://wiki.linuxfromscratch.org/lfs/ticket/5417)*.
- 18-01-2024
	- [xry111] Modification d'un en-tête de ncurses pour toujours utiliser l'ABI des caractères larges compatible avec libncursesw.so car nous simulons un libncurses.so 8-bits avec. Corrige *[#5415](https://wiki.linuxfromscratch.org/lfs/ticket/5415)*.
- 09-01-2024
	- [renodr] Correction de la définition du paramètre linguistique C.UTF-8. Corrige *[#5409](https://wiki.linuxfromscratch.org/lfs/ticket/5409)*.
- 31-12-2023
	- [xry111] Ajout de --enable-default-hash-style=gnu à la configuration de binutils. Corrige *[#5401](https://wiki.linuxfromscratch.org/lfs/ticket/5401)*.
	- [xry111] Correction de la CVE-2023-7008 pour Systemd-255. Corrige *[#5405](https://wiki.linuxfromscratch.org/lfs/ticket/5405)*.
	- [xry111] Mise à jour vers iana-etc-20231205. Corrige *[#5006](https://wiki.linuxfromscratch.org/lfs/ticket/5006)*.
	- [xry111] Mise à jour vers tzdata-2023d.. Corrige *[#5399](https://wiki.linuxfromscratch.org/lfs/ticket/5399)*.
	- [xry111] Mise à jour vers linux-6.6.8.. Corrige *[#5397](https://wiki.linuxfromscratch.org/lfs/ticket/5397)*.
	- [xry111] Mise à jour vers meson-1.3.1.. Corrige *[#5402](https://wiki.linuxfromscratch.org/lfs/ticket/5402)*.
- [xry111] Mise à jour vers grub-2.12.. Corrige *[#5396](https://wiki.linuxfromscratch.org/lfs/ticket/5396)*.
- [xry111] Mise à jour vers inetutils-2.5.. Corrige *[#5404](https://wiki.linuxfromscratch.org/lfs/ticket/5404)*.
- [xry111] Mise à jour vers setuptools-69.0.3.. Corrige *[#5400](https://wiki.linuxfromscratch.org/lfs/ticket/5400)*.
- [xry111] Mise à jour vers xml-parser-2.47.. Corrige *[#5403](https://wiki.linuxfromscratch.org/lfs/ticket/5403)*.
- [xry111] Mise à jour vers vim-9.0.2189. Corrige *[#4500](https://wiki.linuxfromscratch.org/lfs/ticket/4500)*.
- [xry111] Mise à jour vers autoconf-2.72.. Corrige *[#5398](https://wiki.linuxfromscratch.org/lfs/ticket/5398)*.
- 16-12-2023
	- [bdubbs] Mise à jour vers systemd-255 Corrige *[#5390](https://wiki.linuxfromscratch.org/lfs/ticket/5390)*.
- 14-12-2023
	- [bdubbs] Mise à jour vers util-linux v2.39.3. Corrige *[#5388](https://wiki.linuxfromscratch.org/lfs/ticket/5388)*.
	- [bdubbs] Mise à jour vers python3-3.12.1. Corrige *[#5392](https://wiki.linuxfromscratch.org/lfs/ticket/5392)*.
	- [bdubbs] Mise à jour vers linux-6.6.7. Corrige *[#5387](https://wiki.linuxfromscratch.org/lfs/ticket/5387)*.
	- [bdubbs] Mise à jour vers kbd-2.6.4. Corrige *[#5393](https://wiki.linuxfromscratch.org/lfs/ticket/5393)*.
	- [bdubbs] Mise à jour vers bc-6.7.4. Corrige *[#5389](https://wiki.linuxfromscratch.org/lfs/ticket/5389)*.
	- [bdubbs] Formatage des paramètres de configuration d'util-linux. Corrige *[#5395](https://wiki.linuxfromscratch.org/lfs/ticket/5395)*.
- 04-12-2023
	- [thomas] Modification des commande d'installation de la doc Python pour éviter des permissions trop restrictives sur les fichiers et les répertoires.
- 30-11-2023
	- [bdubbs] Mise à jour vers vim-9.0.2136. Corrige *[#4500](https://wiki.linuxfromscratch.org/lfs/ticket/4500)*.
	- [bdubbs] Mise à jour vers iana-etc-20231117. Corrige *[#5006](https://wiki.linuxfromscratch.org/lfs/ticket/5006)*.
	- [bdubbs] Mise à jour vers bc-6.7.3.. Corrige *[#5385](https://wiki.linuxfromscratch.org/lfs/ticket/5385)*.
	- [bdubbs] Mise à jour vers wheel-0.42.0 (module Python). Corrige *[#5328](https://wiki.linuxfromscratch.org/lfs/ticket/5328)*.
	- [bdubbs] Mise à jour vers perl-5.38.2.. Corrige *[#5383](https://wiki.linuxfromscratch.org/lfs/ticket/5383)*.
	- [bdubbs] Mise à jour vers pkgconf-2.1.0.. Corrige *[#5382](https://wiki.linuxfromscratch.org/lfs/ticket/5382)*.
	- [bdubbs] Mise à jour vers les correctifs de readline 002 à 007. Corrige *[#5381](https://wiki.linuxfromscratch.org/lfs/ticket/5381)*.
	- [bdubbs] Mise à jour vers openssl-3.2.0.. Corrige *[#5380](https://wiki.linuxfromscratch.org/lfs/ticket/5380)*.
	- [bdubbs] Mise à jour vers setuptools-69.0.2.. Corrige *[#5379](https://wiki.linuxfromscratch.org/lfs/ticket/5379)*.
	- [bdubbs] Mise à jour vers linux-6.6.3.. Corrige *[#5378](https://wiki.linuxfromscratch.org/lfs/ticket/5378)*.
	- [bdubbs] Mise à jour vers meson-1.3.0.. Corrige *[#5377](https://wiki.linuxfromscratch.org/lfs/ticket/5377)*.
	- [bdubbs] Mise à jour vers gettext-0.22.4.. Corrige *[#5376](https://wiki.linuxfromscratch.org/lfs/ticket/5376)*.
- 13-11-2023
	- [xry111] Mise à jour vers elfutils-0.190.. Corrige *[#5373](https://wiki.linuxfromscratch.org/lfs/ticket/5373)*.
	- [xry111] Mise à jour vers vim-9.0.2103. Corrige *[#4500](https://wiki.linuxfromscratch.org/lfs/ticket/4500)*.
	- [xry111] Mise à jour vers linux-6.6.1.. Corrige *[#5369](https://wiki.linuxfromscratch.org/lfs/ticket/5369)*.
	- [xry111] Mise à jour vers xz-5.4.5.. Corrige *[#5371](https://wiki.linuxfromscratch.org/lfs/ticket/5371)*.
	- [xry111] Mise à jour vers iana-etc-20231107. Corrige  $#5006$ .
	- [xry111] Mise à jour vers gawk-5.3.0.. Corrige *[#5372](https://wiki.linuxfromscratch.org/lfs/ticket/5372)*.
- [xry111] Mise à jour vers bash-5.2.21.. Corrige *[#5375](https://wiki.linuxfromscratch.org/lfs/ticket/5375)*.
- [xry111] Mise à jour vers iproute2-6.6.0.. Corrige *[#5374](https://wiki.linuxfromscratch.org/lfs/ticket/5374)*.
- 01-11-2023
	- [bdubbs] Mise à jour vers iana-etc-20231019. Corrige *[#5006](https://wiki.linuxfromscratch.org/lfs/ticket/5006)*.
	- [bdubbs] Mise à jour vers wheel-0.41.3. Corrige *[#5370](https://wiki.linuxfromscratch.org/lfs/ticket/5370)*.
	- [bdubbs] Mise à jour vers shadow-4.14.2. Corrige *[#5368](https://wiki.linuxfromscratch.org/lfs/ticket/5368)*.
	- [bdubbs] Mise à jour vers openssl-3.1.4. Corrige *[#5367](https://wiki.linuxfromscratch.org/lfs/ticket/5367)*.
	- [bdubbs] Mise à jour vers texinfo-7.1. Corrige *[#5364](https://wiki.linuxfromscratch.org/lfs/ticket/5364)*.
	- [bdubbs] Mise à jour vers meson-1.2.3. Corrige *[#5366](https://wiki.linuxfromscratch.org/lfs/ticket/5366)*.
	- [bdubbs] Mise à jour vers bc-6.7.2. Corrige *[#5363](https://wiki.linuxfromscratch.org/lfs/ticket/5363)*.
	- [bdubbs] Mise à jour vers linux-6.5.9. Corrige *[#5365](https://wiki.linuxfromscratch.org/lfs/ticket/5365)*.
	- [bdubbs] Mise à jour vers Python-3.12.0. Corrige *[#5357](https://wiki.linuxfromscratch.org/lfs/ticket/5357)*.
	- [bdubbs] Ajout de setuptools-68.2.2. Corrige *[#5358](https://wiki.linuxfromscratch.org/lfs/ticket/5358)*.
- 15-10-2023
	- [bdubbs] Mise à jour vers linux-6.5.7. Corrige *[#5362](https://wiki.linuxfromscratch.org/lfs/ticket/5362)*.
	- [bdubbs] Mise à jour vers shadow-4.14.1. Corrige *[#5361](https://wiki.linuxfromscratch.org/lfs/ticket/5361)*.
	- [bdubbs] Mise à jour vers gettext-0.22.3. Corrige *[#5359](https://wiki.linuxfromscratch.org/lfs/ticket/5359)*.
- 03-10-2023
	- [xry111] Mise à jour du correctif amont de Glibc pour corriger la CVE-2023-4911.
- $\cdot$  01-10-2023
	- [bdubbs] Désactivation de la construction de nscd dans glibc. Corrige *[#5349](https://wiki.linuxfromscratch.org/lfs/ticket/5349)*.
	- [bdubbs] Mise à jour vers iana-etc-20230929. Corrige *[#5006](https://wiki.linuxfromscratch.org/lfs/ticket/5006)*.
	- [bdubbs] Mise à jour vers vim-9.0.1968. Corrige *[#4500](https://wiki.linuxfromscratch.org/lfs/ticket/4500)*.
	- [bdubbs] Mise à jour vers openssl-3.1.3. Corrige *[#5350](https://wiki.linuxfromscratch.org/lfs/ticket/5350)*.
	- [bdubbs] Mise à jour vers meson-1.2.2. Corrige *[#5356](https://wiki.linuxfromscratch.org/lfs/ticket/5356)*.
	- [bdubbs] Mise à jour vers man-db-2.12.0. Corrige *[#5354](https://wiki.linuxfromscratch.org/lfs/ticket/5354)*.
	- [bdubbs] Mise à jour vers linux-6.5.5. Corrige *[#5352](https://wiki.linuxfromscratch.org/lfs/ticket/5352)*.
	- [bdubbs] Mise à jour vers kmod-31. Corrige *[#5355](https://wiki.linuxfromscratch.org/lfs/ticket/5355)*.
	- [bdubbs] Mise à jour vers kbd-2.6.3. Corrige *[#5361](https://wiki.linuxfromscratch.org/lfs/ticket/5351)*.
	- [bdubbs] Mise à jour vers gettext-0.22.2. Corrige *[#5348](https://wiki.linuxfromscratch.org/lfs/ticket/5348)*.
	- [bdubbs] Mise à jour vers bc-6.7.0. Corrige *[#5353](https://wiki.linuxfromscratch.org/lfs/ticket/5353)*.
- 24-09-2023
	- [xry111] Mise à jour du correctif amont de Glibc pour empêcher une fuite mémoire introduite par le correctif de sécurité.
- 17-09-2023
	- [xry111] Mise à jour vers linux-6.5.3.. Corrige *[#5343](https://wiki.linuxfromscratch.org/lfs/ticket/5343)*.
	- [xry111] Mise à jour vers iana-etc-20230912. Corrige *[#5006](https://wiki.linuxfromscratch.org/lfs/ticket/5006)*.
	- [xry111] Mise à jour vers iproute2-6.5.0.. Corrige *[#5342](https://wiki.linuxfromscratch.org/lfs/ticket/5342)*.
- 13-09-2023
- [xry111] Correction de la CVE-2023-4806 pour Glibc-2.38. Corrige *[#5347](https://wiki.linuxfromscratch.org/lfs/ticket/5347)*.
- 12-09-2023
	- [xry111] Correction de la CVE-2023-4527 pour Glibc-2.38. Corrige *[#5346](https://wiki.linuxfromscratch.org/lfs/ticket/5346)*.
- $\cdot$  07-09-2023
	- [xry111] Correction d'un problème dans pkgconf-2.0.3 qui fait échouer la construction de paquets de BLFS. Corrige *[#5341](https://wiki.linuxfromscratch.org/lfs/ticket/5341)*.
- $\cdot$  05-09-2023
	- [xry111] Déplacement de pkgconf avant binutils pour que le système de construction de binutils détecte zstd correctement. Corrige *[#5340](https://wiki.linuxfromscratch.org/lfs/ticket/5340)*.
	- [xry111] Mise à jour vers linux-6.5.1.. Corrige *[#5332](https://wiki.linuxfromscratch.org/lfs/ticket/5332)*.
	- [xry111] Mise à jour vers pkgconf-2.0.3.. Corrige *[#5339](https://wiki.linuxfromscratch.org/lfs/ticket/5339)*.
	- [xry111] Mise à jour vers dbus-1.14.10.. Corrige *[#5337](https://wiki.linuxfromscratch.org/lfs/ticket/5337)*.
- $\cdot$  04-09-2023
	- [bdubbs] Déplacement d'un avertissement sur la construction en mélangeant plusieurs versions de LFS vers les instructions de compilation générales. Corrige *[#5338](https://wiki.linuxfromscratch.org/lfs/ticket/5338)*.
- $\cdot$  02-09-2023
	- [xry111] Ajout de l'option --no-cache-dir aux commandes pip3 de wheel. Corrige *[#18466](https://wiki.linuxfromscratch.org/blfs/ticket/18466)*.
	- [bdubbs] Mise à jour vers vim-9.0.1837. Corrige *[#4500](https://wiki.linuxfromscratch.org/lfs/ticket/4500)*.
	- [bdubbs] Mise à jour vers zlib-1.3. Corrige *[#5324](https://wiki.linuxfromscratch.org/lfs/ticket/5324)*.
	- [bdubbs] Mise à jour vers wheel-0.41.2 (module Python). Corrige *[#5328](https://wiki.linuxfromscratch.org/lfs/ticket/5328)*.
	- [bdubbs] Mise à jour vers util-linux-2.39.2. Corrige *[#5322](https://wiki.linuxfromscratch.org/lfs/ticket/5322)*.
	- [bdubbs] Mise à jour vers shadow-4.14.0. Corrige *[#5319](https://wiki.linuxfromscratch.org/lfs/ticket/5319)*.
	- [bdubbs] Mise à jour vers Python-3.11.5. Corrige *[#5330](https://wiki.linuxfromscratch.org/lfs/ticket/5330)*.
	- [bdubbs] Mise à jour vers procps-ng-4.0.4 (correctif de sécurité pour les systèmes 32 bits). Corrige *[#5335](https://wiki.linuxfromscratch.org/lfs/ticket/5335)*.
	- [bdubbs] Mise à jour vers pkgconf-2.0.2. Corrige *[#5323](https://wiki.linuxfromscratch.org/lfs/ticket/5323)*.
	- [bdubbs] Mise à jour vers mpfr-4.2.1. Corrige *[#5326](https://wiki.linuxfromscratch.org/lfs/ticket/5326)*.
	- [bdubbs] Mise à jour vers kbd-2.6.2. Corrige *[#5318](https://wiki.linuxfromscratch.org/lfs/ticket/5318)*.
	- [bdubbs] Mise à jour vers gzip-1.13. Corrige *[#5325](https://wiki.linuxfromscratch.org/lfs/ticket/5325)*.
	- [bdubbs] Mise à jour vers coreutils-9.4. Corrige *[#5334](https://wiki.linuxfromscratch.org/lfs/ticket/5334)*.
	- [bdubbs] Spécification de « nobody-group » pour systemd. Corrige *[#5333](https://wiki.linuxfromscratch.org/lfs/ticket/5333)*.
	- [bdubbs] Suppression du groupe usb inutilisé. Corrige *[#5331](https://wiki.linuxfromscratch.org/lfs/ticket/5331)*.
- $\cdot$  01-09-2023
	- [bdubbs] Publication de LFS-12.0.

# <span id="page-25-0"></span>**1.4. Ressources**

### **1.4.1. FAQ**

Si vous rencontrez des erreurs lors de la construction du système LFS, si vous avez des questions ou si vous pensez qu'il y a une coquille dans ce livre, merci de commencer par consulter la FAQ (Foire aux Questions) sur *[https://](https://fr.linuxfromscratch.org/faq) [fr.linuxfromscratch.org/faq](https://fr.linuxfromscratch.org/faq)*.

### **1.4.2. Listes de diffusion**

Le serveur linuxfromscratch.org gère quelques listes de diffusion utilisées pour le développement du projet LFS. Ces listes incluent, entre autres, les listes de développement et d'aide. Si la FAQ ne résout pas votre problème, la prochaine étape serait de chercher dans les listes de diffusion sur *<https://www.linuxfromscratch.org/search.html>*.

Pour connaître les listes disponibles, les conditions d'abonnement, l'emplacement des archives et quelques autres informations, allez sur *<http://fr.linuxfromscratch.org/aide>*.

### **1.4.3. IRC**

Plusieurs membres de la communauté LFS offrent leur aide sur IRC. Avant d'utiliser ce mode de communication, assurez-vous que la réponse à votre question ne se trouve pas déjà dans la FAQ LFS ou dans les archives des listes de diffusion. Vous trouverez le réseau IRC à l'adresse irc.libera.chat. Le canal d'entre-aide en français se nomme #lfs-fr.

### **1.4.4. Sites miroirs**

Le projet LFS a un bon nombre de miroirs configurés tout autour du monde pour faciliter l'accès au site web ainsi que le téléchargement des paquets requis. Merci de visiter le site web de LFS sur *[https://www.linuxfromscratch.](https://www.linuxfromscratch.org/mirrors.html) [org/mirrors.html](https://www.linuxfromscratch.org/mirrors.html)* pour obtenir une liste des miroirs à jour.

### **1.4.5. Contacts**

<span id="page-26-0"></span>Merci d'envoyer toutes vos questions et commentaires sur les listes de diffusion LFS (voir ci-dessus).

### **1.5. Aide**

#### **Note**

Si vous avez un problème pour construire l'un des paquets avec les instructions de LFS, nous vous déconseillons fortement d'envoyer le problème directement sur les canaux de support en amont avant d'en parler sur l'un des canaux de support LFS répertoriés dans [Section 1.4, « Ressources »](#page-25-0). C'est souvent peu efficace car les développeurs en amont ne sont pas souvent au courant des procédures de construction de LFS. Même si vous avez vraiment rencontré un problème amont, la communauté LFS peut quand même vous aider à isoler l'information demandée en amont et à rédiger un rapport correct.

Si vous devez poser une question directement via un canal de support en amont, vous devez au moins prendre en compte que la plupart des projets ont un canal de support séparé du gestionnaire de bogues. Les rapports de « boque » qui posent des questions sont considérés comme invalides et peuvent embêter les développeurs amont de ces projets.

Si vous rencontrez une erreur ou si vous vous posez une question en travaillant avec ce livre, merci de vérifier la FAQ sur *<https://fr.linuxfromscratch.org/faq#generalfaq>*. Vous y trouverez souvent la réponse à vos questions. Dans le cas contraire, essayez de trouver la source du problème. Le guide suivant vous donnera quelques conseils pour cela : *<https://fr.linuxfromscratch.org/view/astuces/errors.txt>*.

Si votre problème n'est pas listé dans la FAQ, recherchez dans les listes de diffusion sur *[https://www.](https://www.linuxfromscratch.org/search.html) [linuxfromscratch.org/search.html](https://www.linuxfromscratch.org/search.html)*.

Nous avons aussi une formidable communauté LFS, volontaire pour offrir une assistance via les listes de diffusion et IRC (voir la section [Section 1.4, « Ressources »](#page-25-0) de ce livre). Néanmoins, nous recevons plusieurs demandes d'aide chaque jour et un grand nombre d'entre elles ont une réponse dans la FAQ et dans les listes de diffusion. Afin que nous puissions vous offrir la meilleure assistance possible, vous devez faire quelques recherches de votre côté. Ceci nous permet de nous concentrer sur les besoins inhabituels. Si vos recherches ne vous apportent aucune solution, merci d'inclure toutes les informations adéquates (mentionnées ci-dessous) dans votre demande d'assistance.

### **1.5.1. Éléments à mentionner**

En plus d'une brève explication du problème que vous rencontrez, voici les éléments essentiels à inclure dans votre demande d'aide :

- La version du livre que vous utilisez (dans ce cas, 12.1-systemd)
- La distribution hôte (et sa version) que vous utilisez pour créer LFS
- La sortie du script [Prérequis du système hôte](#page-31-0)
- Le paquet ou la section où le problème a été rencontré
- Le message d'erreur exact ou une description claire du problème
- Indiquez si vous avez dévié du livre

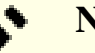

#### **Note**

Dévier du livre ne signifie *pas* que nous n'allons pas vous aider. Après tout, LFS est basé sur les préférences de l'utilisateur. Nous préciser les modifications effectuées sur la procédure établie dès le départ nous aide à évaluer et à déterminer les causes probables de votre problème.

### **1.5.2. Problèmes du script configure**

Si quelque chose se passe mal lors de l'exécution du script **configure**, regardez le fichier config.log Ce fichier pourrait contenir les erreurs rencontrées lors de l'exécution de **configure** qui n'ont pas été affichées à l'écran. Incluez les lignes *intéressantes* si vous avez besoin d'aide.

#### **1.5.3. Problèmes de compilation**

L'affichage écran et le contenu de différents fichiers sont utiles pour déterminer la cause des problèmes de compilation. L'affichage de l'écran du script **configure** et du **make** peuvent être utiles. Il n'est pas nécessaire d'inclure la sortie complète mais incluez suffisamment d'informations intéressantes. Ci-dessous se trouve un exemple de type d'informations à inclure à partir de l'affichage écran de **make**.

```
gcc -DALIASPATH=\"/mnt/lfs/usr/share/locale:.\"
-DLOCALEDIR=\"/mnt/lfs/usr/share/locale\"
-DLIBDIR=\"/mnt/lfs/usr/lib\"
-DINCLUDEDIR=\"/mnt/lfs/usr/include\" -DHAVE_CONFIG_H -I. -I.
-g -O2 -c getopt1.c
gcc -g -O2 -static -o make ar.o arscan.o commands.o dir.o
expand.o file.o function.o getopt.o implicit.o job.o main.o
misc.o read.o remake.o rule.o signame.o variable.o vpath.o
default.o remote-stub.o version.o opt1.o
-lutil job.o: In function `load_too_high':
/lfs/tmp/make-3.79.1/job.c:1565: undefined reference
to `getloadavg'
collect2: ld returned 1 exit status
make[2]: *** [make] Error 1
make[2]: Leaving directory `/lfs/tmp/make-3.79.1'
make[1]: *** [all-recursive] Error 1
make[1]: Leaving directory `/lfs/tmp/make-3.79.1'
make: *** [all-recursive-am] Error 2
```
Dans ce cas, beaucoup de personnes n'incluraient que la section du bas :

make [2]: \*\*\* [make] Error 1

Cette information n'est pas suffisante pour diagnostiquer correctement le problème, car elle indique seulement que quelque chose s'est mal passé, pas *ce qui* s'est mal passé. C'est la section entière, comme dans l'exemple plus haut, qui devrait être copiée, car la commande exécutée et tout message d'erreur associé sont inclus.

Un excellent article sur les demandes d'aide sur Internet est disponible en ligne sur *[http://www.gnurou.org/writing/](http://www.gnurou.org/writing/smartquestionsfr) [smartquestionsfr](http://www.gnurou.org/writing/smartquestionsfr)*. Lisez et suivez les astuces de ce document pour accroître vos chances d'obtenir l'aide dont vous avez besoin.

# <span id="page-29-0"></span>**Partie II. Préparation à la construction**

# <span id="page-30-0"></span>**Chapitre 2. Préparation du système hôte**

# <span id="page-30-1"></span>**2.1. Introduction**

Dans ce chapitre, la présence des outils du système hôte nécessaires à la construction de LFS est vérifiée. Si besoin, ils sont installés avant de préparer la partition qui contiendra le système LFS. Nous créerons la partition elle-même, nous lui ajouterons un système de fichiers et nous la monterons.

# <span id="page-30-2"></span>**2.2. Prérequis du système hôte**

### **2.2.1. Matériel**

Les éditeurs de LFS recommandent d'avoir un CPU avec au moins 4 cœurs et un système avec au moins 8 Go de mémoire. Les systèmes plus vieux qui n'atteignent pas ces prérequis fonctionneront quand même mais le temps de construction des paquets sera bien plus long que ce qui est documenté.

### **2.2.2. Logiciel**

Votre système hôte doit contenir les logiciels suivants dans la version minimum indiquée. Cela ne devrait pas être un problème pour la plupart des distributions modernes de Linux. Notez également que certaines distributions placeront les en-têtes des logiciels dans des paquets distincts, ayant souvent la forme suivante : <nom-du-paquet>-devel ou <nom-du-paquet>-dev. Assurez-vous de les installer si votre distribution les fournit.

Il se peut que les versions antérieures des paquets logiciels listés fonctionnent, mais elles n'ont pas été testées.

- **Bash-3.2** (/bin/sh doit être un lien symbolique ou matériel vers bash)
- **Binutils-2.13.1** (les versions ultérieures à 2.42 ne sont pas recommandées car elles n'ont pas été testées)
- **Bison-2.7** (/usr/bin/yacc doit être un lien vers bison ou un petit script qui exécute bison)
- **Coreutils-8.1**
- **Diffutils-2.8.1**
- **Findutils-4.2.31**
- **Gawk-4.0.1** (/usr/bin/awk doit être un lien vers gawk)
- **GCC-5.2**, y compris le compilateur C++, **g++** (les versions ultérieures à 13.2.0 ne sont pas recommandées, car elles n'ont pas été testées). Les bibliothèques standards C et C++ (avec les headers) doivent également être présentes pour que le compilateur C++ puisse construire les programmes hébergés
- **Grep-2.5.1a**
- **Gzip-1.3.12**
- **Noyau Linux-4.19**

La raison pour laquelle cette version du noyau est requise est que nous spécifions cette version lors de la construction de glibc dans [Chapitre 5](#page-64-0) et [Chapitre 8](#page-111-0), pour que les contournements pour les anciens noyaux ne soient pas activés et que la glibc compilée soit un peu plus rapide et plus petite. En février 2024, 4.19 est la plus vieille version du noyau prise en charge par les développeurs du noyau. Certaines versions du noyau plus vieilles que 4.19 peuvent toujours être prises en charge par des équipes tierces, mais elles ne sont pas considérées comme des versions officielles en amont. Consultez *<https://kernel.org/category/releases.html>* pour plus de détails.

Si le noyau hôte est plus ancien que le 4.19, vous devez le remplacer avec une version plus récente. Il existe deux méthodes de remplacement. Dans un premier temps, vérifiez si votre distribution Linux fournit un paquet pour le noyau 4.19 ou pour un noyau plus récent. Si c'est le cas, vous pouvez l'installer. Si votre distribution ne propose pas de paquet correspondant pour le noyau, ou si vous préférez ne pas l'installer, vous pouvez compiler le noyau vous-même. Les instructions pour la compilation du noyau et la configuration du chargeur d'amorçage (en supposant que le système hôte utilise GRUB) sont disponibles au [Chapitre 10](#page-275-0).

Nous avons besoin que le noyau hôte prenne en charge les pseudo-terminaux UNIX 98 (PTY). Cela devrait être activé sur toutes les distributions de bureau et de serveur qui utilisent Linux 4.19 ou supérieur. Si vous construisez sur un noyau hôte personnalisé, assurez-vous que l'option  $\cos$ FIG\_UNIX98\_PTYS est indiquée à y dans la configuration du noyau.

- **M4-1.4.10**
- **Make-4.0**
- **Patch-2.5.4**
- **Perl-5.8.8**
- **Python-3.4**
- **Sed-4.1.5**
- **Tar-1.22**
- **Texinfo-5.0**
- **Xz-5.0.0**

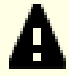

#### **Important**

Remarque : les liens symboliques mentionnés ci-dessus sont nécessaires pour construire un système LFS en utilisant les instructions contenues dans ce livre. Les liens symboliques qui renvoient vers d'autres logiciels (comme dash, mawk, etc.) peuvent fonctionner, mais ils n'ont pas été testés, ou bien ne sont pas pris en charge par l'équipe de développement LFS. Il est possible que ces liens nécessitent soit de vous écarter des instructions du livre, soit d'apporter des correctifs supplémentaires à certains paquets.

<span id="page-31-0"></span>Pour vérifier que votre système hôte possède toutes les versions nécessaires et peut compiler des programmes, exécutez la commande suivante :

```
cat > version-check.sh << "EOF"
#!/bin/bash
# Un script qui liste les numéro de version des outils de développement critiques
# Si vous avez des outils installés dans d'autres répertoires, ajustez PATH ici ET
# dans ~lfs/.bashrc (section 4.4) également.
L^C ALL=C
PATH=/usr/bin:/bin
bail() { echo "FATAL : $1"; exit 1; }
grep --version > /dev/null 2> /dev/null || bail "grep ne fonctionne pas"
sed '' /dev/null || bail "sed ne fonctionne pas"
sort /dev/null || bail "sort ne fonctionne pas"
ver_check()
\{ if ! type -p $2 &>/dev/null
    then 
      echo "ERREUR : $2 ($1) introuvable"; return 1; 
    fi
   v= $($2 --version 2>&1 | grep -E -o '[0-9]+\.[0-9\.]+[a-z]*' | head -n1)
    if printf '%s\n' $3 $v | sort --version-sort --check &>/dev/null
    then 
     printf "OK : %-9s %-6s >= $3\n" "$1" "$v"; return 0;
    else 
     printf "ERREUR : %-9s est TROP VIEUX (version $3 ou supérieure requise)\n" "$1"; 
     return 1; 
    fi
}
ver_kernel()
\{kver = $(uname -r | grep -E -0 (0-9), ]+')
    if printf '%s\n' $1 $kver | sort --version-sort --check &>/dev/null
```

```
 then 
    printf "OK : noyau Linux $kver >= $1\n"; return 0;
   else 
    printf "ERREUR : noyau Linux ($kver) est TROP VIEUX (version $1 ou supérieure requise)\n" "$kver"; 
     return 1; 
  fi
}
# Coreutils en premier car --version-sort a besoin de Coreutils >= 7.0
ver_check Coreutils sort 8.1 || bail "Coreutils trop vieux, arrêt"
ver_check Bash bash 3.2
ver_check Binutils 1d 2.13.1
ver check Bison bison 2.7
ver_check Diffutils diff 2.8.1
ver_check Findutils find 4.2.31
ver_check Gawk gawk 4.0.1
ver_check GCC gcc 5.2
ver_check "GCC (C++)" g++ 5.2
ver_check Grep grep 2.5.1a
ver_check Gzip gzip 1.3.12
ver_check M4 m4 1.4.10<br>ver_check Make make 4.0
ver_check Make make 4.0<br>ver_check Patch patch 2.5.
ver_check Patch patch 2.5.4
ver_check Perl perl 5.8.8
ver_check Python
ver_check Python <br>ver_check Sed sed 4.1.5<br>ver check Tar tar 1.22
ver_check Tar tar tar
ver_check Texinfo texi2any 5.0
ver_check Xz xz 5.0.0
ver_kernel 4.19
if mount | grep -q 'devpts on /dev/pts' && [ -e /dev/ptmx ]
then echo "OK : le noyau Linux prend en charge les PTY UNIX 98";
else echo "ERREUR : le noyau Linux ne prend PAS en charge les PTY UNIX 98"; fi
alias_check() {
   if $1 --version 2>&1 | grep -qi $2
  then printf "OK : \frac{2}{\pi} *-4s est $2\n" "$1";
   else printf "ERREUR : %-4s n'est PAS $2\n" "$1"; fi
}
echo "Alias :"
alias_check awk GNU
alias_check yacc Bison
alias_check sh Bash
echo "Vérification du compilateur :"
if printf "int main(){}" | g++ -x c++ -
then echo "OK : g++ fonctionne";
else echo "ERREUR : g++ ne fonctionne PAS"; fi
rm -f a.out
if [ "$(nproc)" = "" ]; then
   echo "ERREUR : nproc n'est pas disponible ou a produit une sortie vide"
else
   echo "OK : nproc rapporte $(nproc) cœurs logiques disponibles"
f_iEOF
bash version-check.sh
```
# <span id="page-33-0"></span>**2.3. Les étapes de la construction de LFS**

LFS est conçu pour être construit en une seule session. En d'autres termes, les instructions supposent que le système ne sera pas éteint pendant la construction. Cela ne signifie pas que le système doit être construit d'une traite. Le problème, c'est que certaines procédures devront être relancées après un redémarrage si vous reprenez la construction de LFS à différentes étapes.

### **2.3.1. Chapitres 1 à 4**

Ces chapitres exécutent des commandes sur le système hôte. En cas de redémarrage, vérifiez une chose :

• Les procédures effectuées en tant qu'utilisateur root après la Section 2.4 ont besoin que la variable d'environnement LFS soit définie *POUR L'UTILISATEUR ROOT*.

### **2.3.2. Chapitres 5–6**

- La partition /mnt/lfs doit être montée.
- Ces deux chapitres *doivent* être effectués en tant qu'utilisateur lfs. Vous devez exécuter **su lfs** avant d'effectuer quoi que ce soit dans ces chapitres. Si vous ne le faites pas, vous risquez d'installer des paquets sur l'hôte et éventuellement de le rendre inutilisable.
- Les procédures de [Instructions générales de compilation](#page-62-0) sont cruciales. Si vous avez le moindre doute sur l'installation correcte d'un paquet, assurez-vous d'avoir supprimé toute archive décompressée, extrayez de nouveau les fichiers du paquet et suivez toutes les instructions de cette section.

## **2.3.3. Chapitres 7–10**

- La partition /mnt/lfs doit être montée.
- Certaines opérations, de « Changer de propriétaire » à « Entrer dans l'environnement chroot » doivent être effectuées en tant qu'utilisateur root, avec la variable d'environnement configurée pour l'utilisateur root.
- En entrant dans l'environnement chroot, la variable d'environnement LFS doit être définie pour l'utilisateur root. La variable LFS n'est plus utilisée après l'entrée dans l'environnement chroot.
- Les systèmes de fichiers virtuels doivent être montés. Ceci peut se faire avant ou après être entré dans l'environnement chroot en changeant de terminal dans le système hôte et, en tant que root, en exécutant les commandes de la [Section 7.3.1, « Monter et alimenter /dev »](#page-97-0) et de la [Section 7.3.2, « Monter les systèmes de](#page-97-1) [fichiers virtuels du noyau »](#page-97-1).

# <span id="page-33-1"></span>**2.4. Création d'une nouvelle partition**

Comme la plupart des autres systèmes d'exploitation, LFS est habituellement installé sur une partition dédiée. Pour construire un système LFS, il est recommandé d'utiliser une partition vide disponible ou d'en créer une, si vous avez assez d'espace non partitionné.

Un système minimal requiert une partition d'environ 10 Go. Cet espace est suffisant pour conserver toutes les archives tar des sources et pour compiler tous les paquets. Néanmoins, si le système LFS a pour but d'être un système Linux primaire, des logiciels additionnels seront probablement installés et nécessiteront de l'espace supplémentaire. Une partition de 30 Go devrait suffire à garantir l'espace nécessaire à cette opération. Le système LFS en lui-même ne prendra pas tout cet espace. Une grande partie de cet espace servira à prévoir suffisamment d'espace temporaire libre ainsi qu'à accueillir des fonctionnalités supplémentaires une fois LFS terminé. De plus, la compilation des paquets peut demander beaucoup d'espace disque, qui sera récupéré après l'installation du paquet.

Parce qu'il n'y a pas toujours assez de mémoire vive (RAM) disponible pour les processus de compilation, il est conseillé d'utiliser une petite partition comme espace d'échange swap. Le noyau utilise cet espace pour stocker des données rarement utilisées et pour laisser plus de mémoire aux processus actifs. Il se peut que la partition swap pour un système LFS soit la même que celle utilisée par le système hôte, auquel cas il n'est pas nécessaire de créer une autre partition si votre système hôte possède déjà cette configuration.

Lancez un programme de partitionnement de disques, tel que **cfdisk** ou **fdisk** avec une option en ligne de commande nommant le disque dur sur lequel la nouvelle partition sera créée. Par exemple, on utilisera /dev/sda pour le disque primaire. Créez une partition Linux native et, si nécessaire, une partition swap. Référez-vous au manuel de *[cfdisk\(8\)](https://man.archlinux.org/man/cfdisk.8)* ou de *[fdisk\(8\)](https://man.archlinux.org/man/fdisk.8)* si vous ne savez pas encore utiliser les programmes.

#### **Note**

Pour les utilisateurs expérimentés, il est possible d'utiliser d'autres méthodes de partitionnement. Le nouveau système LFS peut être installé sur un logiciel *[RAID](https://fr.linuxfromscratch.org/blfs/../view/blfs-stable-systemd/postlfs/raid.html)* ou sur un volume logique *[LVM](https://fr.linuxfromscratch.org/blfs/../view/blfs-stable-systemd/postlfs/aboutlvm.html)*. Par contre, certaines options exigent un *[initramfs](https://fr.linuxfromscratch.org/blfs/../view/blfs-stable-systemd/postlfs/initramfs.html)*, qui concerne un sujet plus avancé. Ces méthodes de partitionnement ne sont pas recommandées pour les utilisateurs novices de LFS.

Retenez bien la désignation de la nouvelle partition (par exemple sda5). Elle sera référencée dans ce livre comme partition LFS. Gardez également en mémoire la désignation de la partition swap. Ces noms vous seront utiles pour le fichier /etc/fstab.

### **2.4.1. Autres problèmes liés au partitionnement**

Les demandes de conseils par rapport au partitionnement du système sont souvent postées sur les listes de diffusion LFS. Ce sujet est très subjectif. Par défaut, la plupart des distributions utilisent le disque entier, sauf une petite partie réservée à la partition d'échange. Cette solution n'est pas optimale pour LFS, et ce pour plusieurs raisons. Cela réduit la flexibilité, complique le partage de données entre plusieurs distributions ou constructions LFS et allonge le temps de sauvegarde. Cela peut également faire perdre de l'espace disque à cause d'une allocation inefficace des structures de fichiers.

#### **2.4.1.1. La partition racine**

Une partition racine LFS (à ne pas confondre avec le répertoire /root), de 20 Go est un bon compromis pour la plupart des systèmes. Elle fournit assez d'espace pour construire LFS et une grande partie de BLFS, tout en étant assez petit pour que plusieurs partitions puissent être créées facilement à des fins expérimentales.

#### **2.4.1.2. La partition d'échange (swap)**

La plupart des distributions créent automatiquement une partition d'échange. En général, la taille recommandée pour une partition d'échange est à peu près deux fois supérieure à la taille de la RAM physique, bien que ce soit rarement nécessaire. Si votre espace disque est limité, laissez la partition d'échange à 2 Go et surveillez l'utilisation de la mémoire d'échange sur le disque.

Si vous voulez utiliser le mode hibernation (veille sur disque) de Linux, il transfère le contenu de la RAM vers la partition d'échange avant d'éteindre la machine. Dans ce cas, la partition d'échange doit être au moins aussi grande que la RAM installée sur le système.

L'utilisation de la mémoire d'échange n'est jamais une bonne chose. Avec un disque dur mécanique, vous pouvez déterminer si un système utilise la mémoire d'échange simplement en écoutant l'activité du disque et en observant la façon dont le système réagit aux commandes. Vous ne pourrez pas l'entendre utiliser l'espace d'échange avec un disque SSD, mais vous pouvez savoir combien d'espace d'échange est utilisé avec les programmes **top** et **free**. Si possible, vous devez éviter d'utiliser une partition d'échange sur un disque SSD. Lorsque la mémoire d'échange est utilisée, vous devez en premier lieu vérifier si l'une des commandes n'est pas insensée, comme par exemple l'édition d'un fichier de 5 Go. Si l'utilisation de la mémoire d'échange devient un phénomène habituel, la meilleure solution est d'ajouter de la mémoire RAM à votre système.

#### **2.4.1.3. La partition Bios de Grub**

Si le *disque de démarrage* est partitionné avec une table de partition GUID (GPT), alors une petite partition de l'ordre d'1 Mo doit être créée, si elle n'existe pas déjà. Cette partition n'est pas formatée, mais doit être disponible pour que GRUB l'utilise pendant l'installation du chargeur d'amorçage. Cette partition sera normalement intitulée « *BIOS Boot* » si vous utilisez **fdisk** ou aura le code *EF02* avec **gdisk**.

### **Note**

La partition Bios de Grub doit se trouver sur le disque que le BIOS utilise pour démarrer le système. Il ne s'agit pas nécessairement du même disque que celui sur lequel la partition racine de LFS est installée. Les disques d'un système peuvent utiliser des types de tables de partitionnement différents. Seul le type de table de partitionnement du disque de démarrage détermine si cette partition est nécessaire ou non.

#### **2.4.1.4. Partitions de commodité**

Il existe d'autres partitions qui ne sont pas indispensables, mais que vous devez envisager lorsque vous aménagez un disque dur. La liste suivante n'est pas exhaustive mais a été conçue pour vous guider.

- /boot Fortement recommandée. Utilisez cette partition pour stocker les noyaux et d'autres informations de démarrage. Pour limiter les risques de problèmes de démarrage avec les disques volumineux, faites-en la première partition physique sur votre premier disque dur. Une taille de partition de 200 mégaoctets est parfaitement adaptée.
- /boot/efi La partition EFI système, qui est requise pour démarrer le système avec UEFI. Consultez *[la page](https://fr.linuxfromscratch.org/blfs/../view/blfs-stable-systemd/postlfs/grub-setup.html) [BLFS](https://fr.linuxfromscratch.org/blfs/../view/blfs-stable-systemd/postlfs/grub-setup.html)* pour plus d'informations.
- /home Fortement recommandée. Partage votre répertoire home et vos paramètres utilisateur entre plusieurs distributions ou constructions de LFS. La taille est généralement assez importante et dépend de l'espace disque disponible.
- /usr Dans LFS, /bin, /lib et /sbin sont des liens symboliques vers leurs équivalents dans /usr. Le dossier / usr contient tous les binaires nécessaires à l'exécution du système. Dans LFS, une partition séparée pour /usr n'est généralement pas requise. Si vous souhaitez quand même en créer une, vous devrez faire en sorte qu'elle soit assez grande pour contenir tous les programmes et bibliothèques du système. La partition racine de cette configuration peut être très petite (par exemple seulement un gigaoctet). Elle est donc parfaitement adaptée à un client léger ou une station de travail sans disque (où /usr est monté depuis un serveur distant). Cependant, il faut savoir que vous aurez besoin d'un initramfs (dont la construction n'est pas évoquée dans LFS) pour démarrer le système avec une partition /usr séparée.
- /opt Ce répertoire est surtout utile pour BLFS, où vous pouvez installer plusieurs versions de paquets volumineux tels que KDE ou Texlive sans incorporer les fichiers dans la hiérarchie /usr. Si vous l'utilisez, un espace de 5 à 10 gigaoctets est généralement adapté.
- /tmp systemd monte par défaut un tmpfs à cet emplacement. Vous pouvez redéfinir ce comportement en suivant [Section 9.10.3, « Désactiver tmpfs pour /tmp »](#page-272-1) lors de la configuration du système LFS.
- /usr/src Cette partition est très utile pour assurer un emplacement de stockage des fichiers source de BLFS et les partager entre les constructions LFS. Vous pouvez aussi l'utiliser comme un espace de construction des paquets BLFS. Une partition entre 30 et 50 gigaoctets offre suffisamment d'espace.

Vous devez spécifier toute partition que vous voulez monter automatiquement au démarrage dans /etc/fstab. La spécification des partitions sera expliquée en détails dans le [Section 10.2, « Créer le fichier /etc/fstab ».](#page-275-2)
### **2.5. Création d'un système de fichiers sur la partition**

Une partition est un ensemble de secteurs sur un lecteur de disque. Cet ensemble est délimité par des bornes placées dans un tableau de partitions. Avant que le système d'exploitation ne puisse utiliser une partition pour stocker des fichiers, il faut d'abord formater la partition. Elle pourra contenir un système de fichiers constitué principalement d'une étiquette interne, d'un répertoire de blocs, de blocs de données et d'un schéma d'indexation qui permettront de localiser un fichier précis sur demande. Le système de fichiers aide aussi l'OS à garder une trace de l'espace libre sur la partition, stocker les secteurs nécessaires quand un nouveau fichier est créé ou qu'un fichier existant est étendu et recycler les segments de données libres qui sont créés lorsque des fichiers sont supprimés. Le système de fichiers peut aussi servir de support en cas de redondance des données et d'élimination d'erreurs.

Maintenant qu'une partition vierge est prête, le système de fichiers peut être créé. LFS peut utiliser n'importe quel système de fichiers reconnu par le noyau Linux, mais les types ext3 et ext4 sont les plus communs. Le choix d'un système de fichiers peut être complexe et dépend des caractéristiques des fichiers et de la taille de la partition. Par exemple :

ext2

convient aux petites partitions rarement mises à jour, telles que /boot.

ext3

est une mise à jour d'ext2 qui comprend un journal aidant à récupérer l'état de la partition en cas d'arrêt brutal. Ce type est communément employé dans une perspective généraliste.

ext4

est la dernière version de type ext des systèmes de fichiers. Ce type offre de nouvelles possibilités, notamment l'horodatage à la nanoseconde, la création et l'utilisation de très gros fichiers (16 To), ainsi que des améliorations de vitesse.

D'autres systèmes de fichiers comme FAT32, NTFS, ReiserFS, JFS et XFS servent à des fins plus spécifiques. Vous pouvez trouver plus d'informations sur ces systèmes de fichiers sur *[https://fr.wikipedia.org/wiki/Liste\\_des\\_](https://fr.wikipedia.org/wiki/Liste_des_syst%C3%A8mes_de_fichiers) [syst%C3%A8mes\\_de\\_fichiers](https://fr.wikipedia.org/wiki/Liste_des_syst%C3%A8mes_de_fichiers)*.

LFS considère que le système de fichiers racine (/) est de type ext4. Pour créer un système de fichiers ext4 sur la partition LFS, exécutez la commande suivante :

**mkfs -v -t ext4 /dev/<xxx>**

Remplacez <xxx> par le nom de la partition LFS.

Si vous utilisez une partition swap déjà existante, il n'est pas nécessaire de la formater. En cas de création d'une nouvelle partition swap, initialisez-la à l'aide de la commande suivante :

**mkswap /dev/<yyy>**

Remplacez <yyy> par le nom de la partition swap.

## **2.6. Définition de la variable \$LFS**

Tout au long de ce livre, la variable d'environnement LFS est mentionnée à plusieurs reprises. Assurez-vous de toujours définir cette variable pendant le processus de construction de LFS. Cette variable doit être associée au nom du répertoire où vous construirez votre système LFS : nous utiliserons /mnt/lfs comme exemple mais le choix du répertoire vous appartient. Si vous construisez LFS sur une partition séparée, le répertoire défini sera le point de montage de la partition. Choisissez un répertoire et définissez la variable avec la commande suivante :

**export LFS=/mnt/lfs**

La définition de cette variable constitue un avantage dans des commandes telles que **mkdir -v \$LFS/tools** que l'on peut écrire telle quelle. Le shell remplacera automatiquement « \$LFS » par « /mnt/lfs » (ou par le répertoire défini dans la variable) quand il traitera la ligne de commande.

#### **Attention**

N'oubliez pas de vérifier que la variable LFS est définie à chaque fois que vous quittez et revenez dans l'environnement de travail (lorsque vous exécutez, par exemple, **su** en root ou un autre utilisateur). Vérifiez que la variable LFS est définie correctement avec la commande suivante :

#### **echo \$LFS**

Assurez-vous que la sortie affiche le chemin du répertoire dans lequel vous construisez votre système LFS, qui est /mnt/lfs si vous avez suivi l'exemple fourni. Si la sortie indique le mauvais répertoire, utilisez la commande précédemment indiquée dans cette page pour associer la variable \$LFS au bon répertoire.

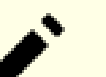

#### **Note**

Une manière de vous assurer que la variable LFS est toujours définie est d'éditer le fichier .bash\_profile à la fois dans votre répertoire personnel et dans le fichier /root/.bash\_profile et d'y sais la commande d'export mentionnée ci-dessus. De plus, pour tous les utilisateurs ayant besoin de la variable LFS, le shell indiqué dans le fichier /etc/passwd doit être « bash » afin de s'assurer que le fichier /root/.bash\_profile soit inclus dans le processus de connexion.

Une autre chose à prendre en compte est la méthode que vous utilisez pour vous connecter au système hôte. Si vous vous connectez via un gestionnaire d'affichage graphique, le fichier .bash\_profile de l'utilisateur n'est normalement pas utilisé lorsque le gestionnaire lance un terminal virtuel. Dans ce cas, ajoutez la commande d'export au fichier .bashrc à la fois pour l'utilisateur et pour root. En plus, certaines distributions ont des instructions qui empêchent le chargement de .bashrc dans une invocation non interactive de bash. Assurez-vous d'ajouter la commande d'export avant le test pour l'utilisation non interactive si c'est le cas.

### **2.7. Montage de la nouvelle partition**

Maintenant qu'un système de fichiers a été créé, la partition doit être montée afin que le système hôte puisse y accéder. Dans ce livre, on suppose que le système de fichiers est monté sur le répertoire spécifié par la variable d'environnement LFS, comme décrit dans la section précédente.

On ne peut pas « monter une partition » à proprement parler. On monte le *système de fichiers* intégré à cette partition. Mais comme une partition seule ne peut pas contenir plus d'un système de fichiers, la partition et le système de fichiers associé sont souvent considérés comme une seule et même entité.

Créez le point de montage et montez le système de fichiers LFS en exécutant la commande suivante :

```
mkdir -pv $LFS
mount -v -t ext4 /dev/<xxx> $LFS
```
Remplacez <xxx> par le nom de la partition LFS.

Si vous utilisez plusieurs partitions pour LFS (par exemple une pour / et une autre pour /home), montez-les en utilisant :

```
mkdir -pv $LFS
mount -v -t ext4 /dev/<xxx> $LFS
mkdir -v $LFS/home
mount -v -t ext4 /dev/<yyy> $LFS/home
```
Remplacez <xxx> et <yyy> par les noms de partition correspondants.

Assurez-vous que cette nouvelle partition n'est pas montée avec des droits trop restrictifs (comme les options nosuid ou nodev). Exécutez la commande **mount** sans aucun paramètre pour voir les options configurées pour la partition LFS que vous avez montée. Si les options nosuid ou nodev sont configurées, la partition devra être remontée.

#### **Avertissement**

Les instructions ci-dessus supposent que vous ne redémarrerez pas votre ordinateur pendant le processus LFS. Si vous éteignez votre système, vous devrez soit remonter la partition LFS à chaque redémarrage de la construction, soit modifier le fichier /etc/fstab de votre système hôte pour qu'il soit remonté automatiquement au démarrage. Par exemple, vous pouvez ajouter cette ligne à votre fichier /etc/fstab :

/dev/<xxx> /mnt/lfs ext4 defaults 1 1

Si vous utilisez des partitions facultatives supplémentaires, assurez-vous de les ajouter aussi.

Si vous utilisez une partition swap, assurez-vous qu'elle est activée en exécutant la commande **swapon** :

**/sbin/swapon -v /dev/<zzz>**

Remplacez <zzz> par le nom de la partition swap.

Maintenant que votre nouvelle partition LFS est prête à être utilisée, vous pouvez télécharger les paquets.

# **Chapitre 3. Paquets et correctifs**

### **3.1. Introduction**

Ce chapitre inclut une liste de paquets devant être téléchargés pour construire un système Linux de base. Les numéros de versions affichés correspondent aux versions des logiciels qui sont connues pour fonctionner, et ce livre est basé sur leur utilisation. Nous déconseillons fortement l'utilisation de versions différentes. En effet, les commandes de construction d'une version pourraient ne pas fonctionner sur une version différente, à moins que cette version différente ne soit mentionné dans un errata ou une information de sécurité. Les versions plus récentes pourraient aussi avoir des problèmes nécessitant des contournements. Ces derniers seront développés et stabilisés dans la version de développement du livre.

Pour certains paquets, l'archive de version et l'instantané du dépôt (Git ou SVN) pour cette version peuvent être publiés avec des noms similaires. Une archive de version contient des fichiers générés (par exemple, un script **configure** généré par **autoconf**) en plus du contenu de l'instantané du dépôt. Le livre utilise les archives de version chaque fois que cela est possible. Utiliser des instantanés de dépôt au lieu des archives de version spécifiées dans le livre causera des problèmes.

Il se peut que les emplacements de téléchargement ne soient pas toujours accessibles. Si un emplacement de téléchargement a changé depuis la publication de ce livre, Google (*<https://www.google.com/>*) offre un moteur de recherche utile pour la plupart des paquets. Si cette recherche est infructueuse, essayez un des autres moyens de téléchargement disponible sur *<https://www.linuxfromscratch.org/lfs/mirrors.html#files>*.

Les paquets et les correctifs téléchargés doivent être stockés à un emplacement où ils seront facilement disponibles pendant toute la construction. Un répertoire fonctionnel est aussi requis pour déballer les sources et pour les construire. Vous pouvez utiliser le répertoire  $\frac{1}{5}$ LFS/sources à la fois comme emplacement de stockage pour les archives tar et les correctifs, mais aussi comme répertoire fonctionnel. En utilisant ce répertoire, les éléments requis seront situés sur la partition LFS et seront disponibles à toutes les étapes du processus de construction.

Pour créer ce répertoire, lancez, en tant qu'utilisateur, la commande root, avant de commencer la session de téléchargement :

```
mkdir -v $LFS/sources
```
Donnez le droit d'écriture et le droit sticky sur ce répertoire. « Sticky » signifie que même si de nombreux utilisateurs peuvent écrire sur un répertoire, seul le propriétaire du fichier peut supprimer ce fichier à l'intérieur du répertoire sticky. La commande suivante activera les droits d'écriture et sticky :

**chmod -v a+wt \$LFS/sources**

Il y a plusieurs moyen d'obtenir tous les paquets nécessaires et les correctifs requis pour construire LFS :

- Vous pouvez télécharger les fichiers individuellement comme décrit dans les deux prochaines sections.
- Pour les versions stables du livre, une archive de tous les fichiers nécessaires est disponible au téléchargement sur l'un des miroirs de LFS listés sur *<https://www.linuxfromscratch.org/mirrors.html#files>*.
- Vous pouvez télécharger les fichiers avec **wget** et un wget-list comme décrit ci-dessous.

Pour télécharger tous les paquets et les correctifs en utilisant *[wget-list](../wget-list-systemd)* comme entrée pour la commande **wget**, utilisez :

**wget --input-file=wget-list-systemd --continue --directory-prefix=\$LFS/sources**

En outre, à partir de LFS-7.0, un fichier séparé, *[md5sums](../md5sums)*, peut être utilisé pour vérifier que tous les paquets sont disponibles avant de continuer. Mettez ce fichier dans \$LFS/sources et lancez :

```
pushd $LFS/sources
   md5sum -c md5sums
popd
```
Vous pouvez utiliser cette vérification après avoir récupéré les fichiers nécessaires avec une des méthodes proposées plus haut.

Si vous téléchargez les paquets et les correctifs en tant qu'utilisateur non-root, ces fichiers appartiendront à l'utilisateur. Le système de fichiers identifie le propriétaire par son UID et l'UID d'un utilisateur normal dans la distribution hôte n'est pas attribué dans LFS. Dans ce cas, le propriétaire par défaut des fichiers sera un UID sans nom dans le système LFS final. Si vous n'attribuez pas le même UID à votre utilisateur dans le système LFS, changez dès maintenant les propriétaires de ces fichiers à root afin d'éviter le problème suivant :

**chown root:root \$LFS/sources/\***

### **3.2. Tous les paquets**

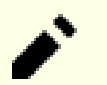

#### **Note**

Lisez les *[annonces de sécurité](https://www.linuxfromscratch.org/lfs/advisories/)* avant de télécharger les paquets pour découvrir s'il y a de nouvelles versions de paquets qui pourraient être utilisées pour éviter des problèmes de sécurité.

Les développeurs en amont peuvent supprimer les anciennes versions surtout si elles contiennent des vulnérabilités. Si une URL ci-dessous est injoignable, vous pouvez lire les annonces de sécurité avant pour savoir si vous devriez utiliser une version plus récente (avec la vulnérabilité corrigée). Sinon, essayez de télécharger le paquets supprimé depuis un miroir. Bien qu'il soit possible de télécharger une ancienne version à partir d'un miroir même si la version a été supprimée à cause d'une vulnérabilité, nous ne vous recommandons pas d'utiliser une version connue pour être vulnérable pour construire votre système.

Téléchargez ou obtenez d'une autre façon les paquets suivants :

#### **• Acl (2.3.2) — 363 Ko :**

Page d'accueil : *<https://savannah.nongnu.org/projects/acl>* Téléchargement : *<https://download.savannah.gnu.org/releases/acl/acl-2.3.2.tar.xz>* Somme de contrôle MD5 : 590765dee95907dbc3c856f7255bd669

#### **• Attr (2.5.2) — 484 Ko :**

Page d'accueil : *<https://savannah.nongnu.org/projects/attr>* Téléchargement : *<https://download.savannah.gnu.org/releases/attr/attr-2.5.2.tar.gz>* Somme de contrôle MD5 : 227043ec2f6ca03c0948df5517f9c927

#### **• Autoconf (2.72) — 1 360 Ko:**

Page d'accueil : *<https://www.gnu.org/software/autoconf/>* Téléchargement : *<https://ftp.gnu.org/gnu/autoconf/autoconf-2.72.tar.xz>* Somme de contrôle MD5 : 1be79f7106ab6767f18391c5e22be701

#### **• Automake (1.16.5) — 1 565 Ko:**

Page d'accueil : *<https://www.gnu.org/software/automake/>* Téléchargement : *<https://ftp.gnu.org/gnu/automake/automake-1.16.5.tar.xz>* Somme de contrôle MD5 : 4017e96f89fca45ca946f1c5db6be714

#### **• Bash (5.2.21) — 10 696 Ko:**

Page d'accueil : *<https://www.gnu.org/software/bash/>* Téléchargement : *<https://ftp.gnu.org/gnu/bash/bash-5.2.21.tar.gz>* Somme de contrôle MD5 : ad5b38410e3bf0e9bcc20e2765f5e3f9

#### **• Bc (6.7.5) — 460 Ko:**

Page d'accueil : *<https://git.gavinhoward.com/gavin/bc>* Téléchargement : *<https://github.com/gavinhoward/bc/releases/download/6.7.5/bc-6.7.5.tar.xz>* Somme de contrôle MD5 : e249b1f86f886d6fb71c15f72b65dd3d

#### **• Binutils (2.42) — 26 922 Ko:**

Page d'accueil : *<https://www.gnu.org/software/binutils/>* Téléchargement : *<https://sourceware.org/pub/binutils/releases/binutils-2.42.tar.xz>* Somme de contrôle MD5 : a075178a9646551379bfb64040487715

#### **• Bison (3.8.2) — 2 752 Ko:**

Page d'accueil : *<https://www.gnu.org/software/bison/>* Téléchargement : *<https://ftp.gnu.org/gnu/bison/bison-3.8.2.tar.xz>* Somme de contrôle MD5 : c28f119f405a2304ff0a7ccdcc629713

#### **• Bzip2 (1.0.8) — 792 Ko:**

Téléchargement : *<https://www.sourceware.org/pub/bzip2/bzip2-1.0.8.tar.gz>* Somme de contrôle MD5 : 67e051268d0c475ea773822f7500d0e5

#### **• Check (0.15.2) — 760 Ko :**

Page d'accueil : *<https://libcheck.github.io/check>* Téléchargement : *<https://github.com/libcheck/check/releases/download/0.15.2/check-0.15.2.tar.gz>* Somme de contrôle MD5 : 50fcafcecde5a380415b12e9c574e0b2

#### **• Coreutils (9.4) — 5 840 Ko:**

Page d'accueil : *<https://www.gnu.org/software/coreutils/>* Téléchargement : *<https://ftp.gnu.org/gnu/coreutils/coreutils-9.4.tar.xz>* Somme de contrôle MD5 : 459e9546074db2834eefe5421f250025

#### **• D-Bus (1.14.10) — 1 344 Ko:**

Page d'accueil : *<https://www.freedesktop.org/wiki/Software/dbus>* Téléchargement : *<https://dbus.freedesktop.org/releases/dbus/dbus-1.14.10.tar.xz>* Somme de contrôle MD5 : 46070a3487817ff690981f8cd2ba9376

#### **• DejaGNU (1.6.3) — 608 Ko:**

Page d'accueil : *<https://www.gnu.org/software/dejagnu/>* Téléchargement : *<https://ftp.gnu.org/gnu/dejagnu/dejagnu-1.6.3.tar.gz>* Somme de contrôle MD5 : 68c5208c58236eba447d7d6d1326b821

#### **• Diffutils (3.10) — 1 587 Ko:**

Page d'accueil : *<https://www.gnu.org/software/diffutils/>* Téléchargement : *<https://ftp.gnu.org/gnu/diffutils/diffutils-3.10.tar.xz>* Somme de contrôle MD5 : 2745c50f6f4e395e7b7d52f902d075bf

#### **• E2fsprogs (1.47.0) — 9 412 Ko:**

Page d'accueil : *<http://e2fsprogs.sourceforge.net/>* Téléchargement : *<https://downloads.sourceforge.net/project/e2fsprogs/e2fsprogs/v1.47.0/e2fsprogs-1.47.0.tar.gz>* Somme de contrôle MD5 : 6b4f18a33873623041857b4963641ee9

#### **• Elfutils (0.190) — 8 949 Ko:**

Page d'accueil : *<https://sourceware.org/elfutils/>* Téléchargement : *<https://sourceware.org/ftp/elfutils/0.190/elfutils-0.190.tar.bz2>* Somme de contrôle MD5 : 79ad698e61a052bea79e77df6a08bc4b

#### **• Expat (2.6.0) — 473 Ko :**

Page d'accueil : *<https://libexpat.github.io/>* Téléchargement : *<https://prdownloads.sourceforge.net/expat/expat-2.6.0.tar.xz>* Somme de contrôle MD5 : bd169cb11f4b9bdfddadf9e88a5c4d4b

#### **• Expect (5.45.4) — 618 Ko:**

Page d'accueil : *<https://core.tcl.tk/expect/>* Téléchargement : *<https://prdownloads.sourceforge.net/expect/expect5.45.4.tar.gz>* Somme de contrôle MD5 : 00fce8de158422f5ccd2666512329bd2

#### **• File (5.45) — 1 218 Ko:**

Page d'accueil : *<https://www.darwinsys.com/file/>* Téléchargement : *<https://astron.com/pub/file/file-5.45.tar.gz>* Somme de contrôle MD5 : 26b2a96d4e3a8938827a1e572afd527a

#### **• Findutils (4.9.0) — 1 999 Ko:**

Page d'accueil : *<https://www.gnu.org/software/findutils/>* Téléchargement : *<https://ftp.gnu.org/gnu/findutils/findutils-4.9.0.tar.xz>* Somme de contrôle MD5 : 4a4a547e888a944b2f3af31d789a1137

#### **• Flex (2.6.4) — 1 386 Ko:**

Page d'accueil : *<https://github.com/westes/flex>* Téléchargement : *<https://github.com/westes/flex/releases/download/v2.6.4/flex-2.6.4.tar.gz>* Somme de contrôle MD5 : 2882e3179748cc9f9c23ec593d6adc8d

#### **• Flit-core (3.9.0) — 41 Ko:**

Page d'accueil : *<https://pypi.org/project/flit-core/>* Téléchargement : *[https://pypi.org/packages/source/f/flit-core/flit\\_core-3.9.0.tar.gz](https://pypi.org/packages/source/f/flit-core/flit_core-3.9.0.tar.gz)* Somme de contrôle MD5 : 3bc52f1952b9a78361114147da63c35b

#### **• Gawk (5.3.0) — 3 356 Ko:**

Page d'accueil : *<https://www.gnu.org/software/gawk/>* Téléchargement : *<https://ftp.gnu.org/gnu/gawk/gawk-5.3.0.tar.xz>* Somme de contrôle MD5 : 97c5a7d83f91a7e1b2035ebbe6ac7abd

#### **• GCC (13.2.0) — 85 800 Ko:**

Page d'accueil : *<https://gcc.gnu.org/>* Téléchargement : *<https://ftp.gnu.org/gnu/gcc/gcc-13.2.0/gcc-13.2.0.tar.xz>* Somme de contrôle MD5 : e0e48554cc6e4f261d55ddee9ab69075

#### **• GDBM (1.23) — 1 092 Ko :**

Page d'accueil : *<https://www.gnu.org/software/gdbm/>* Téléchargement : *<https://ftp.gnu.org/gnu/gdbm/gdbm-1.23.tar.gz>* Somme de contrôle MD5 : 8551961e36bf8c70b7500d255d3658ec

#### **• Gettext (0.22.4) — 10 016 Ko:**

Page d'accueil : *<https://www.gnu.org/software/gettext/>* Téléchargement : *<https://ftp.gnu.org/gnu/gettext/gettext-0.22.4.tar.xz>* Somme de contrôle MD5 : 2d8507d003ef3ddd1c172707ffa97ed8

#### **• Glibc (2.39) — 18 092 Ko :**

Page d'accueil : *<https://www.gnu.org/software/libc/>* Téléchargement : *<https://ftp.gnu.org/gnu/glibc/glibc-2.39.tar.xz>* Somme de contrôle MD5 : be81e87f72b5ea2c0ffe2bedfeb680c6

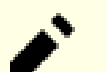

#### **Note**

Les développeurs de Glibc maintiennent une *[branche Git](https://sourceware.org/git/?p=glibc.git;a=shortlog;h=refs/heads/release/2.39/master)* qui contient des correctifs jugés utiles pour Glibc-2.39, mais malheureusement développés après la publication de 2.39. Les éditeurs de LFS publieront un avis de sécurité si une correction de sécurité est ajoutée à la branche, mais aucune action ne sera entreprise pour les autres correctifs ajoutés. Vous pouvez relire les correctifs vous-même et les incorporer si vous les jugez importants.

#### **• GMP (6.3.0) — 2 046 Ko:**

Page d'accueil : *<https://www.gnu.org/software/gmp/>* Téléchargement : *<https://ftp.gnu.org/gnu/gmp/gmp-6.3.0.tar.xz>* Somme de contrôle MD5 : 956dc04e864001a9c22429f761f2c283

#### **• Gperf (3.1) — 1 188 Ko :**

Page d'accueil : *<https://www.gnu.org/software/gperf/>* Téléchargement : *<https://ftp.gnu.org/gnu/gperf/gperf-3.1.tar.gz>* Somme de contrôle MD5 : 9e251c0a618ad0824b51117d5d9db87e

#### **• Grep (3.11) — 1 664 Ko:**

Page d'accueil : *<https://www.gnu.org/software/grep/>* Téléchargement : *<https://ftp.gnu.org/gnu/grep/grep-3.11.tar.xz>* Somme de contrôle MD5 : 7c9bbd74492131245f7cdb291fa142c0

#### **• Groff (1.23.0) — 7 259 Ko:**

Page d'accueil : *<https://www.gnu.org/software/groff/>* Téléchargement : *<https://ftp.gnu.org/gnu/groff/groff-1.23.0.tar.gz>* Somme de contrôle MD5 : 5e4f40315a22bb8a158748e7d5094c7d

#### **• GRUB (2.12) — 6 524 Ko:**

Page d'accueil : *<https://www.gnu.org/software/grub/>* Téléchargement : *<https://ftp.gnu.org/gnu/grub/grub-2.12.tar.xz>* Somme de contrôle MD5 : 60c564b1bdc39d8e43b3aab4bc0fb140

#### **• Gzip (1.13) — 819 Ko:**

Page d'accueil : *<https://www.gnu.org/software/gzip/>* Téléchargement : *<https://ftp.gnu.org/gnu/gzip/gzip-1.13.tar.xz>* Somme de contrôle MD5 : d5c9fc9441288817a4a0be2da0249e29

#### **• Iana-Etc (20240125) — 589 Ko:**

Page d'accueil : *<https://www.iana.org/protocols>* Téléchargement : *<https://github.com/Mic92/iana-etc/releases/download/20240125/iana-etc-20240125.tar.gz>* Somme de contrôle MD5 : aed66d04de615d76c70890233081e584

#### **• Inetutils (2.5) — 1 632 Ko:**

Page d'accueil : *<https://www.gnu.org/software/inetutils/>* Téléchargement : *<https://ftp.gnu.org/gnu/inetutils/inetutils-2.5.tar.xz>* Somme de contrôle MD5 : 9e5a6dfd2d794dc056a770e8ad4a9263

#### **• Intltool (0.51.0) — 159 Ko :**

Page d'accueil : *<https://freedesktop.org/wiki/Software/intltool>* Téléchargement : *<https://launchpad.net/intltool/trunk/0.51.0/+download/intltool-0.51.0.tar.gz>* Somme de contrôle MD5 : 12e517cac2b57a0121cda351570f1e63

#### **• IPRoute2 (6.7.0) — 900 Ko:**

Page d'accueil : *<https://www.kernel.org/pub/linux/utils/net/iproute2/>* Téléchargement : *<https://www.kernel.org/pub/linux/utils/net/iproute2/iproute2-6.7.0.tar.xz>* Somme de contrôle MD5 : 35d8277d1469596b7edc07a51470a033

#### **• Jinja2 (3.1.3) — 264 Ko:**

Page d'accueil : *<https://jinja.palletsprojects.com/en/3.1.x/>* Téléchargement : *<https://pypi.org/packages/source/J/Jinja2/Jinja2-3.1.3.tar.gz>* Somme de contrôle MD5 : caf5418c851eac59e70a78d9730d4cea

#### **• Kbd (2.6.4) — 1 470 Ko:**

Page d'accueil : *<https://kbd-project.org/>* Téléchargement : *<https://www.kernel.org/pub/linux/utils/kbd/kbd-2.6.4.tar.xz>* Somme de contrôle MD5 : e2fd7adccf6b1e98eb1ae8d5a1ce5762

#### **• Kmod (31) — 558 Ko:**

Page d'accueil : *<https://github.com/kmod-project/kmod>* Téléchargement : *<https://www.kernel.org/pub/linux/utils/kernel/kmod/kmod-31.tar.xz>* Somme de contrôle MD5 : 6165867e1836d51795a11ea4762ff66a

#### **• Less (643) — 579 Ko:**

Page d'accueil : *<https://www.greenwoodsoftware.com/less/>* Téléchargement : *<https://www.greenwoodsoftware.com/less/less-643.tar.gz>* Somme de contrôle MD5 : cf05e2546a3729492b944b4874dd43dd

#### **• Libcap (2.69) — 185 Ko :**

Page d'accueil : *<https://sites.google.com/site/fullycapable/>* Téléchargement : *<https://www.kernel.org/pub/linux/libs/security/linux-privs/libcap2/libcap-2.69.tar.xz>* Somme de contrôle MD5 : 4667bacb837f9ac4adb4a1a0266f4b65

#### **• Libffi (3.4.4) — 1 331 Ko:**

Page d'accueil : *<https://sourceware.org/libffi/>* Téléchargement : *<https://github.com/libffi/libffi/releases/download/v3.4.4/libffi-3.4.4.tar.gz>* Somme de contrôle MD5 : 0da1a5ed7786ac12dcbaf0d499d8a049

#### **• Libpipeline (1.5.7) — 956 Ko :**

Page d'accueil : *<https://libpipeline.nongnu.org/>* Téléchargement : *<https://download.savannah.gnu.org/releases/libpipeline/libpipeline-1.5.7.tar.gz>* Somme de contrôle MD5 : 1a48b5771b9f6c790fb4efdb1ac71342

#### **• Libtool (2.4.7) — 996 Ko:**

Page d'accueil : *<https://www.gnu.org/software/libtool/>* Téléchargement : *<https://ftp.gnu.org/gnu/libtool/libtool-2.4.7.tar.xz>* Somme de contrôle MD5 : 2fc0b6ddcd66a89ed6e45db28fa44232

#### **• Libxcrypt (4.4.36) — 610 Ko :**

Page d'accueil : *<https://github.com/besser82/libxcrypt/>* Téléchargement : *<https://github.com/besser82/libxcrypt/releases/download/v4.4.36/libxcrypt-4.4.36.tar.xz>* Somme de contrôle MD5 : b84cd4104e08c975063ec6c4d0372446

#### **• Linux (6.7.4) — 138 130 Ko:**

Page d'accueil : *<https://www.kernel.org/>* Téléchargement : *<https://www.kernel.org/pub/linux/kernel/v6.x/linux-6.7.4.tar.xz>* Somme de contrôle MD5 : 370e1b6155ae63133380e421146619e0

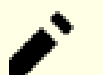

#### **Note**

Le noyau Linux est régulièrement mis à jour, souvent suite à la découverte de nouvelles failles de sécurité. Vous devriez utiliser la version la plus récente disponible du noyau, sauf si la page d'errata indique le contraire.

Pour les utilisateurs ayant un débit limité ou une bande passante chère, si vous souhaitez mettre à jour le noyau Linux, une version en ligne de commande du paquet et des correctifs peuvent être téléchargées séparément. Ceci peut économiser du temps ou de l'argent pour une mise à jour d'un niveau de correctif mineure (subsequent) à l'intérieur d'une version mineure.

#### **• M4 (1.4.19) — 1 617 Ko:**

Page d'accueil : *<https://www.gnu.org/software/m4/>* Téléchargement : *<https://ftp.gnu.org/gnu/m4/m4-1.4.19.tar.xz>* Somme de contrôle MD5 : 0d90823e1426f1da2fd872df0311298d

#### **• Make (4.4.1) — 2 300 Ko:**

Page d'accueil : *<https://www.gnu.org/software/make/>* Téléchargement : *<https://ftp.gnu.org/gnu/make/make-4.4.1.tar.gz>* Somme de contrôle MD5 : c8469a3713cbbe04d955d4ae4be23eeb

#### **• Man-DB (2.12.0) — 1 941 Ko:**

Page d'accueil : *<https://www.nongnu.org/man-db/>* Téléchargement : *<https://download.savannah.gnu.org/releases/man-db/man-db-2.12.0.tar.xz>* Somme de contrôle MD5 : 67e0052fa200901b314fad7b68c9db27

#### **• Man-pages (6.06) — 2 116 Ko:**

Page d'accueil : *<https://www.kernel.org/doc/man-pages/>* Téléchargement : *<https://www.kernel.org/pub/linux/docs/man-pages/man-pages-6.06.tar.xz>* Somme de contrôle MD5 : 26b39e38248144156d437e1e10cb20bf

#### **• MarkupSafe (2.1.5) — 19 Ko:**

Page d'accueil : *<https://palletsprojects.com/p/markupsafe/>* Téléchargement : *<https://pypi.org/packages/source/M/MarkupSafe/MarkupSafe-2.1.5.tar.gz>* Somme de contrôle MD5 : 8fe7227653f2fb9b1ffe7f9f2058998a

#### **• Meson (1.3.2) — 2 172 Ko:**

Page d'accueil : *<https://mesonbuild.com>* Téléchargement : *<https://github.com/mesonbuild/meson/releases/download/1.3.2/meson-1.3.2.tar.gz>* Somme de contrôle MD5 : 2d0ebd3a24249617b1c4d30026380cf8

#### **• MPC (1.3.1) — 756 Ko:**

Page d'accueil : *<https://www.multiprecision.org/>* Téléchargement : *<https://ftp.gnu.org/gnu/mpc/mpc-1.3.1.tar.gz>* Somme de contrôle MD5 : 5c9bc658c9fd0f940e8e3e0f09530c62

#### **• MPFR (4.2.1) — 1 459 Ko :**

Page d'accueil : *<https://www.mpfr.org/>* Téléchargement : *<https://ftp.gnu.org/gnu/mpfr/mpfr-4.2.1.tar.xz>* Somme de contrôle MD5 : 523c50c6318dde6f9dc523bc0244690a

#### **• Ncurses (6.4-20230520) — 2 156 Ko:**

Page d'accueil : *<https://www.gnu.org/software/ncurses/>* Téléchargement : *<https://anduin.linuxfromscratch.org/LFS/ncurses-6.4-20230520.tar.xz>* Somme de contrôle MD5 : c5367e829b6d9f3f97b280bb3e6bfbc3

#### **• Ninja (1.11.1) — 225 Ko:**

Page d'accueil : *<https://ninja-build.org/>* Téléchargement : *<https://github.com/ninja-build/ninja/archive/v1.11.1/ninja-1.11.1.tar.gz>* Somme de contrôle MD5 : 32151c08211d7ca3c1d832064f6939b0

#### **• OpenSSL (3.2.1) — 17 318 Ko:**

Page d'accueil : *<https://www.openssl.org/>* Téléchargement : *<https://www.openssl.org/source/openssl-3.2.1.tar.gz>* Somme de contrôle MD5 : c239213887804ba00654884918b37441

#### **• Patch (2.7.6) — 766 Ko:**

Page d'accueil : *<https://savannah.gnu.org/projects/patch/>* Téléchargement : *<https://ftp.gnu.org/gnu/patch/patch-2.7.6.tar.xz>* Somme de contrôle MD5 : 78ad9937e4caadcba1526ef1853730d5

#### **• Perl (5.38.2) — 13 359 Ko:**

Page d'accueil : *<https://www.perl.org/>* Téléchargement : *<https://www.cpan.org/src/5.0/perl-5.38.2.tar.xz>* Somme de contrôle MD5 : d3957d75042918a23ec0abac4a2b7e0a

#### **• Pkgconf (2.1.1) — 305 Ko :**

Page d'accueil : *<http://pkgconf.org/>* Téléchargement : *<https://distfiles.ariadne.space/pkgconf/pkgconf-2.1.1.tar.xz>* Somme de contrôle MD5 : bc29d74c2483197deb9f1f3b414b7918

#### **• Procps (4.0.4) — 1 369 Ko:**

Page d'accueil : *<https://gitlab.com/procps-ng/procps/>* Téléchargement : *<https://sourceforge.net/projects/procps-ng/files/Production/procps-ng-4.0.4.tar.xz>* Somme de contrôle MD5 : 2f747fc7df8ccf402d03e375c565cf96

#### **• Psmisc (23.6) — 415 Ko:**

Page d'accueil : *<https://gitlab.com/psmisc/psmisc>* Téléchargement : *<https://sourceforge.net/projects/psmisc/files/psmisc/psmisc-23.6.tar.xz>* Somme de contrôle MD5 : ed3206da1184ce9e82d607dc56c52633

#### **• Python (3.12.2) — 20 109 Ko:**

Page d'accueil : *<https://www.python.org/>* Téléchargement : *<https://www.python.org/ftp/python/3.12.2/Python-3.12.2.tar.xz>* Somme de contrôle MD5 : e7c178b97bf8f7ccd677b94d614f7b3c

#### **• Documentation Python (3.12.2) — 8 065 Ko:**

Téléchargement : *<https://www.python.org/ftp/python/doc/3.12.2/python-3.12.2-docs-html.tar.bz2>* Somme de contrôle MD5 : 8a6310f6288e7f60c3565277ec3b5279

#### **• Readline (8.2) — 2 973 Ko:**

Page d'accueil : *<https://tiswww.case.edu/php/chet/readline/rltop.html>* Téléchargement : *<https://ftp.gnu.org/gnu/readline/readline-8.2.tar.gz>* Somme de contrôle MD5 : 4aa1b31be779e6b84f9a96cb66bc50f6

#### **• Sed (4.9) — 1 365 Ko:**

Page d'accueil : *<https://www.gnu.org/software/sed/>* Téléchargement : *<https://ftp.gnu.org/gnu/sed/sed-4.9.tar.xz>* Somme de contrôle MD5 : 6aac9b2dbafcd5b7a67a8a9bcb8036c3

#### **• Setuptools (69.1.0) — 2 168 Ko:**

Page d'accueil : *<https://pypi.org/project/setuptools/>* Téléchargement : *<https://pypi.org/packages/source/s/setuptools/setuptools-69.1.0.tar.gz>* Somme de contrôle MD5 : 6f6eb780ce12c90d81ce243747ed7ab0

#### **• Shadow (4.14.5) — 1 765 Ko:**

Page d'accueil : *<https://github.com/shadow-maint/shadow/>* Téléchargement : *<https://github.com/shadow-maint/shadow/releases/download/4.14.5/shadow-4.14.5.tar.xz>* Somme de contrôle MD5 : 452b0e59f08bf618482228ba3732d0ae

#### **• Systemd (255) — 14 516 Ko:**

Page d'accueil : *<https://www.freedesktop.org/wiki/Software/systemd/>* Téléchargement : *<https://github.com/systemd/systemd/archive/v255/systemd-255.tar.gz>* Somme de contrôle MD5 : 521cda27409a9edf0370c128fae3e690

#### **• Pages de manuel de Systemd (255) — 652 Ko:**

Page d'accueil : *<https://www.freedesktop.org/wiki/Software/systemd/>* Téléchargement : *<https://anduin.linuxfromscratch.org/LFS/systemd-man-pages-255.tar.xz>* Somme de contrôle MD5 : 1ebe54d7a80f9abf8f2d14ddfeb2432d

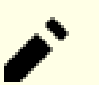

#### **Note**

L'équipe systemd de Linux From Scratch génère sa propre archive des pages de manuel à partir des sources de systemd. Cela est fait pour éviter des dépendances inutiles.

#### **• Tar (1.35) — 2 263 Ko:**

Page d'accueil : *<https://www.gnu.org/software/tar/>* Téléchargement : *<https://ftp.gnu.org/gnu/tar/tar-1.35.tar.xz>* Somme de contrôle MD5 : a2d8042658cfd8ea939e6d911eaf4152

#### **• Tcl (8.6.13) — 10 581 Ko:**

Page d'accueil : *<http://tcl.sourceforge.net/>* Téléchargement : *<https://downloads.sourceforge.net/tcl/tcl8.6.13-src.tar.gz>* Somme de contrôle MD5 : 0e4358aade2f5db8a8b6f2f6d9481ec2

#### **• Documentation de Tcl (8.6.13) — 1 165 Ko :**

Téléchargement : *<https://downloads.sourceforge.net/tcl/tcl8.6.13-html.tar.gz>* Somme de contrôle MD5 : 4452f2f6d557f5598cca17b786d6eb68

#### **• Texinfo (7.1) — 5 416 Ko:**

Page d'accueil : *<https://www.gnu.org/software/texinfo/>* Téléchargement : *<https://ftp.gnu.org/gnu/texinfo/texinfo-7.1.tar.xz>* Somme de contrôle MD5 : edd9928b4a3f82674bcc3551616eef3b

#### **• Time Zone Data (2024a) — 444 Ko :**

Page d'accueil : *<https://www.iana.org/time-zones>* Téléchargement : *<https://www.iana.org/time-zones/repository/releases/tzdata2024a.tar.gz>* Somme de contrôle MD5 : 2349edd8335245525cc082f2755d5bf4

#### **• Util-linux (2.39.3) — 8 327 Ko:**

Page d'accueil : *<https://git.kernel.org/pub/scm/utils/util-linux/util-linux.git/>* Téléchargement : *<https://www.kernel.org/pub/linux/utils/util-linux/v2.39/util-linux-2.39.3.tar.xz>* Somme de contrôle MD5 : f3591e6970c017bb4bcd24ae762a98f5

#### **• Vim (9.1.0041) — 17 224 Ko:**

Page d'accueil : *<https://www.vim.org>* Téléchargement : *<https://github.com/vim/vim/archive/v9.1.0041/vim-9.1.0041.tar.gz>* Somme de contrôle MD5 : 79dfe62be5d347b1325cbd5ce2a1f9b3

#### **Note**

La version de vim change tous les jours. Pour récupérer la dernière version, visitez *[https://github.com/](https://github.com/vim/vim/releases) [vim/vim/tags](https://github.com/vim/vim/releases)*.

#### **• Wheel (0.42.0) — 97 Ko :**

Page d'accueil : *<https://pypi.org/project/wheel/>* Téléchargement : *<https://pypi.org/packages/source/w/wheel/wheel-0.42.0.tar.gz>* Somme de contrôle MD5 : 802ad6e5f9336fcb1c76b7593f0cd22d

#### **• XML::Parser (2.47) — 276 Ko :**

Page d'accueil : *<https://github.com/chorny/XML-Parser>* Téléchargement : *<https://cpan.metacpan.org/authors/id/T/TO/TODDR/XML-Parser-2.47.tar.gz>* Somme de contrôle MD5 : 89a8e82cfd2ad948b349c0a69c494463

#### **• Xz Utils (5.4.6) — 1 645 Ko:**

Page d'accueil : *<https://tukaani.org/xz>* Téléchargement : *<https://github.com/tukaani-project/xz/releases/download/v5.4.6/xz-5.4.6.tar.xz>* Somme de contrôle MD5 : 7ade7bd1181a731328f875bec62a9377

#### **• Zlib (1.3.1) — 1 478 Ko:**

Page d'accueil : *<https://zlib.net/>* Téléchargement : *<https://zlib.net/fossils/zlib-1.3.1.tar.gz>* Somme de contrôle MD5 : 9855b6d802d7fe5b7bd5b196a2271655

#### **• Zstd (1.5.5) — 2 314 Ko :**

Page d'accueil : *<https://facebook.github.io/zstd/>* Téléchargement : *<https://github.com/facebook/zstd/releases/download/v1.5.5/zstd-1.5.5.tar.gz>* Somme de contrôle MD5 : 63251602329a106220e0a5ad26ba656f

Taille totale de ces paquets : environ NaN Mo

### **3.3. Correctifs requis**

En plus des paquets, quelques correctifs sont aussi requis. Ces correctifs corrigent certaines erreurs contenues dans les paquets, ces erreurs devraient être corrigées par le mainteneur. Les correctifs font aussi quelques modifications pour faciliter l'utilisation des paquets. Les correctifs suivants seront nécessaires pour construire un système LFS :

#### **• Corrections en amont de Bash — 5.9 Ko :**

Téléchargement : *[https://www.linuxfromscratch.org/patches/lfs/12.1/bash-5.2.21-upstream\\_fixes-1.patch](https://www.linuxfromscratch.org/patches/lfs/12.1/bash-5.2.21-upstream_fixes-1.patch)* Somme de contrôle MD5 : 2d1691a629c558e894dbb78ee6bf34ef

#### **• Bzip2 Correctif documentation — 1.6 Ko :**

Téléchargement : *[https://www.linuxfromscratch.org/patches/lfs/12.1/bzip2-1.0.8-install\\_docs-1.patch](https://www.linuxfromscratch.org/patches/lfs/12.1/bzip2-1.0.8-install_docs-1.patch)* Somme de contrôle MD5 : 6a5ac7e89b791aae556de0f745916f7f

#### **• Coreutils Correctif pour l'internationalisation — 166 Ko:**

Téléchargement : *<https://www.linuxfromscratch.org/patches/lfs/12.1/coreutils-9.4-i18n-1.patch>* Somme de contrôle MD5 : cca7dc8c73147444e77bc45d210229bb

#### **• Glibc correctif FHS — 2.8 Ko :**

Téléchargement : *<https://www.linuxfromscratch.org/patches/lfs/12.1/glibc-2.39-fhs-1.patch>* Somme de contrôle MD5 : 9a5997c3452909b1769918c759eff8a2

#### **• Correctif réparant Kdb Backspace/Delete — 12 Ko :**

Téléchargement : *<https://www.linuxfromscratch.org/patches/lfs/12.1/kbd-2.6.4-backspace-1.patch>* Somme de contrôle MD5 : f75cca16a38da6caa7d52151f7136895

#### **• Corrections en amont de Readline — 13 Ko :**

Téléchargement : *[https://www.linuxfromscratch.org/patches/lfs/12.1/readline-8.2-upstream\\_fixes-3.patch](https://www.linuxfromscratch.org/patches/lfs/12.1/readline-8.2-upstream_fixes-3.patch)* Somme de contrôle MD5 : 9ed497b6cb8adcb8dbda9dee9ebce791

#### **• Corrections en amont de Systemd — 7.2 Ko :**

Téléchargement : *[https://www.linuxfromscratch.org/patches/lfs/12.1/systemd-255-upstream\\_fixes-1.patch](https://www.linuxfromscratch.org/patches/lfs/12.1/systemd-255-upstream_fixes-1.patch)* Somme de contrôle MD5 : 8d9c1014445c463cf7c24c162b1e0686

Taille totale de ces correctifs : environ 208.5 Ko

En plus des correctifs requis ci-dessus, il existe un certain nombre de correctifs optionnels créés par la communauté LFS. Ces correctifs résolvent des problèmes mineurs ou activent des fonctionnalités qui ne sont pas disponibles par défaut. Vous pouvez consulter la base de données des correctifs à loisir sur *[https://www.linuxfromscratch.org/](https://www.linuxfromscratch.org/patches/downloads/) [patches/downloads/](https://www.linuxfromscratch.org/patches/downloads/)* et vous pouvez récupérer tout correctif supplémentaire correspondant aux besoins de votre système.

# **Chapitre 4. Dernières préparations**

### **4.1. Introduction**

Dans ce chapitre, nous allons effectuer quelques tâches supplémentaires pour préparer la construction du système temporaire. Nous allons créer un ensemble de répertoires dans \$LFS (pour l'installation des outils temporaires), ajouter un utilisateur non privilégié, et créer un environnement de construction adéquat pour cet utilisateur. Nous allons également expliquer l'unité de temps (« SBU ») utilisée pour mesurer la durée de construction des paquets LFS et donner quelques informations sur les suites de tests des paquets.

### **4.2. Créer une structure des répertoires limitée dans le système de fichiers LFS**

Dans cette section, nous alimenteront le système de fichiers LFS de tous les éléments qui composeront le système Linux final. La première étape consiste à créer une arborescence de répertoires limitée pour que les programmes compilés dans le [Chapitre 6](#page-76-0) (ainsi que glibc et libstdc++ dans le [Chapitre 5\)](#page-64-0) puissent être installés à leur emplacement final. De cette manière, les programmes temporaires seront remplacés lorsque les versions finales seront reconstruites dans le [Chapitre 8.](#page-111-0)

Pour créer la structure des répertoires requise, exécutez les commandes suivantes en tant qu'utilisateur root :

```
mkdir -pv $LFS/{etc,var} $LFS/usr/{bin,lib,sbin}
for i in bin lib sbin; do
   ln -sv usr/$i $LFS/$i
done
case $(uname -m) in
  x86_64) mkdir -pv $LFS/lib64 ;;
esac
```
Les programmes de [Chapitre 6](#page-76-0) seront compilés avec un compilateur croisé (plus d'informations dans la section [Remarques techniques sur la chaîne de compilation](#page-57-0)), qui sera installé dans un répertoire spécifique séparé des autres programmes. Pour créer ce répertoire, exécutez la commande :

**mkdir -pv \$LFS/tools**

#### **Note**

Les éditeurs de LFS ont choisi délibérément de ne pas utiliser de répertoire /usr/lib64. Plusieurs mesures sont prises pour s'assurer que la chaine d'outils ne l'utilisera pas. Si pour une quelconque raison ce répertoire apparaît (soit parce que vous avez fait une erreur en suivant les instructions, soit parce que vous avez installé un paquet binaire qui l'a créé après avoir fini LFS), cela pourrait casser votre système. Vous devriez toujours vous assurer que ce répertoire n'existe pas.

### **4.3. Ajouter l'utilisateur LFS**

Lorsque vous êtes connecté en tant qu'utilisateur  $_{\text{root}}$ , une simple erreur peut endommager, voire détruire, votre système. Les paquets des deux prochains chapitres sont donc construits en tant qu'utilisateur non privilégié. Vous pouvez bien sûr utiliser votre propre nom d'utilisateur, mais pour faciliter la configuration d'un environnement de travail propre, créez un nouvel utilisateur lfs comme membre d'un nouveau groupe (aussi nommé lfs) et utilisez cet utilisateur pour exécuter les commandes lors du processus d'installation. En tant que root, exécutez les commandes suivantes pour créer le nouvel utilisateur :

```
groupadd lfs
useradd -s /bin/bash -g lfs -m -k /dev/null lfs
```
#### **Voici la signification des options de la ligne de commande :**

-s /bin/bash

Fait de **bash** le shell par défaut de l'utilisateur 1fs.

-g lfs

Ajoute l'utilisateur lfs au groupe lfs.

 $-m$ 

Crée un répertoire personnel pour lfs.

-k /dev/null

Empêche toute copie possible de fichiers provenant du répertoire squelette (par défaut, /etc/skel) en modifiant son emplacement par le périphérique spécial null.

 $7f<sub>S</sub>$ 

C'est le nom du nouvel utilisateur.

Si vous souhaitez vous connecter en tant que  $1fs$  ou passer d'un utilisateur non-root à  $1fs$  (et non pas de l'utilisateur root à l'utilisateur lfs, ce qui ne nécessite pas de mot de passe pour lfs), vous devez définir le mot de passe de lfs. Exécutez la commande suivante en tant qu'utilisateur root pour configurer un mot de passe :

**passwd lfs**

Donnez à 1fs un accès complet aux répertoires de \$LFS en indiquant que 1fs est le propriétaire du répertoire :

```
chown -v lfs $LFS/{usr{,/*},lib,var,etc,bin,sbin,tools}
case $(uname -m) in
   x86_64) chown -v lfs $LFS/lib64 ;;
esac
```
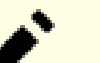

#### **Note**

Sur certains systèmes hôtes, la commande **su** suivante ne s'exécute pas correctement et place la connexion vers l'utilisateur lfs en tâche de fond. Si l'invite de commande « lfs:~\$ » n'apparaît pas immédiatement, exécutez la commande **fg** pour corriger le problème.

Ensuite, connectez-vous en tant que lfs. Vous pouvez le faire en vous connectant en tant qu'utilisateur lfs, soit via une console virtuelle, soit avec la commande de substitution d'utilisateur suivante :

**su - lfs**

Le « - » indique à **su** qu'il doit lancer un shell de connexion. Vous trouverez la différence entre un shell de connexion et un shell sans connexion dans la page de manuel *[bash\(1\)](https://man.archlinux.org/man/bash.1)* et **info bash**.

### **4.4. Configurer l'environnement**

Configurez un bon environnement de travail en créant deux nouveaux fichiers de démarrage pour le shell **bash**. En tant qu'utilisateur lfs, exécutez la commande suivante pour créer un nouveau .bash\_profile :

```
cat > ~/.bash_profile << "EOF"
exec env -i HOME=$HOME TERM=$TERM PS1='\u:\w\$ ' /bin/bash
EOF
```
Lorsque vous êtes connecté en tant qu'utilisateur  $1fs$  ou transféré vers l'utilisateur  $1fs$  en utilisant une commande **su** avec l'option « - », le shell initial est un shell de *connexion* qui lit le fichier /etc/profile de l'hôte (contenant probablement quelques configurations et variables d'environnement) puis .bash\_profile. La commande **exec env i.../bin/bash** dans le fichier .bash\_profile remplace le shell en cours par un nouveau shell ayant un environnement complètement vide en dehors des variables HOME, TERM, et PS1. Cela garantit qu'aucune variable d'environnement non souhaitée et potentiellement dangereuse provenant du système hôte ne fuit dans l'environnement de construction. La technique utilisée ici permet d'obtenir un environnement propre.

La nouvelle instance du shell est un shell *sans connexion*, qui ne lit donc pas et n'exécute pas les fichiers /etc/ profile ou .bash\_profile, mais plutôt le fichier .bashrc. Créez maintenant le fichier .bashrc :

```
cat > ~/.bashrc << "EOF"
set +h
umask 022
LFS=/mnt/lfs
LC_ALL=POSIX
LFS TGT=$(uname -m)-lfs-linux-gnu
PATH=/usr/bin
if [ ! -L /bin ]; then PATH=/bin:$PATH; fi
PATH=$LFS/tools/bin:$PATH
CONFIG_SITE=$LFS/usr/share/config.site
export LFS LC_ALL LFS_TGT PATH CONFIG_SITE
EOF
```
#### **Voici la signification des paramètres du fichier .bashrc**

set +h

La commande **set +h** désactive la fonction de hachage de **bash**. D'habitude, le hachage est une fonctionnalité utile : **bash** utilise une table de hachage pour se rappeler le chemin complet des fichiers exécutables et éviter d'avoir à chercher dans PATH à chaque fois qu'il doit trouver le même exécutable. Néanmoins, les nouveaux outils doivent être utilisés dès leur installation. En désactivant la fonction de hachage, le shell cherchera en permanence dans la variable PATH dès qu'un programme est exécuté. Ainsi, le shell trouvera les nouveaux outils compilés dans \$LFS/tools/bin dès qu'ils seront disponibles et sans se rappeler la version précédente du même programme fourni par la distribution hôte, dans /usr/bin ou /bin.

#### umask 022

Configurer le masque de création de fichier (umask) à 022 garantit que les nouveaux fichiers et répertoires créés sont modifiables uniquement par leurs propriétaires, mais qu'ils restent lisibles et exécutables par tout le monde (en supposant que l'appel système *[open\(2\)](https://man.archlinux.org/man/open.2)* utilise les modes par défaut, les nouveaux fichiers finiront avec les droits 644 et les répertoires avec les droits 755).

#### LFS=/mnt/lfs

La variable LFs doit être configurée avec le point de montage choisi.

#### LC\_ALL=POSIX

La variable LC\_ALL contrôle les paramètres linguistiques de certains programmes pour que leurs messages suivent les conventions du pays spécifié. Définir LC\_ALL à « POSIX » ou « C » (les deux étant équivalents) garantit que tout fonctionnera comme prévu dans l'environnement de compilation croisée.

#### LFS  $TGT=\frac{2}{3}($ uname  $-m$ )-lfs-linux-qnu

La variable LFS\_TGT initialise une description de machine personnalisée mais compatible lors de la construction de notre compilateur croisé, de notre éditeur de liens et lors de la compilation croisée de notre chaîne de compilation temporaire. Vous trouverez plus d'informations dans la [Remarques techniques sur la chaîne de](#page-57-0) [compilation](#page-57-0).

#### PATH=/usr/bin

De nombreuses distributions récentes de Linux fusionnent /bin et /usr/bin. Lorsque c'est le cas, il vaut mieux paramétrer la variable PATH standard sur /usr/bin pour l'environnement [Chapitre 6](#page-76-0). Lorsque ce n'est pas le cas, la ligne suivante ajoute /bin au chemin de recherche.

#### if [ ! -L /bin ]; then PATH=/bin:\$PATH; fi

Si /bin n'est pas un lien symbolique, il doit être ajouté à la variable PATH.

#### PATH=\$LFS/tools/bin:\$PATH

En plaçant \$LFS/tools/bin au début du PATH standard, le compilateur croisé installé au début du [Chapitre 5](#page-64-0) est repéré par le shell immédiatement après son installation. Ceci, combiné à la désactivation du hachage, limite le risque que le compilateur de l'hôte ne soit utilisé à la place du compilateur croisé.

#### CONFIG\_SITE=\$LFS/usr/share/config.site

Dans le [Chapitre 5](#page-64-0) et le [Chapitre 6](#page-76-0), si cette variable n'est pas initialisée, les scripts **configure** peuvent essayer de charger des bouts de configuration de certaines distributions dans /usr/share/config.site sur le système hôte. Changer ce chemin permet d'éviter une contamination potentielle par l'hôte.

#### export ...

Bien que les commandes précédentes aient configuré certaines variables, pour les rendre visibles dans les sousshells nous les exportons.

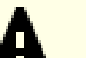

#### **Important**

Plusieurs distributions commerciales ajoutent une instance non documentée de /etc/bash.bashrc à l'initialisation de **bash**. Ce fichier peut modifier l'environnement de l'utilisateur 1fs d'une manière qui peut affecter la construction de paquets critiques de LFS. Pour vous assurer que l'environnement de l'utilisateur lfs est propre, vérifiez la présence de /etc/bash.bashrc et, s'il est présent, déplacez-le ailleurs. En tant qu'utilisateur root, exécutez la commande :

**[ ! -e /etc/bash.bashrc ] || mv -v /etc/bash.bashrc /etc/bash.bashrc.NOUSE**

Lorsque l'utilisateur 1fs n'est plus nécessaire (au début du [Chapitre 7](#page-96-0)), vous pouvez restaurer /etc/bash. bashrc (si vous le souhaitez).

Notez que le paquet Bash de LFS que nous construisons dans la [Section 8.35, « Bash-5.2.21 »](#page-176-0) n'est pas configuré pour charger ou exécuter /etc/bash.bashrc, rendant ce fichier sur un système LFS complet.

Pour de nombreux systèmes modernes avec plusieurs processeurs (ou cœurs) le temps de compilation pour un paquet peut être réduit en effectuant un « make parallèle » en disant au programme make combien de processeurs sont disponibles via une option de la ligne de commande ou une variable d'environnement. Par exemple, un processeur Intel Core i9-13900K a 8 cœurs P (performance) et 16 cœurs E (efficacité) et un cœur P peut faire tourner simultanément deux fils d'exécution donc chaque cœur P est modélisé par deux cœurs logiques pour la noyau Linux. Il y a donc 32 cœurs logiques au total. Une manière simple d'utiliser tous ces cœurs logiques est de permettre à **make** de démarrer 32 tâches de construction. Vous pouvez le faire en passant l'option -j32 à **make** :

**make -j32**

Ou en indiquant la variable d'environnement MAKEFLAGS dont le contenu sera automatiquement utilisé par **make** comme s'il s'agissait d'options de la ligne de commande :

**export MAKEFLAGS=-j32**

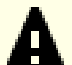

#### **Important**

Ne passez jamais l'option - j sans un nombre à **make** et n'indiquez pas cette option dans MAKEFLAGS. Cela premettra à **make** de démarrer un nombre de tâche infini et causera des problèmes de stabilité sur le système.

Pour utiliser tous les cœurs logiques disponibles pour construire les paquets dans [Chapitre 5](#page-64-0) et [Chapitre 6,](#page-76-0) configurez maintenant MAKEFLAGS dans .bashrc :

```
cat >> ~/.bashrc << "EOF"
export MAKEFLAGS=-j$(nproc)
EOF
```
Remplacez  $\zeta$ (nproc) par le nombre de cœurs logiques que vous voulez utiliser si vous ne voulez pas utiliser tous les cœurs logiques.

Enfin, pour avoir un environnement complètement préparé pour la construction des outils temporaires, forcez le shell **bash** à lire le profil de l'utilisateur tout juste créé :

```
source ~/.bash_profile
```
# **4.5. À propos des SBU**

Beaucoup de personnes souhaitent savoir à l'avance combien de temps la compilation et l'installation de chaque paquet va prendre. Linux From Scratch est construit sur tellement de systèmes différents qu'il est impossible d'en estimer la durée précise. Le plus gros paquet (gcc) met approximativement 5 minutes sur les systèmes les plus rapides mais peut prendre plusieurs jours sur les moins rapides ! Plutôt que de donner des délais précis, nous utilisons les SBU (Standard Build Units).

La mesure des SBU fonctionne de cette manière : le premier paquet que vous compilez dans ce livre est binutils dans le [Chapitre 5](#page-64-0). Le délai de compilation de ce paquet avec un unique cœur correspond à ce que nous appelons un SBU. Tous les autres délais de compilation sont exprimés par rapport à celui-ci.

Par exemple, prenez un paquet spécifique dont le temps de compilation correspond à 4,5 SBU. Cela signifie que s'il vous a fallu 10 minutes pour compiler et installer la première passe de Binutils, alors vous savez qu'il faudra *environ* 45 minutes pour construire ce paquet. Heureusement, la plupart des délais de construction sont bien plus courts que celui de binutils.

En général, les SBU ne sont pas précis, car ils prennent trop de facteurs en compte, par exemple la version de GCC sur votre machine hôte. Ils sont fournis ici pour donner une estimation du temps nécessaire pour installer un paquet, mais ces nombres peuvent varier de plusieurs dizaines de minutes dans certains cas.

#### **Note**

Si vous utilisez plusieurs processeurs de cette façon, les unités de SBU du livre varieront encore plus que la normale. Dans certains cas, l'étape make échouera. L'analyse de la sortie du processus de construction sera aussi plus difficile, car les lignes des différents processus seront mélangées. Si vous rencontrez un problème à une étape de la construction, revenez à une construction avec un seul processeur pour analyser correctement les messages d'erreur.

Les délais présentés ici se basent sur l'utilisation de quatre cœurs (-j4). Les délais du chapitre 8 comprennent aussi le temps nécessaire à lancer les tests de non-régression pour les paquets, sauf mention contraire.

## **4.6. À propos des suites de tests**

La plupart des paquets disposent d'une suite de tests. Lancer cette suite de tests pour un paquet tout juste construit est généralement une bonne idée car elle permet de faire un « sanity check », qui indique si tout a été compilé correctement. Une suite de tests réussissant l'ensemble des vérifications prouve généralement que le paquet fonctionne comme le développeur le souhaitait. Néanmoins, elle ne garantit pas que le paquet ne contient pas de bugs.

Certaines suites de tests sont plus importantes que d'autres. Par exemple, les suites de tests des paquets de chaîne de compilation — GCC, binutils, et glibc — sont de la plus haute importance étant donné leur rôle central dans un système fonctionnel. Les suites de tests pour GCC et glibc peuvent mettre beaucoup de temps à se terminer, surtout sur une machine lente, mais elles sont fortement recommandées.

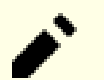

#### **Note**

Lancer les suites de tests dans le [Chapitre 5](#page-64-0) et le [Chapitre 6](#page-76-0) est inutile, car ces programmes sont compilés avec un compilateur croisé, donc ils ne sont pas sensés être exécutables sur l'hôte de construction.

Un problème récurrent lors du lancement des suites de test pour binutils et GCC est de manquer de pseudo-terminaux (PTY). Cela peut entraîner un nombre élevé d'échecs dans les tests, et ce pour plusieurs raisons, mais la plus probable est que le système hôte ne dispose pas d'un système de fichiers devpts configuré correctement. Pour plus de détails, voir *<https://fr.linuxfromscratch.org/faq/lfs#no-ptys>*.

Parfois, les suites de test des paquets échouent pour diverses raisons, que les développeurs ont identifié et considéré comme non critiques. Consultez les logs sur *<https://www.linuxfromscratch.org/lfs/build-logs/12.1/>* pour vérifier si ces échecs sont susceptibles d'avoir lieu. Ce site est valable pour tous les tests effectués dans ce livre.

Linux From Scratch - Version 12.1-systemd

# **Partie III. Construction des outils croisés LFS et des outils temporaires**

# **Informations préliminaires importantes**

### **Introduction**

Cette partie est divisée en trois étapes : la première construit un compilateur croisé et ses bibliothèques associées ; la seconde utilise cette chaîne d'outils croisée pour construire plusieurs outils de sorte à ce qu'ils soient isolés de la distribution hôte ; la troisième entre dans l'environnement chroot, qui améliore encore plus l'isolation et construit le reste des outils requis pour construire le système final.

#### **Important**

C'est dans cette partie qu'un vrai travail de construction d'un nouveau système peut commencer. Il est recommande d'être attentif et de suivre avec précision les instructions du livre. Mettez de côté toute envie de finir votre construction rapidement. Vous devez essayer de comprendre ce que les commandes font et éviter de les taper à l'aveugle. Lisez la documentation quand vous ne comprenez pas quelque chose. Gardez aussi une trace de ce que vous tapez et des sorties des commandes, en les envoyant dans un fichier, avec l'outil **tee**, qui permet de mieux diagnostiquer les problèmes qui pourraient survenir.

La prochaine section est une introduction technique au processus de construction, tandis que la suivante contient des instructions générales **très importantes**.

### <span id="page-57-0"></span>**Remarques techniques sur la chaîne de compilation**

Cette section explique certains détails logiques et techniques de la méthode de construction. Il n'est pas essentiel de tout comprendre immédiatement. La plupart de ces informations seront plus claires une fois votre première construction complète terminée. Cette section peut servir de référence à tout moment lors du processus de construction.

Le but global du [Chapitre 5](#page-64-0) et du [Chapitre 6](#page-76-0) est de générer un espace temporaire comportant un ensemble d'outils connus et approuvés, qui sont isolés du système hôte. En utilisant la commande **chroot**, les compilations réalisées dans le reste des chapitres se cantonneront à cet environnement, en assurant une construction du système LFS cible propre et sans faille. Le processus de construction a été conçu pour minimiser les risques auprès des nouveaux lecteurs et pour fournir une valeur éducative maximale.

Le processus de construction se base sur la *compilation croisée*. La compilation croisée est normalement utilisée pour construire un compilateur ainsi que sa chaîne de compilation sur une machine différente de celle utilisée pour la construction. Ce n'est pas nécessaire pour LFS, puisque la machine sur laquelle le nouveau système est construit est la même que celle utilisée pour la construction. Mais le grand avantage de la compilation croisée, c'est que tout ce qui est compilé est indépendant de l'environnement hôte.

### **À propos de la compilation croisée**

#### **Note**

Le livre LFS n'est pas (et ne contient pas) un tutoriel générique sur la construction d'une chaîne de compilation croisée (ou native). N'utilisez pas les commandes de ce livre pour construire une chaîne de compilation croisée autre que celle utilisée pour LFS, à moins de vraiment comprendre ce que vous faites.

La compilation croisée utilise certains concepts qui mériteraient une section à part. Même si vous pouvez passer cette section lors de votre première lecture, nous vous recommandons fortement d'y revenir plus tard pour bien comprendre le processus de construction.

Définissons d'abord certains termes utilisés dans ce contexte.

La construction (build)

est la machine où nous construisons les programmes. Cette machine est appelée « hôte » dans les autres sections.

L'hôte (host)

est la machine ou le système où les programmes seront lancés. Le terme « hôte » n'a pas la même définition dans les autres sections.

La cible (target)

est seulement utilisée pour les compilateurs. C'est la machine pour laquelle le compilateur produit du code. Elle peut être différente de l'hôte et de la construction.

Par exemple, imaginons le scénario suivant (parfois appelé « Canadian Cross ») : nous avons un compilateur sur une machine lente, que nous appellerons A, et le compilateur ccA. Nous avons également une machine rapide (B), mais aucun compilateur pour (B). Nous voulons produire du code pour une troisième machine, lente cette fois (C). Il y a trois étapes à suivre pour construire un compilateur destiné à la machine C.

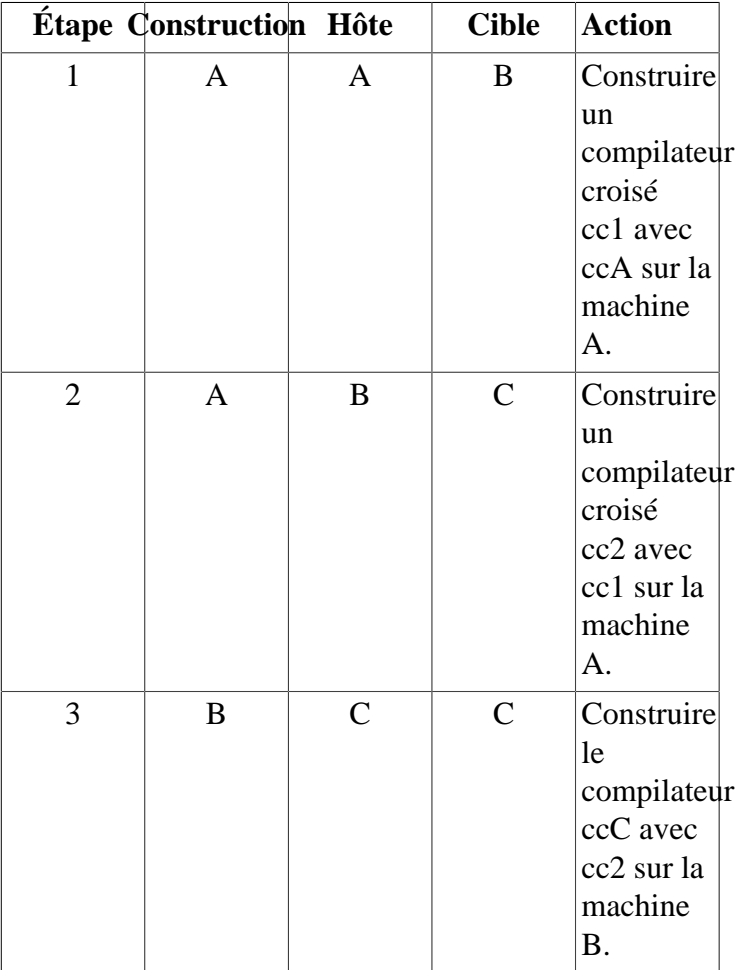

Ensuite, tous les programmes requis par la machine C peuvent être compilés avec cc2 sur la machine rapide B. À moins que B ne puisse lancer les programmes produits pour C, il n'existe aucun moyen de tester les nouveaux programmes construits avant de les lancer sur la machine C. Par exemple, pour tester ccC, nous pouvons ajouter une quatrième étape :

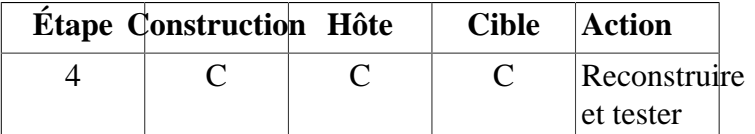

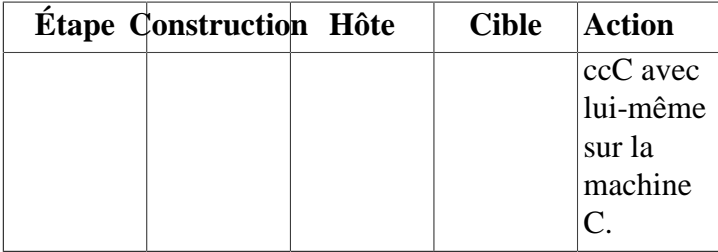

Dans l'exemple ci-dessus, seuls cc1 et cc2 sont des compilateurs croisés, c'est-à-dire qu'ils produisent du code pour une machine différente de celle sur laquelle ils tournent. Les autres compilateurs ccA et ccC produisent du code pour la machine sur laquelle ils tournent. Ces compilateurs sont appelés compilateurs *natifs*.

### **Implémentation de la compilation croisée dans LFS**

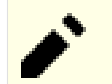

#### **Note**

Tous les paquets compilés de manière croisée dans ce livre utilisent un système de construction basé sur autoconf. Le système de construction basé sur autoconf accepte des types de systèmes de la forme cpufabriquant-noyau-os, nommés triplets systèmes. Comme le champ fabriquant est souvent inutile, autoconf vous autorise à ne pas le renseigner.

Le lecteur attentif se demandera pourquoi un « triplet » désigne un nom à quatre composantes. Le champ du noyau et de l'os ont d'abord commencé comme un seul champ « système ». Cette forme à trois champs est toujours valide de nos jours pour certains systèmes, par exemple x86\_64-unknown-freebsd. Mais deux systèmes peuvent partager le même noyau et être trop différents pour utiliser le même triplet pour les désigner. Par exemple Android qui tourne sur les téléphones est complètement différent d'Ubuntu sur un serveur ARM64, même s'ils utilisent tous les deux le même type de CPU (ARM64) et utilisent le même noyau (Linux).

Sans une couche d'émulation, vous ne pouvez pas lancer un exécutable pour un serveur sur un téléphone portable et vice-versa. Donc le champ « système » a été divisé en les champs noyau et os, pour désigner trois systèmes sans ambiguïté. Dans notre exemple, le système Android est appelé aarch64-unknownlinux-android et le système Ubuntu est appelé aarch64-unknown-linux-gnu.

Le mot « triplet » reste ancré dans le vocabulaire informatique. Pour déterminer simplement votre triplet système, vous pouvez lancer le script **config.guess** fournit avec les sources de nombreux paquets. Désarchivez les sources de binutils, lancez le script **./config.guess**, et notez la sortie. Par exemple pour un processeur Intel 32 bits la sortie sera *i686-pc-linux-gnu*. Sur un système 64 bits elle sera *x86\_64-pclinux-gnu*. Sur la plupart des systèmes Linux la commande encore plus simple **gcc -dumpmachine** vous donner cette information.

Faites également attention au nom de l'éditeur de liens dynamiques de la plateforme, souvent appelé chargeur dynamique (à ne pas confondre avec l'éditeur de liens standard **ld** qui fait partie de binutils).Le chargeur dynamique fourni par glibc trouve et charge les bibliothèques partagées nécessaires à l'exécution d'un programme, prépare le programme, puis l'exécute.Le nom du chargeur dynamique pour une machine Intel 32 bits sera ld-linux.so.2 (ld-linux-x86-64.so.2 pour les systèmes 64 bits).Pour déterminer le nom du chargeur dynamique, inspectez un binaire au hasard sur le système hôte en exécutant : **readelf -l <nom du binaire> | grep interpreter** et récupérez le résultat.La référence officielle qui couvre toutes les plateformes se trouve dans le fichier shlib-versions, à la racine de l'arborescence des sources de glibc.

Pour simuler une compilation croisée dans LFS, le nom du triplet hôte est légèrement modifié en changeant le champ « fabriquant » dans la variable d'environnement LFS\_TGT pour qu'il indique « lfs . Nous utilisons également l'option --with-sysroot lors de la construction de l'éditeur de liens et du compilateur croisés pour leur indiquer l'emplacement des fichiers hôte requis. Cette option permet de s'assurer qu'aucun autre programme construit dans le [Chapitre 6](#page-76-0) ne peut s'associer aux bibliothèques sur la machine de construction.Seules deux étapes sont obligatoires, en plus d'une étape supplémentaire destinée aux tests.

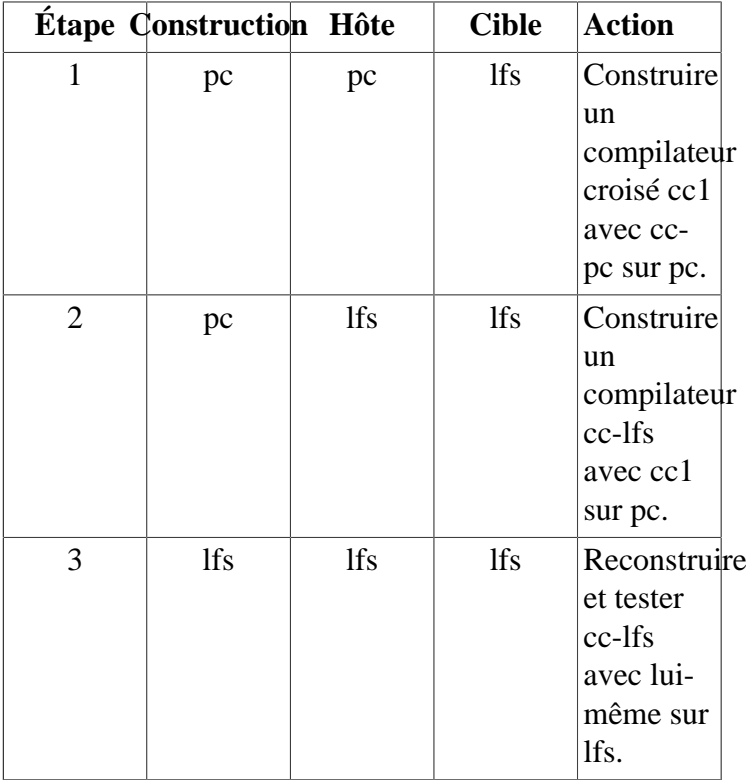

Dans le tableau précédent, « sur pc » signifie que les commandes sont exécutées sur une machine qui utilise la distribution déjà installée.« Sur lfs » signifie que les commandes sont exécutées dans un environnement chroot.

Ce n'est pas la fin de l'histoire. Le langage C n'est pas seulement un compilateur, mais il définit aussi une bibliothèque standard. Dans ce livre, nous utilisons la bibliothèque C de GNU, appelée glibc (son alternative étant « musl »). Cette bibliothèque doit être compilée pour la machine LFS, c'est-à-dire à l'aide du compilateur croisé cc1. Mais le compilateur lui-même utilise une bibliothèque interne qui exécute des instructions complexes indisponibles dans le jeu d'instructions de l'assembleur. Cette bibliothèque interne, libgcc, doit être liée à la bibliothèque glibc pour fonctionner correctement ! De plus, la bibliothèque standard C++ (libstdc++) a aussi besoin d'être associée à glibc. La solution à ce problème consiste d'abord à construire une libgcc inférieure basée sur cc1, qui ne dispose pas de fonctionnalités avancées comme les threads et le traitement des exceptions, puis de construire glibc avec ce compilateur inférieur (glibc elle-même n'étant pas inférieure), puis de construire libstdc++. Cette bibliothèque ne dispose pas des fonctionnalités avancées de libgcc.

La conséquence du paragraphe précédent est que cc1 est incapable de construire une libstdc++ complètement fonctionnelle avec la libgcc dégradée, mais cc1 est le seul compilateur disponible pour construire les bibliothèques C/C++ à la deuxième étape. Il y a deux raisons pour lesquelles nous n'utilisons pas immédiatement le compilateur construit à l'étape 2, cc-lfs, pour construire ces bibliothèques.

- En général, cc-lfs ne peut pas se lancer sur pc (le système hôte). Même si les triplets pour pc et lfs sont compatibles l'un avec l'autre, un exécutable pour lfs doit dépendre de glibc-2.39. La distribution hôte peut utiliser une implémentation différent de la libc (par exemple, musl) ou une version précédente de glibc (par exemple glibc-2.13).
- Même si cc-lfs peut s'exécuter sur pc, l'utiliser sur pc induirait le risque de se lier aux bibliothèques de pc, comme cc-lfs est un compilateur natif.

Ainsi, lorsque nous construisons l'étape 2 du gcc, nous demandons au système de construction de reconstruire libgcc et libstdc++ avec cc1, mais nous lions libstdc++ au nouveau libgcc reconstruit plutôt qu'à l'ancienne construction dégradée, pour faire en sorte que le libstdc++ reconstruit soit entièrement opérationnel.

Dans [Chapitre 8,](#page-111-0) (ou « l'étape 3 »), tous les paquets nécessaires au système LFS sont construits.Même si vous avez déjà installé un paquet sur le système LFS dans un chapitre précédent, vous devrez reconstruire le paquet, à moins d'être certain qu'il n'est pas nécessaire. La stabilisation de ces paquets est la raison principale de leur reconstruction : si vous réinstallez un paquet LFS sur un système complet LFS, le contenu du paquet installé devrait être identique au contenu de ce paquet installé dan[sChapitre 8](#page-111-0). Les paquets temporaires installés dans[Chapitre 6](#page-76-0) o[uChapitre 7](#page-96-0) ne sont pas concernés, car certains d'entre eux sont construits sans dépendance optionnelle, et autoconf ne peut pas exécuter certaines vérifications dans [Chapitre 6](#page-76-0) à cause de la compilation croisée. Les paquets temporaires ne disposent donc pas de certaines fonctionnalités optionnelles ou utilisent des routines sous-optimales. De plus, en reconstruisant les paquets, vous permettez l'exécution de la suite de tests.

### **Détails supplémentaires de procédure**

Le compilateur croisé sera installé dans un répertoire  $\frac{1}{5}LFS/\frac{1}{100}$  séparé, puisqu'il ne fera pas partie du système final.

Binutils est installé en premier parce que la commande **configure**de gcc et glibc effectuent des tests de fonctionnalités sur l'assembleur et l'éditeur de liens pour déterminer quelles fonctionnalités logicielles activer ou désactiver.Cette installation est plus importante que ce que vous pouvez penser.Un gcc ou une glibc mal configurés peuvent casser la chaîne de compilation, et l'impact d'une telle configuration ne se verrait qu'à la fin de la construction de la distribution complète.La suite de tests indiquera généralement cette erreur avant que vous n'ayez trop avancé.

Binutils installe son assembleur et son éditeur de liens à deux emplacements,  $sLFS/tools/bin$ et  $sLFS/tools/SEFS$ TGT/bin. Les outils situés à un emplacement sont liés à l'autre par un lien dur. L'ordre de recherche des bibliothèques est un aspect important de l'éditeur de liens. Vous pouvez obtenir des informations détaillées à partir de la commande **ld** en lui passant l'option --verbose. Par exemple, la commande **ld --verbose | grep SEARCH** affichera les chemins de recherche actuels et leur ordre. Cet exemple peut être exécuté en mode lecture par l'utilisateur lfs.Si vous revenez plus tard sur cette page, remplacez la commande **\$LFS\_TGT-ld** par **ld**.

Le prochain paquet installé est gcc. Voici un exemple de ce qui peut s'afficher pendant l'exécution de la commande **configure** :

```
checking what assembler to use... /mnt/lfs/tools/i686-lfs-linux-gnu/bin/as
checking what linker to use... /mnt/lfs/tools/i686-lfs-linux-gnu/bin/ld
```
Il s'agit d'un paquet important pour les raisons mentionnées plus haut. C'est également la preuve que le script configure de gcc ne parcourt pas les répertoires du PATH pour trouver quels outils utiliser. Cependant, lors de l'exécution normale de la commande **gcc**, les mêmes chemins de recherche ne sont pas forcément utilisés. Pour trouver quel éditeur de liens standard **gcc** utilise, exécutez la commande **\$LFS\_TGT-gcc -print-prog-name=ld**. À nouveau, retirez la commande **\$LFS\_TGT-** si vous revenez ici plus tard.

Vous pouvez obtenir des informations détaillées grâce à la commande **gcc** en lui passant l'option -v lors de la compilation d'un programme. Par exemple, la commande **\$LFS\_TGT-gcc -v example.c** (sans **\$LFS\_TGT-** si vous revenez plus tard) affichera des informations détaillées sur les phases de préprocesseur, de compilation et d'assemblage, ainsi que les chemins de recherche de **gcc** pour les headers inclus et leur ordre.

L'installation suivante concerne les headers nettoyés de l'API de Linux. Ils permettent à la bibliothèque standard C (glibc) d'interagir avec les fonctionnalités fournies par le noyau Linux.

glibc est le paquet suivant à installer. Le compilateur, les outils binaires et les headers du noyau sont les éléments les plus importants à prendre en considération pour construire glibc. Le compilateur ne pose généralement pas de problème car glibc utilise toujours le compilateur lié à l'option --host passée à son script configure. Par exemple, dans notre cas, le compilateur sera **\$LFS\_TGT-gcc**. Les outils binaires et les headers du noyau s'avèrent un peu plus compliqués. Ne prenez donc pas de risque et utilisez les options de configure disponibles pour exécuter les bonnes sélections. Après l'exécution de **configure**, vérifiez le contenu et les détails importants du fichier config.make dans le répertoire glibc-build. Pour sélectionner les outils binaires à utiliser, servez-vous du paramètre  $cc = "SLFS_TGT -$ 

gcc" (avec la variable étendue \$LFS\_TGT). Pour sélectionner le chemin de recherche des headers du compilateur, utilisez les options -nostdinc et -isystem. Ces éléments mettent en avant un aspect important du paquet glibc : il est auto-suffisant en termes de construction et ne repose généralement pas sur la chaîne de compilation par défaut.

Comme indiqué précédemment, la bibliothèque standard C++ est ensuite compilée, suivie dans le [Chapitre 6](#page-76-0) par les autres programmes qui nécessitent une compilation croisée en raison des dépendances circulaires qu'ils cassent lors de la construction. L'installation forcée de tous ces paquets sur le système de fichiers LFS nécessite la variable DESTDIR.

À la fin du [Chapitre 6,](#page-76-0) le compilateur LFS natif est installé.binutils-pass2 est construit en premier, avec le même répertoire d'installation DESTDIR que les autres programmes, puis la deuxième passe de gcc est construite sans les bibliothèques inutiles. En raison d'un comportement illogique dans le script configure de gcc, cc\_FOR\_TARGET devient **cc** lorsque l'hôte est identique à la cible, mais différent du système de construction.C'est pourquoi le paramètre  $cc$ FOR TARGET=SLFS TGT-gcc est déclaré de façon explicite dans les options de configure.

À l'entrée de l'environnement chroot dans le [Chapitre 7,](#page-96-0) les programmes nécessaires au bon fonctionnement de la chaîne de compilation sont installés de manière temporaire. À partir de là, la chaîne de construction de base est autosuffisante et auto-hébergée. Dans le [Chapitre 8](#page-111-0), vous construirez, testerez et installerez les versions finales de tous les paquets nécessaires au bon fonctionnement du système complet.

### <span id="page-62-0"></span>**Instructions générales de compilation**

#### **Attention**

Pendant un cycle de développement de LFS, les instructions du livre sont souvent modifiées pour s'adapter aux mises à jour de paquets ou pour profiter de nouvelles fonctionnalités des paquets mis à jour. Mélanger les instructions de plusieurs versions du livre peut causer des problèmes complexes. Ce genre de problème est en général le résultat de la réutilisation d'un script créé pour une version précédente de LFS. Une telle réutilisation est fortement découragée. Si vous réutilisez des scripts d'une version LFS précédente pour n'importe quelle raison, vous devrez faire attention à mettre à jour les scripts pour qu'ils correspondent à la version actuelle du livre LFS.

Voici des informations que vous devriez connaitre pour la construction des paquets :

- Plusieurs paquets sont corrigés avant d'être compilés, mais seulement dans le cas où la correction est nécessaire pour résoudre un problème. Souvent, le correctif est nécessaire à la fois dans ce chapitre et dans les suivants, mais quelques fois lorsque le même paquet est construit plus d'une fois, le correctif n'est pas immédiatement nécessaire. Donc, ne vous inquiétez pas lorsque des instructions pour un correctif téléchargé semblent manquer. Des messages d'avertissements sur un décalage (*offset*) ou sur autre chose (*fuzz*) peuvent apparaître lors de l'application d'un correctif. Ne vous inquiétez pas pour ces messages, le correctif a bien été appliqué.
- Pendant la compilation de la plupart des paquets, des messages d'avertissement défileront sur votre écran. Ceci est normal et peut être ignoré sans danger. Ces messages d'avertissement concernent généralement une utilisation obsolète, mais pas invalide, de la syntaxe de C ou de C++. Les standards C changent assez souvent et certains paquets n'ont pas encore été mis à jour. Ce n'est pas un véritable problème mais cela provoque les messages.
- Vérifiez une dernière fois que la variable d'environnement LFS est configurée correctement :

#### **echo \$LFS**

Assurez-vous que le résultat contient le bon répertoire vers le point de montage de la partition LFS, qui est / mnt/lfs, suivant notre exemple.

• Enfin, deux points importants doivent être précisés :

## А

Δ

#### **Important**

Les instructions de construction supposent que vous avez défini correctement les [Prérequis du](#page-30-0) [système hôte](#page-30-0), y compris les liens symboliques :

- **bash** est le shell utilisé.
- **sh** est un lien symbolique vers **bash**.
- **/usr/bin/awk** est un lien symbolique vers **gawk**.
- **/usr/bin/yacc** est un lien symbolique vers **bison** ou un petit script qui exécute bison.

#### **Important**

Voici un résumé du processus de construction.

- 1. Mettez tous les codes sources et les correctifs dans un répertoire qui sera accessible depuis l'environnement chroot, tel que /mnt/lfs/sources/.
- 2. Déplacez-vous vers le répertoire /mnt/lfs/sources.
- <span id="page-63-0"></span>3. Pour chaque paquet :
	- a. En utilisant le programme **tar**, décompressez le paquet à construire. Dans les chapitres [Chapitre 5](#page-64-0) et [Chapitre 6](#page-76-0), assurez-vous d'être l'utilisateur *lfs* lors de l'extraction du paquet.

N'utilisez aucune autre méthode que la commande **tar** pour extraire le code source. En particulier, l'utilisation de **cp -R** pour copier l'arborescence ailleurs peut détruire les liens et l'horodatage de l'arborescence des sources et résulter en un échec à la construction.

- b. Allez dans le répertoire créé lorsque le paquet a été décompressé.
- c. Suivez les instructions pour construire le paquet.
- d. Revenez au répertoire des codes sources lorsque la construction est terminée.
- e. Supprimez le répertoire source que vous avez extrait sauf instruction contraire.

# <span id="page-64-0"></span>**Chapitre 5. Compilation d'une chaîne d'outils croisée**

### **5.1. Introduction**

Ce chapitre montre comment construire un compilateur croisé et ses outils associés. Bien qu'ici la compilation croisée soit fausse, le principe est le même que pour une vraie compilation croisée.

Les programmes compilés dans ce chapitre vont être installés dans le répertoire  $\frac{1}{5}LFS/t001s$  de façon à les garder séparés des fichiers installés dans les chapitres suivants. Les bibliothèques en revanche, sont installées à leur emplacement final, comme elles appartiennent au système que nous voulons construire.

### **5.2. Binutils-2.42 — Passe 1**

Le paquet Binutils contient un éditeur de liens, un assembleur et d'autres outils permettant de gérer des fichiers objet.

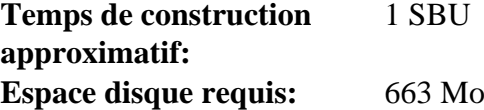

#### **5.2.1. Installation de Binutils croisé**

#### **Note**

Revenez en arrière et relisez les remarques de la section [Instructions générales de compilation](#page-62-0). La compréhension des remarques notées importantes vous évitera beaucoup de problèmes plus tard.

Il est important que Binutils soit le premier paquet compilé. En effet, Glibc et GCC réalisent différents tests sur l'éditeur de liens et l'assembleur disponibles pour déterminer leurs propres fonctionnalités à activer.

La documentation de Binutils recommande de construire Binutils dans un répertoire de construction dédié :

```
mkdir -v build
cd build
```
#### **Note**

Pour que les valeurs SBU listées dans le reste du livre vous soient utiles, mesurez le temps pris pour construire ce paquet, de la configuration jusqu'à la première installation. Pour cela, englobez les commandes dans une commande **time** de cette façon : **time { ../configure ... && make && make install; }**.

Maintenant, préparez la compilation de Binutils :

```
../configure --prefix=$LFS/tools \
              --with-sysroot=$LFS \
              --target=$LFS_TGT \
              --disable-nls \
              --enable-gprofng=no \
              --disable-werror \
              --enable-default-hash-style=gnu
```
**Voici la signification des options de configuration :**

#### --prefix=\$LFS/tools

Ceci dit au script configure de se préparer à installer les programmes de binutils dans le répertoire  $\epsilon_{LFS/tools}$ .

```
--with-sysroot=$LFS
```
Pour de la compilation croisée, ceci dit au système de construction de chercher dans \$LFS les bibliothèques systèmes cibles nécessaires.

--target=\$LFS\_TGT

Vu que la description de la machine dans la variable LFS\_TGT est légèrement différente de la valeur renvoyée par le script **config.guess**, ce paramètre va dire au script **configure** d'ajuster le système de construction de binutils pour la construction d'un éditeur de lien croisé.

--disable-nls

Ceci désactive l'internationalisation (i18n), car ce n'est pas nécessaire pour des outils temporaires.

```
--enable-gprofng=no
```
Ceci désactive la construction de grofng qui n'est pas requis pour les outils temporaires.

#### --disable-werror

Ceci empêche la compilation de s'arrêter lorsqu'interviennent des événements comme des avertissements du compilateur du système hôte.

#### --enable-default-hash-style=gnu

Par défaut, l'éditeur des liens génère à la fois une table de hash GNU et la table de hash ELF classique pour les bibliothèques partagées et les exécutables liés dynamiquement. Les tables de hash ne sont conçues que pour que l'éditeur des liens puisse rechercher les symboles. Sur LFS l'éditeur des liens dynamique (fournit par le paquet Glibc) utilisera toujours la table de hash GNU qui est plus rapide. La table de hash ELF classique est donc absolument inutile. Cette option ne fait générer à l'éditeur des liens que la table de hash GNU par défaut, pour éviter de perdre du temps à générer la table de hash ELF classique lors de la construction des paquets ou de perdre de l'espace disque à la stocker.

Continuez avec la compilation du paquet :

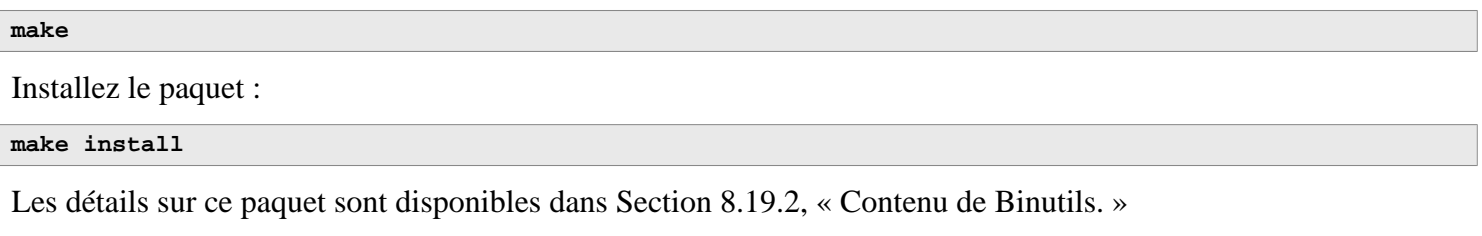

### **5.3. GCC-13.2.0 — Passe 1**

Le paquet GCC contient la collection de compilateurs GNU, laquelle contient les compilateurs C et C++.

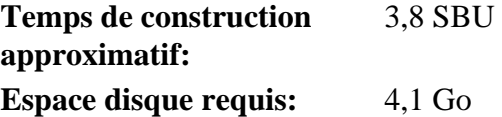

### **5.3.1. Installation de GCC croisé**

GCC requiert les paquets GMP, MPFR et MPC. Comme il se peut que ces paquets ne soient pas inclus dans votre distribution hôte, ils vont être compilés en même temps que GCC. Déballez chaque paquet dans le répertoire des sources de GCC et renommez les répertoires ainsi créés pour que les procédures de construction de GCC les utilisent automatiquement :

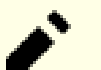

#### **Note**

Beaucoup d'incompréhensions existent concernant ce chapitre. Les procédures sont les mêmes que celles de tous les autres chapitres, comme expliqué plus tôt [\(Instructions de construction des paquets\)](#page-63-0). Extrayez d'abord l'archive de gcc-13.2.0 du répertoire des sources puis rendez-vous dans le répertoire créé. C'est seulement là que vous devriez suivre les instructions ci-dessous.

```
tar -xf ../mpfr-4.2.1.tar.xz
mv -v mpfr-4.2.1 mpfr
tar -xf ../gmp-6.3.0.tar.xz
mv -v gmp-6.3.0 gmp
tar -xf ../mpc-1.3.1.tar.gz
mv -v mpc-1.3.1 mpc
```
Sur les systèmes x86\_64, définissez « lib » comme nom de répertoire par défaut pour les bibliothèques 64 bits :

```
case $(uname -m) in
  x86_64)
     sed -e '/m64=/s/lib64/lib/' \
         -i.orig gcc/config/i386/t-linux64
 ;;
esac
```
La documentation de GCC recommande de construire GCC dans un répertoire de construction dédié :

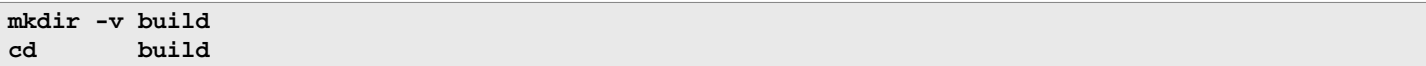

Préparez la compilation de GCC :

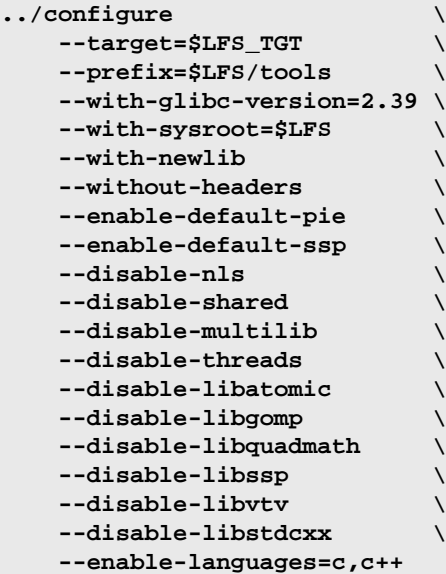

**Voici la signification des options de configuration :**

#### --with-glibc-version=2.39

Cette option spécifie la version de Glibc qui sera utilisée sur la cible. Ce n'est pas lié à la libc de la distribution hôte parce que tout ce qui est compilé par GCC passe 1 sera lancé dans l'environnement chroot, qui est isolé de la libc de la distribution hôte.

#### --with-newlib

Vu qu'aucune bibliothèque C fonctionnelle n'est encore disponible, ceci garantit que la constante inhibit\_libc soit définie lors de la construction de libgcc. Cela empêche la compilation d'un code exigeant la prise en charge de la libc.

--without-headers

Lors de la compilation d'un compilateur croisé complet, GCC exige des en-têtes standards compatibles avec le système cible. Pour nos objectifs, ces en-têtes ne seront pas nécessaires. Ce paramètre empêche GCC de les chercher.

#### --enable-default-pie et --enable-default-ssp

Ces paramètres permettent à GCC de compiler des programmes avec des fonctionnalités de durcissement (plus d'information dans [remarque sur PIE et SSP](#page-162-0) au chapitre 8) par défaut. Elles ne sont pas vraiment requises à ce niveau, puisque le compilateur ne sera utilisé que pour produire les exécutables temporaires. Mais il est plus propre d'avoir des paquets temporaires aussi proches que possible des paquets finals.

--disable-shared

Ce paramètre oblige GCC à lier ses bibliothèques internes de manière statique. On procède ainsi parce que les bibliothèques partagées requièrent Glibc, qui n'est pas encore installé sur le système cible.

--disable-multilib

Sur du x86\_64, LFS ne prend pas en charge une configuration multilib. Ce paramètre n'a pas d'importance pour x86.

--disable-threads, --disable-libatomic, --disable-libgomp, --disable-libquadmath, --disable-libssp, --disable-libvtv, --disable-libstdcxx

Ces paramètres désactivent la prise en charge de threading, libatomic, libgomp, libquadmath, libssp, libvtv et de la bibliothèque standard C++. La compilation de ces fonctions peut échouer lors de la construction d'un compilateur croisé et celles-ci sont inutiles pour la compilation croisée de la libc temporaire.

--enable-languages=c,c++

Cette option nous assure que seuls les compilateurs C et C++ seront construits. Ce sont les seuls langages actuellement nécessaires.

#### Compilez GCC en lançant :

#### **make**

Installez le paquet :

**make install**

Cette construction de GCC a installé quelques en-têtes internes au système. Normalement l'un d'entre eux, limits.h, inclurait à son tour l'en-tête limits.h du système, dans ce cas \$LFS/usr/include/limits.h. Cependant, au moment de cette construction de GCC, \$LFS/usr/include/limits.h n'existe pas, donc l'en-tête interne qui vient d'être construit est un fichier partiel, auto-contenu et n'inclus pas les fonctionnalités étendues de l'en-tête système. Cela est suffisant pour construire Glibc, mais l'en-tête interne complet sera requis plus tard. Créez une version complète de l'en-tête interne avec une commande identique à ce que le système de construction de GCC fait dans des circonstances normales :

#### **Note**

La commande ci-dessous montre un exemple de substitutions de commande imbriquées de deux manières : les backquotes et une construction  $\zeta$ (). Elle pourrait être réécrite pour utiliser la même méthode pour les deux substitutions, mais elles sont montrées de cette manière pour montrer comment elles peuvent être mélangées. En général la méthode \$() est préférable.

**cd ..**

```
cat gcc/limitx.h gcc/glimits.h gcc/limity.h > \
   `dirname \
     $($LFS_TGT-gcc -print-libgcc-file-name)`/include/limits.h
```
Les détails sur ce paquet sont disponibles dans [Section 8.28.2, « Contenu de GCC. »](#page-164-0)

### **5.4. Linux-6.7.4 API Headers**

Les en-têtes de l'API du noyau Linux (dans linux-6.7.4.tar.xz) expose les API du noyau à Glibc.

**Temps de construction approximatif:** moins de 0,1 SBU **Espace disque requis:** 1,5 Go

### **5.4.1. Installation de Linux API Headers**

Le noyau linux a besoin de montrer une interface de programmation de l'application (Application Programming Interface, API) à utiliser (Glibc dans LFS). Cela est possible en nettoyant certains fichiers d'en-tête C qui sont laissés dans le paquet des sources du noyau Linux.

Assurez-vous qu'il n'y a pas de vieux fichiers embarqués dans le paquet :

```
make mrproper
```
Maintenant extrayez les en-têtes publics du noyau depuis les sources. La cible make recommandée « headers\_install » ne peut pas être utilisée car elle requiert rsync, qui n'est pas forcément disponible. On place les en-têtes dans ./usr puis on les copie vers l'emplacement requis.

```
make headers
find usr/include -type f ! -name '*.h' -delete
cp -rv usr/include $LFS/usr
```
### **5.4.2. Contenu des en-têtes de l'API du noyau Linux**

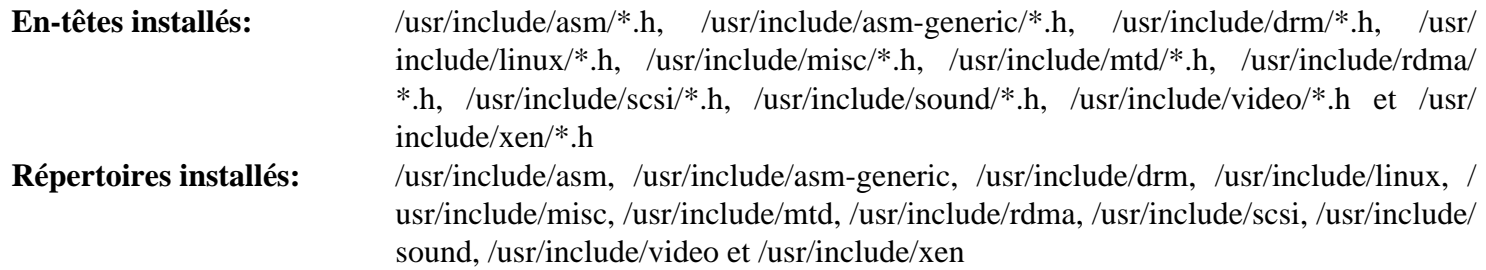

#### **Descriptions courtes**

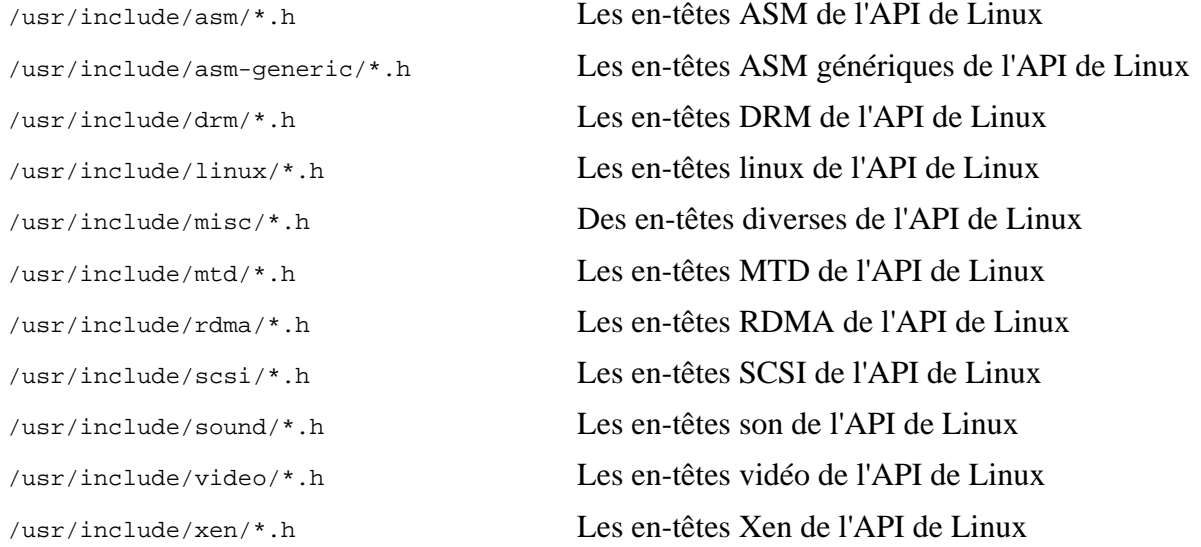

### **5.5. Glibc-2.39**

Le paquet Glibc contient la bibliothèque du C principale. Cette bibliothèque fournit toutes les routines basiques pour allouer de la mémoire, chercher des répertoires, ouvrir et fermer des fichiers, les lire et les écrire, gérer les chaînes, faire correspondre des modèles, faire des calculs et ainsi de suite.

**Temps de construction approximatif:** 1,5 SBU **Espace disque requis:** 846 Mo

#### **5.5.1. Installation de Glibc**

Tout d'abord, créez un lien symbolique pour respecter le LSB. De plus, pour x86\_64, créez un lien symbolique de compatibilité requis pour le bon fonctionnement du chargeur de bibliothèques dynamiques :

```
case $(uname -m) in
    i?86) ln -sfv ld-linux.so.2 $LFS/lib/ld-lsb.so.3
     ;;
     x86_64) ln -sfv ../lib/ld-linux-x86-64.so.2 $LFS/lib64
             ln -sfv ../lib/ld-linux-x86-64.so.2 $LFS/lib64/ld-lsb-x86-64.so.3
     ;;
esac
```
**Note**

La commande ci-dessus est correcte. La commande **ln** a plusieurs versions syntaxiques, donc assurezvous de vérifier **info coreutils ln** et *[n\(1\)](https://man.archlinux.org/man/ln.1)* avant de signaler ce que vous pensez être une erreur.

Certains programmes de Glibc utilisent le répertoire /var/db qui ne respecte pas le FHS pour stocker leurs données d'exécution. Appliquez le correctif suivant pour que ces programmes stockent leurs données d'exécution aux emplacements indiqués par le FHS :

**patch -Np1 -i ../glibc-2.39-fhs-1.patch**

La documentation de Glibc recommande de construire Glibc dans un répertoire de construction dédié :

```
mkdir -v build
cd build
```
Assurez-vous que les utilitaires **ldconfig** et **sln** sont installés dans /usr/sbin :

```
echo "rootsbindir=/usr/sbin" > configparms
```
Ensuite, préparez la compilation de Glibc :

```
../configure \
     --prefix=/usr \
     --host=$LFS_TGT \
     --build=$(../scripts/config.guess) \
      --enable-kernel=4.19 \
      --with-headers=$LFS/usr/include \
      --disable-nscd \
     libc_cv_slibdir=/usr/lib
```
**Voici la signification des options de configuration :**

--host=\$LFS\_TGT, --build=\$(../scripts/config.guess)

L'effet combiné de ces commutateurs est que le système de construction de Glibc se configure pour se compiler de manière croisée en utilisant l'éditeur de liens croisé et le compilateur croisé dans \$LFS/tools.
```
--enable-krne1=4.19
```
Ceci indique à Glibc de compiler la bibliothèque en prenant en charge les noyaux 4.19 et les noyaux Linux ultérieurs. Les contournements pour des noyaux plus anciens ne sont pas activés.

```
--with-headers=$LFS/usr/include
```
jCeci dit à Glibc de se compiler contre les en-têtes récemment installés dans le répertoire \$LFS/usr/include, afin qu'il connaisse exactement les fonctionnalités du noyau et puisse s'optimiser en conséquence.

```
libc_cv_slibdir=/usr/lib
```
Cette option s'assure que la bibliothèque est installée dans /usr/lib au lieu du répertoire /lib64 par défaut sur les machines 64 bits.

#### --disable-nscd

Ne pas construire le démon de cache de service de nom qui n'est plus utilisé.

Lors de cette étape, le message d'avertissement suivant peut apparaître :

```
configure: WARNING:
*** These auxiliary programs are missing or
*** incompatible versions: msgfmt
*** some features will be disabled.
*** Check the INSTALL file for required versions.
```
Le programme **msgfmt**, manquant ou incompatible, ne pose généralement pas de problème. Ce programme **msgfmt** fait partie du paquet Gettext que la distribution hôte devrait fournir.

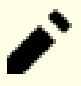

#### **Note**

Il a été rapporté que ce paquet pouvait ne pas fonctionner en construisant avec un « make parallèle ». Si cela arrive, relancez la commande make avec l'option -j1.

Compilez le paquet :

#### **make**

Installez le paquet :

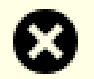

#### **Avertissement**

Si LFS n'est pas correctement configurée, et si malgré les recommandations vous construisez en root, la commande suivante installera la Glibc nouvellement construite sur votre système hôte, ce qui le rendra presque sûrement inutilisable. Alors assurez-vous que l'environnement est correctement initialisé et que vous n'êtes pas root avant de lancer la commande suivante.

**make DESTDIR=\$LFS install**

**Voici la signification de l'option de make install ::**

#### DESTDIR=\$LFS

La variable make DESTDIR est utilisée par presque tous les paquets pour définir l'emplacement où le paquet sera installé. Si elle n'est pas configurée, elle renvoie par défaut à la racine (/). Ici, nous spécifions que le paquet doit être installé dans \$LFS, qui deviendra la racine après le [Section 7.4, « Entrer dans l'environnement chroot »](#page-98-0).

Corrigez un chemin codé en dur vers le chargeur d'exécutable dans le script **ldd** :

**sed '/RTLDLIST=/s@/usr@@g' -i \$LFS/usr/bin/ldd**

#### **Attention**

À ce stade, il est impératif de vous arrêter et de vous assurer que les fonctions de base (compilation et édition des liens) du nouvel ensemble d'outils fonctionnent comme prévu. Pour effectuer un test de propreté, lancez les commandes suivantes :

**echo 'int main(){}' | gcc -xc readelf -l a.out | grep ld-linux**

Si tout fonctionne correctement, il ne devrait pas y avoir d'erreurs et la sortie de la dernière commande aura cette forme :

```
[Requesting program interpreter: /lib64/ld-linux-x86-64.so.2]
```
Notez que pour les machines 32 bits, le nom de l'interpréteur sera /lib/ld-linux.so.2.

Si l'affichage diffère ou s'il n'y a aucun affichage, alors quelque chose ne fonctionne pas. Examinez et reconstituez vos étapes pour trouver d'où vient le problème et comment le corriger. Ce problème doit être corrigé avant de continuer.

Une fois que tout va bien, nettoyez le fichier de test :

```
rm -v a.out
```
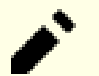

#### **Note**

La construction des paquets dans le prochain chapitre servira de test supplémentaire pour vérifier que l'ensemble d'outils a été construit correctement. Si la construction de certains paquets échoue, en particulier Binutils-pass2 ou GCC-pass2, c'est une indication que quelque chose s'est mal passé dans les installations précédentes de Binutils, GCC, ou Glibc.

Les détails sur ce paquet sont disponibles dans [Section 8.5.3, « Contenu de Glibc. »](#page-124-0)

### **5.6. Libstdc++ de GCC-13.2.0**

Libstdc++ est la bibliothèque standard du C++. Elle est requise pour compiler du code C++ (une partie de GCC est écrit en C++) mais nous avons dû retarder son installation lorsqu'on a construit [gcc-pass1](#page-67-0), car elle dépend de Glibc, qui n'était pas encore disponible dans le répertoire cible.

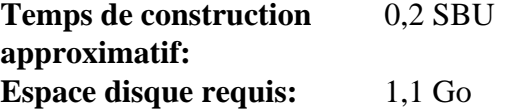

### **5.6.1. Installation de Libstdc++ Cible**

### **Note**

Libstdc++ fait partie des sources de GCC. Vous devriez d'abord déballer l'archive tar de GCC et vous rendre dans le répertoire gcc-13.2.0.

Créez un répertoire de construction séparé pour Libstdc++ et rentrez-y :

**mkdir -v build cd build**

Préparez la compilation de Libstdc++ :

```
../libstdc++-v3/configure \
    --host=$LFS_TGT \
   --build=$(../config.guess) \
   --prefix=/usr \
   --disable-multilib \
   --disable-nls \
   --disable-libstdcxx-pch \
   --with-gxx-include-dir=/tools/$LFS_TGT/include/c++/13.2.0
```
**Voici la signification des options de configuration :**

 $--host=$ 

Indique d'utiliser le compilateur croisé que nous venons tout juste de construire à la place de celui de /usr/bin.

--disable-libstdcxx-pch

Ce paramètre empêche l'installation des fichiers inclus pré-compilés, qui ne sont pas nécessaires pour l'instant.

--with-gxx-include-dir=/tools/\$LFS\_TGT/include/c++/13.2.0

Cela spécifie le répertoire d'installation des fichiers d'en-tête. Comme Libstdc++ est la bibliothèque standard du C++ dans LFS, ce répertoire doit correspondre à l'emplacement où le compilateur C++ (**\$LFS\_TGTg++**) cherche les fichiers d'en-tête C++ standards. Dans une construction standard, cette information est automatiquement passée aux options **configure** de Libstdc++ à partir du répertoire de plus haut niveau. Dans notre cas, cette information doit être passée explicitement. Le compilateur C++ ajoutera le chemin sysroot \$LFS (spécifié à la construction de GCC passe 1) au début du chemin de recherche des en-têtes, pour qu'il recherche effectivement dans  $\epsilon_{LFS/tools/SLFS_TGT/include/c++/13.2.0}$ . La combinaison de la variable *DESTDIR* (dans la commande **make install** ci-dessous) et ce paramètre s'assure d'installer les en-têtes à cet emplacement.

Compilez Libstdc++ en exécutant :

**make**

Installez la bibliothèque :

**make DESTDIR=\$LFS install**

Supprimez les fichiers d'archive libtool car ils sont dangereux pour la compilation croisée :

```
rm -v $LFS/usr/lib/lib{stdc++{,exp,fs},supc++}.la
```
Les détails sur ce paquet sont disponibles dans [Section 8.28.2, « Contenu de GCC. »](#page-164-0)

# **Chapitre 6. Compilation croisée des outils temporaires**

## **6.1. Introduction**

Ce chapitre montre comme compiler les utilitaires de base de manière croisée en utilisant la chaîne d'outils croisée qui vient d'être construite. Ces utilitaires sont installés à leur emplacement final, mais ne peuvent pas encore être utilisés. Les tâches de base utilisent toujours les outils de l'hôte. Cependant, les bibliothèques installées sont utilisées à l'édition des liens.

Il sera possible d'utiliser les utilitaires au prochain chapitre après être entré dans l'environnement « chroot ». Mais tous les paquets construits dans le chapitre actuel devront être construits avant de faire cela. Donc, nous ne pouvons pas encore être indépendants du système hôte.

Encore une fois, rappelons qu'une valeur incorrecte de LFS et la construction en tant que root peuvent rendre votre ordinateur inutilisable. Ce chapitre doit être entièrement effectué en tant qu'utilisateur lfs, avec l'environnement décrit dans [Section 4.4, « Configurer l'environnement ».](#page-51-0)

## **6.2. M4-1.4.19**

Le paquet M4 contient un processeur de macros.

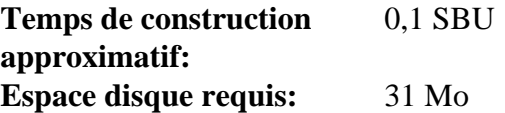

### **6.2.1. Installation de M4**

Préparez la compilation de M4 :

```
./configure --prefix=/usr \
             --host=$LFS_TGT \
            --build=$(build-aux/config.guess)
```
Compilez le paquet :

**make**

Installez le paquet :

```
make DESTDIR=$LFS install
```
Les détails sur ce paquet sont disponibles dans [Section 8.12.2, « Contenu de M4. »](#page-136-0)

### **6.3. Ncurses-6.4-20230520**

Le paquet Ncurses contient les bibliothèques pour gérer les écrans type caractère indépendamment des terminaux.

**Temps de construction approximatif:** 0,3 SBU **Espace disque requis:** 51 Mo

#### **6.3.1. Installation de Ncurses**

Tout d'abord, assurez-vous que **gawk** est trouvé pendant la configuration :

```
sed -i s/mawk// configure
```
Ensuite, lancez les commandes suivantes pour construire le programme « tic » sur l'hôte :

```
mkdir build
pushd build
   ../configure
  make -C include
  make -C progs tic
popd
```
Préparez la compilation de Ncurses :

```
./configure --prefix=/usr \
         --host=$LFS_TGT \
         --build=$(./config.guess) \
         --mandir=/usr/share/man \
         --with-manpage-format=normal \
         --with-shared \
         --without-normal \
         --with-cxx-shared \
         --without-debug \
         --without-ada \
         --disable-stripping \
         --enable-widec
```
**Voici la signification des nouvelles options de configure :**

```
--with-manpage-format=normal
```
Cela évite que Ncurses n'installe les pages de manuel compressées, ce qui peut arriver si la distribution hôte elle-même a des pages de manuel compressées.

--with-shared

Cette option fait construire et installer les bibliothèques C partagées de Ncurses.

```
--without-normal
```
Cette option empêche Ncurses de construire et d'installer les bibliothèques C statiques.

```
--without-debug
```
Cette option empêche Ncurses de construire et d'installer les bibliothèques de débogage.

--with-cxx-shared

Cela fait construire et installer les liaisons C++ partagées de Ncurses. Cela l'empêche également de construire et d'installer les liaisons C++ statiques.

--without-ada

Cela s'assure que Ncurses ne construise pas la prise en charge du compilateur Ada qui peut être présent sur l'hôte mais qui ne sera pas disponible une fois dans l'environnement **chroot**.

--disable-stripping

Ce paramètre évite que le système de construction n'utilise le programme **strip** de l'hôte. L'utilisation des outils hôtes sur les programmes compilés de manière croisée peut causer des échecs.

#### --enable-widec

Cette option amène les bibliothèques « wide-character » (comme libncursesw.so.6.4-20230520) à être compilées au lieu des bibliothèques normales (comme libncurses.so.6.4-20230520). Ces bibliothèques « wide-character » sont utilisables à la fois en locales multibyte et 8-bit traditionnelles, alors que les bibliothèques normales ne fonctionnent correctement que dans les locales 8-bit. Les bibliothèques « Widecharacter » et normales sont compatibles entre leurs sources mais pas entre leurs binaires.

Compilez le paquet :

#### **make**

Installez le paquet :

```
make DESTDIR=$LFS TIC_PATH=$(pwd)/build/progs/tic install
ln -sv libncursesw.so $LFS/usr/lib/libncurses.so
sed -e 's/^#if.*XOPEN.*$/#if 1/' \
     -i $LFS/usr/include/curses.h
```
**Voici la signification des options d'installation :**

#### TIC\_PATH=\$(pwd)/build/progs/tic

Nous devons passer le chemin du **tic** tout juste construit qui peut être lancé sur la machine de construction, pour pouvoir créer la base de données de terminaux sans erreur.

#### **ln -sv libncursesw.so \$LFS/usr/lib/libncurses.so**

La bibliothèque libncurses. so est requise par quelques paquets que nous allons bientôt construire. Nous créons ce lien symbolique pour utiliser libncursesw.so à la place.

#### **sed -e 's/^#if.\*XOPEN.\*\$/#if 1/' ...**

Le fichier d'en-tête curses.h contient les définitions de plusieurs structures de données de Ncurses. À cause des différentes définitions de macro du préprocesseur, deux ensembles de définitions de structures de données peuvent être utilisées : la définition 8-bits est compatible avec libncurses.so et la définition wide-character est compatible avec libncursesw.so. Comme nous utilisons libncursesw.so en remplacement de libncurses.so, modifiez le fichier d'en-tête pour qu'il utilise toujours le définition de la structure de données wide-character compatible avec libncursesw.so.

Les détails sur ce paquet sont disponibles dans [Section 8.29.2, « Contenu de Ncurses. »](#page-168-0)

## **6.4. Bash-5.2.21**

Le paquet Bash contient le Bourne-Again Shell.

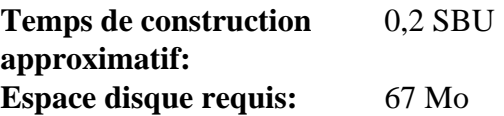

#### **6.4.1. Installation de Bash**

Préparez la compilation de Bash :

```
./configure --prefix=/usr \
         --build=$(sh support/config.guess) \
         --host=$LFS_TGT \
         --without-bash-malloc
```
**Voici la signification des options de configuration :**

--without-bash-malloc

Désactive l'utilisation de l'implémentation de Bash de la fonction d'allocation mémoire malloc, qui est connue pour causer des erreurs de segmentation. En désactivant cette option, Bash utilisera les fonctions malloc de Glibc, qui sont plus stables.

Compilez le paquet :

**make**

Installez le paquet :

```
make DESTDIR=$LFS install
```
Créez un lien pour les programmes qui utilisent **sh** comme shell :

**ln -sv bash \$LFS/bin/sh**

Les détails sur ce paquet sont disponibles dans [Section 8.35.2, « Contenu de Bash. »](#page-177-0)

### **6.5. Coreutils-9.4**

Le paquet Coreutils contient les utilitaires de base requis dans tous les systèmes d'exploitation.

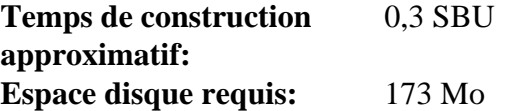

#### **6.5.1. Installation de Coreutils**

Préparez la compilation de Coreutils :

```
./configure --prefix=/usr \
          --host=$LFS_TGT \
          --build=$(build-aux/config.guess) \
          --enable-install-program=hostname \
          --enable-no-install-program=kill,uptime
```
**Voici la signification des options de configuration :**

--enable-install-program=hostname

Ceci fait que le binaire **hostname** sera compilé et installé – ceci est désactivé par défaut mais est requis par la suite de tests de Perl.

Compilez le paquet :

**make**

Installez le paquet :

```
make DESTDIR=$LFS install
```
Déplacez les programmes à leurs emplacements définitifs. Bien que ce ne soit pas nécessaire dans cet environnement temporaire, nous devons le faire parce que certains programmes codent la position des exécutables en dur :

```
mv -v $LFS/usr/bin/chroot    $LFS/usr/sbin
mkdir -pv $LFS/usr/share/man/man8
mv -v $LFS/usr/share/man/man1/chroot.1 $LFS/usr/share/man/man8/chroot.8
sed -i 's/"1"/"8"/' $LFS/usr/share/man/man8/chroot.8
```
Les détails sur ce paquet sont disponibles dans [Section 8.57.2, « Contenu de Coreutils. »](#page-206-0)

## **6.6. Diffutils-3.10**

Le paquet Diffutils contient des programmes qui affichent les différences entre fichiers ou répertoires.

**Temps de construction approximatif:** 0,1 SBU **Espace disque requis:** 29 Mo

### **6.6.1. Installation de Diffutils**

Préparez la compilation de Diffutils :

```
./configure --prefix=/usr \
             --host=$LFS_TGT \
             --build=$(./build-aux/config.guess)
```
Compilez le paquet :

**make**

Installez le paquet :

**make DESTDIR=\$LFS install**

Les détails sur ce paquet sont disponibles dans [Section 8.59.2, « Contenu de Diffutils. »](#page-211-0)

## **6.7. File-5.45**

Le paquet File contient un outil pour déterminer le type d'un ou plusieurs fichiers donnés.

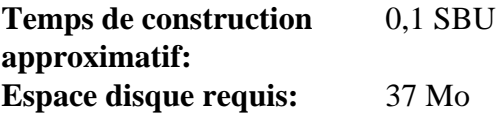

### **6.7.1. Installation de File**

La commande **file** sur l'hôte de construction doit être à la même version que celle que nous construisons pour créer le fichier de signature. Lancez les commandes suivantes pour créer une copie temporaire de la commande **file** :

```
mkdir build
pushd build
   ../configure --disable-bzlib \
                --disable-libseccomp \
               --disable-xzlib \
                --disable-zlib
  make
popd
```
**Voici la signification de la nouvelle option de configuration :**

--disable-\*

Le script de configuration essaye d'utiliser certains paquets de la distribution hôte si les fichiers de bibliothèques correspondantes existent. Cela peut causer un échec à la construction si un fichier de bibliothèque existe, mais pas les fichiers d'en-têtes correspondants. Ces options évitent d'utiliser ces fonctionnalités inutiles de l'hôte.

Préparez la compilation de File :

```
./configure --prefix=/usr --host=$LFS_TGT --build=$(./config.guess)
```
Compilez le paquet :

```
make FILE_COMPILE=$(pwd)/build/src/file
```
Installez le paquet :

```
make DESTDIR=$LFS install
```
Supprimez le fichier d'archive libtool car il est dangereux pour la compilation croisée :

**rm -v \$LFS/usr/lib/libmagic.la**

Les détails sur ce paquet sont disponibles dans [Section 8.10.2, « Contenu de File. »](#page-133-0)

## **6.8. Findutils-4.9.0**

Le paquet Findutils contient des programmes de recherche de fichiers. Ces programmes sont fournis pour parcourir tous les fichiers dans une hiérarchie de répertoires et pour créer, maintenir et parcourir une base de données (souvent plus rapide que la recherche récursive mais moins fiable si la base de données n'a pas été mise à jour récemment). Findutils fournit également le programme **xargs**, qui peut être utilisé pour exécuter une commande spécifique sur chaque fichier sélectionné par la recherche.

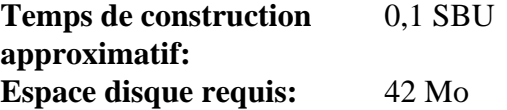

### **6.8.1. Installation de Findutils**

Préparez la compilation de Findutils :

```
./configure --prefix=/usr \
             --localstatedir=/var/lib/locate \
             --host=$LFS_TGT \
             --build=$(build-aux/config.guess)
```
Compilez le paquet :

**make**

Installez le paquet :

**make DESTDIR=\$LFS install**

Les détails sur ce paquet sont disponibles dans [Section 8.61.2, « Contenu de Findutils. »](#page-213-0)

### **6.9. Gawk-5.3.0**

Le paquet Gawk contient des programmes de manipulation de fichiers texte.

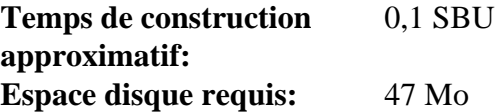

### **6.9.1. Installation de Gawk**

Tout d'abord, assurez-vous que certains fichiers inutiles ne sont pas installés :

**sed -i 's/extras//' Makefile.in**

Préparez la compilation de Gawk :

```
./configure --prefix=/usr \
             --host=$LFS_TGT \
             --build=$(build-aux/config.guess)
```
Compilez le paquet :

**make**

Installez le paquet :

**make DESTDIR=\$LFS install**

Les détails sur ce paquet sont disponibles dans [Section 8.60.2, « Contenu de Gawk. »](#page-212-0)

## **6.10. Grep-3.11**

Le paquet Grep contient des programmes de recherche du contenu de fichiers.

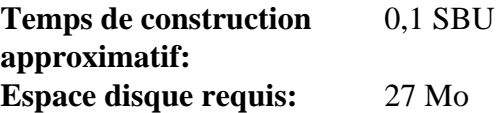

### **6.10.1. Installation de Grep**

Préparez la compilation de Grep :

```
./configure --prefix=/usr \
             --host=$LFS_TGT \
             --build=$(./build-aux/config.guess)
```
Compilez le paquet :

**make**

Installez le paquet :

```
make DESTDIR=$LFS install
```
Les détails sur ce paquet sont disponibles dans [Section 8.34.2, « Contenu de Grep. »](#page-175-0)

## **6.11. Gzip-1.13**

Le paquet Gzip contient des programmes de compression et décompression de fichiers.

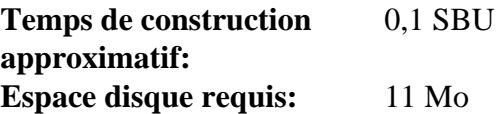

### **6.11.1. Installation de Gzip**

Préparez la compilation de Gzip :

**./configure --prefix=/usr --host=\$LFS\_TGT**

Compilez le paquet :

**make**

Installez le paquet :

**make DESTDIR=\$LFS install**

Les détails sur ce paquet sont disponibles dans [Section 8.64.2, « Contenu de Gzip. »](#page-219-0)

### **6.12. Make-4.4.1**

Le paquet Make contient un programme pour contrôler la génération d'exécutables et d'autres fichiers non-sources d'un paquet à partir des fichiers sources.

**Temps de construction approximatif:** moins de 0,1 SBU **Espace disque requis:** 15 Mo

### **6.12.1. Installation de Make**

Préparez la compilation de Make :

```
./configure --prefix=/usr \
             --without-guile \
             --host=$LFS_TGT \
             --build=$(build-aux/config.guess)
```
**Voici la signification de la nouvelle option de configuration :**

--without-guile

Bien que nous compilions de manière croisée, configure essaye d'utiliser le guile de l'hôte s'il le trouve. Cela fait échouer la compilation, donc ce paramètre évite de l'utiliser.

Compilez le paquet :

**make**

Installez le paquet :

```
make DESTDIR=$LFS install
```
Les détails sur ce paquet sont disponibles dans [Section 8.68.2, « Contenu de Make. »](#page-225-0)

## **6.13. Patch-2.7.6**

Le paquet Patch contient un programme permettant de modifier et de créer des fichiers en appliquant un fichier correctif (appelé habituellement « patch ») généralement créé par le programme **diff**.

**Temps de construction approximatif:** 0,1 SBU **Espace disque requis:** 12 Mo

### **6.13.1. Installation de Patch**

Préparez la compilation de Patch :

```
./configure --prefix=/usr \
             --host=$LFS_TGT \
             --build=$(build-aux/config.guess)
```
Compilez le paquet :

**make**

Installez le paquet :

```
make DESTDIR=$LFS install
```
Les détails sur ce paquet sont disponibles dans [Section 8.69.2, « Contenu de Patch. »](#page-226-0)

### **6.14. Sed-4.9**

Le paquet Sed contient un éditeur de flux.

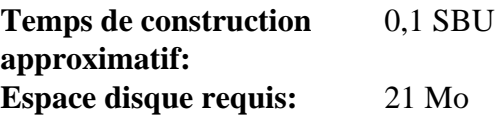

### **6.14.1. Installation de Sed**

Préparez la compilation de Sed :

```
./configure --prefix=/usr \
             --host=$LFS_TGT \
            --build=$(./build-aux/config.guess)
```
Compilez le paquet :

**make**

Installez le paquet :

**make DESTDIR=\$LFS install**

Les détails sur ce paquet sont disponibles dans [Section 8.30.2, « Contenu de Sed. »](#page-170-0)

## **6.15. Tar-1.35**

Le paquet Tar fournit la possibilité de créer des archives tar et effectuer diverses manipulations d'archives. Tar peut être utilisé sur des archives précédemment créées pour extraire des fichiers, ajouter des fichiers supplémentaires, mettre à jour ou lister les fichiers qui étaient déjà stockés.

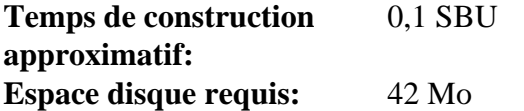

### **6.15.1. Installation de Tar**

Préparez la compilation de Tar :

```
./configure --prefix=/usr \
         --host=$LFS_TGT \
         --build=$(build-aux/config.guess)
```
Compilez le paquet :

**make**

Installez le paquet :

**make DESTDIR=\$LFS install**

Les détails sur ce paquet sont disponibles dans [Section 8.70.2, « Contenu de Tar. »](#page-227-0)

## **6.16. Xz-5.4.6**

Le paquet Xz contient des programmes de compression et de décompression de fichiers. Il offre les possibilités des formats lzma et des formats de compression récents. La compression de fichiers textes avec **xz** donne un meilleur pourcentage de compression qu'avec les commandes **gzip** ou **bzip2** traditionnelles.

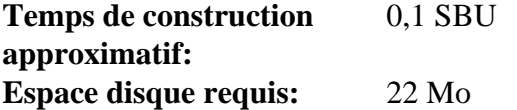

### **6.16.1. Installation de Xz**

Préparez la compilation de Xz :

```
./configure --prefix=/usr \
         --host=$LFS_TGT \
         --build=$(build-aux/config.guess) \
         --disable-static \
         --docdir=/usr/share/doc/xz-5.4.6
```
Compilez le paquet :

**make**

Installez le paquet :

**make DESTDIR=\$LFS install**

Supprimez le fichier d'archive libtool car il est dangereux pour la compilation croisée :

```
rm -v $LFS/usr/lib/liblzma.la
```
Les détails sur ce paquet sont disponibles dans [Section 8.8.2, « Contenu de Xz. »](#page-130-0)

## **6.17. Binutils-2.42 — Passe 2**

Le paquet Binutils contient un éditeur de liens, un assembleur et d'autres outils permettant de gérer des fichiers objet.

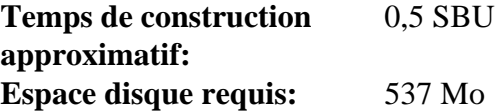

#### **6.17.1. Installation de Binutils**

Le système de construction de Binutils se base sur une copie de libtool pour se lier à des bibliothèques statiques internes, mais les copies de libiberty et zlib fournies dans le paquet n'utilisent pas libtool. Cette incohérence peut faire que les binaires produits seront liés aux bibliothèques de l'hôte par erreur. Contournez ce problème :

**sed '6009s/\$add\_dir//' -i ltmain.sh**

Créez de nouveau un répertoire de construction séparé :

**mkdir -v build cd build**

Préparez la compilation de Binutils :

```
../configure \
    --prefix=/usr \
    --build=$(../config.guess) \
    --host=$LFS_TGT \
    --disable-nls \
    --enable-shared \
    --enable-gprofng=no \
    --disable-werror \
    --enable-64-bit-bfd \
    --enable-default-hash-style=gnu
```
**Voici la signification des nouvelles options de configure :**

--enable-shared

Construit libbfd en tant que bibliothèque partagée.

```
--enable-64-bit-bfd
```
Active la prise en charge du 64 bits (sur les hôtes avec des tailles de mots plus petites). Cela n'est peut-être pas nécessaire sur les systèmes 64 bits, mais ça ne fait pas de mal.

Compilez le paquet :

**make**

Installez le paquet :

**make DESTDIR=\$LFS install**

Supprimez les fichiers d'archive libtool car ils sont dangereux pour la compilation croisée et supprimez des bibliothèques statiques inutiles :

```
rm -v $LFS/usr/lib/lib{bfd,ctf,ctf-nobfd,opcodes,sframe}.{a,la}
```
Les détails sur ce paquet sont disponibles dans [Section 8.19.2, « Contenu de Binutils. »](#page-146-0)

### **6.18. GCC-13.2.0 — Passe 2**

Le paquet GCC contient la collection de compilateurs GNU, laquelle contient les compilateurs C et C++.

**Temps de construction approximatif:** 4,4 SBU **Espace disque requis:** 4,8 Go

### **6.18.1. Installation de GCC**

Comme pour la première construction de GCC, les paquets GMP, MPFR et MPC sont requis. Déballez les archives et déplacez-les dans les répertoires avec le nom requis :

```
tar -xf ../mpfr-4.2.1.tar.xz
mv -v mpfr-4.2.1 mpfr
tar -xf ../gmp-6.3.0.tar.xz
mv -v gmp-6.3.0 gmp
tar -xf ../mpc-1.3.1.tar.gz
mv -v mpc-1.3.1 mpc
```
Si vous construisez sur x86\_64, changez le nom du répertoire par défaut des bibliothèques 64 bits en « lib » :

```
case $(uname -m) in
  x86_64)
     sed -e '/m64=/s/lib64/lib/' \
         -i.orig gcc/config/i386/t-linux64
   ;;
esac
```
Remplacez la règle de construction des en-têtes de libgcc et libstdc++, pour permettre la construction de ces bibliothèques avec la prise en charge des threads POSIX :

```
sed '/thread_header =/s/@.*@/gthr-posix.h/' \
     -i libgcc/Makefile.in libstdc++-v3/include/Makefile.in
```
Créez de nouveau un répertoire de construction séparé :

**mkdir -v build cd build**

Avant de commencer la construction de GCC, rappelez-vous d'effacer (avec **unset**) toute variable d'environnement surchargeant les options d'optimisation par défaut.

Maintenant, préparez la compilation de GCC :

```
../configure \
  --build=$(../config.guess) \
  --host=$LFS_TGT \
   --target=$LFS_TGT \
  LDFLAGS_FOR_TARGET=-L$PWD/$LFS_TGT/libgcc \
  --prefix=/usr \
  --with-build-sysroot=$LFS \
  --enable-default-pie \
  --enable-default-ssp \
  --disable-nls \
  --disable-multilib \
  --disable-libatomic \
  --disable-libgomp \
  --disable-libquadmath \
  --disable-libsanitizer \
  --disable-libssp \
  --disable-libvtv \
  --enable-languages=c,c++
```
#### **Voici la signification des nouvelles options de configure :**

--with-build-sysroot=\$LFS

Normalement, utiliser --host s'assure qu'un compilateur croisé est utilisé pour construire GCC, et ce compilateur sait qu'il doit chercher les en-têtes et les bibliothèques dans \$LFS. Mais le système de construction de GCC utilise d'autres outils qui ne connaissent pas cet emplacement. Ce paramètre est requis pour qu'ils trouvent les fichiers requis dans \$LFS et non sur l'hôte.

--target=\$LFS\_TGT

Comme nous effectuons une compilation croisée de GCC, il n'est pas possible de construire les bibliothèques de la cible (libgcc et libstdc++) avec les binaires GCC précédemment compilés : ces binaires ne fonctionneront pas sur l'hôte. Le système de construction de GCC essayera d'utiliser les compilateurs C et C++ de l'hôte pour contourner cela par défaut. La construction des bibliothèques GCC de la cible avec une version différente de GCC n'est pas prise en charge, donc utiliser les compilateurs de l'hôte peut causer des échecs de construction. Ce paramètre s'assure de construire les bibliothèques avec GCC passe 1.

LDFLAGS\_FOR\_TARGET=...

Permet à libstdc++ d'utliiser la bibliothèque partagée libgcc en cours de construction dans cette passe, au lieu de la version statique construite avec GCC passe 1. C'est requis pour la prise en charge de la gestion des exceptions C++.

--disable-libsanitizer

Désactive les bibliothèques d'assainissement GCC à l'exécution. Elles ne sont pas requises pour l'installation temporaire. Ce paramètre est requis pour construire GCC sans avoir installé libcrypt pour la cible. Dans [gcc](#page-67-0)[pass1](#page-67-0) il était sous-entendu par --disable-libstdcxx, mais maintenant nous devons le passer explicitement.

Compilez le paquet :

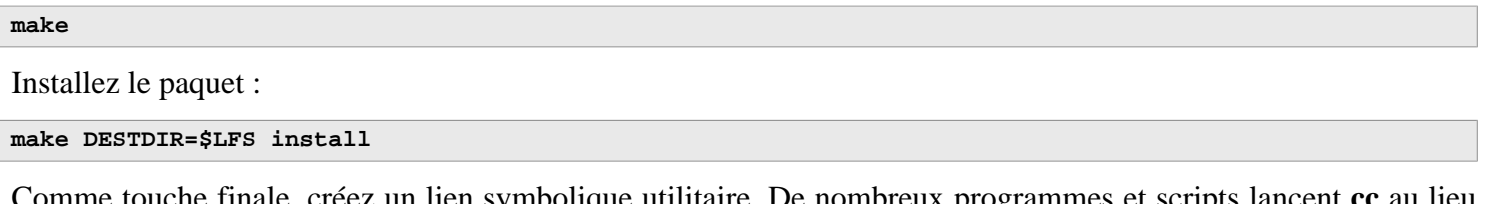

uche finale, créez un lien symbolique utilitaire. De nombreux programmes et scripts lancent **cc** au lieu de **gcc**, pour que les programmes restent génériques et donc utilisables sur n'importe quel type de système UNIX où le compilateur C de GNU n'est pas toujours installé. Lancer **cc** laisse l'administrateur système libre de décider quel compilateur C installer :

**ln -sv gcc \$LFS/usr/bin/cc**

Les détails sur ce paquet sont disponibles dans [Section 8.28.2, « Contenu de GCC. »](#page-164-0)

## **Chapitre 7. Entrée dans le chroot et construction des outils temporaires supplémentaires**

## **7.1. Introduction**

Ce chapitre indique comment construire les derniers éléments manquants du système temporaire, c'est-à-dire les outils requis pour construire les différents paquets. Maintenant que toutes les dépendances circulaires ont été résolues, nous pouvons utiliser un environnement « chroot » complètement isolé du système d'exploitation hôte (à l'exception du noyau en cours d'exécution) pour la construction.

Pour faire fonctionner correctement l'environnement isolé, il faut établir la communication avec le noyau à travers ce qu'on appelle les *Virtual Kernel File Systems*. Ceux-ci seront montés avant d'entrer dans l'environnement chroot. Pour vérifier qu'ils sont bien montés, exécutez la commande **findmnt**.

Jusqu'à la [Section 7.4, « Entrer dans l'environnement chroot »](#page-98-0), les commandes doivent être exécutées en tant qu'utilisateur root avec la variable d'environnement LFS. Une fois entrées dans le chroot, toutes les commandes sont exécutées en tant qu'utilisateur root, heureusement sans avoir accès à l'OS de l'ordinateur sur lequel vous construisez LFS. Restez prudent malgré tout, car il est facile d'altérer l'entièreté du système LFS en exécutant de mauvaises commandes.

## **7.2. Changement du propriétaire**

#### **Note**

Les commandes dans le reste de ce livre doivent être exécutées lorsque vous êtes connecté en tant qu'utilisateur root et non en tant qu'utilisateur lfs. Revérifiez également que \$LFS est paramétré dans l'environnement de root.

actuelement, la hiérarchie complète des répertoires de \$LFS appartient à l'utilisateur lfs, un utilisateur qui n'existe que sur le système hôte. Si les répertoires et les fichiers dans \$LFS sont conservés ainsi, ils appartiendront à un ID utilisateur sans compte correspondant. C'est dangereux car un compte utilisateur créé plus tard pourrait se voir attribuer ce même ID utilisateur et être propriétaire de tous les fichiers du répertoire  $\epsilon_{\text{LFS}}$ , ce qui exposerait alors ces fichiers à de possibles manipulations malveillantes.

Pour éviter ce problème, changez le propriétaire du répertoire  $\epsilon$ LFS pour l'attribuer à l'utilisateur root en exécutant la commande suivante :

```
chown -R root:root $LFS/{usr,lib,var,etc,bin,sbin,tools}
case $(uname -m) in
  x86_64) chown -R root:root $LFS/lib64 ;;
esac
```
### **7.3. Préparer les systèmes de fichiers virtuels du noyau**

Les applications qui tournent en espace utilisateur utilisent différents systèmes de fichiers créés par le noyau pour communiquer avec le noyau lui-même. Ces systèmes de fichiers sont virtuels du fait qu'ils n'utilisent aucun espace disque. Le contenu de ces systèmes de fichiers réside en mémoire. Ces systèmes de fichiers doivent être montés dans l'arborescence de \$LFS pour que les applications puissent les trouver dans l'environnement chroot.

Commencez par créer les répertoires dans lesquels les systèmes de fichiers seront montés :

```
mkdir -pv $LFS/{dev,proc,sys,run}
```
#### <span id="page-97-0"></span>**7.3.1. Monter et alimenter /dev**

Lors d'un démarrage normal d'un système LFS, le noyau monte automatiquement le système de fichiers devtmpfs dans le répertoire /dev et crée des nœuds de périphériques sur ce système de fichiers virtuel pendant le processus de démarrage ou lorsqu'un périphérique est détecté ou qu'on tente d'y pour la première fois. Le démon udev permet de modifier le propriétaire, de gérer les permissions des nœuds de périphériques créés par le noyau, d'en créer de nouveaux ou de créer des liens symboliques afin de faciliter la tâche de maintenance de distribution ou d'administration système (voir le [Section 9.3.2.2, « Création de nœuds de périphérique »](#page-263-0) pour plus de détails). Si le noyau hôte prend en charge devtmpfs, il est possible de monter un devtmpfs sous \$LFS/dev et ainsi laisser le noyau le remplir.

Cependant, certains systèmes hôtes ne prennent pas en charge devtmpfs. Ces distributions hôtes utilisent plusieurs méthodes pour créer le contenu de /dev. La seule manière de remplir \$LFS/dev indépendamment de l'hôte consiste à monter le répertoire /dev du système hôte avec l'option bind. Le montage avec --bind est un type spécial de montage qui vous permet de créer le miroir d'un répertoire ou d'un point de montage à un autre endroit. Pour ce faire, exécutez la commande suivante.

<span id="page-97-1"></span>**mount -v --bind /dev \$LFS/dev**

### **7.3.2. Monter les systèmes de fichiers virtuels du noyau**

Montez maintenant les systèmes de fichiers virtuels du noyau restants :

```
mount -vt devpts devpts -o gid=5,mode=0620 $LFS/dev/pts
mount -vt proc proc $LFS/proc
mount -vt sysfs sysfs $LFS/sys
mount -vt tmpfs tmpfs $LFS/run
```
#### **Voici la signification des options de montage pour devpts :**

#### gid=5

Cela s'assure que tous les nœud de périphériques créés par devpts appartiennent au groupe 5. Il s'agit de l'identifiant qui sera utilisé plus tard pour le groupe  $t,$ . Nous utilisons l'identifiant du groupe au lieu d'un nom, car le système hôte pourrait utiliser un ID différent pour son groupe tty.

mode=0620

Cela s'assure que tous les nœuds de périphérique créés par devpts ont le mode 0620 (lisible et inscriptible par l'utilisateur, inscriptible par le groupe). Avec l'option précédente, cela s'assure que devpts créera des nœuds de périphérique qui respectent les prérequis de grantpt(), ce qui signifie que le binaire auxiliaire **pt\_chown** Glibc (qui n'est pas installé par défaut) n'est pas nécessaire.

Dans certains systèmes hôtes, /dev/shm est un lien symbolique vers un répertoire, en général /run/shm. Le tmpfs / run a été monté plus tôt, donc, dans ce cas précis, vous aurez uniquement à créer un répertoire avec les bonnes permissions.

Sur d'autres systèmes hôtes, /dev/shm est un point de montage pour un tmpfs. Dans ce cas, le montage de /dev cidessus créera le répertoire /dev/shm dans l'environnement chroot. En parallèle, il faudra alors créer explicitement un tmpfs :

```
if [ -h $LFS/dev/shm ]; then
   install -v -d -m 1777 $LFS$(realpath /dev/shm)
else
  mount -vt tmpfs -o nosuid,nodev tmpfs $LFS/dev/shm
fi
```
## <span id="page-98-0"></span>**7.4. Entrer dans l'environnement chroot**

Maintenant que tous les paquets requis pour construire le reste des outils nécessaires sont sur le système, il est temps d'entrer dans l'environnement chroot pour finir l'installation des outils temporaires. Nous utiliserons aussi cet environnement pour l'installation du système final. En tant que root, lancez la commande suivante pour entrer dans cet environnement qui, pour le moment, contient seulement les outils temporaires :

```
chroot "$LFS" /usr/bin/env -i \
     HOME=/root \
     TERM="$TERM" \
     PS1='(lfs chroot) \u:\w\$ ' \
     PATH=/usr/bin:/usr/sbin \
     MAKEFLAGS="-j$(nproc)" \
     TESTSUITEFLAGS="-j$(nproc)" \
     /bin/bash --login
```
Si vous ne voulez pas utiliser tous les cœurs logiques disponibles, remplacez  $\zeta$ (nproc) par le nombre de cœurs logiques que vous voulez utiliser pour construire les paquets de ce chapitre et des chapitres suivants. Les suites de test de certains paquets (notamment AUtoconf, Libtool et Tar) dans [Chapitre 8](#page-111-0) ne sont pas affectées par MAKEFLAGS, elles utilisent une variable d'environnement TESTSUITEFLAGS à la place. Nous l'indiquons également ici pour exécuter ces tests avec plusieurs cœurs.

L'option -i donnée à la commande **env** effacera toutes les variables de l'environnement chroot. Après cela, seules les variables HOME, TERM, PS1 et PATH sont rétablis. La construction TERM=\$TERM définit la variable TERM à l'intérieur du chroot avec la même valeur qu'à l'extérieur du chroot. Cette variable est nécessaire pour que des programmes comme **vim** et **less** fonctionnent correctement. Si vous avez besoin d'autres variables, telles que CFLAGS ou CXXFLAGS, c'est le bon endroit pour les indiquer.

À partir de maintenant, il n'est plus nécessaire d'utiliser la variable LFS parce que tout le travail sera restreint au système de fichiers LFS. La commande **chroot** exécute l'interpréteur de commande Bash avec le répertoire racine  $($  $)$  correspondant à  $\epsilon$ LFS.

Remarquez que /tools/bin n'est pas dans le PATH. Ceci signifie que la chaîne d'outils croisée ne sera plus utilisée.

Remarquez également que l'invite bash affichera I have no name!. Ceci est normal car le fichier /etc/passwd n'a pas encore été créé.

#### **Note**

Il est important que toutes les commandes au sein du reste de ce chapitre et des chapitres suivants soient exécutées à l'intérieur de l'environnement chroot. Si vous devez quitter cet environnement pour une quelconque raison (un redémarrage par exemple), assurez-vous que les systèmes de fichiers virtuels du noyau sont montés comme expliqué dans [Section 7.3.1, « Monter et alimenter /dev »](#page-97-0) et [Section 7.3.2,](#page-97-1) [« Monter les systèmes de fichiers virtuels du noyau »](#page-97-1) et entrez de nouveau dans le chroot avant de continuer l'installation.

## **7.5. Création des répertoires**

Il est temps de créer la structure complète du système de fichiers LFS.

### **Note**

Certains des répertoires suivants ont déjà été créés plus tôt avec des instructions explicites ou lors de l'installation de certains paquets. Ils sont répétés ici par souci d'exhaustivité.

Créez quelques répertoires dans la racine qui ne font pas partie de l'ensemble limité requis dans les chapitres précédents, à l'aide de la commande suivante :

**mkdir -pv /{boot,home,mnt,opt,srv}**

Créez l'ensemble de sous-répertoires requis sous la racine en exécutant les commandes suivantes :

```
mkdir -pv /etc/{opt,sysconfig}
mkdir -pv /lib/firmware
mkdir -pv /media/{floppy,cdrom}
mkdir -pv /usr/{,local/}{include,src}
mkdir -pv /usr/local/{bin,lib,sbin}
mkdir -pv /usr/{,local/}share/{color,dict,doc,info,locale,man}
mkdir -pv /usr/{,local/}share/{misc,terminfo,zoneinfo}
mkdir -pv /usr/{,local/}share/man/man{1..8}
mkdir -pv /var/{cache,local,log,mail,opt,spool}
mkdir -pv /var/lib/{color,misc,locate}
ln -sfv /run /var/run
ln -sfv /run/lock /var/lock
install -dv -m 0750 /root
install -dv -m 1777 /tmp /var/tmp
```
Par défaut, les répertoires sont créés avec le mode d'autorisation 755, ce qui n'est pas souhaitable pour tous les répertoires. Dans la commande ci-dessus, deux modifications sont effectuées : une pour le répertoire principal de root et une autre pour les répertoires des fichiers temporaires.

Le premier changement de mode garantit que n'importe qui ne pourra pas entrer dans le répertoire /root, de façon identique à ce que ferait un utilisateur normal pour son répertoire principal. Le deuxième changement veille à ce que tout utilisateur puisse écrire dans les répertoires /tmp et /var/tmp, mais ne puisse pas supprimer les fichiers des autres utilisateurs. Cette dernière interdiction est due au « sticky bit », le bit (1) le plus haut dans le masque 1777.

### **7.5.1. Remarques à propos de la conformité FHS**

L'arborescence des répertoires est basée sur le standard FHS (*Filesystem Hierarchy Standard*, standard de hiérarchies de fichiers, disponible sur *<https://refspecs.linuxfoundation.org/fhs.shtml>*). Le FHS mentionne aussi l'existence de quelques répertoires comme /usr/local/games et /usr/share/games. Nous créons seulement les répertoires nécessaires. Néanmoins, n'hésitez pas à créer ces répertoires.

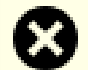

#### **Avertissement**

La FHS ne dicte pas l'existence du répertoire /usr/lib64 et les éditeurs di LFS ont décidé de ne pas l'utiliser. Pour que les instructions dans LFS et BLFS fonctionnent correctement, il est nécessaire que ce répertoire n'existe pas. De temps en temps vous devriez vérifier qu'il n'existe pas, car il est facile de le créer accidentellement et cela cassera probablement votre système.

### **7.6. Création des fichiers et des liens symboliques essentiels**

Historiquement, Linux gardait une liste des systèmes de fichiers montés dans le fichier /etc/mtab. Les noyaux modernes gèrent cette liste en interne et la proposent à l'utilisateur via le système de fichiers /proc. Afin de satisfaire les outils qui s'attendent à la présence de /etc/mtab, créez le lien symbolique suivant :

**ln -sv /proc/self/mounts /etc/mtab**

Créez un fichier /etc/hosts de base qui sera mentionné dans certaines suites de tests, et par l'un des fichiers de configuration de Perl :

```
cat > /etc/hosts << EOF
127.0.0.1 localhost $(hostname)
::1 localhost
EOF
```
Afin que l'utilisateur root puisse s'identifier et que le nom « root » soit reconnu, il doit y avoir des entrées cohérentes dans les fichiers /etc/passwd et /etc/group.

Créez le fichier /etc/passwd en exécutant la commande suivante :

```
cat > /etc/passwd << "EOF"
root:x:0:0:root:/root:/bin/bash
bin:x:1:1:bin:/dev/null:/usr/bin/false
daemon:x:6:6:Daemon User:/dev/null:/usr/bin/false
messagebus:x:18:18:D-Bus Message Daemon User:/run/dbus:/usr/bin/false
systemd-journal-gateway:x:73:73:systemd Journal Gateway:/:/usr/bin/false
systemd-journal-remote:x:74:74:systemd Journal Remote:/:/usr/bin/false
systemd-journal-upload:x:75:75:systemd Journal Upload:/:/usr/bin/false
systemd-network:x:76:76:systemd Network Management:/:/usr/bin/false
systemd-resolve:x:77:77:systemd Resolver:/:/usr/bin/false
systemd-timesync:x:78:78:systemd Time Synchronization:/:/usr/bin/false
systemd-coredump:x:79:79:systemd Core Dumper:/:/usr/bin/false
uuidd:x:80:80:UUID Generation Daemon User:/dev/null:/usr/bin/false
systemd-oom:x:81:81:systemd Out Of Memory Daemon:/:/usr/bin/false
nobody:x:65534:65534:Unprivileged User:/dev/null:/usr/bin/false
EOF
```
Le mot de passe réel pour root sera paramétré plus tard.

Créez le fichier /etc/group en exécutant la commande suivante :

```
cat > /etc/group << "EOF"
root:x:0:
bin:x:1:daemon
sys:x:2:
kmem:x:3:
tape:x:4:
tty:x:5:
daemon:x:6:
floppy:x:7:
disk:x:8:
ln:x:9:dialout:x:10:
audio:x:11:
video:x:12:
utmp:x:13:
cdrom:x:15:
adm:x:16:
messagebus:x:18:
systemd-journal:x:23:
input:x:24:
mail:x:34:
kvm:x:61:
systemd-journal-gateway:x:73:
systemd-journal-remote:x:74:
systemd-journal-upload:x:75:
systemd-network:x:76:
systemd-resolve:x:77:
systemd-timesync:x:78:
systemd-coredump:x:79:
uuidd:x:80:
systemd-oom:x:81:
wheel:x:97:
users:x:999:
nogroup:x:65534:
EOF
```
Les groupes créés ne font partie d'aucun standard, ce sont des groupes décidés d'un part en fonction des besoins de la configuration de Udev dans le chapitre 9, et d'autre part par la convention usuelle d'un certain nombre de distributions Linux existantes. En outre, certaines suites de tests s'appuient sur des groupes et des utilisateurs spécifiques. La base Linux standard (Linux Standard Base ou LSB, disponible sur *<https://refspecs.linuxfoundation.org/lsb.shtml>*) ne recommande uniquement en plus de la présence d'un groupe root accompagné d'un ID de groupe (GID) de 0, qu'un groupe bin soit accompagné d'un GID de 1. Le GID 5 est souvent utilisé pour le groupe tty et le numéro 5 est aussi utilisé dans systemd pour le système de fichiers devpts. Tous les autres noms de groupe et GID peuvent être librement choisis par l'administrateur du système puisque les programmes bien écrits ne dépendent pas des numéros GID, mais utilisent plutôt le nom du groupe.

L'ID 65534 est utilisé par le noyau pour NFS et les espaces de noms séparés pour les utilisateurs et les groupes non projetés (ils existent sur le serveur NFS ou dans l'espace de nom parent, mais « n'existent pas » sur la machine locale ou dans l'espace de nom séparé). Nous assignons l'utilisateur nobody et le groupe nogroup pour éviter d'avoir un ID sans nom. Mais d'autres distributions traitent cet ID différemment, donc les programmes portables ne devraient pas dépendre de cette assignation.

Certains tests dans [Chapitre 8](#page-111-0) ont besoin d'un utilisateur normal. Nous ajoutons cet utilisateur ici et nous supprimons ce compte à la fin de ce chapitre.

```
echo "tester:x:101:101::/home/tester:/bin/bash" >> /etc/passwd
echo "tester:x:101:" >> /etc/group
install -o tester -d /home/tester
```
Pour supprimer l'invite « I have no name! », démarrez un nouvel interpréteur de commandes. Puisque les fichiers / etc/passwd et /etc/group ont été créés, la résolution du nom d'utilisateur et du nom de groupe fonctionnera à présent :

```
exec /usr/bin/bash --login
```
Les programmes **login**, **agetty** et **init**, entre autres, utilisent un certain nombre de fichiers journaux pour enregistrer des informations qui permettent de savoir qui s'est connecté sur le système et quand. Cependant, ces programmes n'écriront pas vers ces fichiers journaux s'ils n'existent pas déjà. Initialisez les fichiers journaux et donnez-leur les droits nécessaires :

```
touch /var/log/{btmp,lastlog,faillog,wtmp}
chgrp -v utmp /var/log/lastlog
chmod -v 664 /var/log/lastlog
chmod -v 600 /var/log/btmp
```
Le fichier /var/log/wtmp enregistre toutes les connexions et les déconnexions. Le fichier /var/log/lastlog enregistre le moment où chaque utilisateur s'est connecté pour la dernière fois. Le fichier /var/log/faillog enregistre les échecs de connexion. Le fichier /var/log/btmp enregistre les mauvaises tentatives de connexion.

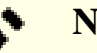

#### **Note**

Les fichiers wtmp, btmp et lastlog utilisent des entiers sur 32 bits pour l'horodatage et ils seront complètement cassés après l'année 2038. De nombreux paquets ont arrêté de les utiliser et d'autres paquets vous arrêter de les utiliser. Il vaut mieux les considérer comme obsolètes.

## **7.7. Gettext-0.22.4**

Le paquet Gettext contient des outils pour l'internationalisation et la localisation. Ceci permet aux programmes d'être compilés avec la prise en charge des langues natives (*Native Language Support* ou NLS), pour afficher des messages dans la langue native de l'utilisateur.

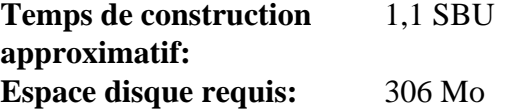

### **7.7.1. Installation de Gettext**

Pour notre ensemble temporaire d'outils, nous avons besoin uniquement d'installer trois programmes de Gettext.

Préparez la compilation de Gettext :

**./configure --disable-shared**

**Voici la signification de l'option de configuration :**

--disable-shared

Nous n'avons pas besoin d'installer les bibliothèques partagées de Gettext pour l'instant, donc il n'y a pas besoin de les construire.

Compilez le paquet :

**make**

```
Installez les programmes msgfmt, msgmerge et xgettext :
```

```
cp -v gettext-tools/src/{msgfmt,msgmerge,xgettext} /usr/bin
```
Les détails sur ce paquet sont disponibles dans [Section 8.32.2, « Contenu de Gettext. »](#page-172-0)

## **7.8. Bison-3.8.2**

Le paquet Bison contient un générateur d'analyseurs.

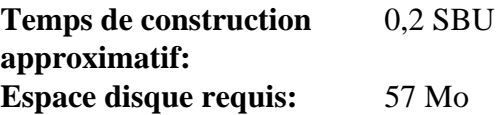

### **7.8.1. Installation de Bison**

Préparez la compilation de Bison :

**./configure --prefix=/usr \ --docdir=/usr/share/doc/bison-3.8.2**

#### **Voici la signification de la nouvelle option de configuration :**

```
--docdir=/usr/share/doc/bison-3.8.2
```
Cela dit au système de construction d'installer la documentation de bison dans un répertoire versionné.

Compilez le paquet :

**make**

Installez le paquet :

**make install**

Les détails sur ce paquet sont disponibles dans [Section 8.33.2, « Contenu de Bison. »](#page-174-0)

## **7.9. Perl-5.38.2**

Le paquet Perl contient le langage pratique d'extraction et de rapport (*Practical Extraction and Report Language*).

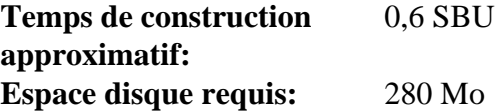

#### **7.9.1. Installation de Perl**

Préparez la compilation de Perl :

```
sh Configure -des \
           -Dprefix=/usr \
           -Dvendorprefix=/usr \
           -Duseshrplib \
           -Dprivlib=/usr/lib/perl5/5.38/core_perl \
           -Darchlib=/usr/lib/perl5/5.38/core_perl \
           -Dsitelib=/usr/lib/perl5/5.38/site_perl \
           -Dsitearch=/usr/lib/perl5/5.38/site_perl \
           -Dvendorlib=/usr/lib/perl5/5.38/vendor_perl \
           -Dvendorarch=/usr/lib/perl5/5.38/vendor_perl
```
**Voici la signification des options de configuration :**

 $-d \approx$ 

C'est la combinaison de trois options : -d utilise les valeurs par défaut pour tous les éléments ; -e s'assure que toutes les tâches sont effectuées ; -s rend silencieuses les sorties non importantes.

-Dvendorprefix=/usr

Ceci s'assure que **perl** sait comment dire aux paquets où ils devraient installer leurs modules Perl.

-Duseshrplib

Construit la libperl requise par certains modules Perl en tant que bibliothèque partagée, au lieu d'une bibliothèque statique.

-Dprivlib,-Darchlib,-Dsitelib,...

Ces paramètres définissent où Perl cherche les modules installés. Les auteurs de LFS ont choisi de les mettre dans une structure de répertoire basée sur la version MAJEURE.MINEURE de Perl (5.38), ce qui permet de mettre à jour Perl vers de nouvelles versions de correctif (le niveau de correctif est la dernière partie séparée par un point dans la chaine de version complète comme 5.38.2) sans réinstaller tous les modules.

Compilez le paquet :

**make**

Installez le paquet :

**make install**

Les détails sur ce paquet sont disponibles dans [Section 8.42.2, « Contenu de Perl. »](#page-186-0)

## **7.10. Python-3.12.2**

Le paquet Python 3 contient l'environnement de développement Python. Il est utile pour la programmation orientée objet, écrire des scripts, prototyper de plus grands programmes ou pour développer des applications complètes.

**Temps de construction approximatif:** 0,5 SBU **Espace disque requis:** 598 Mo

### **7.10.1. Installation de Python**

### **Note**

Il y a deux fichiers de paquet dont le nom commence par le préfixe « python ». Celui à extraire est Python-3.12.2.tar.xz (attention à la majuscule sur la première lettre).

Préparez la compilation de Python :

```
./configure --prefix=/usr \
              --enable-shared \
             --without-ensurepip
```
**Voici la signification de l'option de configuration :**

--enable-shared

Ce paramètre évite l'installation des bibliothèques statiques.

```
--without-ensurepip
```
Ce paramètre désactive l'installateur de paquets Python, qui n'est pas requise pour le moment.

Compilez le paquet :

**make**

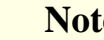

#### **Note**

Certains modules Python 3 ne peuvent pas être construits à cause de dépendances qui ne sont pas encore installées. Pour le module ssl, un message Python requires a OpenSSL 1.1.1 or newer est affiché. Vous devriez ignorer ce message. Assurez-vous seulement que la commande **make** de plus haut niveau n'a pas échoué. Les modules facultatifs ne sont pas encore requis et ils seront construits dans le [Chapitre 8.](#page-111-0)

Installez le paquet :

**make install**

Les détails sur ce paquet sont disponibles dans [Section 8.51.2, « Contenu de Python 3. »](#page-199-0)

## **7.11. Texinfo-7.1**

Le paquet Texinfo contient des programmes de lecture, écriture et conversion des pages Info.

**Temps de construction approximatif:** 0,2 SBU **Espace disque requis:** 130 Mo

### **7.11.1. Installation de Texinfo**

Préparez la compilation de Texinfo :

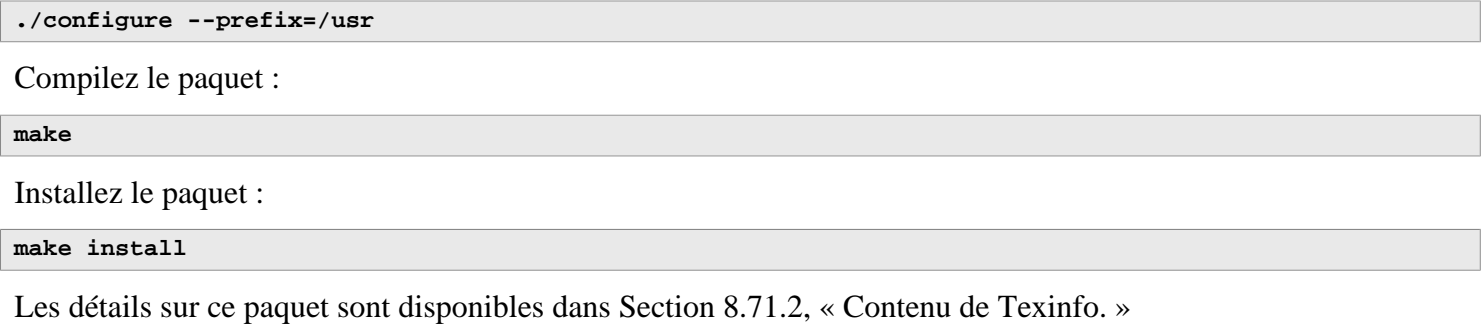

## **7.12. Util-linux-2.39.3**

le paquet Util-linux contient divers programmes utilitaires.

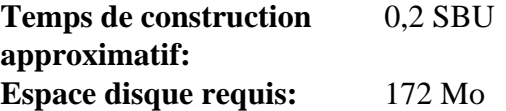

### **7.12.1. Installation d'Util-linux**

Les FHS recommandent d'utiliser le répertoire /var/lib/hwclock au lieu du répertoire habituel /etc comme emplacement du fichier adjtime. Créez ce répertoire avec :

**mkdir -pv /var/lib/hwclock**

Préparez la compilation d'Util-linux :

```
./configure --libdir=/usr/lib \
            --runstatedir=/run \
            --disable-chfn-chsh \
            --disable-login \
            --disable-nologin \
            --disable-su \
            --disable-setpriv \
            --disable-runuser \
            --disable-pylibmount \
            --disable-static \
             --without-python \
            ADJTIME_PATH=/var/lib/hwclock/adjtime \
             --docdir=/usr/share/doc/util-linux-2.39.3
```
**Voici la signification des options de configuration :**

#### ADJTIME\_PATH=/var/lib/hwclock/adjtime

Cela configure l'emplacement du fichier enregistrant les informations sur l'horloge matérielle en accord avec la FHS. Cela n'est pas strictement requis pour cet outil temporaire, mais cela évite de créer un fichier ailleurs qui ne sera pas remplacé ou supprimé en construisant le paquet util-linux final.

--libdir=/usr/lib

Ce paramètre s'assure que les liens symboliques .so ciblent le fichier de la bibliothèque partagée directement dans le même répertoire (/usr/lib).

#### --disable-\*

Ces paramètres évitent des avertissements à propos de la construction des composants qui requièrent des paquets qui ne sont pas dans LFS ou pas encore installés.

--without-python

Ce paramètre désactive l'utilisation de Python. Cela évite de construire des liaisons inutiles.

runstatedir=/run

Ce paramètre indique l'emplacement du socket utilisé par **uuidd** et libuuid.

Compilez le paquet :

#### **make**

Installez le paquet :

**make install**

Les détails sur ce paquet sont disponibles dans [Section 8.79.2, « Contenu d'Util-linux. »](#page-248-0)
# **7.13. Nettoyage et Sauvegarde du système temporaire**

# **7.13.1. Nettoyage**

Tout d'abord, supprimez la documentation actuellement installée pour éviter qu'elle ne se retrouve sur le système final, et pour récupérer environ 35 Mo :

**rm -rf /usr/share/{info,man,doc}/\***

Ensuite, sur un système Linux moderne, les fichiers .la de libtool ne sont utiles que pour libltdl. Aucune bibliothèque dans LFS ne sera chargée par libltdl, et certains fichiers .la sont connus pour causer des échecs à la construction de certains paquets de BLFS. Supprimez maintenant ces fichiers :

```
find /usr/{lib,libexec} -name \*.la -delete
```
La taille du système est maintenant d'environ 3 Go, mais le répertoire /tools n'est plus requis. Il utilise environ 1 Go d'espace disque. Supprimez-le maintenant :

**rm -rf /tools**

### **7.13.2. Sauvegarde**

**Note**

Maintenant, les programmes et bibliothèques essentiels ont été créés et votre système LFS actuel est en bon état. Votre système peut maintenant être sauvegardé pour être réutilisé plus tard. Si vous rencontrez une erreur fatale dans les chapitres suivants, il arrive souvent que tout supprimer et recommencer (avec plus de prudence) soit la meilleure option. Malheureusement, tous les fichiers temporaires seront aussi supprimés. Pour éviter de passer du temps en plus pour refaire quelque chose que vous avez déjà réussi, préparer une sauvegarde peut s'avérer utile.

Toutes les étapes restantes dans cette section sont facultatives. Cependant, dès que vous commencez à installer des paquets dans le [Chapitre 8](#page-111-0), les fichiers temporaires seront remplacés. Donc c'est peut-être une bonne idée d'effectuer une sauvegarde du système actuel, comme on le décrit plus bas.

Les étapes suivantes sont à effectuer en dehors de l'environnement chroot. Cela signifie que vous devez d'abord quitter l'environnement chroot avant de continuer. La raison en est qu'il faut pouvoir accéder à des emplacement du système de fichiers en dehors de l'environnement chroot pour stocker et lire l'archive de sauvegarde, qui ne devrait pas se trouver dans la hiérarchie \$LFS.

Si vous avez décidé d'effectuer une sauvegarde, quittez l'environnement chroot :

**exit**

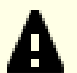

### **Important**

Toutes les instructions suivantes sont exécutées en root sur votre système hôte. Faites particulièrement attention aux commandes que vous allez exécuter car toute erreur ici peut modifier votre système hôte. Soyez conscient que la variable d'environnement LFS a une valeur pour l'utilisateur 1fs par défaut, mais peut ne *pas* exister pour root.

Quand les commandes doivent être exécutées par  $_{\text{root}}$ , assurez-vous d'avoir la variable LFS.

On en a déjà parlé dans le [Section 2.6, « Définition de la variable \\$LFS ».](#page-36-0)

Avant de faire la sauvegarde, démontez les systèmes de fichiers virtuels :

```
mountpoint -q $LFS/dev/shm && umount $LFS/dev/shm
umount $LFS/dev/pts
umount $LFS/{sys,proc,run,dev}
```
Assurez-vous d'avoir au moins 1 Go d'espace disque libre (les archives des sources seront incluses dans l'archive de sauvegarde) sur le système de fichier contenant le répertoire dans lequel vous créez la sauvegarde.

Remarquez que les instructions ci-dessous spécifient le répertoire personnel de l'utilisateur  $_{\rm root}$  sur le système hôte, qui se trouve généralement sur le système de fichiers racine. Remplacez \$HOME par un répertoire de votre choix si vous ne voulez pas stocker la sauvegarde dans le répertoire personnel de root.

Créez l'archive de sauvegarde en exécutant la commande suivante :

### **Note**

Comme l'archive de sauvegarde est compressée, elle prend un temps relativement long (plus de 10 minutes) même sur un système raisonnablement rapide.

```
cd $LFS
tar -cJpf $HOME/lfs-temp-tools-12.1-systemd.tar.xz .
```
### **Note**

Si vous continuez au chapitre 8, n'oubliez pas d'entrer de nouveau dans l'environnement chroot comme expliqué dans l'encadré « important » plus bas.

# **7.13.3. Restauration du système**

Dans le cas où vous auriez fait des erreurs et que vous deviez recommencer du début, vous pouvez utiliser cette sauvegarde pour réinitialiser le système et gagner du temps. Comme les sources se trouvent dans \$LFS, elles sont incluses dans l'archive de sauvegarde, donc vous n'aurez pas besoin de les télécharger de nouveau. Après avoir vérifié que \$LFS est définie correctement, vous pouvez restaurer la sauvegarde en exécutant les commandes suivantes :

### **Avertissement**

Les commandes suivantes sont extrêmement dangereuses. Si vous lancez **rm -rf**./\* en tant que root et que vous ne vous êtes pas déplacés dans le répertoire \$LFS ou que la variable d'environnement LFS n'est pas définie pour l'utilisateur root, elle détruira votre système complet. ON VOUS AURA PRÉVENU.

```
cd $LFS
rm -rf \mathcal{N}^*tar -xpf $HOME/lfs-temp-tools-12.1-systemd.tar.xz
```
De nouveau, vérifiez que l'environnement a été correctement paramétré et continuez à construire le reste du système.

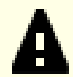

### **Important**

Si vous quittez l'environnement chroot pour créer une sauvegarde ou si vous recommencez à construire à partir d'une sauvegarde, rappelez-vous de vérifier que les systèmes de fichiers virtuels sont toujours montés (**findmnt | grep \$LFS**). S'ils ne sont pas montés, remontez-les maintenant comme décrit dans le [Section 7.3, « Préparer les systèmes de fichiers virtuels du noyau »](#page-96-0) et entrez de nouveau dans l'environnement chroot (voir le [Section 7.4, « Entrer dans l'environnement chroot »](#page-98-0)) avant de continuer.

# **Partie IV. Construction du système LFS**

# <span id="page-111-0"></span>**Chapitre 8. Installer les logiciels du système de base**

# **8.1. Introduction**

Dans ce chapitre, nous commençons la construction du système LFS pour de bon.

Nous arrivons à la dernière étape de l'installation de ce logiciel. Bien que, dans beaucoup de cas, les instructions d'installation pourraient être plus courtes et plus génériques, nous avons opté pour fournir les instructions complètes pour chaque paquet et minimiser ainsi les possibilités d'erreurs. La clé pour apprendre ce qui fait fonctionner un système Linux est de savoir à quoi sert chaque paquet et pourquoi vous (ou le système) en avez besoin.

L'utilisation d'optimisations personnalisées est déconseillée. Bien qu'elles puissent accélérer légèrement l'exécution des programmes, elles peuvent aussi poser des problèmes lors de leur compilation ou leur exécution. Si un paquet refuse de se compiler lors de l'utilisation d'optimisations, essayez de le compiler sans optimisation pour voir si cela corrige le problème. Même si le paquet parvient à se compiler avec les optimisations, il risque de mal se compiler à cause des interactions complexes entre le code et les outils de construction. Remarquez aussi que l'utilisation des options -march et -mtune avec des valeurs non indiquées dans LFS n'a pas été testée. Cela peut entrainer des problèmes avec les paquets de la chaîne d'outils (Binutils, GCC et Glibc). Le petit potentiel de gains obtenu en utilisant les optimisations de compilation est souvent minime comparé aux risques. Les utilisateurs construisant un système LFS pour la première fois sont encouragés à construire sans optimisations personnalisées.

Cependant, il convient de garder les optimisations activées par la configuration par défaut. De plus, LFS active parfois des configurations optimisées fournies par un paquet mais qui ne sont pas activées par défaut. Les mainteneurs de paquets ont déjà testé ces configurations et les ont jugées sans danger, il y a donc peu de chances qu'elles cassent la construction. En général, la configuration par défaut active déjà les options -O2 ou -O3, le système ainsi obtenu pourra toujours fonctionner rapidement sans optimisation personnalisée et sera stable.

Avant les instructions d'installation, chaque page d'installation fournit des informations sur le paquet, incluant une description concise de ce qu'il contient, approximativement combien de temps prendra la construction et combien d'espace disque est nécessaire pendant le processus de construction. Après les instructions d'installation, il y a une liste de programmes et de bibliothèques (avec quelques brèves descriptions de ceux-ci) que le paquet installe.

### **Note**

Les valeurs SBU et l'espace disque requis incluent les données de suites de tests pour tous les paquets de [Chapitre 8](#page-111-0) auxquels elles sont applicables. Les valeurs de SBU ont été calculées avec quatre cœurs CPU (-j4) pour toutes les opérations, sauf mention contraire.

# **8.1.1. À propos des bibliothèques**

En général, les éditeurs de LFS déconseillent la construction et l'installation de bibliothèques statiques. La plupart des bibliothèques statiques ont été rendues obsolètes dans les systèmes Linux modernes. Par ailleurs la liaison statique de bibliothèques dans un programme peut être nuisible. Si une mise à jour des bibliothèques est nécessaire pour résoudre un problème de sécurité, tous les programmes qui utilisent cette bibliothèque vont devoir être liés à nouveau à la nouvelle bibliothèque. Comme l'utilisation de bibliothèques statiques n'est pas toujours évidente, on ne connaît même pas forcément les programmes adéquats (et les procédures requises pour faire la liaison).

Dans les procédures de ce chapitre, nous retirons ou désactivons l'installation de la plupart des bibliothèques statiques. Généralement cela ce fait en activant l'option --disable-static lors de l'exécution de **configure**. Dans certains cas, d'autres moyens sont nécessaires. Dans de rares cas, l'utilisation de bibliothèques statiques reste essentielle pour le processus de construction de paquets, surtout pour glibc et gcc.

Pour obtenir plus d'informations à propos des bibliothèques, regardez la discussion *[Bibliothèques : statiques ou](https://fr.linuxfromscratch.org/blfs/../view/blfs-stable-systemd/introduction/libraries.html) [partagées ?](https://fr.linuxfromscratch.org/blfs/../view/blfs-stable-systemd/introduction/libraries.html)* dans le livre BLFS.

# **8.2. Gestion des paquets**

On nous a souvent demandé d'ajouter la gestion des paquets au livre LFS. Un gestionnaire de paquets permet de suivre l'installation des fichiers, simplifiant ainsi la suppression ou la mise à jour des paquets. Un bon gestionnaire de paquets gère également les fichiers de configuration pour conserver la configuration spécifique de l'utilisateur lorsque le paquet est réinstallé ou mis à jour. Avant toute chose, cette section ne parle pas et ne recommande pas un gestionnaire de paquets en particulier. Elle résume les techniques les plus populaires et leur fonctionnement. Le gestionnaire de paquets qui vous convient le mieux peut se trouver parmi ces techniques ou être une combinaison d'une ou plusieurs techniques. Cette section mentionne brièvement les problèmes qui peuvent survenir lors de la mise à jour de paquets.

Voici la raison pour laquelle aucun gestionnaire de paquets n'est mentionné dans LFS ou BLFS :

- La gestion des paquets ne fait pas partie de l'objectif de ces livres, qui visent à apprendre aux utilisateurs à construire un système Linux.
- Il existe de nombreuses solutions pour gérer des paquets. Chacune a ses points forts et ses points faibles. En trouver une qui satisfait tout le monde est difficile.

Nous avons évoqué quelques astuces sur le sujet de la gestion des paquets. Consultez le *[Hints Project](https://fr.linuxfromscratch.org/view/astuces/)* et trouvez le gestionnaire qui correspond à vos besoins.

# **8.2.1. Problèmes de mise à jour**

Un gestionnaire de paquets facilite la mise à jour des nouvelles versions au moment de leur sortie. Généralement, les instructions contenues dans les livres LFS et BLFS peuvent être utilisées pour mettre à jour les paquets vers de nouvelles versions. Voici quelques points à connaître pour mettre à jour vos paquets, spécifiquement sur un système en cours de fonctionnement.

- Si le noyau Linux doit être mis à jour, et passer par exemple de la version 5.10.17 à la version 5.10.18 ou 5.11.1, vous n'avez pas besoin de reconstruire d'autres éléments. Le système continuera de fonctionner correctement grâce à l'interface bien définie entre le noyau et l'espace utilisateur. Plus précisément, les entêtes de l'API Linux n'ont pas besoin d'être mis à jour en même temps que le noyau. Vous devrez simplement redémarrer votre système pour utiliser le noyau à jour.
- Si Glibc doit être mis à jour vers une nouvelle version (p. ex. de Glibc-2.36 à Glibc-2.39), des étapes supplémentaires sont requises pour éviter de casser le système. Consultez [Section 8.5, « Glibc-2.39 »](#page-119-0) pour plus de détails.
- Si un paquet contenant une bibliothèque partagée est mis à jour et si le nom de cette dernière est modifié, alors les paquets liés dynamiquement à la bibliothèque devront être recompilés pour être liés à la nouvelle bibliothèque. Notez qu'il n'y a aucune corrélation entre la version du paquet et le nom de la bibliothèque. Par exemple, prenez un paquet foo-1.2.3 qui installe une bibliothèque partagée appelée libfoo.so.1. Partons du principe que vous mettez à jour le paquet avec une nouvelle version foo-1.2.4 qui installe une bibliothèque partagée appelée libfoo.so.2. Dans ce cas, tous les paquets liés dynamiquement à libfoo.so.1 doivent être recompilés pour être liés à libfoo.so.2. Vous ne devez pas supprimer les anciennes bibliothèques avant que les paquets indépendants ne soient tous recompilés.
- Si un paquet est (directement ou indirectement) lié à la fois à l'ancien et au nouveau nom d'une bibliothèque partagée (par exemple, le paquet se lie à la fois à libfoo.so.2 et à libbar.so.1, alors que cette dernière est un lien vers libfoo.so.3), le paquet peut ne pas fonctionner correctement car les différentes versions des bibliothèques partagées fournissent des définitions incompatibles pour certains noms de symboles. Cela peut arriver en recompilant certains paquets, mais en en oubliant d'autres, liés à d'anciennes bibliothèques après la mise à jour du paquet qui fournit la bibliothèque partagée. Pour éviter ce problème, vous devrez recompiler tous les paquets liés à une bibliothèque partagée qui possède une nouvelle révision (p. ex. libfoo.so.2 devient libfoo.so.3) le plus vite possible.
- Si vous mettez à jour un paquet qui contient une bibliothèque partagée et que le nom de la bibliothèque ne change pas, mais que le numéro de version du **fichier** de la bibliothèque décroît (par exemple le nom reste libfoo.so.1, mais le nom du fichier de la bibliothèque change de libfoo.so.1.25 à libfoo.so.1.24), vous devez supprimer le fichier de bibliothèque de la version précédente (libfoo.so.1.25 dans ce cas). Sinon, en exécutant **ldconfig** manuellement via la ligne de commande, ou en installant un paquet, vous réinitialiserez le lien symbolique libfoo.so.1 vers l'ancien fichier de bibliothèque, car sa version est « plus récente », puisque le numéro est plus grand. Cette situation arrive quand vous installez une version précédente d'un paquet, ou que l'auteur du paquet change de pratique de nommage des versions.
- Si vous mettez à jour un paquet qui contient une bibliothèque partagée et que le nom de la bibliothèque ne change pas, mais qu'un problème important, comme une vulnérabilité de sécurité, est corrigé, tous les programmes en cours d'exécution liés à la bibliothèque partagée doivent être redémarrés. La commande suivante, lancée en tant qu'utilisateur root après la mise à jour, affiche les processus qui utilisent les anciennes versions de ces bibliothèques (remplacez libfoo par le nom de la bibliothèque) :

**grep -l 'libfoo.\*deleted' /proc/\*/maps | tr -cd 0-9\\n | xargs -r ps u**

Si OpenSSH est utilisé pour accéder au système et qu'il est lié à la bibliothèque mise à jour, vous devez redémarrer le service **sshd**, vous déconnecter, vous reconnecter et relancer la commande précédente pour confirmer qu'aucun processus n'utilise les bibliothèques supprimées.

Si le démon **systemd** (qui tourne en tant que PID 1) est lié à une bibliothèque mise à jour, vous pouvez le recharger sans redémarrage en exécutant la commande **systemctl daemon-reexec** en tant qu'utilisateur root.

• Si un programme ou une bibliothèque partagée est écrasé, les processus utilisant le code ou les données du programme ou de la bibliothèque peuvent planter. La bonne manière de mettre à jour un programme ou une bibliothèque partagée sans interruption anormale du processus est de le supprimer d'abord, puis d'installer la nouvelle version. La commande **install** fournie par coreutils implémente déjà cela et la plupart des paquets l'utilisent pour installer des binaires et des bibliothèques. Cela signifie que vous n'aurez pas ce problème la plupart du temps. Cependant, le processus d'installation de certains paquets, notamment SpiderMonkey dans BLFS, se contente de réécrire sur le fichier s'il existe déjà et cause un crash, donc il est plus prudent de sauvegarder votre travail et de fermer les processus inutiles avant de mettre à jour un paquet.

## **8.2.2. Techniques de gestion des paquets**

Voici une liste des techniques les plus courantes en gestion de paquets. Avant de choisir un gestionnaire de paquets, cherchez les différentes techniques et notamment les points faibles de chaque système.

### **8.2.2.1. Tout est dans ma tête !**

Oui, c'est une technique de gestion des paquets. Certains n'ont pas besoin d'un gestionnaire de paquets parce qu'ils connaissent très bien les paquets et connaissent les fichiers installés pour chaque paquet. D'autres n'en ont pas besoin parce qu'ils planifient la reconstruction entière de LFS dès qu'un paquet est modifié.

### **8.2.2.2. Installation dans des répertoires distincts**

C'est une technique de gestion des paquets simple qui ne nécessite aucun paquet supplémentaire pour gérer les installations. Chaque paquet est installé dans un répertoire distinct. Par exemple, le paquet foo-1.1 est installé dans /opt/foo-1.1 et un lien symbolique est créé depuis /opt/foo vers /opt/foo-1.1. Lors de la mise à jour vers la nouvelle version foo-1.2, elle est installée dans /opt/foo-1.2 et l'ancien lien symbolique est remplacé par le lien symbolique qui mène à la nouvelle version.

Les variables d'environnement telles que PATH, MANPATH, INFOPATH, PKG\_CONFIG\_PATH, CPPFLAGS, LDFLAGS et le fichier de configuration /etc/ld.so.conf pourraient avoir besoin d'être étendus pour inclure les sous-répertoire correspondants dans opt/foo-x.y.

Ce système est utilisé par le livre BLFS pour installer certains très gros paquets pour faciliter leur mise à jour. Si vous installez plus de quelques paquets, ce système devient ingérable. En plus, certains paquets (par exemple les en-têtes de l'API Linux et Glibc) peuvent ne pas fonctionner correctement avec ce système. **N'utilisez jamais ce système pour le système entier**.

### **8.2.2.3. Gestion de paquets par lien symbolique**

Il s'agit d'une variante de la technique précédente. Chaque paquet est installé de façon similaire au système précédent. Mais au lieu de créer le lien symbolique avec un nom générique pour chaque paquet, chaque fichier dispose d'un lien symbolique dans la hiérarchie /usr. Il n'y a alors plus besoin d'étendre les variables d'environnement. Même si les liens symboliques peuvent être créés par l'utilisateur, beaucoup de gestionnaires de paquets utilisent cette approche pour automatiser la création de liens symboliques. Parmi les plus populaires, on retrouve Stow, Epkg, Graft et Depot.

Le script d'installation doit être faussé de façon à ce que chaque paquet pense qu'il est installé dans le répertoire /usr, alors qu'en réalité il est installé dans l'arborescence /usr/pkg. Réaliser l'installation de cette manière n'est généralement pas tâche aisée. Par exemple, supposons que vous installez un paquet libfoo-1.1. Les instructions suivantes peuvent ne pas installer correctement le paquet :

```
./configure --prefix=/usr/pkg/libfoo/1.1
make
make install
```
L'installation fonctionnera, mais les paquets dépendants peuvent ne pas se lier à libfoo de la manière prévue. Si vous compilez un paquet lié à libfoo, vous verrez que qu'il est aussi lié à /usr/pkg/libfoo/1.1/lib/libfoo.so.1 au lieu de /usr/lib/libfoo.so.1 comme attendu. La bonne approche consiste à utiliser la stratégie DESTDIR pour diriger l'installation du paquet. Cette approche fonctionne ainsi :

```
./configure --prefix=/usr
make
make DESTDIR=/usr/pkg/libfoo/1.1 install
```
La plupart des paquets prennent en charge cette approche, mais elle pose problème à certains utilisateurs. Pour les paquets non compatibles, vous pouvez soit les installer manuellement, soit opter pour une méthode plus simple en installant les paquets posant problème dans /opt.

### **8.2.2.4. Basé sur l'horodatage**

Avec cette technique, un fichier est horodaté avant l'installation du paquet. Après l'installation, une simple exécution de la commande **find** avec les options appropriées peut générer une trace de tous les fichiers installés après la création du fichier horodaté. Le gestionnaire de paquets install-log utilise ce système.

Bien que ce schéma ait l'avantage d'être simple, il a deux inconvénients. Si à l'installation les fichiers sont installés dans autre horodatage que celui de l'heure actuelle, ils ne seront pas suivis par le gestionnaire de paquets. De plus, ce système peut être utilisé seulement lorsqu'un seul paquet est installé à la fois. Les traces ne sont pas fiables si deux paquets sont installés depuis deux consoles différentes.

### **8.2.2.5. Tracer les scripts d'installation**

Avec cette approche, les commandes que les scripts d'installation exécutent sont enregistrées. Il existe deux techniques :

Vous pouvez initialiser la variable d'environnement LD\_PRELOAD pour qu'elle pointe vers une bibliothèque à précharger avant l'installation. Lors de l'installation de cette dernière, la bibliothèque trace les paquets en cours d'installation en s'attachant aux différents exécutables comme **cp**, **install**, **mv** et trace les appels système qui modifient le système de fichiers. Pour que cette approche fonctionne, tous les exécutables ont besoin d'être liés dynamiquement sans bit suid ou sgid. Le préchargement de la bibliothèque peut provoquer des effets secondaires indésirables lors de l'installation ; effectuez donc quelques tests pour vous assurer que le gestionnaire de paquets n'endommage rien et trace bien les fichiers nécessaires.

La seconde technique consiste à utiliser la commande **strace**, qui trace tous les appels du système effectués pendant l'exécution des scripts d'installation.

### **8.2.2.6. Créer des archives de paquets**

Dans ce système, l'installation d'un paquet est déplacé pour de faux dans un répertoire séparé comme décrit plus haut. Après l'installation, une archive du paquet est créée grâce aux fichiers installés. L'archive est ensuite utilisée pour installer le paquet, soit sur la machine locale, soit sur d'autres machines.

Cette approche est utilisée par la plupart des gestionnaires de paquets trouvés dans les distributions commerciales. Les exemples de gestionnaires qui suivent cette approche sont RPM, qui d'ailleurs est requis par la *[Spécification de](https://refspecs.linuxfoundation.org/lsb.shtml) [base de Linux Standard](https://refspecs.linuxfoundation.org/lsb.shtml)*, pkg-utils, apt de Debian et le système de portage de Gentoo. Une astuce montrant comment adopter ce style de gestion de paquets pour les systèmes LFS se trouve ici : *[http://www.fr.linuxfromscratch.org/](http://www.fr.linuxfromscratch.org/view/astuces/fakeroot-fr.txt) [view/astuces/fakeroot-fr.txt](http://www.fr.linuxfromscratch.org/view/astuces/fakeroot-fr.txt)*.

La création de fichiers de paquet qui incluent des informations de dépendance est complexe et va au-delà de l'objectif de LFS.

Slackware utilise un système basé sur **tar** pour les archives de paquets. Ce système ne gère volontairement pas les dépendances de paquets car d'autres gestionnaires de paquets plus complexes le font. Pour plus d'informations sur la gestion des paquets, voir *<https://www.slackbook.org/html/package-management.html>*.

### **8.2.2.7. Gestion basée sur les utilisateurs**

Cette méthode, unique à LFS, a été décrite par Matthias Benkmann et est disponible sur le *[Hints Project](https://fr.linuxfromscratch.org/view/astuces/)*. Selon cette méthode, chaque paquet est installé en tant qu'utilisateur séparé dans les emplacements standards. Les fichiers appartenant à un paquet sont facilement identifiables grâce à l'identifiant de l'utilisateur. Les avantages et inconvénients de cette approche sont trop complexes pour pouvoir tous les décrire dans cette section. Pour plus d'informations, voir l'astuce sur *[http://www.fr.linuxfromscratch.org/view/astuces/gestionnaire-paquets-utilisateur.](http://www.fr.linuxfromscratch.org/view/astuces/gestionnaire-paquets-utilisateur.txt) [txt](http://www.fr.linuxfromscratch.org/view/astuces/gestionnaire-paquets-utilisateur.txt)*.

# **8.2.3. Déployer LFS sur plusieurs systèmes**

Le fait qu'il n'y ait pas de fichiers dépendants de la position des fichiers sur un système de disque est l'un des avantages du système LFS. Cloner la construction d'un système LFS sur un autre ordinateur avec une architecture similaire au système de base se résume à utiliser la commande **tar** sur la partition LFS qui contient le répertoire racine (environ 900 Mo décompressés pour une construction LFS de base), en copiant ce fichier via un transfert par réseau ou par CD-ROM ou clé USB vers le nouveau système et en le décompressant. Vous devez ensuite modifier quelques fichiers de configuration. Les fichiers de configuration qui nécessitent une mise à jour comprennent : / etc/hosts, /etc/fstab, /etc/passwd, /etc/group, /etc/shadow, /etc/ld.so.conf,

Vous pouvez construire un noyau personnalisé pour le nouveau système selon les différences dans le système matériel et la configuration du noyau initial.

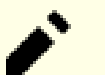

### **Note**

Quelques problèmes ont été rapportés lors de la copie entre architectures similaires mais pas identiques. Par exemple, l'ensemble d'instructions pour l'architecture Intel n'est pas identique à celle d'un processeur AMD et les versions plus récentes de certains processeurs peuvent avoir des instructions qui ne sont pas disponibles pour des versions antérieures.

Enfin, vous devez rendre le nouveau système démarrable via [Section 10.4, « Utiliser GRUB pour paramétrer le](#page-283-0) [processus de démarrage ».](#page-283-0)

# **8.3. Man-pages-6.06**

Le paquet Man-pages contient environ 2 400 pages de manuel.

**Temps de construction approximatif:** moins de 0,1 SBU **Espace disque requis:** 33 Mo

# **8.3.1. Installation de Man-pages**

Supprimez deux pages de manuel pour les fonctions de hashage des mots de passe. Libxcrypt fournira une meilleure version de ces pages de manuel :

```
rm -v man3/crypt*
```
Installez Man-pages en lançant :

**make prefix=/usr install**

# **8.3.2. Contenu de Man-pages**

**Fichiers installés:** différentes pages de manuel

### **Descriptions courtes**

pages man Décrivent les fonctions du langage de programmation C, les fichiers périphériques et les fichiers de configuration importants

# **8.4. Iana-Etc-20240125**

Le paquet Iana-Etc fournit des données pour les services et protocoles réseau.

**Temps de construction approximatif:** moins de 0,1 SBU **Espace disque requis:** 4,8 Mo

### **8.4.1. Installation de Iana-Etc**

Pour ce paquet, nous avons uniquement besoin de copier les fichiers à leur place :

**cp services protocols /etc**

### **8.4.2. Contenu de Iana-Etc**

Fichiers installés: //etc/protocols et /etc/services

### **Descriptions courtes**

/etc/protocols Décrit les différents protocoles Internet DARPA disponibles à partir du sous-système TCP/ IP /etc/services Fournit une correspondance entre des noms de services internet et leurs numéros de ports

et types de protocoles affectés

# <span id="page-119-0"></span>**8.5. Glibc-2.39**

Le paquet Glibc contient la bibliothèque du C principale. Cette bibliothèque fournit toutes les routines basiques pour allouer de la mémoire, chercher des répertoires, ouvrir et fermer des fichiers, les lire et les écrire, gérer les chaînes, faire correspondre des modèles, faire des calculs et ainsi de suite.

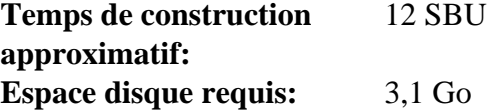

# **8.5.1. Installation de Glibc**

Certains programmes de Glibc utilisent le répertoire non conforme au FHS /var/db pour stocker leurs données d'exécution. Appliquez le correctif suivant pour que ces programmes stockent leurs données à des emplacements conformes au FHS :

```
patch -Np1 -i ../glibc-2.39-fhs-1.patch
```
La documentation de Glibc recommande de construire Glibc dans un répertoire de construction dédié :

**mkdir -v build cd build**

Assurez-vous que les utilitaires **ldconfig** et **sln** s'installent dans le répertoire /usr/sbin :

```
echo "rootsbindir=/usr/sbin" > configparms
```
Préparez la compilation de Glibc :

```
../configure --prefix=/usr \
         --disable-werror \
         --enable-kernel=4.19 \
         --enable-stack-protector=strong \
         --disable-nscd \
         libc_cv_slibdir=/usr/lib
```
**Voici la signification des options de configuration :**

--disable-werror

Désactive l'option -Werror passée à GCC. Ceci est nécessaire pour lancer la suite de tests.

--enable-kernel=4.19

Indique au système de construction que cette Glibc peut être utilisée avec les noyaux aussi vieux que 4.19 (maximum). Cela permet de générer des contournements au cas où on ne peut pas utiliser un appel système introduit dans une version ultérieure.

--enable-stack-protector=strong

Cette option améliore la sécurité du système en ajoutant du code supplémentaire pour vérifier les dépassements de tampon, comme dans les attaques par dépassement de pile. Remarquez que Glibc remplace toujours la valeur par défaut de GCC, donc cette option est nécessaire, même si nous avons déjà spécifié l'option --enabledefault-ssp pour GCC.

--disable-nscd

Ne pas construire le démon de cache de service de nom qui n'est plus utilisé.

```
libc_cv_slibdir=/usr/lib
```
Indique la bibliothèque adaptée pour chaque système. Nous ne voulons pas utiliser lib64.

Compilez le paquet :

**make**

### **Important**

Dans cette section, la suite de tests de Glibc est considérée comme critique. Ne l'ignorez sous aucun prétexte.

En général, quelques tests ne réussissent pas, mais vous pouvez le plus souvent ignorer les erreurs listées ci-dessous.

**make check**

Vous verrez probablement quelques erreurs lors des tests. La suite de tests de Glibc est quelque peu dépendante du système hôte. Vous pouvez généralement ignorer quelques erreurs parmi les plus de 5 000 tests. Voici une liste des problèmes les plus fréquents dans les versions récentes de LFS :

- *io/tst-lchmod* est connu pour échouer dans l'environnement chroot de LFS.
- Certains tests, par exemple *nss/tst-nss-files-hosts-multi* et *nptl/tst-thread-affinity\** sont connus pour échouer à cause d'un délai d'attente dépassé (surtout quand le système est assez lent ou exécute la suite de tests avec plusieurs tâches make en parallèle). Ces tests peuvent être identifiés avec :

**grep "Timed out" -l \$(find -name \\*.out)**

Il est possible de relancer un test unique avec un plus grand délai d'attente avec **TIMEOUTFACTOR=<factor> make test t=<nom du test>**. Par exemple, **TIMEOUTFACTOR=10 make test t=nss/tst-nss-files-hosts-multi** relancera *nss/tst-nss-files-hosts-multi* avec dix fois plus de temps que l'original.

• De plus, certains tests peuvent échouer avec un modèle de CPU assez ancien (par exemple *elf/tst-cpu-featurescpuinfo*) ou une version du noyau hôte assez ancienne (par exemple *stdlib/tst-arc4random-thread*).

Bien que ce ne soit qu'un simple message, l'étape d'installation de Glibc indiquera l'absence de /etc/ld.so.conf. Supprimez ce message d'avertissement avec :

**touch /etc/ld.so.conf**

Corrigez le Makefile généré pour éviter un test de cohérence obsolète qui échoue avec une configuration moderne de Glibc :

**sed '/test-installation/s@\$(PERL)@echo not running@' -i ../Makefile**

### **Important**

Si vous mettez à jour Glibc vers une nouvelle version mineure (par exemple, de Glibc-2.36 à Glibc-2.39) sur un système LFS qui tourne, vous devez prendre des précautions supplémentaires pour éviter de casser votre système :

- Mettre à jour Glibc sur un système LFS avant 11.0 (exclusif) n'est pas pris en charge. Reconstruisez LFS si vous avez un système LFS aussi vieux et que vous avez besoin d'une nouvelle Glibc.
- Si vous mettez à jour depuis un système LFS avant 12.0 (exclusif), installez Libxcrypt en suivant [Section 8.26, « Libxcrypt-4.4.36. »](#page-155-0). En plus d'une installation de Libxcrypt normale, **vous DEVEZ suivre la note dans la section Libxcrypt pour installer libcrypt.so.1\* (ce qui remplace libcrypt.so.1 de l'installation de Glibc précédente)**.
- Ssi vous mettez à jour depuis un système LFS avant 12.1 (exclusif), supprimez le programme **nscd** :

```
rm -f /usr/sbin/nscd
```
Si ce système (avant LFS 12.1, exclusif) est basé sur Systemd, il est également nécessaire de désactiver et d'arrêter le service **nscd** maintenant :

**systemctl disable --now nscd**

- Mettez à jour le noyau et redémarrez s'il est plus vieux que 4.19 (vérifiez la version actuelle avec **uname -r**) ou si vous voulez quand même le mettre à jour, en suivant [Section 10.3, « Linux-6.7.4. »](#page-277-0)
- Mettez à jour les en-têtes de l'API du noyau s'il est plus vieux que 4.19 (vérifiez la version actuelle avec **cat /usr/include/linux/version.h**) ou si vous voulez mettre à jour quand même, en suivant [Section 5.4, « Linux-6.7.4 API Headers »](#page-70-0) (mais en supprimant \$LFS de la commande **cp**).
- Effectuez une installation DESTDIR et mettez à jour les bibliothèques Glibc partagées sur le système avec une seule commande **install** :

```
make DESTDIR=$PWD/dest install
install -vm755 dest/usr/lib/*.so.* /usr/lib
```
Il est impératif de suivre à la lettre ces étapes à moins de comprendre complètement ce que vous faites. **Toute déviation inattendue peut rendre le système complètement instable. VOUS ÊTES PRÉVENU.**

Continuez ensuite à exécutez la commande **make install**, la commande **sed** pour /usr/bin/ldd et les commandes pour installer les paramètres linguistiques. Une fois qu'elles ont fini, redémarrez le système immédiatement.

Installez le paquet :

**make install**

Corrigez le chemin codé en dur vers le chargeur d'exécutable dans le script **ldd** :

```
sed '/RTLDLIST=/s@/usr@@g' -i /usr/bin/ldd
```
Ensuite, installez les locales qui permettent à votre système de répondre dans une langue différente. Aucune n'est indispensable, mais si certaines sont absentes, les suites de test des futurs paquets peuvent sauter des tests importants. Vous pouvez installer les locales individuelles en utilisant le programme **localedef**. Par exemple, la seconde commande **localedef** ci-dessous combine la définition de la locale indépendante du codage /usr/share/i18n/ locales/cs\_CZ avec la définition de la page de codes /usr/share/i18n/charmaps/UTF-8.gz et ajoute le résultat à la fin du fichier /usr/lib/locale/locale-archive. Les instructions suivantes installent les paramètres minimums des locales nécessaires au déroulement optimal des tests :

```
mkdir -pv /usr/lib/locale
localedef -i C -f UTF-8 C.UTF-8
localedef -i cs_CZ -f UTF-8 cs_CZ.UTF-8
localedef -i de_DE -f ISO-8859-1 de_DE
localedef -i de_DE@euro -f ISO-8859-15 de_DE@euro
localedef -i de_DE -f UTF-8 de_DE.UTF-8
localedef -i el_GR -f ISO-8859-7 el_GR
localedef -i en_GB -f ISO-8859-1 en_GB
localedef -i en_GB -f UTF-8 en_GB.UTF-8
localedef -i en_HK -f ISO-8859-1 en_HK
localedef -i en_PH -f ISO-8859-1 en_PH
localedef -i en_US -f ISO-8859-1 en_US
localedef -i en_US -f UTF-8 en_US.UTF-8
localedef -i es_ES -f ISO-8859-15 es_ES@euro
localedef -i es_MX -f ISO-8859-1 es_MX
localedef -i fa_IR -f UTF-8 fa_IR
localedef -i fr_FR -f ISO-8859-1 fr_FR
localedef -i fr_FR@euro -f ISO-8859-15 fr_FR@euro
localedef -i fr_FR -f UTF-8 fr_FR.UTF-8
localedef -i is_IS -f ISO-8859-1 is_IS
localedef -i is_IS -f UTF-8 is_IS.UTF-8
localedef -i it_IT -f ISO-8859-1 it_IT
localedef -i it_IT -f ISO-8859-15 it_IT@euro
localedef -i it_IT -f UTF-8 it_IT.UTF-8
localedef -i ja_JP -f EUC-JP ja_JP
localedef -i ja_JP -f SHIFT_JIS ja_JP.SJIS 2> /dev/null || true
localedef -i ja_JP -f UTF-8 ja_JP.UTF-8
localedef -i nl_NL@euro -f ISO-8859-15 nl_NL@euro
localedef -i ru_RU -f KOI8-R ru_RU.KOI8-R
localedef -i ru_RU -f UTF-8 ru_RU.UTF-8
localedef -i se_NO -f UTF-8 se_NO.UTF-8
localedef -i ta_IN -f UTF-8 ta_IN.UTF-8
localedef -i tr_TR -f UTF-8 tr_TR.UTF-8
localedef -i zh_CN -f GB18030 zh_CN.GB18030
localedef -i zh_HK -f BIG5-HKSCS zh_HK.BIG5-HKSCS
localedef -i zh_TW -f UTF-8 zh_TW.UTF-8
```
En outre, installez la locale de votre pays, de votre langue et de votre encodage de caractères.

Sinon, vous pouvez installer les locales listées dans le fichier glibc-2.39/localedata/SUPPORTED (il inclut toutes les locales citées ci-dessus et bien plus) en une seule fois avec la commande suivante (qui prend un certain temps) :

**make localedata/install-locales**

Ensuite, utilisez la commande **localedef** pour créer et installer les locales non listées dans le fichier glibc-2. 39/localedata/SUPPORTED dans le cas peu probable où vous en auriez besoin. Par exemple, les deux paramètres linguistiques suivants sont requis par certains tests plus tard dans ce chapitre :

```
localedef -i C -f UTF-8 C.UTF-8
localedef -i ja_JP -f SHIFT_JIS ja_JP.SJIS 2> /dev/null || true
```
### **Note**

Glibc utilise maintenant libidn2 lors de la résolution de noms de domaines internationalisés. C'est une dépendance à l'exécution. Si cette fonctionnalité est requise, les instructions pour installer libidn2 se trouvent sur la *[page libidn2 de BLFS](https://fr.linuxfromscratch.org/blfs/../view/blfs-stable-systemd/general/libidn2.html)*.

### **8.5.2. Configuration de Glibc**

#### **8.5.2.1. Ajout de nsswitch.conf**

Le fichier /etc/nsswitch.conf doit être créé car les valeurs par défaut de Glibc ne fonctionnent pas correctement dans un environnement en réseau.

Créez un nouveau fichier /etc/nsswitch.conf en exécutant :

```
cat > /etc/nsswitch.conf << "EOF"
# Début de /etc/nsswitch.conf
passwd: files systemd
group: files systemd
shadow: files systemd
hosts: mymachines resolve [!UNAVAIL=return] files myhostname dns
networks: files
protocols: files
services: files
ethers: files
rpc: files
# Fin de /etc/nsswitch.conf
EOF
```
#### **8.5.2.2. Ajout des données de fuseaux horaires**

Installez et configurez les données de fuseaux horaires en exécutant :

```
tar -xf ../../tzdata2024a.tar.gz
ZONEINFO=/usr/share/zoneinfo
mkdir -pv $ZONEINFO/{posix,right}
for tz in etcetera southamerica northamerica europe africa antarctica \
            asia australasia backward; do
    zic -L /dev/null -d $ZONEINFO ${tz}<br>zic -L /dev/null -d $ZONEINFO/posix ${tz}
                          zic -L /dev/null -d $ZONEINFO/posix ${tz}
     zic -L leapseconds -d $ZONEINFO/right ${tz}
done
cp -v zone.tab zone1970.tab iso3166.tab $ZONEINFO
zic -d $ZONEINFO -p America/New_York
unset ZONEINFO
```
**Voici la signification de la commande zic :**

 $z$ ic -L /dev/null ...

Crée des fuseaux horaires posix sans secondes intercalaires. Par convention, on le met dans zoneinfo et dans zoneinfo/posix. Il faut indiquer les fuseaux horaires POSIX dans zoneinfo, sinon plusieurs suites de tests renverront des erreurs. Sur un système embarqué, où il y a peu de place et vous ne souhaitez pas mettre à jour les fuseaux horaires, vous pouvez économiser 1,9 Mo en n'utilisant pas le répertoire posix, mais certaines applications ou suites de tests pourraient échouer.

zic -L leapseconds ...

Crée les fuseaux horaires adaptés incluant les secondes intercalaires. Sur un système embarqué, où il y a peu de place et vous ne souhaitez pas mettre à jour les fuseaux horaires, ou si vous ne trouvez pas important d'avoir la bonne heure, vous pouvez économiser 1,9 Mo en ne mettant pas de répertoire right.

zic  $\ldots -p$ 

Crée le fichier posixrules. Nous utilisons New York car POSIX exige que les règles de l'heure d'été respectent les règles américaines.

Lancez ce script pour déterminer dans quel fuseau horaire vous vous situez :

**tzselect**

Après quelques questions sur votre emplacement, le script affichera le nom du fuseau horaire (par exemple *Europe/ Paris*). D'autres fuseaux horaires sont aussi listés dans le fichier /usr/share/zoneinfo comme *Canada/Eastern* ou *EST5EDT* qui ne sont pas identifiés par le script mais qui peuvent être utilisés.

Puis créez le fichier /etc/localtime en exécutant :

**ln -sfv /usr/share/zoneinfo/<xxx> /etc/localtime**

Remplacez <xxx> par le nom du fuseau horaire sélectionné (par exemple Europe/Paris).

#### **8.5.2.3. Configuration du chargeur dynamique**

Par défaut, le chargeur dynamique (/lib/ld-linux.so.2) cherche dans /usr/lib les bibliothèques partagées nécessaires aux programmes lors de leur exécution. Néanmoins, s'il existe des bibliothèques dans d'autres répertoires que /usr/lib, leur emplacement doit être ajouté dans le fichier /etc/ld.so.conf pour que le chargeur dynamique les trouve. /usr/local/lib et /opt/lib sont deux répertoires qui contiennent des bibliothèques supplémentaires, donc ajoutez-les au chemin de recherche du chargeur dynamique.

Créez un nouveau fichier /etc/ld.so.conf en exécutant ce qui suit :

```
cat > /etc/ld.so.conf << "EOF"
# Begin /etc/ld.so.conf
/usr/local/lib
/opt/lib
```
**EOF**

Si vous le désirez, le chargeur dynamique peut également chercher un répertoire et inclure le contenu des fichiers qui s'y trouvent. Les fichiers de ce répertoire include sont en général constitués d'une ligne spécifiant le chemin vers la bibliothèque désirée. Pour ajouter cette possibilité, exécutez les commandes suivantes :

```
cat >> /etc/ld.so.conf << "EOF"
# Add an include directory
include /etc/ld.so.conf.d/*.conf
EOF
mkdir -pv /etc/ld.so.conf.d
```
### **8.5.3. Contenu de Glibc**

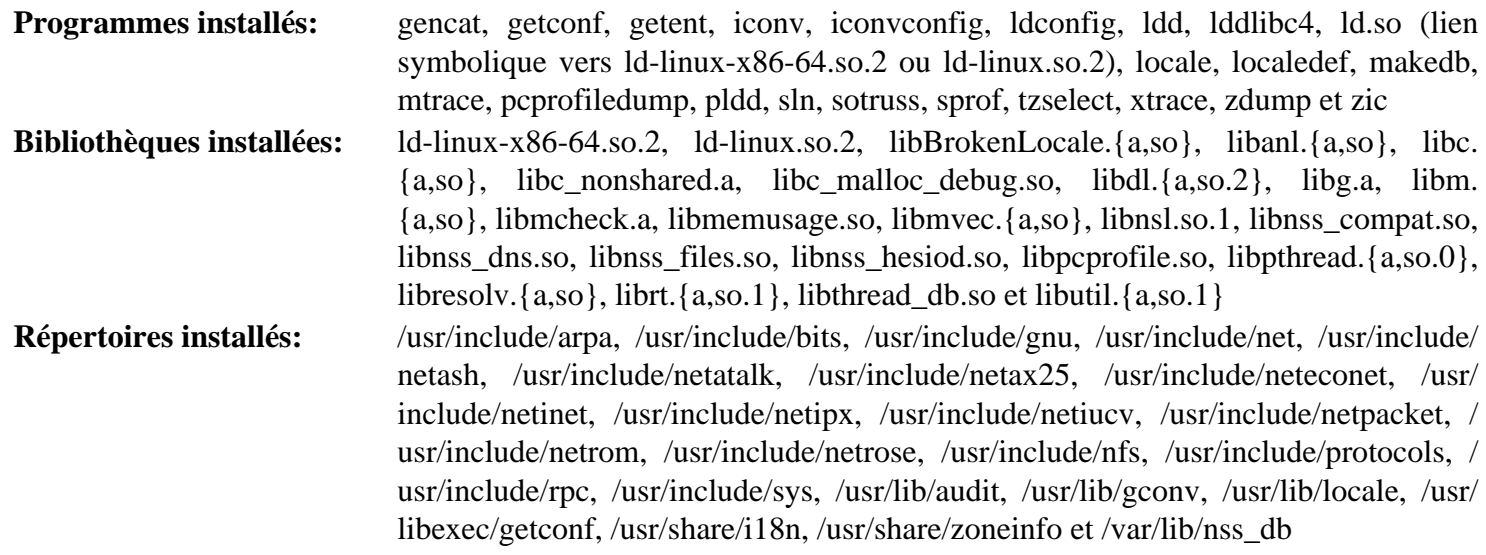

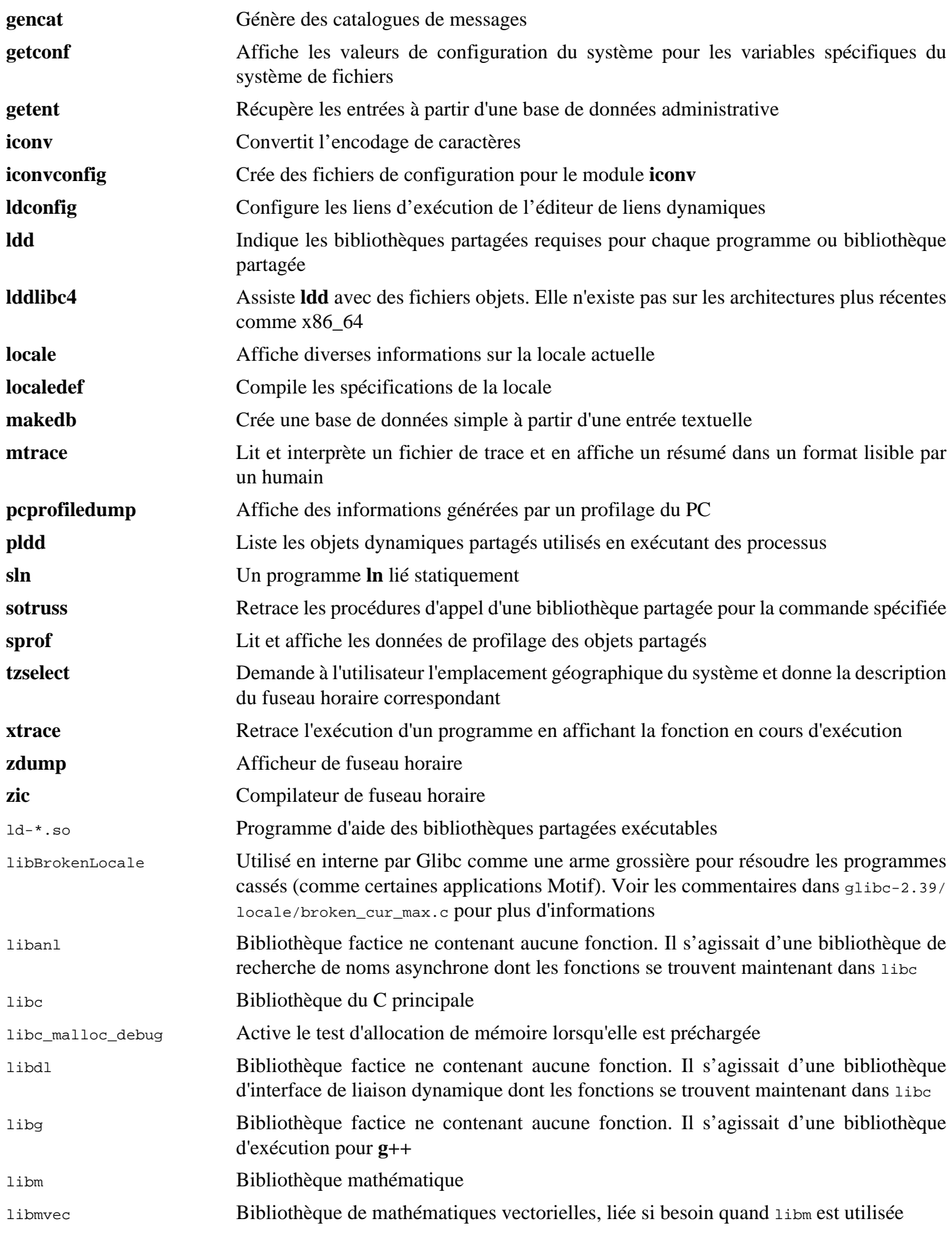

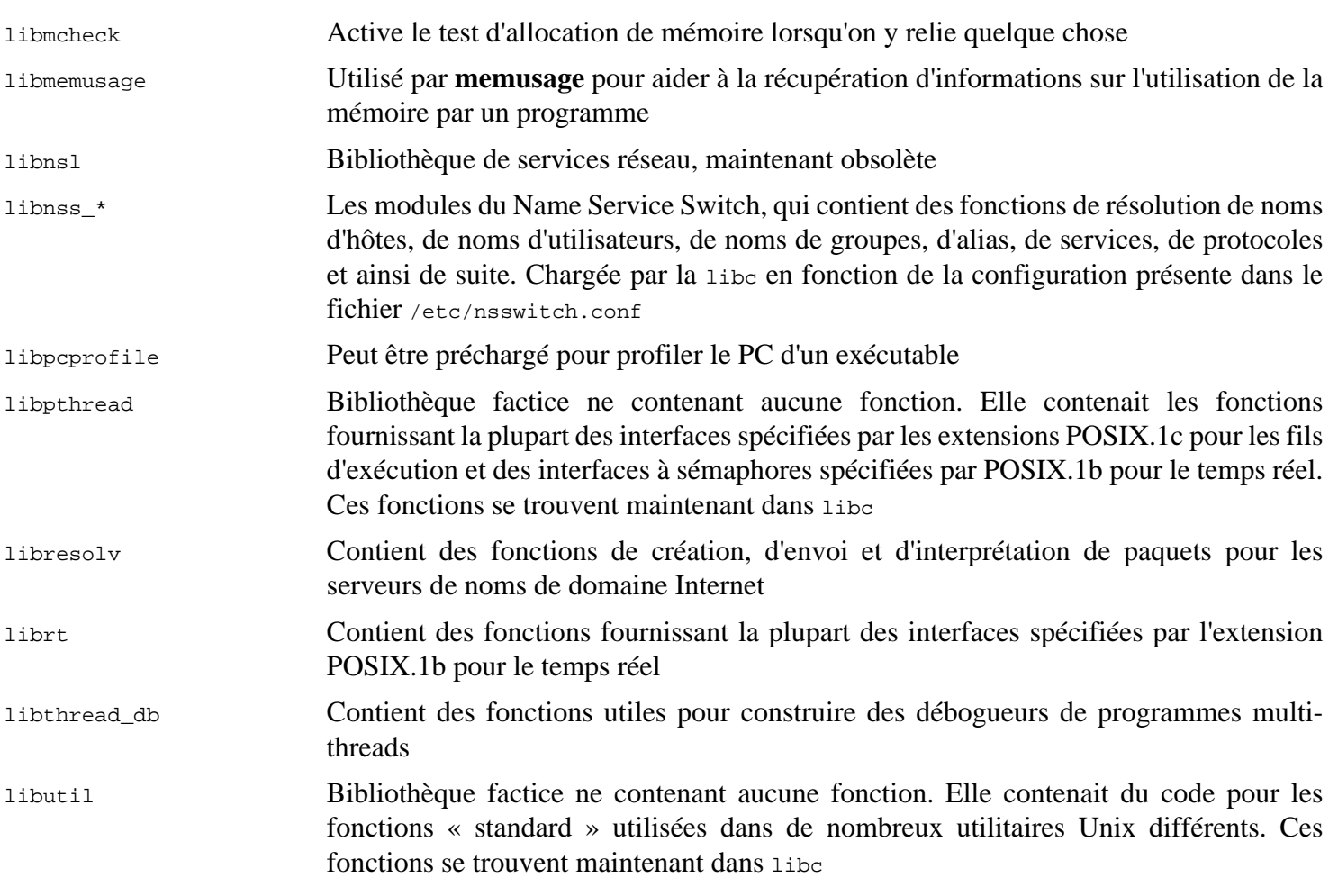

# **8.6. Zlib-1.3.1**

Le paquet Zlib contient des routines de compression et décompression utilisées par quelques programmes.

**Temps de construction approximatif:** moins de 0,1 SBU **Espace disque requis:** 6,4 Mo

# **8.6.1. Installation de Zlib**

Préparez la compilation de Zlib :

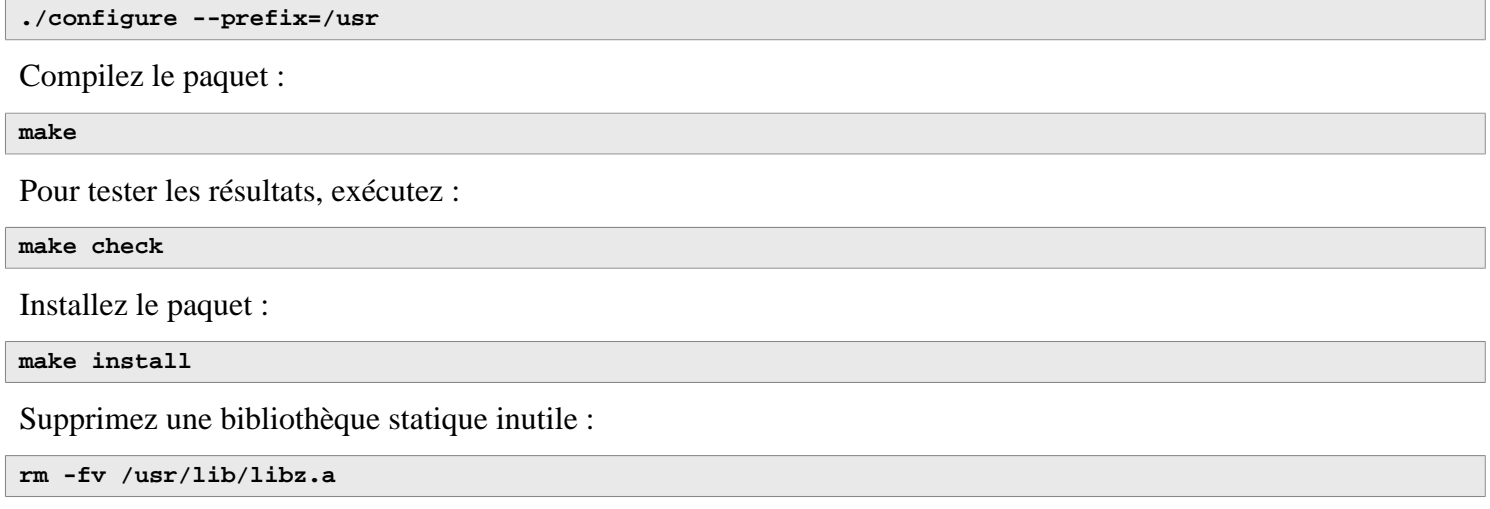

## **8.6.2. Contenu de Zlib**

**Bibliothèques installées:** libz.so

### **Descriptions courtes**

libz Contient des fonctions de compression et décompression utilisées par quelques programmes

# **8.7. Bzip2-1.0.8**

Le paquet Bzip2 contient des programmes de compression et de décompression de fichiers. Compresser des fichiers texte avec **bzip2** permet d'atteindre un taux de compression bien meilleur qu'avec l'outil **gzip**.

**Temps de construction approximatif:** moins de 0,1 SBU **Espace disque requis:** 7,2 Mo

# **8.7.1. Installation de Bzip2**

Appliquez un correctif qui installera la documentation de ce paquet :

**patch -Np1 -i ../bzip2-1.0.8-install\_docs-1.patch**

La commande suivante garantit l'installation de liens symboliques relatifs :

**sed -i 's@\(ln -s -f \)\$(PREFIX)/bin/@\1@' Makefile**

Assurez-vous que les pages de manuel s'installent au bon endroit :

**sed -i "s@(PREFIX)/man@(PREFIX)/share/man@g" Makefile**

Préparez la compilation de Bzip2 avec :

**make -f Makefile-libbz2\_so make clean**

**Signification des paramètres de make :**

```
-f Makefile-libbz2_so
```
Bzip2 sera construit en utilisant un fichier makefile différent, dans ce cas le fichier Makefile-libbz2\_so qui crée une bibliothèque libbz2.so dynamique et lie les outils Bzip2 avec.

Compilez et testez le paquet :

#### **make**

Installez les programmes :

```
make PREFIX=/usr install
```
Installez les bibliothèques partagées :

```
cp -av libbz2.so.* /usr/lib
ln -sv libbz2.so.1.0.8 /usr/lib/libbz2.so
```
Installez le binaire partagé **bzip2** dans le répertoire /usr/bin, et remplacez deux copies de **bzip2** par des liens symboliques :

```
cp -v bzip2-shared /usr/bin/bzip2
for i in /usr/bin/{bzcat,bunzip2}; do
   ln -sfv bzip2 $i
done
```
Supprimez une bibliothèque statique inutile :

**rm -fv /usr/lib/libbz2.a**

### **8.7.2. Contenu de Bzip2**

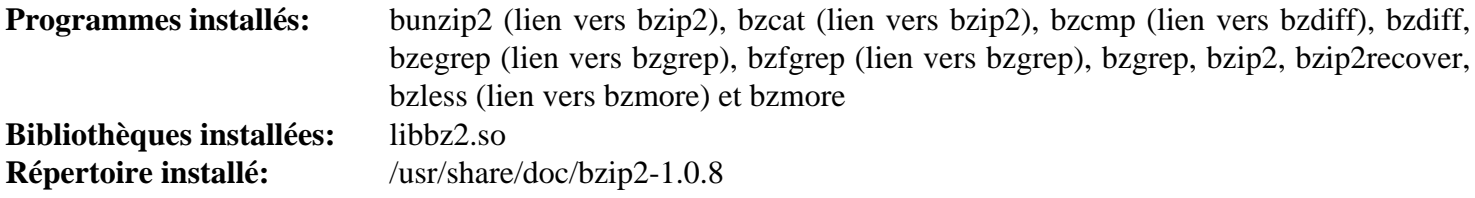

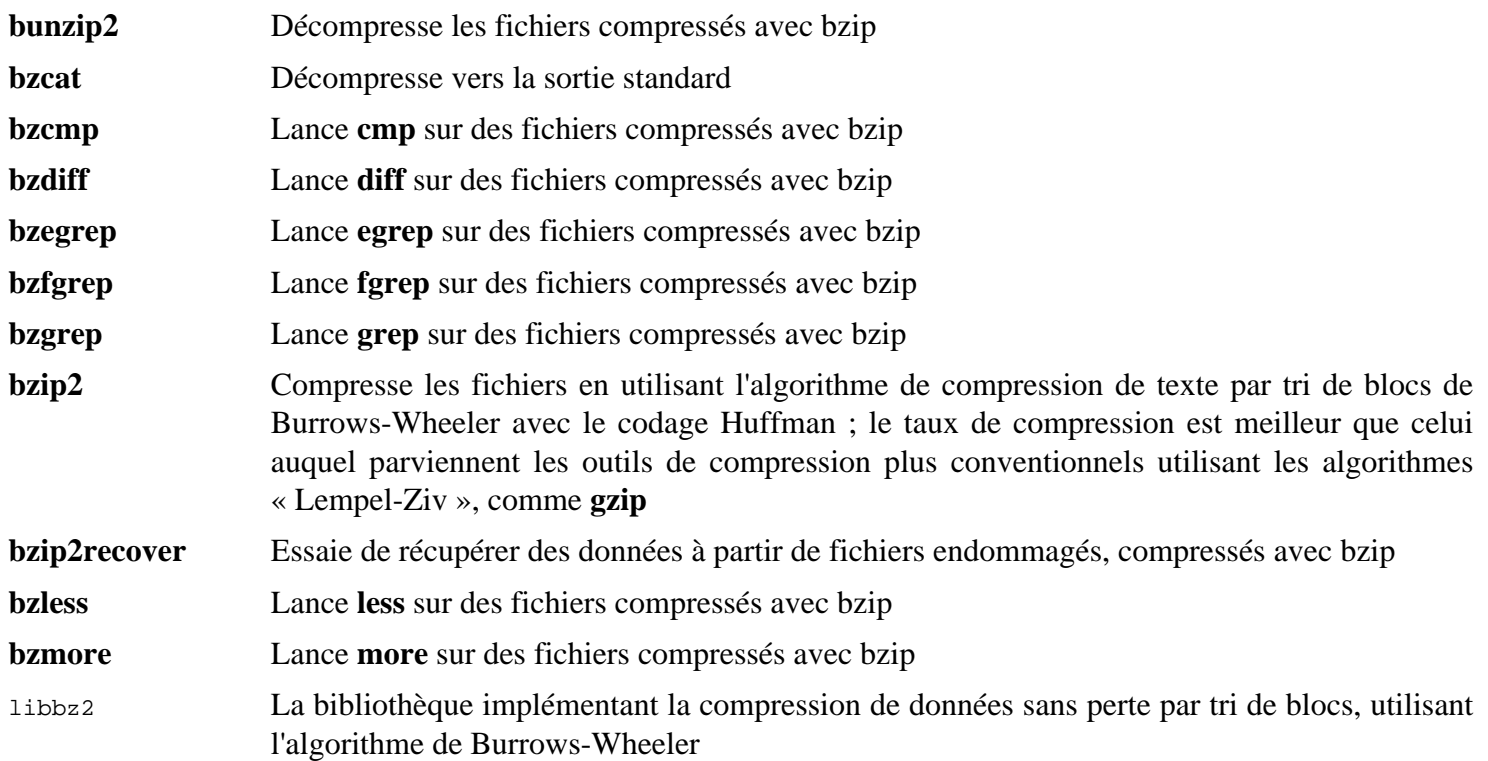

# **8.8. Xz-5.4.6**

Le paquet Xz contient des programmes de compression et de décompression de fichiers. Il offre les possibilités des formats lzma et des formats de compression récents. La compression de fichiers textes avec **xz** donne un meilleur pourcentage de compression qu'avec les commandes **gzip** ou **bzip2** traditionnelles.

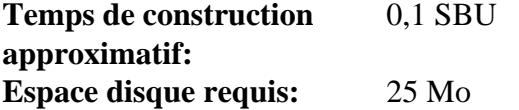

# **8.8.1. Installation de Xz**

Préparez la compilation de Xz avec :

```
./configure --prefix=/usr \
            --disable-static \
            --docdir=/usr/share/doc/xz-5.4.6
```
Compilez le paquet :

**make**

Pour tester les résultats, exécutez :

**make check**

Installez le paquet :

**make install**

### **8.8.2. Contenu de Xz**

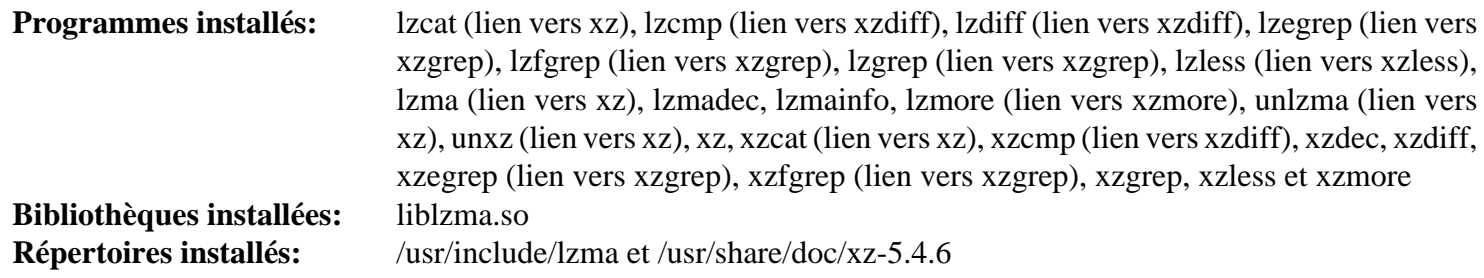

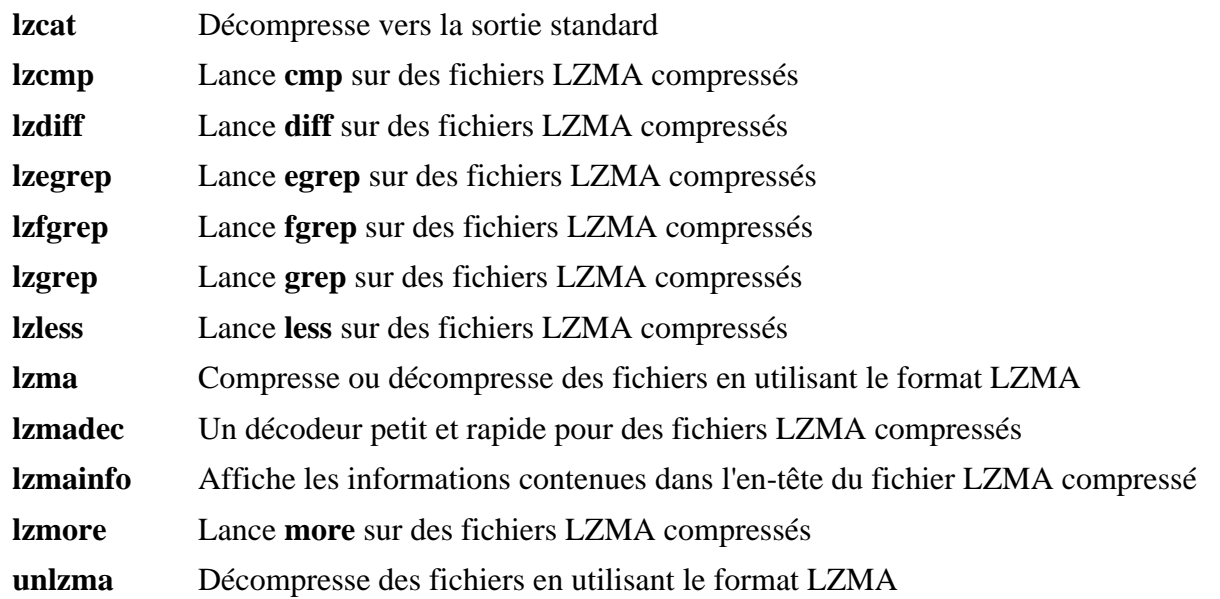

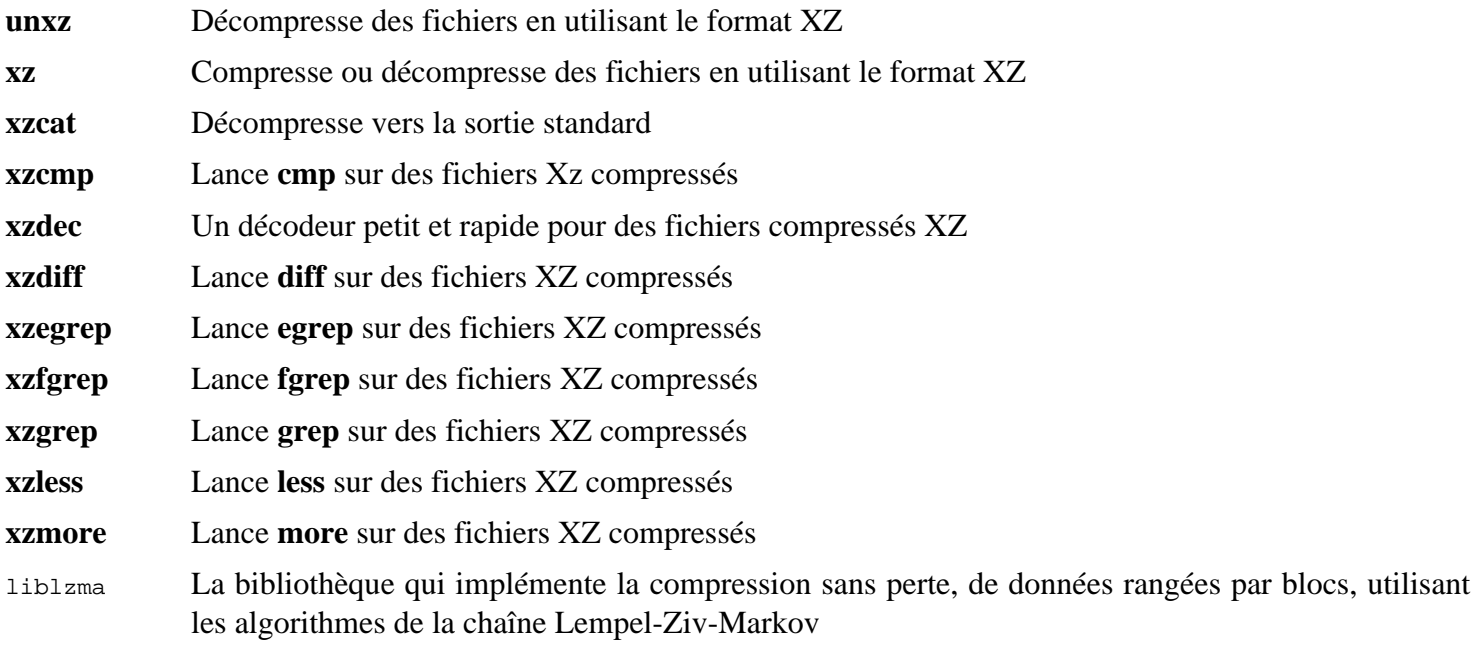

# **8.9. Zstd-1.5.5**

Zstandard est un algorithme de compression en temps réel qui fournit des ratios de compression élevés. Il propose une très large gamme de rapports entre compression et vitesse tout en étant soutenu par un décodeur très rapide.

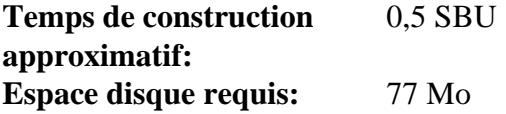

# **8.9.1. Installation de Zstd**

Compilez le paquet :

**make prefix=/usr**

# **Note**

Il sera indiqué « failed » à plusieurs endroits dans la sortie des tests. C'est attendu et seul « FAIL » est un vrai échec des tests. Il ne devrait pas y avoir d'échec.

Pour tester les résultats, exécutez :

#### **make check**

Installez le paquet :

**make prefix=/usr install**

Supprimez la bibliothèque statique :

**rm -v /usr/lib/libzstd.a**

### **8.9.2. Contenu de Zstd**

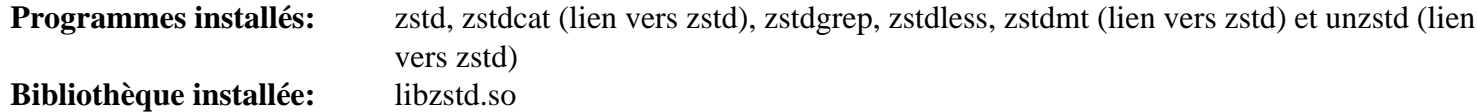

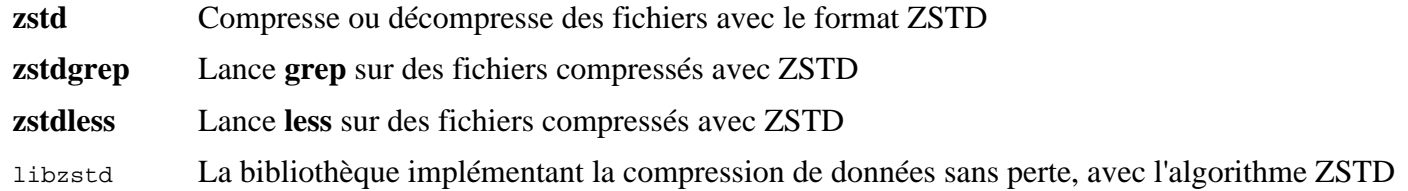

# **8.10. File-5.45**

Le paquet File contient un outil pour déterminer le type d'un ou plusieurs fichiers donnés.

**Temps de construction approximatif:** moins de 0,1 SBU **Espace disque requis:** 17 Mo

# **8.10.1. Installation de File**

Préparez la compilation de File :

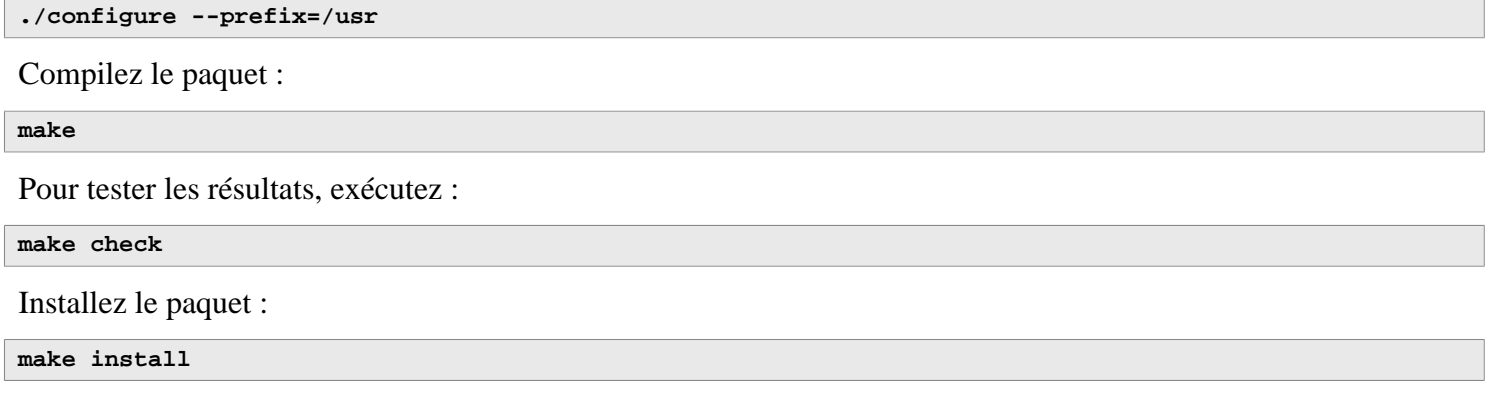

# **8.10.2. Contenu de File**

**Programmes installés:** file **Bibliothèque installée:** libmagic.so

### **Descriptions courtes**

**file** Tente de classifier chaque fichier donné. Il réalise ceci grâce à l'exécution de différents tests : tests sur le système de fichiers, tests des nombres magiques et tests de langages

libmagic Contient des routines pour la reconnaissance de nombres magiques que le programme **file** utilise

# **8.11. Readline-8.2**

Le paquet Readline est un ensemble de bibliothèques qui offrent des fonctionnalités d'édition des lignes de commande et des historiques.

**Temps de construction approximatif:** moins de 0,1 SBU **Espace disque requis:** 16 Mo

# **8.11.1. Installation de Readline**

La réinstallation de Readline aura pour conséquence que les vieilles bibliothèques seront déplacées vers <nom\_bibliotheque>.old. Même si cela n'est pas normalement un problème, cela peut dans certains cas provoquer un bogue de lien dans **ldconfig**. Cela peut être évité en effectuant les deux seds suivants :

```
sed -i '/MV.*old/d' Makefile.in
sed -i '/{OLDSUFF}/c:' support/shlib-install
```
À présent, corrigez le problème identifié en amont :

```
patch -Np1 -i ../readline-8.2-upstream_fixes-3.patch
```
Préparez la compilation de Readline :

```
./configure --prefix=/usr \
             --disable-static \
             --with-curses \
             --docdir=/usr/share/doc/readline-8.2
```
**Voici la signification de la nouvelle option de configuration :**

--with-curses

Cette option dit à Readline qu'il peut trouver les fonctions de la bibliothèque termcap dans la bibliothèque curses, au lieu d'une bibliothèque termcap séparée. Elle permet aussi de générer un fichier readline.pc correct.

Compilez le paquet :

**make SHLIB\_LIBS="-lncursesw"**

#### **Voici la signification de l'option de make :**

```
SHLIB_LIBS="-lncursesw"
```
Cette option force Readline à se lier à la bibliothèque libncursesw.

Ce paquet n'a pas de suite de tests.

Installez le paquet :

make SHLIB LIBS="-lncursesw" install

Si vous le souhaitez, installez la documentation :

**install -v -m644 doc/\*.{ps,pdf,html,dvi} /usr/share/doc/readline-8.2**

## **8.11.2. Contenu de Readline**

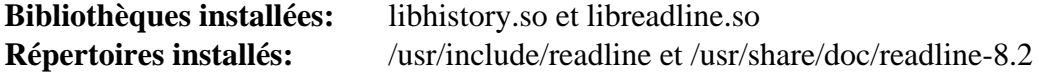

### **Descriptions courtes**

libhistory Fournit une interface utilisateur cohérente pour rappeler des lignes dans l'historique

libreadline Fournit un ensemble de commandes pour manipuler du texte entré dans une session interactive d'un programme

# **8.12. M4-1.4.19**

Le paquet M4 contient un processeur de macros.

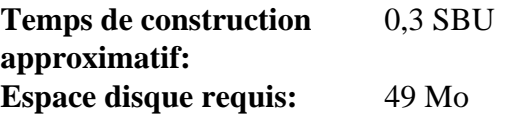

# **8.12.1. Installation de M4**

Préparez la compilation de M4 :

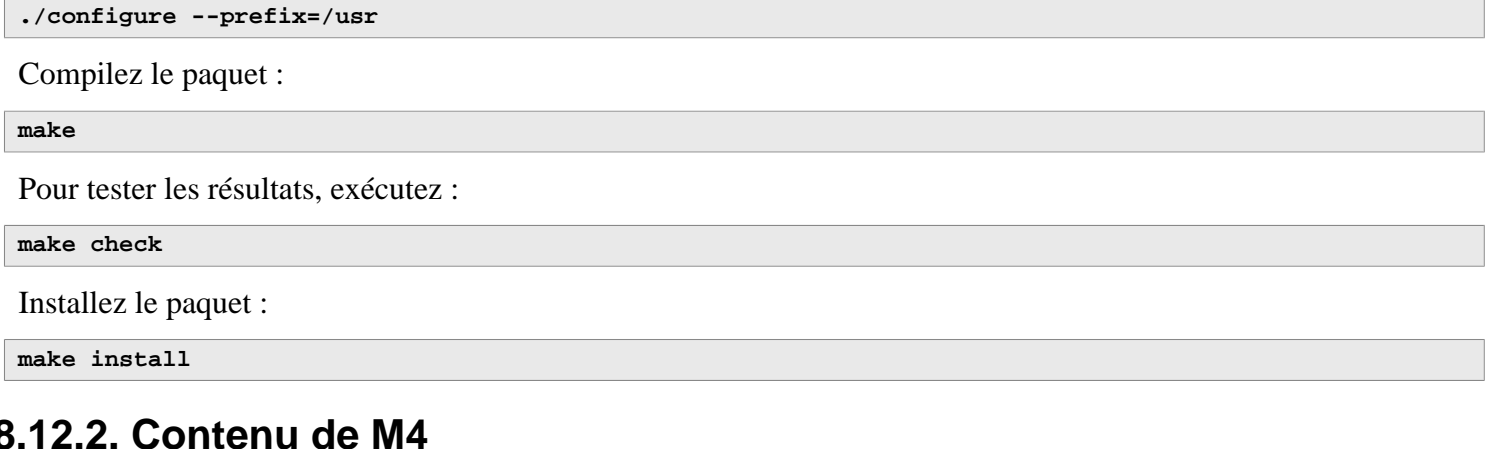

### **Programme installé:** m4

### **Descriptions courtes**

**m4** Copie les fichiers donnés tout en développant les macros qu'ils contiennent. Ces macros sont soit internes soit définies par l'utilisateur et peuvent prendre un nombre illimité d'arguments. En plus de la simple expansion de macros, **m4** dispose de fonctions pour inclure des fichiers nommés, lancer des commandes Unix, faire des opérations arithmétiques, manipuler du texte, pour la récursion et ainsi de suite. Le programme **m4** peut être utilisé soit comme interface d'un compilateur soit comme évaluateur de macros à part

# **8.13. Bc-6.7.5**

Le paquet Bc contient un langage de traitement des nombres en précision arbitraire.

**Temps de construction approximatif:** moins de 0,1 SBU **Espace disque requis:** 7,8 Mo

### **8.13.1. Installation de Bc**

Préparez la compilation de Bc :

**CC=gcc ./configure --prefix=/usr -G -O3 -r**

#### **Voici la signification des options de configuration :**

```
CC=gcc
```
Ce paramètre spécifie le compilateur à utiliser.

 $-G$ 

Élimine certaines parties de la suite de tests qui ne fonctionnent pas sans une version installée de GNU bc.

 $-O<sub>3</sub>$ 

Spécifie le niveau d'optimisation à utiliser.

 $-r$ 

Active l'utilisation de Readline pour améliorer la fonction d'édition de ligne de bc.

Compilez le paquet :

# **make** Pour tester bc, lancez : **make test** Installez le paquet : **make install**

## **8.13.2. Contenu de Bc**

**Programmes installés:** bc et dc

- **bc** Une calculatrice en ligne de commandes
- **dc** Une calculatrice en ligne de commande en notation polonaise inverse

# **8.14. Flex-2.6.4**

Le paquet Flex contient un outil de génération de programmes qui reconnaissent des motifs dans du texte.

**Temps de construction approximatif:** 0,1 SBU **Espace disque requis:** 33 Mo

### **8.14.1. Installation de Flex**

Préparez la compilation de Flex :

```
./configure --prefix=/usr \
             --docdir=/usr/share/doc/flex-2.6.4 \
             --disable-static
```
Compilez le paquet :

**make**

Pour tester les résultats (environ 0,5 SBU), lancez :

**make check**

Installez le paquet :

**make install**

Quelques programmes ne connaissent pas encore **flex** et essaient de lancer son prédécesseur, **lex**. Pour aider ces programmes, créez un lien symbolique nommé lex qui lance flex en mode d'émulation **lex** et créez également la page de manuel ed **lex** avec un lien symbolique :

```
ln -sv flex /usr/bin/lex
ln -sv flex.1 /usr/share/man/man1/lex.1
```
## **8.14.2. Contenu de Flex**

**Programmes installés:** flex, flex++ (lien vers flex), et lex (lien vers flex) **Bibliothèques installées:** libfl.so **Répertoire installé:** /usr/share/doc/flex-2.6.4

- **flex** Un outil pour générer des programmes qui reconnaissent des motifs dans un texte. Cela permet une grande adaptabilité lors du choix des règles de recherche de motifs, ce qui élimine ainsi le besoin de développer un programme spécialisé
- **flex++** Une extension de flex utilisée pour générer du code et des classes C++. C'est un lien symbolique vers **flex**
- **lex** Un lien symbolique qui exécute **flex** en mode d'émulation **lex**
- libfl La bibliothèque flex

# **8.15. Tcl-8.6.13**

Le paquet Tcl contient Tool Command Language, un langage de script robuste et polyvalent. Le paquet Expect est écrit en Tcl (prononcé [tickle]).

**Temps de construction approximatif:** 2,7 SBU **Espace disque requis:** 89 Mo

# **8.15.1. Installation de Tcl**

Ce paquet et les deux suivants (Expect et DejaGNU) sont installés pour prendre en charge le lancement des suites de tests de Binutils, GCC et d'autres paquets. Installer trois paquets pour effectuer des tests peut sembler excessif, mais c'est toujours rassurant, sinon essentiel, de savoir que les outils les plus importants fonctionnent correctement.

Préparez la compilation de Tcl :

```
SRCDIR=$(pwd)
cd unix
./configure --prefix=/usr \
            --mandir=/usr/share/man
```
Construisez le paquet :

**make**

```
sed -e "s|$SRCDIR/unix|/usr/lib|" \
     -e "s|$SRCDIR|/usr/include|" \
     -i tclConfig.sh
sed -e "s|$SRCDIR/unix/pkgs/tdbc1.1.5|/usr/lib/tdbc1.1.5|" \
     -e "s|$SRCDIR/pkgs/tdbc1.1.5/generic|/usr/include|" \
     -e "s|$SRCDIR/pkgs/tdbc1.1.5/library|/usr/lib/tcl8.6|" \
     -e "s|$SRCDIR/pkgs/tdbc1.1.5|/usr/include|" \
     -i pkgs/tdbc1.1.5/tdbcConfig.sh
sed -e "s|$SRCDIR/unix/pkgs/itcl4.2.3|/usr/lib/itcl4.2.3|" \
     -e "s|$SRCDIR/pkgs/itcl4.2.3/generic|/usr/include|" \
     -e "s|$SRCDIR/pkgs/itcl4.2.3|/usr/include|" \
     -i pkgs/itcl4.2.3/itclConfig.sh
```
**unset SRCDIR**

Les diverses instructions « sed » après la commande « make » suppriment des références au répertoire de construction des fichiers de configuration et les remplacent par le répertoire d'installation. Cela n'est pas requis pour le reste de LFS, mais peut être requis pour un paquet construit plus tard avec Tcl.

Pour tester les résultats, exécutez :

#### **make test**

Installez le paquet :

**make install**

Rendez la bibliothèque installée réinscriptible pour que les symboles de débogages puissent être supprimés plus tard :

**chmod -v u+w /usr/lib/libtcl8.6.so**

Installez les en-têtes de Tcl. Le paquet suivant, Expect, en a besoin.

**make install-private-headers**

Maintenant créez un lien symbolique nécessaire :

**ln -sfv tclsh8.6 /usr/bin/tclsh**

Renommez une page de manuel qui entre en conflit avec une page de manuel de Perl :

```
mv /usr/share/man/man3/{Thread,Tcl_Thread}.3
```
Éventuellement, installez la documentation en exécutant les commandes suivantes :

```
cd ..
tar -xf ../tcl8.6.13-html.tar.gz --strip-components=1
mkdir -v -p /usr/share/doc/tcl-8.6.13
cp -v -r ./html/* /usr/share/doc/tcl-8.6.13
```
## **8.15.2. Contenu de Tcl**

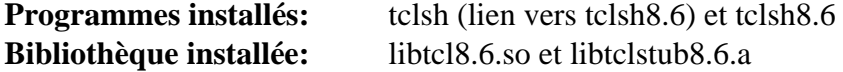

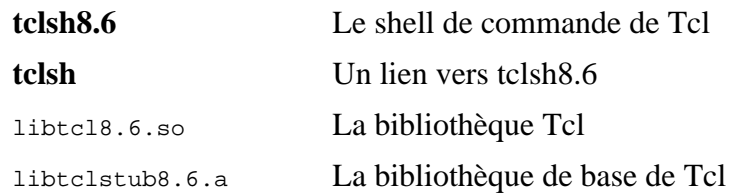

# **8.16. Expect-5.45.4**

Le paquet Expect contient des outils pour automatiser, via des dialogues scriptés, des applications interactives comme **telnet**, **ftp**, **passwd**, **fsck**, **rlogin** et **tip**. Expect est aussi utile pour tester ces mêmes applications et faciliter toutes sortes de tâches qui sont trop compliquées avec quoi que ce soit d'autre. Le cadre de tests DejaGnu est écrit en Expect.

**Temps de construction approximatif:** 0,2 SBU **Espace disque requis:** 3,9 Mo

### **8.16.1. Installation d'Expect**

Expect a besoin de PTY pour fonctionner. Vérifiez que les PTY fonctionnent correctement dans l'environnement chroot en effectuant un simple test :

**python3 -c 'from pty import spawn; spawn(["echo", "ok"])'**

Cette commande devrait renvoyer <sub>ok</sub>. Sinon, si la sortie contient OSE<sub>rror</sub>: out of pty devices, alors l'environnement n'est pas configuré pour utiliser des PTY. Vous devrez sortir de l'environnement chroot, relire [Section 7.3, « Préparer](#page-96-0) [les systèmes de fichiers virtuels du noyau »](#page-96-0) et vous assurer que le système de fichiers devpts (et les autres systèmes de fichiers virtuels du noyau) est monté correctement. Ensuite, entrez de nouveau dans l'environnement chroot en suivant [Section 7.4, « Entrer dans l'environnement chroot ».](#page-98-0) Ce problème doit être résolu avant de continuer, ou les suites de tests qui nécessitent Expect (par exemple celles de Bash, Binutils, GCC, GDBM et bien sûr Expect luimême) échoueront de manière catastrophique et d'autres problèmes subtiles pourraient apparaître.

Préparez la compilation d'Expect :

```
./configure --prefix=/usr \
             --with-tcl=/usr/lib \
             --enable-shared \
             --mandir=/usr/share/man \
             --with-tclinclude=/usr/include
```
**Voici la signification des options de configuration :**

```
--with-tcl=/usr/lib
```
Ce paramètre est requis pour dire à **configure** où le script **tclConfig.sh** se trouve.

```
--with-tclinclude=/usr/include
```
Cela dit explicitement à Expect où trouver les en-têtes internes de Tcl.

Construisez le paquet :

**make**

Pour tester les résultats, exécutez :

**make test**

Installez le paquet :

```
make install
ln -svf expect5.45.4/libexpect5.45.4.so /usr/lib
```
### **8.16.2. Contenu d'Expect**

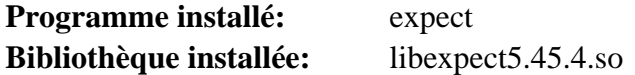

### **Descriptions courtes**

**expect** Communique avec les autres programmes interactifs selon un script

libexpect-5.45.4.so Contient des fonctions qui permettent à Expect d'être utilisé comme une extension Tcl ou directement à partir du langage C ou du langage C++ (sans Tcl)

# **8.17. DejaGNU-1.6.3**

Le paquet DejaGnu contient un ensemble de travail pour lancer les suites de tests d'outils GNU. Il est écrit en **expect**, qui lui-même utilise Tcl (langage de commande des outils).

**Temps de construction approximatif:** 0,1 SBU **Espace disque requis:** 6,9 Mo

# **8.17.1. Installation de DejaGNU**

Les développeurs en amont recommandent de construire DejaGNU dans un répertoire de construction dédié :

**mkdir -v build cd build**

Préparez la compilation de DejaGNU :

```
../configure --prefix=/usr
makeinfo --html --no-split -o doc/dejagnu.html ../doc/dejagnu.texi
makeinfo --plaintext -o doc/dejagnu.txt ../doc/dejagnu.texi
```
Pour tester les résultats, exécutez :

**make check**

Installez le paquet :

```
make install
install -v -dm755 /usr/share/doc/dejagnu-1.6.3
install -v -m644 doc/dejagnu.{html,txt} /usr/share/doc/dejagnu-1.6.3
```
# **8.17.2. Contenu de DejaGNU**

**Programme installé:** dejagnu et runtest

### **Descriptions courtes**

**dejagnu** Lanceur de commande auxiliaire de DejaGNU

**runtest** Un script enveloppe qui repère le bon shell **expect** puis lance DejaGNU
# **8.18. Pkgconf-2.1.1**

Le paquet pkgconf est le successeur de pkg-config et contient un outil pour passer le chemin d'inclusion ou de bibliothèque des outils de construction pendant les phases de configuration et de construction de l'installation des paquets.

**Temps de construction approximatif:** moins de 0,1 SBU **Espace disque requis:** 4,6 Mo

# **8.18.1. Installation de Pkgconf**

Préparez la compilation de Pkgconf :

```
./configure --prefix=/usr \
          --disable-static \
          --docdir=/usr/share/doc/pkgconf-2.1.1
```
Compilez le paquet :

**make**

Installez le paquet :

**make install**

Pour maintenir la compatibilité avec le pkg-config original, créez deux liens symboliques :

```
ln -sv pkgconf /usr/bin/pkg-config
ln -sv pkgconf.1 /usr/share/man/man1/pkg-config.1
```
# **8.18.2. Contenu de Pkgconf**

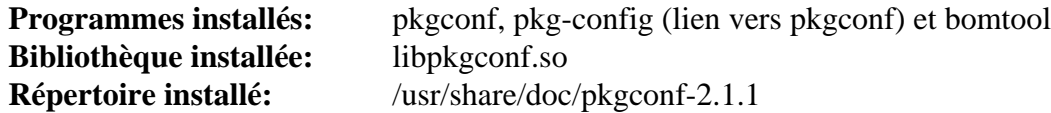

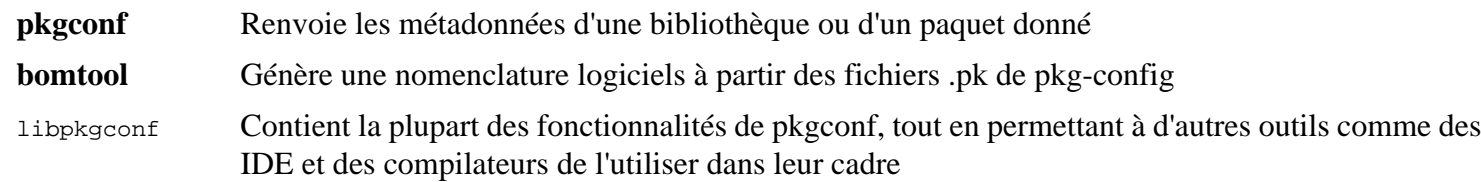

# **8.19. Binutils-2.42**

Le paquet Binutils contient un éditeur de liens, un assembleur et d'autres outils permettant de gérer des fichiers objet.

**Temps de construction approximatif:** 2,2 SBU **Espace disque requis:** 2,7 Go

# **8.19.1. Installation de Binutils**

La documentation de Binutils recommande de construire Binutils dans un répertoire de construction dédié :

**mkdir -v build cd build**

Préparez la compilation de Binutils :

```
../configure --prefix=/usr \
              --sysconfdir=/etc \
              --enable-gold \
              --enable-ld=default \
              --enable-plugins \
              --enable-shared \
              --disable-werror \
              --enable-64-bit-bfd \
              --with-system-zlib \
              --enable-default-hash-style=gnu
```
**Voici la signification des nouveaux paramètres de configuration :**

--enable-gold

Construit l'éditeur de liens gold et l'installe sous le nom de ld.gold (en addition à l'éditeur de liens par défaut).

--enable-ld=default

Construit l'éditeur de liens bfd original et l'installe à la fois en tant que ld (l'éditeur par défaut) et ld.bfd.

```
--enable-plugins
```
Permet la prise en charge des plugins pour l'éditeur de lien.

```
--with-system-zlib
```
Utilise la version déjà installée de la bibliothèque zlib au lieu de construire la version inclue.

Compilez le paquet :

```
make tooldir=/usr
```
#### **Signification des paramètres de make :**

tooldir=/usr

Normalement, le nom du répertoire tooldir (où seront situés les exécutables) est configuré de cette manière : \$(exec\_prefix)/\$(target\_alias).Les machines x86\_64 y ajouteront /usr/x86\_64-pc-linux-gnu. Comme il s'agit d'un système personnalisé, il n'est pas nécessaire d'avoir un répertoire spécifique à la cible dans /usr. Si le système était utilisé pour la compilation croisée (par exemple pour compiler un paquet sur une machine Intel qui génère du code pouvant être exécuté sur des machines PowerPC), le répertoire s'appellerait  $\zeta$ (exec prefix)/\$(target\_alias).

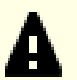

#### **Important**

La suite de tests de Binutils est indispensable.Ne l'oubliez sous aucun prétexte.

Testez les résultats :

**make -k check**

Pour afficher la liste des tests qui ont échoué, exécutez :

**grep '^FAIL:' \$(find -name '\*.log')**

Douze tests échouent dans la suite de tests gold lorsque les options >--enable-default-pie et --enable-defaultssp sont passées à GCC.

Installez le paquet :

**make tooldir=/usr install**

Supprimez les bibliothèques statiques inutiles :

**rm -fv /usr/lib/lib{bfd,ctf,ctf-nobfd,gprofng,opcodes,sframe}.a**

### **8.19.2. Contenu de Binutils**

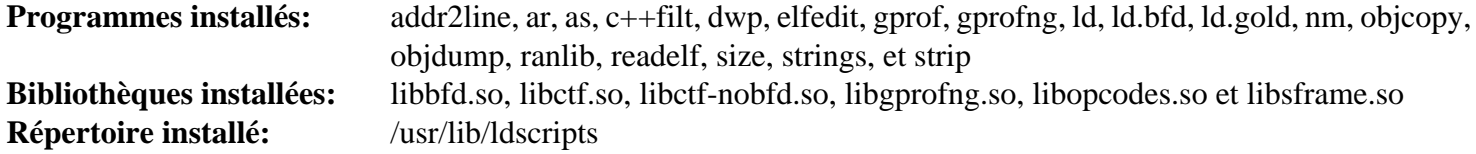

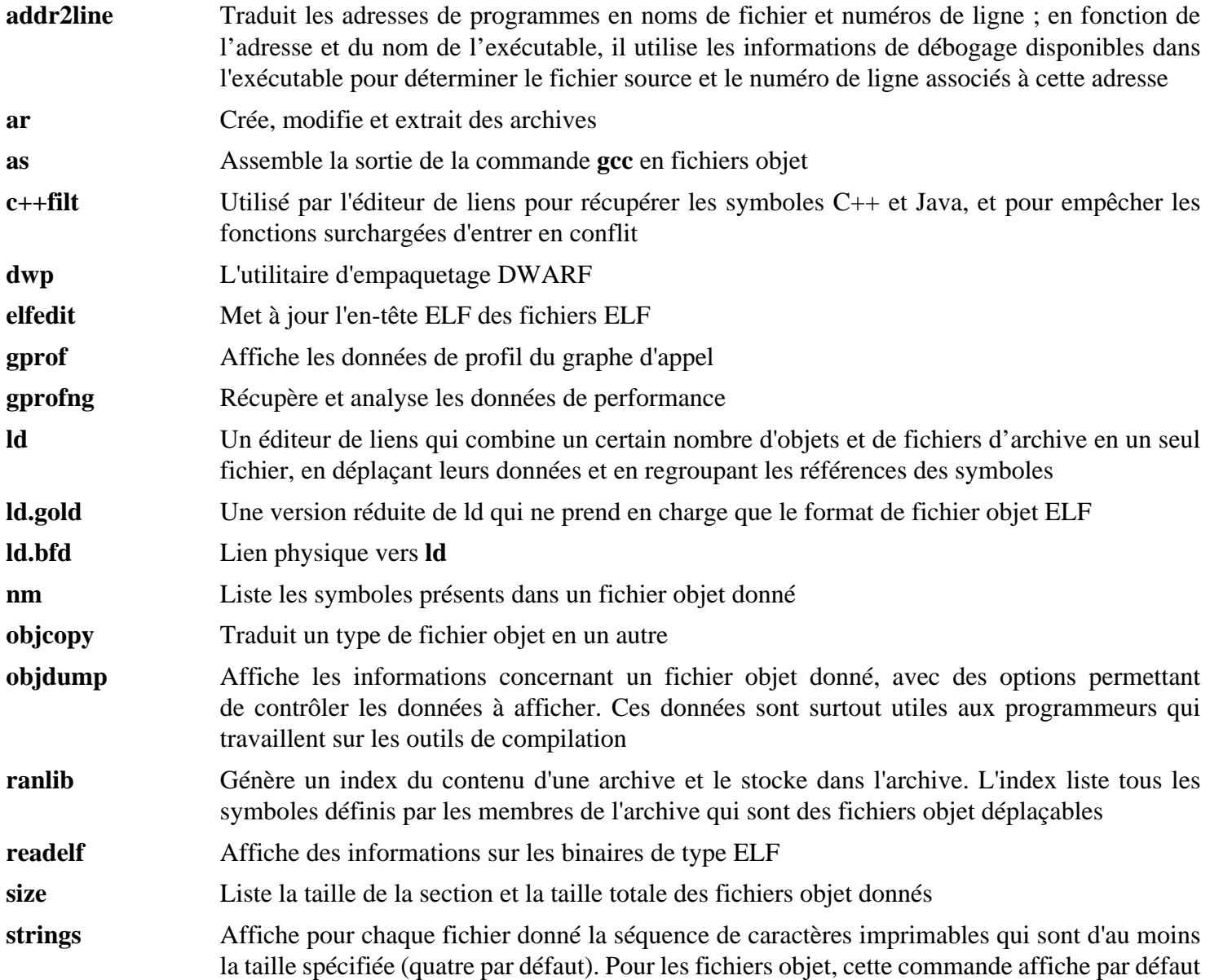

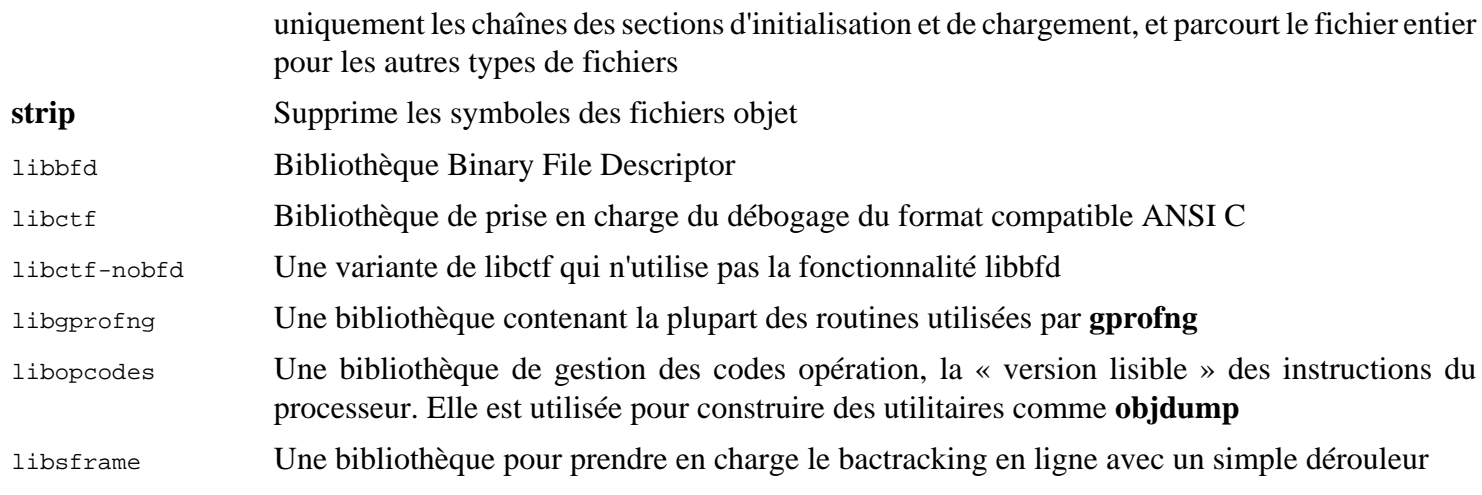

# **8.20. GMP-6.3.0**

Le paquet GMP contient des bibliothèques de maths. Elles contiennent des fonctions utiles pour l'arithmétique à précision arbitraire.

**Temps de construction approximatif:** 0,3 SBU **Espace disque requis:** 54 Mo

# **8.20.1. Installation de GMP**

### **Note**

Si vous construisez pour un x86 32 bits, mais si vous avez un processeur capable d'exécuter du code 64 bits *et* si vous avez spécifié CFLAGS dans l'environnement, le script configure va essayer de configurer pour du 64 bits et va échouer. Évitez cela en invoquant la commande configure ci-dessous avec

**ABI=32 ./configure ...**

# **Note**

Les paramètres par défaut de GMP produisent des bibliothèques optimisées pour le processeur de l'hôte. Si vous souhaitez obtenir des bibliothèques convenables pour des processeurs moins puissants, vous pouvez créer des bibliothèques génériques en ajoutant l'option >--host=none-linux-gnu à la commande **configure**.

Préparez la compilation de GMP :

```
./configure --prefix=/usr \
              --enable-cxx \
              --disable-static \
             --docdir=/usr/share/doc/gmp-6.3.0
```
**Voici la signification des nouvelles options de configure :**

#### --enable-cxx

Ce paramètre active la prise en charge de C++

```
--docdir=/usr/share/doc/gmp-6.3.0
```
Cette variable indique le bon emplacement de la documentation.

Compilez le paquet et générez la documentation HTML :

**make make html**

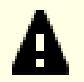

### **Important**

La suite de tests de GMP dans cette section est considérée comme critique. Ne la sautez en aucun cas.

Testez les résultats :

**make check 2>&1 | tee gmp-check-log**

# **Attention**

Le code de gmp est hautement optimisé pour le processeur sur lequel il est construit. Parfois, le code chargé de détecter le processeur identifie mal les capacités du système et produira des erreurs dans les tests ou d'autres applications utilisant les bibliothèques gmp avec le message Illegal instruction. Dans ce cas, gmp devrait être reconfiguré avec l'option --host=none-linux-gnu et reconstruit.

Assurez-vous qu'au moins 199 tests de la suite de tests réussissent tous. Vérifiez les résultats en exécutant la commande suivante :

```
awk '/# PASS:/{total+=$3} ; END{print total}' gmp-check-log
```
Installez le paquet et sa documentation :

**make install make install-html**

# **8.20.2. Contenu de GMP**

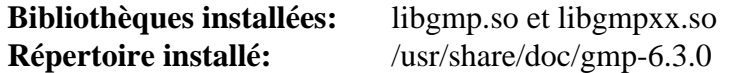

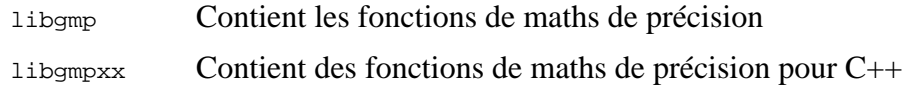

# **8.21. MPFR-4.2.1**

Le paquet MPFR contient des fonctions d'arithmétique multi-précision.

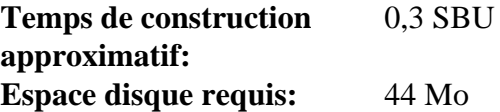

# **8.21.1. Installation de MPFR**

Préparez la compilation de MPFR :

```
./configure --prefix=/usr \
            --disable-static \
            --enable-thread-safe \
            --docdir=/usr/share/doc/mpfr-4.2.1
```
Compilez le paquet et générez la documentation HTML :

**make make html**

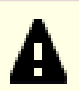

### **Important**

La suite de tests de MPFR dans cette section est considérée comme critique. Ne la sautez en aucun cas.

Testez les résultats et assurez-vous que les 198 tests sont réussis :

**make check**

```
Installez le paquet et sa documentation :
```
**make install make install-html**

## **8.21.2. Contenu de MPFR**

**Bibliothèques installées:** libmpfr.so **Répertoire installé:** /usr/share/doc/mpfr-4.2.1

### **Descriptions courtes**

libmpfr Contient des fonctions arithmétique multi-précision

Linux From Scratch - Version 12.1-systemd

# **8.22. MPC-1.3.1**

Le paquet MPC contient une bibliothèque pour le calcul arithmétique avec des nombres complexes à précision arbitraire et l'arrondi correct du résultat.

**Temps de construction approximatif:** 0,1 SBU **Espace disque requis:** 22 Mo

# **8.22.1. Installation de MPC**

Préparez la compilation de MPC :

```
./configure --prefix=/usr \
            --disable-static \
            --docdir=/usr/share/doc/mpc-1.3.1
```
Compilez le paquet et générez la documentation HTML :

**make make html**

Pour tester les résultats, exécutez :

**make check**

Installez le paquet et sa documentation :

**make install make install-html**

## **8.22.2. Contenu de MPC**

**Bibliothèques installées:** libmpc.so **Répertoire installé:** /usr/share/doc/mpc-1.3.1

### **Descriptions courtes**

libmpc Contient des fonctions mathématiques complexes

# **8.23. Attr-2.5.2**

Le paquet attr contient des outils d'administration des attributs étendus des objets du système de fichier.

**Temps de construction approximatif:** moins de 0,1 SBU **Espace disque requis:** 4,2 Mo

# **8.23.1. Installation d'Attr**

Préparez la compilation d'Attr :

```
./configure --prefix=/usr \
            --disable-static \
            --sysconfdir=/etc \
            --docdir=/usr/share/doc/attr-2.5.2
```
Compilez le paquet :

**make**

Il faut lancer les tests sur un système de fichiers qui prend en charge les attributs étendus, comme les systèmes de fichiers ext2, ext3, ou ext4. Pour tester les résultats, lancez :

**make check**

Installez le paquet :

**make install**

### **8.23.2. Contenu d'Attr**

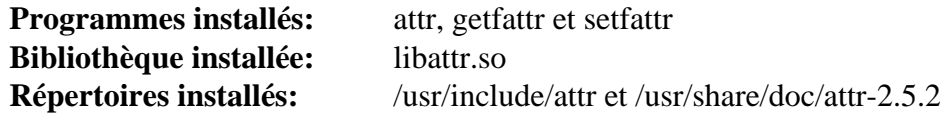

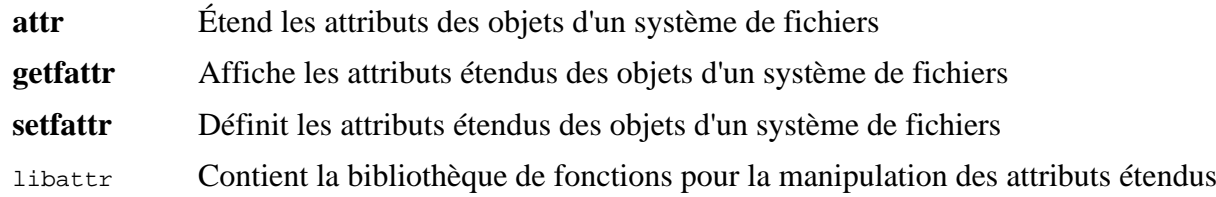

# **8.24. Acl-2.3.2**

Le paquet Acl contient des outils d'administration des Access Control Lists (listes de contrôle d'accès) qui sont utilisés pour définir des droits d'accès discrétionnaires fins aux fichiers et aux répertoires.

**Temps de construction approximatif:** moins de 0,1 SBU **Espace disque requis:** 6,3 Mo

# **8.24.1. Installation d'Acl**

Préparez la compilation d'Acl :

```
./configure --prefix=/usr \
           --disable-static \
           --docdir=/usr/share/doc/acl-2.3.2
```
Compilez le paquet :

**make**

Il faut lancer les tests d'Acl sur un système de fichiers qui prend en charge les contrôles d'accès après la construction de Coreutils avec les bibliothèques Acl. Si vous le souhaitez, revenez à ce paquet et lancez **make check** après avoir construit le paquetCoreutils plus loin dans ce chapitre.

Installez le paquet :

**make install**

## **8.24.2. Contenu d'Acl**

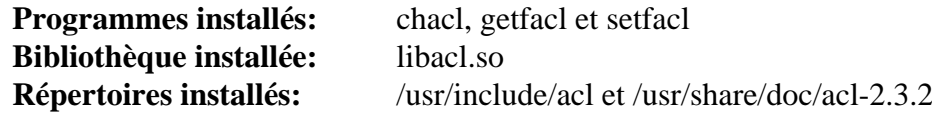

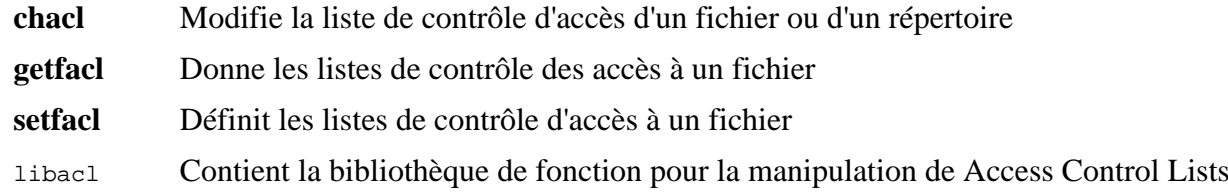

# **8.25. Libcap-2.69**

Le paquet Libcap implémente les interfaces du niveau utilisateur avec les fonctions POSIX 1003.1e disponibles dans les noyaux Linux. Ces possibilités établissent le partage des pouvoirs des privilèges root à un ensemble de droits distincts.

**Temps de construction approximatif:** moins de 0,1 SBU **Espace disque requis:** 2,9 Mo

# **8.25.1. Installation de Libcap**

Évitez que des bibliothèques statiques ne soient installées :

**sed -i '/install -m.\*STA/d' libcap/Makefile**

Compilez le paquet :

**make prefix=/usr lib=lib**

**Voici la signification de l'option de make :**

#### lib=lib

Ce paramètre fait en sorte que la bibliothèque soit installée dans /usr/lib plutôt que dans /usr/lib64 sur x86\_64. Il n'a aucun effet sur x86.

Pour tester les résultats, exécutez :

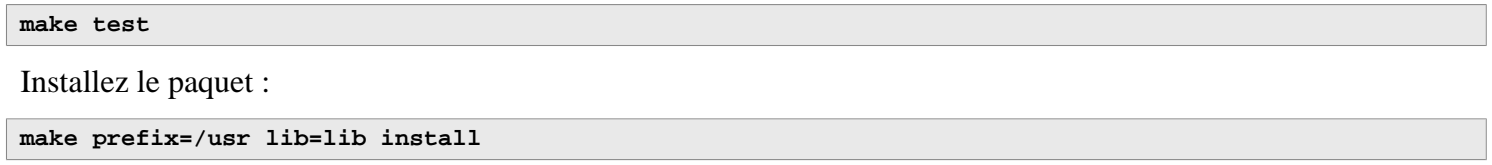

## **8.25.2. Contenu de Libcap**

**Programmes installés:** capsh, getcap, getpcaps, et setcap **Bibliothèque installée:** libcap.so et libpsx.so

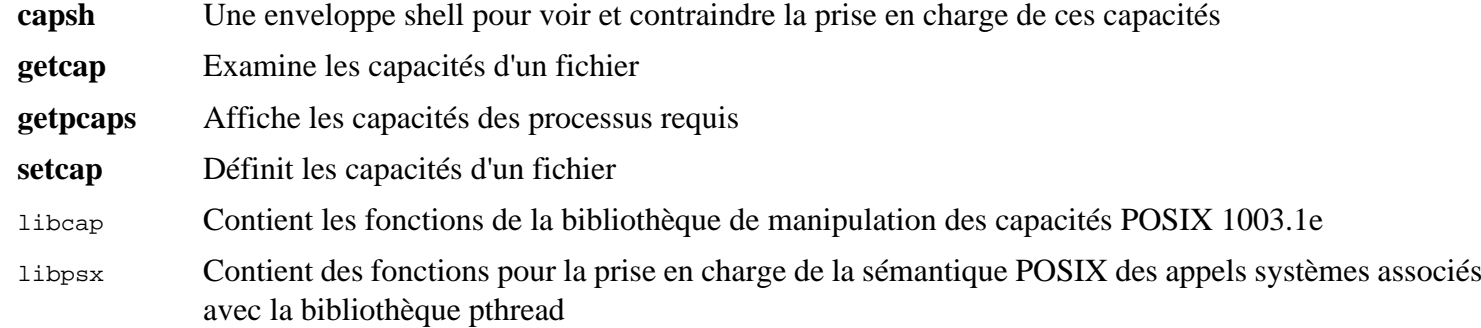

# **8.26. Libxcrypt-4.4.36**

Le paquet Libxcrypt contient une bibliothèque moderne pour le hashage en sens unique des mots de passe.

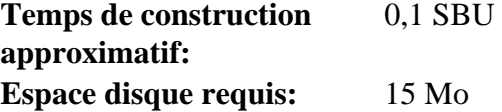

## **8.26.1. Installation de Libxcrypt**

Préparez la compilation de Libxcrypt :

```
./configure --prefix=/usr \
            --enable-hashes=strong,glibc \
            --enable-obsolete-api=no \
            --disable-static \
            --disable-failure-tokens
```
**Voici la signification des nouvelles options de configure :**

#### --enable-hashes=strong,glibc

Construit les algorithmes de hashage forts recommandés pour les cas d'usages sécuritaires, et les algorithmes de hashage fournis par la libcrypt traditionnelle de Glibc pour la compatibilité.

#### --enable-obsolete-api=no

Désactive les fonctions obsolètes de l'API. Elles ne sont pas requises pour un système Linux moderne construit à partir des sources.

#### --disable-failure-tokens

Désactive la fonctionnalité de jeton d'échec. Cela est requis pour la compatibilité avec les bibliothèques de hashage traditionnelles de certaines plateformes, mais un système Linux basé sur Glibc n'en a pas besoin.

Compilez le paquet :

#### **make**

Pour tester les résultats, exécutez :

**make check**

Installez le paquet :

**make install**

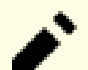

#### **Note**

Les instructions ci-dessus désactivent les fonctions obsolètes de l'API car aucun paquet installé en le compilant à partir des sources ne se lieraient à elles à l'exécution. Cependant, les seules applications disponibles uniquement au format binaire connues qui se lient à ces fonctions nécessitent l'ABI version 1. Si vous devez avoir ces fonctions à cause d'une application binaire ou pour être compatible avec la LSB, construisez de nouveau le paquet avec les commandes suivantes :

```
make distclean
./configure --prefix=/usr \
             --enable-hashes=strong,glibc \
             --enable-obsolete-api=glibc \
             --disable-static \
             --disable-failure-tokens
make
cp -av --remove-destination .libs/libcrypt.so.1* /usr/lib
```
# **8.26.2. Contenu de Libxcrypt**

**Bibliothèques installées:** libcrypt.so

### **Descriptions courtes**

libcrypt Contient des fonctions pour hasher des mots de passe

# **8.27. Shadow-4.14.5**

Le paquet Shadow contient des programmes de gestion de mots de passe d'une façon sécurisée.

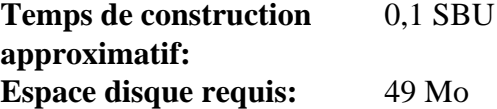

## **8.27.1. Installation de Shadow**

#### **Note**

Si vous souhaitez multiplier l'usage des mots de passe efficaces, reportez-vous à *[https://fr.](https://fr.linuxfromscratch.org/blfs/../view/blfs-stable-systemd/postlfs/cracklib.html) [linuxfromscratch.org/blfs/../view/blfs-stable-systemd/postlfs/cracklib.html](https://fr.linuxfromscratch.org/blfs/../view/blfs-stable-systemd/postlfs/cracklib.html)* pour l'installation de CrackLib avant de compiler Shadow. Puis ajoutez --with-libcrack à la commande **configure** ci-dessous.

Désactivez l'installation du programme **groups** et de ses pages de manuel car Coreutils en fournit une meilleure version. Cela empêche aussi l'installation de pages de manuel déjà installées dans [Section 8.3, « Man-pages-6.06 »](#page-117-0) :

```
sed -i 's/groups$(EXEEXT) //' src/Makefile.in
find man -name Makefile.in -exec sed -i 's/groups\.1 / /' \{\}\ \find man -name Makefile.in -exec sed -i 's/getspnam\.3 / /' \{\} \;
find man -name Makefile.in -exec sed -i 's/passwd\.5 / /' \{\}\ \rangle;
```
Au lieu d'utiliser la méthode *crypt* par défaut, utilisez la méthode *YESCRYPT* de chiffrement de mot de passe bien plus sécurisée, qui autorise aussi les mots de passe plus longs que huit caractères. Il est également nécessaire de changer l'emplacement obsolète de /var/spool/mail pour les boîtes e-mail de l'utilisateur que Shadow utilise par défaut en l'endroit /var/mail utilisé actuellement. Ensuite, retirez /bin et /sbin de PATH, car ce sont de simples liens symboliques vers leur contrepartie dans /usr.

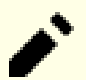

#### **Note**

Si vous préférez garder /bin ou /sbin dans PATH pour une raison ou une autre, modifiez PATH dans .bashrc après la construction de LFS.

```
sed -e 's:#ENCRYPT_METHOD DES:ENCRYPT_METHOD YESCRYPT:' \
    -e 's:/var/spool/mail:/var/mail:' \
    -e '/PATH=/{s@/sbin:@@;s@/bin:@@}' \
    -i etc/login.defs
```
#### **Note**

Si vous compilez Shadow avec la prise en charge de Cracklib, lancez la commande qui suit :

**sed -i 's:DICTPATH.\*:DICTPATH\t/lib/cracklib/pw\_dict:' etc/login.defs**

Préparez la compilation de Shadow :

```
touch /usr/bin/passwd
./configure --sysconfdir=/etc \
            --disable-static \
            --with-{b,yes}crypt \
            --without-libbsd \
            --with-group-name-max-length=32
```
**Voici la signification des nouvelles options de configuration :**

#### **touch /usr/bin/passwd**

Le fichier /usr/bin/passwd a besoin d'exister parce que son emplacement est codé en dur dans certains programmes. S'il n'existe pas, le script d'installation va en créer un par défaut au mauvais endroit.

#### --with-{b,yes}crypt

Le shell étend ce paramètre en deux paramètres,  $\rightarrow$ -with-bcrypt et --with-yescrypt. Ils permettent à shadow d'utiliser les algorithmes Bcrypt et Yescrypt implémentés par Libxcrypt pour hasher les mots de passe. Ces algorithmes sont plus sécurisés (en particulier, bien plus résistants aux attaques basés sur un GPU) que les algorithmes SHA traditionnels.

#### --with-group-name-max-length=32

La longueur maximum d'un nom d'utilisateur est de 32 caractères. Le paramètre règle un plafond similaire pour les noms de groupes.

#### --without-libbsd

Évite d'utiliser la foction readpassphrase de libbsd qui ne fait pas partie de LFS. Cela permet d'utiliser une copie interne à la place.

Compilez le paquet :

**make**

Ce paquet n'a pas de suite de tests.

Installez le paquet :

```
make exec_prefix=/usr install
make -C man install-man
```
### **8.27.2. Configuration de Shadow**

Ce paquet contient des outils pour ajouter, modifier, supprimer des utilisateurs et des groupes, initialiser et changer leur mot de passe, et bien d'autres tâches administratives. Pour une explication complète de ce que signifie *password shadowing*, jetez un œil dans le fichier doc/HOWTO à l'intérieur du répertoire source. Il reste une chose à garder à l'esprit si vous décidez d'utiliser le support de Shadow : les programmes qui ont besoin de vérifier les mots de passe (gestionnaires d'affichage, programmes FTP, démons pop3 , etc.) ont besoin d'être compatibles avec shadow, c'està-dire qu'ils ont besoin d'être capables de fonctionner avec des mots de passe shadow.

Pour activer les mots de passe shadow, lancez la commande suivante :

**pwconv**

Pour activer les mots de passe shadow pour les groupes, lancez :

**grpconv**

La configuration par défaut de Shadow pour l'outil **useradd**présente quelques inconvénients qui appellent quelques explications. Tout d'abord, l'action par défaut de l'outil **useradd** est de créer un utilisateur et un groupe du même nom que l'utilisateur. Par défaut les numéros d'ID utilisateur (UID) et d'ID de groupe (GID) commenceront à 1000. Cela signifie que si vous ne passez pas de paramètres à **useradd**, chaque utilisateur sera membre d'un groupe unique sur le système. Si vous ne désirez pas ce comportement, vous devrez passer le paramètre -g ou -N à **useradd** ou changer le paramètre USERGROUPS\_ENAB dans /etc/login.defs. Voir *[useradd\(8\)](https://man.archlinux.org/man/useradd.8)* pour plus d'informations.

Ensuite, pour changer les paramètres par défaut, vous devez créer le fichier /etc/default/useradd et l'adapter à vos besoins. Créez-le avec :

**mkdir -p /etc/default useradd -D --gid 999**

#### **Explication des paramètres de /etc/default/useradd**

GROUP=999

Ce paramètre initialise le début des numéros de groupe utilisés dans le fichier /etc/group. La valeur 999 particulière provient du paramètre --gid ci-dessus. Vous pouvez le remplacer par la valeur de votre choix. Remarquez que **useradd** ne réutilisera jamais un UID ou un GID. Si le numéro identifié dans ce paramètre est déjà utilisé, il utilisera le numéro disponible suivant celui-ci. Remarquez aussi que si vous n'avez pas de groupe de GID égal à ce numéro sur votre système la première fois que vous utilisez **useradd** sans le paramètre -g, vous obtiendrez un message d'erreur sur le terminal qui dit : useradd: unknown GID 999, bien que le compte soit correctement créé. C'est pourquoi nous avons créé le groupe users avec cet identifiant de groupe dans le [Section 7.6, « Création des fichiers et des liens symboliques essentiels »](#page-99-0).

#### CREATE\_MAIL\_SPOOL=yes

Il résulte de ce paramètre que **useradd** crée un fichier de boîte mail pour chaque nouvel utilisateur. **useradd** rendra le groupe mail propriétaire de ce fichier avec les droits 0660. Si vous préférez ne pas créer ces fichiers, exécutez la commande suivante :

```
sed -i '/MAIL/s/yes/no/' /etc/default/useradd
```
## **8.27.3. Configurer le mot de passe de root**

Choisissez un mot de passe pour l'utilisateur *root* et configurez-le avec :

**passwd root**

### **8.27.4. Contenu de Shadow**

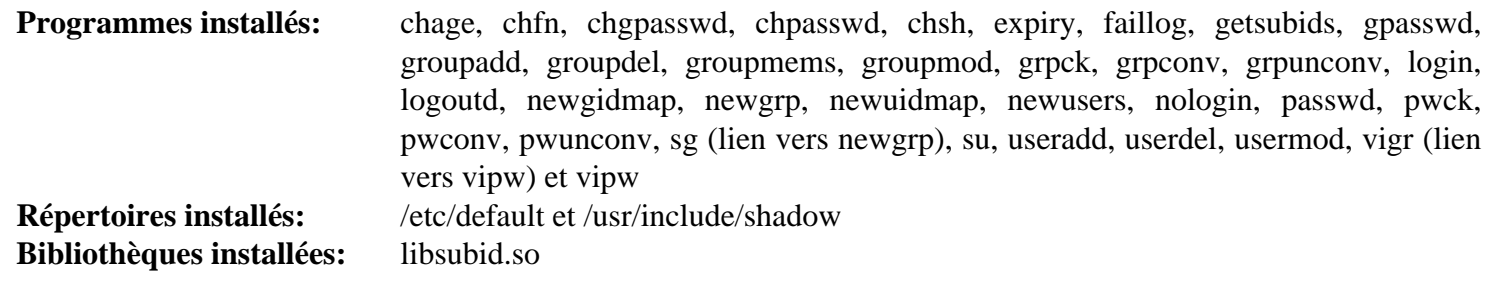

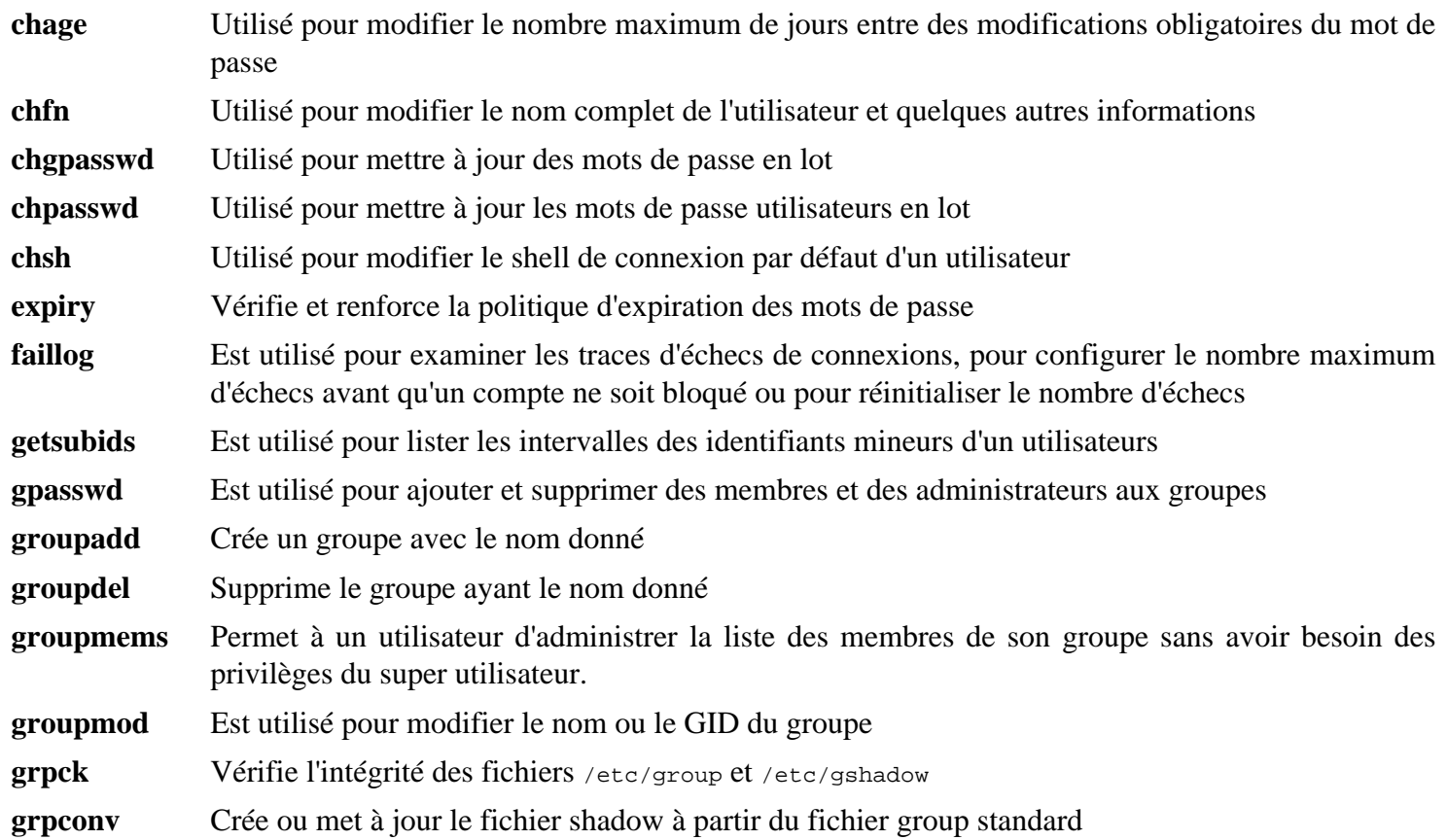

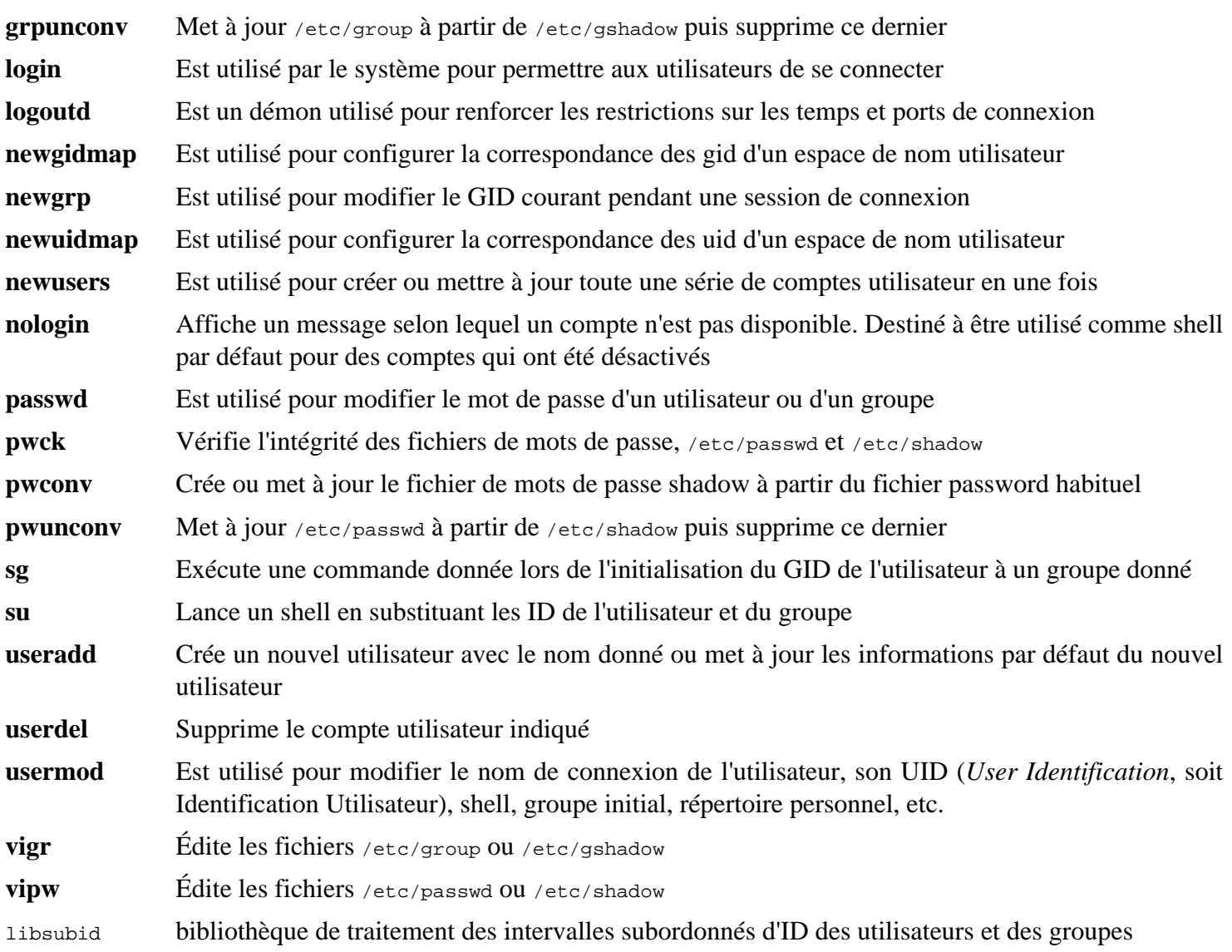

# **8.28. GCC-13.2.0**

Le paquet GCC contient la collection de compilateurs GNU, laquelle contient les compilateurs C et C++.

**Temps de construction approximatif:** 42 SBU (avec les tests) **Espace disque requis:** 5,5 Go

# **8.28.1. Installation de GCC**

Si vous construisez sur x86\_64, changez le nom du répertoire par défaut des bibliothèques 64 bits en « lib » :

```
case $(uname -m) in
   x86_64)
     sed -e '/m64=/s/lib64/lib/' \
         -i.orig gcc/config/i386/t-linux64
   ;;
esac
```
La documentation de GCC recommande de construire GCC dans un répertoire de construction dédié :

**mkdir -v build cd build**

Préparez la compilation de GCC :

```
../configure --prefix=/usr \
\mathbf{L} \mathbf{D} = \mathbf{Id} --enable-languages=c,c++ \
            --enable-default-pie \
            --enable-default-ssp \
            --disable-multilib \
            --disable-bootstrap \
            --disable-fixincludes \
            --with-system-zlib
```
Remarquez que pour d'autres langages de programmation, il existe des pré-requis qui ne sont pas encore disponibles. Consultez la *[page GCC du livre BLFS](https://fr.linuxfromscratch.org/blfs/../view/blfs-stable-systemd/general/gcc.html)* pour des instructions sur la manière de construire tous les langages pris en charge par GCC.

#### **Voici la signification des nouveaux paramètres de configuration :**

 $LD = Id$ 

Ce paramètre permet de s'assurer que le script configure utilise le ld installé par Binutils, construit plus tôt dans ce chapitre, au lieu de la version compilée de manière croisée qui serait autrement utilisée.

```
--disable-fixincludes
```
Par défaut, pendant l'installation de GCC, certains en-têtes du système seraient « corrigés » pour fonctionner avec GCC. Ce n'est pas nécessaire sur un système Linux moderne, et peut être dangereux si un paquet est réinstallé après l'installation de GCC. Ce paramètre évite que GCC ne « corrige » les en-têtes.

```
--with-system-zlib
```
Ce paramètre dit à GCC de se lier à la copie de la bibliothèque Zlib installée sur le système, plutôt qu'à sa propre copie interne.

#### **Note**

PIE (exécutable indépendant de la position) est une technique pour produire des programmes binaires qui peuvent être chargés n'importe où en mémoire. Sans PIE, la fonctionnalité de sécurité nommée ASLR (randomisation de l'agencement de l'espace d'adressage) peut être appliquée pour les bibliothèques partagées, mais pas pour l'exécutable lui-même. Activer PIE permet l'ASLR des exécutables en plus des bibliothèques partagées et réduit certaines attaques basées sur des adresses fixes de code sensible ou de données dans les exécutables.

SSP (protection contre l'écrasement de la pile) est une technique qui s'assure que la pile des paramètres n'est pas corrompue. La corruption de pile peut par exemple changer l'adresse de retour d'une sous-routine, ce qui permettrait de transférer le contrôle à du code dangereux (qui existerait dans le programme ou les bibliothèques partagées, ou éventuellement injecté par l'attaquant) au lieu du code d'origine.

Compilez le paquet :

**make**

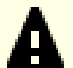

#### **Important**

Dans cette section, la suite de tests de GCC est considérée comme importante, mais elle prend beaucoup de temps. Les novices sont encouragés à ne pas l'ignorer. La durée des tests peut être significativement réduite en ajoutant -jx à la commande **make -k check** ci-dessous, où x désigne le nombre de cœurs sur votre système.

Un ensemble de tests dans la suite de tests de GCC est connu pour utiliser toute la pile par défaut, c'est pourquoi vous devez augmenter la taille de la pile avant de lancer les tests :

**ulimit -s 32768**

Testez les résultats en tant qu'utilisateur non privilégié, mais ne vous arrêtez pas aux erreurs :

**chown -R tester . su tester -c "PATH=\$PATH make -k check"**

Pour recevoir un résumé des résultats de la suite de tests, lancez :

**../contrib/test\_summary**

Pour n'avoir que les résumés, redirigez la sortie vers **grep -A7 Summ**.

Vous pouvez comparer les résultats avec ceux situés dans *<https://www.linuxfromscratch.org/lfs/build-logs/12.1/>* et *<https://gcc.gnu.org/ml/gcc-testresults/>*.

Huit tests gcc (sur plus de 185 000), pr56837.c et sept tests dans le répertoire analyzer sont connus pour échouer. Un test libstdc++ (sur plus de 15 000), copy.cc, est connu pour échouer. Pour g++, 21 tests (sur environ 250 000), 14 « AdressSanitizer\* » et 7 tests interception-malloc-test-1.C, sont connus pour échouer. De plus, plusieurs tests dans le répertoire vect sont connus pour échouer si le matériel ne prend pas AVX en charge.

Quelques échecs inattendus sont parfois inévitables. Les développeurs de GCC connaissent généralement ces problèmes, mais ils ne les ont pas encore résolus. Sauf si les résultats des tests sont très différents de ceux sur l'adresse ci-dessus, vous pouvez poursuivre en toute sécurité.

Installez le paquet :

**make install**

Le répertoire de construction de GCC appartient maintenant à tester et la propriété du répertoire des en-têtes installé (et son contenu) sera incorrecte. Transférez la propriété à l'utilisateur et au groupe root :

```
chown -v -R root:root \
     /usr/lib/gcc/$(gcc -dumpmachine)/13.2.0/include{,-fixed}
```
Créez un lien symbolique requis par le *[FHS](https://refspecs.linuxfoundation.org/FHS_3.0/fhs/ch03s09.html)* pour des raisons « historiques ».

**ln -svr /usr/bin/cpp /usr/lib**

Beaucoup de paquets utilisent le nom **cc** pour appeler le compilateur C. Nous avons déjà créé **cc** comme un lien symbolique dans [gcc-pass2](#page-94-0), créez également sa page de manuel avec un lien symbolique :

```
ln -sv gcc.1 /usr/share/man/man1/cc.1
```
Ajoutez un lien symbolique de compatibilité pour permettre la compilation de programmes avec l'optimisation à l'édition des liens (LTO) :

```
ln -sfv ../../libexec/gcc/$(gcc -dumpmachine)/13.2.0/liblto_plugin.so \
         /usr/lib/bfd-plugins/
```
Maintenant que notre chaîne d'outils est en place, il est important de s'assurer à nouveau que la compilation et l'édition de liens fonctionneront comme prévu. Vous devez alors effectuer plusieurs contrôles d'intégrité :

```
echo 'int main()\}' > dummy.c
cc dummy.c -v -Wl,--verbose &> dummy.log
readelf -l a.out | grep ': /lib'
```
Il ne devrait pas y avoir d'erreur et la sortie de la dernière commande devrait être (avec des différences spécifiques pour chaque plateforme dans le nom du chargeur dynamique) :

[Requesting program interpreter: /lib64/ld-linux-x86-64.so.2]

Maintenant, assurez-vous que vous êtes prêt à utiliser les bons fichiers :

**grep -E -o '/usr/lib.\*/S?crt[1in].\*succeeded' dummy.log**

La sortie de la dernière commande devrait être :

```
/usr/lib/gcc/x86_64-pc-linux-gnu/13.2.0/../../../../lib/Scrt1.o succeeded
/usr/lib/gcc/x86_64-pc-linux-gnu/13.2.0/../../../../lib/crti.o succeeded
/usr/lib/gcc/x86_64-pc-linux-gnu/13.2.0/../../../../lib/crtn.o succeeded
```
Selon l'architecture de votre machine, le message ci-dessus peut légèrement différer. La différence porte sur le nom du répertoire après /usr/lib/gcc. Il est important de vérifier que **gcc** a trouvé les trois fichiers crt\*.o sous le répertoire /usr/lib.

Vérifiez que le compilateur recherche les bons fichiers d'en-têtes :

**grep -B4 '^ /usr/include' dummy.log**

Cette commande devrait renvoyer la sortie suivante :

```
#include <...> search starts here:
  /usr/lib/gcc/x86_64-pc-linux-gnu/13.2.0/include
  /usr/local/include
  /usr/lib/gcc/x86_64-pc-linux-gnu/13.2.0/include-fixed
 /usr/include
```
À nouveau, le répertoire nommé selon votre triplet cible peut être différent de celui ci-dessus, selon l'architecture de votre système.

Ensuite, vérifiez que le nouvel éditeur de liens est utilisé avec les bons chemins de recherche :

```
grep 'SEARCH.*/usr/lib' dummy.log |sed 's|; |\n|g'
```
Les références au chemins qui ont des composantes comme « -linux-gnu » devraient être ignorés, mais sinon la sortie de la dernière commande devrait être :

```
SEARCH_DIR("/usr/x86_64-pc-linux-gnu/lib64")
SEARCH_DIR("/usr/local/lib64")
SEARCH_DIR("/lib64")
SEARCH_DIR("/usr/lib64")
SEARCH_DIR("/usr/x86_64-pc-linux-gnu/lib")
SEARCH_DIR("/usr/local/lib")
SEARCH_DIR("/lib")
SEARCH_DIR("/usr/lib");
```
Un système 32 bits peut voir quelques répertoires différemment. Par exemple, voici la sortie d'une machine i686 :

```
SEARCH_DIR("/usr/i686-pc-linux-gnu/lib32")
SEARCH_DIR("/usr/local/lib32")
SEARCH_DIR("/lib32")
SEARCH_DIR("/usr/lib32")
SEARCH_DIR("/usr/i686-pc-linux-gnu/lib")
SEARCH_DIR("/usr/local/lib")
SEARCH_DIR("/lib")
SEARCH_DIR("/usr/lib");
```
Ensuite assurez-vous que vous utilisez la bonne libc :

**grep "/lib.\*/libc.so.6 " dummy.log**

La sortie de la dernière commande devrait être :

attempt to open /usr/lib/libc.so.6 succeeded

Assurez-vous que GCC utilise le bon éditeur dynamique :

**grep found dummy.log**

La sortie de la dernière commande devrait être (avec éventuellement des différences spécifiques à votre plateforme dans le nom de l'éditeur dynamique) :

found ld-linux-x86-64.so.2 at /usr/lib/ld-linux-x86-64.so.2

Si la sortie ne ressemble pas à celle montrée ci-dessus ou si elle n'est pas disponible du tout, cela signifie que quelque chose s'est vraiment mal passé. Enquêtez et répétez les étapes pour trouver où les problèmes se trouvent et corrigezles. Tout problème doit être résolu avant de continuer le processus.

Une fois que tout fonctionne correctement, nettoyez les fichiers de test :

**rm -v dummy.c a.out dummy.log**

Enfin, déplacez un fichier mal placé :

**mkdir -pv /usr/share/gdb/auto-load/usr/lib mv -v /usr/lib/\*gdb.py /usr/share/gdb/auto-load/usr/lib**

### **8.28.2. Contenu de GCC**

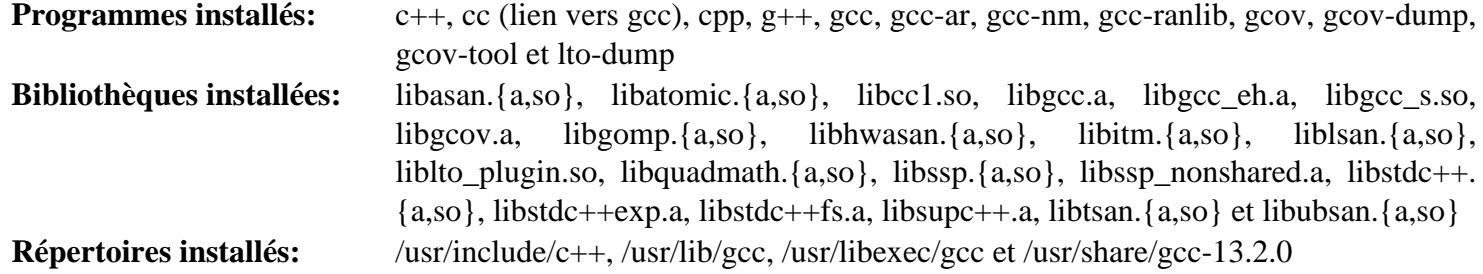

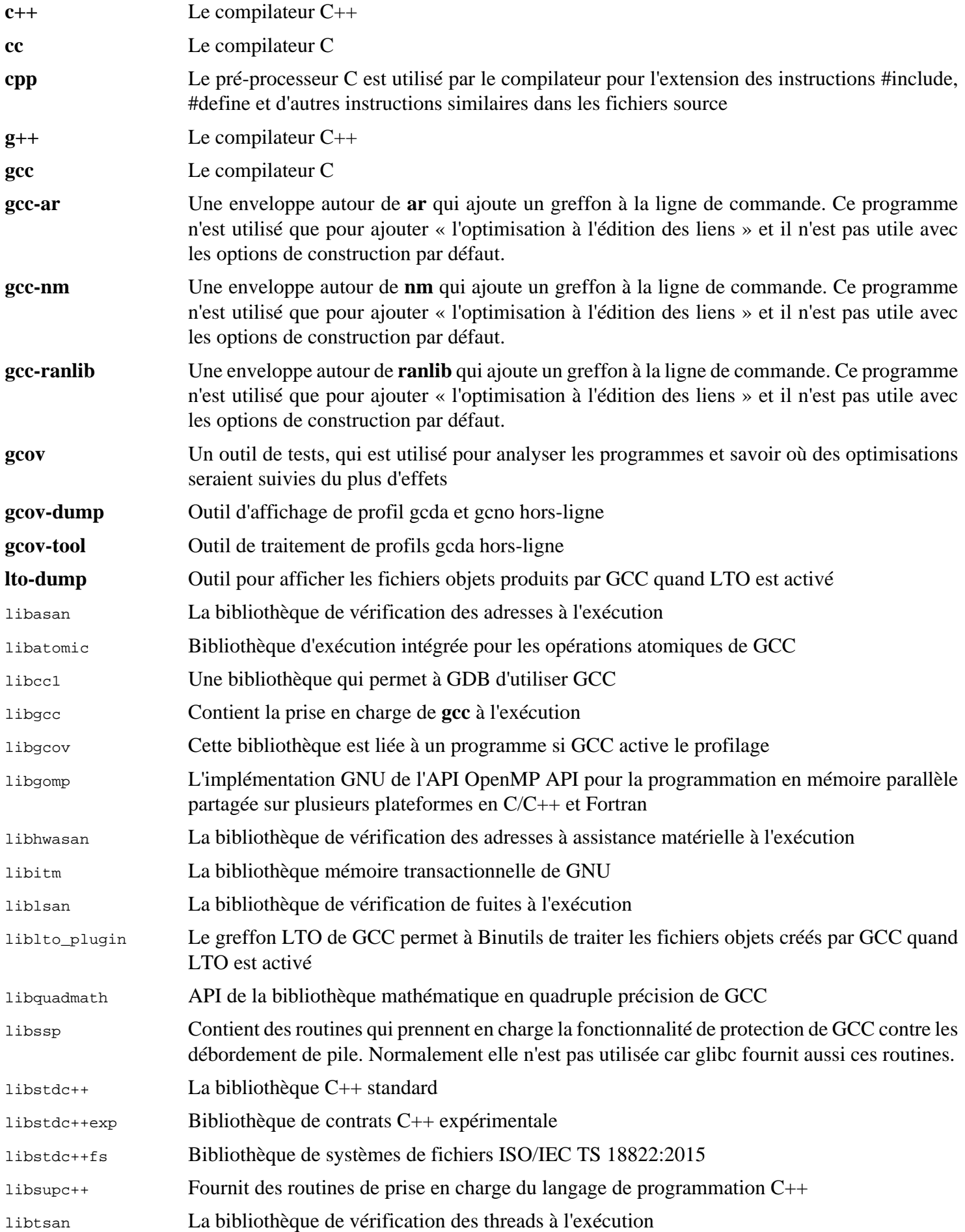

libubsan La bibliothèque de vérification des comportements non définis à l'exécution

# **8.29. Ncurses-6.4-20230520**

Le paquet Ncurses contient les bibliothèques pour gérer les écrans type caractère indépendamment des terminaux.

**Temps de construction approximatif:** 0,2 SBU **Espace disque requis:** 45 Mo

## **8.29.1. Installation de Ncurses**

Préparez la compilation de Ncurses :

```
./configure --prefix=/usr \
           --mandir=/usr/share/man \
           --with-shared \
           --without-debug \
           --without-normal \
           --with-cxx-shared \
           --enable-pc-files \
           --enable-widec \
           --with-pkg-config-libdir=/usr/lib/pkgconfig
```
**Voici la signification des nouvelles options de configure :**

--with-shared

Cette option fait construire et installer les bibliothèques C partagées de Ncurses.

--without-normal

Cette option empêche Ncurses de construire et d'installer les bibliothèques C statiques.

--without-debug

Cette option empêche Ncurses de construire et d'installer les bibliothèques de débogage.

--with-cxx-shared

Cela fait construire et installer les liaisons C++ partagées de Ncurses. Cela l'empêche également de construire et d'installer les liaisons C++ statiques.

```
--enable-pc-files
```
Ce paramètre génère et installe les fichiers .pc pour pkg-config.

--enable-widec

Cette option amène les bibliothèques « wide-character » (comme libncursesw.so.6.4) à être compilées au lieu des bibliothèques normales (comme libncurses.so.6.4). Ces bibliothèques « wide-character » sont utilisables à la fois en locales multibyte et 8-bit traditionnelles, alors que les bibliothèques normales ne fonctionnent correctement que dans les locales 8-bit. Les bibliothèques « Wide-character » et normales sont compatibles entre leurs sources mais pas entre leurs binaires.

Compilez le paquet :

**make**

Ce paquet a une suite de tests, mais elle ne peut être exécutée qu'après l'installation du paquet. Les tests se situent dans le répertoire test/. Voir le fichier README dans ce répertoire pour de plus amples détails.

L'installation de ce paquet écrasera libncursesw.so.6.4. Cela peut faire crasher le processus de shell qui utilise du code et des données du fichier de bibliothèque. Installez le paquet avec DESTDIR, et remplacez le fichier de bibliothèque correctement avec la commande **install** (l'en-tête curses.h est également modifié pour s'assurer que l'ABI des caractères larges est utilisée comme nous l'avons fait dans [Section 6.3, « Ncurses-6.4-20230520 »\)](#page-78-0) :

```
make DESTDIR=$PWD/dest install
install -vm755 dest/usr/lib/libncursesw.so.6.4 /usr/lib
rm -v dest/usr/lib/libncursesw.so.6.4
sed -e 's/^#if.*XOPEN.*$/#if 1/' \
     -i dest/usr/include/curses.h
cp -av dest/* /
```
Beaucoup d'applications s'attendent encore à ce que l'éditeur de liens puisse trouver les bibliothèques Ncurses non wide-character. Faites en sorte que ces applications croient au lien vers les bibliothèques wide-character par des liens symboliques (remarquez que les liens .so ne sont surs que pour curses.h modifié pour toujours utiliser l'ABI wide-character) :

```
for lib in ncurses form panel menu ; do
     ln -sfv lib${lib}w.so /usr/lib/lib${lib}.so
     ln -sfv ${lib}w.pc /usr/lib/pkgconfig/${lib}.pc
done
```
Finalement, assurez-vous que les vieilles applications qui cherchent -lcurses lors de la compilation sont encore compilables :

```
ln -sfv libncursesw.so /usr/lib/libcurses.so
```
Si désiré, installez la documentation de Ncurses :

```
cp -v -R doc -T /usr/share/doc/ncurses-6.4-20230520
```
#### **Note**

Les instructions ci-dessus ne créent pas de bibliothèques Ncurses non-wide-character puisqu'aucun paquet installé par la compilation à partir des sources ne se lie à elles lors de l'exécution. Pour le moment, les seules applications binaires connues qui se lient aux bibliothèques Ncurses non-wide-character exigent la version 5. Si vous devez avoir de telles bibliothèques à cause d'une application disponible uniquement en binaire ou pour vous conformer à la LSB, compilez à nouveau le paquet avec les commandes suivantes :

```
make distclean
./configure --prefix=/usr \
             --with-shared \
            -without-normal \lambda --without-debug \
             --without-cxx-binding \
              --with-abi-version=5
make sources libs
cp -av lib/lib*.so.5* /usr/lib
```
### **8.29.2. Contenu de Ncurses**

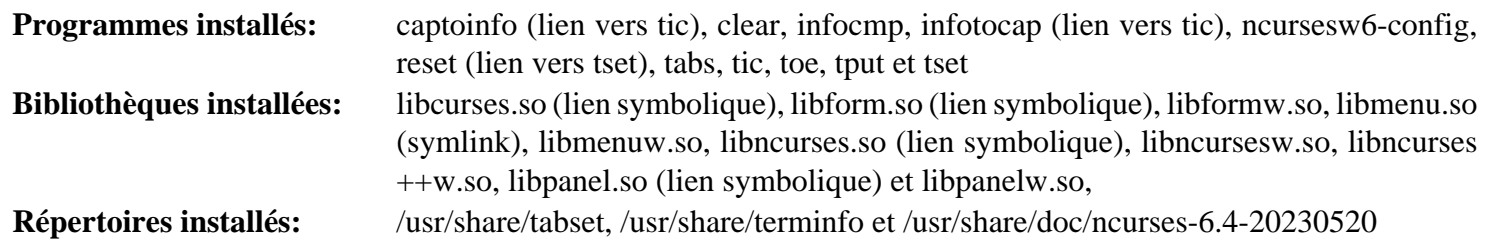

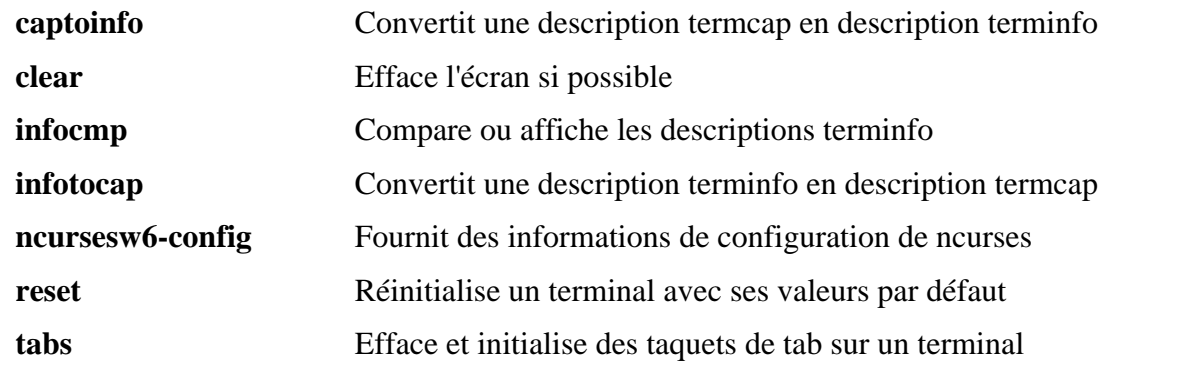

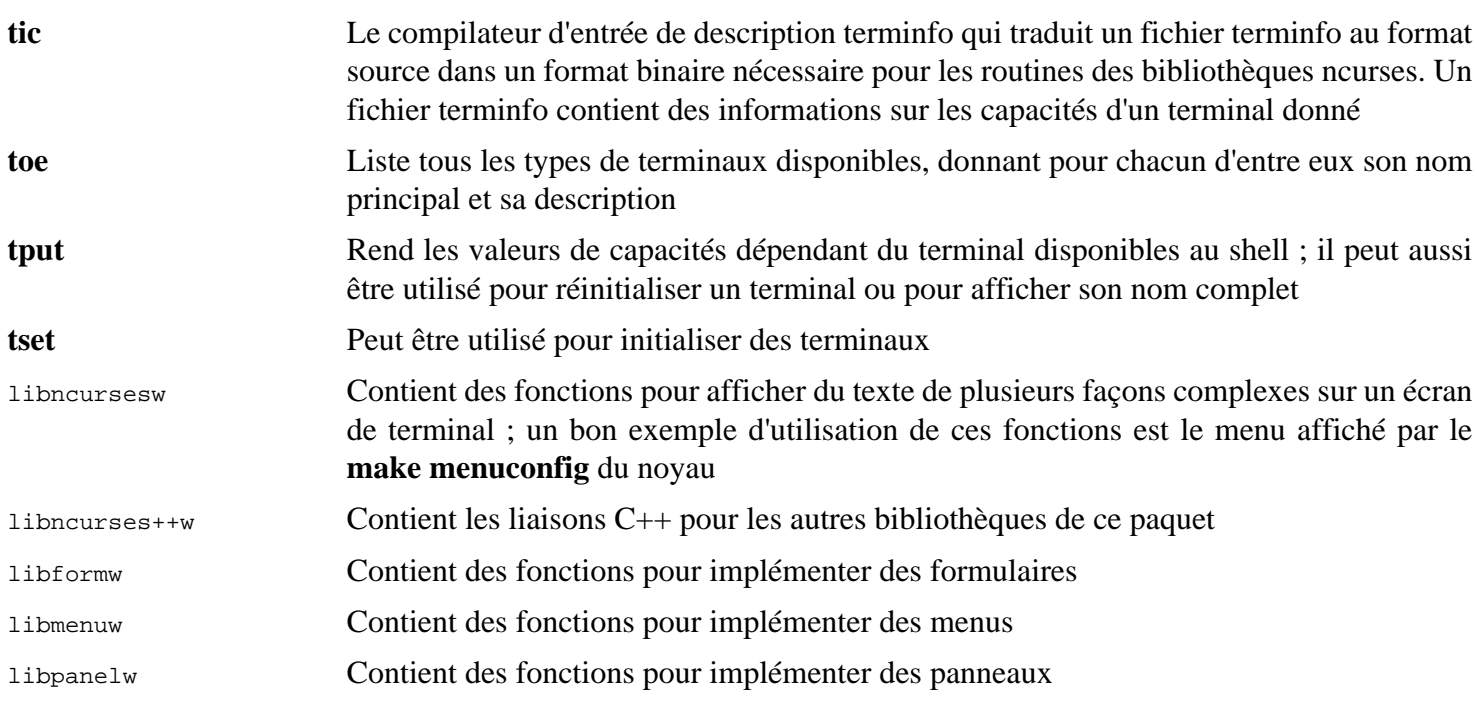

# **8.30. Sed-4.9**

Le paquet Sed contient un éditeur de flux.

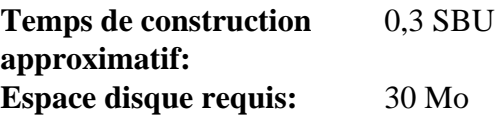

## **8.30.1. Installation de Sed**

Préparez la compilation de Sed :

**./configure --prefix=/usr**

Compilez le paquet et générez la documentation HTML :

**make make html**

Pour tester les résultats, exécutez :

```
chown -R tester .
su tester -c "PATH=$PATH make check"
```
Installez le paquet et sa documentation :

```
make install
                          /usr/share/doc/sed-4.9
install -m644 doc/sed.html /usr/share/doc/sed-4.9
```
# **8.30.2. Contenu de Sed**

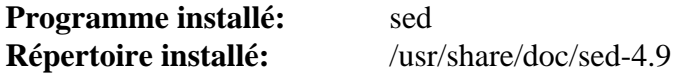

#### **Descriptions courtes**

**sed** Filtre et transforme des fichiers texte en une seule passe

# **8.31. Psmisc-23.6**

Le paquet Psmisc contient des programmes pour afficher des informations sur les processus en cours d'exécution.

**Temps de construction approximatif:** moins de 0,1 SBU **Espace disque requis:** 6,6 Mo

# **8.31.1. Installation de Psmisc**

Préparez la compilation de Psmisc pour :

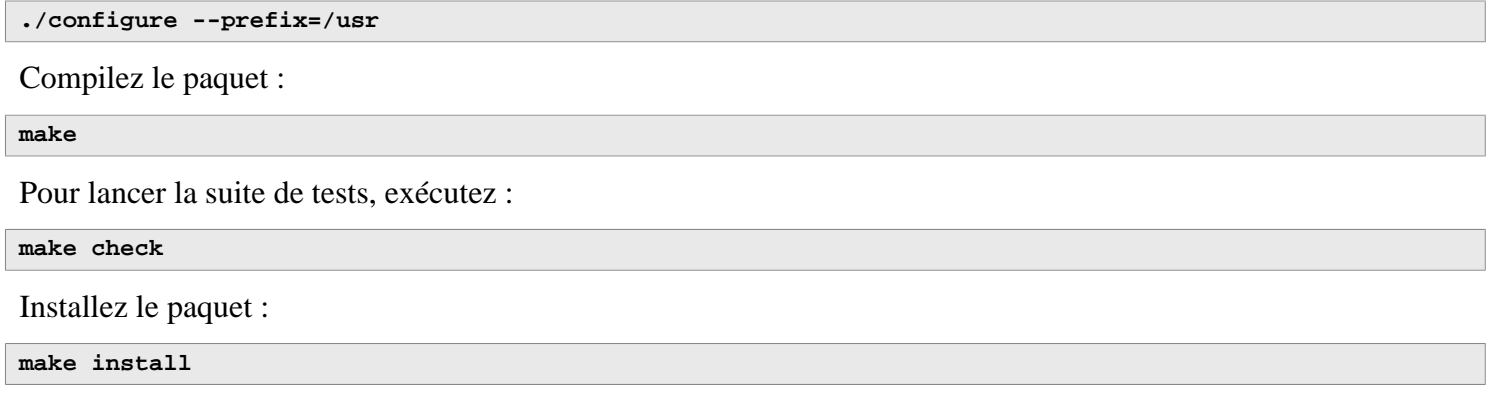

# **8.31.2. Contenu de Psmisc**

**Programmes installés:** fuser, killall, peekfd, prtstat, pslog, pstree et pstree.x11 (lien vers pstree)

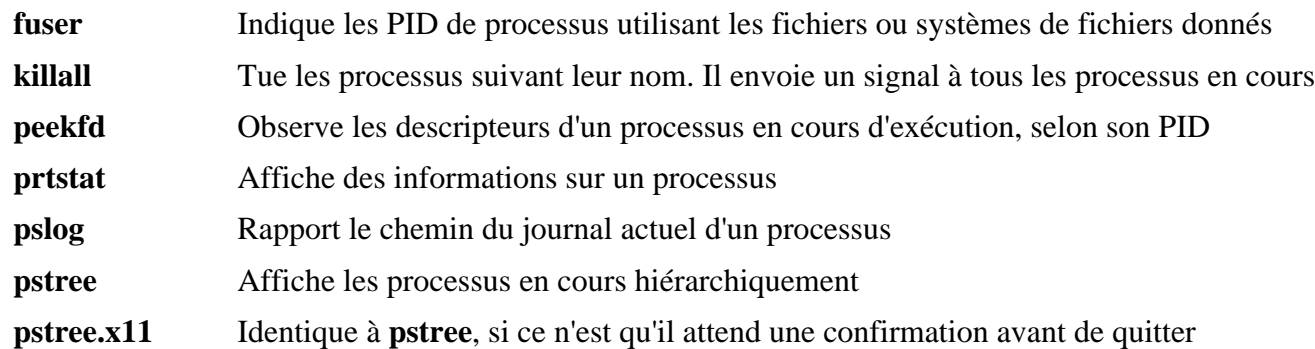

# **8.32. Gettext-0.22.4**

Le paquet Gettext contient des outils pour l'internationalisation et la localisation. Ceci permet aux programmes d'être compilés avec la prise en charge des langues natives (*Native Language Support* ou NLS), pour afficher des messages dans la langue native de l'utilisateur.

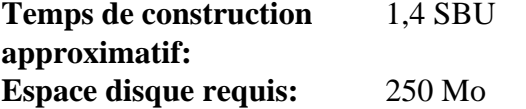

## **8.32.1. Installation de Gettext**

Préparez la compilation de Gettext :

```
./configure --prefix=/usr \
            --disable-static \
            --docdir=/usr/share/doc/gettext-0.22.4
```
Compilez le paquet :

**make**

Pour tester les résultats, lancez :

**make check**

Installez le paquet :

```
make install
chmod -v 0755 /usr/lib/preloadable_libintl.so
```
## **8.32.2. Contenu de Gettext**

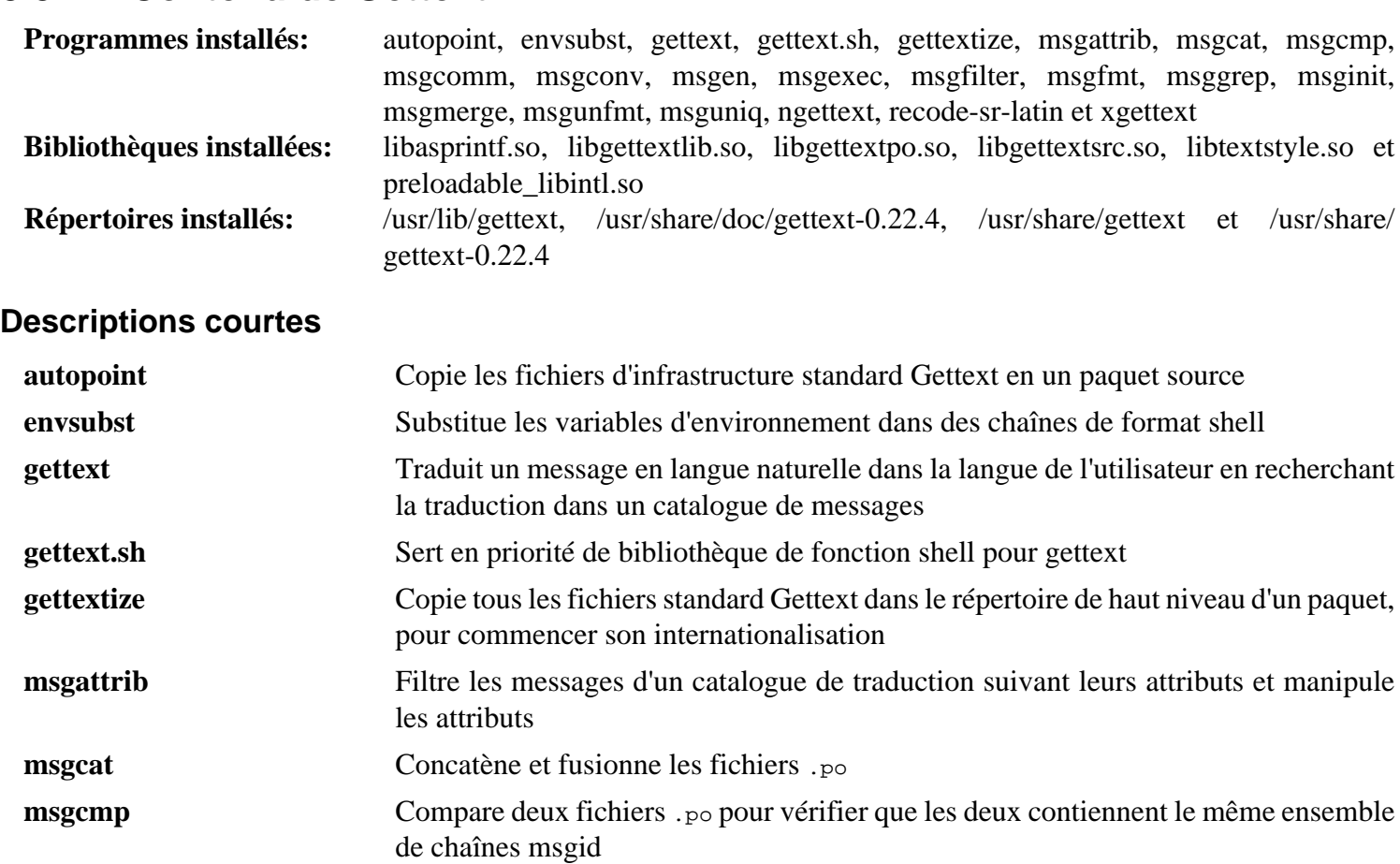

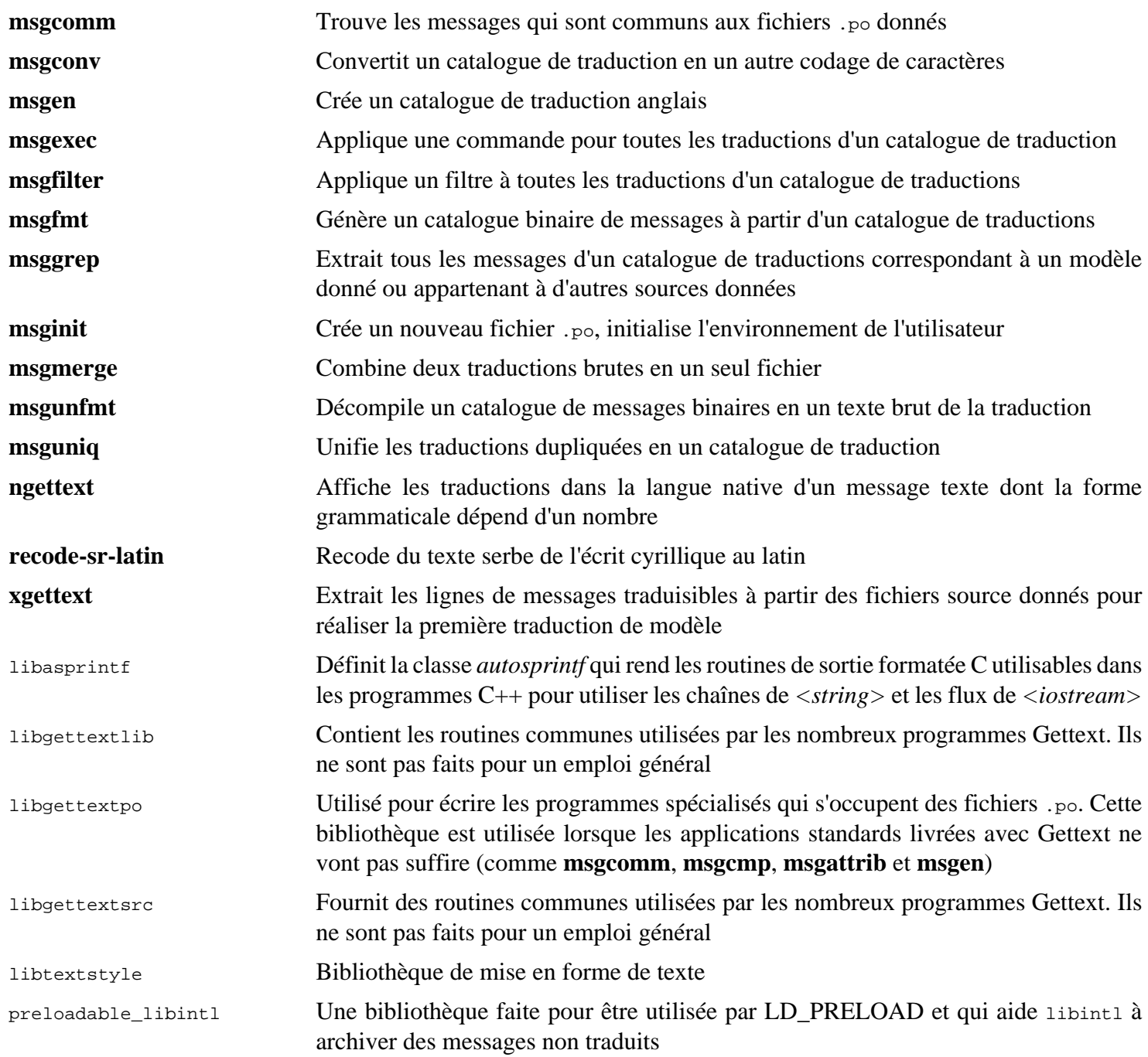

# **8.33. Bison-3.8.2**

Le paquet Bison contient un générateur d'analyseurs.

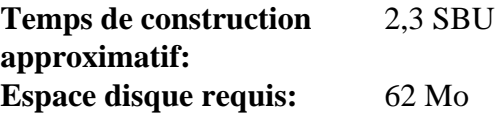

## **8.33.1. Installation de Bison**

Préparez la compilation de Bison :

**./configure --prefix=/usr --docdir=/usr/share/doc/bison-3.8.2**

Compilez le paquet :

**make**

Pour tester les résultats (environ 5,5 SBU), lancez :

**make check**

Installez le paquet :

**make install**

## **8.33.2. Contenu de Bison**

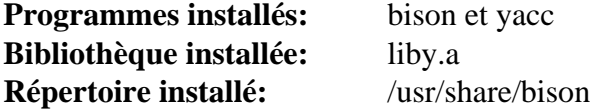

- **bison** Génère, à partir d'une série de règles, un programme d'analyse de structure de fichiers texte ; Bison est un remplacement pour Yacc (Yet Another Compiler Compiler)
- **yacc** Un emballage pour **bison**, utile pour les programmes qui appellent toujours **yacc** au lieu de **bison** ; il appelle **bison** avec l'option -y
- liby La bibliothèque Yacc contenant des implémentations, compatible Yacc, des fonctions yyerror et main ; cette bibliothèque n'est généralement pas très utile mais POSIX en a besoin

# **8.34. Grep-3.11**

Le paquet Grep contient des programmes de recherche du contenu de fichiers.

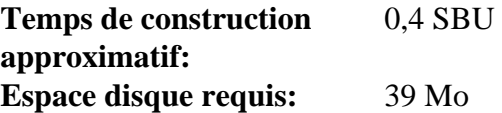

# **8.34.1. Installation de Grep**

Tout d'abord, supprimez un avertissement sur l'utilisation d'egrep et fgrep qui fount échouer les tests de certains paquets :

**sed -i "s/echo/#echo/" src/egrep.sh**

Préparez la compilation de Grep :

**./configure --prefix=/usr**

Compilez le paquet :

**make**

Pour tester les résultats, exécutez :

**make check**

Installez le paquet :

**make install**

# **8.34.2. Contenu de Grep**

**Programmes installés:** egrep, fgrep et grep

- **egrep** Affiche les lignes qui correspondent à une expression rationnelle étendue. Il est obsolète, utilisez plutôt **grep -E**
- **fgrep** Affiche les lignes qui correspondent à une liste de chaînes fixes. Il est obsolète, utilisez plutôt **grep -F**
- **grep** Affiche des lignes qui correspondent à une expression rationnelle basique

# **8.35. Bash-5.2.21**

Le paquet Bash contient le Bourne-Again Shell.

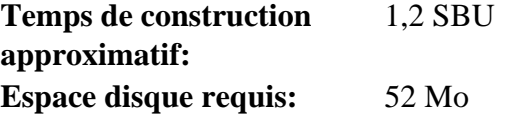

## **8.35.1. Installation de Bash**

Tout d'abord, corrigez des problèmes identifiés en amont :

**patch -Np1 -i ../bash-5.2.21-upstream\_fixes-1.patch**

Préparez la compilation de Bash :

```
./configure --prefix=/usr \
              --without-bash-malloc \
             --with-installed-readline \
             --docdir=/usr/share/doc/bash-5.2.21
```
**Voici la signification de la nouvelle option de configuration :**

```
--with-installed-readline
```
Cette option indique à Bash d'utiliser la bibliothèque readline déjà installée sur le système plutôt que d'utiliser sa propre version de readline.

Compilez le paquet :

**make**

Passez à la partie « Installez le paquet » si vous n'exécutez pas la suite de test.

Pour préparer les tests, assurez-vous que l'utilisateur tester peut écrire dans l'arborescence des sources :

**chown -R tester .**

La suite de tests de ce paquet est conçue pour être lancée en tant qu'utilisateur non-root qui possède le terminal connecté à l'entrée standard. Pour satisfaire ce prérequis, démarrez un nouveau pseudo-terminal avec Expect et lancez les tests en tant qu'utilisateur tester :

```
su -s /usr/bin/expect tester << "EOF"
set timeout -1
spawn make tests
expect eof
lassign [wait] _ _ _ value
exit $value
EOF
```
La suite de tests utilise **diff** pour détecter les différences entre la sortie des scripts de test et la sortie attendue. Toute sortie de **diff** (préfixée par < et >) indique un échec du test, à moins qu'un message disant que la différence est ignorée n'apparaisse. Un test nommé run-builtins est connu pour échouer sur certaines distributions hôtes avec une différence sur la première ligne de la sortie.

Installez le paquet :

**make install**

Lancez le programme **bash** nouvellement compilé (en remplaçant celui en cours d'exécution) :

```
exec /usr/bin/bash --login
```
# **8.35.2. Contenu de Bash**

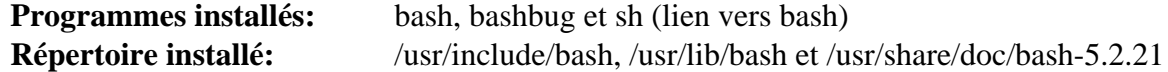

- **bash** Un interpréteur de commandes largement utilisé ; il réalise un grand nombre d'expansions et de substitutions sur une ligne de commande donnée avant de l'exécuter, ce qui fait de cet interpréteur un outil très puissant
- **bashbug** Un script shell qui aide l'utilisateur à composer et à envoyer des courriers électroniques contenant des rapports de bogues formatés concernant **bash**
- **sh** Un lien symbolique vers le programme **bash** ; à son appel en tant que **sh**, **bash** essaie de copier le comportement initial des versions historiques de **sh** aussi fidèlement que possible, tout en se conformant aussi au standard POSIX

# **8.36. Libtool-2.4.7**

Le paquet Libtool contient le script de prise en charge générique des bibliothèques de GNU. Il facilite l'utilisation des bibliothèques partagées dans une interface cohérente et portable.

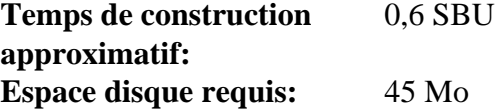

# **8.36.1. Installation de Libtool**

Préparez la compilation de Libtool :

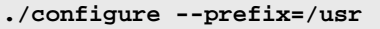

Compilez le paquet :

**make**

Pour tester les résultats, exécutez :

**make -k check**

Cinq tests ont tendance à échouer dans l'environnement de construction de LFS à cause d'une dépendance circulaire, mais ces tests réussissent tous s'ils sont relancés après l'installation d'automake. De plus, deux tests déclenchent un avertissement sur les expression régulières non-POSIX et échouent avec grep-3.8 ou supérieur.

Installez le paquet :

**make install**

Supprimez une bibliothèque statique inutile :

**rm -fv /usr/lib/libltdl.a**

### **8.36.2. Contenu de Libtool**

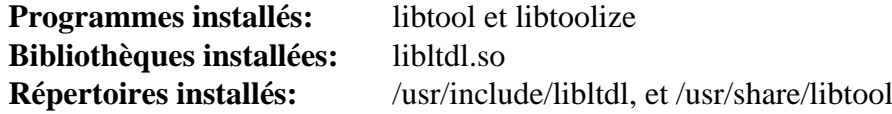

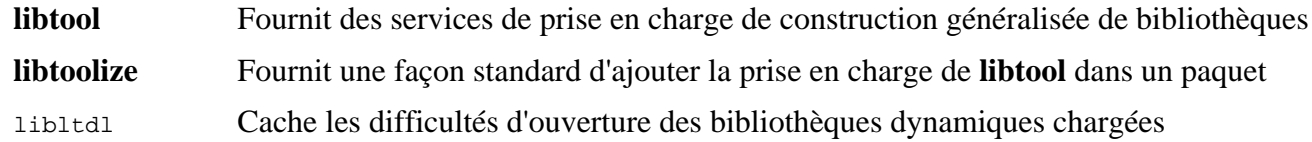

# **8.37. GDBM-1.23**

Le paquet GDBM contient le gestionnaire de bases de données de GNU. C'est une bibliothèque de fonctions de bases de données qui utilise du hachage extensible et qui fonctionne comme le dbm standard d'UNIX. La bibliothèque offre les bases pour stocker des paires clés/données, chercher et extraire les données avec leur clé, effacer cellesci ainsi que leurs données associées.

**Temps de construction approximatif:** 0,1 SBU **Espace disque requis:** 13 Mo

# **8.37.1. Installation de GDBM**

Préparez la compilation de GDBM :

```
./configure --prefix=/usr \
             --disable-static \
            --enable-libgdbm-compat
```
**Voici la signification de l'option de configuration :**

--enable-libgdbm-compat

Ce paramètre permet de construire la bibliothèque de compatibilité libgdbm. D'autres paquets extérieurs à LFS peuvent exiger les anciennes routines de DBM qu'elle fournit.

Compilez le paquet :

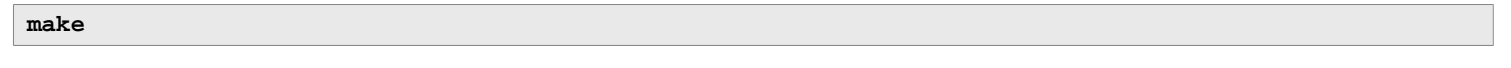

Pour tester les résultats, exécutez :

**make check**

Installez le paquet :

**make install**

## **8.37.2. Contenu de GDBM**

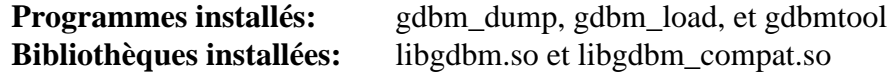

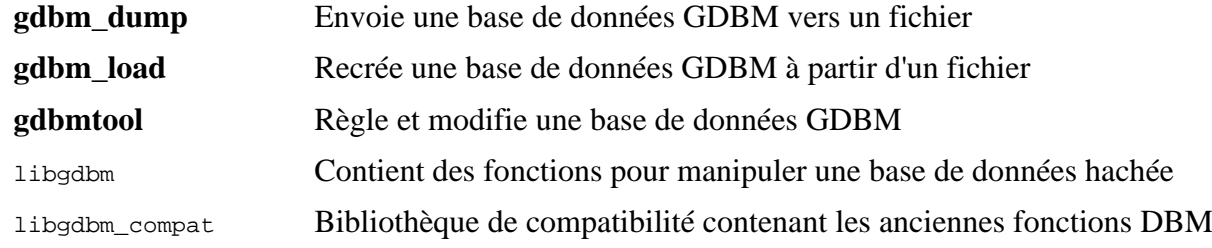
# **8.38. Gperf-3.1**

Gperf génère une fonction de hachage parfait à partir d'un trousseau.

**Temps de construction approximatif:** moins de 0,1 SBU **Espace disque requis:** 6,1 Mo

### **8.38.1. Installation de Gperf**

Préparez la compilation de Gperf :

**./configure --prefix=/usr --docdir=/usr/share/doc/gperf-3.1**

Compilez le paquet :

**make**

Les tests sont connus pour échouer lors d'une exécution parallélisée (l'option -j plus grande que 1). Pour tester le résultat lancez :

**make -j1 check**

Installez le paquet :

**make install**

### **8.38.2. Contenu de Gperf**

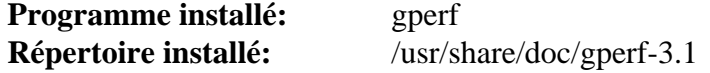

#### **Descriptions courtes**

**gperf** Génère un hachage parfait à partir d'un trousseau

# **8.39. Expat-2.6.0**

Le paquet Expat contient une bibliothèque C orientée flux pour analyser du XML.

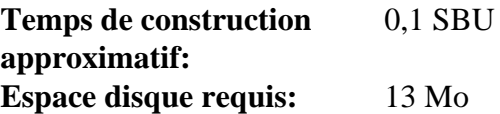

### **8.39.1. Installation d'Expat**

Préparez la compilation d'Expat :

```
./configure --prefix=/usr \
             --disable-static \
            --docdir=/usr/share/doc/expat-2.6.0
```
Compilez le paquet :

**make**

Pour tester les résultats, exécutez :

**make check**

Installez le paquet :

**make install**

Si vous le souhaitez, installez la documentation :

```
install -v -m644 doc/*.{html,css} /usr/share/doc/expat-2.6.0
```
### **8.39.2. Contenu d'Expat**

**Programme installé:** xmlwf **Bibliothèques installées:** libexpat.so **Répertoire installé:** /usr/share/doc/expat-2.6.0

#### **Descriptions courtes**

**xmlwf** Est un outil de validation pour vérifier si les documents XML sont bien formés ou non libexpat Contient les fonctions de l'API de l'analyse XML

# **8.40. Inetutils-2.5**

Le paquet Inetutils contient des programmes réseaux basiques.

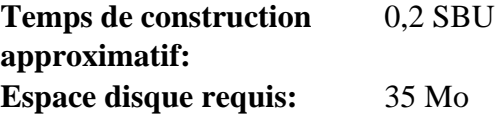

### **8.40.1. Installation de Inetutils**

Préparez la compilation d'Inetutils :

```
./configure --prefix=/usr \
           --bindir=/usr/bin \
           --localstatedir=/var \
           --disable-logger \
           --disable-whois \
           --disable-rcp \
           --disable-rexec \
           --disable-rlogin \
           --disable-rsh \
           --disable-servers
```
**Voici la signification des options de configuration :**

--disable-logger

Cette option empêche l'installation du programme **logger** par Inetutils. Ce programme est utilisé par les scripts pour passer des messages au démon des traces système. Nous ne l'installons pas car Util-linux livre une version plus récente.

--disable-whois

Cette option désactive la construction du client **whois** d'Inetutils qui est vraiment obsolète. Les instructions pour un meilleur client **whois** sont dans le livre BLFS.

--disable-r\*

Ces paramètres désactivent la construction de programmes obsolètes qui ne doivent pas être utilisés pour des raisons de sécurité. Les fonctions fournies pas ces programmes peuvent être fournies par le paquet openssh du livre BLFS.

--disable-servers

Ceci désactive l'installation des différents serveurs réseau inclus dans le paquet Inetutils. Ces serveurs semblent inappropriés dans un système LFS de base. Certains ne sont pas sécurisés et ne sont considérés sûrs que sur des réseaux de confiance. Remarquez que de meilleurs remplacements sont disponibles pour certains de ces serveurs.

Compilez le paquet :

**make**

Pour tester les résultats, exécutez :

**make check**

Installez le paquet :

**make install**

Déplacez un programme au bon emplacement :

**mv -v /usr/{,s}bin/ifconfig**

### **8.40.2. Contenu de Inetutils**

**Programmes installés:** dnsdomainname, ftp, ifconfig, hostname, ping, ping6, talk, telnet, tftp et traceroute

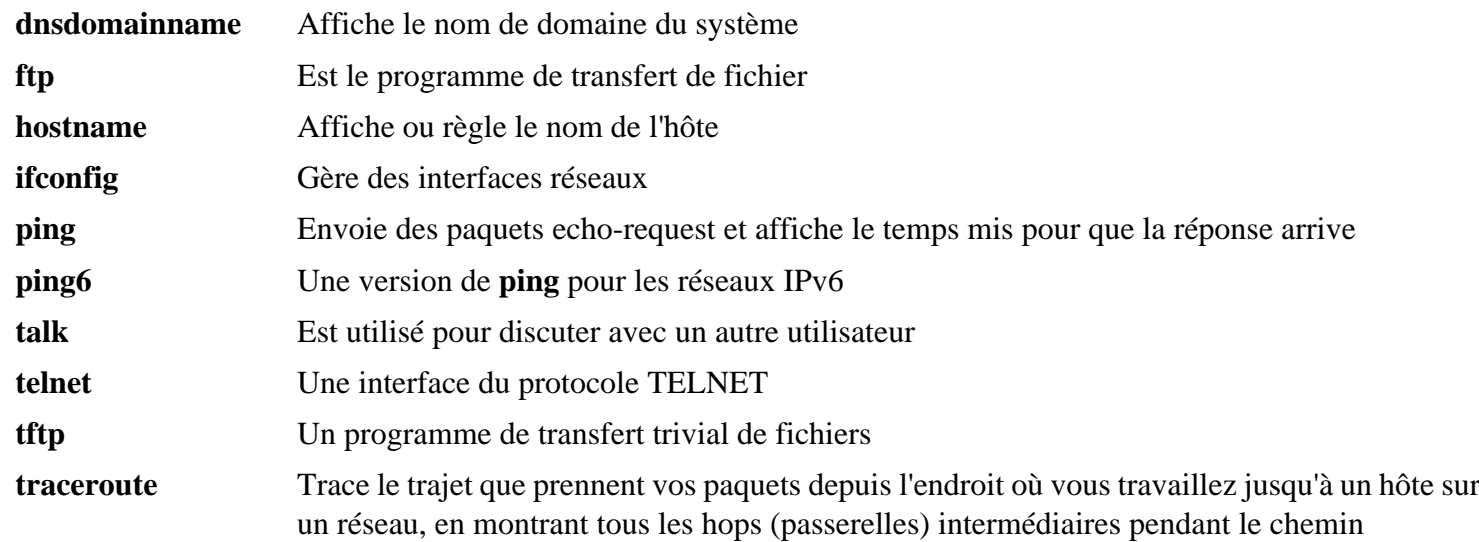

# **8.41. Less-643**

Le paquet Less contient un visualiseur de fichiers texte.

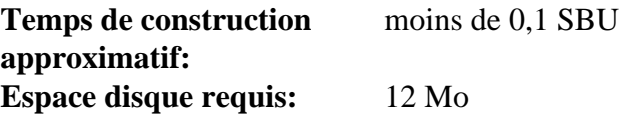

### **8.41.1. Installation de Less**

Préparez la compilation de Less :

**./configure --prefix=/usr --sysconfdir=/etc**

#### **Voici la signification des options de configuration :**

```
--sysconfdir=/etc
```
Cette option indique aux programmes créés par le paquet de chercher leurs fichiers de configuration dans /etc.

Compilez le paquet :

#### **make**

Pour tester les résultats, exécutez :

**make check**

Installez le paquet :

**make install**

### **8.41.2. Contenu de Less**

**Programmes installés:** less, lessecho et lesskey

#### **Descriptions courtes**

- **less** Un visualiseur de fichiers. Il affiche le contenu d'un fichier, vous permettant de le faire défiler, de chercher des chaînes et de sauter vers des repères
- **lessecho** Nécessaire pour étendre les méta-caractères, comme *\** et *?*, dans les noms de fichiers sur les systèmes Unix

**lesskey** Utilisé pour spécifier les associations de touches pour **less**

## **8.42. Perl-5.38.2**

Le paquet Perl contient le langage pratique d'extraction et de rapport (*Practical Extraction and Report Language*).

**Temps de construction approximatif:** 1,5 SBU **Espace disque requis:** 239 Mo

### **8.42.1. Installation de Perl**

Cette version de Perl compile à présent les modules Compress::Raw::Zlib et Compress::Raw::BZip2. Par défaut, Perl utilisera une copie interne du code source Zlib pour la compilation. Lancez la commande suivante afin que Perl utilise les bibliothèques Zlib installées sur le système :

**export BUILD\_ZLIB=False export BUILD\_BZIP2=0**

Si vous voulez avoir un contrôle total sur la façon dont Perl est configuré, vous pouvez supprimer les options « des » de la commande suivante et contrôler à la main la façon dont ce paquet est construit. Autrement, exécutez l'exacte commande ci-dessous pour utiliser les paramètres par défaut que détecte Perl automatiquement :

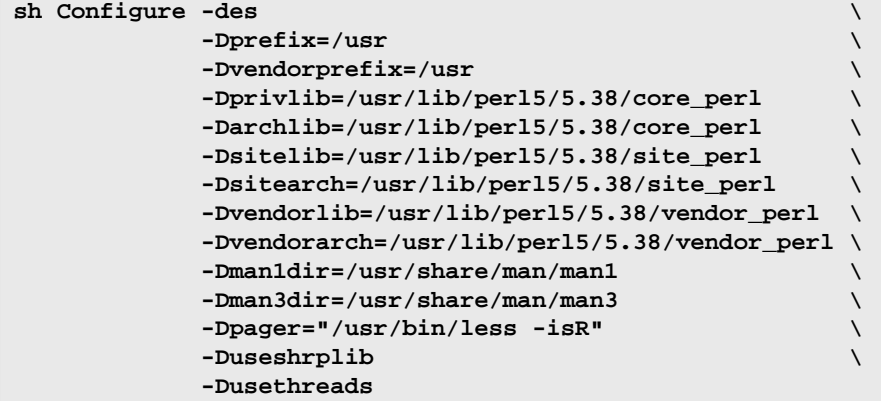

**Voici la signification des nouvelles options de configuration :**

```
-Dpager="/usr/bin/less -isR"
```
Ceci assure que **less** est utilisé au lieu de **more**.

-Dman1dir=/usr/share/man/man1 -Dman3dir=/usr/share/man/man3

Étant donné que Groff n'est pas encore installé, **Configure** pense que nous ne voulons pas des pages de manuel de Perl. Ces paramètres changent cette décision.

-Dusethreads

Construisez perl avec la prise en charge des threads.

```
Compilez le paquet :
```

```
make
```
Pour tester les résultats (approximativement 11 SBU), lancez :

**TEST\_JOBS=\$(nproc) make test\_harness**

Installez le paquet et faites le ménage :

```
make install
unset BUILD_ZLIB BUILD_BZIP2
```
### **8.42.2. Contenu de Perl**

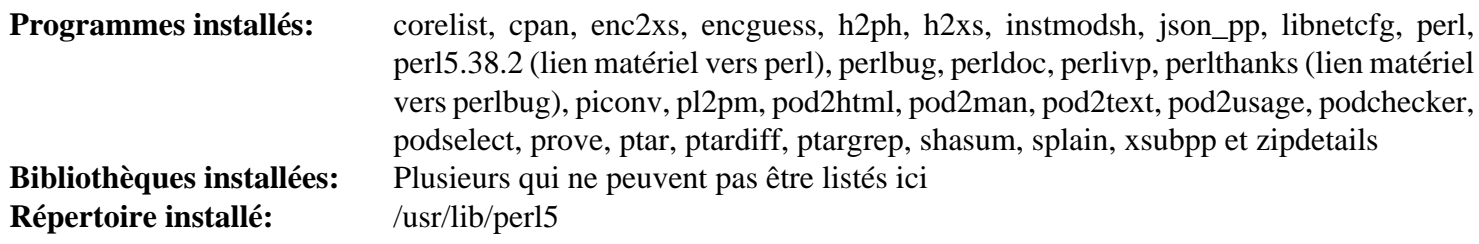

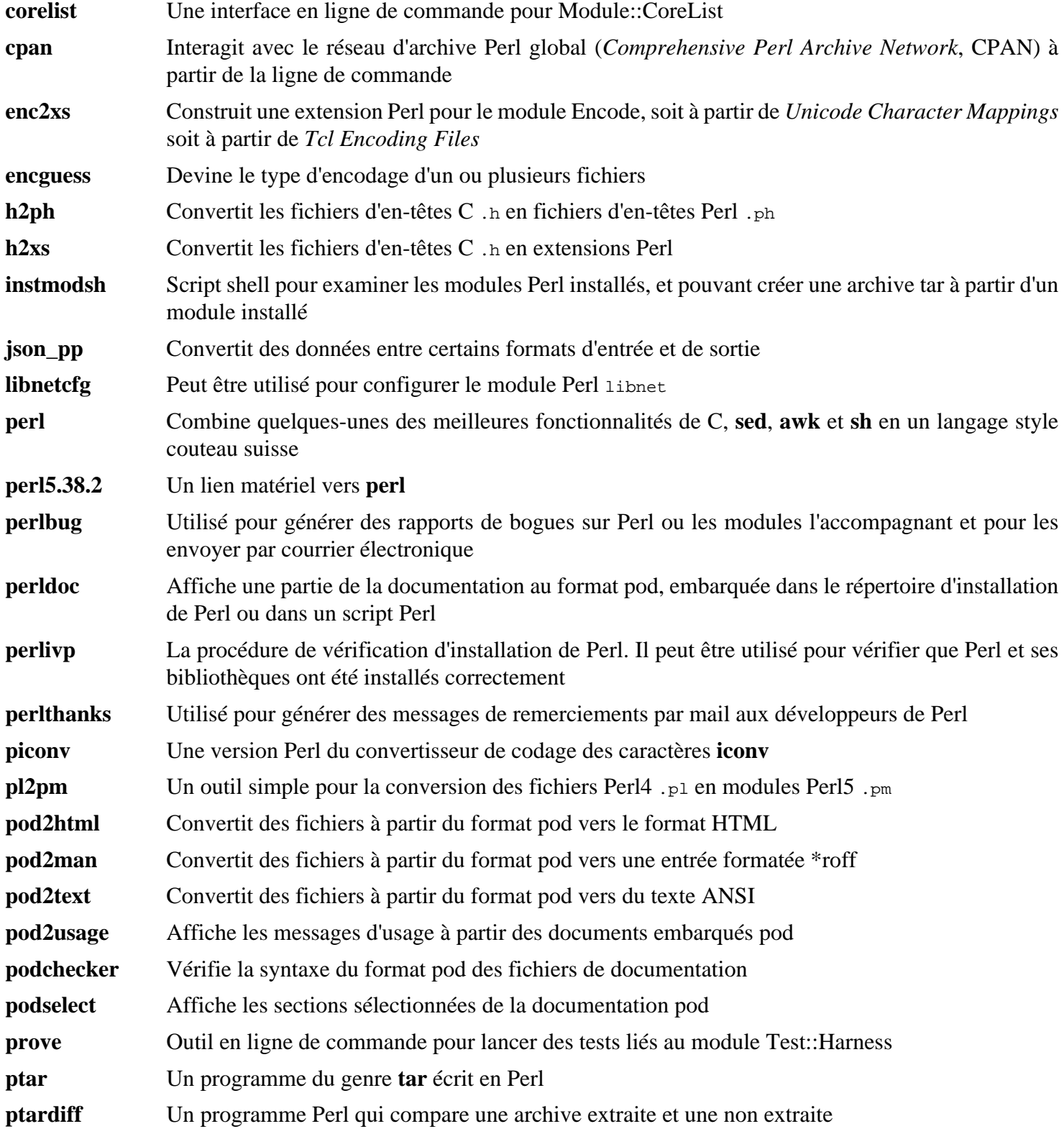

- **ptargrep** Un programme Perl qui applique des modèles correspondant au contenu des fichiers d'une archive tar **shasum** Affiche ou vérifie des sommes de contrôle SHA **splain** Utilisé pour forcer la verbosité des messages d'avertissement avec Perl **xsubpp** Convertit le code Perl XS en code C
- **zipdetails** Affiche des détails sur la structure interne d'un fichier Zip

# **8.43. XML::Parser-2.47**

Le module XML::Parser est une interface Perl avec l'analyseur Expat de James Clark.

**Temps de construction approximatif:** moins de 0,1 SBU **Espace disque requis:** 2,4 Mo

### **8.43.1. Installation de XML::Parser**

Préparez la compilation de XML::Parser :

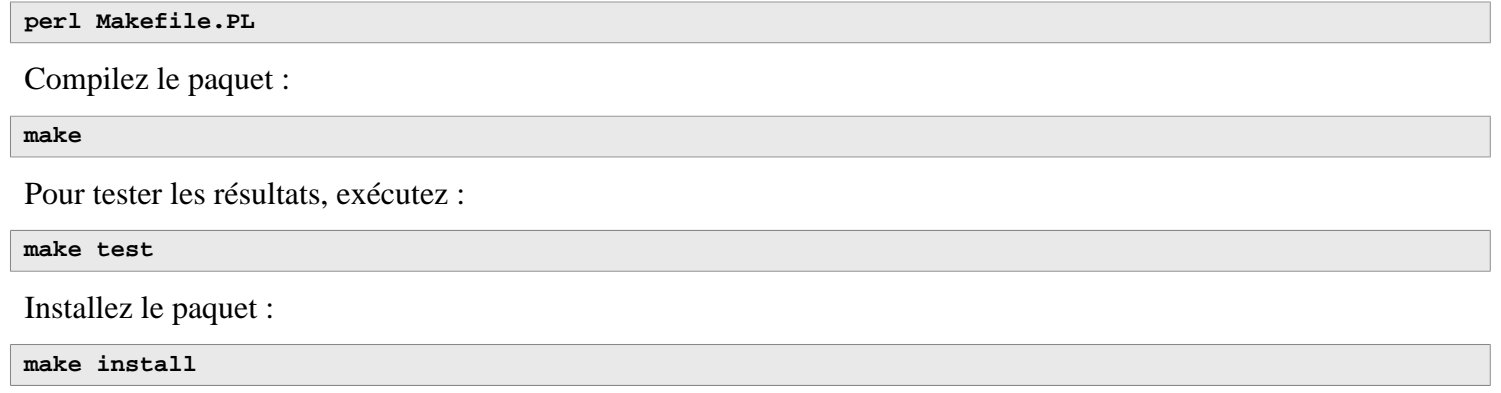

### **8.43.2. Contenu de XML::Parser**

**Module installé:** Expat.so

#### **Descriptions courtes**

Expat fournit l'interface Perl avec Expat

# **8.44. Intltool-0.51.0**

Le paquet Intltool est un outil d'internationalisation utilisé pour extraire des chaînes traduisibles à partir de fichiers sources.

**Temps de construction approximatif:** moins de 0,1 SBU **Espace disque requis:** 1,5 Mo

### **8.44.1. Installation d'Intltool**

Corrigez un avertissement causé par perl-5.22 et les versions ultérieures :

```
sed -i 's:\\\${:\\\$\\{:' intltool-update.in
```
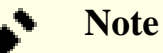

L'expression régulière ci-dessus a l'air inhabituelle à cause des antislashs. Elle ajoute un antislash avant l'accolade ouvrante dans la séquence «  $\$\$  » ce qui donne «  $\&\$  ».

Préparez la compilation d'Intltool :

```
./configure --prefix=/usr
```
Compilez le paquet :

**make**

Pour tester les résultats, exécutez :

**make check**

Installez le paquet :

```
make install
install -v -Dm644 doc/I18N-HOWTO /usr/share/doc/intltool-0.51.0/I18N-HOWTO
```
### **8.44.2. Contenu d'Intltool**

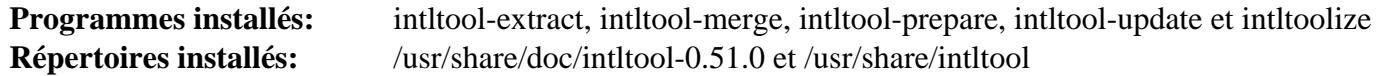

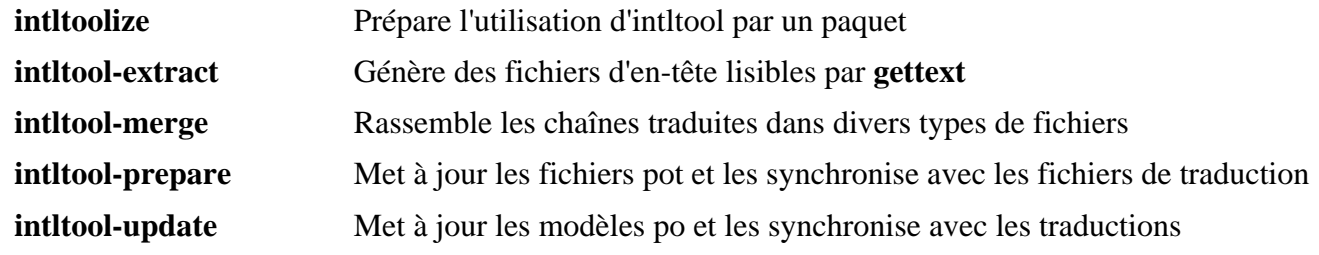

# **8.45. Autoconf-2.72**

Le paquet Autoconf contient des programmes conçus pour produire des scripts shell qui configurent automatiquement du code source.

**Temps de construction approximatif:** moins de 0,1 SBU (environ 0,5 SBU avec les tests) **Espace disque requis:** 25 Mo

### **8.45.1. Installation d'Autoconf**

Préparez la compilation d'Autoconf :

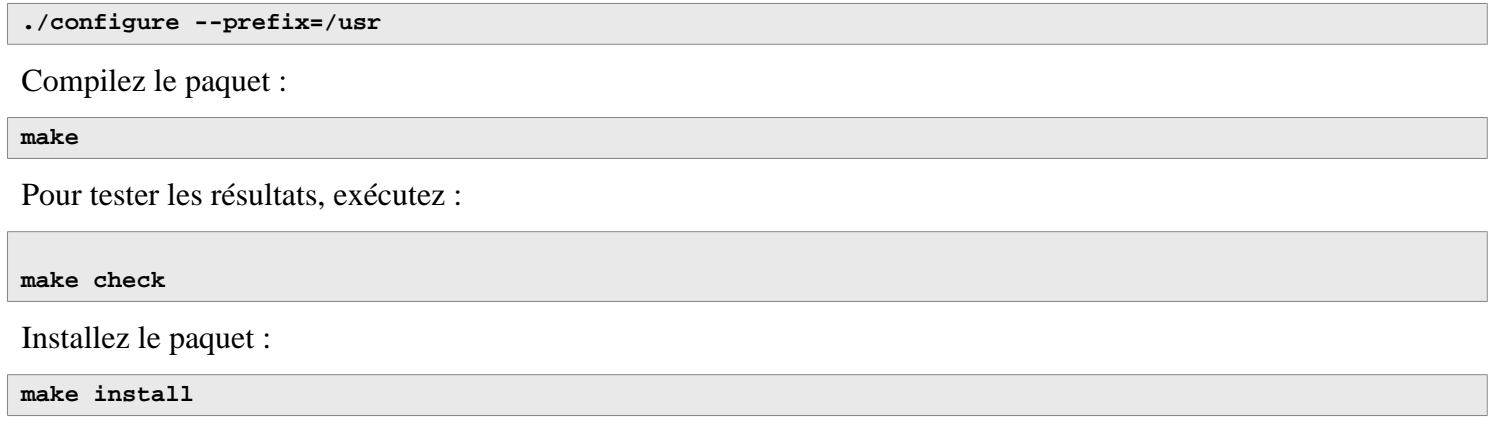

### **8.45.2. Contenu d'Autoconf**

**Programmes installés:** autoconf, autoheader, autom4te, autoreconf, autoscan, autoupdate et ifnames **Répertoire installé:** /usr/share/autoconf

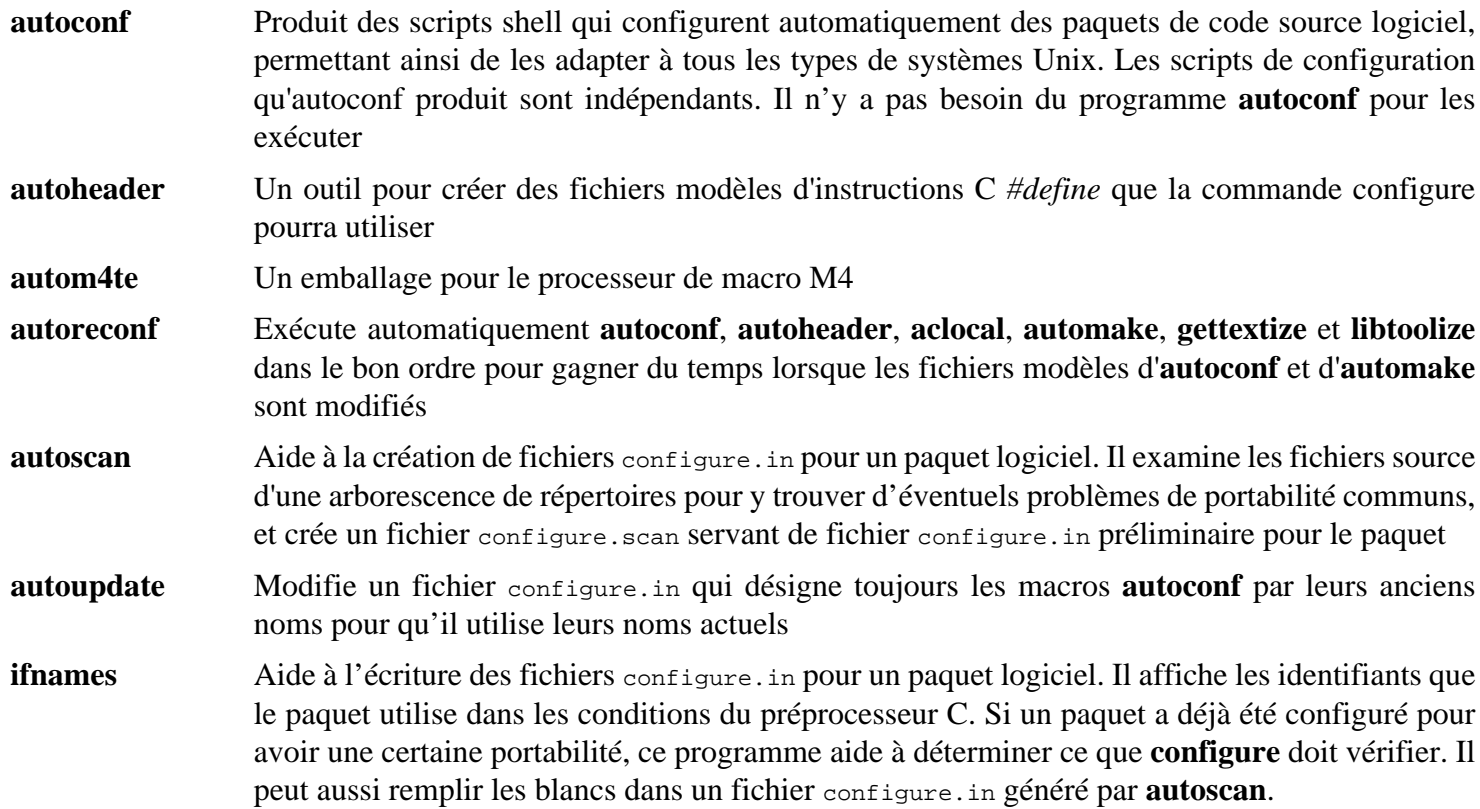

# **8.46. Automake-1.16.5**

Le paquet Automake contient des programmes de génération de Makefile à utiliser avec Autoconf.

**Temps de construction approximatif:** moins de 0,1 SBU (environ 1,6 SBU avec les tests) **Espace disque requis:** 115 Mo

### **8.46.1. Installation de Automake**

Préparez la compilation d'Automake :

**./configure --prefix=/usr --docdir=/usr/share/doc/automake-1.16.5**

Compilez le paquet :

**make**

Utiliser quatre tâches en parallèle accélère la vitesse des tests, même sur les processeurs à moins de cœurs logiques, en raison de délais internes de chaque test. Pour tester les résultats, lancez :

**make -j\$((\$(nproc)>4?\$(nproc):4)) check**

Remplacez  $s($ ...) par le nombre de cœurs logiques que vous voulez utiliser si vous ne voulez pas tous les utiliser.

Le test t/subobj.sh est connu pour échouer.

Installez le paquet :

**make install**

### **8.46.2. Contenu de Automake**

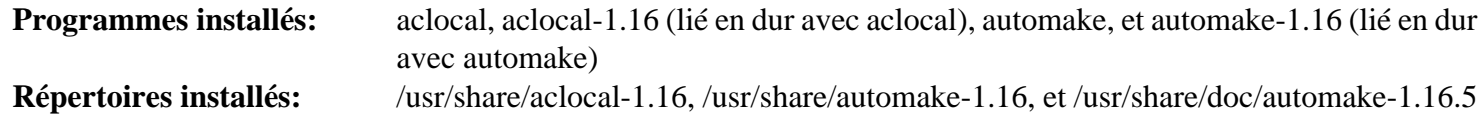

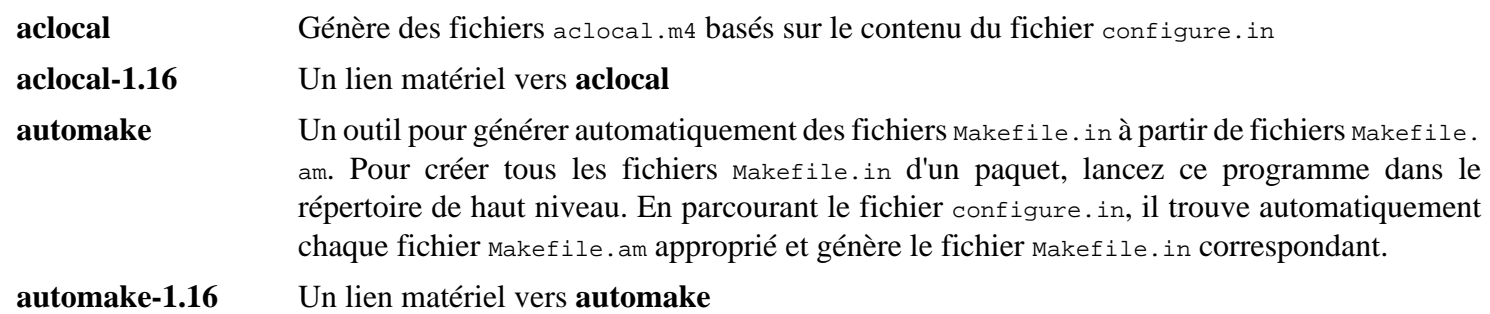

# **8.47. OpenSSL-3.2.1**

Le paquet OpenSSL contient des outils de gestion et des bibliothèques cryptographiques. Ils servent à fournir des fonctions cryptographiques à d'autres paquets, comme OpenSSH, des applications de messagerie électronique et des navigateurs Internet (pour accéder à des sites HTTPS).

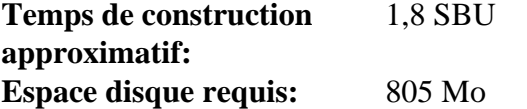

### **8.47.1. Installation d'OpenSSL**

Préparez la compilation d'OpenSSL :

```
./config --prefix=/usr \
         --openssldir=/etc/ssl \
         --libdir=lib \
       shared \setminus zlib-dynamic
```
Compilez le paquet :

**make**

Pour tester les résultats, exécutez :

```
HARNESS_JOBS=$(nproc) make test
```
Un test, 30-test afalg.t, est connu pour échouer si le noyau hôte n'a pas activé CONFIG\_CRYPTO\_USER\_API\_SKCIPHER OU n'a aucune des options qui fournissent un AES avec l'implémentation CBC (par exemple la combinaison de CONFIG\_ CRYPTO\_AES et CONFIG\_CRYPTO\_CBC ou CONFIG\_CRYPTO\_AES\_NI\_INTEL si le CPU prend AES-NI en charge). S'il échoue, il peut être ignoré sans problème.

Installez le paquet :

```
sed -i '/INSTALL_LIBS/s/libcrypto.a libssl.a//' Makefile
make MANSUFFIX=ssl install
```
Ajoutez la version au nom de répertoire de la documentation, pour rester cohérent avec d'autres paquets :

```
mv -v /usr/share/doc/openssl /usr/share/doc/openssl-3.2.1
```
Si vous le souhaitez, installez de la documentation supplémentainre :

```
cp -vfr doc/* /usr/share/doc/openssl-3.2.1
```
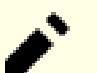

#### **Note**

Open SSL doit être mis à jour lorsqu'une nouvelle version corrigeant des vulnérabilités est annoncée. Depuis OpenSSL 3.0.0, les versions d'OpenSSL suivent le schéma MAJEUR.MINEUR.PATCH. La compatibilité d'API/ABI est assurée pour les mêmes numéros de version MAJOR. Comme LFS n'installe que les bibliothèques partagées, vous n'avez pas besoin de recompiler les programmes qui renvoient vers libcrypto.so ni libssl.so *lorsque vous mettez à jour vers une version qui a le même numéro MAJOR*.

Cependant, tout programme en cours d'exécution lié à ces bibliothèque doit être arrêté et redémarré. Lisez les sections en rapport à ce problème dans [Section 8.2.1, « Problèmes de mise à jour »](#page-112-0) pour plus de détails.

### **8.47.2. Contenu d'OpenSSL**

**Programmes installés:** c\_rehash et openssl **Bibliothèques installées:** libcrypto.so et libssl.so **Répertoires installés:** /etc/ssl, /usr/include/openssl, /usr/lib/engines et /usr/share/doc/openssl-3.2.1

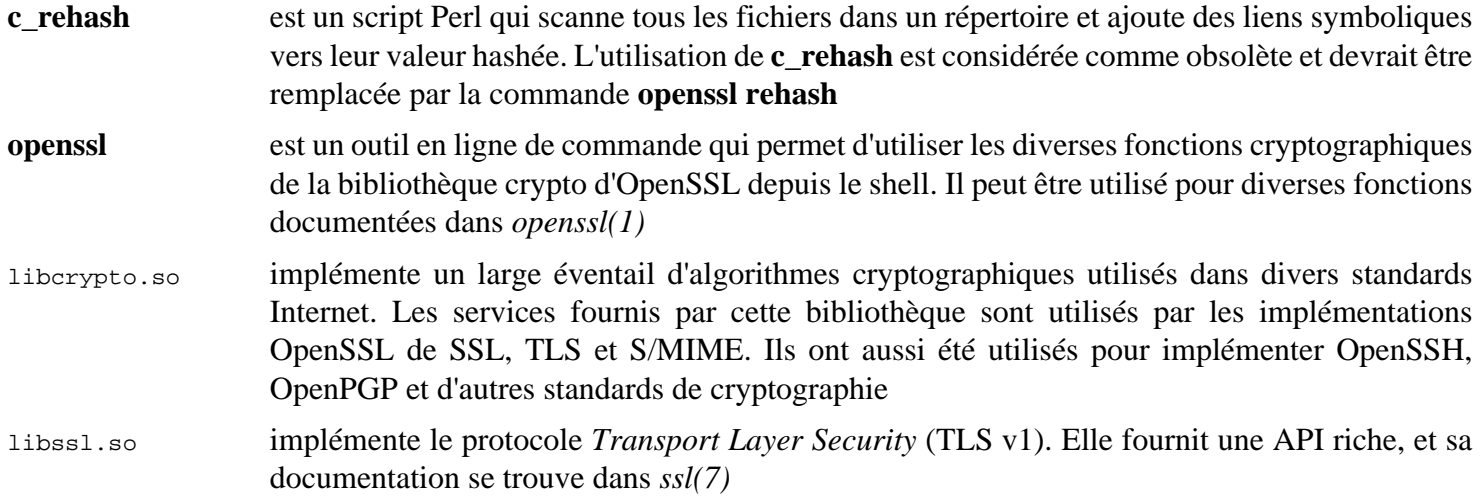

## **8.48. Kmod-31**

Le paquet Kmod contient des bibliothèques et des outils pour charger les modules du noyau

**Temps de construction approximatif:** moins de 0,1 SBU **Espace disque requis:** 12 Mo

### **8.48.1. Installation de Kmod**

Préparez la compilation de Kmod :

```
./configure --prefix=/usr \
          --sysconfdir=/etc \
         --with-openssl \
         --with-xx --with-zstd \
          --with-zlib
```
**Voici la signification des options de configuration :**

```
--with-openssl
```
Cette option permet à Kmod de gérer les signatures PKCS7 des modules du noyau.

```
--with-xz, --with-zlib et --with-zstd
```
Ces options permettent à Kmod de gérer les modules noyau compressés.

Compilez le paquet :

**make**

La suite de tests de ce paquet nécessite les en-têtes brutes (pas les en-têtes du noyau « nettoyées » installés plus tôt), qui sont en-dehors des buts de LFS.

Installez le paquet et créez des liens symboliques à des fins de compatibilité avec Module-Init-Tools (le paquet qui gérait auparavant les modules du noyau Linux) :

```
make install
for target in depmod insmod modinfo modprobe rmmod; do
   ln -sfv ../bin/kmod /usr/sbin/$target
done
ln -sfv kmod /usr/bin/lsmod
```
### **8.48.2. Contenu de Kmod**

**Programmes installés:** depmod (lien vers kmod), insmod (lien vers kmod), kmod, lsmod (lien vers kmod), modinfo (lien vers kmod), modprobe (lien vers kmod) et rmmod (lien vers kmod) **Bibliothèque installée:** libkmod.so

#### **Descriptions courtes**

**depmod** Crée un fichier de dépendances basé sur les symboles qu'il trouve dans l'ensemble de modules existant ; ce fichier de dépendance est utilisé par **modprobe** pour charger automatiquement les modules requis **insmod** Installe un module chargeable dans le noyau en cours d'exécution **kmod** Charge et décharge les modules du noyau **lsmod** Liste les modules actuellement chargés

**modinfo** Examine un fichier objet associé à un module du noyau et affiche toute information récoltée

**modprobe** Utilise un fichier de dépendance, créé par **depmod**, pour charger automatiquement les modules adéquats

**rmmod** Décharge les modules du noyau en cours d'exécution

libkmod Cette bibliothèque est utilisée par d'autres programmes pour charger et décharger les modules du noyau

# **8.49. Libelf de Elfutils-3.10**

Libelf est une bibliothèque pour gérer les fichiers ELF (Executable and Linkable Format).

**Temps de construction approximatif:** 0,3 SBU **Espace disque requis:** 124 Mo

### **8.49.1. Installation de Libelf**

Libelf fait partie du paquet elfutils-0.190. Utilisez elfutils-0.190.tar.bz2 comme archive des sources.

Préparez la compilation de Libelf :

```
./configure --prefix=/usr \
          --disable-debuginfod \
          --enable-libdebuginfod=dummy
```
Compilez le paquet :

**make**

Pour tester les résultats, exécutez :

**make check**

Installez uniquement Libelf :

```
make -C libelf install
install -vm644 config/libelf.pc /usr/lib/pkgconfig
rm /usr/lib/libelf.a
```
### **8.49.2. Contenu de Libelf**

**Bibliothèque installée:** libelf.so **Répertoire installé:** /usr/include/elfutils

#### **Descriptions courtes**

libelf.so Contient les fonction de l'API pour gérer les fichiers objet ELF

# **8.50. Libffi-3.4.4**

La bibliothèque Libffi fournit une interface de programmation portable et de haut niveau pour diverses conventions d'appel. Cela permet au programmeur d'appeler des fonctions par la description de leur interface d'appel à l'exécution.

FFI signifie Foreign Function Interface (Interface de fonction étrangère). Une FFI permet à un programme écrit dans une langue de faire appel à un programme écrit dans une autre langue. Libffi peut notamment créer un pont entre un interprète comme Perl, ou Python, et partager une librairie de sous-programmes écrite en C ou C++.

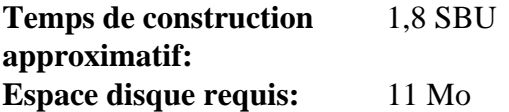

### **8.50.1. Installation de Libffi**

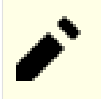

### **Note**

Comme GMP, libffi est construite avec des optimisations spécifiques au processeur utilisé. Si vous construisez pour un autre système, modifiez la valeur du paramètre --with-gcc-arch= dans la commande suivante pour spécifier le nom de l'architecture implémentée par le CPU de ce système. Dans le cas contraire, toutes les applications qui se lient à libert afficheront des erreurs de type opération illégale.

Préparez la compilation de libffi :

```
./configure --prefix=/usr \
           --disable-static \
           --with-gcc-arch=native
```
**Voici la signification de l'option de configuration :**

#### --with-gcc-arch=native

Vérifie que GCC active les optimisations pour le système actuel. Si l'option n'est pas spécifiée, il essaiera de deviner le système et le code généré peut ne pas être correct pour certains systèmes. Si le code généré est copié du système actuel vers un système avec moins de fonctionnalités, utilisez ce dernier dans le paramètre. Pour des détails concernant les types de systèmes alternatifs, voyez *[les options x86 dans le manuel de GCC](https://gcc.gnu.org/onlinedocs/gcc-13.2.0/gcc/x86-Options.html)*.

Compilez le paquet :

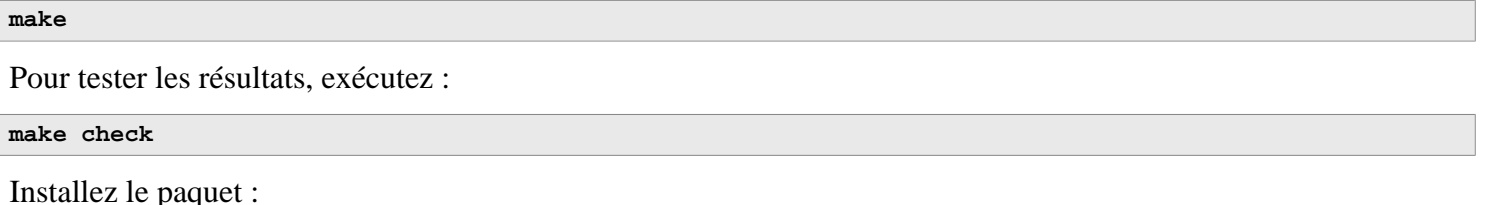

**make install**

### **8.50.2. Contenu de Libffi**

**Bibliothèque installée:** libffi.so

### **Descriptions courtes**

libffi Contient les fonctions de l'API de l'interface pour les fonctions externes

# **8.51. Python-3.12.2**

Le paquet Python 3 contient l'environnement de développement Python. Il est utile pour la programmation orientée objet, écrire des scripts, prototyper de plus grands programmes ou pour développer des applications complètes.

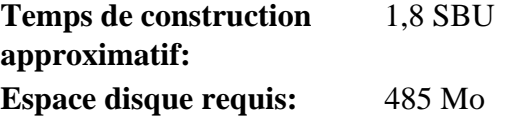

### **8.51.1. Installation de Python 3**

Préparez la compilation de Python :

```
./configure --prefix=/usr \
            --enable-shared \
           --with-system-expat \
           --enable-optimizations
```
**Voici la signification des options de configuration :**

#### --with-system-expat

Ce paramètre active la liaison avec la version du système de Expat.

--enable-optimizations

Ce paramètre permet d'établir des étapes d'optimisation approfondis, mais prenant beaucoup de temps. L'interprète est construit deux fois ;les tests effectués pendant la première construction sont utilisés pour concevoir la version finale optimisée.

Compilez le paquet :

#### **make**

Il n'est pas recommandé de lancer les tests à ce moment. Les tests sont connus pour bloquer indéfiniment dans l'environnement partiel de LFS. Si vous le souhaitez, vous pouvez relancer les tests à la fin de ce chapitre ou quand vous réinstallerez Python 3 dans BLFS. Pour tout de même lancer les tests, lancez **make test**.

Installez le paquet :

**make install**

À plusieurs reprises dans ce livre, on utilise la commande **pip3** pour installer les programmes et les modules Python 3 pour chaque utilisateur en tant que root. Cela entre en conflit avec les recommandations des développeurs de Python : pour installer des paquets dans un environnement virtuel, ou dans le répertoire home d'un utilisateur régulier (en exécutant **pip3** en tant que cet utilisateur). Un avertissement multi-lignes s'affiche à chaque fois que **pip3** est détecté par l'utilisateur root.

La principale raison de cette recommandation est d'éviter les conflits avec le paquet de gestion du système (**dpkg**, par exemple). Ce n'est pas un problème, puisque LFS n'a pas de paquet de gestion s'appliquant à l'intégralité du système. **pip3** vérifiera également si une nouvelle version est disponible dès qu'il sera exécuté. Étant donné que la résolution du nom de domaine n'est pas encore configuré dans l'environnement chroot de LFS, **pip3** ne pourra pas procéder à la recherche d'une mise à jour, et un message d'avertissement s'affichera.

Après avoir lancé le système LFS et établi une connexion au réseau, un nouvel avertissement apparaîtra, prévenant l'utilisateur de mettre à jour **pip3** d'après une roue de pré-construction su PyPI (dès qu'une nouvelle version est disponible). LFS considère cependant **pip3** comme faisant partie de Python 3, il est donc conseillé de ne pas le mettre à jour indépendamment. Une amélioration depuis une roue pré-construite pourrait aussi nous faire dévier de l'objectif : construire un système Linux sur un code source. L'avertissement à propos d'une nouvelle version de **pip3** peut donc lui aussi être ignoré. Vous pouvez, si vous le désirez, désactiver tous ces avertissements en activant la commande suivante, ce qui créera un fichier de configuration :

```
cat > /etc/pip.conf << EOF
[global]
root-user-action = ignore
disable-pip-version-check = true
EOF
```
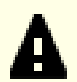

#### **Important**

Dans LFS et BLFS nous construisons et installons normalement les modules Python avec la commande **pip3**. Remarquez bien que les commandes **pip3 install** dans les deux livres doivent être lancées en root à moins qu'il s'agisse d'un environnement virtuel Python. Exécuter **pip3 install** en tant qu'utilisateur ou utilisatrice non root peut sembler fonctionner, mais cela rendra les modules installés indisponibles pour les autres.

**pip3 install** ne réinstallera pas les modules déjà installés par défaut. Pour utiliser la commande **pip3 install** pour mettre à jour un module (par exemple, de meson-0.61.3 vers meson-0.62.0), ajoutez l'option --upgrade à la ligne de commande. S'il est vraiment nécessaire de revenir à une version précédente d'un module ou de réinstaller la même version, ajoutez l'option --force-reinstall --no-deps à la ligne de commande.

Si vous le souhaitez, installez la documentation préformatée :

```
install -v -dm755 /usr/share/doc/python-3.12.2/html
tar --no-same-owner \
     -xvf ../python-3.12.2-docs-html.tar.bz2
cp -R --no-preserve=mode python-3.12.2-docs-html/* \
     /usr/share/doc/python-3.12.2/html
```
**Voici la signification des commandes d'installation de la documentation :**

```
--no-same-owner (tar) et --no-preserve=mode (cp)
```
Garantit que les fichiers installés ont la bonne appartenance et les bonnes permissions. Sans ces options, utiliser tar installera les fichiers du paquet avec les valeurs du créateur en amont et ils auraient des permissions restrictives.

### **8.51.2. Contenu de Python 3**

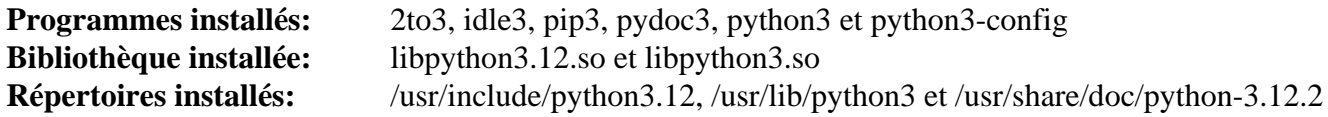

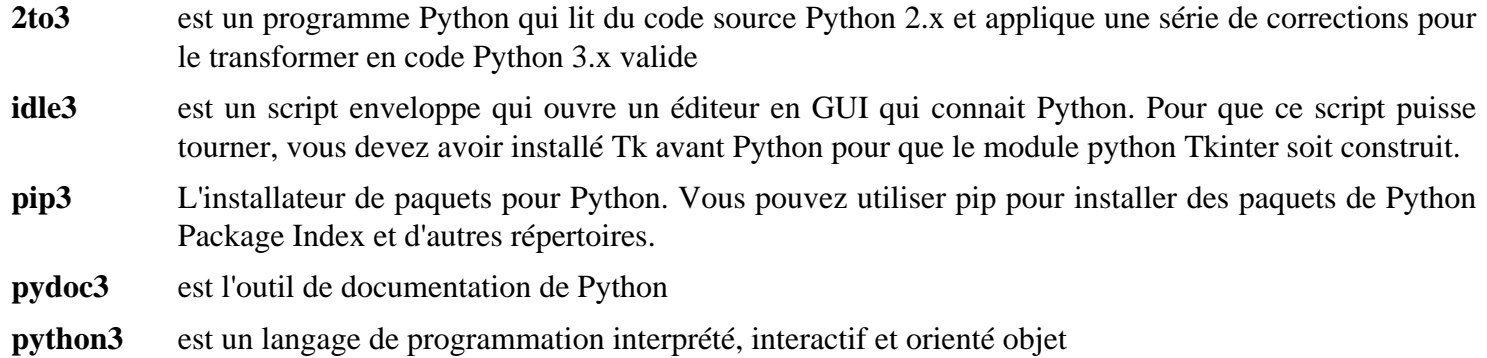

# **8.52. Flit-Core-3.9.0**

Flit-core contient les parties de construction de distributions de Flit (un outil de gestion de paquets pour les modules Python simples).

**Temps de construction approximatif:** moins de 0,1 SBU **Espace disque requis:** 1,6 Mo

# **8.52.1. Installation de Flit-Core**

Construisez le paquet :

**pip3 wheel -w dist --no-cache-dir --no-build-isolation --no-deps \$PWD**

Installez le paquet :

**pip3 install --no-index --no-user --find-links dist flit\_core**

#### **Voici la signification des option de configuration de pip3 et des commandes :**

#### **wheel**

Cette commande construit l'archive wheel de ce paquet.

-w dist

Dit à pip de mettre le wheel créé dans le répertoire dist.

--no-cache-dir

Évite que pip ne copie le wheel créé vers le répertoire /root/.cache/pip.

#### **install**

Cette commande installe le paquet.

```
--no-build-isolation, --no-deps et --no-index
```
Ces options empêchent de récupérer des fichiers du répertoire de paquets en ligne (PyPI). Si les paquets sont installés dans le bon ordre, pip ne cherchera aucun fichier dès le départ. Ces options ajoutent un peu de sécurité en cas d'erreur.

```
--find-links dist
```
Dit à pip de chercher les archives wheel dans le répertoire dist.

### **8.52.2. Contenu de Flit-Core**

**Répertoire installé:** /usr/lib/python3.12/site-packages/flit\_core et /usr/lib/python3.12/site-packages/ flit\_core-3.9.0.dist-info

# **8.53. Wheel-0.42.0**

Wheel est une bibliothèque Python qui est l'implémentation de référence du standard de gestion des paquets wheel de Python.

**Temps de construction approximatif:** moins de 0,1 SBU **Espace disque requis:** 1,5 Mo

### **8.53.1. Installation de Wheel**

Compilez wheel avec la commande suivante :

**pip3 wheel -w dist --no-cache-dir --no-build-isolation --no-deps \$PWD**

Installez wheel avec la commande suivante :

**pip3 install --no-index --find-links=dist wheel**

### **8.53.2. Contenu de Wheel**

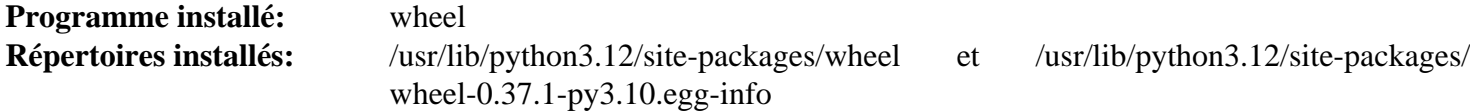

#### **Descriptions courtes**

wheel est un utilitaire pour décompresser, compresser ou convertir des paquets wheel

# **8.54. Setuptools-69.1.0**

Setuptools est un outil utilisé pour télécharger, construire, installer, mettre à jour et désinstaller des paquets Python.

**Temps de construction approximatif:** moins de 0,1 SBU **Espace disque requis:** 20 Mo

### **8.54.1. Installation de Setuptools**

Construisez le paquet :

**pip3 wheel -w dist --no-cache-dir --no-build-isolation --no-deps \$PWD**

Installez le paquet :

```
pip3 install --no-index --find-links dist setuptools
```
### **8.54.2. Contenu de Setuptools**

**Répertoire installé:** /usr/lib/python3.12/site-packages/\_distutils\_hack, /usr/lib/python3.12/site-packages/ pkg\_resources, /usr/lib/python3.12/site-packages/setuptools et /usr/lib/python3.12/ site-packages/setuptools-69.1.0.dist-info

# **8.55. Ninja-1.11.1**

Ninja est un petit système de construction qui met l'accent sur la rapidité.

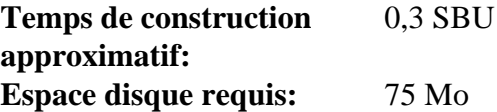

### **8.55.1. Installation de Ninja**

Lorsqu'il est exécuté, **ninja** lance un nombre maximum de processus en parallèle. Par défaut c'est le nombre de cœurs du système plus deux. Dans certains cas, cela peut surchauffer le CPU ou épuiser la mémoire. Si **ninja** est exécuté depuis la ligne de commande, passer le paramètre -jN limitera le nombre de processus en parallèle, mais certains paquets incluent l'exécution de **ninja** et ne passent pas le paramètre -j.

Utiliser la procédure *facultative* ci-dessous permet à l'utilisateur de limiter le nombre de processus en parallèle via une variable d'environnement, NINJAJOBS. **Par exemple** initialiser :

export NINJAJOBS=4

limitera **ninja** à 4 processus en parallèle.

Si vous le souhaitez, ajoutez la possibilité à **ninja** d'utiliser la variable d'environnement NINJAJOBS en lançant l'éditeur de flux :

```
sed -i '/int Guess/a \
  int j = 0; \lambda char* jobs = getenv( "NINJAJOBS" );\
   if ( jobs != NULL ) j = atoi( jobs );\
   if ( j > 0 ) return j;\
 ' src/ninja.cc
```
Construisez Ninja avec :

```
python3 configure.py --bootstrap
```
**Voici la signification des options de construction :**

--bootstrap

Ce paramètre force ninja à se reconstruire pour le système actuel.

Pour tester les résultats, exécutez :

```
./ninja ninja_test
./ninja_test --gtest_filter=-SubprocessTest.SetWithLots
```
Installez le paquet :

```
install -vm755 ninja /usr/bin/
install -vDm644 misc/bash-completion /usr/share/bash-completion/completions/ninja
install -vDm644 misc/zsh-completion /usr/share/zsh/site-functions/_ninja
```
### **8.55.2. Contenu de Ninja**

**Programmes installés:** ninja

#### **Descriptions courtes**

**ninja** est le système de construction Ninja

# **8.56. Meson-1.3.2**

Meson est un système de construction open source conçu pour être très rapide et aussi convivial que possible.

**Temps de construction approximatif:** moins de 0,1 SBU **Espace disque requis:** 42 Mo

### **8.56.1. Installation de Meson**

Compilez Meson avec la commande suivante :

**pip3 wheel -w dist --no-cache-dir --no-build-isolation --no-deps \$PWD**

La suite de tests requiert des paquets débordant la portée de LFS.

Installez le paquet :

```
pip3 install --no-index --find-links dist meson
install -vDm644 data/shell-completions/bash/meson /usr/share/bash-completion/completions/meson
install -vDm644 data/shell-completions/zsh/_meson /usr/share/zsh/site-functions/_meson
```
**Voici la signification des paramètres d'installation :**

-w dist

Place les wheels créées dans le répertoire dist.

--find-links dist

Installe les wheels du répertoire dist.

### **8.56.2. Contenu de Meson**

**Programmes installés:** meson **Répertoire installé:** /usr/lib/python3.12/site-packages/meson-1.3.2.dist-info et /usr/lib/python3.12/sitepackages/mesonbuild

#### **Descriptions courtes**

**meson** Un système de construction pour une plus grande productivité

# **8.57. Coreutils-9.4**

Le paquet Coreutils contient les utilitaires de base requis dans tous les systèmes d'exploitation.

**Temps de construction approximatif:** 1,0 SBU **Espace disque requis:** 175 Mo

### **8.57.1. Installation de Coreutils**

POSIX exige que les programmes de Coreutils reconnaissent correctement les limites de caractères même pour des encodages sur plusieurs octets. Le correctif suivant corrige cette absence de conformité et d'autres bogues liés à l'internationalisation.

**patch -Np1 -i ../coreutils-9.4-i18n-1.patch**

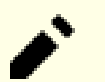

#### **Note**

Certains utilisateurs ont trouvé plusieurs bogues dans ce correctif. Avant de signaler des nouveaux bogues aux mainteneurs de Coreutils, veuillez vérifier si les bogues se reproduisent quand le correctif n'est pas déployé.

Corrigez une vulnérabilité de sécurité dans l'utilitaire **split** :

```
sed -e '/n_out += n_hold/,+4 s|.*bufsize.*|//&|' \
     -i src/split.c
```
Maintenant, préparez la compilation de Coreutils :

```
autoreconf -fiv
FORCE_UNSAFE_CONFIGURE=1 ./configure \
             --prefix=/usr \
             --enable-no-install-program=kill,uptime
```
**Voici la signification des options de configuration :**

#### **autoreconf**

Le correctif pour l'internationalisation a modifié le système de construction. Les fichiers de configuration doivent être régénérés.

FORCE UNSAFE CONFIGURE=1

Cette variable d'environnement permet à l'utilisateur root de compiler le paquet.

--enable-no-install-program=kill,uptime

Ce paramètre empêche Coreutils d'installer des programmes qui seront installés plus tard par d'autres paquets.

Compilez le paquet :

**make**

Passez à la partie « Installez le paquet » si vous n'exécutez pas la suite de test.

Maintenant, la suite de tests peut être lancée. Tout d'abord, lancez les quelques tests qui ont besoin d'être lancés en tant que root :

**make NON\_ROOT\_USERNAME=tester check-root**

Nous allons exécuter le reste des tests en tant qu'utilisateur tester. Certains tests exigent cependant que l'utilisateur soit membre de plus d'un groupe. Afin que ces tests ne soient pas sautés, nous allons ajouter un groupe temporaire et y ajouter l'utilisateur tester :

**groupadd -g 102 dummy -U tester**

Corrigez des droits afin qu'un utilisateur non-root puisse compiler et exécuter les tests :

**chown -R tester .** 

Maintenant lancez les tests :

**su tester -c "PATH=\$PATH make RUN\_EXPENSIVE\_TESTS=yes check"**

Supprimez le groupe temporaire :

**groupdel dummy**

Installez le paquet :

**make install**

Déplacez certains programmes aux emplacements spécifiés par le FHS :

```
mv -v /usr/bin/chroot /usr/sbin
mv -v /usr/share/man/man1/chroot.1 /usr/share/man/man8/chroot.8
sed -i 's/"1"/"8"/' /usr/share/man/man8/chroot.8
```
### **8.57.2. Contenu de Coreutils**

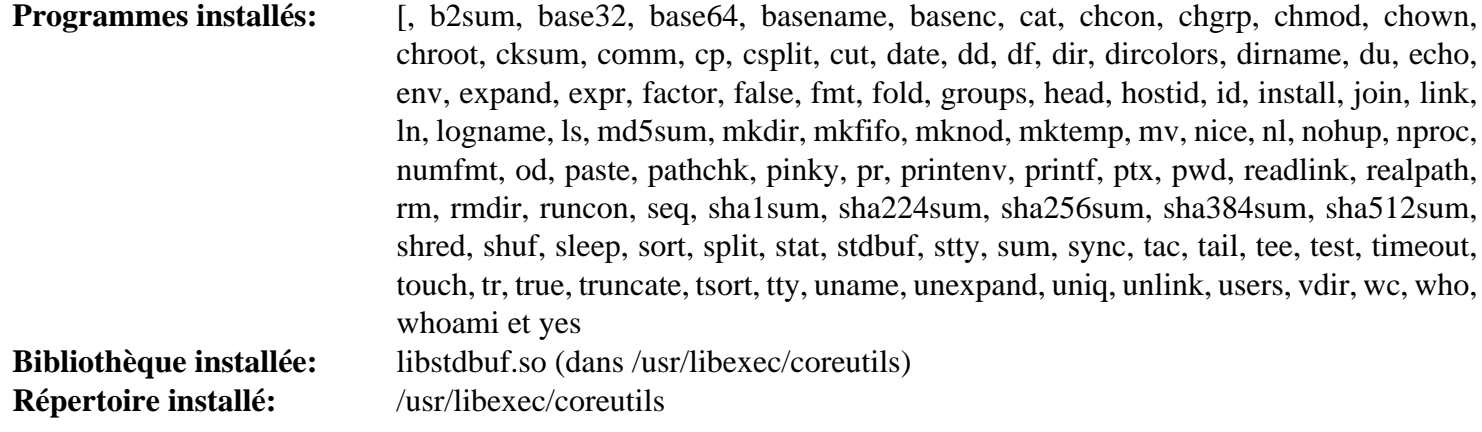

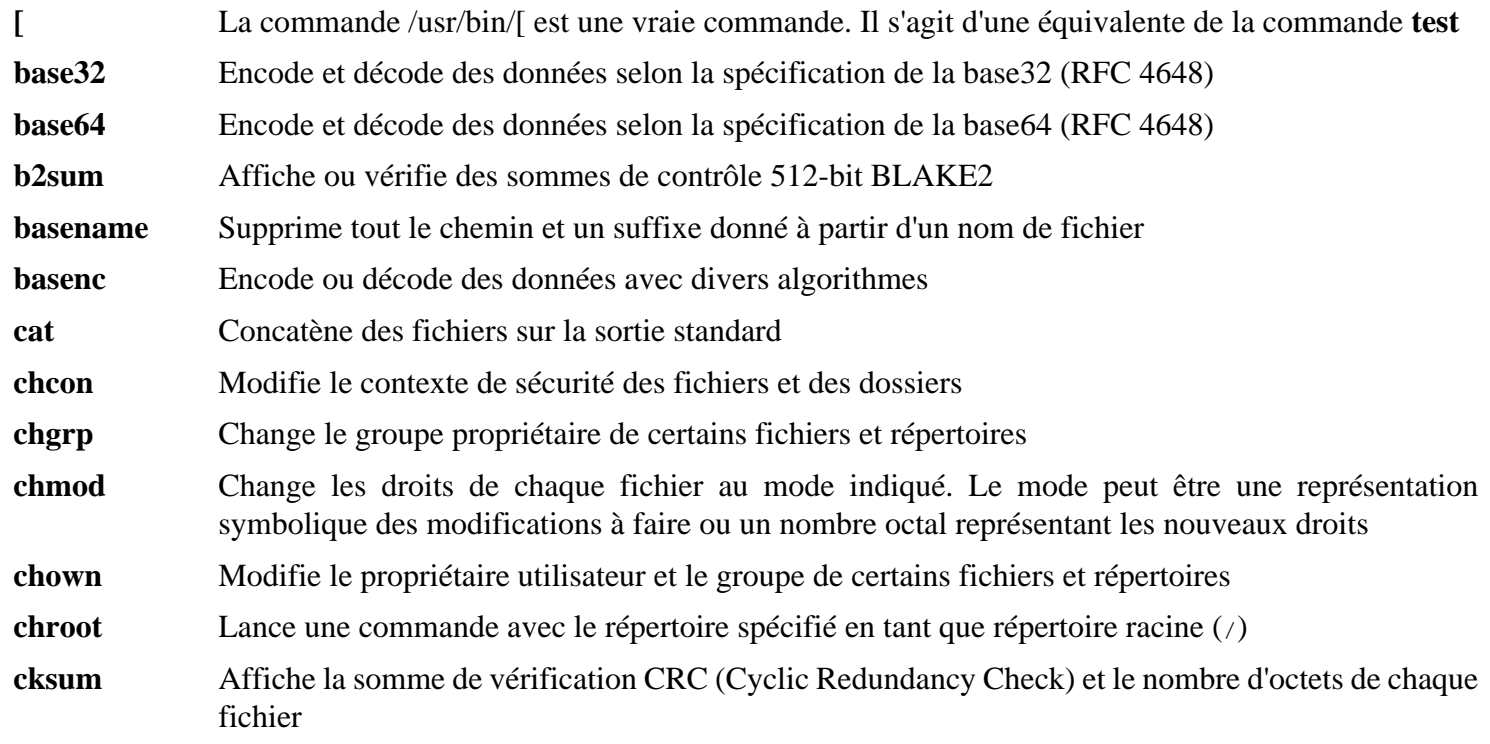

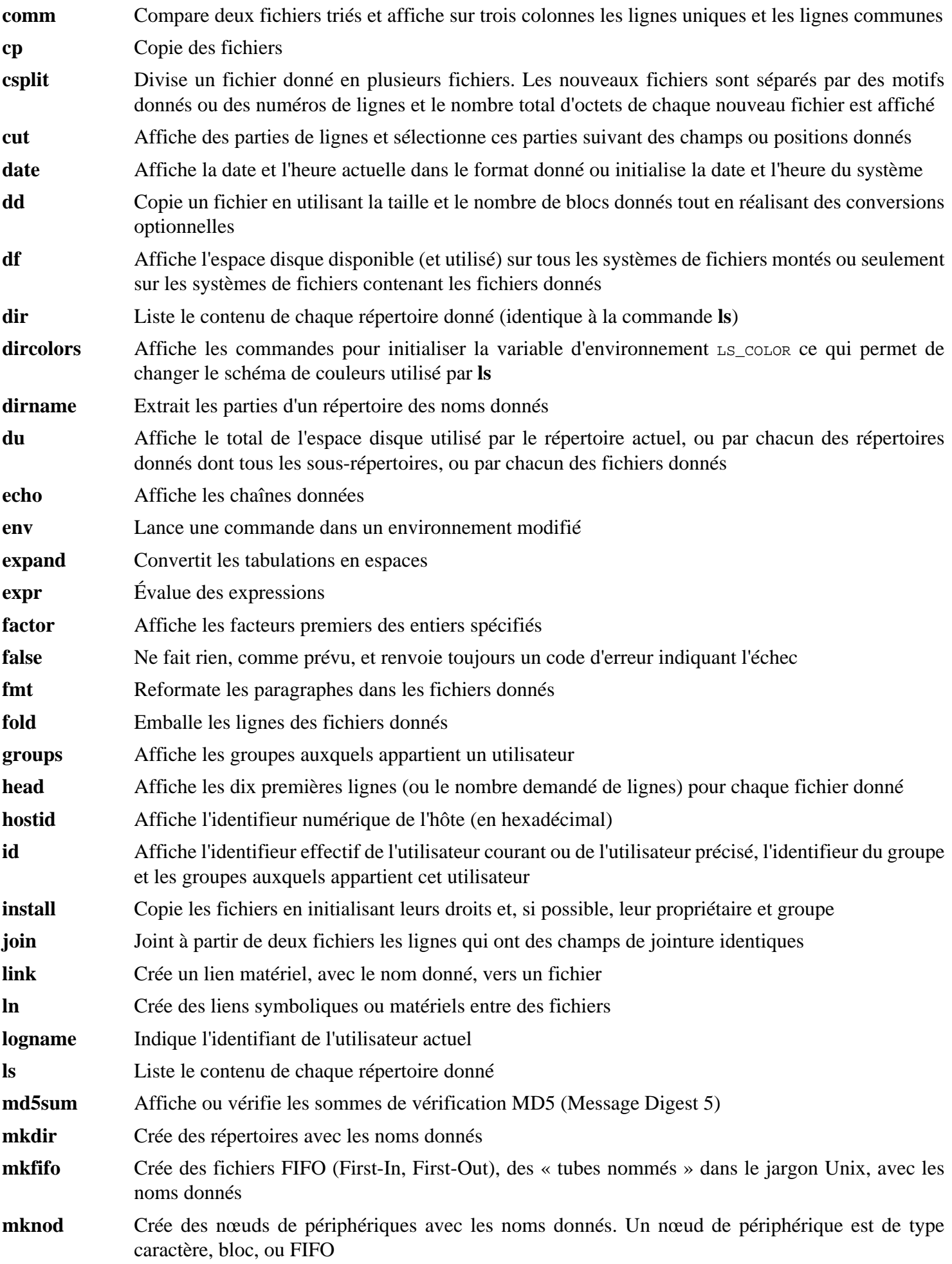

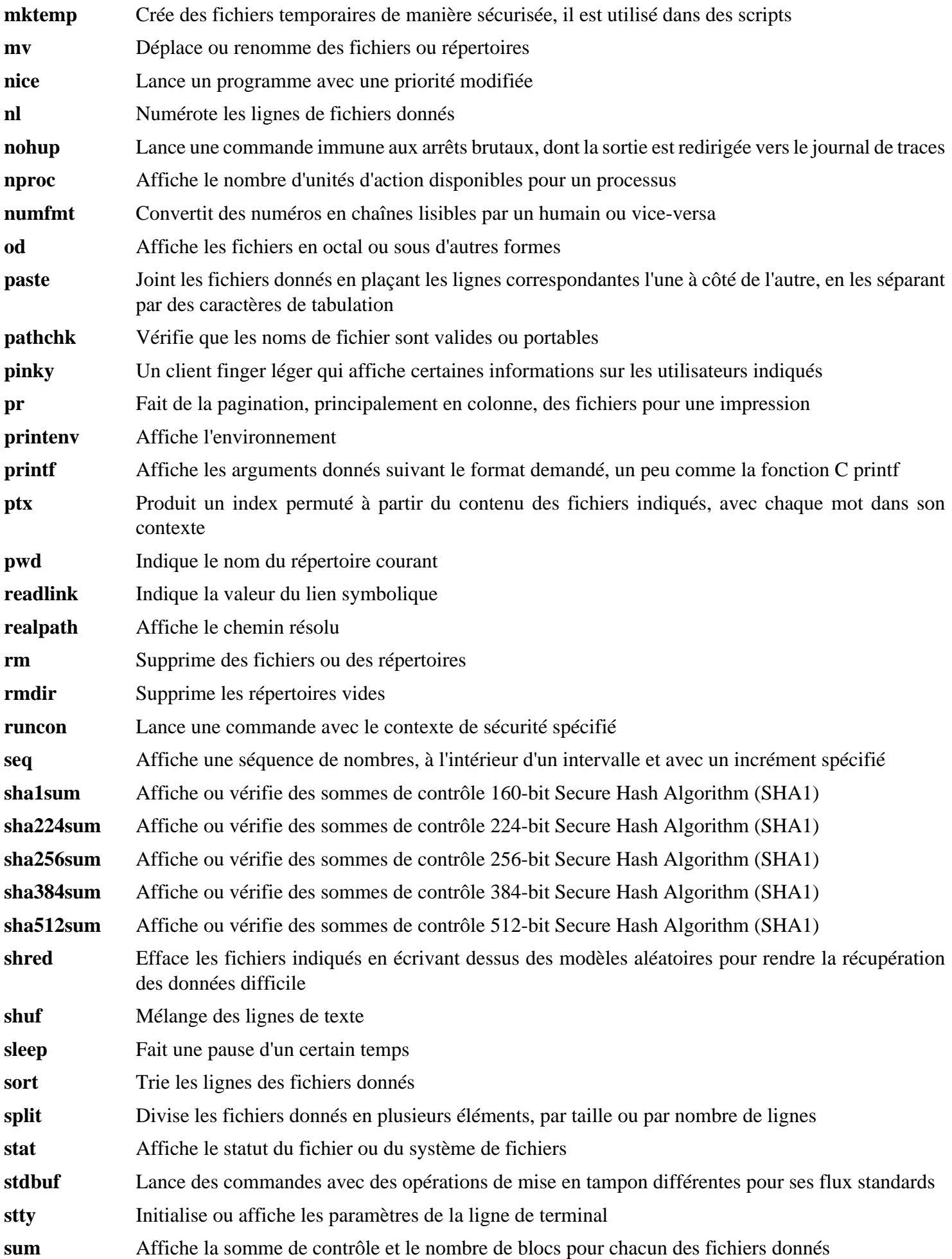

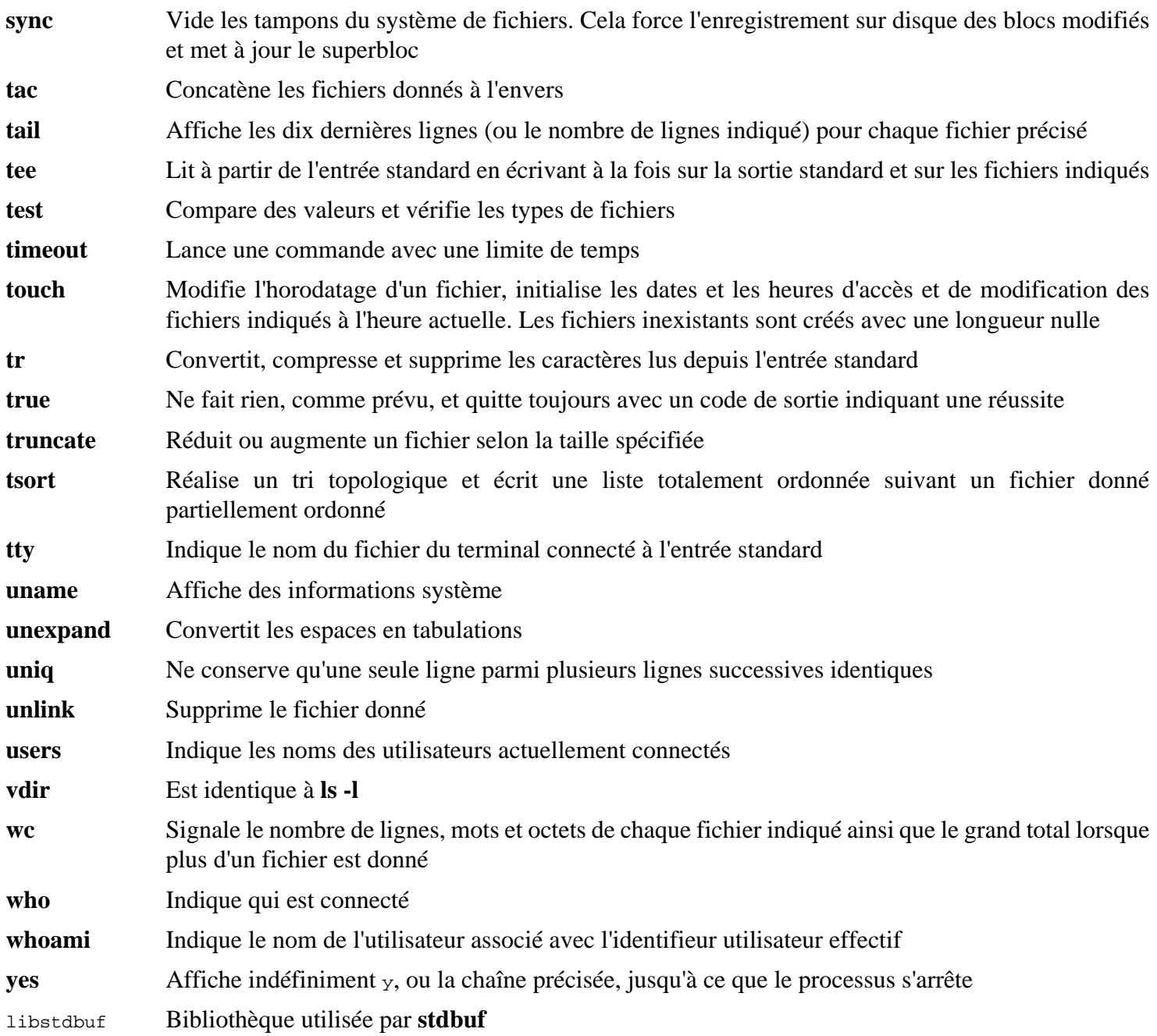

# **8.58. Check-0.15.2**

Check est un environnement de tests unitaires pour C.

**Temps de construction approximatif:** 0,1 SBU (environ 1,6 SBU avec les tests) **Espace disque requis:** 12 Mo

### **8.58.1. Installation de Check**

Préparez la compilation de Check :

**./configure --prefix=/usr --disable-static**

Construisez le paquet :

**make**

La compilation est maintenant terminée. Pour lancer la suite de tests de Check, lancez la commande suivante :

**make check**

Installez le paquet :

**make docdir=/usr/share/doc/check-0.15.2 install**

### **8.58.2. Contenu de Check**

**Programme installé:** checkmk **Bibliothèque installée:** libcheck.so

#### **Descriptions courtes**

**checkmk** Script awk pour générer des tests unitaires C à utiliser avec l'environnement de tests unitaires de Check

libcheck.so Contient les fonctions permettant à Check d'être appelé depuis un programme de test

# **8.59. Diffutils-3.10**

Le paquet Diffutils contient des programmes qui affichent les différences entre fichiers ou répertoires.

**Temps de construction approximatif:** 0,3 SBU **Espace disque requis:** 36 Mo

### **8.59.1. Installation de Diffutils**

Préparez la compilation de Diffutils :

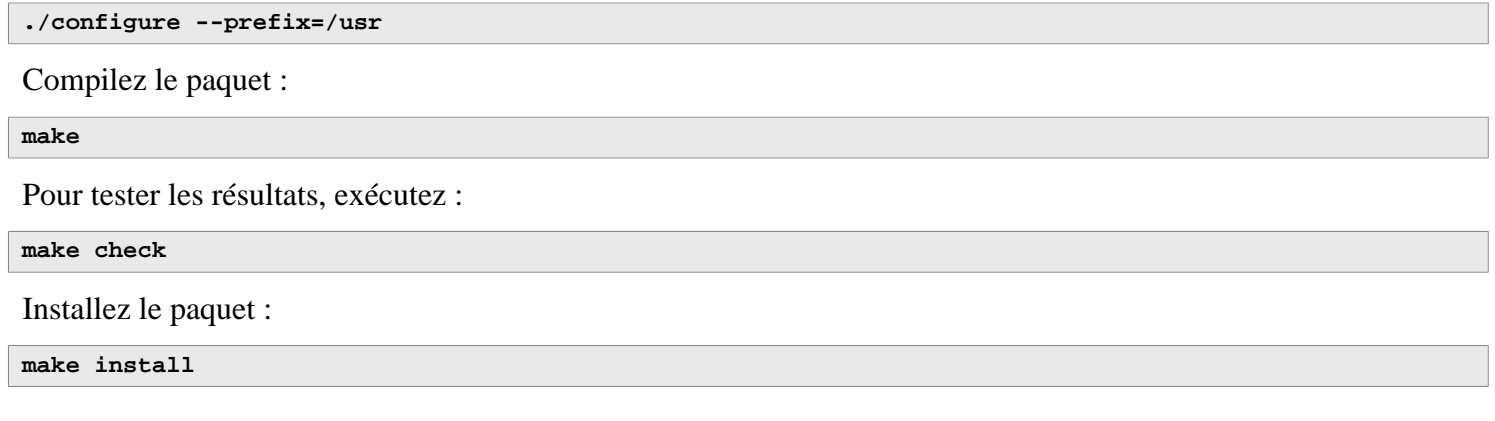

### **8.59.2. Contenu de Diffutils**

Programmes installés: cmp, diff, diff3 et sdiff

- **cmp** Compare deux fichiers et indique les différences octet par octet
- **diff** Compare deux fichiers ou répertoires et rapporte les lignes où les fichiers diffèrent
- **diff3** Compare trois fichiers ligne par ligne
- **sdiff** Assemble deux fichiers et affiche le résultat de façon interactive

## **8.60. Gawk-5.3.0**

Le paquet Gawk contient des programmes de manipulation de fichiers texte.

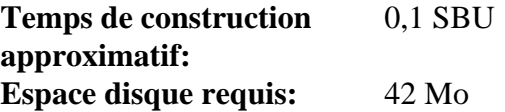

### **8.60.1. Installation de Gawk**

Tout d'abord, assurez-vous que certains fichiers inutiles ne sont pas installés :

**sed -i 's/extras//' Makefile.in**

Préparez la compilation de Gawk :

**./configure --prefix=/usr**

Compilez le paquet :

**make**

Pour tester les résultats, exécutez :

```
chown -R tester .
su tester -c "PATH=$PATH make check"
```
Installez le paquet :

```
rm -f /usr/bin/gawk-5.3.0
make install
```
**Signification de la commande :**

#### **rm -f /usr/bin/gawk-5.3.0**

Le système de construction va recréer le lien en dur gawk-5.3.0 s'il existe déjà. Supprimez-le pour garantir que le précédent lien en dur installé sur [Section 6.9, « Gawk-5.3.0 »](#page-85-0) soit actualisé ici.

Le processus d'installation a déjà créé **awk** comme lien symbolique vers **gawk**, créez également la page de manuel avec un lien symbolique :

**ln -sv gawk.1 /usr/share/man/man1/awk.1**

Si vous le souhaitez, installez la documentation :

```
mkdir -pv /usr/share/doc/gawk-5.3.0
cp -v doc/{awkforai.txt,*.{eps,pdf,jpg}} /usr/share/doc/gawk-5.3.0
```
### **8.60.2. Contenu de Gawk**

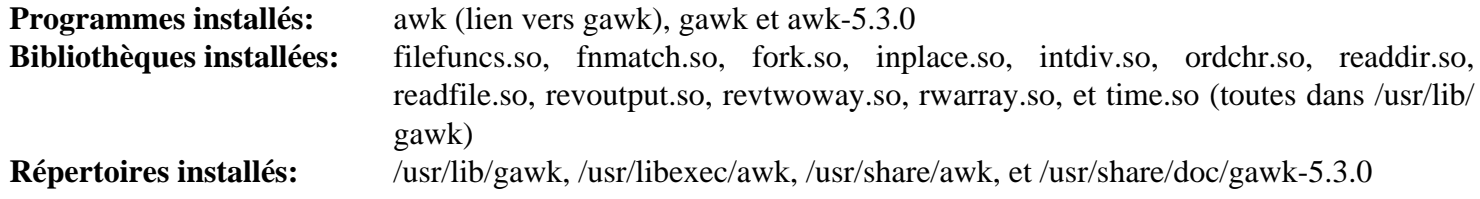

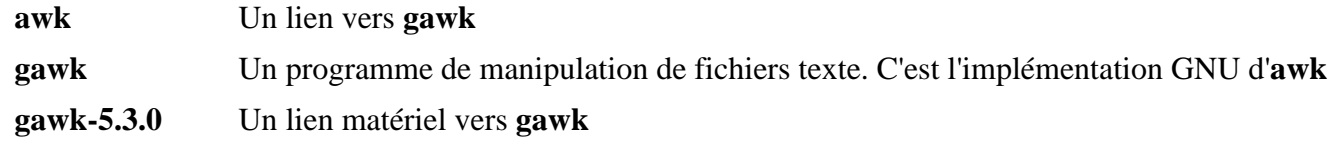

# **8.61. Findutils-4.9.0**

Le paquet Findutils contient des programmes de recherche de fichiers. Ces programmes sont fournis pour parcourir tous les fichiers dans une hiérarchie de répertoires et pour créer, maintenir et parcourir une base de données (souvent plus rapide que la recherche récursive mais moins fiable si la base de données n'a pas été mise à jour récemment). Findutils fournit également le programme **xargs**, qui peut être utilisé pour exécuter une commande spécifique sur chaque fichier sélectionné par la recherche.

**Temps de construction approximatif:** 0,4 SBU **Espace disque requis:** 51 Mo

### **8.61.1. Installation de Findutils**

Préparez la compilation de Findutils :

**./configure --prefix=/usr --localstatedir=/var/lib/locate**

**Voici la signification des options de configuration :**

--localstatedir

Cette option modifie l'emplacement de la base de données **locate** pour qu'elle soit dans /var/lib/locate, qui est un emplacement compatible avec le FHS.

Compilez le paquet :

**make**

Pour tester les résultats, exécutez :

```
chown -R tester .
su tester -c "PATH=$PATH make check"
```
Installez le paquet :

**make install**

### **8.61.2. Contenu de Findutils**

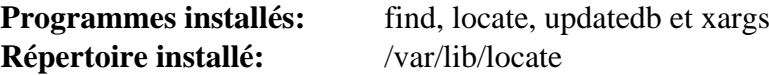

#### **Descriptions courtes**

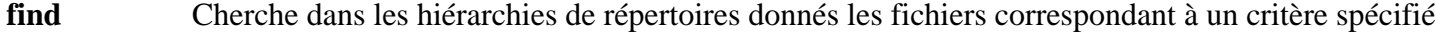

- **locate** Recherche à travers la base de données des noms de fichiers et renvoie ceux qui contiennent une certaine chaîne ou qui correspondent à un certain modèle
- **updatedb** Met à jour la base de données **locate**. Il parcourt le système de fichiers entier (y compris les autres systèmes de fichiers actuellement montés, sauf si le contraire est spécifié) et place tous les noms de fichiers qu'il trouve dans la base de données

**xargs** Peut être utilisé pour lancer une commande donnée sur une liste de fichiers

# **8.62. Groff-1.23.0**

Le paquet Groff contient des programmes pour le traitement et la mise en forme des textes et des images.

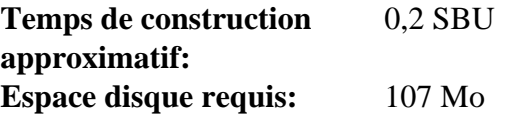

### **8.62.1. Installation de Groff**

Groff s'attend à ce que la variable d'environnement PAGE contienne la taille du papier par défaut. Pour les utilisateurs américains, PAGE=letter est adéquate. PAGE=A4 pourrait aller mieux ailleurs. Même si la taille du papier par défaut est configurée lors de la compilation, elle peut être réécrite plus tard en écrivant « A4 » ou « letter » dans le fichier /etc/papersize.

Préparez la compilation de Groff :

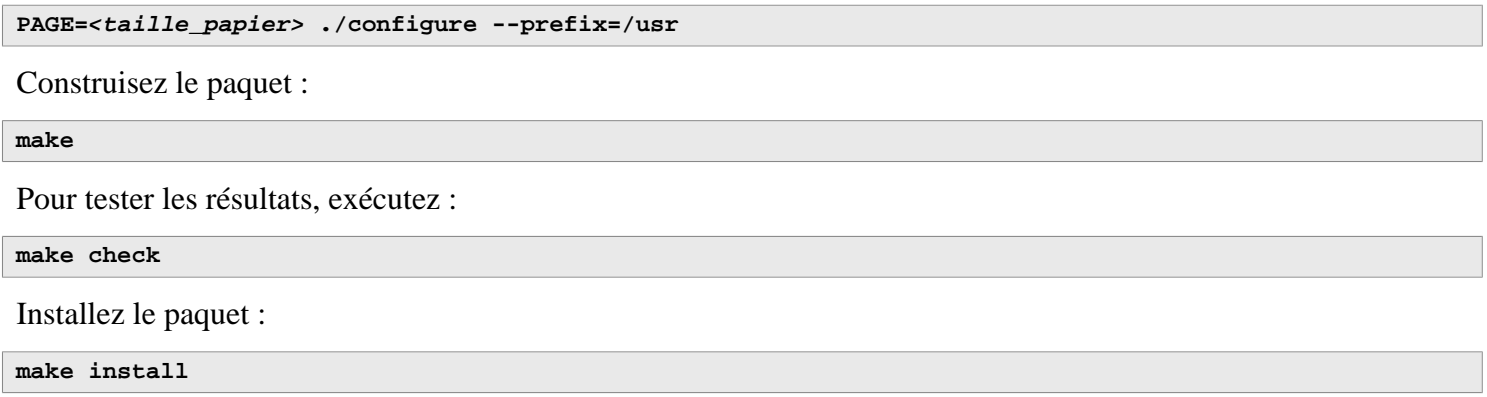

### **8.62.2. Contenu de Groff**

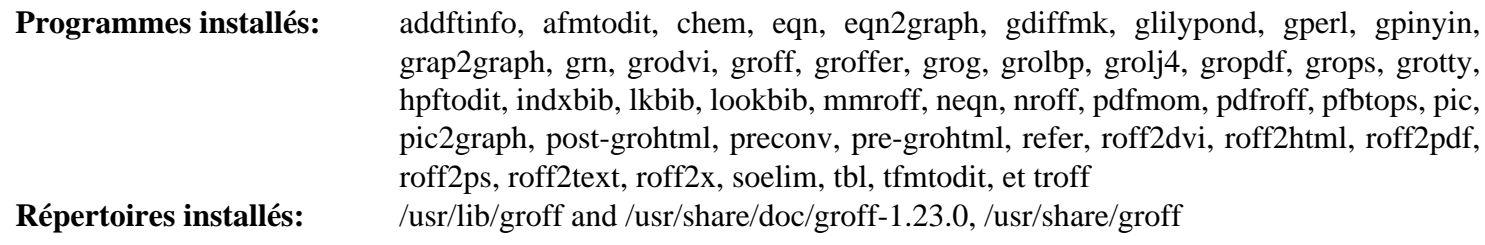

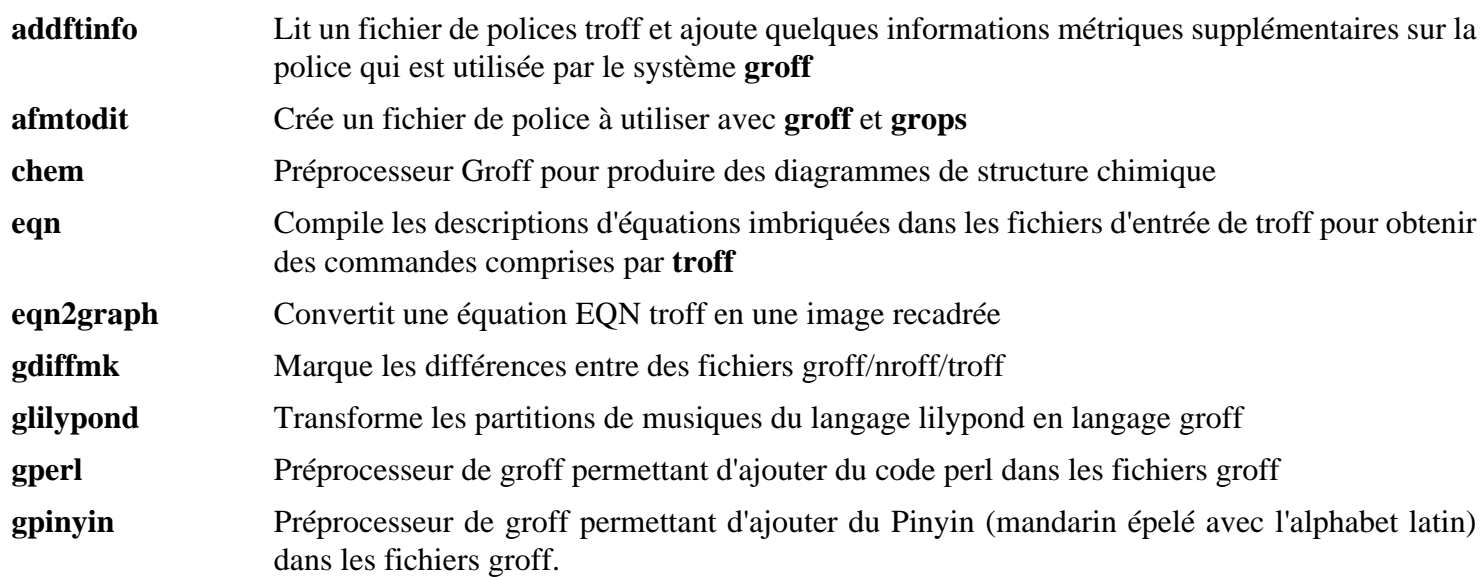

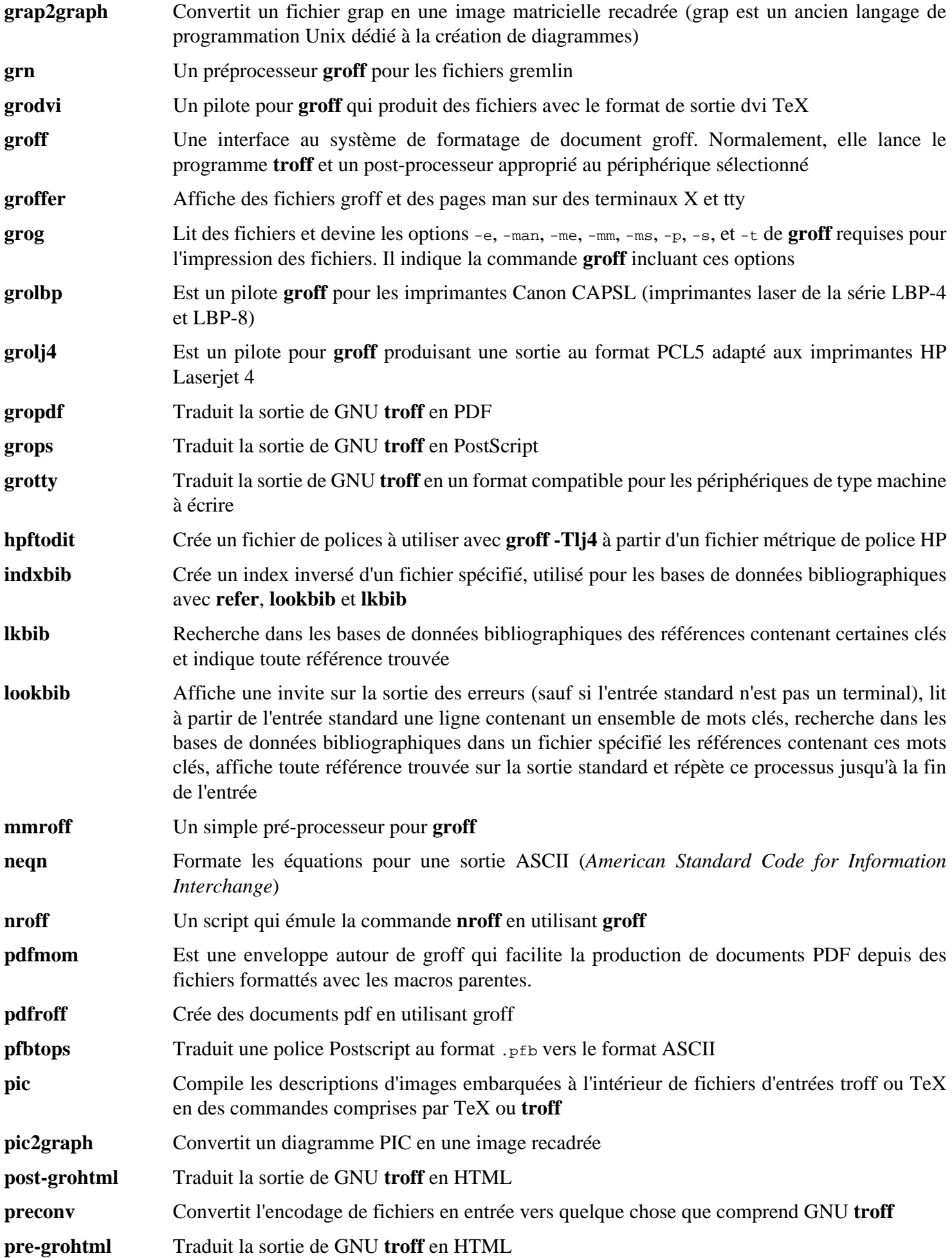
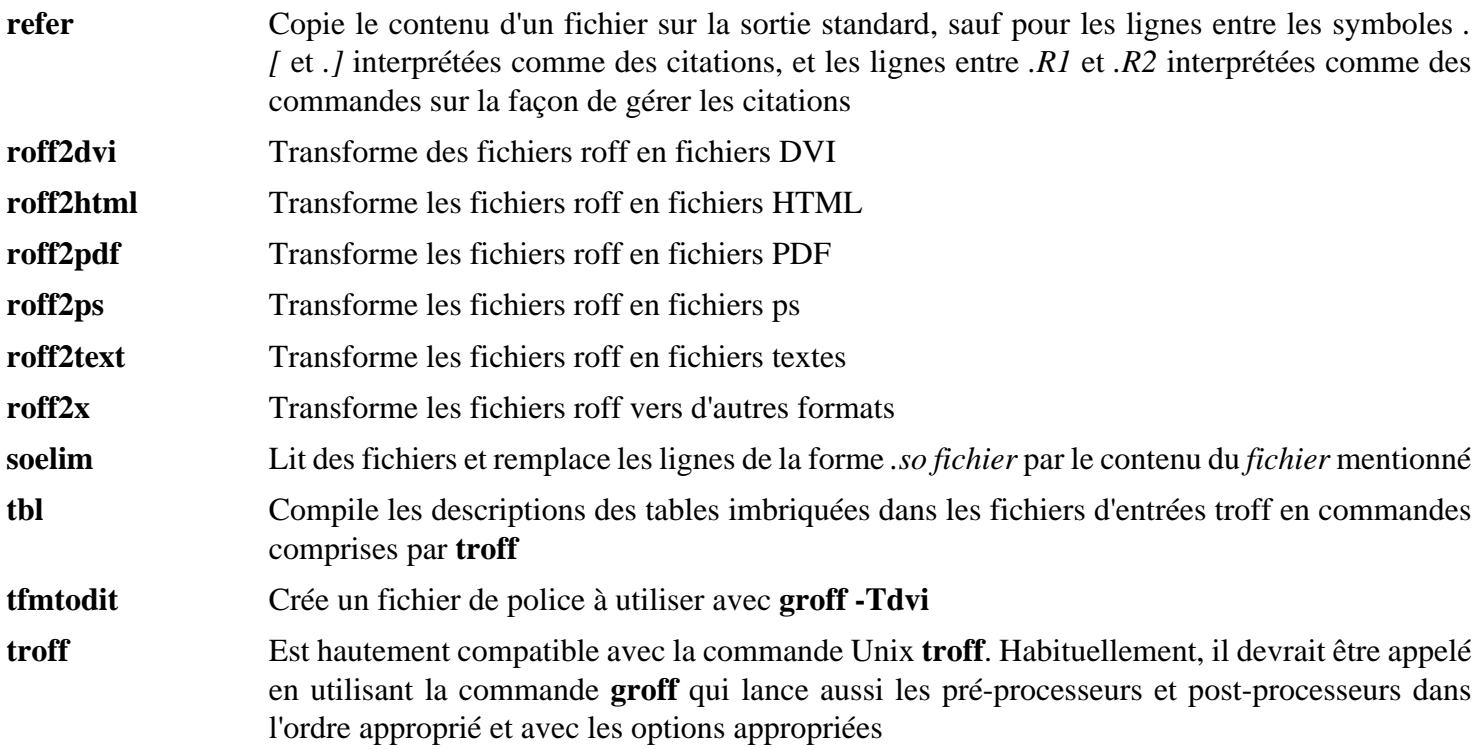

# **8.63. GRUB-2.12**

Le paquet Grub contient un chargeur de démarrage, le *GRand Unified Bootloader*.

**Temps de construction approximatif:** 0,3 SBU **Espace disque requis:** 166 Mo

## **8.63.1. Installation de GRUB**

#### **Note**

Si votre système prend en charge l'UEFI et que vous souhaitez démarrer LFS avec l'UEFI, vous pouvez ignorer ce paquet dans LFS et installer GRUB avec la prise en charge de l'UEFI (et ses dépendances) en suivant les instructions de *[la page BLFS](https://fr.linuxfromscratch.org/blfs/../view/blfs-stable-systemd/postlfs/grub-efi.html)* à la fin de ce chapitre.

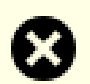

#### **Avertissement**

Déconfigurez les variables d'environnement qui pourrait perturber la construction :

```
unset {C,CPP,CXX,LD}FLAGS
```
N'essayez pas de « customiser » ce paquet avec des options de compilation personnalisées. Ce paquet est un chargeur de démarrage. Un optimisation agressive du paquet pourrait casser les opérations de basniveau dans le code source.

Ajoutez un fichier qui manque dans l'archive publiée :

```
echo depends bli part_gpt > grub-core/extra_deps.lst
```
Préparez la compilation de GRUB :

```
./configure --prefix=/usr \
           --sysconfdir=/etc \
           --disable-efiemu \
           --disable-werror
```
**Voici la signification des nouvelles options de configure :**

--disable-werror

Cette option permet de terminer la compilation avec les avertissements ajoutés dans des versions de Flex plus récentes.

--disable-efiemu

Cette option désactive les fonctionnalités et des programmes de tests non nécessaires pour LFS pour minimiser la construction.

Compilez le paquet :

**make**

Les suites de tests de ces paquets ne sont pas recommandées. La plupart des tests dépendent de paquets qui ne sont pas disponibles dans l'environnement LFS limité. Pour lancer les tests malgré tout, lancez **make check**.

Installez le paquet :

```
make install
mv -v /etc/bash_completion.d/grub /usr/share/bash-completion/completions
```
Le chapitre [Section 10.4, « Utiliser GRUB pour paramétrer le processus de démarrage »](#page-283-0) explique comment permettre au système LFS de démarrer avec GRUB.

## **8.63.2. Contenu de GRUB**

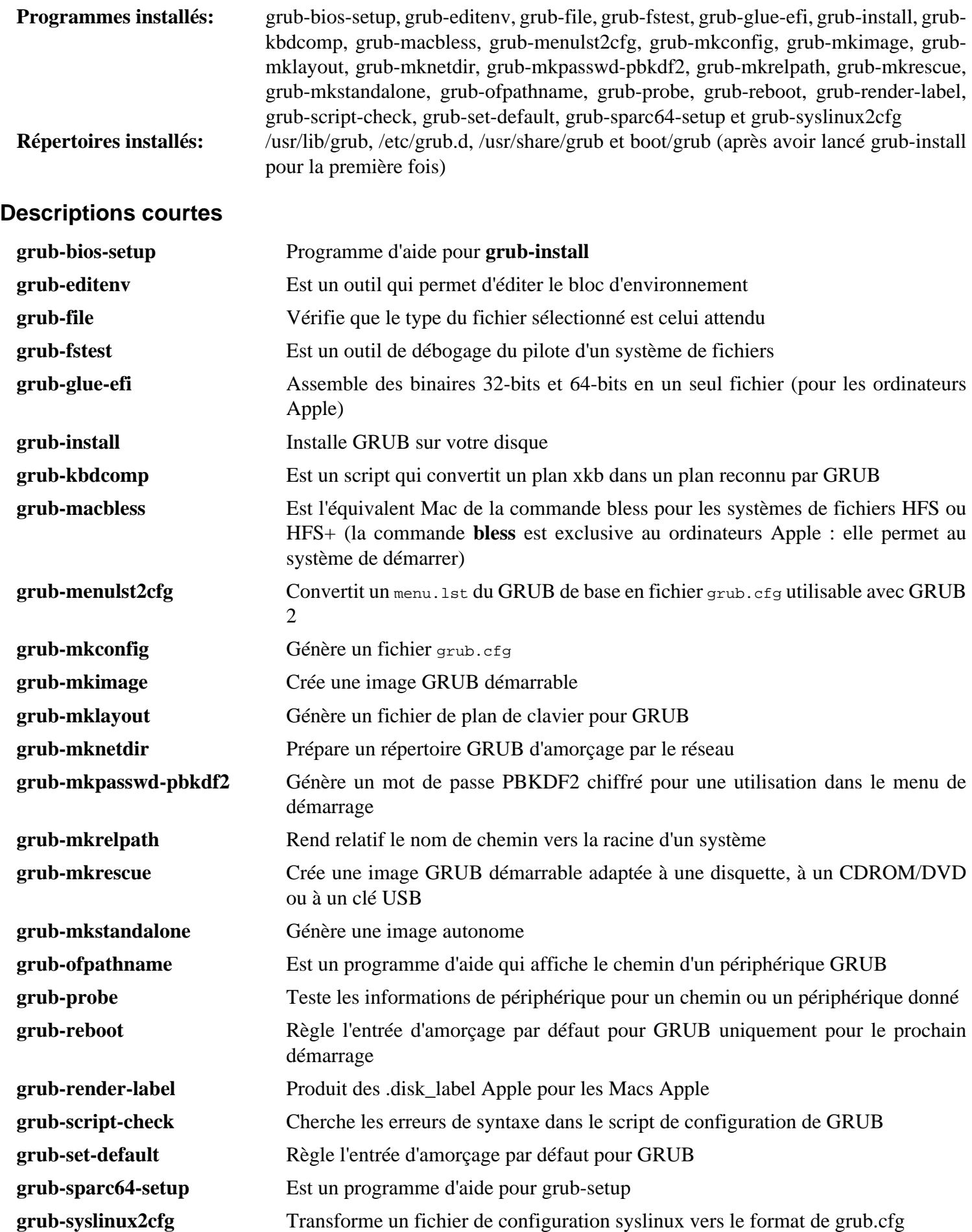

# **8.64. Gzip-1.13**

Le paquet Gzip contient des programmes de compression et décompression de fichiers.

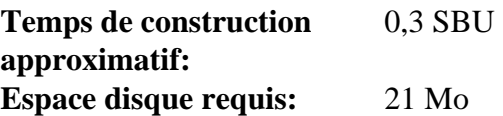

## **8.64.1. Installation de Gzip**

Préparez la compilation de Gzip :

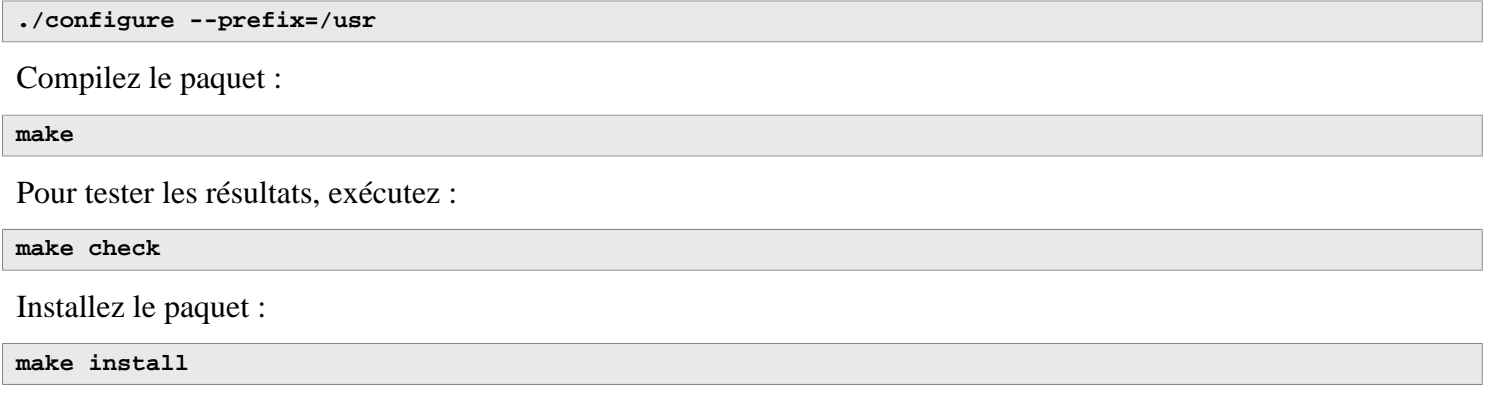

### **8.64.2. Contenu de Gzip**

**Programmes installés:** gunzip, gzexe, gzip, uncompress (lien matériel vers gunzip), zcat, zcmp, zdiff, zegrep, zfgrep, zforce, zgrep, zless, zmore et znew

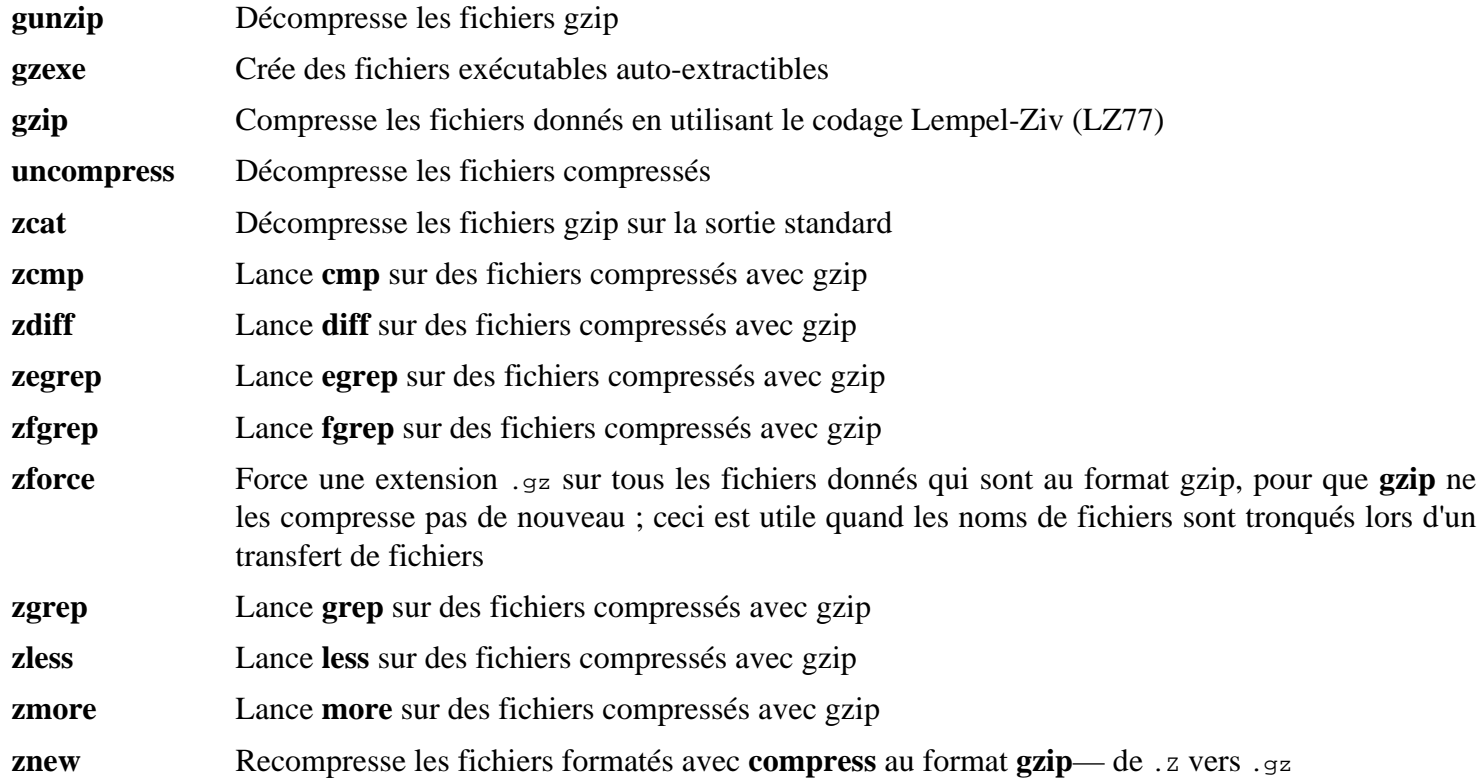

# **8.65. IPRoute2-6.7.0**

Le paquet IPRoute2 contient des programmes pour le réseau, basique ou avancé, basé sur IPV4.

**Temps de construction approximatif:** 0,1 SBU **Espace disque requis:** 17 Mo

## **8.65.1. Installation de IPRoute2**

Le programme **arpd** inclus dans ce paquet ne sera pas chargé car il dépend de Berkeley DB et ce dernier n'est pas installé dans LFS. Un répertoire et une page de manuel pour **arpd** seront tout de même installés. Empêchez-le en exécutant la commande suivante.

**sed -i /ARPD/d Makefile rm -fv man/man8/arpd.8**

Compilez le paquet :

**make NETNS\_RUN\_DIR=/run/netns**

Ce paquet n'a pas de suite de tests fonctionnelle.

Installez le paquet :

**make SBINDIR=/usr/sbin install**

Si vous le souhaitez, installez la documentation :

```
mkdir -pv /usr/share/doc/iproute2-6.7.0
cp -v COPYING README* /usr/share/doc/iproute2-6.7.0
```
### **8.65.2. Contenu de IPRoute2**

**Programmes installés:** bridge, ctstat (lien vers lnstat), genl, ifstat, ip, lnstat, nstat, routel, rtacct, rtmon, rtpr, rtstat (lien vers lnstat), ss et tc **Répertoires installés:** /etc/iproute2, /usr/lib/tc et /usr/share/doc/iproute2-6.7.0

#### **Descriptions courtes**

**bridge** Configure des ponts réseaux

**ctstat** Outil donnant le statut de la connexion

**genl** Interface utilitaire du générique Netlink

```
ifstat Affiche les statistiques d'une interface, incluant le nombre de paquets transmis et reçus par l'interface
```
**ip** L'exécutable principal. Il a plusieurs fonctions différentes dont :

**ip link <périphérique>** autorise les utilisateurs à regarder l'état des périphériques et à faire des changements

**ip addr** autorise les utilisateurs à regarder les adresses et leurs propriétés, à ajouter de nouvelles adresses et à supprimer les anciennes

**ip neighbor** autorise les utilisateurs à regarder dans les liens des voisins et dans leurs propriétés, à ajouter de nouvelles entrées et à supprimer les anciennes

**ip rule** autorise les utilisateurs à regarder les politiques de routage et à les modifier

- **ip route** autorise les utilisateurs à regarder la table de routage et à modifier les règles de routage
- **ip tunnel** autorise les utilisateurs à regarder les tunnels IP et leurs propriétés, et à les modifier

**ip maddr** autorise les utilisateurs à regarder les adresses multicast et leurs propriétés, et à les changer

**ip mroute** autorise les utilisateurs à configurer, modifier ou supprimer le routage multicast

**ip monitor** autorise les utilisateurs à surveiller en continu l'état des périphériques, des adresses et des routes

- **lnstat** Fournit les statistiques réseau Linux. C'est un remplacement plus généraliste et plus complet de l'ancien programme **rtstat**
- **nstat** Affiche les statistiques du réseau
- **routel** Un composant de **ip route** qui affiche les tables de routage
- **rtacct** Affiche le contenu de /proc/net/rt\_acct
- **rtmon** Outil de surveillance de routes
- **rtpr** Convertit la sortie de **ip -o** en un format lisible
- **rtstat** Outil de statut de routes
- **ss** Similaire à la commande **netstat** ; affiche les connexions actives
- **tc** Contrôle du trafic utile pour l'implémentation de la qualité de service (QOS) et de la classe de service (COS)
	- **tc qdisc** autorise les utilisateurs à configurer la mise en file d'attente
	- **tc class** autorise les utilisateurs à configurer les classes suivant la planification de la mise en file d'attente **tc filter** autorise les utilisateurs à configurer les filtres de paquets QOS/COS
	- **tc monitor** peut être utilisé pour voir les modifications faites au contrôle de trafic dans le noyau.

## **8.66. Kbd-2.6.4**

Le paquet Kbd contient les fichiers de tables de caractères, les polices de la console et des outils pour le clavier.

**Temps de construction approximatif:** 0,1 SBU **Espace disque requis:** 34 Mo

### **8.66.1. Installation de Kbd**

Le comportement des touches Retour Arrière et Supprimer n'est pas cohérent dans toutes les tables de correspondance du clavier du paquet Kbd. Le correctif suivant répare ce problème pour les tables de correspondance i386 du clavier :

**patch -Np1 -i ../kbd-2.6.4-backspace-1.patch**

Après la correction, la touche Retour Arrière génère le caractère de code 127, et la touche Supprimer génère une séquence d'échappement bien connue.

Supprimez le programme **resizecons** redondant (il exige feu svgalib pour fournir les fichiers du mode graphique pour une utilisation normale, **setfont** redimensionne correctement la console) ainsi que sa page de man.

```
sed -i '/RESIZECONS_PROGS=/s/yes/no/' configure
sed -i 's/resizecons.8 //' docs/man/man8/Makefile.in
```
Préparez la compilation de Kbd :

```
./configure --prefix=/usr --disable-vlock
```
**Voici la signification de l'option de configuration :**

--disable-vlock

Cette option empêche la construction de l'utilitaire vlock car il requiert la bibliothèque PAM qui n'est pas disponible dans l'environnement chroot.

Compilez le paquet :

**make**

Pour tester les résultats, exécutez :

**make check**

Installez le paquet :

**make install**

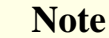

Pour certaines langues (comme le biélorusse), le paquet Kbd ne fournit pas une table de correspondance utile, puisque le contenu de la table « by » suppose l'encodage ISO-8859-5, et la table CP1251 est normalement utilisée. Les utilisateurs de telles langues doivent télécharger les tables de correspondance qui conviennent séparément.

Si vous le souhaitez, installez la documentation :

```
cp -R -v docs/doc -T /usr/share/doc/kbd-2.6.4
```
## **8.66.2. Contenu de Kbd**

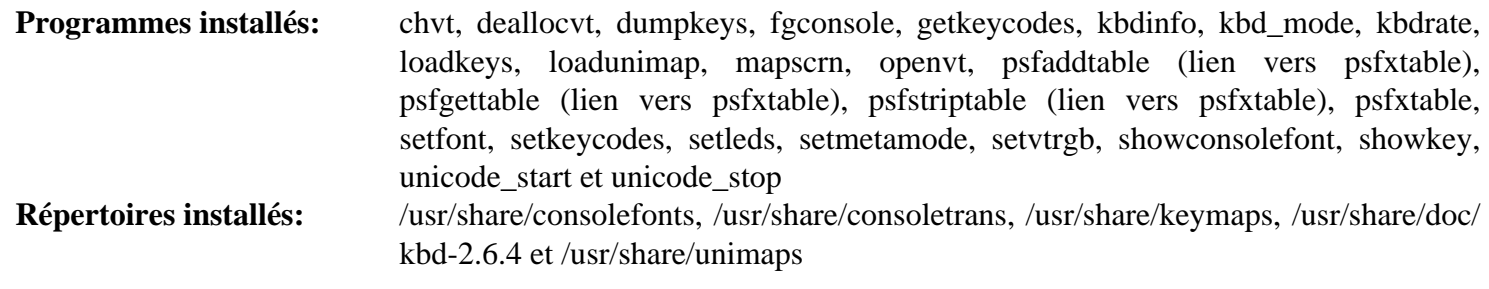

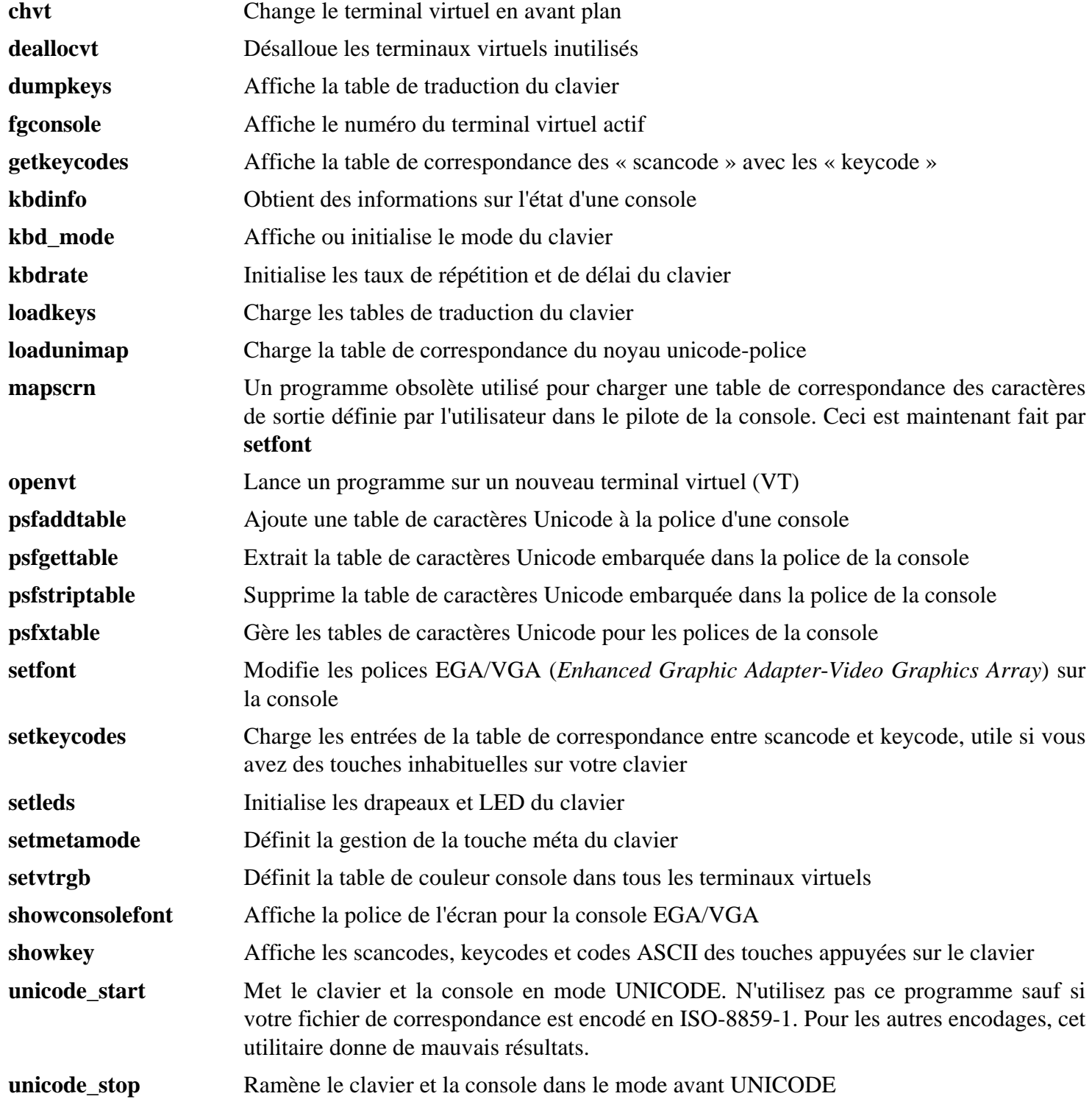

# **8.67. Libpipeline-1.5.7**

Le paquet Libpipeline contient une bibliothèque pour manipuler des pipelines (tubes) de sous-processus de façon flexible et commode.

**Temps de construction approximatif:** 0,1 SBU **Espace disque requis:** 10 Mo

## **8.67.1. Installation de Libpipeline**

Préparez la compilation de Libpipeline :

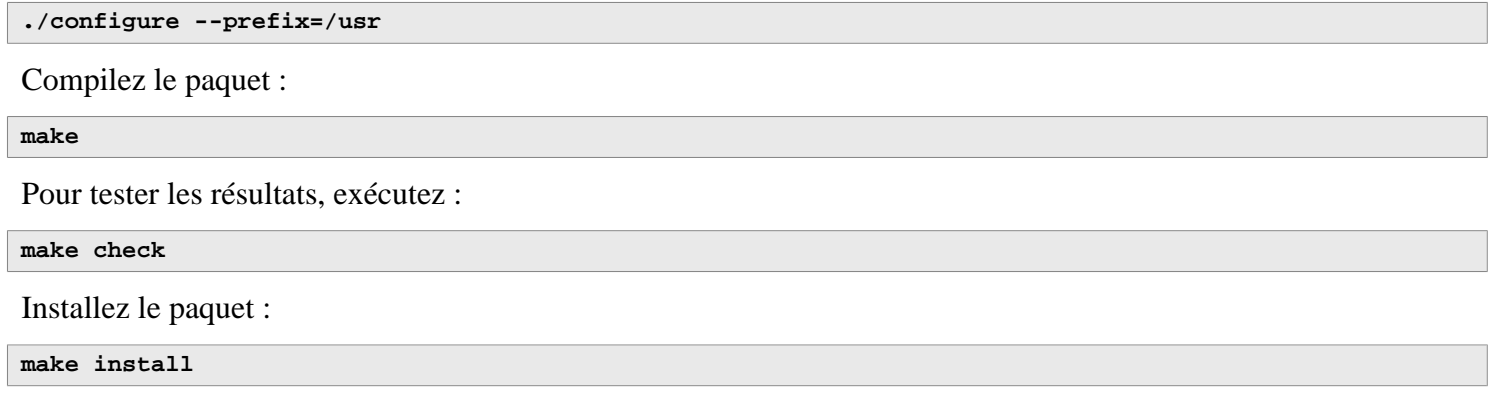

## **8.67.2. Contenu de Libpipeline**

**Bibliothèque installée:** libpipeline.so

#### **Descriptions courtes**

libpipeline Cette bibliothèque est utilisée pour construire de façon sécurisée des pipelines entre des sousprocessus

# **8.68. Make-4.4.1**

Le paquet Make contient un programme pour contrôler la génération d'exécutables et d'autres fichiers non-sources d'un paquet à partir des fichiers sources.

**Temps de construction approximatif:** 0,5 SBU **Espace disque requis:** 13 Mo

## **8.68.1. Installation de Make**

Préparez la compilation de Make :

**./configure --prefix=/usr**

Compilez le paquet :

**make**

Pour tester les résultats, exécutez :

```
chown -R tester .
su tester -c "PATH=$PATH make check"
```
Installez le paquet :

**make install**

#### **8.68.2. Contenu de Make**

**Programme installé:** make

#### **Descriptions courtes**

**make** Détermine automatiquement quelles pièces d'un paquet doivent être (re)compilées. Puis, il lance les commandes adéquates

# **8.69. Patch-2.7.6**

Le paquet Patch contient un programme permettant de modifier et de créer des fichiers en appliquant un fichier correctif (appelé habituellement « patch ») généralement créé par le programme **diff**.

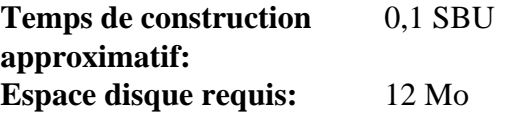

## **8.69.1. Installation de Patch**

Préparez la compilation de Patch :

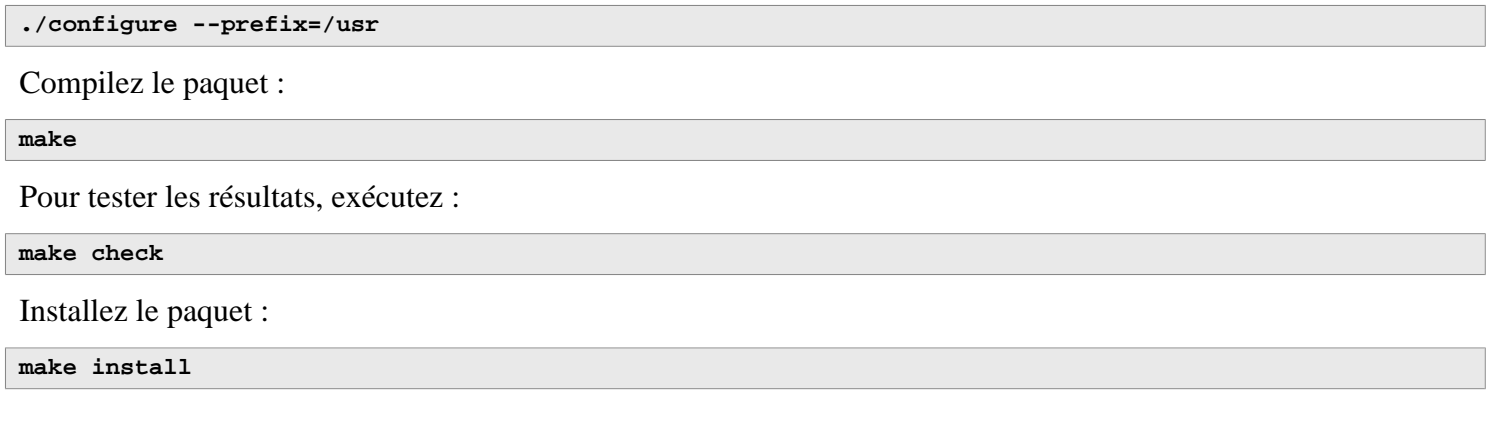

### **8.69.2. Contenu de Patch**

**Programme installé:** patch

#### **Descriptions courtes**

**patch** Modifie des fichiers suivant les indications d'un fichier patch, aussi appelé correctif. Un fichier patch est généralement une liste de différences créée par le programme **diff**. En appliquant ces différences sur les fichiers originaux, **patch** crée les versions corrigées.

# **8.70. Tar-1.35**

Le paquet Tar fournit la possibilité de créer des archives tar et effectuer diverses manipulations d'archives. Tar peut être utilisé sur des archives précédemment créées pour extraire des fichiers, ajouter des fichiers supplémentaires, mettre à jour ou lister les fichiers qui étaient déjà stockés.

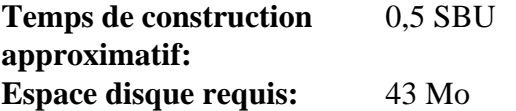

## **8.70.1. Installation de Tar**

Préparez la compilation de Tar :

**FORCE\_UNSAFE\_CONFIGURE=1 \ ./configure --prefix=/usr**

**Voici la signification de l'option de configuration :**

```
FORCE UNSAFE CONFIGURE=1
```
Ceci oblige le test de mknod à se lancer en tant que root. On considère généralement que lancer ce test en tant qu'utilisateur root est dangereux, mais comme on ne l'exécute que sur un système qui n'a été construit que partiellement, ce remplacement est acceptable.

Compilez le paquet :

**make**

```
Pour tester les résultats, exécutez :
```
**make check**

Un test, capabiblities: binary store/restore, est connu pour échouer s'il est lancé car LFS n'a pas selinux, mais sera passé si le noyau hôte ne prend pas en charge les attributs étendus ni les étiquettes de sécurité sur le système de fichiers utilisé pour la construction de LFS.

Installez le paquet :

```
make install
make -C doc install-html docdir=/usr/share/doc/tar-1.35
```
## **8.70.2. Contenu de Tar**

**Programmes installés:** tar **Répertoire installé:** /usr/share/doc/tar-1.35

#### **Descriptions courtes**

**tar** Crée, extrait des fichiers à partir d'archives et liste le contenu d'archives, connues sous le nom d'archives tar

# **8.71. Texinfo-7.1**

Le paquet Texinfo contient des programmes de lecture, écriture et conversion des pages Info.

**Temps de construction approximatif:** 0,3 SBU **Espace disque requis:** 139 Mo

### **8.71.1. Installation de Texinfo**

Préparez la compilation de Texinfo :

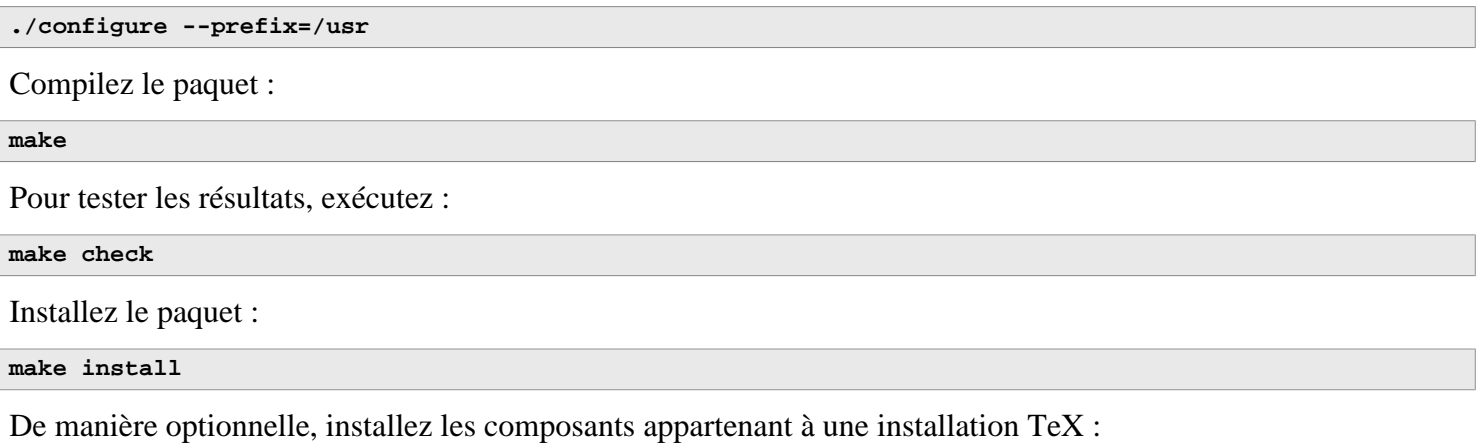

**make TEXMF=/usr/share/texmf install-tex**

#### **Signification des paramètres de make :**

TEXMF=/usr/share/texmf

La variable TEXMF du Makefile contient l'emplacement de la racine de votre répertoire TeX si, par exemple, un paquet TeX est installé plus tard.

Le système de documentation Info utilise un fichier texte pour contenir sa liste des entrées de menu. Le fichier est situé dans /usr/share/info/dir. Malheureusement, à cause de problèmes occasionnels dans les Makefile de différents paquets, il peut être non synchronisé avec les pages info. Si le fichier /usr/share/info/dir a besoin d'être recréé, les commandes suivantes accompliront cette tâche :

```
pushd /usr/share/info
   rm -v dir
   for f in *
     do install-info $f dir 2>/dev/null
   done
popd
```
### **8.71.2. Contenu de Texinfo**

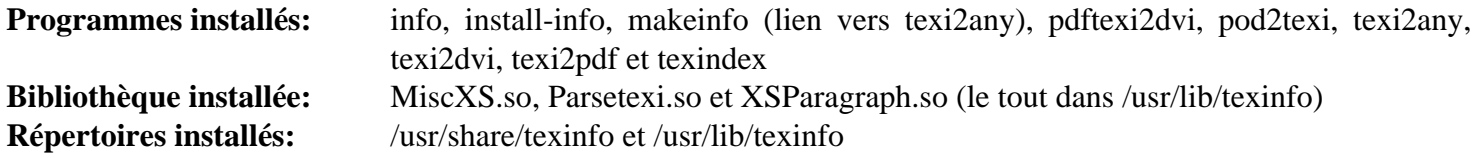

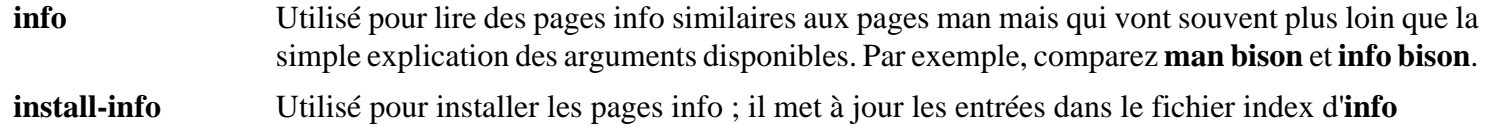

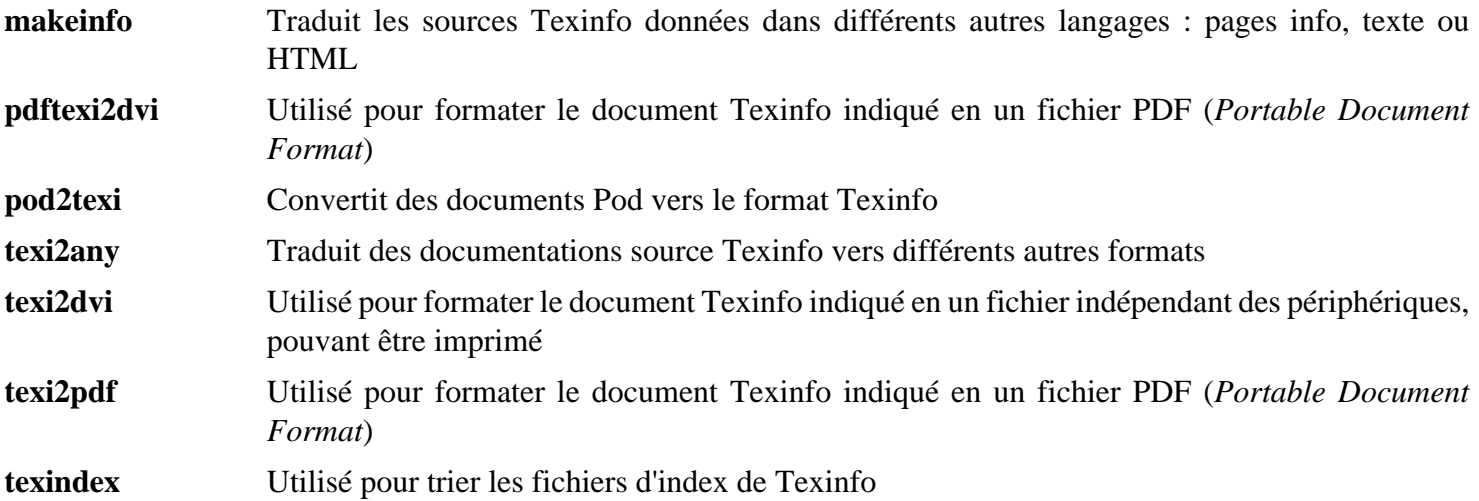

## **8.72. Vim-9.1.0041**

Le paquet Vim contient un puissant éditeur de texte.

**Temps de construction approximatif:** 2,5 SBU **Espace disque requis:** 236 Mo

#### **Alternatives à Vim**

Si vous préférez un autre éditeur—comme Emacs, Joe, ou Nano—merci de vous référer à *<https://fr.linuxfromscratch.org/blfs/../view/blfs-stable-systemd/postlfs/editors.html>* pour des instructions d'installation.

#### **8.72.1. Installation de Vim**

Tout d'abord, modifiez l'emplacement par défaut du fichier de configuration vimrc en /etc :

**echo '#define SYS\_VIMRC\_FILE "/etc/vimrc"' >> src/feature.h**

Préparez la compilation de Vim :

**./configure --prefix=/usr**

Compilez le paquet :

**make**

Pour préparer les tests, assurez-vous que l'utilisateur tester puisse écrire dans l'arborescence des sources :

**chown -R tester .**

Maintenant lancez les tests en tant qu'utilisateur tester :

```
su tester -c "TERM=xterm-256color LANG=en_US.UTF-8 make -j1 test" \
   &> vim-test.log
```
La suite de tests affiche à l'écran beaucoup de caractères binaires. Ils peuvent causer des soucis avec les paramètres de votre terminal actuel (surtout quand on remplace la variable TERM pour satisfaire des hypothèses de la suite de tests). Le problème peut se résoudre en redirigeant la sortie vers un journal de traces comme montré ci-dessus. Un test réussi donnera les mots ALL DONE à la fin.

Installez le paquet :

**make install**

Beaucoup d'utilisateurs sont habitués à utiliser **vi** au lieu de **vim**. Pour permettre l'exécution de **vim** quand les utilisateurs saisissent habituellement **vi**, créez un lien symbolique vers les binaires et vers les pages de man dans les langues fournies :

```
ln -sv vim /usr/bin/vi
for L in /usr/share/man/{,*/}man1/vim.1; do
    ln -sv vim.1 $(dirname $L)/vi.1
done
```
Par défaut, la documentation de Vim s'installe dans /usr/share/vim. Le lien symbolique suivant permet d'accéder à la documentation via /usr/share/doc/vim-9.1.0041, en cohérence avec l'emplacement de la documentation d'autres paquets :

**ln -sv ../vim/vim91/doc /usr/share/doc/vim-9.1.0041**

Si vous allez installer le système de fenêtrage X sur votre système LFS, il pourrait être nécessaire de recompiler Vim après avoir installé X. Vim fournit une version graphique de l'éditeur qui requiert X et quelques autres bibliothèques pour s'installer. Pour plus d'informations sur ce processus, référez-vous à la documentation de Vim et à la page d'installation de Vim dans le livre BLFS sur *[https://fr.linuxfromscratch.org/blfs/../view/blfs-stable-systemd/postlfs/](https://fr.linuxfromscratch.org/blfs/../view/blfs-stable-systemd/postlfs/vim.html) [vim.html](https://fr.linuxfromscratch.org/blfs/../view/blfs-stable-systemd/postlfs/vim.html)*.

### **8.72.2. Configuration de Vim**

Par défaut, **vim** est lancé en mode compatible vi. Ceci pourrait être nouveau pour les personnes qui ont utilisé d'autres éditeurs dans le passé. Le paramètre « nocompatible » est inclus ci-dessous pour surligner le fait qu'un nouveau comportement est en cours d'utilisation. Il rappelle aussi à ceux qui voudraient le changer en mode « compatible » qu'il devrait être le premier paramètre dans le fichier de configuration. Ceci est nécessaire car il modifie d'autres paramètres et la surcharge doit survenir après ce paramètre. Créez un fichier de configuration **vim** par défaut en lançant ce qui suit :

```
cat > /etc/vimrc << "EOF"
" Début de /etc/vimrc
" Ensure defaults are set before customizing settings, not after
source $VIMRUNTIME/defaults.vim
let skip_defaults_vim=1
set nocompatible
set backspace=2
set mouse=
syntax on
if (\&term == "xterm") || (\&term == "putty") set background=dark
endif
" Fin de /etc/vimrc
EOF
```
L'option set nocompatible change le comportement de **vim** d'une façon plus utile (par défaut) que le comportement compatible vi. Supprimez « no » pour conserver l'ancien comportement de **vi**. Le paramètre set backspace=2 permet le retour en arrière après des sauts de ligne, l'indentation automatique et le début de l'insertion. L'instruction syntax on active la coloration syntaxique. Le paramètre set mouse=r permet de coller du texte avec la souris correctement dans un environnement chroot ou au travers d'une connexion à distance. Enfin, l'instruction *if* avec set background=dark corrige l'estimation de **vim** concernant la couleur du fond de certains émulateurs de terminaux. Ceci permet d'utiliser de meilleures gammes de couleurs pour la coloration syntaxique, notamment avec les fonds noirs de ces programmes.

La documentation pour les autres options disponibles peut être obtenue en exécutant la commande suivante :

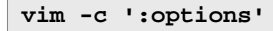

#### **Note**

Par défaut, Vim installe uniquement les fichiers de dictionnaires pour l'anglais. Pour installer des fichiers de dictionnaires pour votre langue, copiez le fichier .spl et éventuellement, le .sug pour votre langue et votre encodage de runtime/spell vers /usr/share/vim/vim91/spell/.

Pour utiliser ces fichiers dictionnaires, il faut une configuration dans /etc/vimrc, comme :

```
set spelllang=en,ru
set spell
```
Pour plus d'information, voir runtime/spell/README.txt.

## **8.72.3. Contenu de Vim**

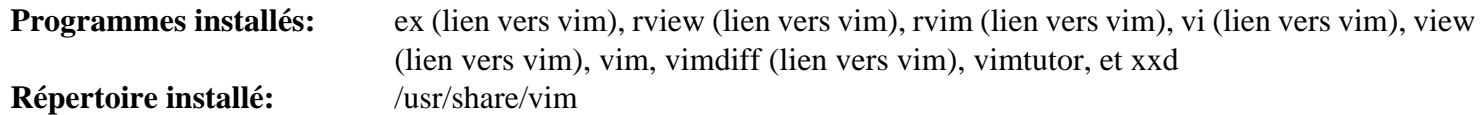

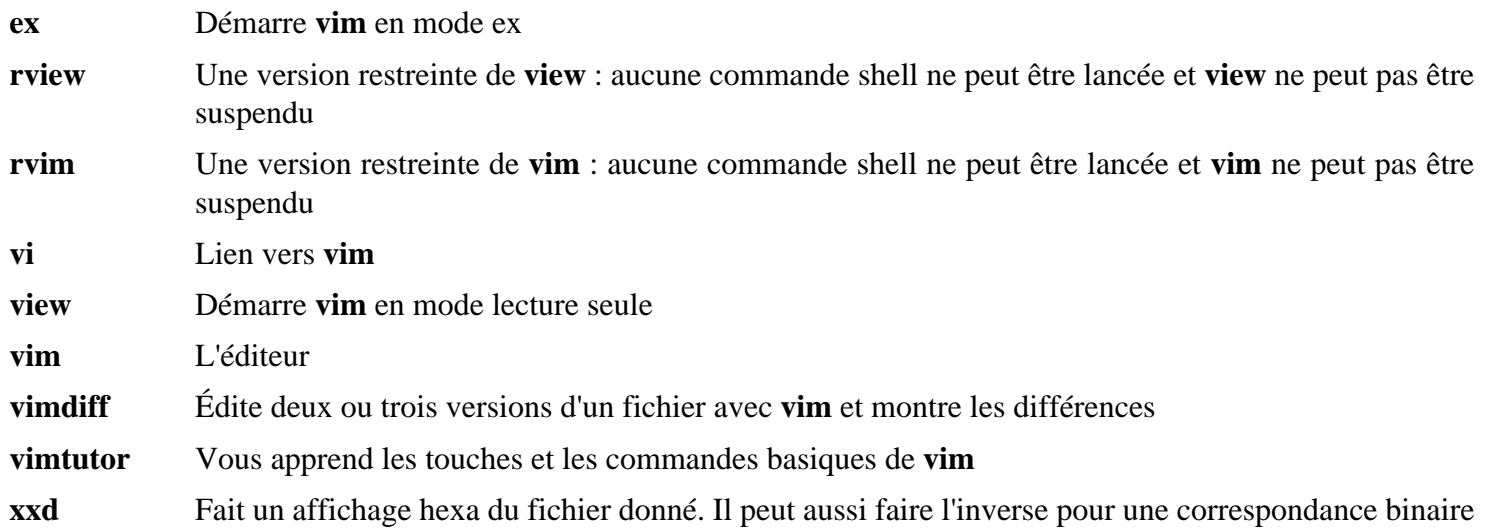

# **8.73. MarkupSafe-2.1.5**

MarkupSafe est un module Python qui implémente les chaînes sures pour le balisage XML/HTML/XHTML.

**Temps de construction approximatif:** moins de 0,1 SBU **Espace disque requis:** 508 Ko

### **8.73.1. Installation de MarkupSafe**

Compilez MarkupSafe avec la commande suivante :

**pip3 wheel -w dist --no-cache-dir --no-build-isolation --no-deps \$PWD**

Ce paquet n'a pas de suite de tests.

Installez le paquet :

**pip3 install --no-index --no-user --find-links dist Markupsafe**

### **8.73.2. Contenu de MarkupSafe**

**Répertoire installé:** /usr/lib/python3.12/site-packages/MarkupSafe-2.1.5.dist-info

# **8.74. Jinja2-3.1.3**

Jinja2 est un module Python qui implémente un langage de modèles simple qui ressemble à python.

**Temps de construction approximatif:** moins de 0,1 SBU **Espace disque requis:** 3,2 Mo

## **8.74.1. Installation de Jinja2**

Construisez le paquet :

**pip3 wheel -w dist --no-cache-dir --no-build-isolation --no-deps \$PWD**

Installez le paquet :

**pip3 install --no-index --no-user --find-links dist Jinja2**

### **8.74.2. Contenu de Jinja2**

**Répertoire installé:** /usr/lib/python3.12/site-packages/Jinja2-3.1.3.dist-info

# **8.75. Systemd-255**

Le paquet Systemd contient des programmes pour contrôler le démarrage, l'exécution et l'arrêt du système.

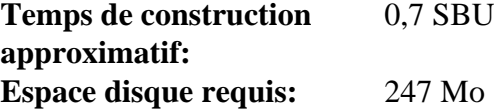

### **8.75.1. Installation de Systemd**

Supprimez deux groupes inutiles, render et sqx des règles udev par défaut :

```
sed -i -e 's/GROUP="render"/GROUP="video"/' \
        -e 's/GROUP="sgx", //' rules.d/50-udev-default.rules.in
```
Corrigez maintenant une vulnérabilité dans la vérification DNSSEC de **systemd-resolved** et un bogue qui casse l'exécution de **systemd-analyze verify** sur une unité systemd instantiée :

```
patch -Np1 -i ../systemd-255-upstream_fixes-1.patch
```
Préparez la compilation de Systemd :

```
mkdir -p build
cd build
meson setup \
      --prefix=/usr \
      --buildtype=release \
      -Ddefault-dnssec=no \
      -Dfirstboot=false \
      -Dinstall-tests=false \
      -Dldconfig=false \
      -Dsysusers=false \
      -Drpmmacrosdir=no \
      -Dhomed=disabled \
      -Duserdb=false \
      -Dman=disabled \
      -Dmode=release \
      -Dpamconfdir=no \
      -Ddev-kvm-mode=0660 \
      -Dnobody-group=nogroup \
      -Dsysupdate=disabled \
      -Dukify=disabled \
      -Ddocdir=/usr/share/doc/systemd-255 \
 ..
```
#### **Voici la signification des options meson :**

#### --buildtype=release

Ce paramètre remplace le type de construction par défaut (« debug »), qui produit des binaires non optimisés.

-Ddefault-dnssec=no

Cet argument désactive la prise en charge expérimentale de DNSSEC.

#### -Dfirstboot=false

Ce paramètre empêche l'installation d'un service de systemd qui est responsable de la mise en place du système pour la première fois. Ceux-ci ne sont pas utiles pour LFS car tout est fait manuellement.

#### -Dinstall-tests=false

Ce paramètre évite l'installation des tests compilés.

#### -Dldconfig=false

Ce paramètre empêche l'installation d'une unité de systemd qui lance **ldconfig** au démarrage, inutile pour les distributions source comme LFS et qui rend celui-ci plus long. Retirez cette option pour activer le lancement de **ldconfig** au démarrage.

#### -Dsysusers=false

Ce paramètre empêche l'installation de services de systemd responsables de la mise en place des fichiers /etc/ group et /etc/passwd. Ces deux fichiers sont créés plus tôt dans ce chapitre. Ce démon n'est pas utile sur un système LFS car les comptes utilisateurs sont créés manuellement.

#### -Drpmmacrosdir=no

Ce paramètre désactive l'installation des macros RPM pour systemd parce que LFS ne prend pas en charge RPM.

#### -Dhomed=disabled et -Duserdb=false

Supprimez deux démons qui ont des dépendances qui ne rentrent pas dans le cadre de LFS.

#### -Dman=disabled

Évitez la génération de pages de manuel pour éviter des dépendances supplémentaires. Nous installerons les pages de manuels pré-générées pour systemd à partir d'une archive.

#### -Dmode=release

Désactive certaines fonctionnalités considérées comme expérimentales par les développeurs en amont.

#### -Dpamconfdir=no

Empêchez l'installation d'un fichier de configuration de PAM qui ne fonctionne pas sur LFS.

#### -Ddev-kvm-mode=0660

La règle udev par défaut permet à tous les utilisateurs d'accéder à /dev/kvm. Les auteurs pensent que cela est dangereux. Cette option change cela.

#### -Dnobody-group=nogroup

Dit au paquet que le nom du groupe dont le GID est 65534 est nogroup.

#### -Dsysupdate=disabled

N'installez pas l'outil **systemd-sysupdate**. Il est conçu pour automatiquement mettre à jour des distributions binaires. Il est donc inutile sur un système Linux de base construit à partir de sources. Il rapportera des erreurs au démarrage s'il est activé mais n'est pas bien configuré.

#### -Dukify=disabled

N'installez pas le script **systemd-ukify**. À l'exécution ce script nécessite le module Python pefile que ni LFS ni BLFS ne proposent.

#### Compilez le paquet :

#### **ninja**

Installez le paquet :

**ninja install**

Installez les pages de manuel :

```
tar -xf ../../systemd-man-pages-255.tar.xz \
     --no-same-owner --strip-components=1 \
     -C /usr/share/man
```
Créez le fichier /etc/machine-id dont a besoin **systemd-journald** :

**systemd-machine-id-setup**

Mettez en place la structure cible de base :

**systemctl preset-all**

# **8.75.2. Contenu de systemd**

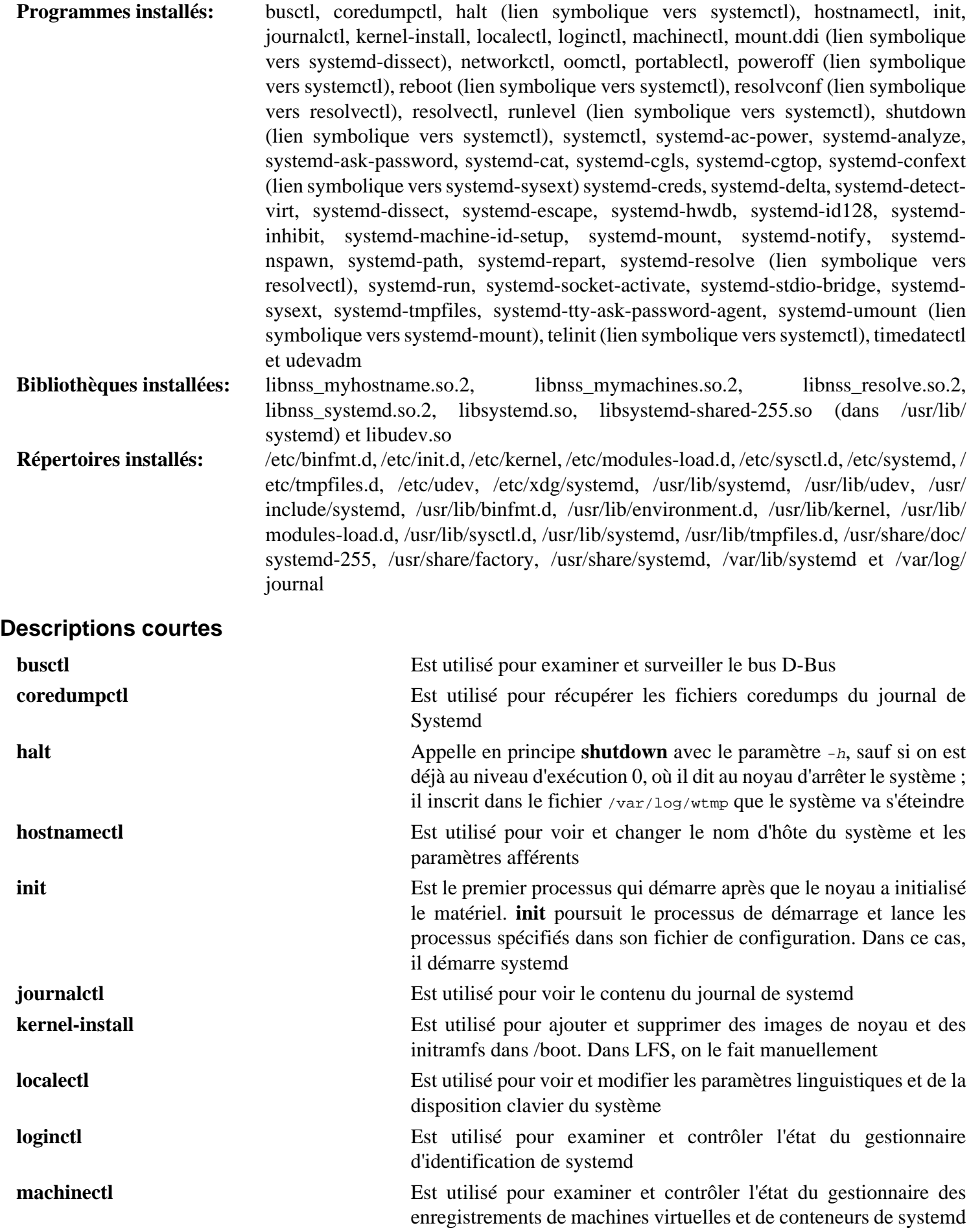

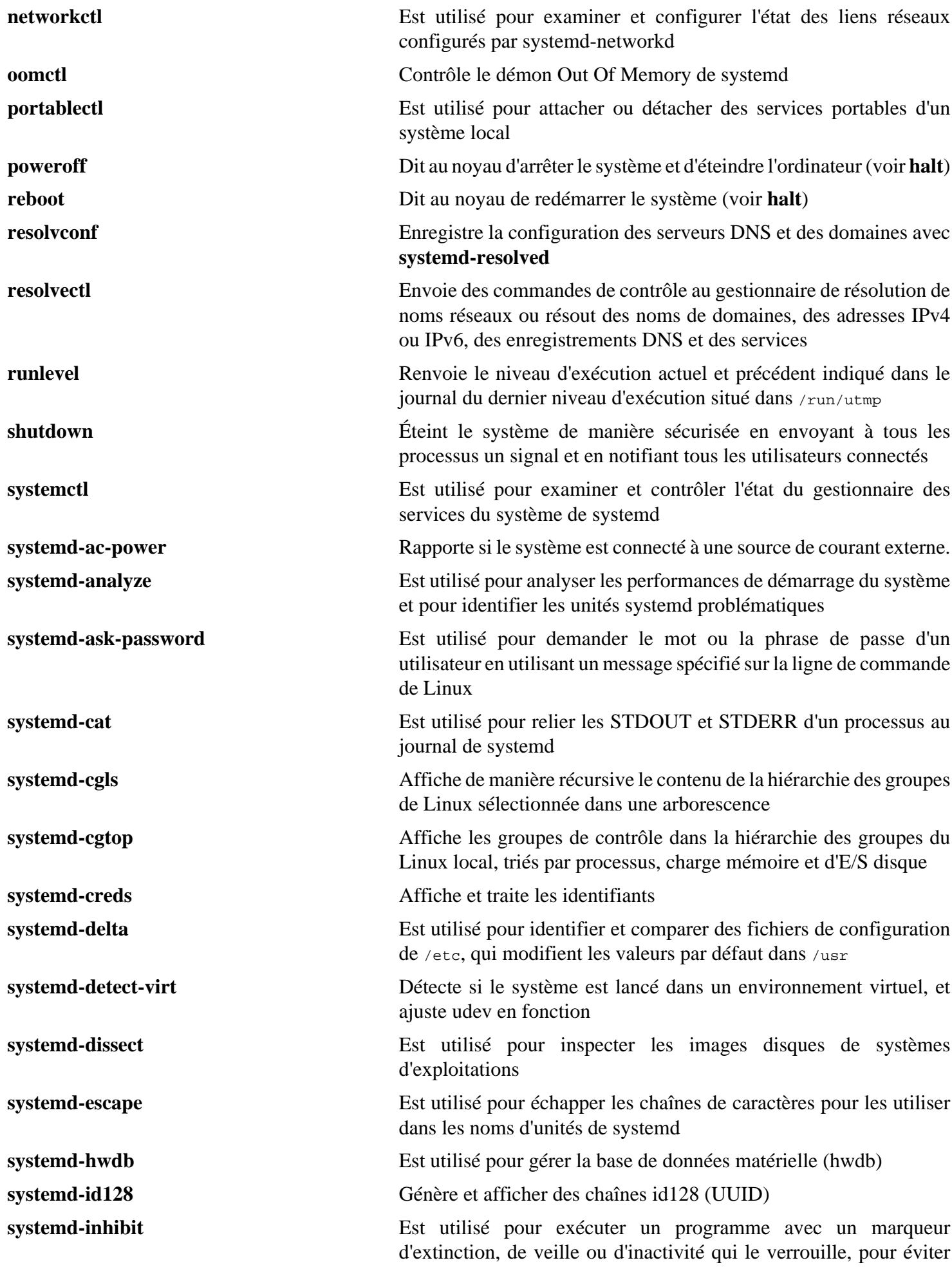

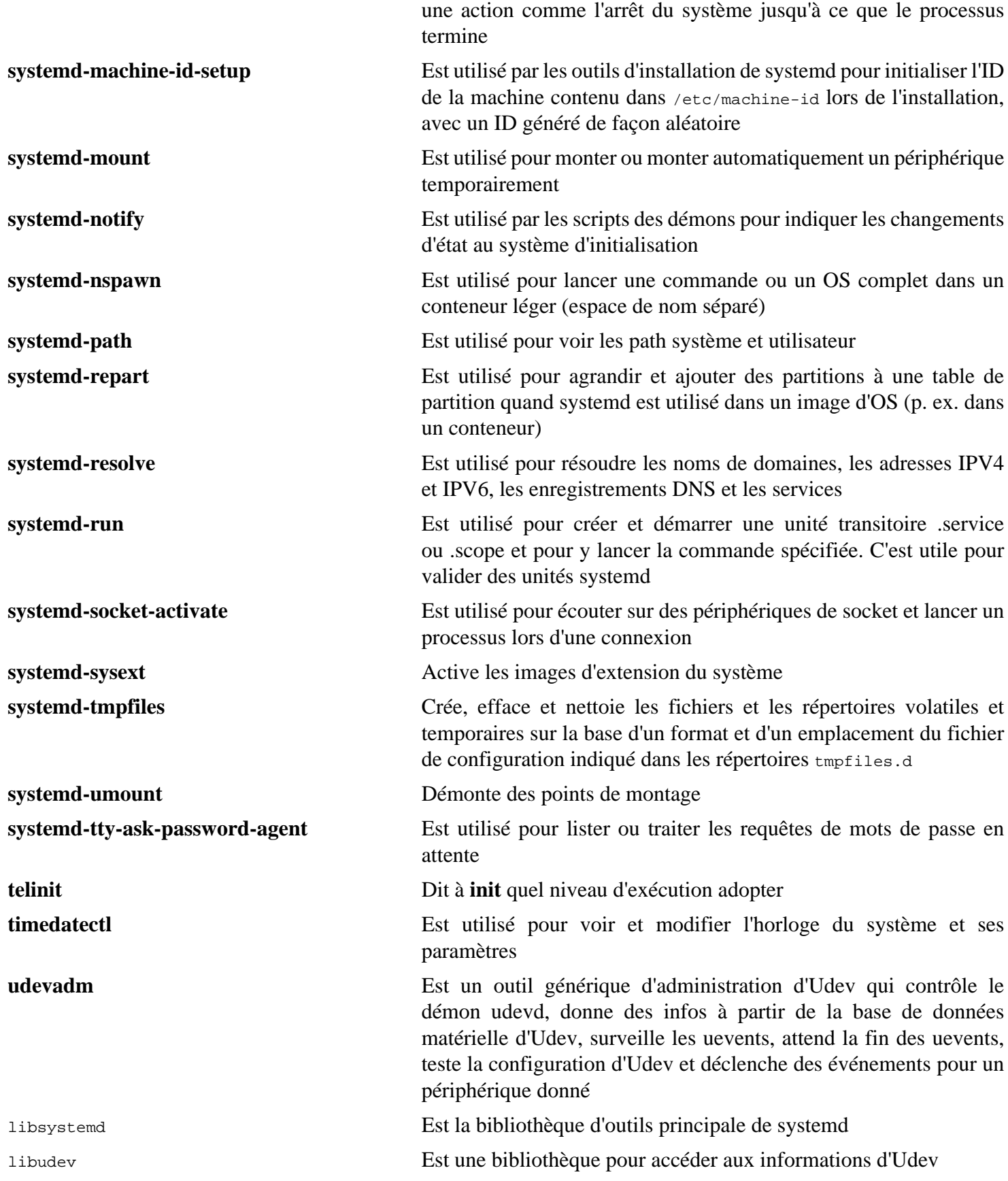

# **8.76. D-Bus-1.14.10**

D-Bus est un système de bus de messages, une manière simple pour les applications de se parler. D-Bus fournit un démon système (pour les événements comme « l'ajout de nouveaux matériels » ou le « changement de la file d'impression ») et un démon individuel à chaque utilisateur connecté (pour les besoins généraux de communication entre les processus des applications de l'utilisateur). De plus, le bus des messages est construit sur la base d'un environnement de circulation des messages par communication directe, ce qui peut être utilisé par deux applications pour communiquer directement (sans passer par le démon de bus de messages).

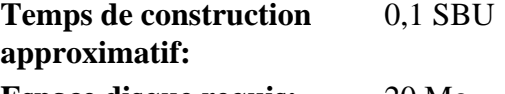

**Espace disque requis:** 20 Mo

### **8.76.1. Installation de D-Bus**

Préparez la compilation de D-Bus :

```
./configure --prefix=/usr \
          --sysconfdir=/etc \
          --localstatedir=/var \
          --runstatedir=/run \
          --enable-user-session \
          --disable-static \
          --disable-doxygen-docs \
          --disable-xml-docs \
          --docdir=/usr/share/doc/dbus-1.14.10 \
          --with-system-socket=/run/dbus/system_bus_socket
```
**Voici la signification des options de configuration :**

--runstatedir=/run  $et$  --with-system-socket=/run/dbus/system\_bus\_socket

Ces paramètres font que l'emplacement du fichier de PID et du socket du bus système sera dans /run au lieu du répertoire obsolète /var/run.

--enable-user-session

Cela s'assure que les fichiers d'unité du service D-Bus utilisateur et de son socket sont installés pour Systemd. Ils ne sont pas utiles (mais sans danger) dans une installation LFS de base, mais ils peuvent être utilisés une fois que systemd est reconstruit avec la prise en charge de PAM dans BLFS.

Compilez le paquet :

**make**

Pour tester les résultats, exécutez :

**make check**

De nombreux tests sont désactivés car ils nécessitent des paquets supplémentaires non inclus dans LFS. Vous pouvez trouver des instructions pour lancer la suite de tests complète dans *[le livre BLFS](https://fr.linuxfromscratch.org/blfs/../view/blfs-stable-systemd/general/dbus.html)*.

Installez le paquet :

**make install**

Créez un lien symbolique pour que D-Bus et systemd puissent utiliser le même fichier machine-id :

**ln -sv /etc/machine-id /var/lib/dbus**

## **8.76.2. Contenu de D-Bus**

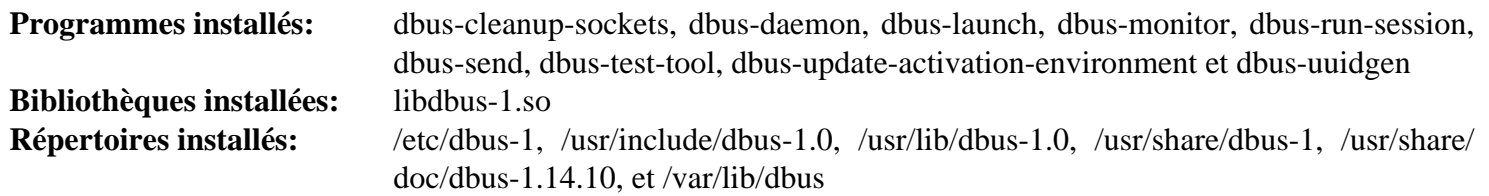

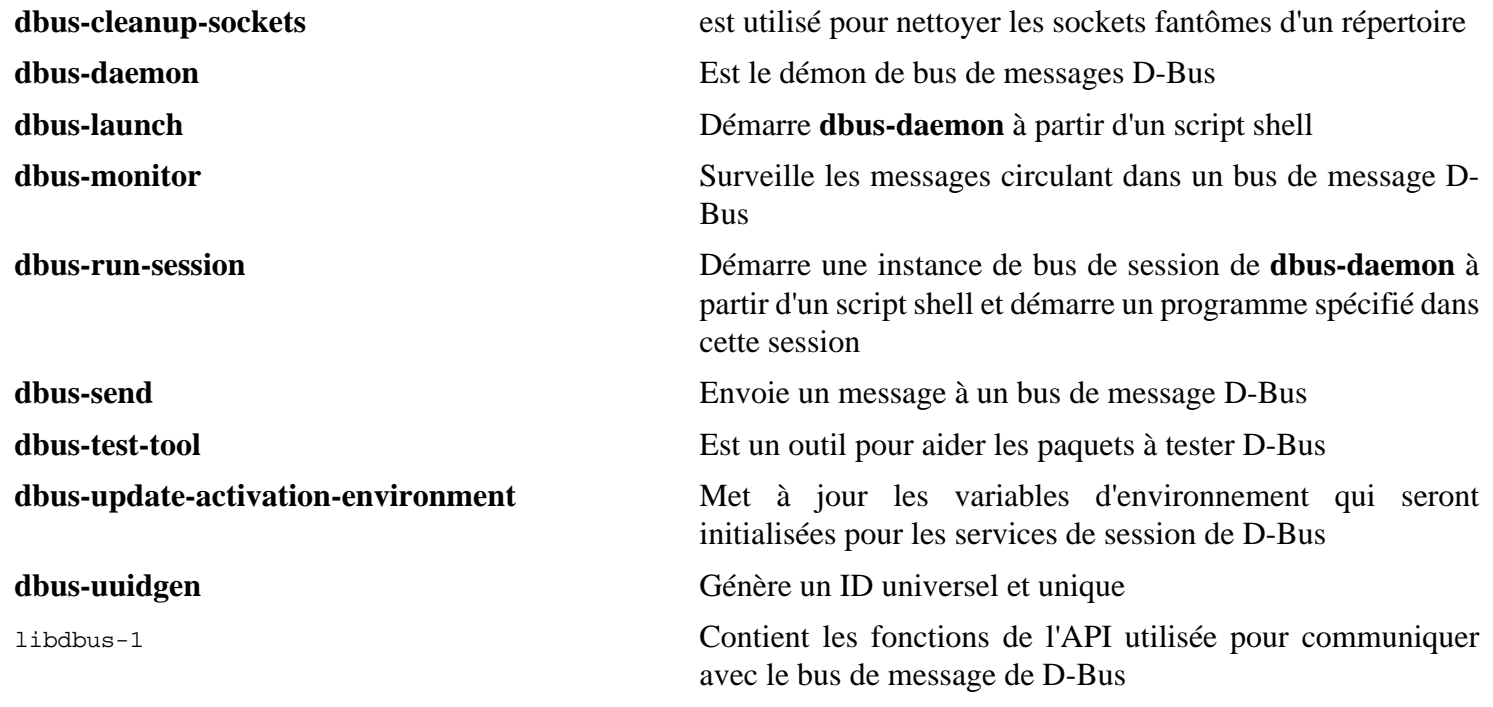

# **8.77. Man-DB-2.12.0**

Le paquet Man-DB contient des programmes pour chercher et voir des pages de manuel.

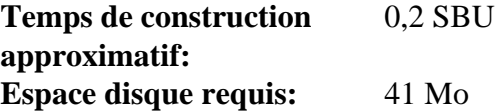

### **8.77.1. Installation de Man-DB**

Préparez la compilation de man-DB :

```
./configure --prefix=/usr \
           --docdir=/usr/share/doc/man-db-2.12.0 \
           --sysconfdir=/etc \
           --disable-setuid \
           --enable-cache-owner=bin \
           --with-browser=/usr/bin/lynx \
           --with-vgrind=/usr/bin/vgrind \
           --with-grap=/usr/bin/grap
```
**Voici la signification des options de configuration :**

```
--disable-setuid
```
Ceci empêche que le programme **man** se voit attribué l'ID de l'utilisateur man.

```
--enable-cache-owner=bin
```
Cela attribue les fichiers de cache du système à l'utilisateur bin.

 $--with-$ ...

Ces trois paramètres sont utilisés pour initialiser quelques programmes par défaut. **lynx** est un navigateur Web en mode console (voir BLFS pour les instructions d'installation), **vgrind** convertit du code source de programme en entrée Groff et **grap** est utile pour la composition de texte de graphes dans les documents Groff. Les programmes **vgrind** et **grap** ne sont normalement pas nécessaires pour la visualisation des pages de manuel. Ils ne font pas partie de LFS ou de BLFS, mais vous devriez pouvoir les installer vous-même après avoir fini LFS si vous le souhaitez.

Compilez le paquet :

**make**

Pour tester les résultats, exécutez :

**make check**

Installez le paquet :

**make install**

## **8.77.2. Pages de manuel non anglophones dans LFS**

Le tableau suivant montre l'encodage présumé avec lequel Man-DB encodera les pages de manuel installées dans / usr/share/man/<11>. En outre, Man-DB détermine correctement si les pages de manuel installées dans ce répertoire sont encodées en UTF-8.

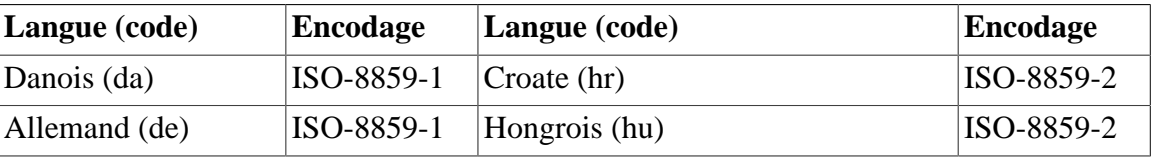

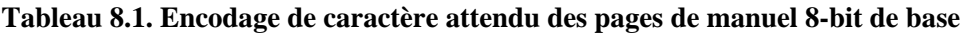

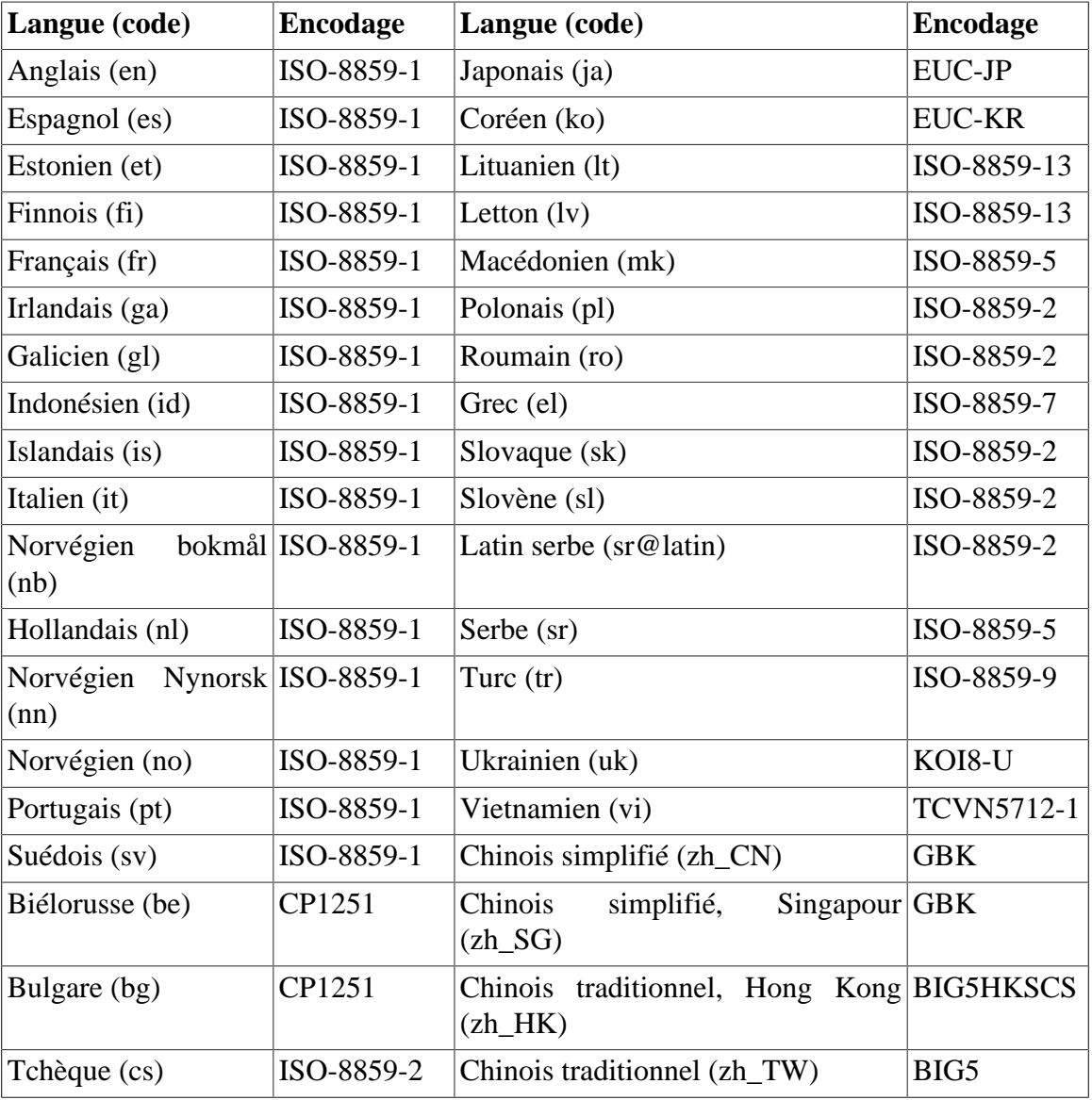

### **Note**

Les pages de manuel dans des langues non incluses dans la liste ne sont pas prises en charge.

## **8.77.3. Contenu de Man-DB**

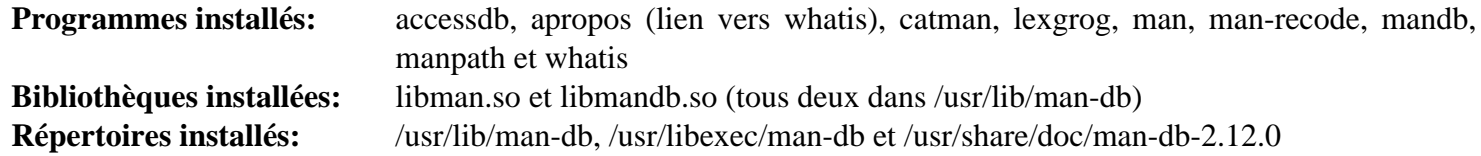

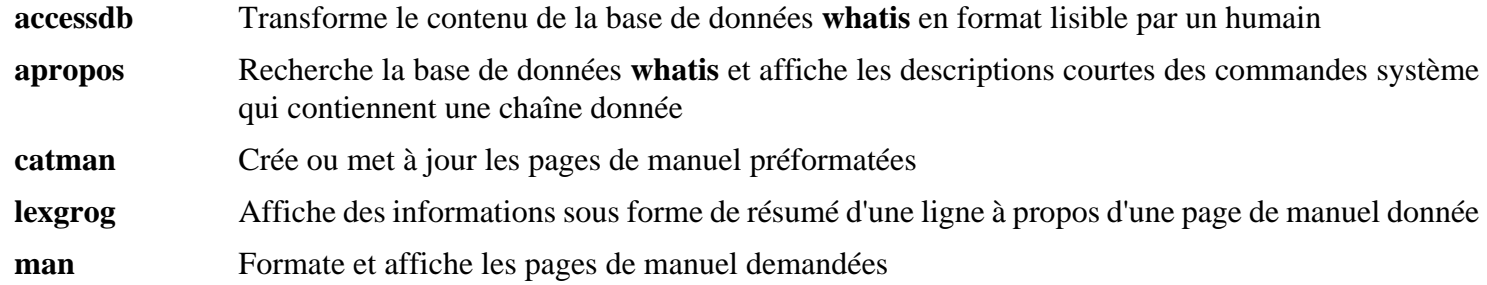

**man-recode** Converti les pages de manuel vers un autre encodage **mandb** Crée ou met à jour la base de données **whatis manpath** Affiche le contenu de \$MANPATH ou (si \$MANPATH n'est pas paramétré) d'un chemin de recherche convenable basé sur les paramètres de man.conf et de l'environnement de l'utilisateur **whatis** Recherche la base de données **whatis** et affiche les descriptions courtes des commandes système qui contiennent le mot-clé donné sous forme d'un mot séparé libman Contient le support au moment de l'exécution de **man** libmandb Contient le support au moment de l'exécution de **man**

## **8.78. Procps-ng-4.0.4**

Le paquet Procps-ng contient des programmes pour surveiller les processus.

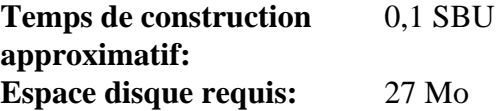

## **8.78.1. Installation de Procps-ng**

Préparez maintenant la compilation de procps-ng :

```
./configure --prefix=/usr \
        --docdir=/usr/share/doc/procps-ng-4.0.4 \
        --disable-static \
        --disable-kill \
        --with-systemd
```
**Voici la signification de l'option de configuration :**

--disable-kill

Cette option désactive la construction de la commande **kill** installée dans le paquet util-linux.

Compilez le paquet :

**make src\_w\_LDADD='\$(LDADD) -lsystemd'**

Pour lancer la suite de tests, exécutez :

```
make -k check
```
Un test nommé ps with output flag bsdtime, cputime, etime, etimes est connu pour échouer si le noyau hôte n'est pas construit avec l'option CONFIG\_BSD\_PROCESS\_ACCT activée. Deux tests nommés pmap X with unreachable process et pmap XX with unreachable process sont connus pour échouer de temps à autres.

Installez le paquet :

**make install**

#### **8.78.2. Contenu de Procps-ng**

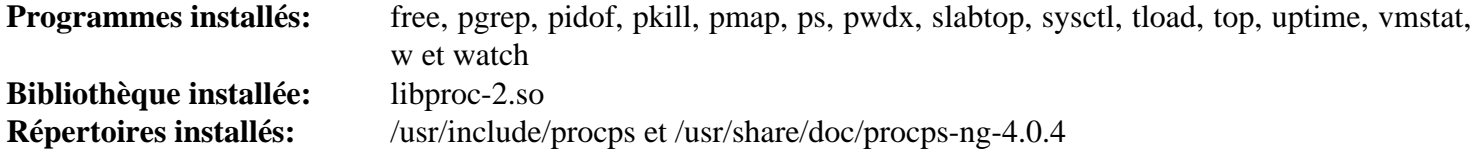

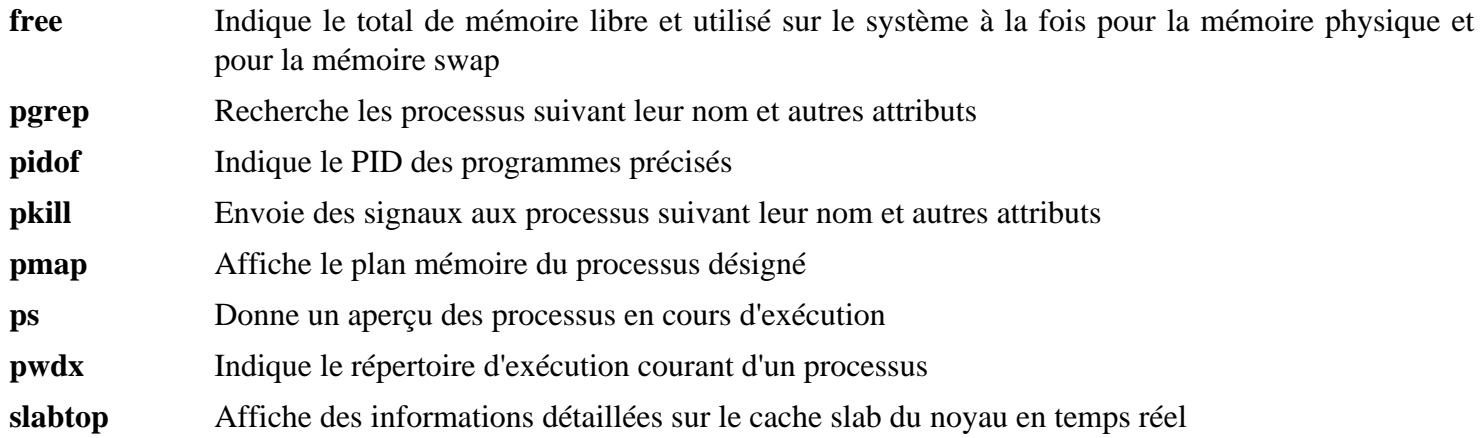

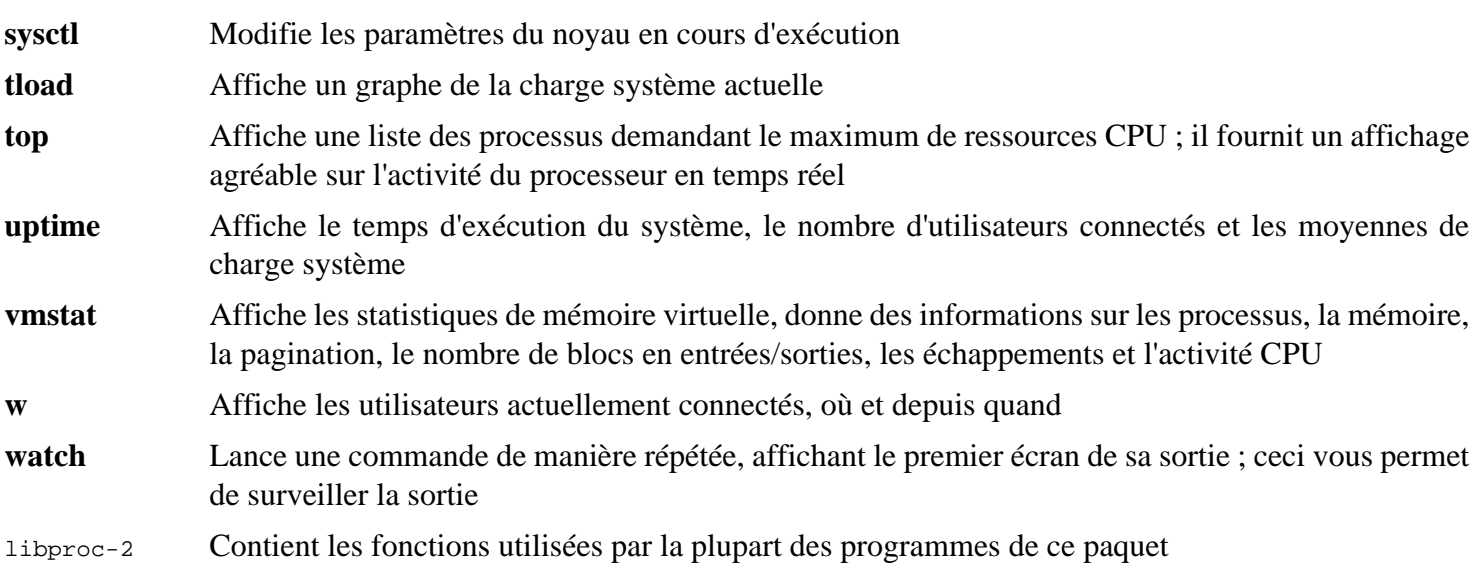

# **8.79. Util-linux-2.39.3**

Le paquet Util-linux contient différents outils. Parmi eux se trouvent des outils de gestion des systèmes de fichiers, de consoles, de partitions et des messages.

**Temps de construction approximatif:** 0,5 SBU **Espace disque requis:** 313 Mo

### **8.79.1. Installation d'Util-linux**

Tout d'abord, corrigez un test problématique :

**sed -i '/test\_mkfds/s/^/#/' tests/helpers/Makemodule.am**

Préparez la compilation d'Util-linux :

```
./configure --bindir=/usr/bin \
            --libdir=/usr/lib \
            --runstatedir=/run \
            --sbindir=/usr/sbin \
            --disable-chfn-chsh \
            --disable-login \
            --disable-nologin \
            --disable-su \
            --disable-setpriv \
            --disable-runuser \
            --disable-pylibmount \
            --disable-static \
            --without-python \
            ADJTIME_PATH=/var/lib/hwclock/adjtime \
            --docdir=/usr/share/doc/util-linux-2.39.3
```
Les options --disable et --without préviennent des avertissements à propos d'éléments de construction qui requièrent des paquets non compris dans LFS ou incohérents avec les programmes installés par d'autres paquets.

Compilez le paquet :

**make**

Si vous le souhaitez, lancez la suite de tests en tant qu'utilisateur non root :

#### **Avertissement**

L'exécution de la suite de tests en tant qu'utilisateur root peut être dangereuse pour votre système. Pour la lancer, l'option CONFIG\_SCSI\_DEBUG du noyau doit être disponible sur le système en cours d'exécution et doit être construite en tant que module. Si elle est compilée en dur dans le noyau, cela empêchera le démarrage. Pour une exécution complète, il faut installer d'autres paquets de BLFS. Si vous le souhaitez, vous pouvez lancer ce test après le redémarrage dans le système LFS terminé, en exécutant :

```
bash tests/run.sh --srcdir=$PWD --builddir=$PWD
```

```
chown -R tester .
su tester -c "make -k check"
```
Les tests *hardlink* échoueront si le noyau de l'hôte n'a pas l'option CONFIG\_CRYPTO\_USER\_API\_HASH ou n'a aucune des options qui fournissent une implémentation de SHA256 (par exemple, CONFIG\_CRYPTO\_SHA256 ou CONFIG\_CRYPTO\_ SHA256\_SSSE3 si le CPU prend les suppléments SSE3 en charge). En plus, deux sous-tests de la suite misc:mbsencode et un sous-test de la suite script:replay sont connus pour échouer.

Installez le paquet :

**make install**

## **8.79.2. Contenu d'Util-linux**

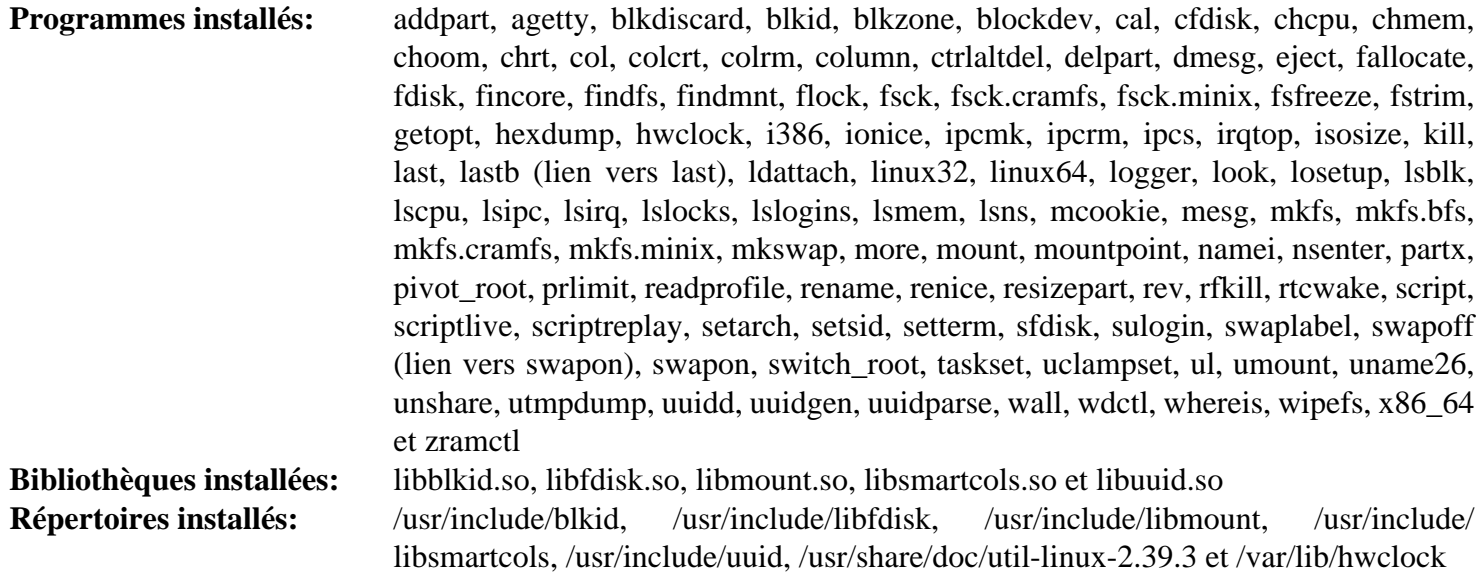

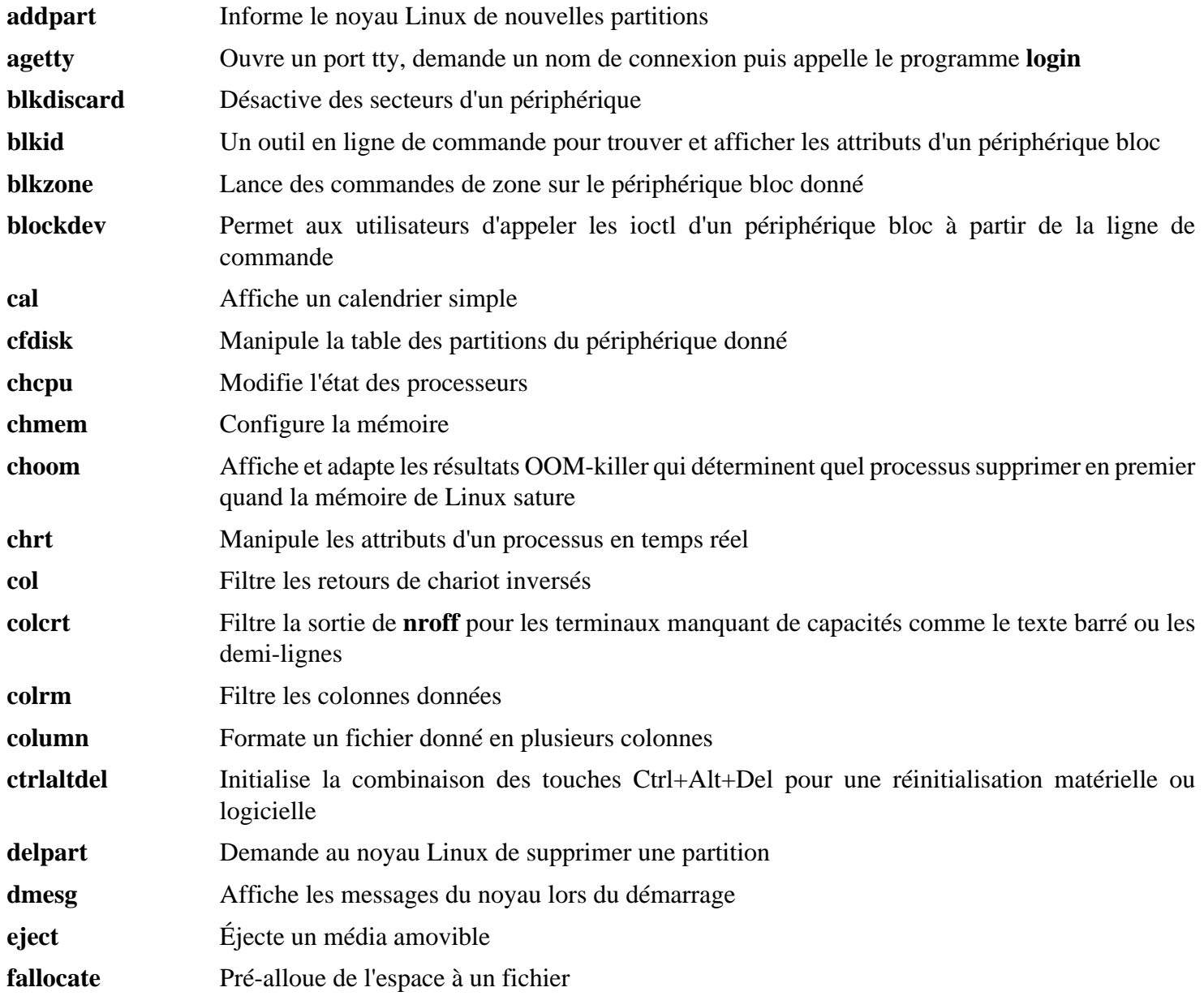

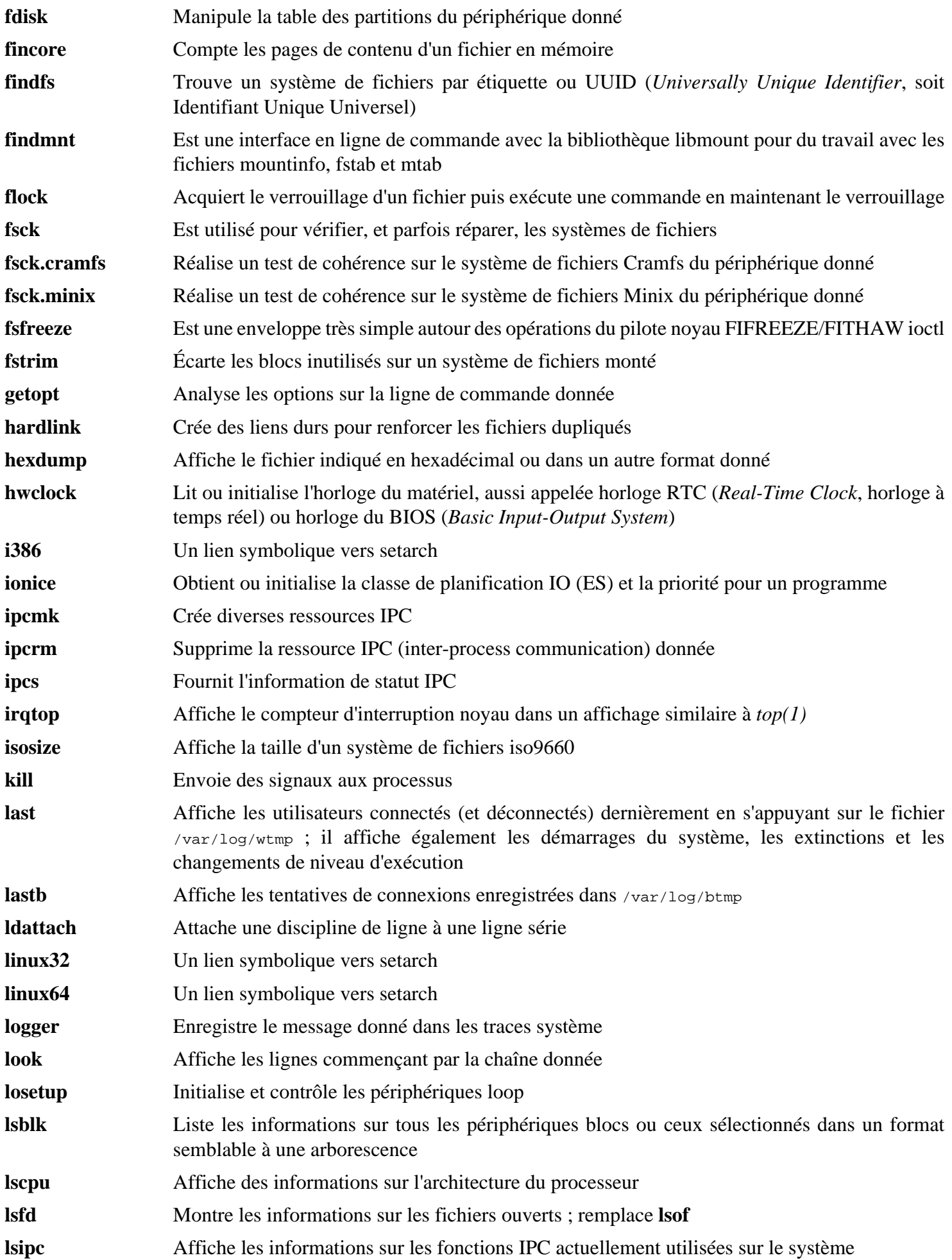

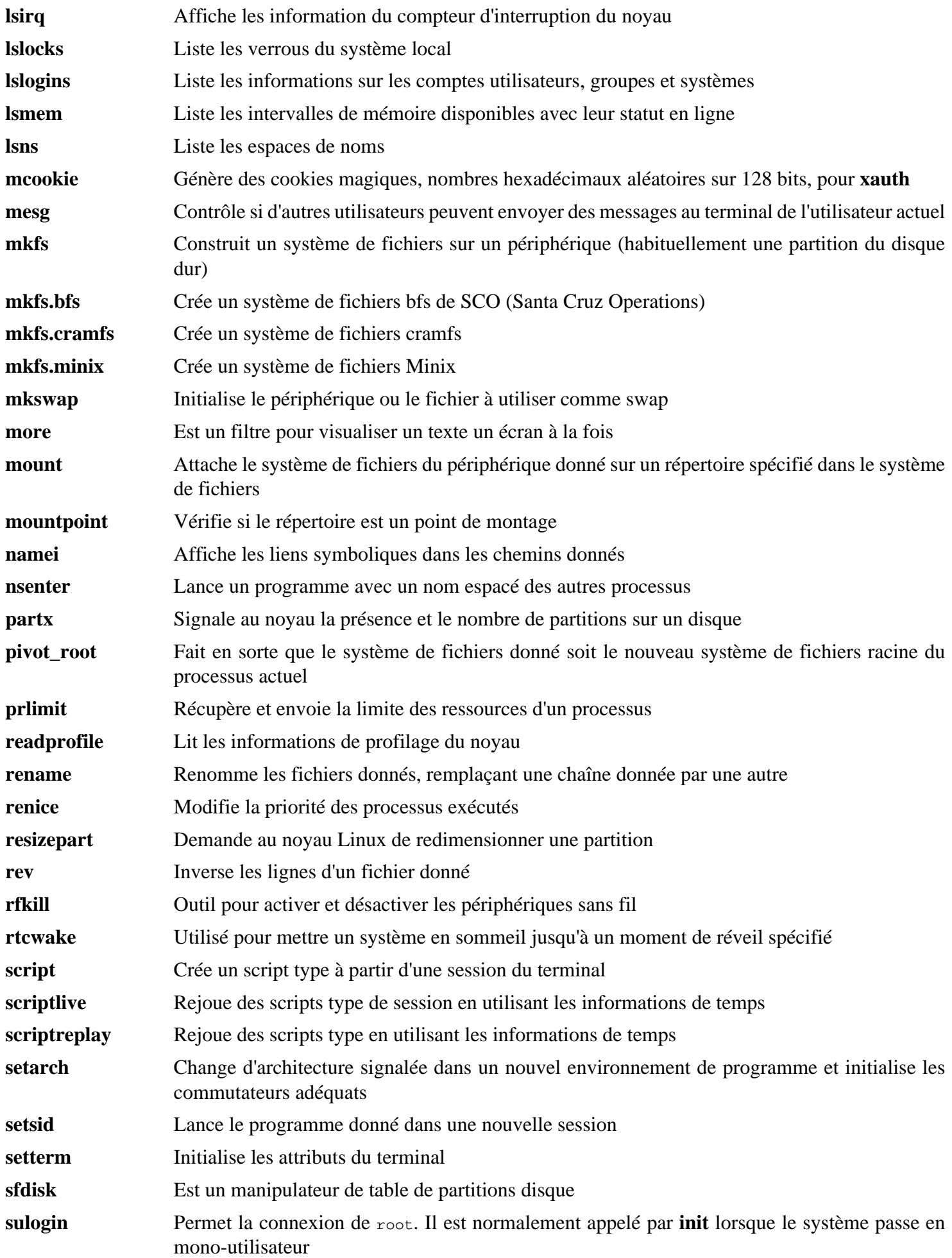

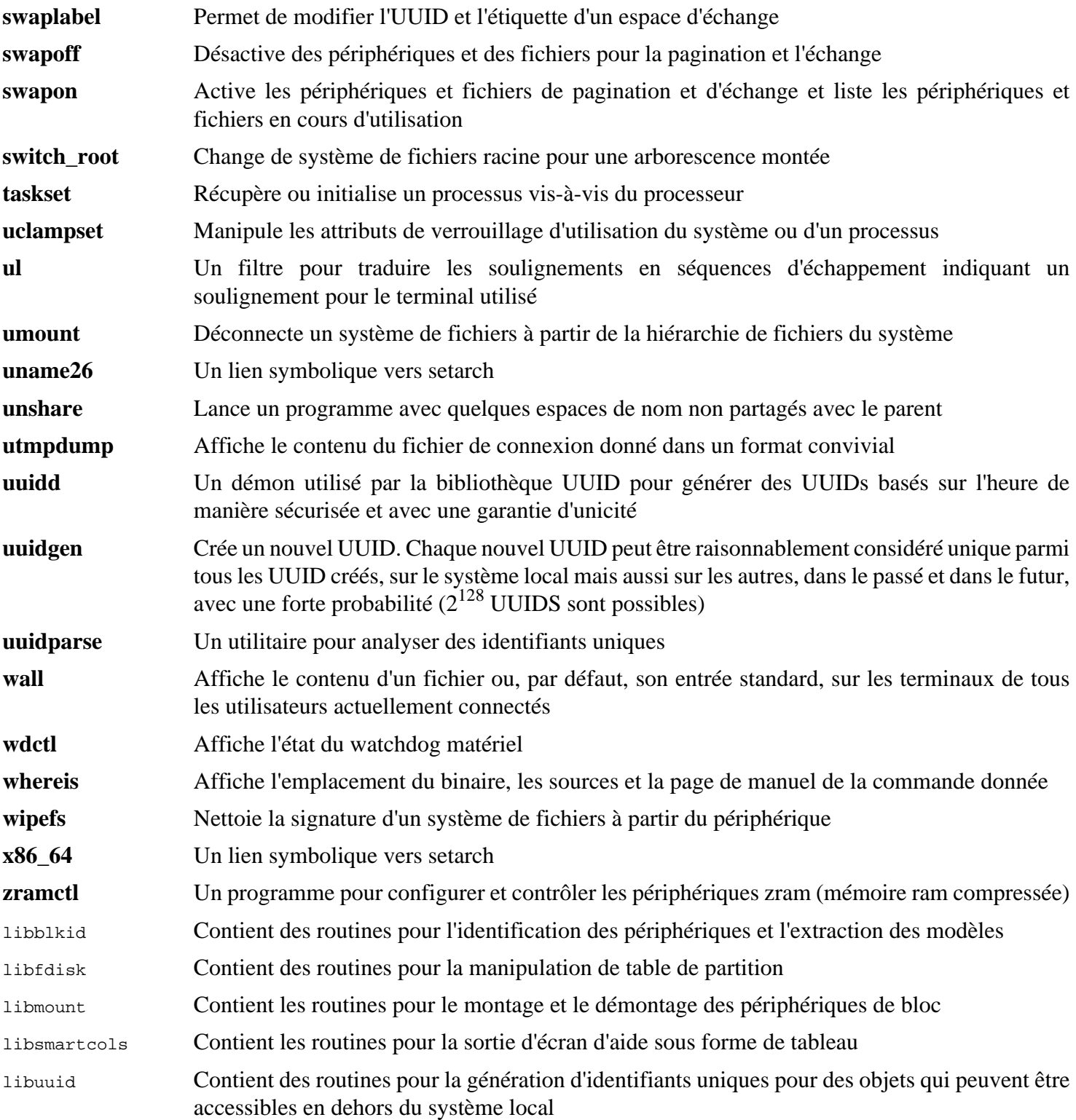
# **8.80. E2fsprogs-1.47.0**

Le paquet e2fsprogs contient les outils de gestion du système de fichiers ext2. Il prend aussi en charge les systèmes de fichiers journalisés ext3 et ext4.

**Temps de construction approximatif:** 2,4 SBU sur un disque dur, 0,4 SBU sur un SSD **Espace disque requis:** 95 Mo

# **8.80.1. Installation de E2fsprogs**

La documentation d'e2fsprogs recommande de construire le paquet dans un sous-répertoire du répertoire source :

**mkdir -v build cd build**

Préparez la compilation d'e2fsprogs :

```
../configure --prefix=/usr \
             --sysconfdir=/etc \
            --enable-elf-shlibs \
            --disable-libblkid \
            --disable-libuuid \
            --disable-uuidd \
            --disable-fsck
```
**Voici la signification des options de configuration :**

--enable-elf-shlibs

Cette option crée les bibliothèques partagées que certains programmes de ce paquet utilisent.

--disable-\*

Cette option empêche la construction et l'installation des bibliothèques libuuid et libblkid, du démon uuidd et de l'outil **fsck**, car util-Linux installe des versions plus récentes.

Compilez le paquet :

**make**

Pour lancer les tests, lancez :

**make check**

Un test nommé m\_assume\_storage\_prezeroed est connu pour échouer.

Installez le paquet :

**make install**

Supprimez les bibliothèques statiques inutiles :

**rm -fv /usr/lib/{libcom\_err,libe2p,libext2fs,libss}.a**

Ce paquet installe un fichier .info gzippé mais ne met pas à jour le fichier dir du système. Dézippez ce fichier puis mettez à jour le fichier dir du système en utilisant les commandes suivantes :

```
gunzip -v /usr/share/info/libext2fs.info.gz
install-info --dir-file=/usr/share/info/dir /usr/share/info/libext2fs.info
```
Si vous le désirez, créez et installez de la documentation supplémentaire en exécutant les commandes suivantes :

```
makeinfo -o doc/com_err.info ../lib/et/com_err.texinfo
install -v -m644 doc/com_err.info /usr/share/info
install-info --dir-file=/usr/share/info/dir /usr/share/info/com_err.info
```
# **8.80.2. Configuration de E2fsprogs**

/etc/mke2fs.conf contient les valeurs par défaut de diverses optionsqde la ligne de commande de **mke2fs**. Vous pouvez modifier le fichier pour rendre les valeurs par défaut plus utiles. Par exemple, certains utilitaires (absents de LFS et BLFS) ne peuvent pas reconnaitre un système de fichiers ext4 avec la fonctionnalité metadata\_csum\_seed. **Si** vous avez besoin d'un tel utilitaire, vous pouvez supprimer la fonctionnalité de la liste des fonctionnalités par défaut pour ext4 avec la commande :

**sed 's/metadata\_csum\_seed,//' -i /etc/mke2fs.conf**

Consultez la page de manuel *[mke2fs.conf\(5\)](https://man.archlinux.org/man/mke2fs.conf.5)* pour plus de détails.

### **8.80.3. Contenu de E2fsprogs**

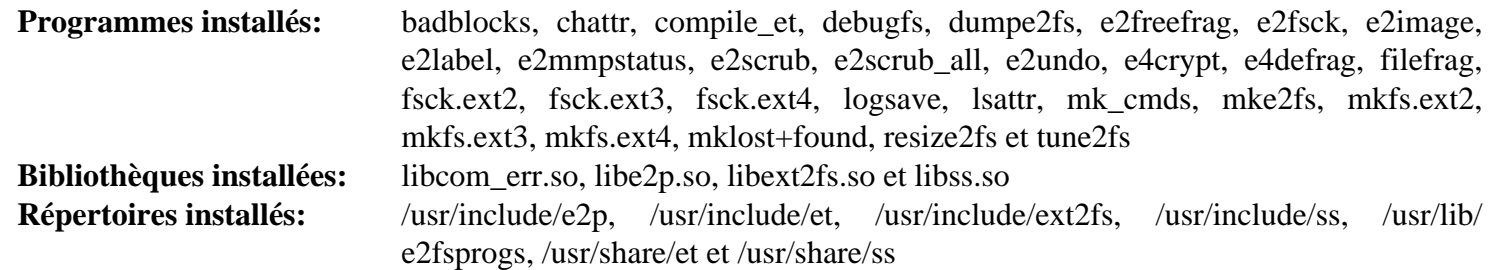

#### **Descriptions courtes**

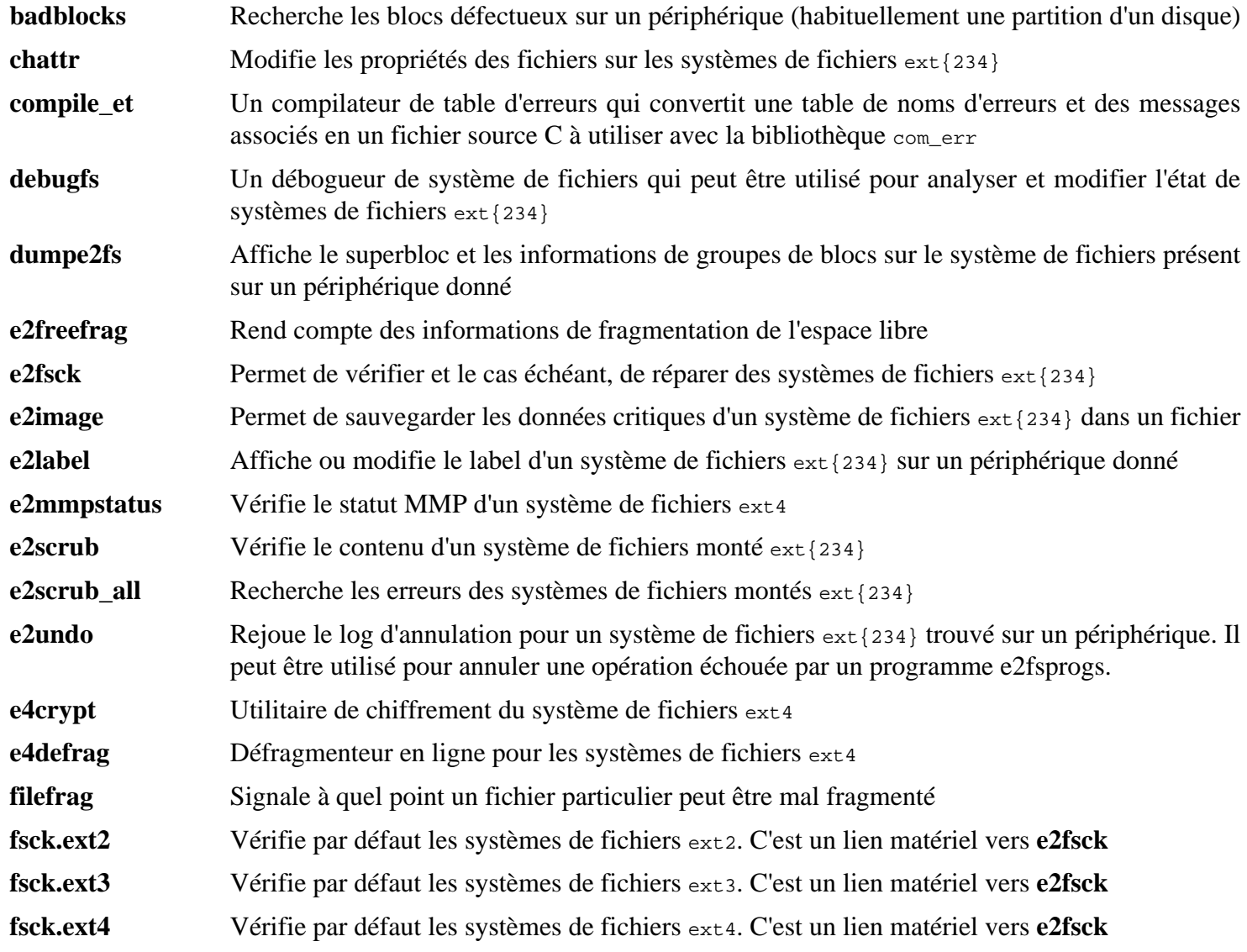

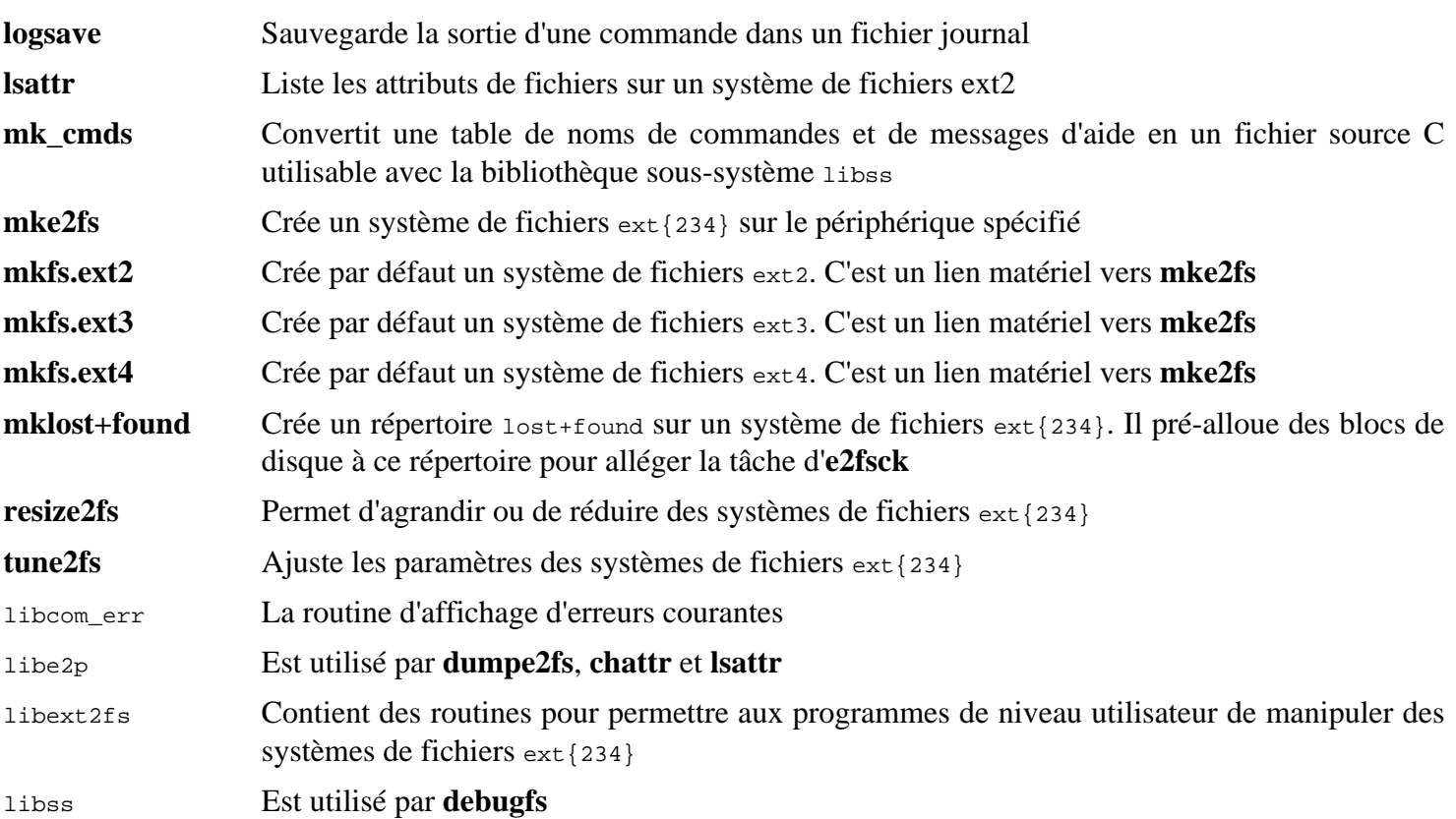

# **8.81. À propos des symboles de débogage**

La plupart des programmes et des bibliothèques sont compilés, par défaut, en incluant les symboles de débogage (avec l'option -g de **gcc**). Ceci signifie que, lors du débogage d'un programme ou d'une bibliothèque compilés avec les informations de débogage, le débogueur peut vous donner non seulement les adresses mémoire mais aussi le nom des routines et des variables.

Néanmoins, l'intégration de ces symboles de débogage font grossir le programme ou la bibliothèque de façon significative. Voici des exemples de l'espace occupé par ces symboles :

- Un binaire **bash** avec les symboles de débogage : 1 200 Ko
- Un binaire **bash** sans les symboles de débogage : 480 Ko
- Les fichiers Glibc et GCC (/lib et /usr/lib) avec les symboles de débogage : 87 Mo
- Les fichiers Glibc et GCC sans les symboles de débogage : 16 Mo

La taille des fichiers va varier en fonction de quel compilateur ou de quelle bibliothèque du C a été utilisé. Cependant, un programme dont les symboles de débogage ont été supprimés est en général plus léger de 50 à 80% comparé à un programme qui les a encore. Comme la plupart des gens n'utiliseront jamais un débogueur sur leur système, beaucoup d'espace disque peut être gagné en supprimant ces symboles. La prochaine section montre comment supprimer tous les symboles de débogage des programmes et bibliothèques.

# **8.82. Nettoyage**

Cette section est facultative. Si l'utilisateur ou l'utilisatrice prévu·e ne programme pas et ne prévoit pas de déboguer les logiciels du système, vous pouvez réduire la taille du système d'environ 2 Go en supprimant les symboles de débogage et les entrées inutiles de la table des symboles de débogage des binaires et des bibliothèques. Cela ne pose aucun problème en dehors du fait de ne plus pouvoir déboguer les logiciels complètement.

La plupart des gens utilise les commandes mentionnées ci-dessous sans difficulté. Cependant, il est facile de causer une coquille et de rendre le nouveau système inutilisable, donc avant de lancer les commandes **strip**, il vaut mieux faire une sauvegarde du système LFS dans son état actuel.

La commande strip avec le paramètre -strip-unneeded supprime tous les symboles de débogage d'un binaire ou d'une bibliothèque. Elle supprime aussi toutes les entrées de la table des symboles qui ne sont pas requises par l'éditeur des liens (pour les binaires liés dynamiquement et les bibliothèques partagées).

Les symboles de débogage pour les bibliothèques choisies sont compressés avec Zlib et placés dans des fichiers séparés. Ces informations de débogage sont requises si vous lancez des tests de régression qui utilisent *[valgrind](https://fr.linuxfromscratch.org/blfs/../view/blfs-stable-systemd//general/valgrind.html)* ou *[gdb](https://fr.linuxfromscratch.org/blfs/../view/blfs-stable-systemd//general/gdb.html)* plus tard dans BLFS.

Remarquez que **strip** remplacera le binaire ou la bibliothèque qu'il traite. Cela peut faire crasher les processus qui utilisent du code ou des données de ce fichier. Si le processus exécutant **strip** lui-même est affecté, le binaire ou la bibliothèque en cours de nettoyage peut être détruit. Cela peut rendre le système complètement inutilisable. Pour éviter cela, nous copierons certains bibliothèques et binaires dans /tmp, les nettoierons là, et les installerons de nouveau avec la commande **install**. Lisez les entrées liées dans le [Section 8.2.1, « Problèmes de mise à jour »](#page-112-0) pour connaître les différentes raisons d'utilisation de la commande **install** ici.

**Note**

Le nom du chargeur ELF est ld-linux-x86-64.so.2 sur les systèmes 64 bits et ld-linux.so.2 sur les systèmes 32 bits. La construction ci-dessous choisit le bon nom pour l'architecture actuelle, en excluant tout ce qui fini en g, au cas où les commandes ci-dessous ont déjà été lancées.

#### **Important**

S'il y a un paquet dont la version est différente de la version spécifiée dans le livre (que se soit pour suivre une recommendation de sécurité ou pour vos préférences personnelles), il peut être nécessaire de mettre à jour le nom de fichier de la bibliothèque dans save\_usrlib ou online\_usrlib. **Si vous ne le faites pas, votre système peut devenir complètement inutilisable.**

```
save_usrlib="$(cd /usr/lib; ls ld-linux*[^g])
                 libc.so.6
                 libthread_db.so.1
                 libquadmath.so.0.0.0
                 libstdc++.so.6.0.32
                 libitm.so.1.0.0
                 libatomic.so.1.2.0"
cd /usr/lib
for LIB in $save_usrlib; do
      objcopy --only-keep-debug $LIB $LIB.dbg
      cp $LIB /tmp/$LIB
      strip --strip-unneeded /tmp/$LIB
      objcopy --only-keep-debug --compress-debug-sections=zlib $LIB $LIB.dbg
      install -vm755 /tmp/$LIB /usr/lib
      rm /tmp/$LIB
done
online_usrbin="bash find strip"
online_usrlib="libbfd-2.42.so
                    libsframe.so.1.0.0
                    libhistory.so.8.2
                    libncursesw.so.6.4-20230520
                    libm.so.6
                    libreadline.so.8.2
                    libz.so.1.3.1
                    libzstd.so.1.5.5
                    $(cd /usr/lib; find libnss*.so* -type f)"
for BIN in $online_usrbin; do
      cp /usr/bin/$BIN /tmp/$BIN
      strip --strip-unneeded /tmp/$BIN
      install -vm755 /tmp/$BIN /usr/bin
      rm /tmp/$BIN
done
for LIB in $online_usrlib; do
      cp /usr/lib/$LIB /tmp/$LIB
      strip --strip-unneeded /tmp/$LIB
      install -vm755 /tmp/$LIB /usr/lib
      rm /tmp/$LIB
done
for i in \frac{1}{2} (find /usr/lib -type f -name \*.so* ! -name \*dbg) \
           $(find /usr/lib -type f -name \ \ \ * .a) \ \ $(find /usr/{bin,sbin,libexec} -type f); do
      case "$online_usrbin $online_usrlib $save_usrlib" in
           *$(basename $i)* )
\mathbf{i} ; \mathbf{j} ; \mathbf{k} ; \mathbf{k} ; \mathbf{k} ; \mathbf{k} ; \mathbf{k} ; \mathbf{k} ; \mathbf{k} ; \mathbf{k} ; \mathbf{k} ; \mathbf{k} ; \mathbf{k} ; \mathbf{k} ; \mathbf{k} ; \mathbf{k} ; \mathbf{k} ; \mathbf{k} ; \mathbf{k} ; \mathbf{k} ; \mathbf{k} ; \mathbf{k} ;  * ) strip --strip-unneeded $i
                ;;
      esac
done
```
**unset BIN LIB save\_usrlib online\_usrbin online\_usrlib**

La commande rapportera un grand nombre de fichiers comme ayant une extension non reconnue. Vous pouvez ignorer ces avertissements sans problème. Cela signifie que ces fichiers sont des scripts et non des binaires.

# **8.83. Nettoyage**

Enfin, nettoyez les quelques fichiers laissés par l'exécution des tests :

**rm -rf /tmp/\***

Il y a aussi plusieurs fichiers installés dans les répertoires /usr/lib et /usr/libexec avec l'extension .la. Ce sont des fichiers « d'archive libtool ». Sur les systèmes Linux modernes, ils ne sont utiles que pour libltdl. Aucune bibliothèque de LFS ne devrait être chargée par libltdl et certains fichiers .la sont connus pour empêcher la construction des paquets de BLFS. Supprimez maintenant ces fichiers :

**find /usr/lib /usr/libexec -name \\*.la -delete**

Pour plus d'information sur les fichiers d'archive libtool, voir la *section BLFS*  $\hat{A} \ll \tilde{A} \#$  *propos des fichiers d'archive libtool*  $(l.a)$   $\hat{A}$ ».

Le compilateur construit au [Chapitre 6](#page-76-0) et au [Chapitre 7](#page-96-0) est toujours partiellement install $\tilde{A}$ © mais n'est plus utile. Supprimez-le avec :

**find /usr -depth -name \$(uname -m)-lfs-linux-gnu\\* | xargs rm -rf**

Enfin, supprimez le compte utilisateur  $\hat{A}$ « tester  $\hat{A}$ » cr $\tilde{A}$ © $\tilde{A}$ © $\tilde{A}$ © $\tilde{A}$ u du chapitre pr $\tilde{A}$ © $\tilde{c}$  $\tilde{A}$ © $\tilde{d}$ ent.

**userdel -r tester**

# **Chapitre 9. Configuration du système**

# **9.1. Introduction**

Ce chapitre traite des fichiers de configuration et des services systemd. Tout d'abord, les fichiers de configuration générale nécessaires à la mise en place du réseau sont présentés.

- [Section 9.2, « Configuration générale du réseau. »](#page-258-0)
- [Section 9.2.3, « Configurer le nom d'hôte du système. »](#page-261-0)
- [Section 9.2.4, « Personnaliser le fichier /etc/hosts. »](#page-261-1)

Ensuite, Les problèmes qui affectent la bonne configuration des périphériques sont décrits.

- [Section 9.3, « Manipulation des périphériques et modules. »](#page-262-0)
- [Section 9.4, « Gérer les périphériques. »](#page-265-0)

Puis, la configuration de l'horloge du système et de l'agencement du clavier est expliquée.

- [Section 9.5, « Configurer l'horloge système. »](#page-265-1)
- [Section 9.6, « Configurer la Console Linux. »](#page-267-0)

De plus, une brève introduction aux scripts et aux fichiers de configuration utilisés quand l'utilisateur se connecte au système est faite.

- [Section 9.7, « Configuration des paramètres régionaux du système. »](#page-268-0)
- [Section 9.8, « Créer le fichier /etc/inputrc. »](#page-270-0)

Et enfin, la configuration du comportement de systemd est expliquée.

<span id="page-258-0"></span>• [Section 9.10, « Utilisation et configuration de Systemd. »](#page-272-0)

# **9.2. Configuration générale du réseau**

Cette section s'applique seulement si une carte réseau doit être configurée.

# **9.2.1. Fichiers de configuration d'interface réseau**

À partir de la version 209, systemd contient un démon de configuration réseau nommé **systemd-networkd** qui peut être utilisé pour la configuration basique du réseau. De plus, depuis la version 213, la résolution de nom DNS peut être prise en charge par **systemd-resolved** au lieu d'un fichier /etc/resolv.conf statique. Ces deux services sont activés par défaut.

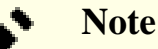

Si vous n'utiliserez pas **systemd-networkd** pour la configuration du réseau (par exemple si le système n'est pas connecté à un réseau ou que vous voulez utiliser un autre utilitaire comme NetworkManager pour la configuration du réseau), désactivez un service pour éviter un message d'erreur au démarrage :

```
systemctl disable systemd-networkd-wait-online
```
Les fichiers de configuration pour **systemd-networkd** (et **systemd-resolved**) peuvent être placés dans /usr/lib/ systemd/network ou /etc/systemd/network. Les fichiers dans /etc/systemd/network ont une priorité supérieure à ceux dans /usr/lib/systemd/network. Il existe trois types de fichiers de configuration : .link, .netdev et .network. Pour une description détaillée et des exemples de contenu de ces fichiers de configuration, consultez des pages de manuel *[systemd.link\(5\)](https://man.archlinux.org/man/systemd.link.5)*, *[systemd.netdev\(5\)](https://man.archlinux.org/man/systemd.netdev.5)* et *[systemd.network\(5\)](https://man.archlinux.org/man/systemd.network.5)*.

#### **9.2.1.1. Nommage des périphériques réseau**

Udev assigne normalement des noms d'interface basés sur les caractéristiques physiques du système comme enp2s1. Si vous n'êtes pas sûr de votre nom d'interface, vous pouvez toujours lancer **ip link** après avoir démarré votre système.

### **Note**

Les noms d'interface dépendent de l'implémentation et de la configuration du démon udev exécuté sur le système. Le démon udev de LFS (**systemd-udevd**, installé au [Section 8.75, « Systemd-255 »](#page-235-0)) ne sera pas exécuté à moins de démarrer le système LFS. Il n'est donc pas fiable de déterminer les noms d'interface utilisés dans le système LFS en exécutant ces commandes sur la distribution hôte, *même dans l'environnement chroot*.

Pour la plupart des systèmes, il n'y a qu'une interface réseau pour chaque type de connexion. Par exemple, le nom classique pour une connexion filaire est eth0. Une connexion sans fil aura souvant pour nom wifi0 ou wlan0.

Si vous préférez utiliser les noms d'interfaces réseau classiques ou personnalisés, il y a trois manières de procéder :

• Masquez le fichier .link d'udev pour la politique par défaut :

**ln -s /dev/null /etc/systemd/network/99-default.link**

• Créez une convention de nommage manuelle, par exemple en nommant les interface comme internet0, dmz0 ou lan0. Pour ce faire, créez des fichiers .link dans /etc/systemd/network/, qui choisissent un nom explicite ou une meilleure convention de nommage pour vos interfaces. Par exemple :

```
cat > /etc/systemd/network/10-ether0.link << "EOF"
[Match]
# Changez l'adresse MAC comme il faut pour votre périphérique réseau
MACAddress=12:34:45:78:90:AB
[Link]
Name=ether0
EOF
```
Voir *[systemd.link\(5\)](https://man.archlinux.org/man/systemd.link.5)* pour plus d'informations.

• Dans /boot/grub/grub.cfg, passez l'option net.ifnames=0 sur la ligne de commande du noyau.

#### **9.2.1.2. Configuration d'une IP statique**

La commande suivante crée un fichier de configuration basique pour la configuration d'une adresse ip statique (en utilisant systemd-networkd et systemd-resolved) :

```
cat > /etc/systemd/network/10-eth-static.network << "EOF"
[Math]Name=<network-device-name>
[Network]
Address=192.168.0.2/24
Gateway=192.168.0.1
DNS=192.168.0.1
Domains=<Your Domain Name>
EOF
```
Vous pouvez ajouter plusieurs entrées DNS si vous avez plus d'un serveur DNS. Ne rajoutez pas d'entrée DNS ou Domains si vous voulez utiliser un fichier /etc/resolv.conf statique.

#### **9.2.1.3. Configuration du DHCP**

La commande suivante crée un fichier de configuration basique pour la configuration de DHCP en IPv4 :

```
cat > /etc/systemd/network/10-eth-dhcp.network << "EOF"
[Match]
Name=<network-device-name>
[Network]
DHCP=ipv4
[DHCPv4]
UseDomains=true
EOF
```
### **9.2.2. Créer le fichier /etc/resolv.conf**

Si le système doit se connecter à Internet, il devra résoudre les noms de domaines Internet (DNS) en adresse IP, et vice-versa. Ceci se fait en plaçant les adresses IP des serveurs DNS, disponibles auprès du FAI ou de l'administrateur système, dans /etc/resolv.conf.

#### **9.2.2.1. Configuration de systemd-resolved**

#### **Note**

Si vous utilisez un moyen incompatible pour configurer vos interfaces réseaux (par exemple ppp, etc), ou si vous utilisez un résolveur local (par exemple bind, dnsmasq, unbound, etc), ou tout autre logiciel générant un fichier /etc/resolv.conf (par exemple **resolvconf**), le service **systemd-resolved** ne devrait pas être utilisé.

Pour désactiver systemd-resolved, exécutez la commande suivante :

**systemctl disable systemd-resolved**

Lorsque vous utilisez **systemd-resolved** pour la configuration DNS, il créera le fichier /run/systemd/resolve/ stub-resolve.conf. Et, si /etc/resolv.conf n'existe pas, il sera créé par **systemd-resolved** en tant que lien symbolique vers /run/systemd/resolve/stub-resolv.conf. Il est donc inutile de créer un fichier /etc/resolv.conf manuellement.

#### **9.2.2.2. Configuration de resolv.conf statique**

Si un fichier statique /etc/resolv.conf est désiré, créez-le en exécutant la commande suivante :

```
cat > /etc/resolv.conf << "EOF"
# Début de /etc/resolv.conf
domain <Votre nom de domaine>
nameserver <Adresse IP du DNS primaire>
nameserver <Adresse IP du DNS secondaire>
# Fin de /etc/resolv.conf
EOF
```
Le paramètre domain peut être omis ou remplacé par un paramètre search. Voir la page de manuel de resolv.conf pour plus de détails.

Remplacez <Adresse IP du DNS> par l'adresse IP du DNS le plus approprié pour votre configuration. Il y aura souvent plus d'une entrée (les serveurs secondaires sont utiles en cas d'indisponibilité du premier). Si vous avez seulement besoin ou si vous voulez seulement un serveur DNS, supprimez la seconde ligne *nameserver* du fichier. L'adresse IP pourrait aussi être un routeur sur le réseau local. Une autre possibilité est d'utiliser le service DNS public de Google avec les adresse IP suivantes comme serveurs de noms.

#### **Note**

Les adresses des DNS publiques de Google sont  $s.8.8.8$  et  $s.8.4.4$  en IPv4 et 2001:4860:4860:5888 et 2001:4860:4860::8844 en IPv6. Autrement, vous pouvez aussi utiliser les résolveurs de FDN : 80.67.169. 12 et 80.67.169.40 en IPv4 et 2001:910:800::12 et 2001:910:800::40 en IPv6.

### <span id="page-261-0"></span>**9.2.3. Configurer le nom d'hôte du système**

Pendant le processus de démarrage, le fichier /etc/hostname est utilisé pour donner un nom d'hôte au système.

Créez le fichier /etc/network et saisissez le nom du système en lançant :

**echo "<lfs>" > /etc/hostname**

<lfs> doit être remplacé par le nom de l'ordinateur. Ne saisissez pas le FQDN (*Fully Qualified Domain Name*) ici. Cette information sera saisie dans le fichier /etc/hosts.

### <span id="page-261-1"></span>**9.2.4. Personnaliser le fichier /etc/hosts**

Choisissez un nom de domaine pleinement qualifié (*fully-qualified domain name*, ou FQDN) et les alias possibles à déclarer dans le fichier /etc/hosts. Si vous utilisez une adresse IP statique, vous devrez décider de celle-ci. La syntaxe du fichier hosts est :

IP\_address myhost.example.org aliases

Sauf si votre ordinateur doit être visible à partir d'Internet (c-à-d que c'est un domaine enregistré et un bloc d'adresses IP valide—ce que la plupart des utilisateurs n'ont pas), assurez-vous que l'adresse IP se trouve dans la plage d'adresses réservée aux réseaux privés. Les plages valides sont :

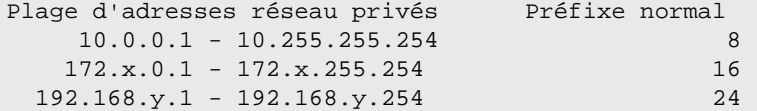

x peut être un nombre compris entre 16 et 31. y peut être un nombre compris entre 0 et 255.

Une adresse IP privée valide pourrait être 192.168.1.1.

Si l'ordinateur doit être visible sur Internet, un FQDN valide peut être le nom de domaine lui-même ou une chaine composée d'un préfixe (souvent le nom d'hôte) et du nom de domaine séparés du charactère « . ». Ensuite, vous devez contacter votre fournisseur de nom de domaine pour pouvoir résoudre le FQDN vers votre adresse IP publique.

Même si l'ordinateur n'est pas visible sur Internet, un FQDN est toujours requis par certains programmes, comme les MTA, pour fonctionner correctement. Un FQDN spécial, localhost.localdomain, peut être utilisé pour cela.

Créez le fichier /etc/hosts avec la commande suivante :

```
cat > /etc/hosts << "EOF"
# Début de /etc/hosts
<192.168.0.2> <FQDN> [alias1] [alias2] ...
::1 ip6-localhost ip6-loopback
ff02::1 ip6-allnodes
ff02::2 ip6-allrouters
# Fin de /etc/hosts
EOF
```
Les valeurs <192.168.0.2> et <FQDN> doivent être remplacées suivant les contraintes et les besoins spécifiques (si la machine se voit affecter une adresse IP par un administrateur réseau/système et qu'elle est connectée à un réseau existant). Vous pouvez omettre le ou les noms d'alias facultatifs, ainsi que la ligne <192.168.0.2 si vous utilisez une connexion configurée avec DHCP ou l'autoconfiguration IPv6, ou si vous utilisez le FQDN localhost.localdomain.

Le fichier /etc/hostname ne contient pas d'entrées pour localhost, localhost.localdomain ou le nom d'hôte (sans domain) car ils sont gérés par le modules NSS myhostname. Consultez la page de manuel *[nss-myhostname\(8\)](https://man.archlinux.org/man/nss-myhostname.8)* pour plus de détails.

<span id="page-262-0"></span>L'adresse ::1 est l'équivalent en IPv6 de 127.0.0.1 et représente l'interface de rebouclage IPv6.

# **9.3. Manipulation des périphériques et modules**

Au [Chapitre 8,](#page-111-0) nous avons installé le paquet udev en construisant systemd. Avant d'entrer dans les détails concernant son fonctionnement, un bref historique des méthodes précédentes de gestion des périphériques est nécessaire.

Traditionnellement, les systèmes Linux utilisaient une méthode de création de périphériques statiques avec laquelle un grand nombre de nœuds de périphériques étaient créés sous /dev (quelques fois littéralement des milliers de nœuds), que le matériel correspondant existe ou non. Ceci était le plus souvent réalisé avec un script **MAKEDEV**, qui contient des appels au programme **mknod** avec les numéros de périphériques majeurs et mineurs pour chaque périphérique possible qui pourrait exister dans le monde.

En utilisant la méthode udev, seuls les nœuds des périphériques détectés par le noyau sont créés. Comme ces nœuds de périphériques sont créés à chaque lancement du système, ils sont stockés dans un système de fichiers devtmpfs (un système de fichiers virtuel qui réside entièrement dans la mémoire du système). Les nœuds de périphériques ne requièrent pas beaucoup d'espace, donc la mémoire utilisée est négligeable.

# **9.3.1. Historique**

En février 2000, un nouveau système de fichiers appelé devfs a été intégré au noyau 2.3.46 et rendu disponible pour la série 2.4 des noyaux stables. Bien qu'il soit présent dans les sources du noyau, cette méthode de création dynamique des périphériques n'a jamais reçu un support inconditionnel des développeurs du noyau.

Le principal problème de l'approche adopté par devfs était la façon dont il gérait la détection, la création et le nommage des périphériques. Ce dernier problème, le nommage des périphériques, était peut-être le plus critique. Il est généralement entendu que s'il est possible de configurer les noms des périphériques, alors la politique de nommage des périphériques revient à l'administrateur du système, et non imposée par quelque développeur. Le système de fichiers devfs souffrait aussi de restrictions particulières inhérentes à sa conception et qui ne pouvaient être corrigées sans une revue importante du noyau. devfs a aussi été marqué comme obsolète pendant une longue période, à cause d'un manque de maintenance, et a finalement été supprimé du noyau en juin 2006.

Avec le développement de la branche instable 2.5 du noyau, sortie ensuite avec la série 2.6 des noyaux stables, un nouveau système de fichiers virtuel appelé sysfs est arrivé. Le rôle de sysfs est d'exporter une vue de la configuration matérielle du système pour les processus en espace utilisateur. Avec cette représentation visible en espace utilisateur, la possibilité de développer un remplacement en espace utilisateur de devfs est devenu beaucoup plus réaliste.

# **9.3.2. Implémentation d'Udev**

### **9.3.2.1. Sysfs**

Le système de fichiers sysfs a été brièvement mentionné ci-dessus. On pourrait se demander comment sysfs connaît les périphériques présents sur un système et quels numéros de périphériques devraient être utilisés. Les pilotes qui ont été compilés directement dans le noyau enregistrent leurs objets avec le sysfs (en interne, devtmpfs) quand ils sont détectés par le noyau. Pour les pilotes compilés en tant que modules, cet enregistrement surviendra quand le module sera chargé. Une fois que le système de fichier sysfs est monté (sur /sys), les données enregistrées par les pilotes avec sysfs sont disponibles pour les processus en espace utilisateur ainsi que pour udevd pour traitement (y compris des modifications aux nœuds de périphériques).

### **9.3.2.2. Création de nœuds de périphérique**

Les fichiers de périphérique sont créés par le noyau avec le système de fichiers devtmpfs. Tout pilote souhaitant enregistrer un nœud de périphérique ira dans le devtmpfs (par le cœur du pilote) pour le faire. Quand une instance devtmpfs est montée sur /dev, le nœud de périphérique sera créé dès le départ avec un nom, des droits et un propriétaire figés.

Peu de temps après, le noyau enverra un uevent à **udevd**. À partir des règles indiquées dans les fichiers contenus dans les répertoires /etc/udev/rules.d, /usr/lib/udev/rules.d et /run/udev/rules.d, **udevd** créera les liens symboliques supplémentaires vers le nœud de périphérique, ou bien il modifiera ses droits, son propriétaire ou son groupe, ou l'entrée dans la base de données interne d'**udevd** concernant cet objet.

Les règles de ces trois répertoires sont numérotées et les trois répertoires sont fusionnés. Si **udevd** ne peut pas trouver de règles pour le périphérique qu'il crée, il en donnera la propriété et les droits à n'importe quel devtmpfs utilisé au départ.

#### **9.3.2.3. Chargement d'un module**

Il se peut que les pilotes des périphériques compilés en module aient aussi des alias compilés. Les alias sont visibles dans la sortie du programme **modinfo** et sont souvent liés aux identifiants de bus spécifiques des périphériques pris en charge par un module. Par exemple, le pilote *snd-fm801* prend en charge les périphériques PCI ayant l'ID fabricant 0x1319 et l'ID de périphérique 0x0801 a aussi un alias pci:v00001319d00000801sv\*sd\*bc04sc01i\*. Pour la plupart des périphériques, le pilote du bus définit l'alias du pilote qui gérerait le périphérique via sysfs. Par exemple, le fichier /sys/bus/pci/devices/0000:00:0d.0/modalias pourrait contenir la chaîne pci:v00001319d00000801sv00001319sd00001319bc04sc01i00. Les règles par défaut fournies par Udev feront que udevd appellera **/sbin/modprobe** avec le contenu de la variable d'environnement de l'uevent MODALIAS (qui devrait être la même que le contenu du fichier modalias dans sysfs), donc chargera tous les modules dont les alias correspondent à cette chaîne après les expansions génériques.

Dans cet exemple, cela signifie que, outre *snd-fm801*, le pilote obsolète (et non désiré) *forte* sera chargé s'il est disponible. Voir ci-dessous les moyens d'empêcher le chargement des modules indésirables.

Le noyau lui-même est aussi capable de charger des modules de protocole réseau, de prise en charge pour des systèmes de fichiers et de prise en charge native des langues sur demande.

#### **9.3.2.4. Gestion des périphériques dynamiques ou montables à chaud**

Lorsque vous connectez un périphérique, comme un lecteur MP3 USB, le noyau reconnaît que le périphérique est maintenant connecté et génère un uevent. Cet uevent est alors géré par **udevd** comme décrit ci-dessus.

# **9.3.3. Problèmes avec le chargement des modules et la création des périphériques**

Il existe quelques problèmes connus pour la création automatique des nœuds de périphériques.

### **9.3.3.1. Un module noyau n'est pas chargé automatiquement**

Udev ne chargera un module que s'il possède un alias spécifique au bus et que le pilote du bus envoie correctement les alias nécessaires vers sysfs. Autrement, il faut organiser le chargement des modules par d'autres moyens. Avec Linux-6.7.4, udev est connu pour charger les pilotes correctement écrits pour les périphériques INPUT, IDE, PCI, USB, SCSI, SERIO et FireWire.

Pour déterminer si le pilote du périphérique dont vous avez besoin prend en charge udev, lancez **modinfo** avec le nom du module en argument. Puis, essayez de localiser le répertoire du périphérique sous /sys/bus et vérifiez s'il y a un fichier modalias.

Si le fichier modalias existe dans sysfs, alors le pilote prend en charge le périphérique et peut lui parler directement, mais s'il n'a pas d'alias, c'est un bogue dans le pilote. Chargez le pilote sans l'aide d'udev et attendez que le problème soit corrigé ultérieurement.

S'il n'y a pas de fichier modalias dans le bon répertoire sous /sys/bus, cela signifie que les développeurs du noyau n'ont pas encore ajouté de prise en charge de modalias à ce type de bus. Avec Linux-6.7.4, c'est le cas pour les bus ISA. Attendez que ce problème soit corrigé dans les versions ultérieures du noyau.

Udev n'a pas du tout pour but de charger des pilotes « wrapper » (qui emballent un autre pilote) comme *snd-pcmoss* et des pilotes non matériels comme *loop*.

### **9.3.3.2. Un module du noyau n'est pas chargé automatiquement et udev n'est pas prévu pour le charger**

Si le module « enveloppe » n'améliore que la fonctionnalité fournie par un autre module (comme *snd-pcm-oss* améliore la fonctionnalité de *snd-pcm* en rendant les cartes son disponibles pour les applications OSS), configurez **modprobe** pour charger l'enveloppe après qu'udev a chargé le module enveloppé. Pour cela, ajoutez une ligne « softdep » dans tous les fichiers /etc/modprobe.d/<filename>.conf. Par exemple :

softdep snd-pcm post: snd-pcm-oss

Remarquez que la commande « softdep » autorise aussi les dépendances pre:, ou un mélange de pre: et de post:. Voir la page de manuel de *[modprobe.d\(5\)](https://man.archlinux.org/man/modprobe.d.5)* pour plus d'informations sur la syntaxe et les possibilités de « softdep ».

#### **9.3.3.3. Udev charge un module indésirable**

Ne compilez pas le module, ou mettez-le en liste noire dans un fichier /etc/modprobe.d/blacklist.conf comme réalisé avec le module *forte* dans l'exemple ci-dessous :

blacklist forte

Les modules en liste noire peuvent toujours être chargés manuellement avec la commande explicite **modprobe**.

#### **9.3.3.4. Udev crée un périphérique incorrect, ou un mauvais lien symbolique**

Cela se produit habituellement si une règle correspond à un périphérique de façon imprévue. Par exemple, une règle lacunaire peut correspondre à un disque SCSI (comme désiré) et au périphérique SCSI générique du même fabricant (de façon incorrecte). Trouvez la règle défectueuse et affinez-la, à l'aide de la commande **udevadm info**.

#### **9.3.3.5. Une règle Udev fonctionne de manière non fiable**

Cela peut être une autre manifestation du problème précédent. Si ce n'est pas le cas, et si votre règle utilise les attributs de sysfs, il se peut que ce soit un problème de timing du noyau, sur le point d'être corrigé dans les noyaux ultérieurs. Pour le moment, vous pouvez contourner cela en créant une règle qui attend l'attribut sysfs utilisé et en le mettant dans le fichier /etc/udev/rules.d/10-wait\_for\_sysfs.rules (créez ce fichier s'il n'existe pas). Merci d'informer la liste de développement de LFS si vous faites ainsi et que cela vous aide.

#### **9.3.3.6. Udev ne crée pas de périphérique**

Les textes suivants supposent que le pilote est compilé statiquement dans le noyau ou bien déjà chargé comme module et que vous avez vérifié que udev ne crée pas de périphérique mal nommé.

Udev n'a pas les informations pour créer un nœud si un pilote noyau n'exporte pas ses informations vers sysfs. C'est le plus souvent le cas des pilotes tiers ne provenant pas du noyau. Créez un nœud de périphérique statique dans /usr/lib/udev/devices avec les numéros majeurs/mineurs appropriés (regardez le fichier devices.txt dans la documentation du noyau du vendeur du pilote tiers). Le nœud statique sera copié dans /dev par **udev**.

### **9.3.3.7. L'ordre de nommage des périphériques change de manière aléatoire après le redémarrage**

Cela est dû au fait qu'udev, par nature, gère les uevents et charge les modules en parallèle, donc dans un ordre imprévisible. Cela ne sera jamais « corrigé ». Vous ne devriez pas supposer que les noms des périphériques du noyau sont stables. Créez plutôt vos propres règles qui rendent les liens symboliques stables basés sur des attributs stables du périphérique, comme une série de nombres ou la sortie de divers utilitaires \*\_id installés par udev. Voir la [Section 9.4, « Gérer les périphériques »](#page-265-0) et la [Section 9.2, « Configuration générale du réseau »](#page-258-0) pour des exemples.

# **9.3.4. Lecture utile**

Des documentations supplémentaires sont disponibles sur les sites suivants :

- A Userspace Implementation of devfs *[http://www.kroah.com/linux/talks/ols\\_2003\\_udev\\_paper/Reprint-Kroah-](http://www.kroah.com/linux/talks/ols_2003_udev_paper/Reprint-Kroah-Hartman-OLS2003.pdf)[Hartman-OLS2003.pdf](http://www.kroah.com/linux/talks/ols_2003_udev_paper/Reprint-Kroah-Hartman-OLS2003.pdf)* (NdT : Une implémentation en espace utilisateur de devfs)
- The sysfs Filesystem *<https://www.kernel.org/pub/linux/kernel/people/mochel/doc/papers/ols-2005/mochel.pdf>* (NdT : Le système de fichiers sysfs)

# <span id="page-265-0"></span>**9.4. Gérer les périphériques**

# **9.4.1. Gérer des périphériques dupliqués**

Comme expliqué à la [Section 9.3, « Manipulation des périphériques et modules »,](#page-262-0) l'ordre dans lequel les périphériques ayant la même fonction apparaissent dans /dev est essentiellement aléatoire. Par exemple, si vous avez une webcam USB et un récepteur TV, parfois /dev/video0 renvoie à la webcam, et /dev/video1 renvoie au récepteur, et parfois après un redémarrage l'ordre d'apparition des périphériques s'inverse. Pour toutes les classes de matériel sauf les cartes son et les cartes réseau, ceci peut se corriger en créant des règles udev pour créer des liens symboliques constants. Le cas des cartes réseau est traité séparément dans [Section 9.2, « Configuration générale du](#page-258-0) [réseau »,](#page-258-0) et vous pouvez trouver la configuration des cartes son dans *[BLFS](https://fr.linuxfromscratch.org/blfs/../view/blfs-stable-systemd/postlfs/devices.html)*.

Pour chacun des périphériques susceptibles d'avoir ce problème (même si le problème n'apparaît pas dans votre distribution Linux actuelle), trouvez le répertoire correspondant sous /sys/class ou /sys/block. Pour les périphériques vidéo, cela peut être /sys/class/video4linux/videox. Calculez les attributs qui identifient de façon unique un périphérique (normalement basé sur l'ID du fabricant et du produit ou les numéros de série) :

```
udevadm info -a -p /sys/class/video4linux/video0
```
Puis, écrivez des règles qui créent les liens symboliques, comme :

```
cat > /etc/udev/rules.d/83-duplicate_devs.rules << "EOF"
# Persistent symlinks for webcam and tuner
KERNEL=="video*", ATTRS{idProduct}=="1910", ATTRS{idVendor}=="0d81", SYMLINK+="webcam"
KERNEL=="video*", ATTRS{device}=="0x036f", ATTRS{vendor}=="0x109e", SYMLINK+="tvtuner"
EOF
```
Il en résulte que les périphériques /dev/video0 et /dev/video1 renvoient encore de manière aléatoire au tuner et à la webcam (et donc ne devrait jamais être utilisé directement), mais certains des liens symboliques /dev/tvtuner et /dev/webcam pointent toujours vers le bon périphérique.

# <span id="page-265-1"></span>**9.5. Configurer l'horloge système**

Cette section parle de la manière de configurer le service système **systemd-timedated**, qui configure l'horloge et le fuseau horaire système.

Si vous ne vous souvenez pas si l'horloge matérielle est configurée en UTC ou non, trouvez le en exécutant la commande **hwclock --localtime --show**. Cela va afficher l'heure actuelle d'après l'horloge matérielle. Si l'heure correspond à celle de votre montre, alors votre horloge système est configurée à l'heure locale. Si la sortie de **hwclock** n'est pas l'heure locale, il y a des chances qu'elle soit configurée en UTC. Vérifiez cela en ajoutant ou retirant le bon nombre d'heures par rapport à l'heure affichée par **hwclock**. Par exemple si vous êtes dans le fuseau horaire MST, qui est aussi connu comme GMT -7, ajoutez 7 heures à l'heure locale.

**systemd-timedated** lit /etc/adjtime, et en fonction de ce qui est écrit dans le fichier, met l'horloge en UTC ou en heure locale.

Créez le fichier /etc/adjtime avec le contenu suivant si votre horloge matérielle est configurée en heure locale :

```
cat > /etc/adjtime << "EOF"
0.0 0 0.0
\OmegaLOCAL
EOF
```
Si le fichier /etc/adjtime n'est pas présent au premier démarrage, **systemd-timedated** va considérer que l'horloge matérielle est configurée en UTC et ajuster le fichier en accord avec cela.

Vous pouvez également utiliser l'utilitaire **timedatectl** pour signaler à **systemd-timedated** si votre horloge matérielle est initialisée en UTC ou en temps local :

**timedatectl set-local-rtc 1**

**timedatectl** peut également être utilisé pour changer l'heure système et le fuseau horaire.

Pour changer l'heure actuelle du système, tapez :

**timedatectl set-time YYYY-MM-DD HH:MM:SS**

L'horloge matérielle sera également mise à jour en conséquence.

Pour changer de fuseau horaire, tapez :

**timedatectl set-timezone TIMEZONE**

Vous pouvez avoir une liste des fuseaux horaires disponibles en tapant :

```
timedatectl list-timezones
```
#### **Note**

Remarquez que la commande **timedatectl** ne fonctionne pas dans l'environnement chroot. Elle ne peut être utilisée qu'après avoir démarré le système LFS avec systemd.

### **9.5.1. Synchronisation réseau du temps**

Depuis la version 213, systemd livre un démon appelé **systemd-timesyncd** qui peut être utilisé pour synchroniser l'heure système avec les serveurs NTP distants.

Le démon n'est pas prévu pour remplacer le démon bien établit NTP, mais comme client du protocole SNTP qui peut être utilisé pour les tâches moins avancées et sur les systèmes à ressources limitées.

Depuis la version 216, le démon **systemd-timesyncd** est activé par défaut. Si vous voulez le désactiver, tapez la commande suivante :

**systemctl disable systemd-timesyncd**

Le fichier /etc/systemd/timesyncd.conf peut être utilisé pour changer les serveurs NTP avec lesquels **systemdtimesyncd** se synchronise.

Remarquez que lorsque l'horloge système est initialisée en temps local, **systemd-timesyncd** ne mettra pas à jour l'horloge système.

# <span id="page-267-0"></span>**9.6. Configurer la Console Linux**

Cette section traite de la manière de configurer le service système **systemd-vconsole-setup** qui configure la police de la console virtuelle et la disposition du clavier dans la console.

Le service **systemd-vconsole-setup** lit les informations de configuration dans le fichier /etc/vconsole.conf. Décidez de la disposition du clavier et de la police à l'écran qui seront utilisées. Il existe divers guides pratiques spécifiques à chaque langue qui peuvent vous aider, voir *[https://tldp.org/HOWTO/HOWTO-INDEX/other-lang.](https://tldp.org/HOWTO/HOWTO-INDEX/other-lang.html) [html](https://tldp.org/HOWTO/HOWTO-INDEX/other-lang.html)*. Observez la sortie de **localectl list-keymaps** pour une liste des dispositions de clavier valides sur la console. Regardez le répertoire /usr/share/consolefonts pour une liste des polices d'écran valides.

Le fichier /etc/vconsole.conf devrait contenir des lignes de la forme : VARIABLE=valeur. Les variables suivantes sont reconnues :

#### KEYMAP

Cette variable spécifie la table de disposition du clavier. Si vous ne la définissez pas, elle est par défaut us.

#### KEYMAP\_TOGGLE

Vous pouvez utiliser cette variable pour configurer une disposition alternative par défaut où vous pouvez basculer.

#### FONT

Cette variable spécifie la police utilisée par la console virtuelle.

#### FONT\_MAP

Cette variable spécifie la présentation de la console.

#### FONT\_UNIMAP

Cette variable spécifie la police de l'Unicode.

Nous utiliserons C.UTF-8 comme paramètre linguistique pour les sessions interactives dans la console Linux dans [Section 9.7, « Configuration des paramètres régionaux du système. »](#page-268-0) Les polices de console fournies par le paquet Kbd qui contiennent des glyphes pour tous les caractères des messages des programmes avec le paramètre linguistique C.UTF-8 sont LatArCyrHeb\*.psfu.gz, LatGrkCyr\*.psfu.gz, Lat2-Terminus16.psfu.gz ec pancyrillic. f16.psfu.gz dans /usr/share/consolefonts (les autres polices de console fournies ont des glyphes manquants et certains caractères comme les guillemets Unicode ou le tiret quadratin). Configurez-en une, par exemple Lat2- Terminus16.psfu.gz, comme police de console par défaut :

```
echo FONT=Lat2-Terminus16 > /etc/vconsole.conf
```
Voici un exemple pour un clavier allemand :

```
cat > /etc/vconsole.conf << "EOF"
KEYMAP=de-latin1
FONT=Lat2-Terminus16
EOF
```
Vous pouvez modifier la valeur de KEYMAP lors de l'exécution en utilisant l'outil **localectl** :

**localectl set-keymap MAP**

#### **Note**

Remarquez que la commande **localectl** ne fonctionne pas dans l'environnement chroot. Elle ne peut être utilisée qu'après avoir démarré le système LFS avec systemd.

Vous pouvez aussi utiliser l'utilitaire **localectl** avec les paramètres correspondants pour changer la disposition, le modèle, la variante et d'autres options du clavier :

```
localectl set-x11-keymap LAYOUT [MODEL] [VARIANT] [OPTIONS]
```
Pour lister les différentes valeurs possibles pour les paramètres **localectl set-x11-keymap**, lancez **localectl** avec les paramètres ci-dessous :

list-x11-keymap-models Affiche les modèles connus de claviers X11. list-x11-keymap-layouts Affiche les dispositions connues de claviers X11. list-x11-keymap-variants Affiche les variantes connues de claviers X11. list-x11-keymap-options Affiche les options connues de claviers X11.

### **Note**

L'utilisation des paramètres listés ci-dessus nécessite le paquet XKeyboard-Config de BLFS.

# <span id="page-268-0"></span>**9.7. Configuration des paramètres régionaux du système**

Certaines variables d'environnement sont nécessaires pour la prise en charge des langues naturelles. Les configurer a pour résultat :

- La sortie des programmes est traduite dans votre langue maternelle
- Le classement correct des caractères en lettres, chiffres et autres classes. Cela est nécessaire pour **bash** pour accepter correctement les caractères non-ASCII pour les paramètres linguistiques non anglais
- Le tri alphabétique correct pour les autres pays
- La taille de papier par défaut appropriée
- Le formatage correct de la monnaie, du temps et de la date

Remplacez <11> ci-dessous par les deux lettres de la langue désirée (par exemple  $f(x)$ ) et remplacez <cc> par les deux lettres du pays approprié (par exemple FR). <charmap> doit être remplacé par la table de caractères classique pour le paramètre linguistique choisi. On peut aussi ajouter des modificateurs facultatifs comme @euro.

La liste des paramètre régionaux pris en charge par Glibc peut être obtenue en exécutant la commande suivante :

**locale -a**

Les jeux de caractères peuvent aussi avoir certains alias, par exemple  $150-8859-1$  est aussi référencé comme  $1508859-$ 1 et iso88591. Certaines applications ne peuvent pas gérer les différents synonymes (il est par exemple requis que UTF-8 soit écrit UTF-8 et pas utf8), il est donc plus sur de choisir le nom classique pour un paramètre linguistique particulier. Pour déterminer le nom classique, lancez la commande suivante, où <nom du paramètre linguistique> est la sortie donnée par **locale -a** pour votre langue préférée (fr\_FR.iso88591 dans notre exemple).

**LC\_ALL=<nom du paramètre linguistique> locale charmap**

Pour le paramètre fr\_FR.iso885915, la commande ci-dessus affichera :

ISO-8859-15

Cela résulte en un paramètre de régionalisation final de fr\_FR.ISO-8859-15. Il est important que le paramètre trouvé en utilisant la syntaxe précédente soit testé avant d'être ajouté aux fichiers de démarrage de bash :

```
LC_ALL=<nom du paramètre linguistique> locale language
LC_ALL=<nom du paramètre linguistique> locale charmap
LC_ALL=<nom du paramètre linguistique> locale int_curr_symbol
LC_ALL=<nom du paramètre linguistique> locale int_prefix
```
Les commandes ci-dessus devraient afficher la langue, l'encodage des caractères utilisé par le paramètre, la monnaie locale ainsi que le préfixe de téléphone à composer afin d'entrer dans le pays. Si une de ces commandes précédentes échoue, cela signifie que votre paramètre n'a pas été installé dans le chapitre 8 ou n'est pas prise en charge par l'installation par défaut de Glibc.

locale: Cannot set LC\_\* to default locale: No such file or directory

Si cela arrive, vous devriez soit installer le paramètre linguistique désiré en utilisant la commande **localedef**, soit utiliser un autre paramètre. Les instructions suivantes supposent que vous n'avez pas reçu ces messages d'erreur de Glibc.

D'autres programmes ne vont aussi pas fonctionner correctement (mais ne vont pas nécessairement afficher un message d'erreur) si le nom du paramètre régional ne rencontre pas leurs attentes. Dans d'autres cas, rechercher comment d'autres distributions Linux prennent en charge votre paramètre régional peut fournir des informations utiles.

Une fois que les bonnes configurations de paramètres linguistiques ont été effectuées, créez le fichier /etc/locale. conf :

```
cat > /etc/locale.conf << "EOF"
LANG=<ll>_<CC>.<charmap><@modifiers>
EOF
```
Le programme shell **/bin/bash** (à partir de maintenant appelé « le shell ») utilise un ensemble de fichiers de démarrage pour créer l'environnement dans lequel il s'exécute. Chaque fichier a un but précis et peut affecter différemment les environnements de connexion et interactifs. Les fichiers dans le répertoire /etc fournissent des paramètres génériques. Si un fichier équivalent existe dans le répertoire personnel, il peut remplacer les paramètres génériques.

Un shell de connexion interactif est démarré après une connexion réussie, avec **/bin/login**, en lisant le fichier /etc/ passwd. Un shell interactif sans connexion est démarré par la ligne de commande (p. ex. [invite]\$**/bin/bash**). Un shell non-interactif est en général présent quand un script shell est lancé. Il n'est pas interactif car il traite un script et n'attend pas d'entrées utilisateur entre les commandes.

Les shells de connexion ne sont pas affectés par les paramètres dans /etc/locale.conf. Créez le fichier /etc/profile pour lire les paramètres linguistiques de /etc/locale.conf et les exporter, mais indiquez le paramètre C.UTF-8 à la place si le shell tourne sous la console Linux (pour éviter que les programmes n'affichent des caractères que la console Linux ne peut pas afficher) :

```
cat > /etc/profile << "EOF"
# Début de /etc/profile
for i in $(locale); do
  unset ${i%=*}
done
if [[ "$TERM" = linux ]]; then
   export LANG=C.UTF-8
else
   source /etc/locale.conf
   for i in $(locale); do
    key = ${ i* = * } if [[ -v $key ]]; then
       export $key
    fi
   done
fi
# Fin de /etc/profile
EOF
```
Remarquez que vous devez modifier /etc/locale.conf avec l'utilitaire systemd **localectl**. Pour utiliser **localectl** avec l'exemple précédent, lancez :

**localectl set-locale LANG="<ll>\_<CC>.<charmap><@modifiers>"**

Vous pouvez aussi spécifier d'autres variables d'environnement comme LANG, LC\_CTYPE, LC\_NUMERIC ou n'importe quel autre variable de la sortie de **locale**. Un exemple où LANG est définie à en\_US.UTF-8 mais LC\_CTYPE est défini juste à en US est :

**localectl set-locale LANG="en\_US.UTF-8" LC\_CTYPE="en\_US"**

#### **Note**

Remarquez que la commande **localectl** ne fonctionne pas dans l'environnement chroot. Elle ne peut être utilisée qu'après avoir démarré le système LFS avec systemd.

Les paramètres c (par défaut) et en\_us (recommandé pour les utilisateurs anglophones des États-Unis) sont différents. C utilise le jeu de caractères US-ASCII 7-bit et traite les octets avec le bit de point fort à 1 comme des caractères invalides. C'est pourquoi, par exemple, la commande **ls** les remplace par des points d'interrogation sous ce paramètre. De plus, les messages contenant ces caractères envoyés avec Mutt ou Pine ne sont pas conformes aux RFC (le jeu de caractères dans le mail sortant est indiqué comme unknown 8-bit). Vous ne pouvez donc utiliser le paramètre régional c que si vous êtes sûr que vous n'aurez jamais besoins de caractère 8 bits.

# <span id="page-270-0"></span>**9.8. Créer le fichier /etc/inputrc**

Le fichier inputre est un fichier de configuration pour la bibliothèque readline, qui fournit des fonctions d'édition lors de la saisie de commandes dans le terminal. Elle fonctionne en traduisant l'entrée du clavier en des actions spécifiques. Readline est utilisé par bash et par la plupart des autres shells ainsi que par de nombreuses autres applications.

La plupart des personnes n'ont pas besoin de fonctionnalités personnalisées, donc la commande ci-dessous crée un fichier /etc/inputrc global utilisé par tous ceux qui se connectent. Si vous décidez plus tard que vous avez besoin de surcharger les valeurs par défaut utilisateur par utilisateur, vous pouvez créer un fichier .inputrc dans le répertoire personnel de l'utilisateur avec les correspondances modifiées.

Pour plus d'informations sur l'édition du fichier inputrc, voir **info bash** à la section *Fichier d'initialisation Readline* (ou *Readline Init File*). **info readline** est aussi une bonne source d'informations.

Ci-dessous se trouve un fichier inputrc générique avec des commentaires expliquant l'utilité des différentes options. Remarquez que les commentaires ne peuvent pas être sur la même ligne que les commandes. Créez le fichier en utilisant la commande suivante :

```
cat > /etc/inputrc << "EOF"
# Début de /etc/inputrc
# Modifié par Chris Lynn <roryo@roryo.dynup.net>
# Permet à l'invite de commande de continuer sur la ligne suivante
set horizontal-scroll-mode Off
# Active l'entrée 8-bits
set meta-flag On
set input-meta On
# Désactive la suppression du 8ème bit
set convert-meta Off
# Garder le 8ème bit pour l'affichage
set output-meta On
# « none », « visible » ou « audible »
set bell-style none
# Toutes les indications qui suivent font correspondre la séquence
# d'échappement contenue dans le 1er argument à la fonction
"\eOd": backward-word
"\eOc": forward-word
# pour la console linux
"\e[1~": beginning-of-line
"\e[4~": end-of-line
"\e[5~": beginning-of-history
"\e[6~": end-of-history
"\e[3~": delete-char
"\e[2~": quoted-insert
# pour xterm
"\eOH": beginning-of-line
"\eOF": end-of-line
# pour Konsole
"\e[H": beginning-of-line
"\e[F": end-of-line
# Fin de /etc/inputrc
EOF
```
# **9.9. Créaction du fichier /etc/shells**

Le fichier shells contient une liste des shells de connexion présents sur le système. Les applications utilisent ce fichier pour déterminer si un shell est valide. Pour chaque shell, une seule ligne doit être présente, contenant l'emplacement du shell relativement à la racine (/).

Par exemple, ce fichier est consulté par **chsh** pour déterminer si un utilisateur non privilégié peut modifier le shell de connexion de son compte. Si le nom de la commande n'est pas listé, l'utilisateur n'aura pas le droit d'en changer.

C'est nécessaire pour des applications telles que GDM qui ne peuplent pas le navigateur d'interface s'il ne peut pas trouver /etc/shells, ou les démons FTP qui interdisent traditionnellement aux utilisateurs l'accès avec des shells qui ne sont pas inclus dans ce fichier.

```
cat > /etc/shells << "EOF"
# Begin /etc/shells
/bin/sh
/bin/bash
# Fin de /etc/shells
EOF
```
# <span id="page-272-0"></span>**9.10. Utilisation et configuration de Systemd**

# **9.10.1. Configuration basique**

Le fichier /etc/systemd/system.conf contient un ensemble d'options pour contrôler les opérations de base de systemd. Le fichier par défaut a toutes ses entrées commentées indiquant les paramètres par défaut. Ce fichier est l'endroit où le niveau de journalisation (log) peut être modifié ainsi que les paramètres de base de journalisation. Voir la page de manuel de *[systemd-system.conf\(5\)](https://man.archlinux.org/man/systemd-system.conf.5)* pour plus de détails à propos de chaque option de configuration.

# **9.10.2. Désactiver l'effacement de l'écran durant le démarrage**

Le comportement normal de systemd est d'effacer l'écran à la fin de la séquence de démarrage. Si désiré, ce comportement peut être changé en exécutant la commande suivante :

```
mkdir -pv /etc/systemd/system/getty@tty1.service.d
cat > /etc/systemd/system/getty@tty1.service.d/noclear.conf << EOF
[Service]
TTYVTDisallocate=no
EOF
```
Les messages de démarrage peuvent toujours être examinés en utilisant la commande **journalctl -b** en tant qu'utilisateur root.

# **9.10.3. Désactiver tmpfs pour /tmp**

Par défaut, /tmp est créé comme un tmpfs. Si vous ne le voulez pas, il est possible de l'en empêcher de la manière suivante :

**ln -sfv /dev/null /etc/systemd/system/tmp.mount**

Autrement, si vous souhaitez avoir une partition séparée pour /tmp, spécifiez-la dans une entrée de /etc/fstab.

#### **Avertissement**

Ne créez pas le lien symbolique ci-dessus si vous utilisez une partition séparée pour /tmp. Cela empêche la partition racine (/) d'être remontée en lecture-écriture et rend le système inutilisable au démarrage.

### **9.10.4. Configurer la création et la suppression automatique de fichiers**

Il existe de nombreux services pour créer ou supprimer des fichiers ou des dossiers :

- systemd-tmpfiles-clean.service
- systemd-tmpfiles-setup-dev.service
- systemd-tmpfiles-setup.service

L'emplacement système des fichiers de configuration est /usr/lib/tmpfiles.d/\*.conf. Les fichiers locaux de configuration sont dans /etc/tmpfiles.d. Les fichiers dans /etc/tmpfiles.d prévallent sur les fichiers du même nom dans /usr/lib/tmpfiles.d. Voir la page de manuel *[tmpfiles.d\(5\)](https://man.archlinux.org/man/tmpfiles.d.5)* pour plus de détails sur le format de fichier.

Remarquez que la syntaxe pour les fichiers /usr/lib/tmpfiles.d/\*.conf peut être déroutante. Par exemple, la suppression de fichiers par défaut dans le répertoire /tmp se trouve dans /usr/lib/tmpfiles.d/tmp.conf à cette ligne :

q /tmp 1777 root root 10d

. Le champ type, q, parle de créer un sous-volume avec des quotas, ce qui n'est vraiment possible que pour les système de fichiers btrfs. Il fait référence au type v qui lui-même fait référence au type d (répertoire). Cela crée ensuite le répertoire spécifié s'il n'est pas présent et ajuste ensuite les permissions et la propriété comme indiqué. Le contenu du répertoire sera sujet au nettoyage basé sur l'âge si l'argument d'âge est spécifié.

Si les paramètres par défaut ne sont pas désirés, alors vous devrez copier le fichier vers /etc/tmpfiles.d et le modifier comme vous le voulez. Par exemple :

```
mkdir -p /etc/tmpfiles.d
cp /usr/lib/tmpfiles.d/tmp.conf /etc/tmpfiles.d
```
### **9.10.5. Redéfinition des comportements par défaut des services**

Les paramètres d'une unité peuvent être redéfinis en créant un dossier et un fichier de configuration dans /etc/ systemd/system. Par exemple :

```
mkdir -pv /etc/systemd/system/foobar.service.d
cat > /etc/systemd/system/foobar.service.d/foobar.conf << EOF
[Service]
Restart=always
RestartSec=30
EOF
```
Voir la page de manuel *[systemd.unit\(5\)](https://man.archlinux.org/man/systemd.unit.5)* pour plus d'informations. Après la création du fichier de configuration, exécutez **systemctl daemon-reload** et **systemctl restart foobar** pour activer les changements à un service.

### **9.10.6. Débogage de la séquence de démarrage**

Plutôt que des scripts shell utilisés par les systèmes d'init du style de SysVinit ou BSD, systemd utilise un format unifié pour différents types de fichiers de démarrage (ou unités). La commande **systemctl** est utilisée pour activer, désactiver, contrôler l'état et obtenir le statut d'un fichier d'unité. Voici quelques exemples de commandes fréquentes :

- **systemctl list-units -t**  $\leq$ *<service***>** [--all]: liste les fichiers d'unité chargés de type service.
- **systemctl list-units -t <target> [--all]** : liste les fichiers d'unité chargés de type target.
- **systemctl show -p Wants**  $\langle \text{multi-user}.\text{target}\rangle$ : montre toutes les unités qui dépendent de la cible multi-user. Les cibles sont des fichiers d'unité spéciaux qui sont analogues aux niveaux d'exécution de SysVinit.
- **systemctl status**  $\leq$ **servicename. service** : montre le statut du service servicename. L'extension .service peut être omise s'il n'y a pas d'autres fichiers d'unité portant le même nom, comme des fichiers .socket (qui créent un socket en écoute qui fourni les même fonctionnalités qu'inetd/xinetd).

### **9.10.7. Utiliser le journal Systemd**

La journalisation d'un système démarré avec systemd est géré par systemd-journald (par défaut), plutôt qu'un démon syslog unix typique. Vous pouvez aussi ajouter un démon syslog normal et faire travailler les deux côte à côte si vous le souhaitez. Le programme systemd-journald stocke les entrées du journal dans un format binaire plutôt que dans un fichier en texte brut. La commande **journalctl** est fournie pour aider à analyser le fichier. Voici quelques exemples de commandes usuelles :

- **journalctl** -**r** : montre tout le contenu du journal en sens chronologique inverse.
- **journalctl** -u *uNIT* : montre les entrées du journal associées avec le fichier UNIT spécifié.
- **journalctl -b[=ID] -r** : montre les entrées du journal depuis le dernier démarrage réussi (ou pour le démarrage d'identifiant ID) en sens chronologique inverse.
- **journalctl -f** : fournit une fonctionnalité similaire à tail -f (suivre).

### **9.10.8. Travailler avec les core dumps**

Les « core dumps » sont utiles pour déboguer des programmes crashés, surtout quand un processus démon plante. Sur un système démarré avec systemd, les core dumps sont gérés par **systemd-coredump**. Il enregistrera le core dump das le journal et stockera le fichier core dans /var/lib/systemd/coredump. Pour récupérer et utiliser le fichier core, système fourni l'outil **coredumpctl**. Voici quelques exemples de commandes fréquentes :

- **coredumpctl -r** : montre tous les core dumps en ordre chronologique inverse.
- **coredumpctl -1 info** : montre les informations du dernier core dump.
- **coredumpctl -1 debug** : charge le dernier core dump dans *[GDB](https://fr.linuxfromscratch.org/blfs/../view/blfs-stable-systemd/general/gdb.html)*.

Les core dumps peuvent utiliser beaucoup d'espace disque. L'espace disque maximal utilisé par les core dumps se limite en créant un fichier de configuration dans /etc/systemd/coredump.conf.d. Par exemple :

```
mkdir -pv /etc/systemd/coredump.conf.d
cat > /etc/systemd/coredump.conf.d/maxuse.conf << EOF
[Coredump]
MaxUse=5G
EOF
```
Consultez les pages de manuel *[systemd-coredump\(8\)](https://man.archlinux.org/man/systemd-coredump.8)*, *[coredumpctl\(1\)](https://man.archlinux.org/man/coredumpctl.1)* et *[coredump.conf.d\(5\)](https://man.archlinux.org/man/coredump.conf.d.5)* pour plus d'information.

### **9.10.9. Processus lancés durablement**

Depuis la version systemd-230, tous les processus utilisateurs sont tués lorsque la session utilisateur se termine, même en utilisant nohup, ou que le processus utilise les fonctions daemon() ou setsid(). Ceci est un changement délibéré par rapport à un environnement historiquement plus permissif vers un environnement plus restrictif. Le nouveau comportement peut causer des problèmes si vous dépendez de programmes lancés durablement (par exemple, **screen** ou **tmux**) qui restent actifs après la fin de votre session utilisateur. Il y a trois moyens de permettre la persistance des processus après la fin d'une session utilisateur.

- *N'activez les processus persistants que pour les utilisateurs qui en ont besoin* : les utilisateurs ont la possibilité d'activer les processus persistants avec la commande **loginctl enable-linger** pour eux-mêmes. Les administrateurs systèmes peuvent utiliser la même commande avec un argument utilisateur pour les activer pour un utilisateur. Cet utilisateur peut alors utiliser la commande **systemd-run** pour débuter une tâche durable. Par exemple : **systemd-run --scope --user /usr/bin/screen**. Si vous souhaitez activer les tâches durables pour votre utilisateur, le service user@.service sera toujours présent même après la fermeture de toutes les sessions, et démarrera automatiquement au démarrage du système. Ceci a l'avantage d'autoriser et d'interdire explicitement aux programmes de s'exécuter après que la session utilisateur est fermée, mais cela casse la rétrocompatibilité avec des outils comme **nohup** et les utilitaires qui utilisent daemon().
- Activer les processus persistant sur tout le système : vous pouvez définir KillUserProcesses=no dans /etc/ systemd/logind.conf pour autoriser globalement la persistance pour tous les utilisateurs. Ceci a l'avantage de laisser disponibles les vieilles méthodes à tous les utilisateurs au prix de la perte de contrôle explicite.
- *Désactiver à la construction* : vous pouvez autoriser les processus persistants par défaut pendant la construction de systemd en ajoutant le paramètre -Ddefault-kill-user-processes=false à la commande **meson** de systemd. Ceci désactive complètement la capacité que systemd a de tuer les processus utilisateurs à la fin de la session.

# **Chapitre 10. Rendre le système LFS amorçable**

# **10.1. Introduction**

Il est temps de rendre amorçable le système LFS. Ce chapitre traite de la création d'un fichier fstab, de la construction d'un noyau pour le nouveau système LFS et de l'installation du chargeur de démarrage GRUB afin que le système LFS puisse être sélectionné au démarrage.

# **10.2. Créer le fichier /etc/fstab**

Le fichier /etc/fstab est utilisé par quelques programmes pour déterminer les systèmes de fichiers à monter par défaut, dans quel ordre, et lesquels doivent être vérifiés (recherche d'erreurs d'intégrité) avant le montage. Créez une nouvelle table des systèmes de fichiers comme ceci :

```
cat > /etc/fstab << "EOF"
# Begin /etc/fstab
# file system mount-point type options dump fsck
# order
/dev/<xxx> / <fff> defaults 1 1
/dev/<yyy> swap swap pri=1 0 0
# End /etc/fstab
EOF
```
Remplacez <xxx>, <yyy> et <fff> par les valeurs appropriées pour votre système, par exemple sda2, sda5 et ext4. Pour tous les détails sur les six champs de cette table, consultez *[fstab\(5\)](https://man.archlinux.org/man/fstab.5)*.

Les systèmes de fichiers ayant pour origine MS-DOS ou Windows (c-à-d. vfat, ntfs, smbfs, cifs, iso9660, udf) ont besoin d'une option spéciale, utf8, pour que les caractères non-ascii dans les noms de fichiers soient interprétés correctement. Pour les paramètres linguistiques non-utf-8, la valeur de iocharset devrait être la même que le jeu de caractères de votre locale, ajustée de telle sorte que le noyau la comprenne. Cela fonctionne si la définition du codage adéquat (que vous trouverez sous File systems -> Native Language Support lors de la configuration du noyau) a été compilée en dur dans le noyau ou en module. Cependant, si le jeu de caractères des paramètres linguistiques est UTF-8, l'option correspondante iocharset=utf8 rendrait le système de fichier sensible à la casse. Pour corriger cela, utilisez l'option spéciale utf8 au lieu de iocharset=utf8 pour les paramètres linguistiques UTF-8. L'option « codepage » est aussi nécessaire aux systèmes de fichiers vfat et smbfs. Elle devrait être paramétrée pour correspondre à la page de code utilisée sous MS-DOS dans votre pays. Par exemple, pour monter des lecteurs flash USB, un utilisateur ru\_RU.KOI8-R aurait besoin de ce qui suit dans la partie des options de sa ligne de montage dans /etc/fstab :

noauto,user,quiet,showexec,codepage=866,iocharset=koi8r

Le fragment d'options correspondantes pour les utilisateurs ru RU.UTF-8 est :

noauto,user, quiet, showexec, codepage=866, utf8

Remarquez que l'utilisation de iocharset se fait par défaut pour iso8859-1 (ce qui laisse le système de fichiers insensible à la casse) et l'option utf8 dit au noyau de convertir les noms de fichiers en UTF-8 pour qu'ils puissent être interprétés dans les paramètres linguistiques UTF-8.

Il est aussi possible de spécifier les valeurs de page de code et de codage entrée/sortie (iocharset) par défaut pour certains systèmes de fichiers pendant la configuration du noyau. Les paramètres pertinents sont nommés « Default NLS Option » (CONFIG\_NLS\_DEFAULT), « Default Remote NLS Option » (CONFIG\_SMB\_NLS\_DEFAULT), « Default codepage for FAT » (CONFIG\_FAT\_DEFAULT\_CODEPAGE) et « Default iocharset for FAT » (CONFIG\_FAT DEFAULT\_IOCHARSET). Il n'y a aucun moyen de spécifier ces paramètres pour les systèmes de fichiers ntfs au moment de la compilation du noyau.

Il est possible de rendre le système de fichiers ext3 résistant aux coupures de courant pour certains types de disques durs. Pour cela, ajoutez l'option de montage barrier=1 à l'entrée appropriée dans /etc/fstab. Pour vérifier si le périphérique prend en charge cette option, lancez *[hdparm](https://fr.linuxfromscratch.org/blfs/../view/blfs-stable-systemd/general/hdparm.html)* sur le périphérique où elle s'appliquera. Par exemple, si :

**hdparm -I /dev/sda | grep NCQ**

ne retourne pas une sortie non vide, l'option est prise en charge.

Remarque : Les partitions basées sur *Logical Volume Management* (LVM) ne peuvent pas utiliser l'option barrier.

# **10.3. Linux-6.7.4**

Le paquet Linux contient le noyau Linux.

**Temps de construction approximatif:** 0,6 - 20,4 SBU (en général environ 1,4 SBU) **Espace disque requis:** 1.8 - 10,6 Go (en général environ 2 Go)

# **10.3.1. Installation du noyau**

Construire le noyau implique un certain nombre d'étapes — configuration, compilation et installation. Pour connaître les autres méthodes que celle employée par ce livre pour configurer le noyau, lisez le fichier README contenu dans les sources du noyau.

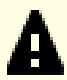

### **Important**

Construire le noyau linux pour la première fois est l'une des tâches les plus difficiles de LFS. La bonne exécution de cette tâche dépend du matériel spécifique pour le système cible et de vos besoins spécifiques. Il y a plus de 12 000 entrées de configuration disponibles pour le noyau bien que seul un tiers d'entre elles soient requises pour la plupart des ordinateurs. Si vous n'êtes pas familiers de ce processus, les rédacteurs de LFS recommandent de suivre les procédure ci-dessous sans trop vous en écarter. L'objectif est d'avoir un premier système auquel vous pourrez vous connecter depuis la ligne de commande lorsque vous redémarrerez plus tard au [Section 11.3, « Redémarrer le système »](#page-286-0). Pour le moment, l'optimisation et la personnalisation ne sont pas des objectifs prioritaires.

Pour des informations d'ordre général sur la configuration du noyau, consultez *[http://www.fr.](http://www.fr.linuxfromscratch.org/view/astuces/kernel-configuration-fr.txt) [linuxfromscratch.org/view/astuces/kernel-configuration-fr.txt](http://www.fr.linuxfromscratch.org/view/astuces/kernel-configuration-fr.txt)*. Vous pouvez trouver des informations supplémentaires sur la configuration et la construction du noyau sur *<http://www.kroah.com/lkn/>*. Ces références sont un peu vieilles, mais donnent toujours un bon aperçu du processus.

Si tout le reste échoue, vous pouvez demander de l'aide sur la liste de diffusion *[lfs-support](https://www.linuxfromscratch.org/mail.html)*. Remarquez qu'il est nécessaire de s'enregistrer sur la liste. Cela permet d'éviter le spam.

Préparez la compilation en exécutant la commande suivante :

#### **make mrproper**

Ceci nous assure que le répertoire du noyau est propre. L'équipe du noyau recommande le lancement de cette commande avant chaque compilation du noyau. Vous ne devez pas supposer que le répertoire des sources est propre juste après avoir été déballé.

Il y a plusieurs manière de configurer les options du noyau. Habituellement, à travers une interface à menus, par exemple :

**make menuconfig**

#### **Voici la signification des variables d'environnement facultatives de make :**

#### LANG=<valeur\_LANG\_de\_l\_hote> LC\_ALL=

Ceci rend identique les paramétrages régionaux à ceux utilisés sur l'hôte. C'est indispensable pour que l'interface ncurses de menuconfig soit correctement dessinée sur la console texte de Linux en UTF-8.

Assurez-vous si besoin de remplacer <valeur\_LANG\_de\_l\_hote> par la valeur de la variable \$LANG de votre hôte. Vous pouvez utiliser à la place les valeurs \$LC\_ALL ou \$LC\_CTYPE de l'hôte.

#### **make menuconfig**

Cela lance une interface à menus en ncurses. Pour d'autres interfaces (graphiques), tapez **make help**.

#### **Note**

Un bon point de départ pour effectuer la configuration du noyau est de lancer **make defconfig**. Cela opérera une configuration de base de bonne qualité en prenant en compte l'architecture actuelle de votre système.

Assurez-vous d'activer, désactiver ou indiquer les fonctionnalités suivantes ou le système ne démarrera pas correctement voir pas du tout :

```
General setup --->
 [ ] Compile the kernel with warnings as errors [ WERROR]
 [ ] Auditing support [AUDIT]
  CPU/Task time and stats accounting --->
  [*] Pressure stall information tracking [PSI]
    [ ] Require boot parameter to enable pressure stall information tracking
                                         ... [PSI_DEFAULT_DISABLED]
  < > Enable kernel headers through /sys/kernel/kheaders.tar.xz [IKHEADERS]
  [*] Control Group support ---> [CGROUPS]
    [*] Memory controller [MEMCG]
  [ ] Configure standard kernel features (expert users) ---> [EXPERT]
Processor type and features --->
 [*] Build a relocatable kernel [RELOCATABLE]
  [*] Randomize the address of the kernel image (KASLR) [RANDOMIZE_BASE]
General architecture-dependent options --->
 [*] Stack Protector buffer overflow detection [STACKPROTECTOR]
 [*] Strong Stack Protector [STACKPROTECTOR_STRONG]
[*] Networking support ---> [NET]
  Networking options --->
    [*] TCP/IP networking [INET]
    <*> The IPv6 protocol ---> [IPV6]
Device Drivers --->
  Generic Driver Options --->
  [ ] Support for uevent helper [ UEVENT_HELPER]
   [*] Maintain a devtmpfs filesystem to mount at /dev [DEVTMPFS]
    [*] Automount devtmpfs at /dev, after the kernel mounted the rootfs
                                              ... [DEVTMPFS_MOUNT]
    Firmware loader --->
     < /*> Firmware loading facility [FW_LOADER]
    [ ] Enable the firmware sysfs fallback mechanism
                                         ... [FW_LOADER_USER_HELPER]
  Firmware Drivers --->
   [*] Export DMI identification via sysfs to userspace [DMIID]
  Graphics support --->
    < /*/M> Direct Rendering Manager (XFree86 4.1.0 and higher DRI support) --->
                                                       ... [DRM]
    # If [DRM] is selected as * or M, this must be selected:
   [ /*] Enable legacy fbdev support for your modesetting driver
                                          ... [DRM_FBDEV_EMULATION]
    Console display driver support --->
     # If [DRM] is selected as * or M, this must be selected:
    [ /*] Framebuffer Console support [FRAMEBUFFER_CONSOLE]
File systems --->
 [*] Inotify support for userspace [INOTIFY_USER]
  Pseudo filesystems --->
   [*] Tmpfs virtual memory file system support (former shm fs) [TMPFS]
   [*] Tmpfs POSIX Access Control Lists [TMPFS_POSIX_ACL]
```
Activez certaines fonctionnalités supplémentaires si vous construisez un système 64 bits. Si vous utilisez menuconfig, activez-les dans l'ordre : d'abord *config\_pci\_MSI*, puis *config\_irq\_REMAP* et enfin *config* X86\_X2APIC car une option ne s'affiche qu'après avoir sélectionné ses dépendances.

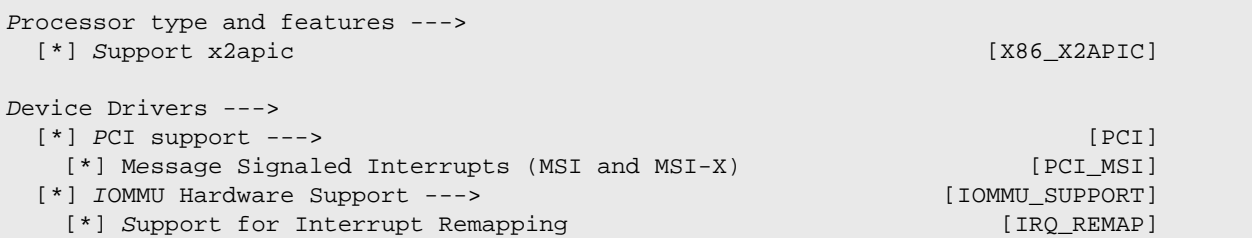

Si vous construisez un système 32 bits sur du matériel qui a plus de 4 Go de RAM, ajustez la configuration pour que le noyau puisse utiliser jusqu'à 64 Go de RAM physique :

```
Processor type and features --->
  High Memory Support --->
   (X) 64GB [HIGHMEM64G]
```
Si la partition du système LFS est un SSD NVME (c.-à-d. que le nœud de périphérique de la partition est /dev/nvme\* au lieu de /dev/sd\*), activez la prise en charge NVME ou le système LFS ne démarrera pas :

```
Device Drivers --->
  NVME Support --->
   <*> NVM Express block device [BLK_DEV_NVME]
```
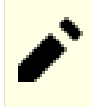

#### **Note**

Même si « Le Protocole IPv6 » n'est pas strictement nécessaire, il est fortement recommandé par les développeurs de systemd.

Vous pourriez souhaiter d'autres options selon les besoins de votre système. Pour une liste des options nécessaires pour les paquets BLFS, voir *[L'index des options du noyau pour BLFS](http://www.fr.linuxfromscratch.org/view/blfs-svn/longindex.html#kernel-config-index)*.

#### **Note**

Si votre matériel hôte utilise UEFI et que vous souhaitez démarrer LFS sans, vous devrez ajuster certaines configurations du noyau en suivant *[la page BLFS](https://fr.linuxfromscratch.org/blfs/../view/blfs-stable-systemd/postlfs/grub-setup.html#uefi-kernel)* **même si vous allez utiliser le chargeur d'amorçage UEFI de la distribution hôte**.

#### **Voici pourquoi on vise les éléments de configuration ci-dessus :**

Randomize the address of the kernel image (KASLR)

Active l'ASLR pour l'image du noyau, pour éviter certaines attaques basées sur les adresses fixes de données sensible ou de code dans le noyau.

Compile the kernel with warnings as errors

Cela peut causer un échec à la construction si le compilateur ou la configuration diffère de ceux des développeurs du noyau.

Enable kernel headers through /sys/kernel/kheaders.tar.xz

Cela demandera **cpio** pour construire le noyau. **cpio** n'est pas installé par LFS.

#### Configure standard kernel features (expert users)

Cette option affichera des options dans l'interface mais les changer peut s'avérer dangereux. N'utilisez pas cette option sauf si vous savez ce que vous faites.

#### Strong Stack Protector

Active SSP pour le noyau. Nous l'avons activée pour l'intégralité de l'espace utilisateur avec --enable-defaultssp en configurant GCC, mais le noyau n'utilise pas le paramètre GCC par défaut pour SSP. Nous l'activons ici explicitement.

#### Support for uevent helper

L'activation de cette option peut interférer avec la gestion de périphériques quand on utilise Udev.

#### Maintain a devtmpfs

Ceci créera des nœuds de périphérique automatiquement, générés par le noyau même sans Udev. Udev fonctionne alors sur cette base pour gérer les droits et l'ajout de liens symboliques. Cet élément de configuration est nécessaire pour tous les utilisateurs d'udev.

#### Automount devtmpfs at /dev

Cela montera la vue des périphériques du noyau sur /dev au changement de système de fichiers racine juste avant de charger l'init.

Enable legacy fbdev support for your modesetting driver et Framebuffer Console support

Ces options sont requises pour afficher la console Linux sur un GPU piloté par un pilote DRI (Infrastructure de Rendu Direct). Si CONFIG\_DRM (Gestionnaire de Rendu Direct) est activé, vous devriez également activer ces deux options ou vous verrez un écran noir une fois le pilote DRI chargé.

#### Support x2apic

Prend en charge le contrôleur d'interruption des processeurs x86 64 bits dans le mode x2APIC. x2APIC peut être activé par le micrologiciel sur les systèmes x86 64 bits, et un noyau sans cette option paniquera au démarrage si x2APIC est activé par le micrologiciel. Cette option n'a aucun effet mais ne cause aucun problème non plus si x2APIC est désactivé par le micrologiciel.

Sinon, make oldconfig peut être plus approprié dans certaines situations. Voir le fichier README pour plus d'informations.

Si vous le désirez, vous pouvez sauter la configuration du noyau en copiant le fichier de configuration, .config, du système hôte (en supposant qu'il est disponible) dans le répertoire linux-6.7.4 tout juste déballé. Néanmoins, nous ne recommandons pas cette option. Il est souvent meilleur d'explorer tous les menus de configuration et de créer la configuration du noyau à partir de zéro.

Compilez l'image du noyau et les modules :

#### **make**

Si vous utilisez des modules du noyau, il peut être nécessaire de les configurer dans le fichier /etc/modprobe.d. Des informations au sujet de la configuration du noyau et des modules se trouvent à la [Section 9.3, « Manipulation des](#page-262-0) [périphériques et modules »](#page-262-0) et dans le répertoire linux-6.7.4/Documentation de la documentation du noyau. Enfin, *[modprobe.d\(5\)](https://man.archlinux.org/man/modprobe.d.5)* pourrait aussi être intéressant.

À moins d'avoir désactivé la prise en charge des modules dans la configuration du noyau, installez les modules :

**make modules\_install**

Une fois la compilation du noyau terminée, des étapes supplémentaires sont encore nécessaires pour terminer l'installation. Certains fichiers ont besoin d'être copiés dans le répertoire /boot.

#### **Attention**

Si vous avez décidé d'utliiser une partition /boot séparée pour le système LFS (en partageant éventuellement une partition /boot avec la distribution hôte), les fichiers copiés ci-dessous devraient aller là. La manière la plus simple de procéder est de lier /boot sur l'hôte (en dehors du chroot) à /mnt/lfs/boot avant de continuer. En tant qu'utilisateur root sur le *système hôte* :

**mount /boot**

Le chemin vers le nœud de périphérique est omis dans la commande car **mount** peut le lire dans /etc/ fstab.

Le chemin vers l'image du noyau pourrait varier suivant la plateforme utilisée. Vous pouvez changer le nom du fichier ci-dessous selon votre goût, mais la nomenclature du nom de fichier devrait ressembler à *vmlinuz* pour être compatible avec le paramétrage automatique du processus de démarrage décrit dans la section à venir. La commande suivante présuppose une architecture x86 :

**cp -iv arch/x86/boot/bzImage /boot/vmlinuz-6.7.4-lfs-12.1-systemd**

System.map est un fichier de symboles pour le noyau. Il cartographie les points d'entrée de chaque fonction dans l'API du noyau, ainsi que les adresses de ses structures de données pendant l'exécution. Il sert de référence lors des investigations sur les problèmes de noyau. Lancez la commande suivante pour installer le fichier de symboles :

```
cp -iv System.map /boot/System.map-6.7.4
```
Le fichier de configuration du noyau .config produit à l'étape **make menuconfig** ci-dessus contient toutes les options de configuration choisies pour le noyau qui vient d'être compilé. Conserver ce fichier est une bonne idée pour pouvoir s'y référer plus tard :

**cp -iv .config /boot/config-6.7.4**

Installez la documentation du noyau Linux :

**cp -r Documentation -T /usr/share/doc/linux-6.7.4**

Il est important de noter que les fichiers dans le répertoire des sources du noyau n'appartiennent pas à *root*. Chaque fois qu'un paquet est déballé par l'utilisateur *root* (comme on a fait dans chroot), les fichiers ont les ID de l'utilisateur et du groupe de l'empaqueteur sur son système hôte. En principe ce n'est pas un problème car l'arborescence des sources est supprimée après l'installation. En revanche, l'arborescence de Linux est souvent conservée longtemps. Du coup, il y a des chances que tout ce que l'ID de l'utilisateur ayant déballé le paquet a utilisé ne soit affecté à quelqu'un d'autre sur la machine. Cette personne pourrait alors avoir un droit d'écriture sur les sources du noyau.

**Note**

Dans de nombreux cas, la configuration du noyau aura besoin d'être mise à jour pour les paquets qui serojnt installés plutard dans BLFS. Contrairement aux autres paquets, il n'est pas nécessaire de supprimer les sources du noyau après l'installation du noyau nouvellement construit.

Si vous conservez l'arborescence des sources du noyau, lancez **chown -R 0:0** sur le répertoire linux-6. 7.4 pour vous assurer que tous les fichiers appartiennent à *root*.

### **Avertissement**

Certaines documentations du noyau recommandent de créer un lien symbolique à partir de /usr/src/linux pointant vers le répertoire des sources du noyau. Ceci est spécifique aux noyaux antérieurs à la série 2.6 et *ne doit pas* être réalisé sur un système LFS car il peut poser des problèmes pour les paquets que vous souhaitez construire une fois votre système LFS de base complet.

#### **Avertissement**

Les en-têtes du répertoire système include (/usr/include) devraient *toujours* être ceux avec lesquels Glibc a été compilée, à savoir, les en-têtes nettoyés installés au [Section 5.4, « Linux-6.7.4 API Headers ».](#page-70-0) Donc, ils ne devraient *jamais* être remplacés par les en-têtes du noyau brut ou par d'autres en-têtes nettoyés du noyau.

# **10.3.2. Configuration de l'ordre de chargement des modules Linux**

La plupart du temps, les modules Linux sont chargés automatiquement, mais il faut parfois des directives supplémentaires. Le programme qui charge les modules, **modprobe** ou **insmod**, utilise /etc/modprobe.d/usb.conf à cette fin. Il faut créer ce fichier afin que, si les pilotes USB (ehci\_hcd, ohci\_hcd et uhci\_hcd) ont été construits en module, ils soient chargés dans le bon ordre ; ehci\_hcd doit être chargé avant ohci\_hcd et uhci\_hcd afin d'éviter un avertissement au moment du démarrage.

Créez un nouveau /etc/modprobe.d/usb.conf en lançant ce qui suit :

```
install -v -m755 -d /etc/modprobe.d
cat > /etc/modprobe.d/usb.conf << "EOF"
# Début de /etc/modprobe.d/usb.conf
install ohci_hcd /sbin/modprobe ehci_hcd ; /sbin/modprobe -i ohci_hcd ; true
install uhci_hcd /sbin/modprobe ehci_hcd ; /sbin/modprobe -i uhci_hcd ; true
# Fin de /etc/modprobe.d/usb.conf
EOF
```
### **10.3.3. Contenu de Linux**

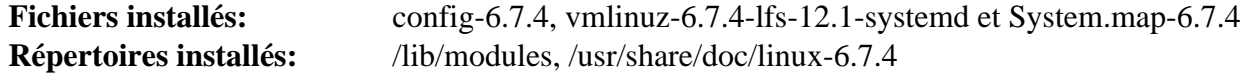

#### **Descriptions courtes**

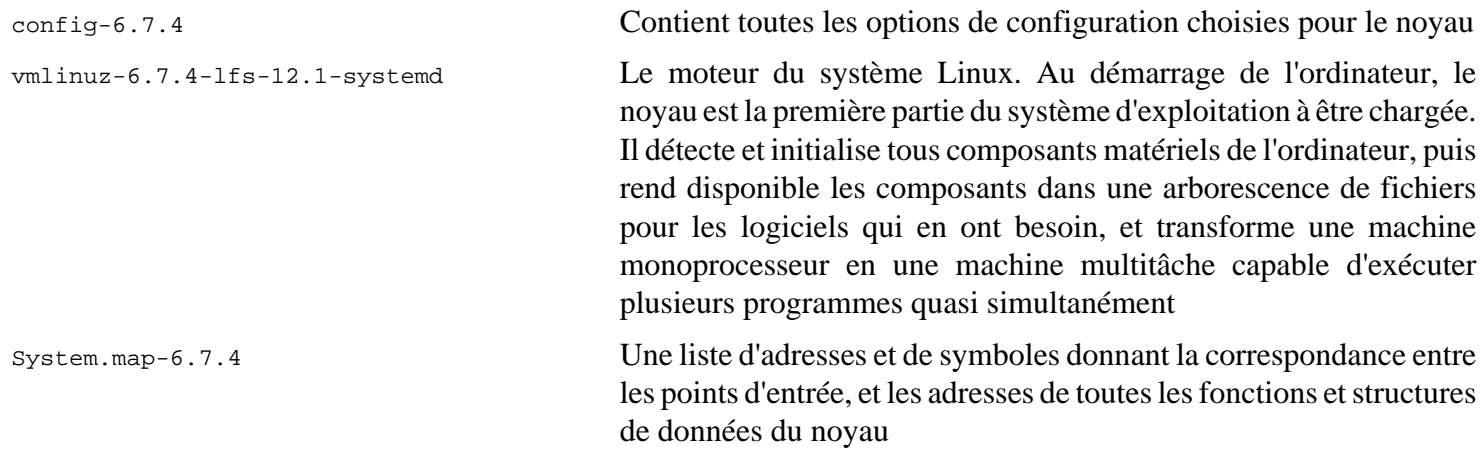

# **10.4. Utiliser GRUB pour paramétrer le processus de démarrage**

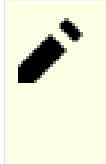

# **Note**

Si votre système prend en charge l'UEFI et que vous souhaitez démarrer LFS avec l'UEFI, ignorez les instructions de cette page mais apprenez quand même la syntaxe de grub.cfg et la manière de spécifier une partition dans le fichier de cette page et configurez GRUB avec la prise en charge de l'UEFI en suivant les instructions de *[la page BLFS](https://fr.linuxfromscratch.org/blfs/../view/blfs-stable-systemd/postlfs/grub-setup.html)*.

# **10.4.1. Introduction**

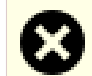

#### **Avertissement**

Une mauvaise configuration de GRUB peut rendre votre système inutilisable si vous n'avez pas d'autre périphérique d'amorçage comme un cédérom. Cette section n'est pas obligatoire pour démarrer votre système LFS. Il se peut que vous vouliez simplement modifier votre chargeur de démarrage actuel, comme Grub-Legacy, GRUB2 ou LILO.

Assurez-vous d'avoir un disque de démarrage de façon à pouvoir « dépanner » l'ordinateur si celui-ci devenait inutilisable (non amorçable). Si vous n'avez pas déjà de périphérique de démarrage, vous pouvez en créer un. Afin que la procédure ci-dessous fonctionne, vous devez faire un tour du côté de BLFS et installer **xorriso** qui est dans le paquet *[libisoburn](https://fr.linuxfromscratch.org/blfs/../view/blfs-stable-systemd/multimedia/libisoburn.html)*.

**cd /tmp grub-mkrescue --output=grub-img.iso xorriso -as cdrecord -v dev=/dev/cdrw blank=as\_needed grub-img.iso**

# **10.4.2. Conventions de nommage de GRUB**

GRUB utilise son propre système de dénomination des disques et des partitions. Il prend la forme *(hdn,m)* : *n* indique le numéro du disque dur et *m* le numéro de la partition. Le numéro du disque dur commence à partir de zéro, mais le numéro de la partition commence à partir d'un pour les partitions normales et à partir de cinq pour les partitions étendues. Ceci diffère des versions précédentes où les deux numéros commençaient à partir de zéro. Par exemple, la partition sda1 correspond à *(hd0,1)* pour GRUB et la partition sdb3 correspond à *(hd1,3)*. Contrairement à Linux, GRUB ne considère pas les lecteurs de CD-ROM comme des disques durs. Par exemple, si un CD se trouve sur hdb et un second disque dur sur hdc, ce dernier disque sera malgré tout *(hd1)*.

### **10.4.3. Réglage de la configuration**

GRUB fonctionne en écrivant les données sur le premier secteur physique du disque dur. Ce secteur ne fait partie d'aucun système de fichiers. Les programmes accèdent alors aux modules de GRUB dans la partition de démarrage. L'emplacement par défaut est /boot/grub/.

L'emplacement de la partition de démarrage est un choix de l'utilisateur qui conditionne la configuration. L'utilisation d'une petite partition distincte (la taille suggérée est de 200 Mo) pour les informations de démarrage est recommandée. De cette façon, chaque construction, que ce soit LFS ou d'autres distributions commerciales, peut accéder aux mêmes fichiers de démarrage et n'importe quel système démarré peut y accéder. Si vous choisissez cette option, vous aurez besoin de monter la partition séparément, de déplacer tous les fichiers du répertoire /boot actuel (par exemple, le noyau linux que avez construit à l'étape précédente) vers la nouvelle partition. Vous aurez ensuite besoin de démonter la partition puis de la remonter en tant que /boot. Si vous procédez à ce changement, assurez-vous de mettre à jour /etc/fstab.

Il est possible de laisser la partition LFS actuelle dans le répertoire /boot, mais cela rendra la configuration de plusieurs systèmes plus difficile.

En utilisant les informations ci-dessus, déterminez le nom adapté à la partition racine (ou partition de démarrage, s'il en existe une distincte). Pour l'exemple suivant, supposons que la partition racine (ou la partition de démarrage) est sda2.

Installez les fichiers de GRUB dans /boot/grub et paramétrez le secteur d'amorçage :

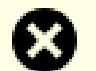

#### **Avertissement**

La commande suivante va écraser le chargeur de démarrage actuel. Ne lancez pas la commande si ce n'est pas ce que vous désirez, par exemple si vous utilisez un gestionnaire de démarrage extérieur pour gérer le Master Boot Record (MBR).

**grub-install /dev/sda**

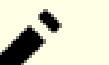

#### **Note**

Si le système a été démarré en UEFI, **grub-install** essayera d'installer des fichiers pour la cible *x86\_64 efi*, mais ces fichiers n'ont pas été installés au [Chapitre 8](#page-111-0). Si c'est le cas, ajoutez --target i386-pc à la commande ci-dessus.

# **10.4.4. Créer le fichier de configuration de GRUB**

Générez /boot/grub/grub.cfg :

```
cat > /boot/grub/grub.cfg << "EOF"
# Début de /boot/grub/grub.cfg
set default=0
set timeout=5
insmod part_gpt
insmod ext2
set root=(hd0,2)
menuentry "GNU/Linux, Linux 6.7.4-lfs-12.1-systemd" {
         linux /boot/vmlinuz-6.7.4-lfs-12.1-systemd root=/dev/sda2 ro
}
EOF
```
Les commandes **insmod** chargent les modules GRUB nommés part\_gpt et ext2. Malgré son nom, ext2 prend en fait en charge les systèmes de fichiers ext2, ext3 et ext4. La commande **grub-install** a intégré certains modules dans l'image principale de GRUB (installée dans le MBR ou la partition BIOS GRUB) pour accéder aux autres modules (dans /boot/grub/i386-pc) sans problème de type « l'œuf ou la poule », donc avec une configuration typique, ces deux modules sont déjà intégrés et ces deux commandes **insmod** ne feront rien. Mais elles ne posent aucun problème dans tous les cas, et peuvent être requises dans certaines configurations un peu rares.

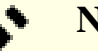

### **Note**

Du point de vue de GRUB, les fichiers du noyau sont relatifs à la partition utilisée. Si vous avez utilisé une partition /boot distincte, supprimez /boot de la ligne *linux* ci-dessus. Vous devrez aussi modifier la ligne *set root* pour pointer vers la partition d'amorçage.

### **Note**

La désignation GRUB pour une partition peut changer si vous ajoutez ou retirez des disques (dont les disques amovibles comme les clés USB). Le changement peut causer des échecs de démarrage parce que grub.cfg se réfère à « d'anciennes » désignations. Pour éviter ce problème, vous pouvez utiliser l'UUID de la partition et du système de fichiers pour indiquer une partition plutôt que d'utiliser la désignation GRUB. Exécutez **lsblk -o UUID,PARTUUID,PATH,MOUNTPOINT** pour afficher l'UUID de vos systèmes de fichiers (dans la colonne UUID) et de vos partitions (dans la colonne PARTUUID). Remplacez ensuite set root=(hdx,y) par search --set=root --fs-uuid <UUID du système de fichiers où le noyau est installé> et remplacez root=/dev/sda2 par root=PARTUUID=<UUID de la partition où LFS est construit>.

L'UUID d'une partition et l'UUID du système de fichiers dans cette partition sont complètement différents. Certaines ressources en ligne peuvent vous indiquer d'utiliser root=UUID=<UUID du système de fichiers> au lieu de root=PARTUUID=<UUID de la partition>, mais cela nécessitera un initramfs qui va au-delà des objectifs de LFS.

Le nom du nœud de périphérique pour une partition dans /dev peut aussi changer (plus rarement que les désignations GRUB cependant). Vous pouvez aussi remplacer les chemins vers les nœuds de périphériques comme /dev/sda1 par PARTUUID=<UUID de la partition> dans /etc/fstab pour éviter un échec au démarrage éventuel dans le cas où le nom du nœud de périphérique aurait changé.

GRUB est un programme extrêmement puissant et il offre un très grand nombre d'options pour démarrer depuis une large gamme de périphériques, de systèmes d'exploitation et de types de partition. Il a aussi beaucoup d'options de personnalisation telles que les écrans d'accueil graphiques, les annonces sonores, l'entrée à la souris, etc. Les détails de ces options vont au-delà des objectifs de cette introduction.

### **Attention**

Il existe une commande, grub-mkconfig qui peut écrire automatiquement un fichier de configuration. Elle utilise un ensemble de scripts situés dans /etc/grub.d/ et elle détruira les personnalisations que vous aurez faites. Ces scripts sont d'abord conçus pour des distributions qui ne se basent pas sur les sources et ils ne sont pas recommandés pour LFS. Si vous installez une distribution Linux commerciale, il est fort probable que ce programme soit lancé. Assurez-vous de sauvegarder votre fichier grub.cfg.

# **Chapitre 11. La Fin**

# **11.1. La Fin**

Bien joué ! Le nouveau système LFS est installé ! Nous vous souhaitons de bien vous amuser avec votre tout nouveau système Linux fabriqué sur mesure.

Il est recommandé de créer le fichier /etc/lfs-release. Avec ce fichier, il vous est très facile (ainsi que pour nous si vous avez besoin de demander de l'aide) de savoir quelle version de LFS vous avez installé sur votre système. Créez ce fichier en lançant :

```
echo 12.1-systemd > /etc/lfs-release
```
Certains paquets que vous installerez sur votre système pourront utiliser deux fichiers décrivant le système installé, soit sous forme binaire, soit à la construction.

Le premier affiche l'état de votre nouveau système, en respectant la Linux Standards Base (LSB). Pour créer ce fichier, lancez :

```
cat > /etc/lsb-release << "EOF"
DISTRIB_ID="Linux From Scratch"
DISTRIB_RELEASE="12.1-systemd"
DISTRIB_CODENAME="<votre nom ici>"
DISTRIB_DESCRIPTION="Linux From Scratch"
EOF
```
Le deuxième contient à peu près les mêmes informations et est utilisé par systemd et certains environnements de bureau. Pour créer ce fichier, lancez :

```
cat > /etc/os-release << "EOF"
NAME="Linux From Scratch"
VERSION="12.1-systemd"
ID=lfs
PRETTY_NAME="Linux From Scratch 12.1-systemd"
VERSION_CODENAME="<votre nom ici>"
HOME_URL="https://www.linuxfromscratch.org/lfs/"
EOF
```
Assurez-vous de personnaliser les champs « DISTRIB\_CODENAME » et « VERSION\_CODENAME » pour que ce système ne soit que le vôtre.

# **11.2. Enregistrez-vous**

Maintenant que vous avez terminé le livre, voulez-vous être enregistré comme utilisateur de LFS ? Allez directement sur *<https://www.linuxfromscratch.org/cgi-bin/lfscounter.php>* et enregistrez-vous comme utilisateur LFS en entrant votre nom et la première version de LFS que vous ayez utilisée.

<span id="page-286-0"></span>Redémarrons sur LFS maintenant.

# **11.3. Redémarrer le système**

Tous les logiciels sont à présent installés. Mais avant de redémarrer votre ordinateur, il y a encore quelques petites choses à vérifier :

- Si besoin, installez les *[micrologiciels](https://fr.linuxfromscratch.org/blfs/../view/blfs-stable-systemd/postlfs/firmware.html)* nécessaires au bon fonctionnement du pilote de noyau de votre équipement.
- Assurez-vous qu'un mot de passe est initialisé pour l'utilisateur root.
- À ce stade, une relecture des fichiers de configuration suivants s'impose.
	- /etc/bashrc
	- /etc/dircolors
	- /etc/fstab
	- /etc/hosts
	- /etc/inputrc
	- /etc/profile
	- /etc/resoly.conf
	- /etc/vimrc
	- /root/.bash\_profile
	- /root/.bashrc

Une fois cela fait, vous pouvez démarrer votre toute nouvelle installation LFS pour la première fois ! *Tout d'abord, quittez l'environnement chroot* :

**logout**

Puis, démontez les systèmes de fichiers virtuels :

```
umount -v $LFS/dev/pts
mountpoint -q $LFS/dev/shm && umount -v $LFS/dev/shm
umount -v $LFS/dev
umount -v $LFS/run
umount -v $LFS/proc
umount -v $LFS/sys
```
Si plusieurs partitions ont été créées, démontez les autres partitions avant de démonter la principale en exécutant :

```
umount -v $LFS/home
umount -v $LFS
```
Démontez le système de fichiers LFS :

```
umount -v $LFS
```
Maintenant, redémarrez le système.

En supposant que le chargeur d'amorçage GRUB a été initialisé comme indiqué plus tôt, le menu est prêt à démarrer automatiquement *LFS 12.1-systemd*.

Une fois le redémarrage terminé, le système LFS est prêt à être utilisé. Ce que vous verrez est une simple invite « login: ». À partir de là, vous pouvez continuer avec *[le livre BLFS](https://fr.linuxfromscratch.org/blfs/../view/blfs-stable-systemd/)* où vous trouverez plus de logiciels pour satisfaire vos besoins.

Si votre redémarrage ne fonctionne **pas**, il est l'heure de dépanner le système. Pour trouver des astuces sur les problèmes du premier démarrage, consultez *<https://www.linuxfromscratch.org/lfs/troubleshooting.html>*.

# **11.4. Ressources supplémentaires**

Merci d'avoir lu le livre LFS. Nous espérons que vous avez trouvé ce livre utile et que vous en avez appris davantage sur le processus de création d'un système.

Maintenant que le système LFS est installé, vous êtes peut-être en train de vous demander « Et ensuite ? » Pour répondre à cette question, nous vous avons préparé une liste de ressources.

• Maintenance
Les bogues et informations de sécurité sont rapportés régulièrement pour tous les logiciels. Comme un système LFS est compilé à partir des sources, c'est à vous de prendre en compte ces rapports. Il existe plusieurs ressources en ligne pour garder trace de tels rapports, quelques-unes d'entre elles sont indiquées ci-dessous :

• *[Informations de sécurité LFS](https://www.linuxfromscratch.org/lfs/advisories/)*

C'est une liste de vulnérabilités de sécurité découvertes dans le livre LFS après sa publication.

• *[Open Source Security Mailing List](https://seclists.org/oss-sec/)*

C'est une liste de diffusion pour discuter des failles de sécurité, des concepts et des pratiques de sécurité dans la communauté Open Source.

• Astuces LFS

Les astuces LFS sont une collection de documents éducatifs soumis par des volontaires à la communauté LFS. Ces astuces sont disponibles sur *<https://fr.linuxfromscratch.org/view/astuces/>*.

• Listes de diffusion

Il existe plusieurs listes de diffusion LFS auxquelles vous pouvez vous abonner si vous cherchez de l'aide, voulez suivre les derniers développements, voulez contribuer au projet et plus. Consultez le [Chapitre 1 —](#page-26-0) [Listes de diffusion](#page-26-0) pour plus d'informations.

• Le projet de documentation Linux (*The Linux Documentation Project*)

Le projet de documentation Linux (LDP) a pour but de favoriser la collaboration concernant la documentation de Linux. Le LDP offre une large collection de guides pratiques, livres et pages de manuel. Il est disponible sur *<https://fr.tldp.org/>*.

## **11.5. Débuter After LFS**

#### **11.5.1. Décider que faire ensuite**

Maintenant que LFS est terminé et que vous avez un système démarrable, que faire ? L'étape suivante est de décider comment l'utiliser. En général, il y a deux catégories génériques à prendre en compte : système de bureau ou serveur. Ces catégories ne sont pas mutuellement exclusives. Les applications requises pour chaque catégorie peuvent être combinées au sein d'un unique système, mais regardons les séparément pour le moment.

Un serveur est la catégorie la plus simple. En général elle consiste en un serveur web comme le *[serveur HTTP](https://fr.linuxfromscratch.org/blfs/../view/blfs-stable-systemd/server/apache.html) [Apache](https://fr.linuxfromscratch.org/blfs/../view/blfs-stable-systemd/server/apache.html)* et en un serveur de base de données comme *[MariaDB](https://fr.linuxfromscratch.org/blfs/../view/blfs-stable-systemd/server/mariadb.html)*. Cependant d'autres services sont possibles. Le système d'exploitation inclus dans un appareil à but unique se trouve dans cette catégorie.

Un système de bureau, en revanche, est plus complexe car il requiert généralement un environnement utilisateur graphique tel que *[LXDE](https://fr.linuxfromscratch.org/blfs/../view/blfs-stable-systemd/lxde/lxde.html)*, *[XFCE](https://fr.linuxfromscratch.org/blfs/../view/blfs-stable-systemd/xfce/xfce.html)*, *[KDE](https://fr.linuxfromscratch.org/blfs/../view/blfs-stable-systemd/kde/kde.html)*, ou *[Gnome](https://fr.linuxfromscratch.org/blfs/../view/blfs-stable-systemd/gnome/gnome.html)* basé sur un *[environnement graphique](https://fr.linuxfromscratch.org/blfs/../view/blfs-stable-systemd/x/installing.html)* de base et plusieurs applications à base graphique tel que *[Firefox web browser](https://fr.linuxfromscratch.org/blfs/../view/blfs-stable-systemd/xsoft/firefox.html)*, *[Thunderbird email client](https://fr.linuxfromscratch.org/blfs/../view/blfs-stable-systemd/xsoft/thunderbird.html)*, ou *[LibreOffice office suite](https://fr.linuxfromscratch.org/blfs/../view/blfs-stable-systemd/xsoft/libreoffice.html)*. Ces applications requièrent encore plus de paquets (plusieurs centaines selon les capacités souhaitées) de prise en charge des applications et de bibliothèques.

Outre les aspects déjà mentionnés, il existe un ensemble d'applications d'administration système pour toutes sortes de systèmes. Ces applications sont dans le livre BLFS. Tous les paquets ne sont pas nécessaires dans tous les environnements. Par exemple *[dhcpcd](https://fr.linuxfromscratch.org/blfs/../view/blfs-stable-systemd/basicnet/dhcpcd.html)*, n'est pas approprié pour un serveur et *[wireless\\_tools](https://fr.linuxfromscratch.org/blfs/../view/blfs-stable-systemd/basicnet/wireless_tools.html)*, n'est utile que pour un système portable.

#### **11.5.2. Travailler dans un environnement LFS de base**

Lorsque vous vous lancez dans LFS, vous disposez de tous les outils internes pour construire des paquets supplémentaires. Malheureusement, l'environnement utilisateur est plutôt sommaire. Il y a plusieurs façons d'améliorer cela :

#### **11.5.2.1. Travailler à partir du hôte LFS dans l'environnement chroot**

Cette méthode permet de disposer d'un environnement graphique avec un navigateur intégral et des fonctions de copier/coller disponibles. Cette méthode permet d'utiliser des applications comme la version de l'hôte de wget pour télécharger les sources des paquets à un emplacement disponible lorsque l'on travaille dans l'environnement chroot.

Afin de construire correctement les paquets dans l'environnement chroot, montez les systèmes de fichiers virtuels s'ils ne sont pas déjà montés. Une façon de le faire est de créer un script sur le système **HOST** :

```
cat > ~/mount-virt.sh << "EOF"
#!/bin/bash
function mountbind
{
    if ! mountpoint $LFS/$1 >/dev/null; then
      $SUDO mount --bind /$1 $LFS/$1
      echo $LFS/$1 mounted
    else
      echo $LFS/$1 already mounted
    fi
}
function mounttype
{
    if ! mountpoint $LFS/$1 >/dev/null; then
      $SUDO mount -t $2 $3 $4 $5 $LFS/$1
      echo $LFS/$1 mounted
    else
      echo $LFS/$1 already mounted
    fi
}
if [ $EUID -ne 0 ]; then
   SUDO=sudo
else
   SUDO=""
fi
if [ x$LFS == x ]; then
   echo "LFS not set"
   exit 1
fi
mountbind dev
mounttype dev/pts devpts devpts -o gid=5,mode=620
mounttype proc proc proc
mounttype sys sysfs sysfs
mounttype run tmpfs run
if [ -h $LFS/dev/shm ]; then
   install -v -d -m 1777 $LFS$(realpath /dev/shm)
else
  mounttype dev/shm tmpfs tmpfs -o nosuid,nodev
fi 
#mountbind usr/src
#mountbind boot
#mountbind home
EOF
```
Remarquez que les trois dernières commandes du script sont commentées. Elles sont utiles si ces répertoires sont montés comme des partitions séparées sur le système hôte et s'ils seront montés lors du démarrage du système LFS/ BLFS finalisé.

Le script peut être exécuté avec **bash ~/mount-virt.sh** en tant qu'utilisateur normal (recommandé) ou en tant que root. S'il est exécuté en tant qu'utilisateur normal, sudo est requis dans le système hôte.

Un autre problème signalé par le script est où stocker les fichiers de paquets téléchargés. Cet emplacement est arbitraire. Il peut être dans le répertoire personnel d'un utilisateur ordinaire comme ~/sources ou dans un emplacement global comme /usr/src. Notre recommandation est de ne pas mélanger les sources BLFS et les sources LFS dans (à partir de l'environnement chroot) /sources. Dans tous les cas, les paquets doivent être accessibles à l'intérieur de l'environnement chroot.

Une dernière fonctionnalité pratique présentée ici permet de rationaliser le processus d'entrée dans l'environnement chroot. Cela peut être fait avec un alias placé dans le fichier ~/.bashrc d'un utilisateur sur le système hôte :

**alias lfs='sudo /usr/sbin/chroot /mnt/lfs /usr/bin/env -i HOME=/root TERM="\$TERM" PS1="\u:\w\\\\\$ " PATH=/bin:/usr/bin:/sbin:/usr/sbin /bin/bash --login'**

Cet alias est un peu délicat à cause des guillemets et des niveaux de barres obliques. Tout doit figurer sur une seule ligne. La commande ci-dessus a été divisée en deux pour des raisons de présentation.

#### **11.5.2.2. Travailler à distance via ssh**

Cette méthode offre également un environnement graphique complet, mais nécessite d'abord d'installer *[sshd](https://fr.linuxfromscratch.org/blfs/../view/blfs-stable-systemd/postlfs/openssh.html)* sur le système LFS. Cette méthode requiert aussi un deuxième ordinateur. Cette méthode a l'avantage d'être simple en ne nécessitant pas la complexité de l'environnement chroot. Cette méthode utilise le noyau LFS déjà construit pour l'installation de paquets supplémentaires en fournissant tout de même un système complet pour l'installation des paquets.

Vous pouvez utiliser la commande **scp** pour téléverser les sources du paquet à construire sur le système LFS. Si vous voulez plutôt télécharger les sources sur le système LFS directement, installez *[libtasn1](https://fr.linuxfromscratch.org/blfs/../view/blfs-stable-systemd/general/libtasn1.html)*, *[p11-kit](https://fr.linuxfromscratch.org/blfs/../view/blfs-stable-systemd/postlfs/p11-kit.html)*, *[make-ca](https://fr.linuxfromscratch.org/blfs/../view/blfs-stable-systemd/postlfs/make-ca.html)* et *[wget](https://fr.linuxfromscratch.org/blfs/../view/blfs-stable-systemd/basicnet/wget.html)* en chroot (ou envoyez leurs sources avec **scp** après avoir démarré le système LFS).

#### **11.5.2.3. Travailler depuis la ligne de commande LFS**

Cette méthode nécessite l'installation de *[libtasn1](https://fr.linuxfromscratch.org/blfs/../view/blfs-stable-systemd/general/libtasn1.html)*, *[p11-kit](https://fr.linuxfromscratch.org/blfs/../view/blfs-stable-systemd/postlfs/p11-kit.html)*, *[make-ca](https://fr.linuxfromscratch.org/blfs/../view/blfs-stable-systemd/postlfs/make-ca.html)*, *[wget](https://fr.linuxfromscratch.org/blfs/../view/blfs-stable-systemd/basicnet/wget.html)*, *[gpm](https://fr.linuxfromscratch.org/blfs/../view/blfs-stable-systemd/general/gpm.html)*, et *[links](https://fr.linuxfromscratch.org/blfs/../view/blfs-stable-systemd/basicnet/links.html)* (ou *[lynx](https://fr.linuxfromscratch.org/blfs/../view/blfs-stable-systemd/basicnet/lynx.html)*) dans chroot et ensuite d'un redémarrage dans le nouveau système LFS. À ce stade, le système par défaut possède six consoles virtuelles. Changer de console est aussi simple que d'utiliser les combinaisons de touches **Alt**+**Fx** où **Fx** est entre **F1** et **F6**. Les combinaisons des touches  $Alt+_{\text{\'et}}$  et  $Alt+_{\text{\'et}}$  changeront aussi la console.

Maintenant, vous pouvez vous connecter à deux consoles virtuelles différentes et exécuter le navigateur web links ou lynx dans une console tandis que vous exécutez bash dans l'autre. GPM permet alors de copier les commandes du navigateur avec le bouton gauche de la souris, de changer de console et de les coller dans l'autre console.

#### **Note**

À titre d'information, le changement de console virtuelle peut également être effectué à partir d'une fenêtre X avec la combinaison de touches **Ctrl**+**Alt**+**Fx**, mais l'opération de copie de la souris ne fonctionne pas entre l'interface graphique et une console virtuelle. Vous pouvez revenir à l'affichage de la fenêtre X avec la combinaison **Ctrl**+**Alt**+**Fx**, où **Fx** est généralement **F1** mais peut être **F7**.

# **Partie V. Annexes**

# **Annexe A. Acronymes et termes**

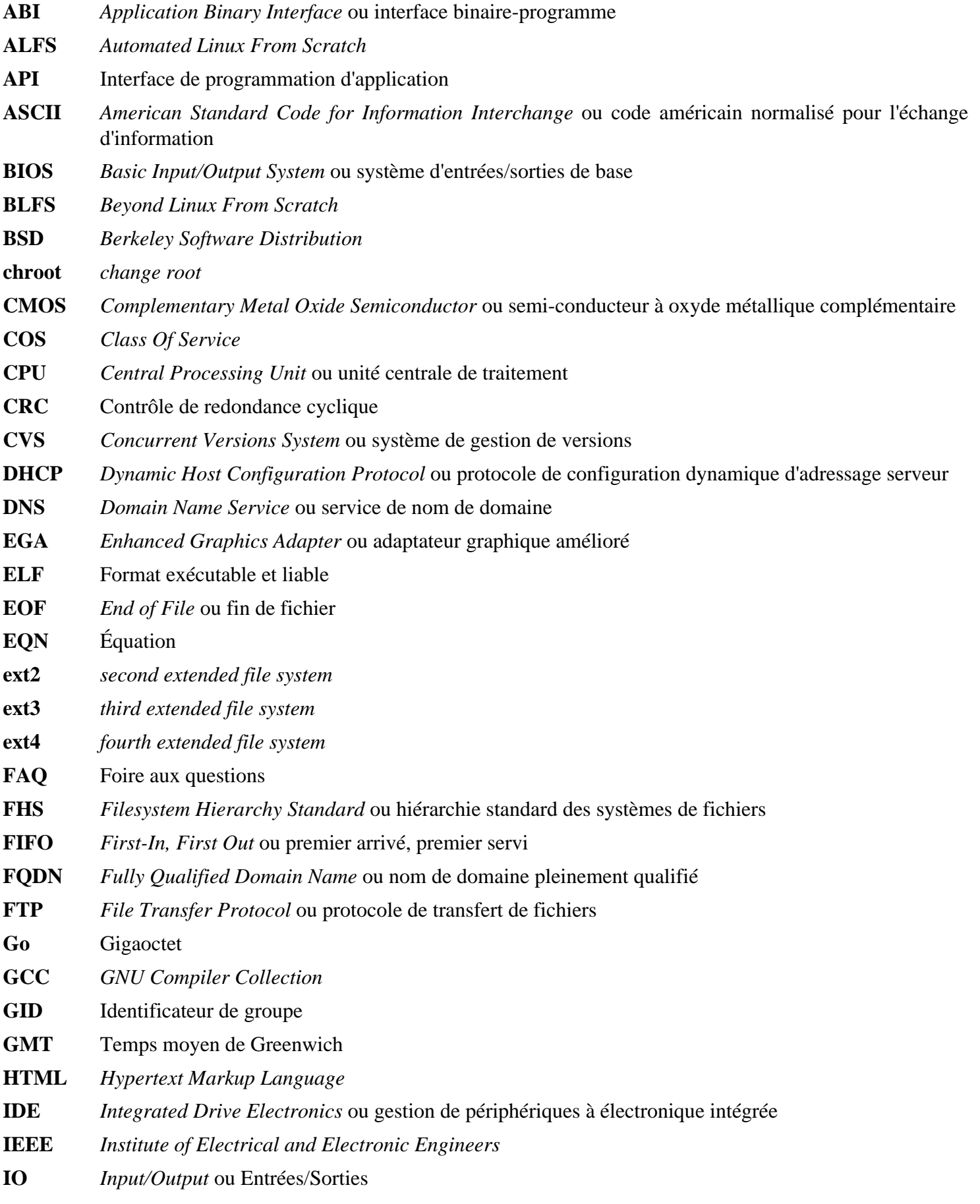

**IP** Protocole Internet

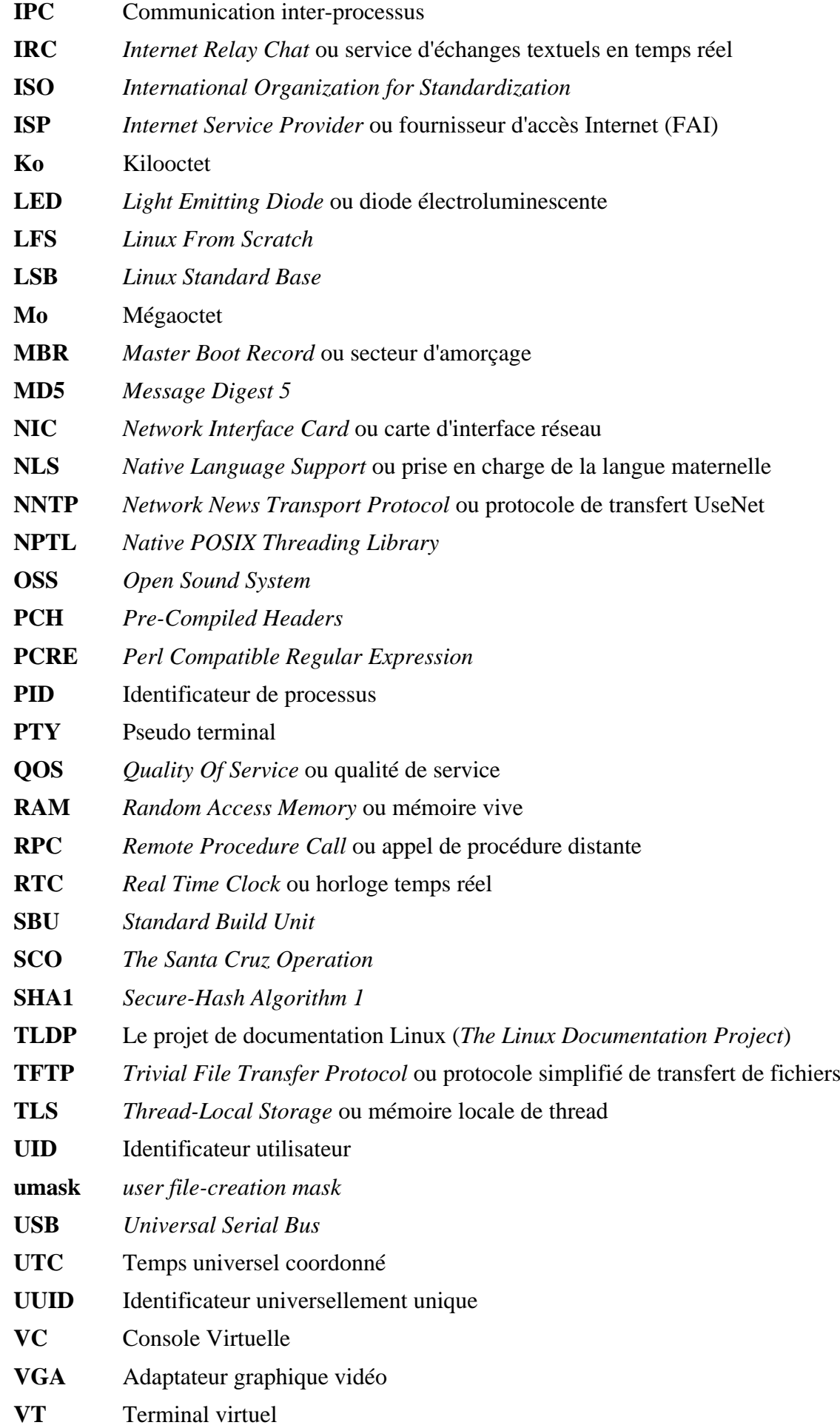

# **Annexe B. Remerciements**

Nous aimerions remercier les personnes et organisations suivantes pour leurs contributions au projet Linux From Scratch.

- *[Gerard Beekmans](mailto:gerard@linuxfromscratch.org)* <gerard@linuxfromscratch.org> Créateur de LFS
- *[Bruce Dubbs](mailto:bdubbs@linuxfromscratch.org)* <br/>bdubbs@linuxfromscratch.org> Rédacteur en chef de LFS
- *[Jim Gifford](mailto:jim@linuxfromscratch.org)* <jim@linuxfromscratch.org> Co-Leader du projet CLFS
- *[Pierre Labastie](mailto:pierre@linuxfromscratch.org)* <pierre@linuxfromscratch.org> Rédacteur de BLFS et meneur de ALFS
- *[DJ Lucas](mailto:dj@linuxfromscratch.org)* <dj@linuxfromscratch.org> Rédacteur de LFS et de BLFS
- *[Ken Moffat](mailto:ken@linuxfromscratch.org)* <ken@linuxfromscratch.org> Rédacteur de BLFS
- Sans compter les autres personnes sur les diverses listes de diffusion de LFS et BLFS qui ont aidé à rendre possible ce livre par leurs suggestions, leurs tests ; leurs soumissions de rapports de bogue, d'instructions et leurs retours d'expérience en installant divers paquets.

#### **Traducteurs**

- *[Manuel Canales Esparcia](mailto:macana@macana-es.com)* <macana@macana-es.com> Projet de traduction de LFS en espagnol
- *[Johan Lenglet](mailto:johan@linuxfromscratch.org)* <johan@linuxfromscratch.org> Projet de traduction de LFS en français jusqu'en 2008
- *Jean-Philippe Mengual* <imengual@linuxfromscratch.org> Projet de traduction de LFS en français de 2008 à 2016
- *Julien Lepiller* <ilepiller@linuxfromscratch.org> Projet de traduction de LFS en français depuis 2017
- *[Anderson Lizardo](mailto:lizardo@linuxfromscratch.org)* <lizardo@linuxfromscratch.org> Projet de traduction de LFS en portugais historique
- *[Jamenson Espindula](mailto:jafesp@gmail.com)* <jafesp@gmail.com> Projet de traduction de LFS en portugais depuis 2022
- *Thomas Reitelbach* <tr@erdfunkstelle.de> Projet de traduction de LFS en allemand

#### **Mainteneurs de miroirs**

#### **Miroirs nord-américains**

- *[Scott Kveton](mailto:scott@osuosl.org)* <scott@osuosl.org> miroir lfs.oregonstate.edu
- *[William Astle](mailto:lost@l-w.net)* <lost@l-w.net> miroir ca.linuxfromscratch.org
- *[Eujon Sellers](mailto:eujon.sellers@gmail.com)* <ipolen@rackspace.com> miroir lfs.introspeed.com
- *[Justin Knierim](mailto:justin@knierim.org)* <tim@idge.net> miroir lfs-matrix.net

#### **Miroirs sud-américains**

- *[Manuel Canales Esparcia](mailto:manuel@linuxfromscratch.org)* <manuel@linuxfromscratch.org> miroir lfsmirror.lfs-es.info
- *[Luis Falcon](mailto:lfalcon@thymbra.com)* < Luis Falcon > miroir torredehanoi.org

#### **Miroirs européens**

- *[Guido Passet](mailto:guido@primerelay.net)* <guido@primerelay.net> miroir nl.linuxfromscratch.org
- *[Bastiaan Jacques](mailto:baafie@planet.nl)* <br/>baafie@planet.nl> miroir lfs.pagefault.net
- *[Sven Cranshoff](mailto:sven.cranshoff@lineo.be)* <sven.cranshoff@lineo.be> miroir lfs.lineo.be
- Scarlet Belgium miroir lfs.scarlet.be
- *[Sebastian Faulborn](mailto:info@aliensoft.org)* <info@aliensoft.org> miroir lfs.aliensoft.org
- *[Stuart Fox](mailto:stuart@dontuse.ms)* < stuart@dontuse.ms > miroir lfs.dontuse.ms
- *[Ralf Uhlemann](mailto:admin@realhost.de)* <admin@realhost.de> miroir lfs.oss-mirror.org
- *[Antonin Sprinzl](mailto:Antonin.Sprinzl@tuwien.ac.at)* <Antonin.Sprinzl@tuwien.ac.at> miroir at.linuxfromscratch.org
- *[Fredrik Danerklint](mailto:fredan-lfs@fredan.org)* <fredan-lfs@fredan.org> miroir se.linuxfromscratch.org
- *[Franck](mailto:franck@linuxpourtous.com)* <franck @linuxpourtous.com> miroir lfs.linuxpourtous.com
- *[Philippe Baque](mailto:baque@cict.fr)* <br/>baque@cict.fr> miroir lfs.cict.fr
- *[Vitaly Chekasin](mailto:gyouja@pilgrims.ru)* <gyouja@pilgrims.ru> miroir lfs.pilgrims.ru
- *[Benjamin Heil](mailto:kontakt@wankoo.org)* < kontakt@wankoo.org > miroir lfs.wankoo.org
- *[Anton Maisak](mailto:info@linuxfromscratch.org.ru)* <info@linuxfromscratch.org.ru> miroir linuxfromscratch.org.ru

#### **Miroirs asiatiques**

- *[Satit Phermsawang](mailto:satit@wbac.ac.th)* <satit@wbac.ac.th> miroir lfs.phayoune.org
- *Shizunet Co., Ltd.* <info@shizu-net.jp> miroir lfs.mirror.shizu-net.jp

#### **Miroirs australiens**

• *[Jason Andrade](mailto:jason@dstc.edu.au)* <jason@dstc.edu.au> – miroir au.linuxfromscratch.org

#### **Anciens membres de l'équipe du projet**

- *[Christine Barczak](mailto:theladyskye@linuxfromscratch.org)* <theladyskye@linuxfromscratch.org> Rédacteur du livre LFS
- Archaic <archaic@linuxfromscratch.org> Rédacteur technique LFS, leader du projet HLFS, éditeur de BLFS, mainteneur des projets d'astuces et correctifs
- *[Matthew Burgess](mailto:matthew@linuxfromscratch.org)* <matthew@linuxfromscratch.org> Leader du projet LFS, rédacteur technique LFS/éditeur
- *[Nathan Coulson](mailto:nathan@linuxfromscratch.org)* <nathan@linuxfromscratch.org> Mainteneur de LFS-Bootscripts
- Timothy Bauscher
- Robert Briggs
- Ian Chilton
- *[Jeroen Coumans](mailto:jeroen@linuxfromscratch.org)* <jeroen@linuxfromscratch.org> Développeur du site Web, mainteneur de la FAQ
- *[Manuel Canales Esparcia](mailto:manuel@linuxfromscratch.org)* <manuel@linuxfromscratch.org> Mainteneur de LFS/BLFS/HLFS en XML et XSL
- Alex Groenewoud Rédacteur technique LFS
- Marc Heerdink
- *[Jeremy Huntwork](mailto:jhuntwork@linuxfromscratch.org)* <jhuntwork@linuxfromscratch.org> Rédacteur technique LFS, mainteneur du LiveCD LFS
- *[Bryan Kadzban](mailto:bryan@linuxfromscratch.org)* < bryan@linuxfromscratch.org > Rédacteur technique LFS
- Mark Hymers
- Seth W. Klein Mainteneur de la FAQ
- *[Nicholas Leippe](mailto:nicholas@linuxfromscratch.org)* <nicholas@linuxfromscratch.org> Mainteneur du Wiki
- *[Anderson Lizardo](mailto:lizardo@linuxfromscratch.org)* <lizardo@linuxfromscratch.org> Mainteneur des scripts d'arrière-plan du site Web
- *[Randy McMurchy](mailto:randy@linuxfromscratch.org)* <randy@linuxfromscratch.org> Leader du projet BLFS, éditeur LFS
- *[Dan Nicholson](mailto:dnicholson@linuxfromscratch.org)* <dnicholson@linuxfromscratch.org> Rédacteur de LFS et BLFS
- *[Alexander E. Patrakov](mailto:alexander@linuxfromscratch.org)* <alexander@linuxfromscratch.org> Rédacteur Technique LFS, éditeur des traductions LFS, mainteneur du LiveCD LFS
- Simon Perreault
- *[Scot Mc Pherson](mailto:scot@linuxfromscratch.org)* <scot@linuxfromscratch.org> Mainteneur de LFS NNTP Gateway
- *[Douglas R. Reno](mailto:renodr@linuxfromscratch.org)* <renodr@linuxfromscratch.org> Rédacteur Systemd
- *[Ryan Oliver](mailto:ryan@linuxfromscratch.org)* <ryan@linuxfromscratch.org> Co-Leader du projet CLFS
- *[Greg Schafer](mailto:gschafer@zip.com.au)* <gschafer@zip.com.au> Rédacteur technique LFS et architecte de la nouvelle méthode de construction activant le 64 bits
- Jesse Tie-Ten-Quee Rédacteur technique LFS
- *[James Robertson](mailto:jwrober@linuxfromscratch.org)* <jwrober@linuxfromscratch.org> Mainteneur Bugzilla
- *[Tushar Teredesai](mailto:tushar@linuxfromscratch.org)* <tushar@linuxfromscratch.org> Rédacteur du livre BLFS, leader du projet d'astuces et correctifs
- *[Jeremy Utley](mailto:jeremy@linuxfromscratch.org)* <jeremy@linuxfromscratch.org> Rédacteur technique LFS, mainteneur Bugzilla, mainteneur de LFS-Bootscripts
- *[Zack Winkles](mailto:zwinkles@gmail.com)* <zwinkles@gmail.com> Rédacteur technique LFS

# **Annexe C. Dépendances**

La bonne compilation et la bonne installation de chaque paquet compilé dans LFS dépend d'un ou de plusieurs autres paquets. Certains paquets participent même aux dépendances circulaires, c'est-à-dire que le premier paquet dépend du second qui dépend à son tour du premier. À cause de ces dépendances, l'ordre dans lequel les paquets sont compilés dans LFS est très important. Le but de cette page est de documenter les dépendances de chaque paquet compilé dans LFS.

Pour chaque paquet que nous compilons, nous avons listé trois, voire cinq types de dépendances. La première répertorie quels autres paquets doivent être disponibles afin de compiler et d'installer le paquet en question. La deuxième liste les paquets qui doivent être disponibles lorsqu'un programme ou une bibliothèque du paquet est exécuté. La troisième concerne les paquets qui, en plus de ceux de la première liste, doivent être disponibles afin de lancer les suites de test. La quatrième liste de dépendances contient les paquets qui exigent que ce paquet soit compilé et installé à l'emplacement final avant qu'ils ne soient compilés et installés.

La dernière liste de dépendances répertorie les paquets facultatifs qui ne sont pas destinées à LFS mais qui pourraient vous être utiles. Ces paquets peuvent avoir eux-mêmes des dépendances supplémentaires obligatoires ou facultatives. Pour ces dépendances, la pratique recommandée consiste à les installer après avoir terminé le livre LFS puis à revenir en arrière pour reconstruire le paquet LFS. Dans certains cas, la réinstallation est traitée dans BLFS.

#### **Acl**

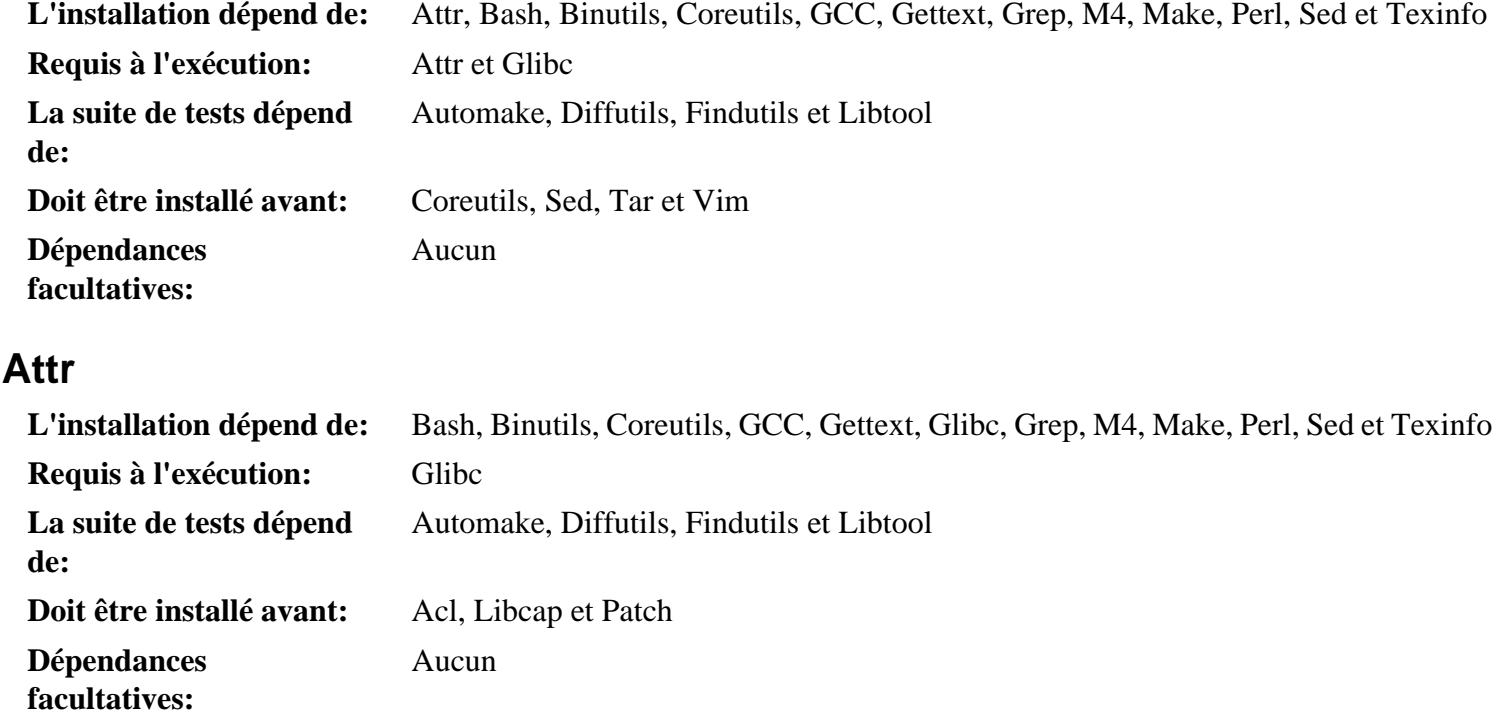

#### **Autoconf**

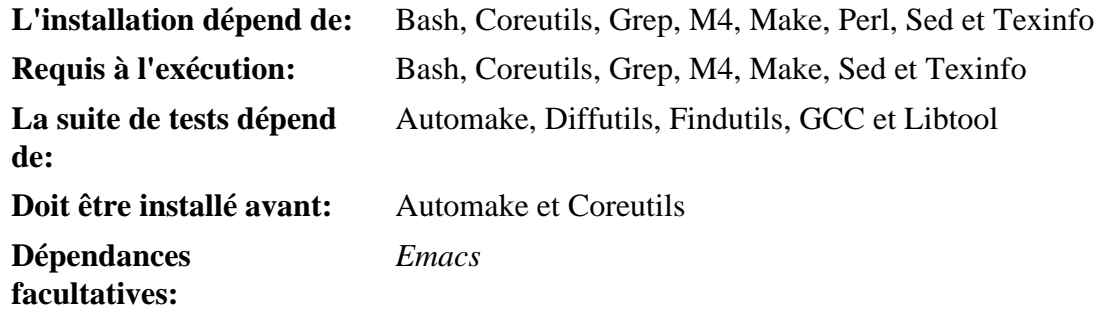

#### **Automake**

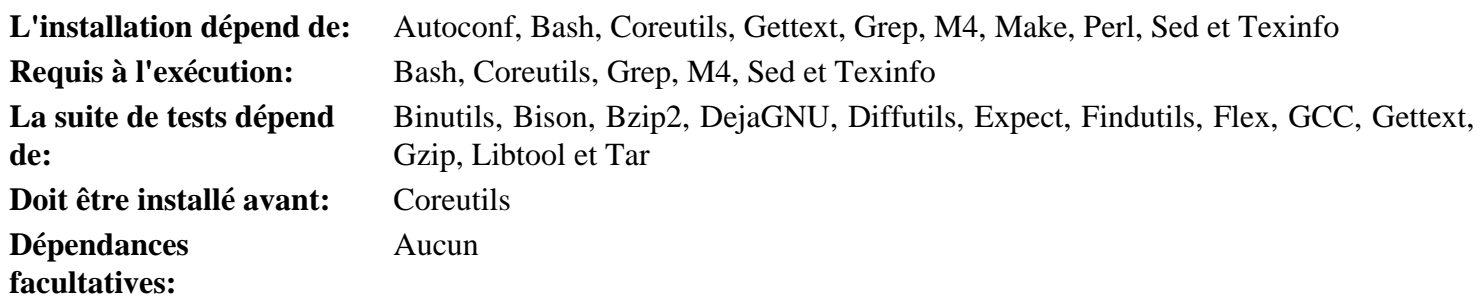

#### **Bash**

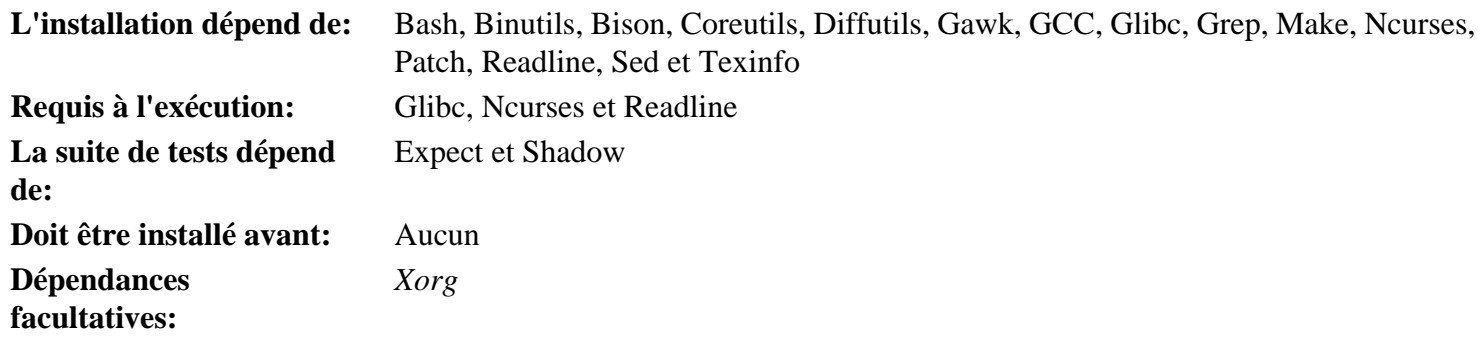

#### **Bc**

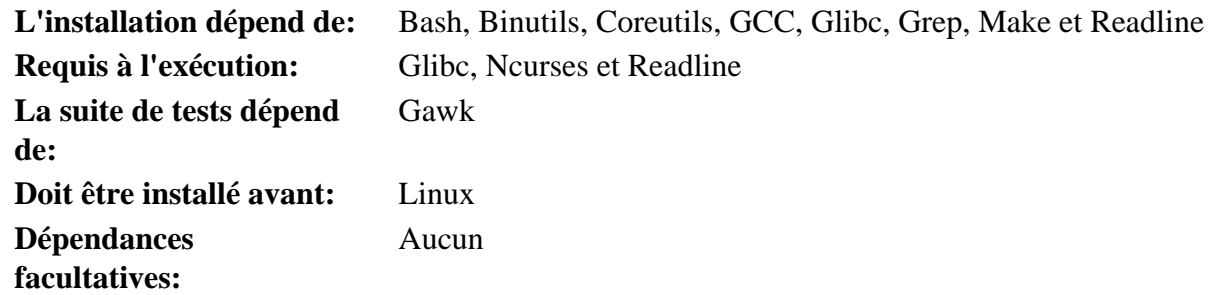

### **Binutils**

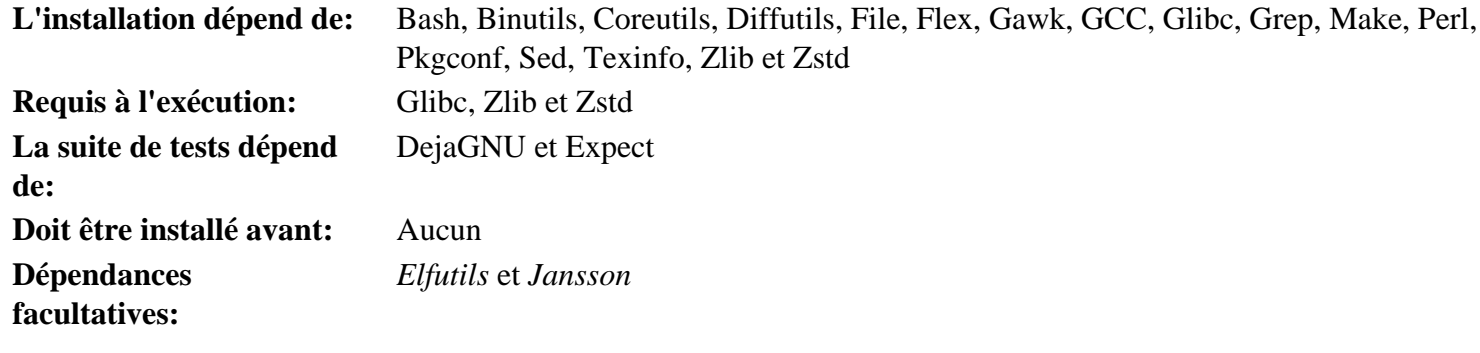

#### **Bison**

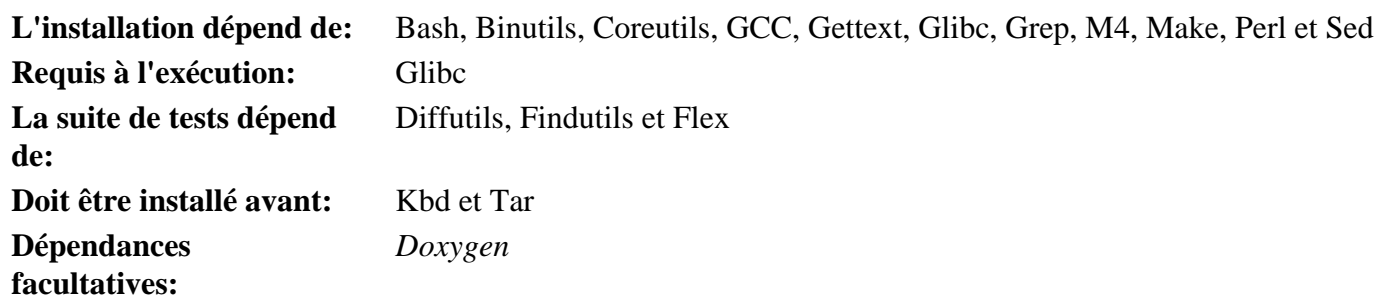

#### **Bzip2**

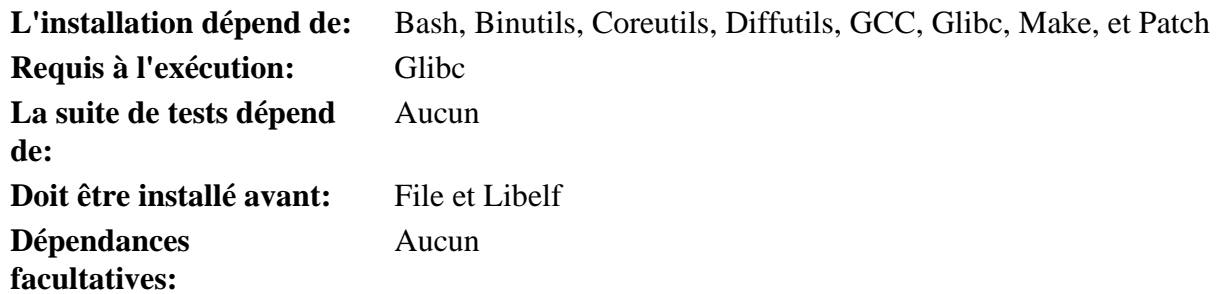

### **Check**

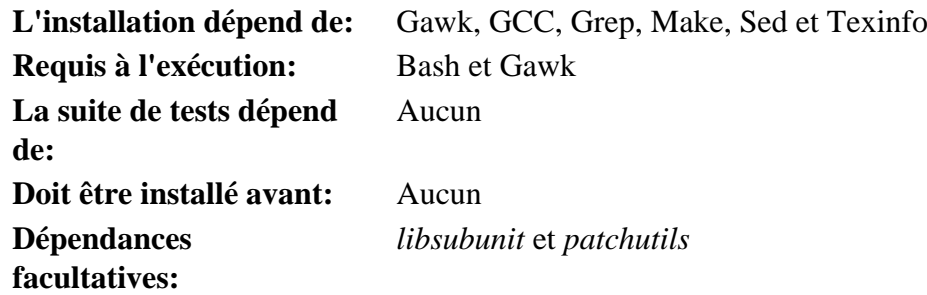

### **Coreutils**

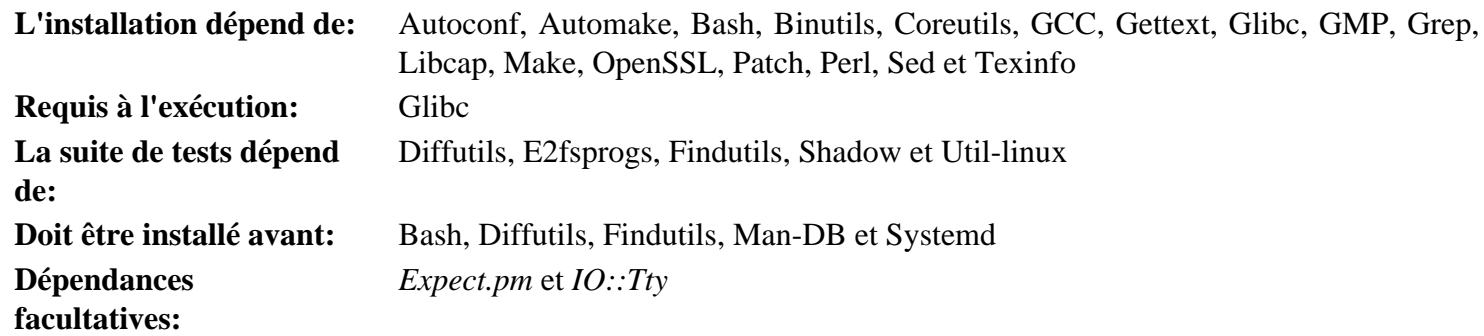

#### **D-Bus**

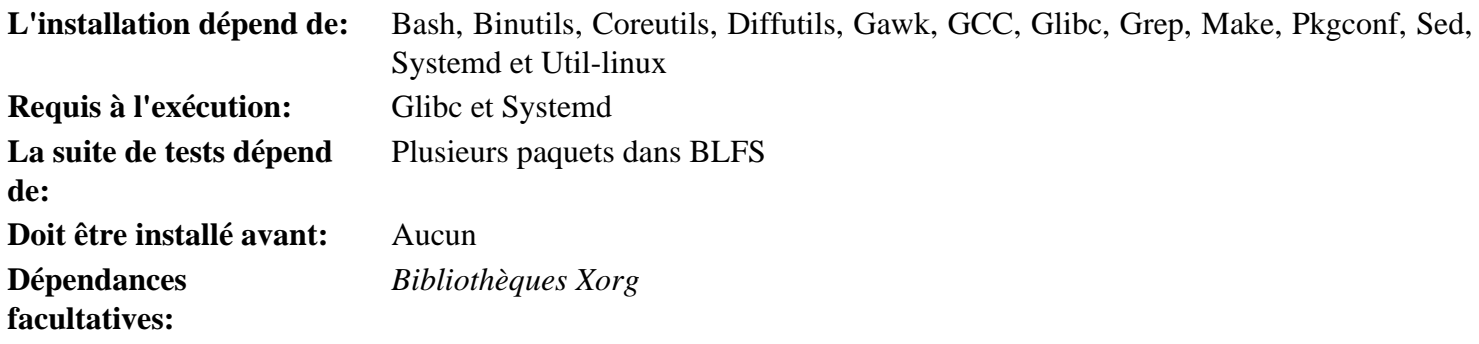

## **DejaGNU**

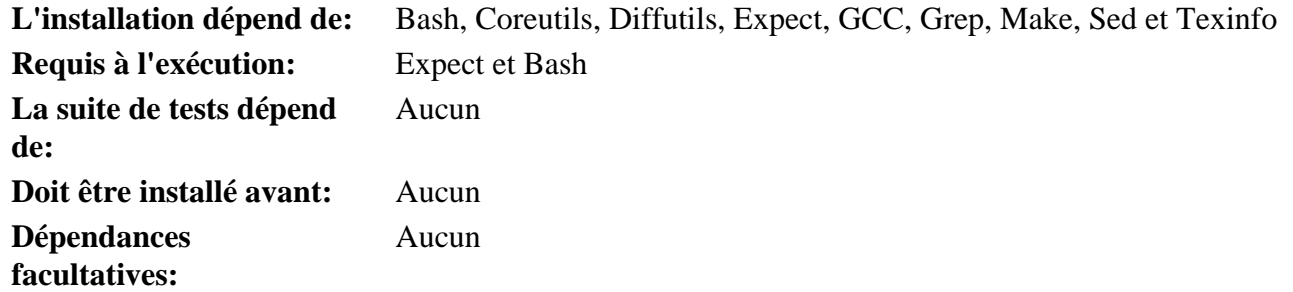

### **Diffutils**

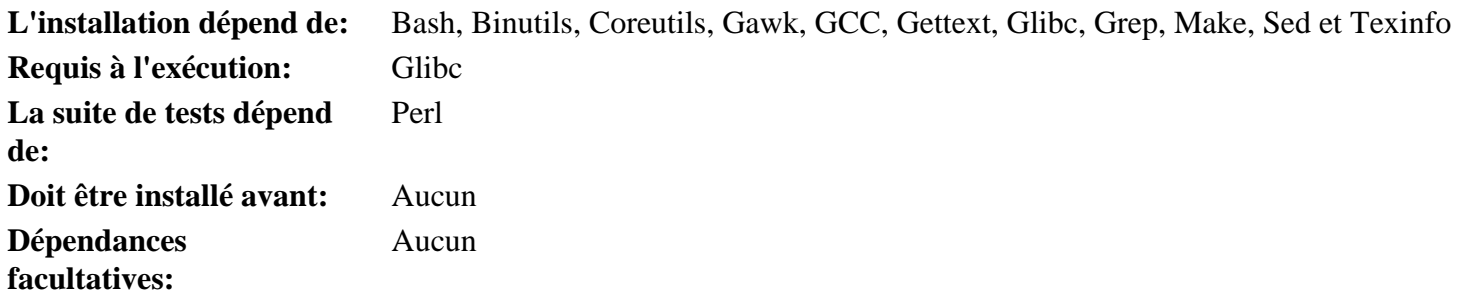

## **E2fsprogs**

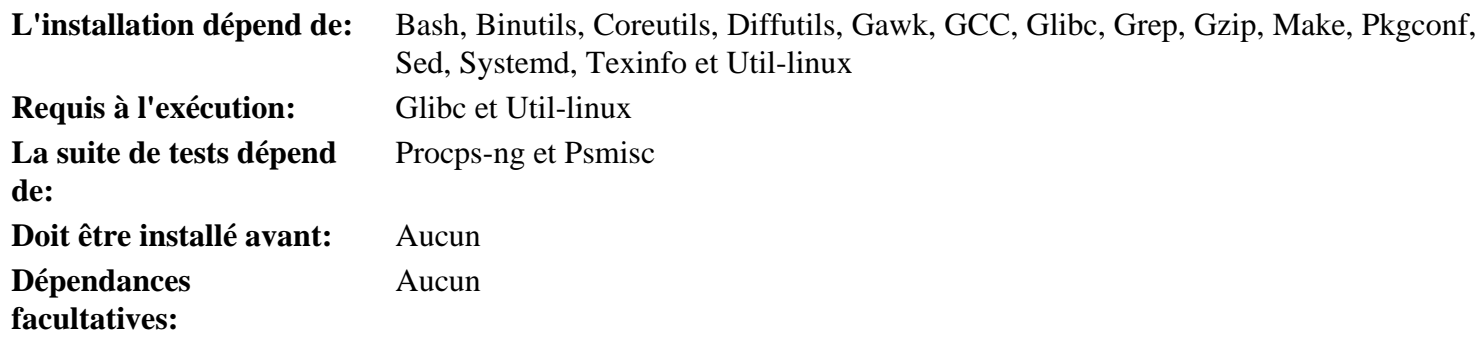

### **Expat**

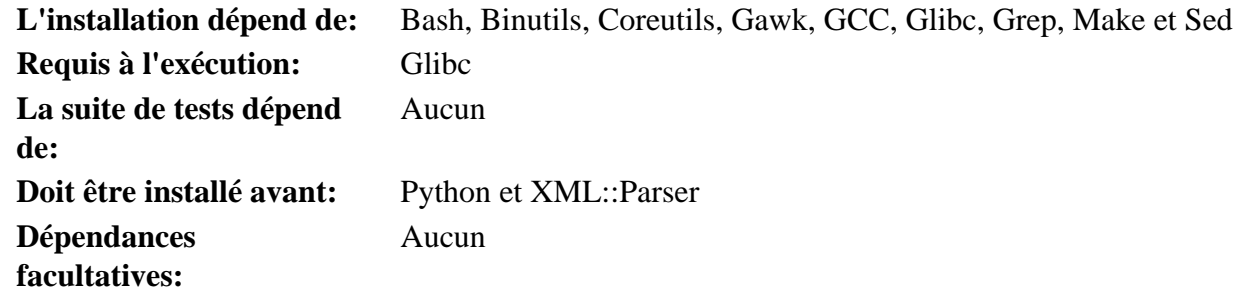

### **Expect**

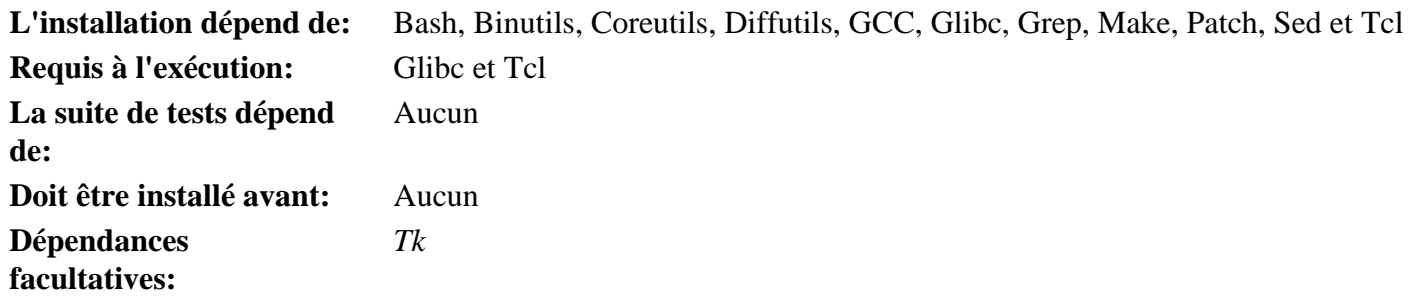

#### **File**

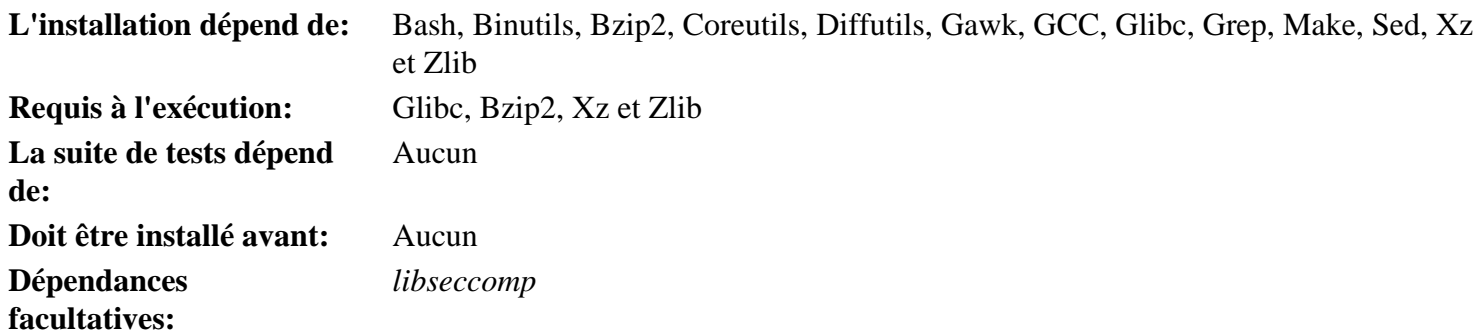

### **Findutils**

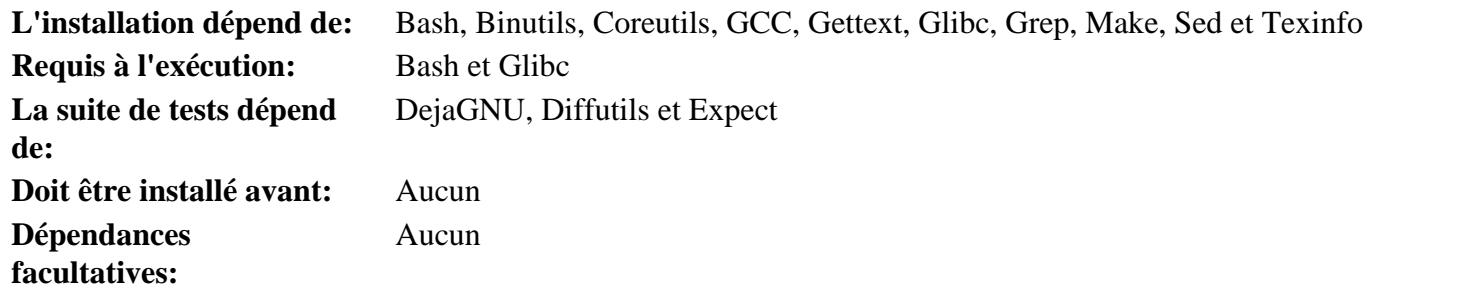

#### **Flex**

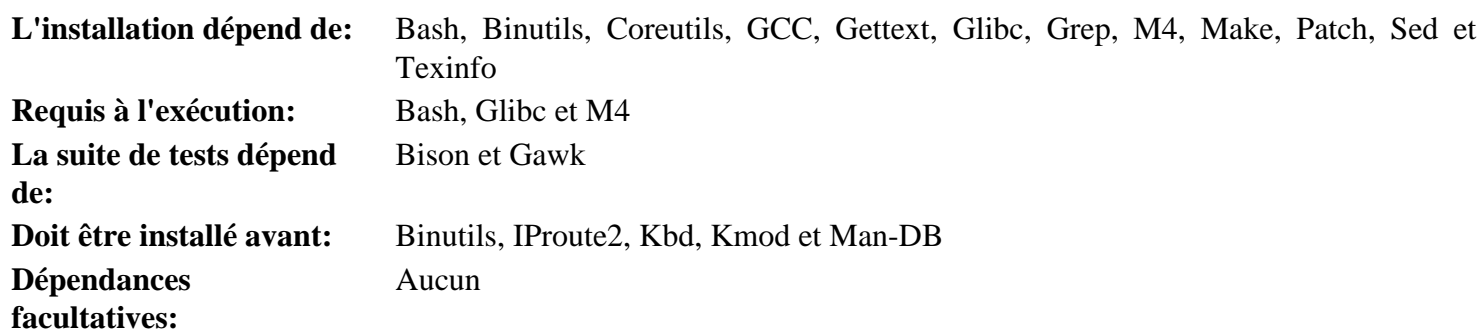

#### **Flit-Core**

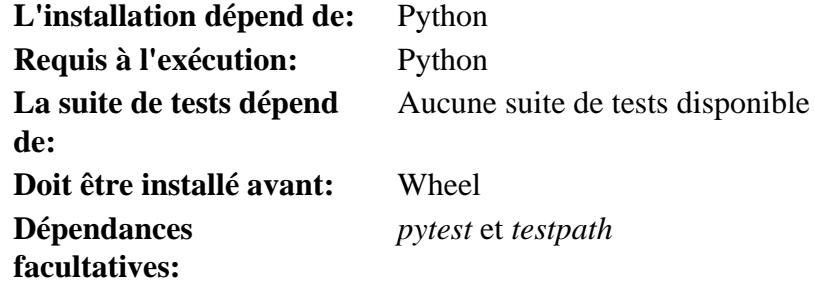

### **Gawk**

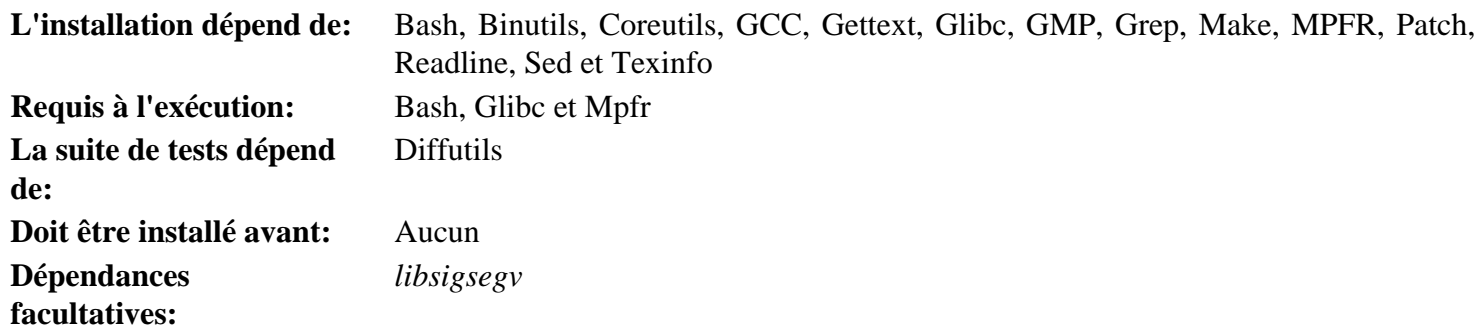

### **GCC**

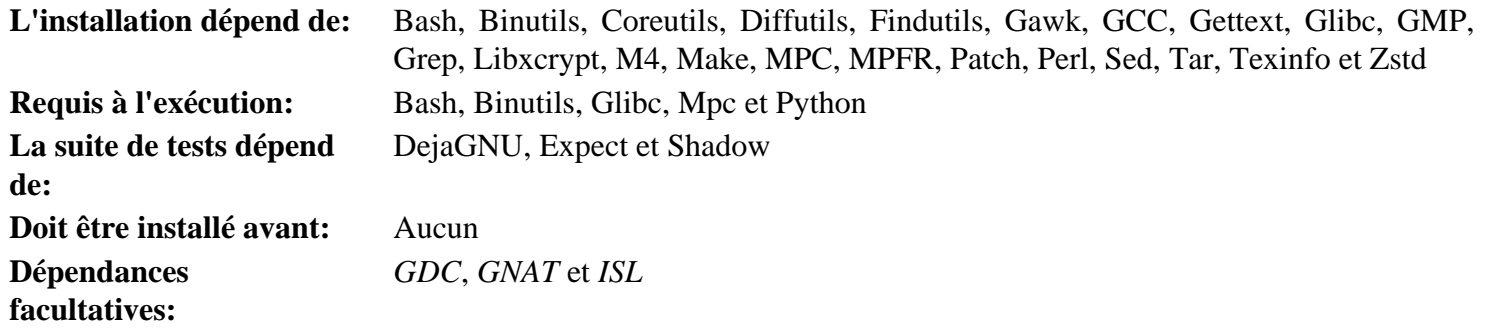

### **GDBM**

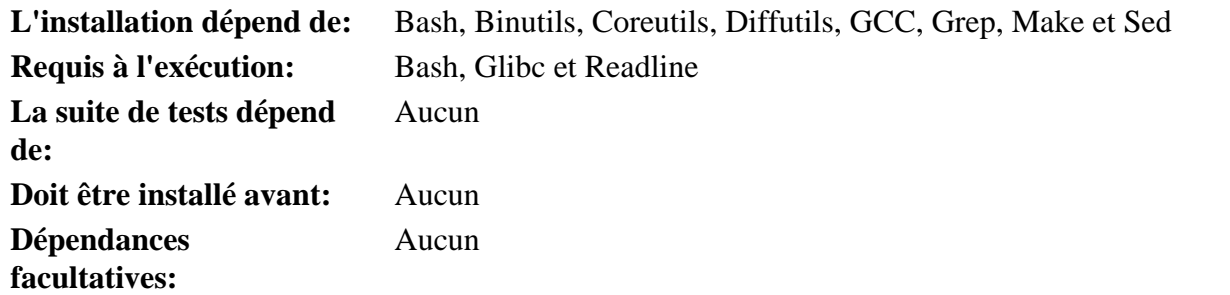

#### **Gettext**

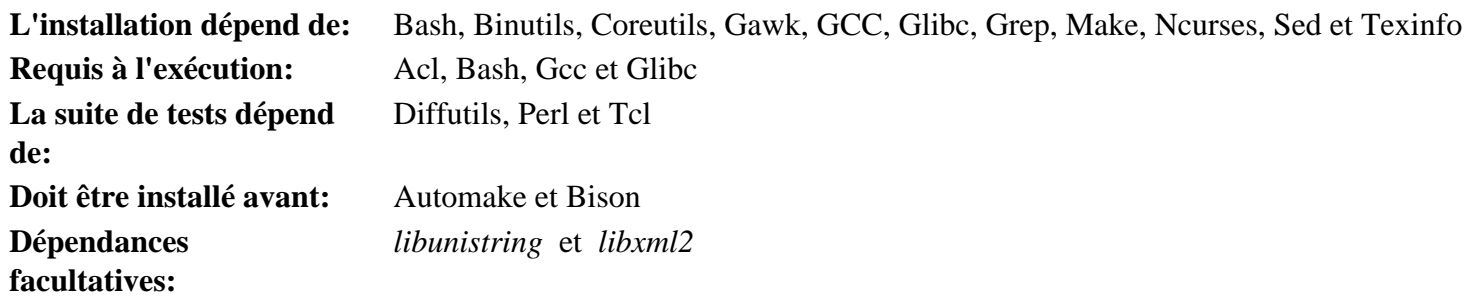

### **Glibc**

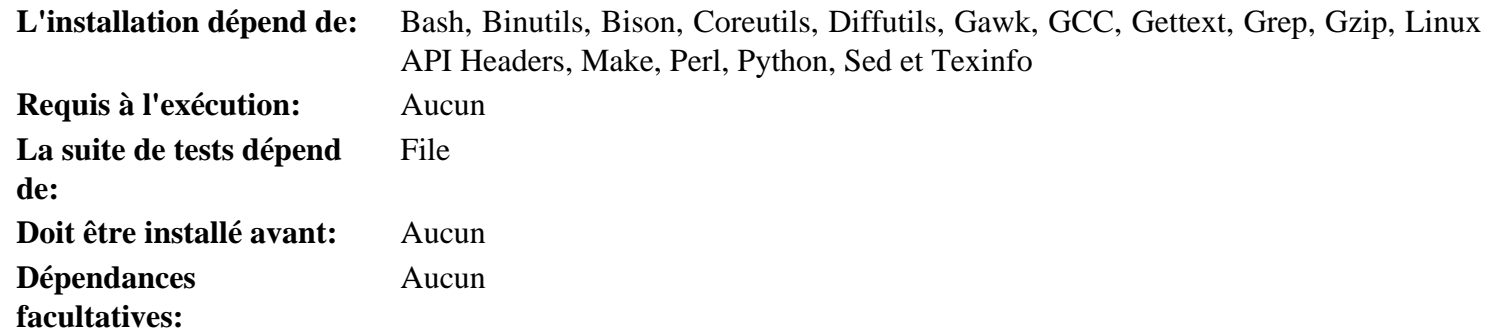

#### **GMP**

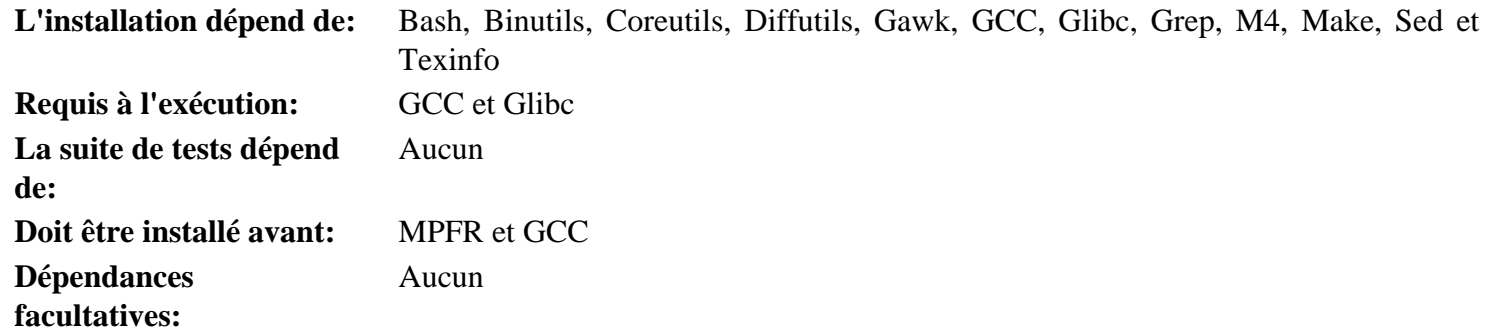

### **Gperf**

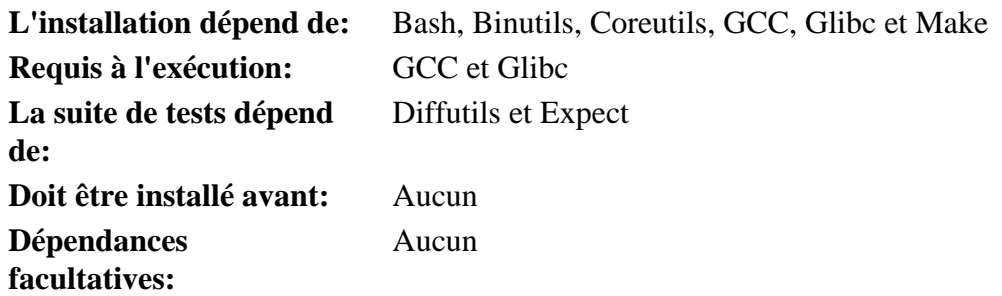

### **Grep**

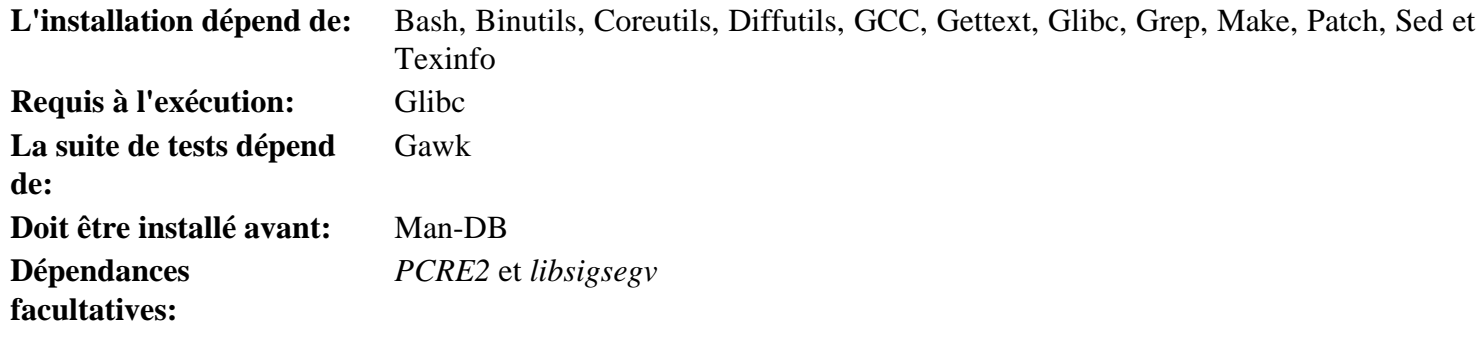

#### **Groff**

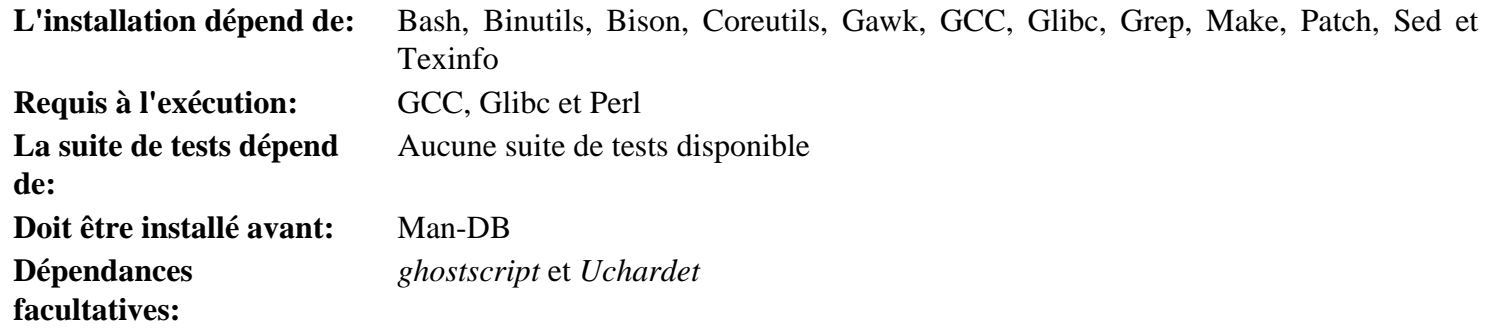

### **GRUB**

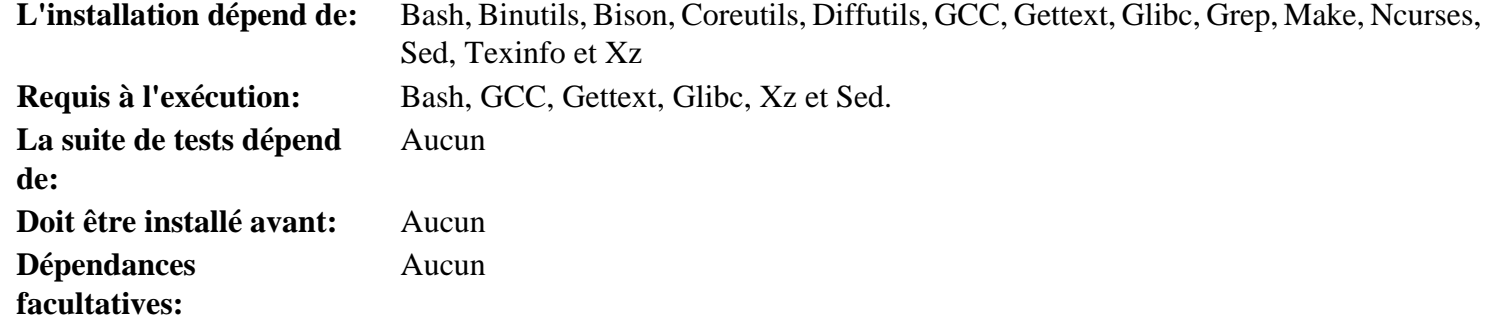

## **Gzip**

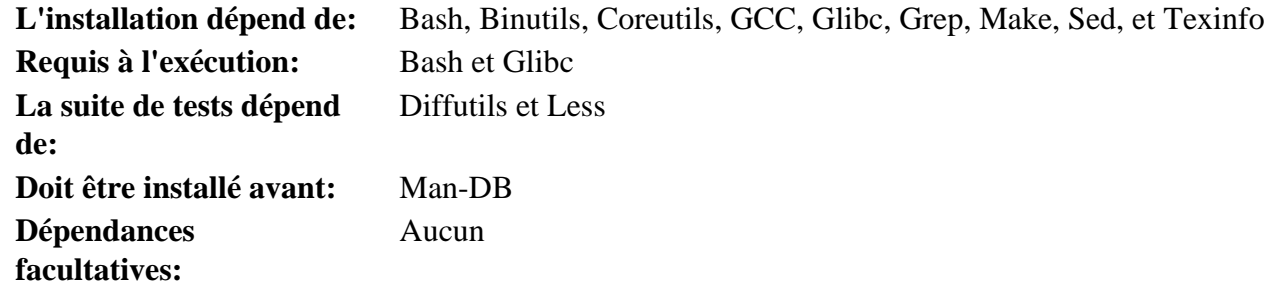

#### **Iana-Etc**

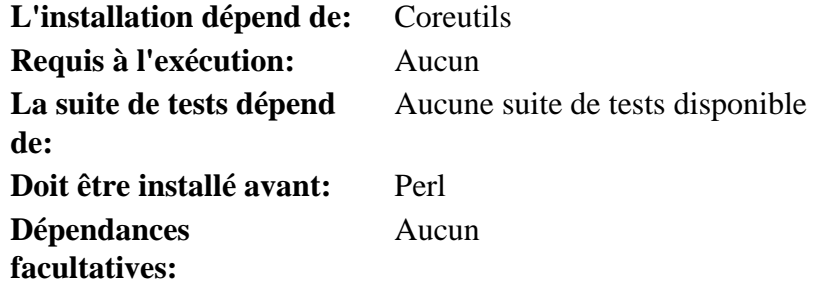

### **Inetutils**

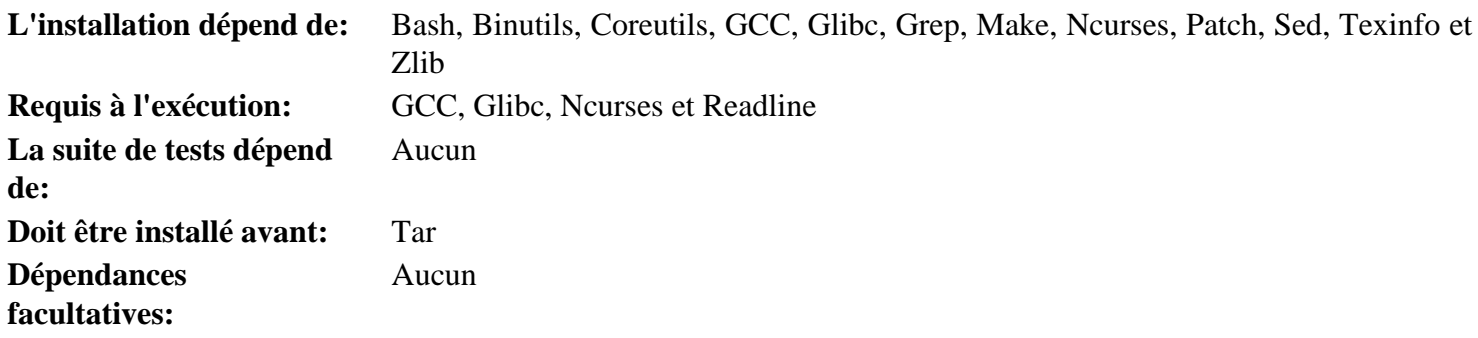

#### **Intltool**

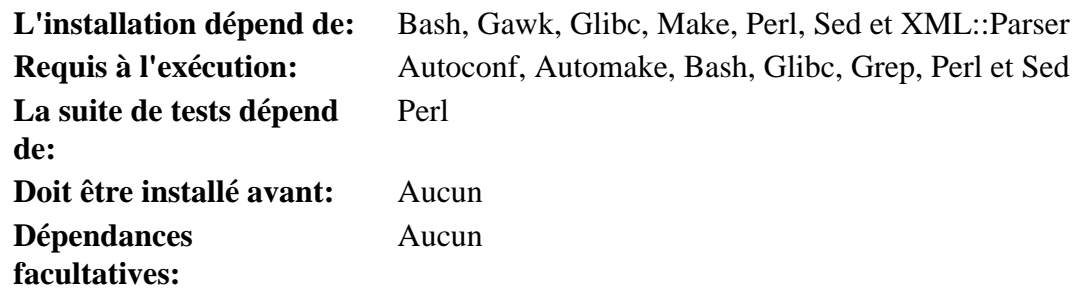

#### **IProute2**

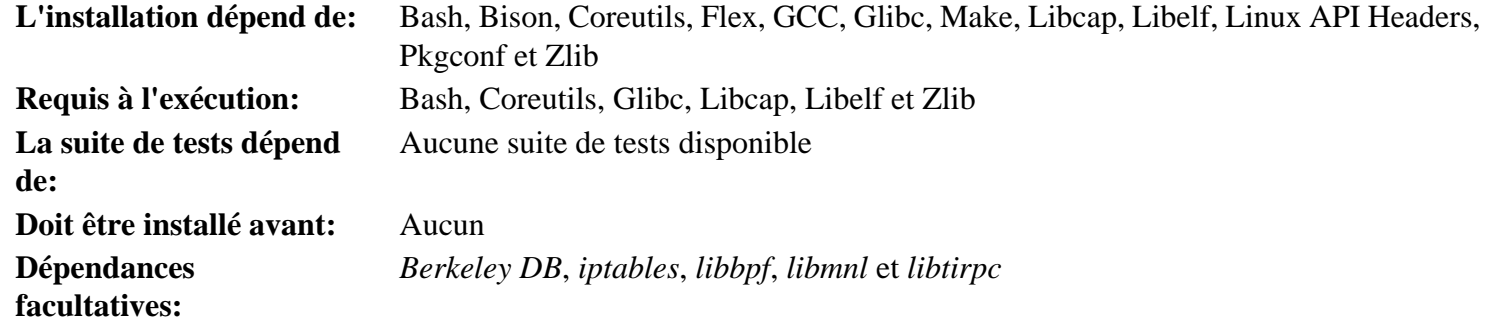

## **Jinja2**

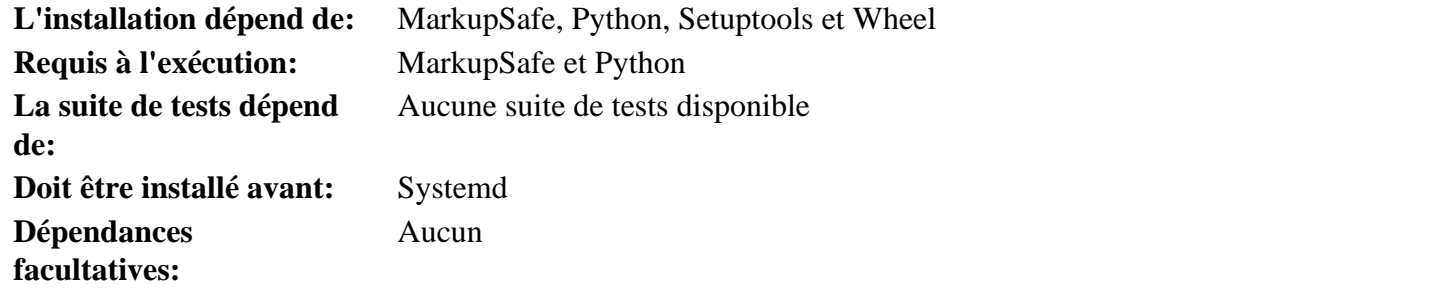

## **Kbd**

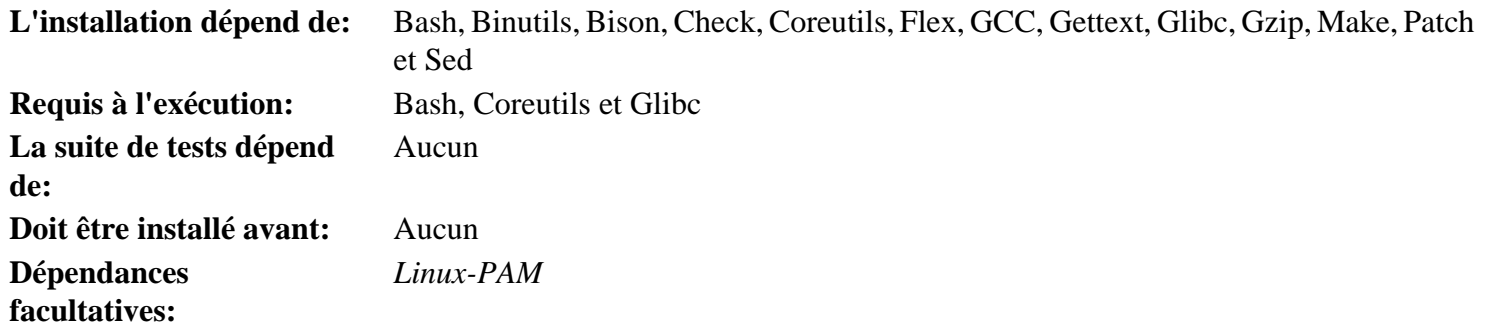

### **Kmod**

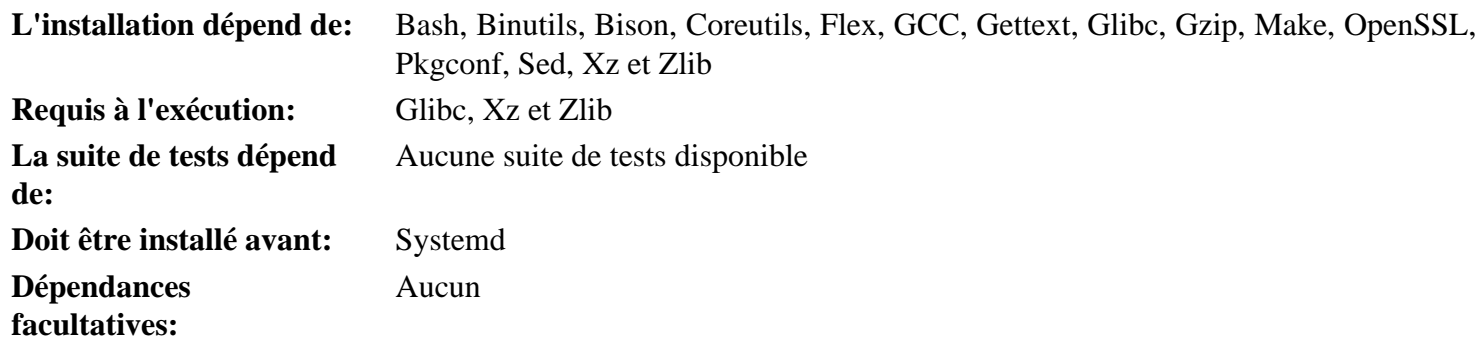

#### **Less**

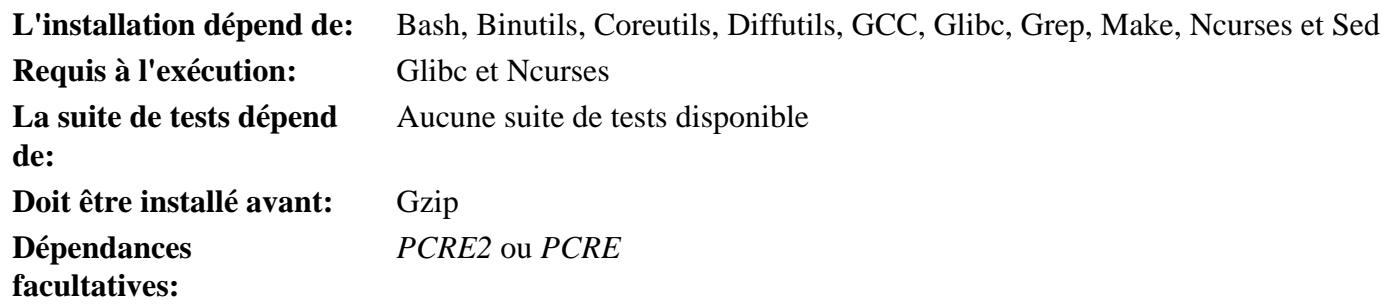

## **Libcap**

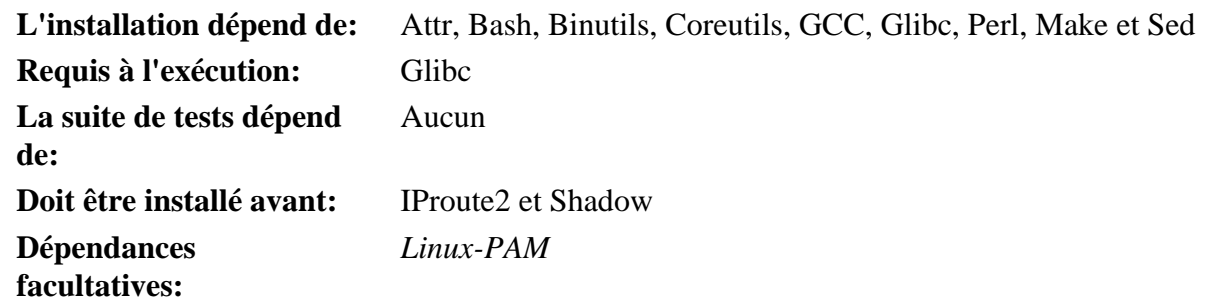

## **Libelf**

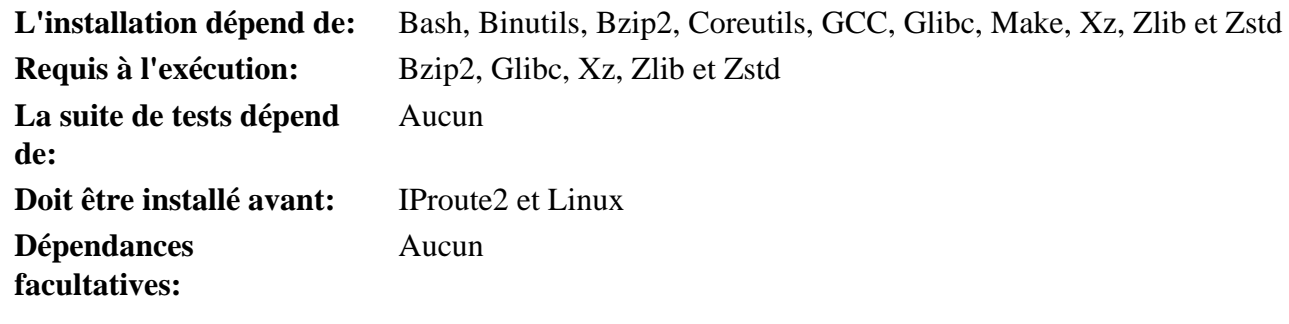

### **Libffi**

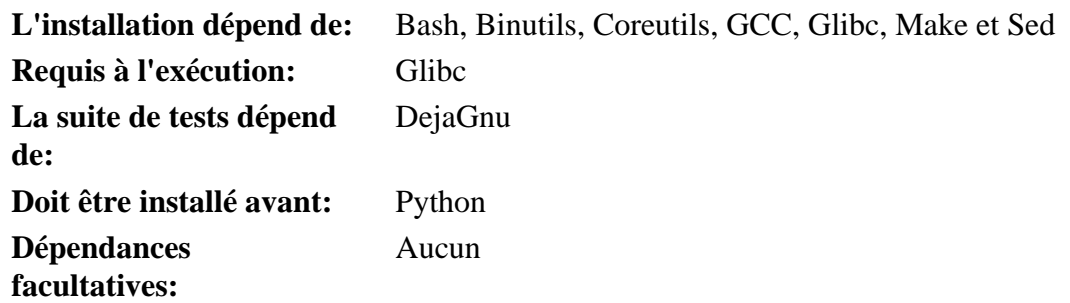

## **Libpipeline**

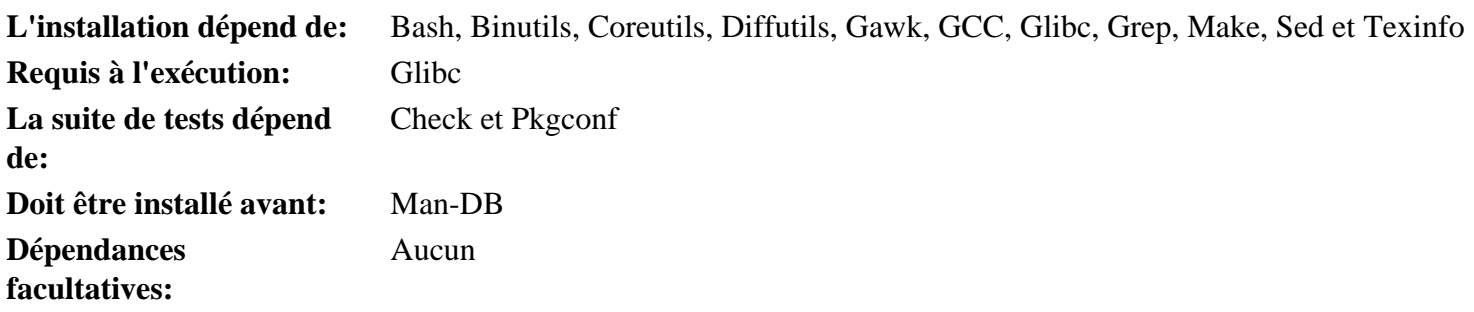

## **Libtool**

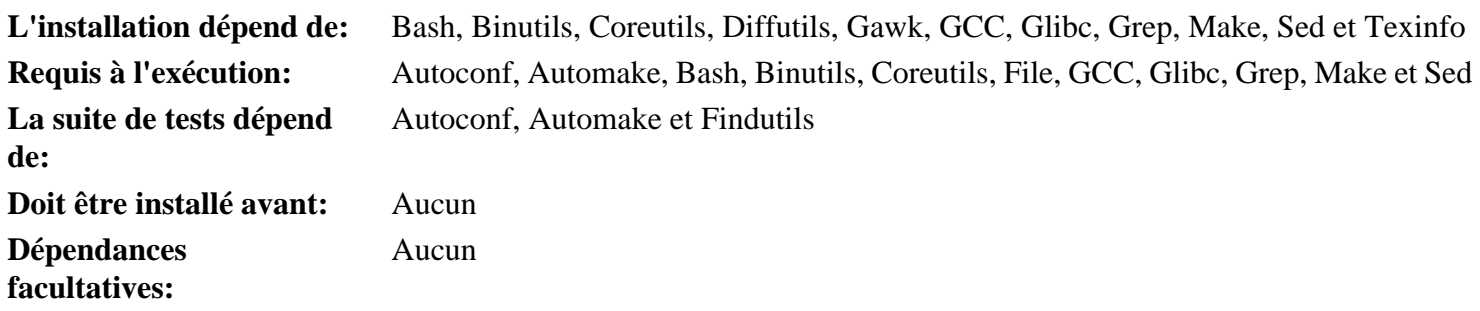

### **Libxcrypt**

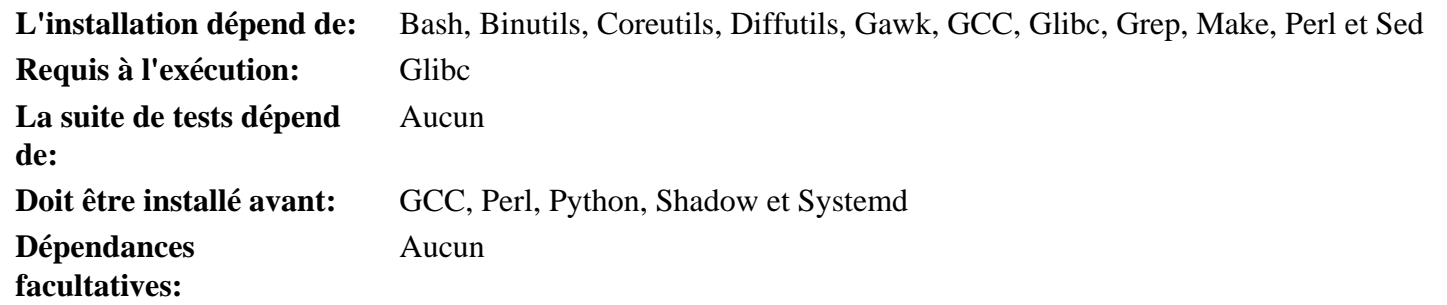

### **Linux**

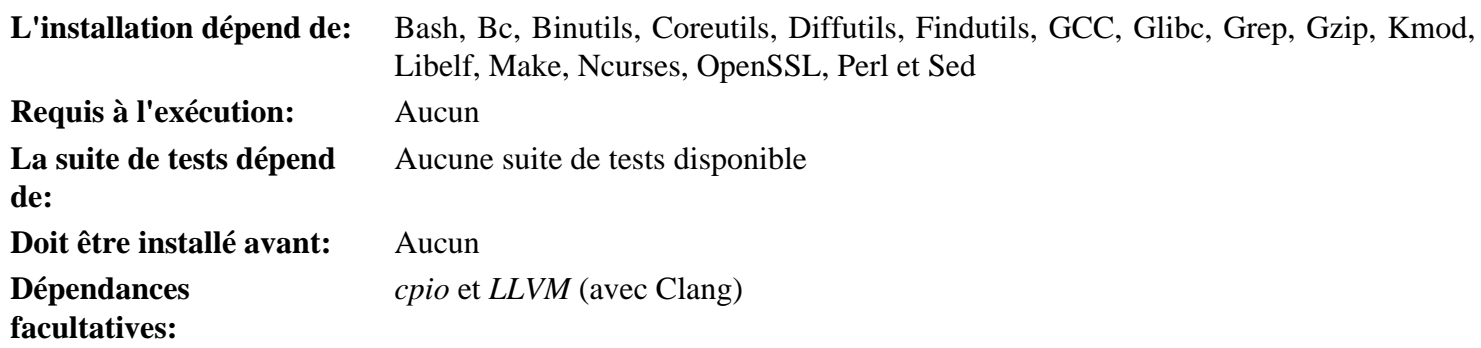

## **Linux API Headers**

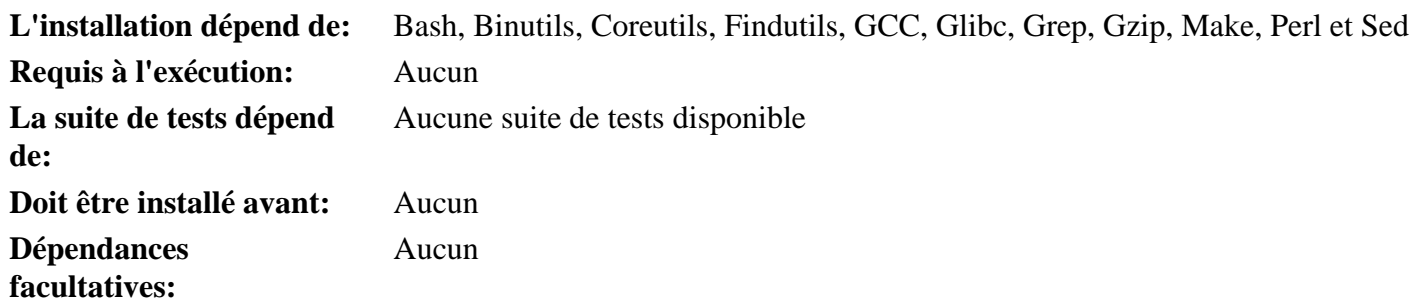

#### **M4**

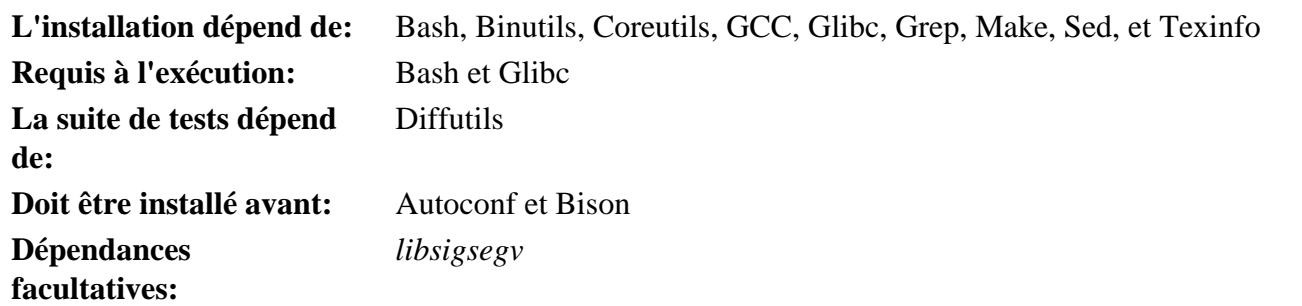

#### **Make**

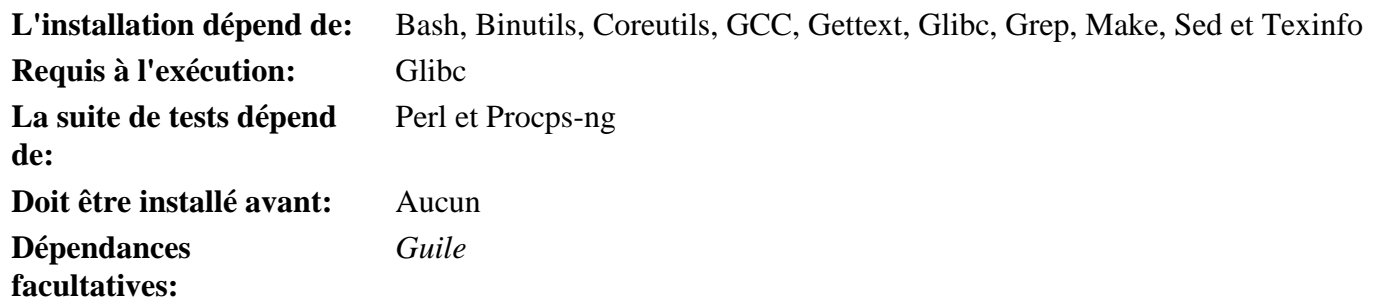

#### **Man-DB**

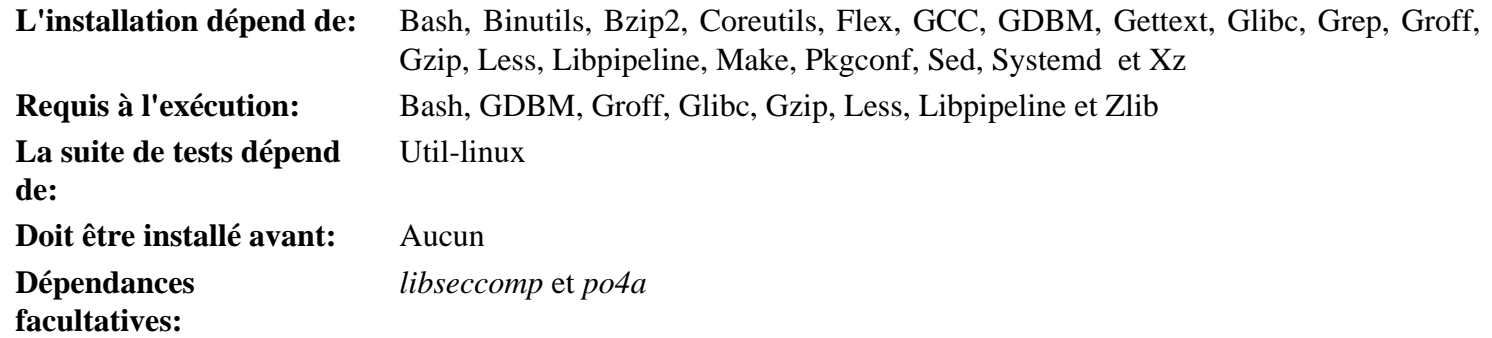

### **Man-Pages**

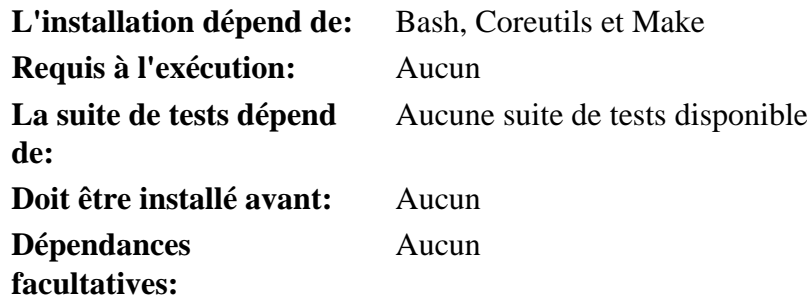

### **MarkupSafe**

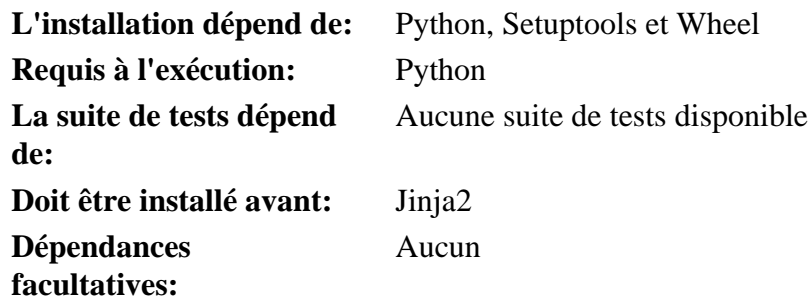

#### **Meson**

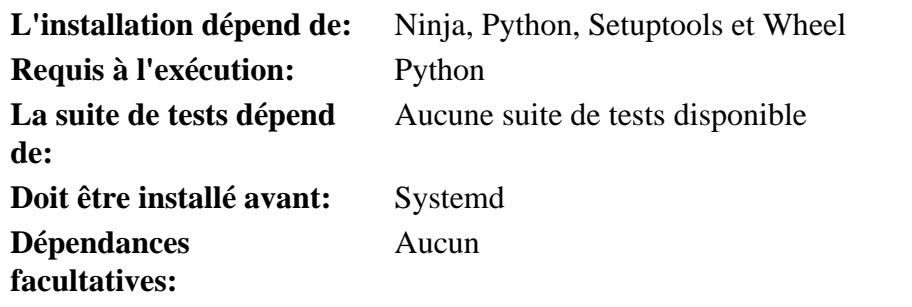

#### **MPC**

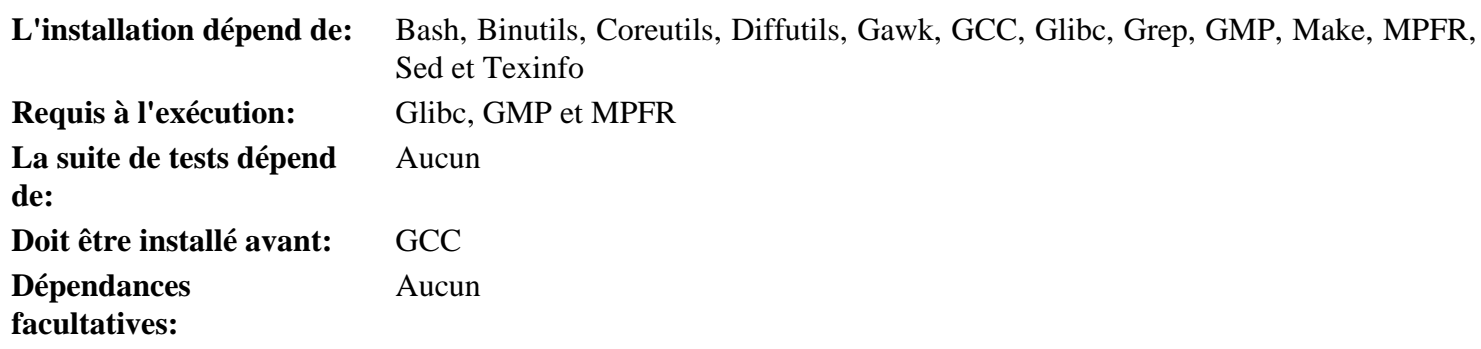

#### **MPFR**

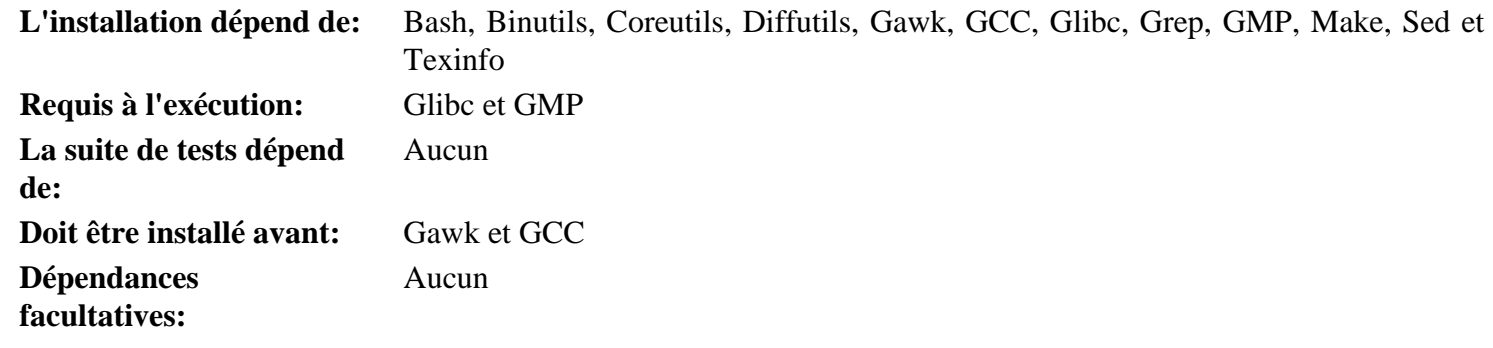

#### **Ncurses**

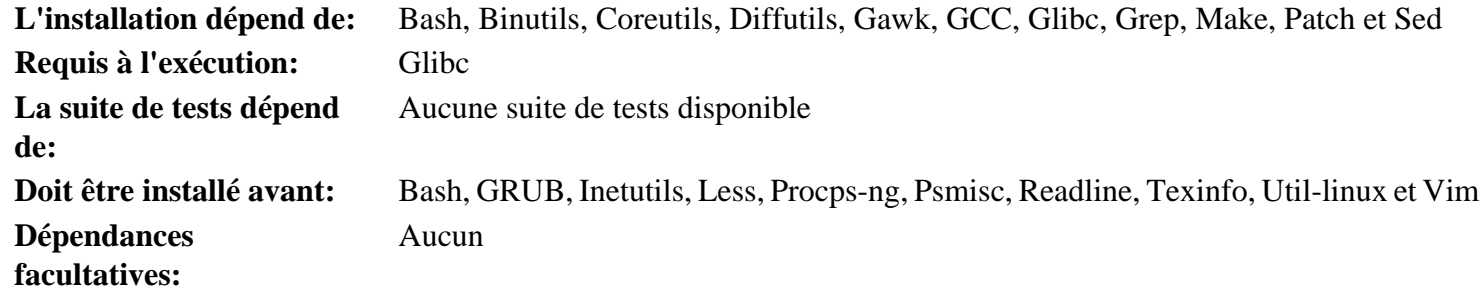

## **Ninja**

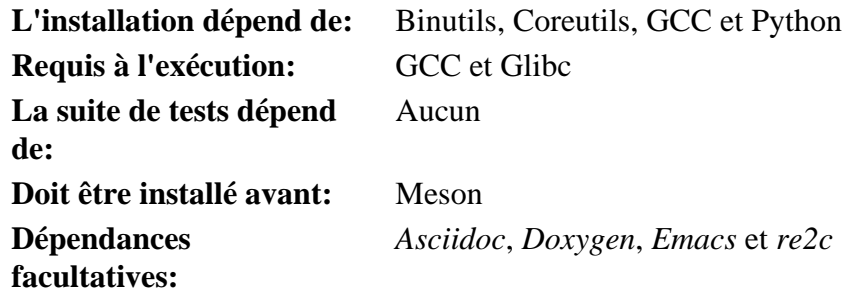

### **OpenSSL**

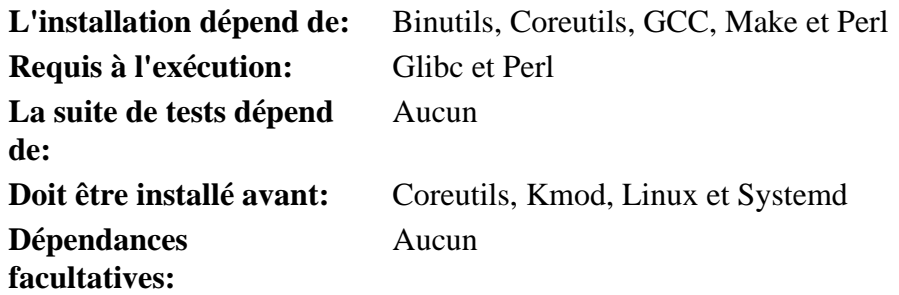

#### **Patch**

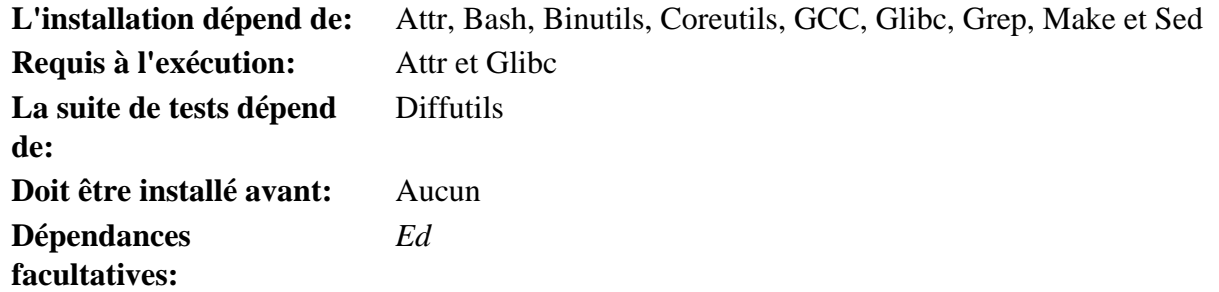

#### **Perl**

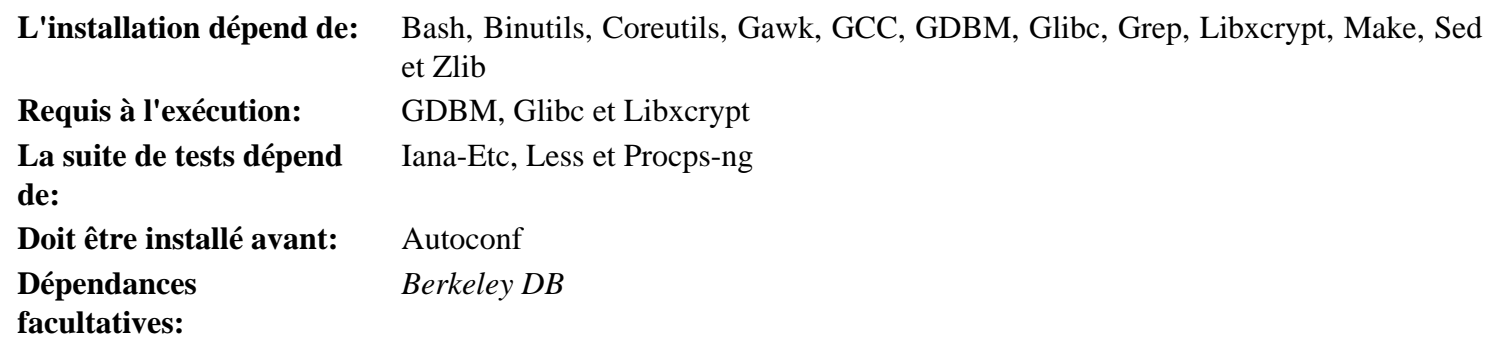

## **Pkgconf**

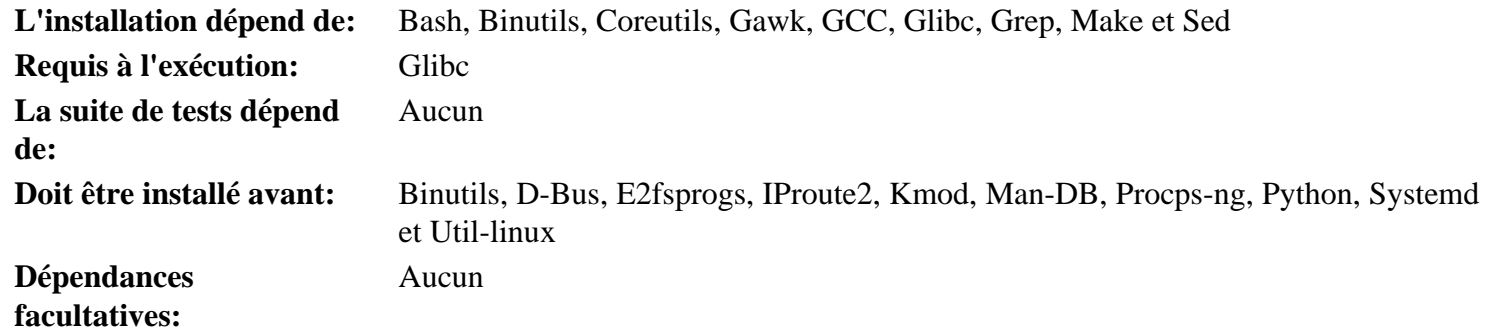

## **Procps-ng**

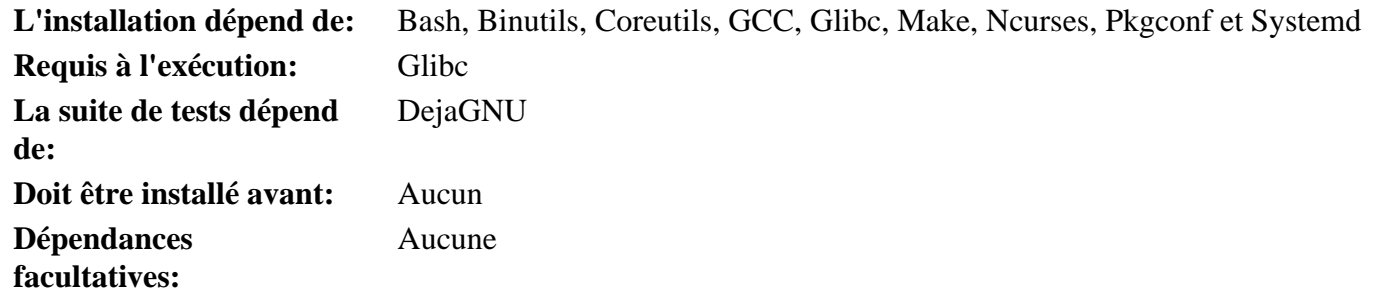

#### **Psmisc**

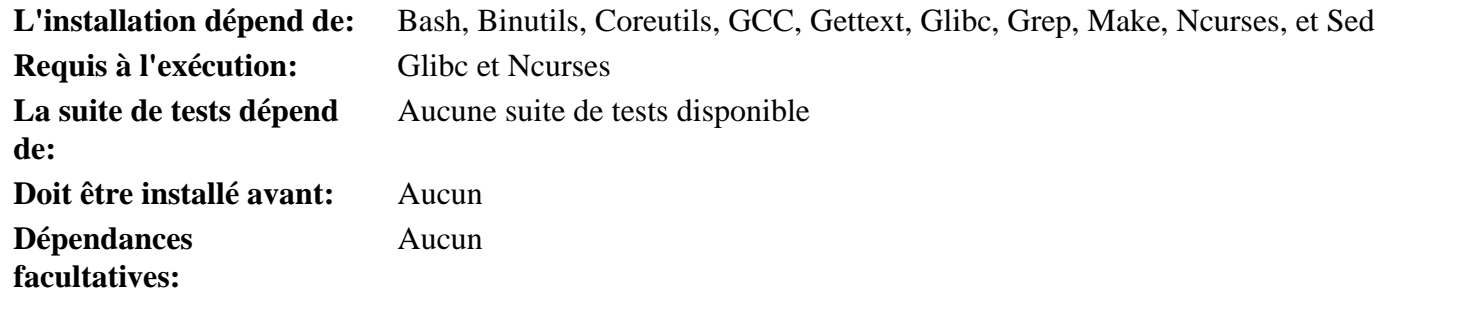

### **Python**

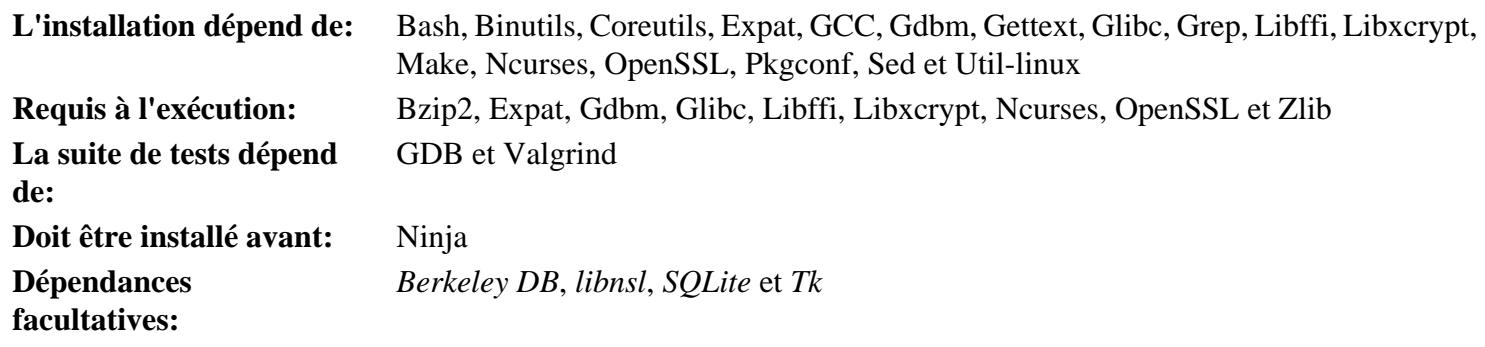

### **Readline**

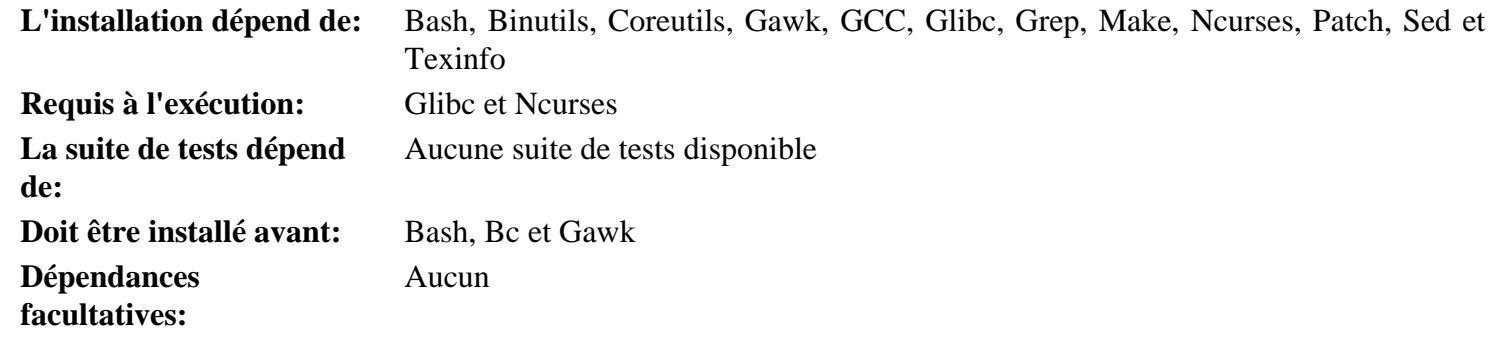

#### **Sed**

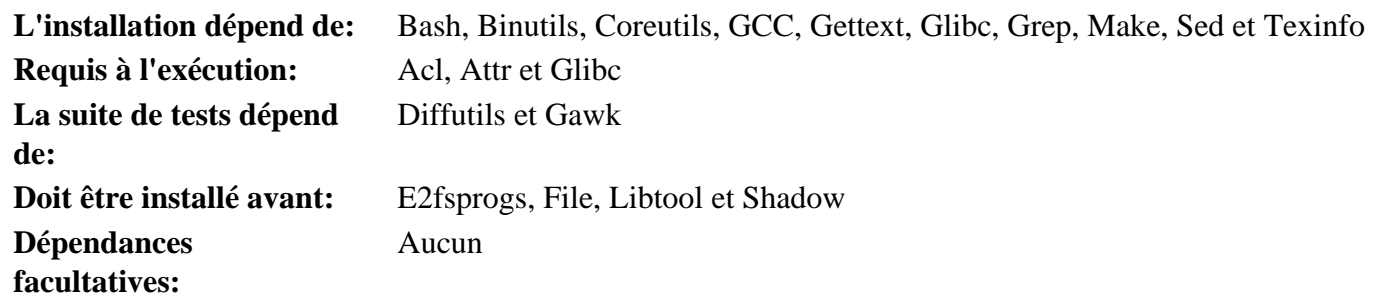

### **Setuptools**

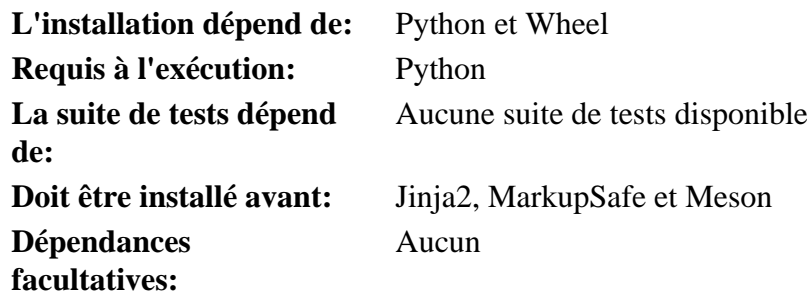

### **Shadow**

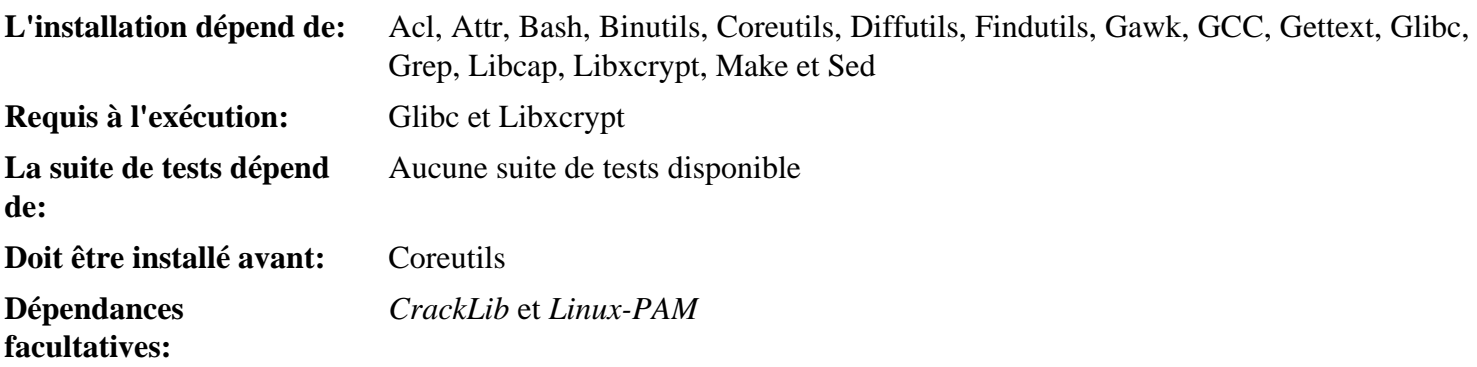

## **Systemd**

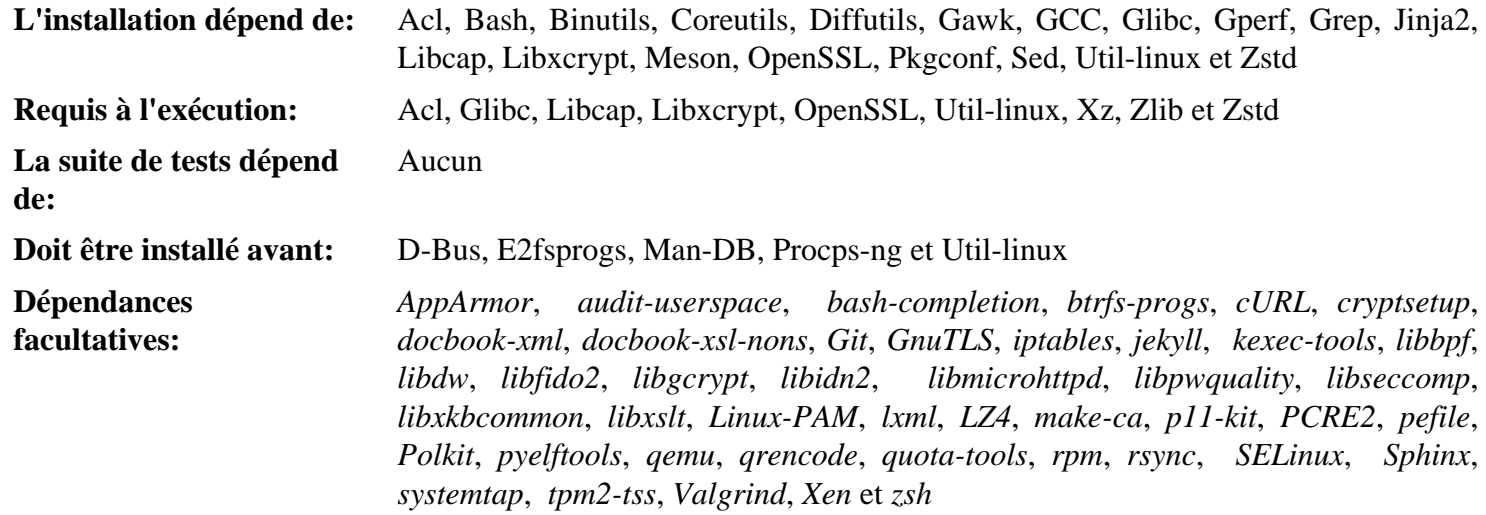

#### **Tar**

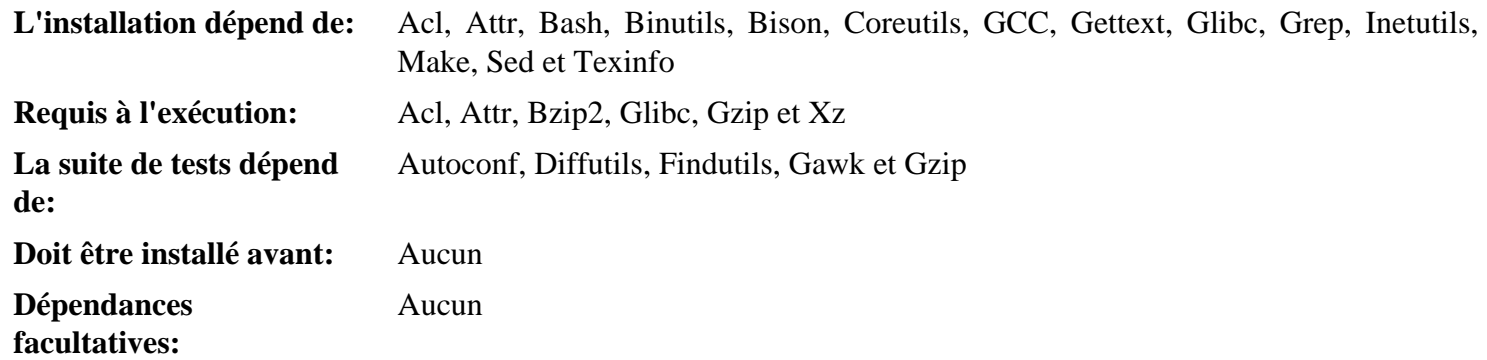

### **Tcl**

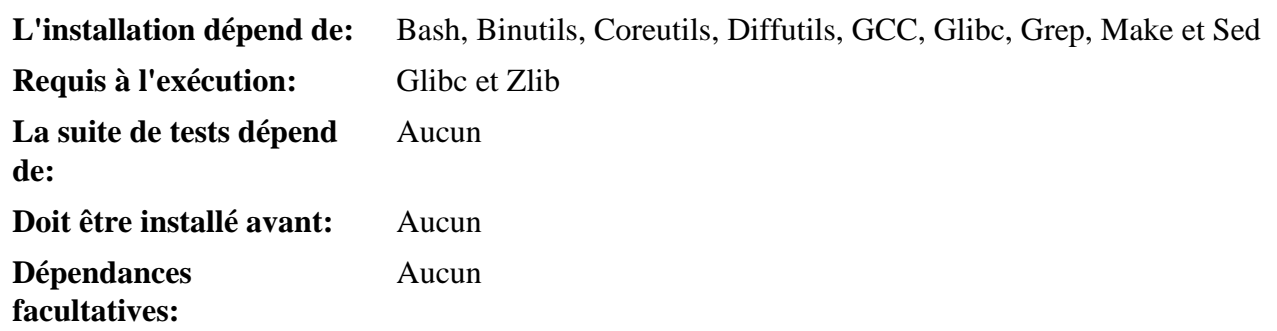

#### **Texinfo**

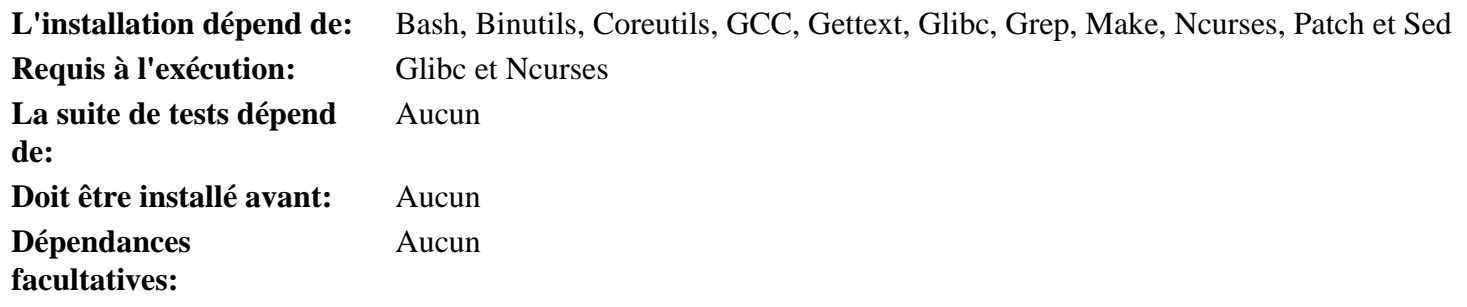

#### **Util-linux**

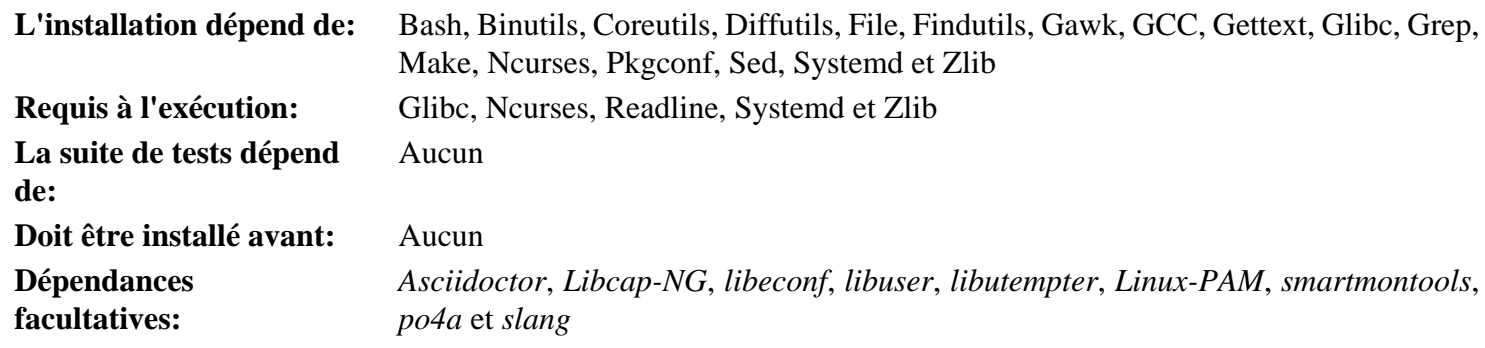

### **Vim**

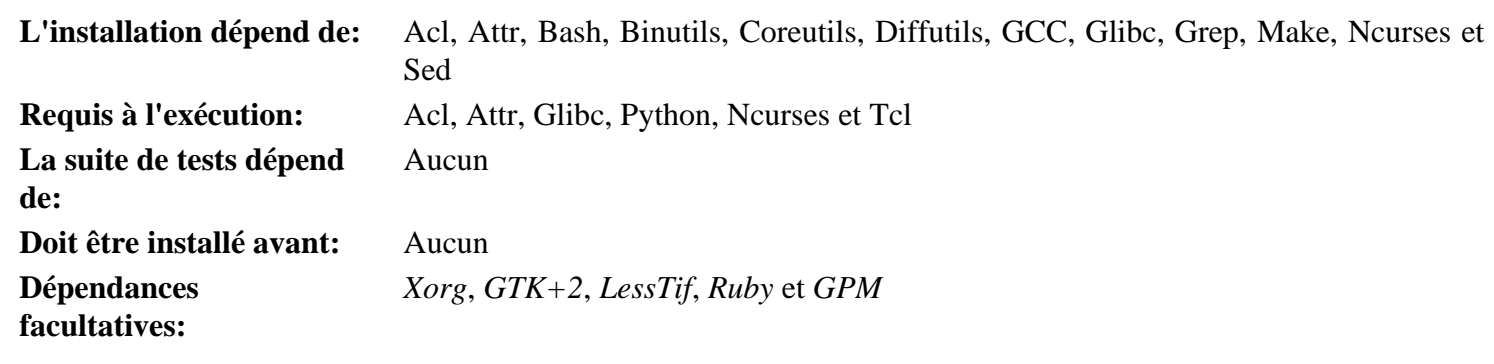

#### **Wheel**

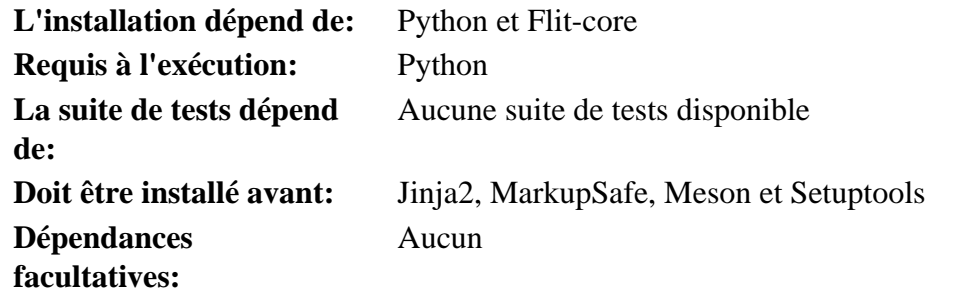

### **XML::Parser**

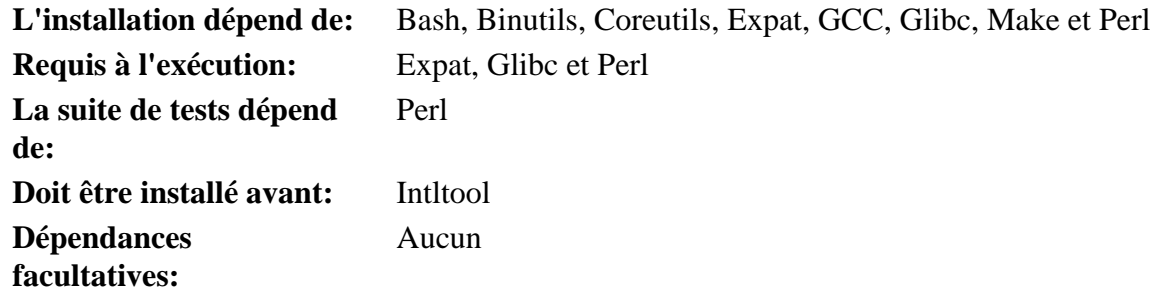

#### **Xz**

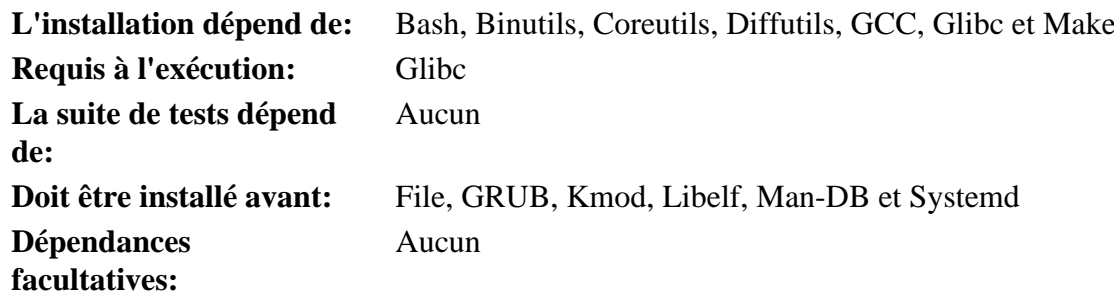

#### **Zlib**

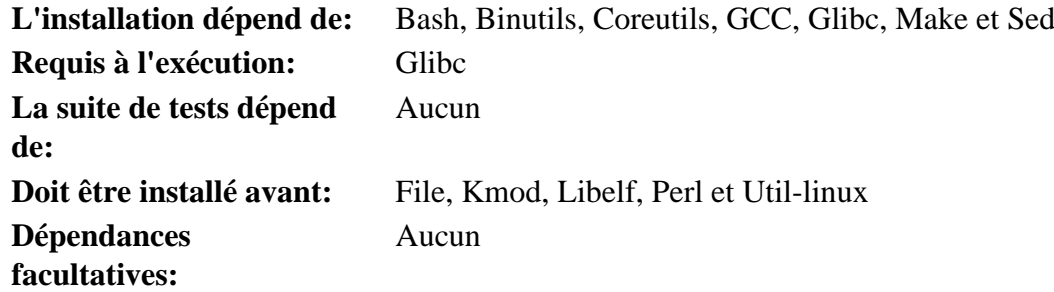

### **Zstd**

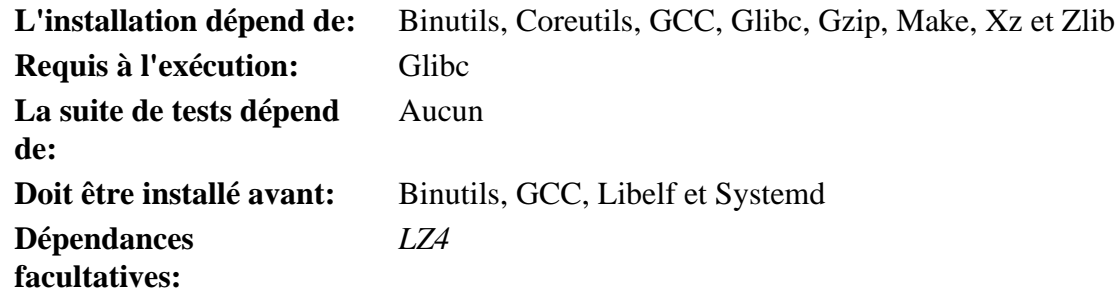

# **Annexe D. Licences LFS**

Ce livre est couvert par la licence Creative Commons Attribution-NonCommercial-ShareAlike 2.0.

Les instructions destinées à l'ordinateur peuvent être extraites selon les termes de la licence MIT.

## **D.1. Creative Commons License**

Creative Commons Legal Code

Attribution-NonCommercial-ShareAlike 2.0

## Δ

#### **Important**

CREATIVE COMMONS CORPORATION IS NOT A LAW FIRM AND DOES NOT PROVIDE LEGAL SERVICES. DISTRIBUTION OF THIS LICENSE DOES NOT CREATE AN ATTORNEY-CLIENT RELATIONSHIP. CREATIVE COMMONS PROVIDES THIS INFORMATION ON AN "AS-IS" BASIS. CREATIVE COMMONS MAKES NO WARRANTIES REGARDING THE INFORMATION PROVIDED, AND DISCLAIMS LIABILITY FOR DAMAGES RESULTING FROM ITS USE.

#### License

THE WORK (AS DEFINED BELOW) IS PROVIDED UNDER THE TERMS OF THIS CREATIVE COMMONS PUBLIC LICENSE ("CCPL" OR "LICENSE"). THE WORK IS PROTECTED BY COPYRIGHT AND/OR OTHER APPLICABLE LAW. ANY USE OF THE WORK OTHER THAN AS AUTHORIZED UNDER THIS LICENSE OR COPYRIGHT LAW IS PROHIBITED.

BY EXERCISING ANY RIGHTS TO THE WORK PROVIDED HERE, YOU ACCEPT AND AGREE TO BE BOUND BY THE TERMS OF THIS LICENSE. THE LICENSOR GRANTS YOU THE RIGHTS CONTAINED HERE IN CONSIDERATION OF YOUR ACCEPTANCE OF SUCH TERMS AND CONDITIONS.

#### 1. Definitions

- a. "Collective Work" means a work, such as a periodical issue, anthology or encyclopedia, in which the Work in its entirety in unmodified form, along with a number of other contributions, constituting separate and independent works in themselves, are assembled into a collective whole. A work that constitutes a Collective Work will not be considered a Derivative Work (as defined below) for the purposes of this License.
- b. "Derivative Work" means a work based upon the Work or upon the Work and other pre-existing works, such as a translation, musical arrangement, dramatization, fictionalization, motion picture version, sound recording, art reproduction, abridgment, condensation, or any other form in which the Work may be recast, transformed, or adapted, except that a work that constitutes a Collective Work will not be considered a Derivative Work for the purpose of this License. For the avoidance of doubt, where the Work is a musical composition or sound recording, the synchronization of the Work in timed-relation with a moving image ("synching") will be considered a Derivative Work for the purpose of this License.
- c. "Licensor" means the individual or entity that offers the Work under the terms of this License.
- d. "Original Author" means the individual or entity who created the Work.
- e. "Work" means the copyrightable work of authorship offered under the terms of this License.
- f. "You" means an individual or entity exercising rights under this License who has not previously violated the terms of this License with respect to the Work, or who has received express permission from the Licensor to exercise rights under this License despite a previous violation.
- g. "License Elements" means the following high-level license attributes as selected by Licensor and indicated in the title of this License: Attribution, Noncommercial, ShareAlike.
- 2. Fair Use Rights. Nothing in this license is intended to reduce, limit, or restrict any rights arising from fair use, first sale or other limitations on the exclusive rights of the copyright owner under copyright law or other applicable laws.
- 3. License Grant. Subject to the terms and conditions of this License, Licensor hereby grants You a worldwide, royalty-free, non-exclusive, perpetual (for the duration of the applicable copyright) license to exercise the rights in the Work as stated below:
	- a. to reproduce the Work, to incorporate the Work into one or more Collective Works, and to reproduce the Work as incorporated in the Collective Works;
	- b. to create and reproduce Derivative Works;
	- c. to distribute copies or phonorecords of, display publicly, perform publicly, and perform publicly by means of a digital audio transmission the Work including as incorporated in Collective Works;
	- d. to distribute copies or phonorecords of, display publicly, perform publicly, and perform publicly by means of a digital audio transmission Derivative Works;

The above rights may be exercised in all media and formats whether now known or hereafter devised. The above rights include the right to make such modifications as are technically necessary to exercise the rights in other media and formats. All rights not expressly granted by Licensor are hereby reserved, including but not limited to the rights set forth in Sections 4(e) and 4(f).

- 4. Restrictions.The license granted in Section 3 above is expressly made subject to and limited by the following restrictions:
	- a. You may distribute, publicly display, publicly perform, or publicly digitally perform the Work only under the terms of this License, and You must include a copy of, or the Uniform Resource Identifier for, this License with every copy or phonorecord of the Work You distribute, publicly display, publicly perform, or publicly digitally perform. You may not offer or impose any terms on the Work that alter or restrict the terms of this License or the recipients' exercise of the rights granted hereunder. You may not sublicense the Work. You must keep intact all notices that refer to this License and to the disclaimer of warranties. You may not distribute, publicly display, publicly perform, or publicly digitally perform the Work with any technological measures that control access or use of the Work in a manner inconsistent with the terms of this License Agreement. The above applies to the Work as incorporated in a Collective Work, but this does not require the Collective Work apart from the Work itself to be made subject to the terms of this License. If You create a Collective Work, upon notice from any Licensor You must, to the extent practicable, remove from the Collective Work any reference to such Licensor or the Original Author, as requested. If You create a Derivative Work, upon notice from any Licensor You must, to the extent practicable, remove from the Derivative Work any reference to such Licensor or the Original Author, as requested.
	- b. You may distribute, publicly display, publicly perform, or publicly digitally perform a Derivative Work only under the terms of this License, a later version of this License with the same License Elements as this License, or a Creative Commons iCommons license that contains the same License Elements as this License (e.g. Attribution-NonCommercial-ShareAlike 2.0 Japan). You must include a copy of, or the Uniform Resource Identifier for, this License or other license specified in the previous sentence with every copy or phonorecord of each Derivative Work You distribute, publicly display, publicly perform, or publicly digitally perform. You may not offer or impose any terms on the Derivative Works that alter or restrict the terms of this License or the recipients' exercise of the rights granted hereunder, and You must keep intact all notices that refer to this License and to the disclaimer of warranties. You may not distribute, publicly display, publicly perform, or publicly digitally perform the Derivative Work with any technological measures that control access or use

of the Work in a manner inconsistent with the terms of this License Agreement. The above applies to the Derivative Work as incorporated in a Collective Work, but this does not require the Collective Work apart from the Derivative Work itself to be made subject to the terms of this License.

- c. You may not exercise any of the rights granted to You in Section 3 above in any manner that is primarily intended for or directed toward commercial advantage or private monetary compensation. The exchange of the Work for other copyrighted works by means of digital file-sharing or otherwise shall not be considered to be intended for or directed toward commercial advantage or private monetary compensation, provided there is no payment of any monetary compensation in connection with the exchange of copyrighted works.
- d. If you distribute, publicly display, publicly perform, or publicly digitally perform the Work or any Derivative Works or Collective Works, You must keep intact all copyright notices for the Work and give the Original Author credit reasonable to the medium or means You are utilizing by conveying the name (or pseudonym if applicable) of the Original Author if supplied; the title of the Work if supplied; to the extent reasonably practicable, the Uniform Resource Identifier, if any, that Licensor specifies to be associated with the Work, unless such URI does not refer to the copyright notice or licensing information for the Work; and in the case of a Derivative Work, a credit identifying the use of the Work in the Derivative Work (e.g., "French translation of the Work by Original Author," or "Screenplay based on original Work by Original Author"). Such credit may be implemented in any reasonable manner; provided, however, that in the case of a Derivative Work or Collective Work, at a minimum such credit will appear where any other comparable authorship credit appears and in a manner at least as prominent as such other comparable authorship credit.
- e. For the avoidance of doubt, where the Work is a musical composition:
	- i. Performance Royalties Under Blanket Licenses. Licensor reserves the exclusive right to collect, whether individually or via a performance rights society (e.g. ASCAP, BMI, SESAC), royalties for the public performance or public digital performance (e.g. webcast) of the Work if that performance is primarily intended for or directed toward commercial advantage or private monetary compensation.
	- ii. Mechanical Rights and Statutory Royalties. Licensor reserves the exclusive right to collect, whether individually or via a music rights agency or designated agent (e.g. Harry Fox Agency), royalties for any phonorecord You create from the Work ("cover version") and distribute, subject to the compulsory license created by 17 USC Section 115 of the US Copyright Act (or the equivalent in other jurisdictions), if Your distribution of such cover version is primarily intended for or directed toward commercial advantage or private monetary compensation. 6. Webcasting Rights and Statutory Royalties. For the avoidance of doubt, where the Work is a sound recording, Licensor reserves the exclusive right to collect, whether individually or via a performance-rights society (e.g. SoundExchange), royalties for the public digital performance (e.g. webcast) of the Work, subject to the compulsory license created by 17 USC Section 114 of the US Copyright Act (or the equivalent in other jurisdictions), if Your public digital performance is primarily intended for or directed toward commercial advantage or private monetary compensation.
- f. Webcasting Rights and Statutory Royalties. For the avoidance of doubt, where the Work is a sound recording, Licensor reserves the exclusive right to collect, whether individually or via a performance-rights society (e.g. SoundExchange), royalties for the public digital performance (e.g. webcast) of the Work, subject to the compulsory license created by 17 USC Section 114 of the US Copyright Act (or the equivalent in other jurisdictions), if Your public digital performance is primarily intended for or directed toward commercial advantage or private monetary compensation.
- 5. Representations, Warranties and Disclaimer

UNLESS OTHERWISE MUTUALLY AGREED TO BY THE PARTIES IN WRITING, LICENSOR OFFERS THE WORK AS-IS AND MAKES NO REPRESENTATIONS OR WARRANTIES OF ANY KIND CONCERNING THE WORK, EXPRESS, IMPLIED, STATUTORY OR OTHERWISE, INCLUDING, WITHOUT LIMITATION, WARRANTIES OF TITLE, MERCHANTIBILITY, FITNESS FOR A PARTICULAR PURPOSE, NONINFRINGEMENT, OR THE ABSENCE OF LATENT OR OTHER DEFECTS, ACCURACY, OR THE PRESENCE OF ABSENCE OF ERRORS, WHETHER OR NOT DISCOVERABLE. SOME JURISDICTIONS DO NOT ALLOW THE EXCLUSION OF IMPLIED WARRANTIES, SO SUCH EXCLUSION MAY NOT APPLY TO YOU.

- 6. Limitation on Liability. EXCEPT TO THE EXTENT REQUIRED BY APPLICABLE LAW, IN NO EVENT WILL LICENSOR BE LIABLE TO YOU ON ANY LEGAL THEORY FOR ANY SPECIAL, INCIDENTAL, CONSEQUENTIAL, PUNITIVE OR EXEMPLARY DAMAGES ARISING OUT OF THIS LICENSE OR THE USE OF THE WORK, EVEN IF LICENSOR HAS BEEN ADVISED OF THE POSSIBILITY OF SUCH DAMAGES.
- 7. Termination
	- a. This License and the rights granted hereunder will terminate automatically upon any breach by You of the terms of this License. Individuals or entities who have received Derivative Works or Collective Works from You under this License, however, will not have their licenses terminated provided such individuals or entities remain in full compliance with those licenses. Sections 1, 2, 5, 6, 7, and 8 will survive any termination of this License.
	- b. Subject to the above terms and conditions, the license granted here is perpetual (for the duration of the applicable copyright in the Work). Notwithstanding the above, Licensor reserves the right to release the Work under different license terms or to stop distributing the Work at any time; provided, however that any such election will not serve to withdraw this License (or any other license that has been, or is required to be, granted under the terms of this License), and this License will continue in full force and effect unless terminated as stated above.
- 8. Miscellaneous
	- a. Each time You distribute or publicly digitally perform the Work or a Collective Work, the Licensor offers to the recipient a license to the Work on the same terms and conditions as the license granted to You under this License.
	- b. Each time You distribute or publicly digitally perform a Derivative Work, Licensor offers to the recipient a license to the original Work on the same terms and conditions as the license granted to You under this License.
	- c. If any provision of this License is invalid or unenforceable under applicable law, it shall not affect the validity or enforceability of the remainder of the terms of this License, and without further action by the parties to this agreement, such provision shall be reformed to the minimum extent necessary to make such provision valid and enforceable.
	- d. No term or provision of this License shall be deemed waived and no breach consented to unless such waiver or consent shall be in writing and signed by the party to be charged with such waiver or consent.
	- e. This License constitutes the entire agreement between the parties with respect to the Work licensed here. There are no understandings, agreements or representations with respect to the Work not specified here. Licensor shall not be bound by any additional provisions that may appear in any communication from You. This License may not be modified without the mutual written agreement of the Licensor and You.

#### **Important**

Creative Commons is not a party to this License, and makes no warranty whatsoever in connection with the Work. Creative Commons will not be liable to You or any party on any legal theory for any damages whatsoever, including without limitation any general, special, incidental or consequential damages arising in connection to this license. Notwithstanding the foregoing two (2) sentences, if Creative Commons has expressly identified itself as the Licensor hereunder, it shall have all rights and obligations of Licensor.

Except for the limited purpose of indicating to the public that the Work is licensed under the CCPL, neither party will use the trademark "Creative Commons" or any related trademark or logo of Creative Commons without the prior written consent of Creative Commons. Any permitted use will be in compliance with Creative Commons' then-current trademark usage guidelines, as may be published on its website or otherwise made available upon request from time to time.

Creative Commons may be contacted at *<http://creativecommons.org/>*.

## **D.2. The MIT License**

Copyright © 1999-2024 Gerard Beekmans

Permission is hereby granted, free of charge, to any person obtaining a copy of this software and associated documentation files (the "Software"), to deal in the Software without restriction, including without limitation the rights to use, copy, modify, merge, publish, distribute, sublicense, and/or sell copies of the Software, and to permit persons to whom the Software is furnished to do so, subject to the following conditions:

The above copyright notice and this permission notice shall be included in all copies or substantial portions of the Software.

THE SOFTWARE IS PROVIDED "AS IS", WITHOUT WARRANTY OF ANY KIND, EXPRESS OR IMPLIED, INCLUDING BUT NOT LIMITED TO THE WARRANTIES OF MERCHANTABILITY, FITNESS FOR A PARTICULAR PURPOSE AND NONINFRINGEMENT. IN NO EVENT SHALL THE AUTHORS OR COPYRIGHT HOLDERS BE LIABLE FOR ANY CLAIM, DAMAGES OR OTHER LIABILITY, WHETHER IN AN ACTION OF CONTRACT, TORT OR OTHERWISE, ARISING FROM, OUT OF OR IN CONNECTION WITH THE SOFTWARE OR THE USE OR OTHER DEALINGS IN THE SOFTWARE.

# **Index**

#### **Paquets**

Acl: [136](#page-153-0) Attr: [135](#page-152-0) Autoconf: [173](#page-190-0) Automake: [174](#page-191-0) Bash: [159](#page-176-0) outils: [63](#page-80-0) Bash: [159](#page-176-0) outils: [63](#page-80-0) Bc: [120](#page-137-0) Binutils: [128](#page-145-0) outils, passe 1: [48](#page-65-0) outils, passe 2: [76](#page-93-0) Binutils: [128](#page-145-0) outils, passe 1: [48](#page-65-0) outils, passe 2: [76](#page-93-0) Binutils: [128](#page-145-0) outils, passe 1: [48](#page-65-0) outils, passe 2: [76](#page-93-0) Bison: [157](#page-174-0) outils: [86](#page-103-0) Bison: [157](#page-174-0) outils: [86](#page-103-0) Bzip2: [111](#page-128-0) Check: [193](#page-210-0) Coreutils: [188](#page-205-0) outils: [64](#page-81-0) Coreutils: [188](#page-205-0) outils: [64](#page-81-0) D-Bus: [223](#page-240-0) DejaGNU: [126](#page-143-0) Diffutils: [194](#page-211-0) outils: [65](#page-82-0) Diffutils: [194](#page-211-0) outils: [65](#page-82-0) E2fsprogs: [235](#page-252-0) Expat: [164](#page-181-0) Expect: [124](#page-141-0) File: [116](#page-133-0) outils: [66](#page-83-0) File: [116](#page-133-0) outils: [66](#page-83-0) Findutils: [196](#page-213-0) outils: [67](#page-84-0) Findutils: [196](#page-213-0) outils: [67](#page-84-0) Flex: [121](#page-138-0)

Flit-core: [183](#page-200-0) Gawk: [195](#page-212-0) outils: [68](#page-85-0) Gawk: [195](#page-212-0) outils: [68](#page-85-0) GCC: [144](#page-161-0) outils, libstdc++ passe 1: [57](#page-74-0) outils, passe 1: [50](#page-67-0) outils, passe 2: [77](#page-94-0) GCC: [144](#page-161-0) outils, libstdc++ passe 1: [57](#page-74-0) outils, passe 1: [50](#page-67-0) outils, passe 2: [77](#page-94-0) GCC: [144](#page-161-0) outils, libstdc++ passe 1: [57](#page-74-0) outils, passe 1: [50](#page-67-0) outils, passe 2: [77](#page-94-0) GCC: [144](#page-161-0) outils, libstdc++ passe 1: [57](#page-74-0) outils, passe 1: [50](#page-67-0) outils, passe 2: [77](#page-94-0) GDBM: [162](#page-179-0) Gettext: [155](#page-172-0) outils: [85](#page-102-0) Gettext: [155](#page-172-0) outils: [85](#page-102-0) Glibc: [102](#page-119-0) outils: [54](#page-71-0) Glibc: [102](#page-119-0) outils: [54](#page-71-0) GMP: [131](#page-148-0) Gperf: [163](#page-180-0) Grep: [158](#page-175-0) outils: [69](#page-86-0) Grep: [158](#page-175-0) outils: [69](#page-86-0) Groff: [197](#page-214-0) GRUB: [200](#page-217-0) Gzip: [202](#page-219-0) outils: [70](#page-87-0) Gzip: [202](#page-219-0) outils: [70](#page-87-0) Iana-Etc: [101](#page-118-0) Inetutils: [165](#page-182-0) Intltool: [172](#page-189-0) IPRoute2: [203](#page-220-0) Jinja2: [217](#page-234-0) Kbd: [205](#page-222-0) Kmod: [177](#page-194-0) Less: [167](#page-184-0)

Libcap: [137](#page-154-0) Libelf: [179](#page-196-0) libffi: [180](#page-197-0) Libpipeline: [207](#page-224-0) Libtool: [161](#page-178-0) Libxcrypt: [138](#page-155-0) Linux: [260](#page-277-0) outils, en-têtes API: [53](#page-70-0) Linux: [260](#page-277-0) outils, en-têtes API: [53](#page-70-0) M4: [119](#page-136-0) outils: [60](#page-77-0) M4: [119](#page-136-0) outils: [60](#page-77-0) Make: [208](#page-225-0) outils: [71](#page-88-0) Make: [208](#page-225-0) outils: [71](#page-88-0) Man-DB: [225](#page-242-0) Man-pages: [100](#page-117-0) MarkupSafe: [216](#page-233-0) Meson: [187](#page-204-0) MPC: [134](#page-151-0) MPFR: [133](#page-150-0) Ncurses: [150](#page-167-0) outils: [61](#page-78-0) Ncurses: [150](#page-167-0) outils: [61](#page-78-0) Ninja: [186](#page-203-0) OpenSSL: [175](#page-192-0) Patch: [209](#page-226-0) outils: [72](#page-89-0) Patch: [209](#page-226-0) outils: [72](#page-89-0) Perl: [168](#page-185-0) outils: [87](#page-104-0) Perl: [168](#page-185-0) outils: [87](#page-104-0) Pkgconf: [127](#page-144-0) Procps-ng: [228](#page-245-0) Psmisc: [154](#page-171-0) Python: [181](#page-198-0) temporary: [88](#page-105-0) Python: [181](#page-198-0) temporary: [88](#page-105-0) Readline: [117](#page-134-0) Sed: [153](#page-170-0) outils: [73](#page-90-0) Sed: [153](#page-170-0) outils: [73](#page-90-0)

Setuptools: [185](#page-202-0) Shadow: [140](#page-157-0) configuration: [141](#page-158-0) Shadow: [140](#page-157-0) configuration: [141](#page-158-0) systemd: [218](#page-235-0) Tar: [210](#page-227-0) outils: [74](#page-91-0) Tar: [210](#page-227-0) outils: [74](#page-91-0) Tcl: [122](#page-139-0) Texinfo: [211](#page-228-0) temporary: [89](#page-106-0) Texinfo: [211](#page-228-0) temporary: [89](#page-106-0) Udev utilisation: [245](#page-262-0) Util-linux: [230](#page-247-0) outils: [90](#page-107-0) Util-linux: [230](#page-247-0) outils: [90](#page-107-0) Vim: [213](#page-230-0) wheel: [184](#page-201-0) XML::Parser: [171](#page-188-0) Xz: [113](#page-130-0) outils: [75](#page-92-0) Xz: [113](#page-130-0) outils: [75](#page-92-0) Zlib: [110](#page-127-0) zstd: [115](#page-132-0)

#### **Programmes**

[: [188,](#page-205-0) [189](#page-206-0) 2to3: [181](#page-198-0) accessdb: [225,](#page-242-0) [226](#page-243-0) aclocal: [174,](#page-191-0) [174](#page-191-1) aclocal-1.16: [174,](#page-191-0) [174](#page-191-2) addftinfo: [197,](#page-214-0) [197](#page-214-1) addpart: [230,](#page-247-0) [231](#page-248-0) addr2line: [128](#page-145-0), [129](#page-146-0) afmtodit: [197,](#page-214-0) [197](#page-214-2) agetty: [230](#page-247-0), [231](#page-248-1) apropos: [225,](#page-242-0) [226](#page-243-1) ar: [128](#page-145-0), [129](#page-146-1) as: [128,](#page-145-0) [129](#page-146-2) attr: [135,](#page-152-0) [135](#page-152-1) autoconf: [173,](#page-190-0) [173](#page-190-1) autoheader: [173,](#page-190-0) [173](#page-190-2) autom4te: [173,](#page-190-0) [173](#page-190-3) automake: [174,](#page-191-0) [174](#page-191-3)

automake-1.16: [174](#page-191-0), [174](#page-191-4) autopoint: [155,](#page-172-0) [155](#page-172-1) autoreconf: [173,](#page-190-0) [173](#page-190-4) autoscan: [173](#page-190-0), [173](#page-190-5) autoupdate: [173](#page-190-0), [173](#page-190-6) awk: [195](#page-212-0), [195](#page-212-1) b2sum: [188](#page-205-0), [189](#page-206-1) badblocks: [235](#page-252-0), [236](#page-253-0) base64: [188,](#page-205-0) [189,](#page-206-2) [188,](#page-205-0) [189](#page-206-2) base64: [188,](#page-205-0) [189,](#page-206-2) [188,](#page-205-0) [189](#page-206-2) basename: [188,](#page-205-0) [189](#page-206-3) basenc: [188](#page-205-0), [189](#page-206-4) bash: [159](#page-176-0), [160](#page-177-0) bashbug: [159](#page-176-0), [160](#page-177-1) bc: [120,](#page-137-0) [120](#page-137-1) bison: [157](#page-174-0), [157](#page-174-1) blkdiscard: [230](#page-247-0), [231](#page-248-2) blkid: [230](#page-247-0), [231](#page-248-3) blkzone: [230](#page-247-0), [231](#page-248-4) blockdev: [230](#page-247-0), [231](#page-248-5) bomtool: [127](#page-144-0), [127](#page-144-1) bridge: [203](#page-220-0), [203](#page-220-1) bunzip2: [111](#page-128-0), [112](#page-129-0) busctl: [218](#page-235-0), [220](#page-237-0) bzcat: [111,](#page-128-0) [112](#page-129-1) bzcmp: [111](#page-128-0), [112](#page-129-2) bzdiff: [111](#page-128-0), [112](#page-129-3) bzegrep: [111](#page-128-0), [112](#page-129-4) bzfgrep: [111](#page-128-0), [112](#page-129-5) bzgrep: [111](#page-128-0), [112](#page-129-6) bzip2: [111](#page-128-0), [112](#page-129-7) bzip2recover: [111](#page-128-0), [112](#page-129-8) bzless: [111,](#page-128-0) [112](#page-129-9) bzmore: [111](#page-128-0), [112](#page-129-10) c++: [144](#page-161-0), [148](#page-165-0) c++filt: [128](#page-145-0), [129](#page-146-3) cal: [230](#page-247-0), [231](#page-248-6) capsh: [137,](#page-154-0) [137](#page-154-1) captoinfo: [150,](#page-167-0) [151](#page-168-0) cat: [188](#page-205-0), [189](#page-206-5) catman: [225](#page-242-0), [226](#page-243-2) cc: [144](#page-161-0), [148](#page-165-1) cfdisk: [230,](#page-247-0) [231](#page-248-7) chacl: [136,](#page-153-0) [136](#page-153-1) chage: [140](#page-157-0), [142](#page-159-0) chattr: [235,](#page-252-0) [236](#page-253-1) chcon: [188](#page-205-0), [189](#page-206-6) chcpu: [230](#page-247-0), [231](#page-248-8) checkmk: [193,](#page-210-0) [193](#page-210-1) chem: [197](#page-214-0), [197](#page-214-3)

chfn: [140](#page-157-0), [142](#page-159-1) chgpasswd: [140,](#page-157-0) [142](#page-159-2) chgrp: [188](#page-205-0), [189](#page-206-7) chmem: [230](#page-247-0), [231](#page-248-9) chmod: [188,](#page-205-0) [189](#page-206-8) choom: [230,](#page-247-0) [231](#page-248-10) chown: [188,](#page-205-0) [189](#page-206-9) chpasswd: [140,](#page-157-0) [142](#page-159-3) chroot: [188,](#page-205-0) [189](#page-206-10) chrt: [230,](#page-247-0) [231](#page-248-11) chsh: [140,](#page-157-0) [142](#page-159-4) chvt: [205,](#page-222-0) [206](#page-223-0) cksum: [188](#page-205-0), [189](#page-206-11) clear: [150](#page-167-0), [151](#page-168-1) cmp: [194,](#page-211-0) [194](#page-211-1) col: [230,](#page-247-0) [231](#page-248-12) colcrt: [230](#page-247-0), [231](#page-248-13) colrm: [230,](#page-247-0) [231](#page-248-14) column: [230,](#page-247-0) [231](#page-248-15) comm: [188,](#page-205-0) [190](#page-207-0) compile\_et: [235](#page-252-0), [236](#page-253-2) coredumpctl: [218,](#page-235-0) [220](#page-237-1) corelist: [168](#page-185-0), [169](#page-186-0) cp: [188](#page-205-0), [190](#page-207-1) cpan: [168,](#page-185-0) [169](#page-186-1) cpp: [144](#page-161-0), [148](#page-165-2) csplit: [188,](#page-205-0) [190](#page-207-2) ctrlaltdel: [230,](#page-247-0) [231](#page-248-16) ctstat: [203](#page-220-0), [203](#page-220-2) cut: [188,](#page-205-0) [190](#page-207-3) c\_rehash: [175,](#page-192-0) [176](#page-193-0) date: [188,](#page-205-0) [190](#page-207-4) dbus-cleanup-sockets: [223](#page-240-0), [224](#page-241-0) dbus-daemon: [223,](#page-240-0) [224](#page-241-1) dbus-launch: [223,](#page-240-0) [224](#page-241-2) dbus-monitor: [223,](#page-240-0) [224](#page-241-3) dbus-run-session: [223](#page-240-0), [224](#page-241-4) dbus-send: [223,](#page-240-0) [224](#page-241-5) dbus-test-tool: [223,](#page-240-0) [224](#page-241-6) dbus-update-activation-environment: [223,](#page-240-0) [224](#page-241-7) dbus-uuidgen: [223](#page-240-0), [224](#page-241-8) dc: [120](#page-137-0), [120](#page-137-2) dd: [188,](#page-205-0) [190](#page-207-5) deallocvt: [205,](#page-222-0) [206](#page-223-1) debugfs: [235,](#page-252-0) [236](#page-253-3) dejagnu: [126,](#page-143-0) [126](#page-143-1) delpart: [230](#page-247-0), [231](#page-248-17) depmod: [177,](#page-194-0) [177](#page-194-1) df: [188,](#page-205-0) [190](#page-207-6) diff: [194](#page-211-0), [194](#page-211-2)

diff3: [194,](#page-211-0) [194](#page-211-3) dir: [188,](#page-205-0) [190](#page-207-7) dircolors: [188](#page-205-0), [190](#page-207-8) dirname: [188,](#page-205-0) [190](#page-207-9) dmesg: [230,](#page-247-0) [231](#page-248-18) dnsdomainname: [165](#page-182-0), [166](#page-183-0) du: [188](#page-205-0), [190](#page-207-10) dumpe2fs: [235,](#page-252-0) [236](#page-253-4) dumpkeys: [205,](#page-222-0) [206](#page-223-2) e2freefrag: [235,](#page-252-0) [236](#page-253-5) e2fsck: [235,](#page-252-0) [236](#page-253-6) e2image: [235](#page-252-0), [236](#page-253-7) e2label: [235](#page-252-0), [236](#page-253-8) e2mmpstatus: [235,](#page-252-0) [236](#page-253-9) e2scrub: [235,](#page-252-0) [236](#page-253-10) e2scrub\_all: [235,](#page-252-0) [236](#page-253-11) e2undo: [235,](#page-252-0) [236](#page-253-12) e4crypt: [235](#page-252-0), [236](#page-253-13) e4defrag: [235](#page-252-0), [236](#page-253-14) echo: [188](#page-205-0), [190](#page-207-11) egrep: [158](#page-175-0), [158](#page-175-1) eject: [230](#page-247-0), [231](#page-248-19) elfedit: [128](#page-145-0), [129](#page-146-4) enc2xs: [168,](#page-185-0) [169](#page-186-2) encguess: [168,](#page-185-0) [169](#page-186-3) env: [188,](#page-205-0) [190](#page-207-12) envsubst: [155](#page-172-0), [155](#page-172-2) eqn: [197,](#page-214-0) [197](#page-214-4) eqn2graph: [197](#page-214-0), [197](#page-214-5) ex: [213,](#page-230-0) [215](#page-232-0) expand: [188](#page-205-0), [190](#page-207-13) expect: [124,](#page-141-0) [125](#page-142-0) expiry: [140](#page-157-0), [142](#page-159-5) expr: [188,](#page-205-0) [190](#page-207-14) factor: [188](#page-205-0), [190](#page-207-15) faillog: [140,](#page-157-0) [142](#page-159-6) fallocate: [230,](#page-247-0) [231](#page-248-20) false: [188](#page-205-0), [190](#page-207-16) fdisk: [230](#page-247-0), [232](#page-249-0) fgconsole: [205](#page-222-0), [206](#page-223-3) fgrep: [158,](#page-175-0) [158](#page-175-2) file: [116](#page-133-0), [116](#page-133-1) filefrag: [235,](#page-252-0) [236](#page-253-15) fincore: [230](#page-247-0), [232](#page-249-1) find: [196,](#page-213-0) [196](#page-213-1) findfs: [230](#page-247-0), [232](#page-249-2) findmnt: [230](#page-247-0), [232](#page-249-3) flex: [121](#page-138-0), [121](#page-138-1) flex++: [121,](#page-138-0) [121](#page-138-2) flock: [230](#page-247-0), [232](#page-249-4)

fmt: [188,](#page-205-0) [190](#page-207-17) fold: [188](#page-205-0), [190](#page-207-18) free: [228,](#page-245-0) [228](#page-245-1) fsck: [230,](#page-247-0) [232](#page-249-5) fsck.cramfs: [230,](#page-247-0) [232](#page-249-6) fsck.ext2: [235,](#page-252-0) [236](#page-253-16) fsck.ext3: [235,](#page-252-0) [236](#page-253-17) fsck.ext4: [235,](#page-252-0) [236](#page-253-18) fsck.minix: [230,](#page-247-0) [232](#page-249-7) fsfreeze: [230,](#page-247-0) [232](#page-249-8) fstrim: [230,](#page-247-0) [232](#page-249-9) ftp: [165](#page-182-0), [166](#page-183-1) fuser: [154,](#page-171-0) [154](#page-171-1) g++: [144,](#page-161-0) [148](#page-165-3) gawk: [195,](#page-212-0) [195](#page-212-2) gawk-5.3.0: [195,](#page-212-0) [195](#page-212-3) gcc: [144,](#page-161-0) [148](#page-165-4) gc-ar: [144,](#page-161-0) [148](#page-165-5) gc-nm: [144,](#page-161-0) [148](#page-165-6) gc-ranlib: [144](#page-161-0), [148](#page-165-7) gcov: [144](#page-161-0), [148](#page-165-8) gcov-dump: [144,](#page-161-0) [148](#page-165-9) gcov-tool: [144,](#page-161-0) [148](#page-165-10) gdbmtool: [162,](#page-179-0) [162](#page-179-1) gdbm\_dump: [162,](#page-179-0) [162](#page-179-2) gdbm\_load: [162,](#page-179-0) [162](#page-179-3) gdiffmk: [197,](#page-214-0) [197](#page-214-6) gencat: [102](#page-119-0), [108](#page-125-0) genl: [203,](#page-220-0) [203](#page-220-3) getcap: [137](#page-154-0), [137](#page-154-2) getconf: [102,](#page-119-0) [108](#page-125-1) getent: [102](#page-119-0), [108](#page-125-2) getfacl: [136,](#page-153-0) [136](#page-153-2) getfattr: [135,](#page-152-0) [135](#page-152-2) getkeycodes: [205](#page-222-0), [206](#page-223-4) getopt: [230,](#page-247-0) [232](#page-249-10) getpcaps: [137,](#page-154-0) [137](#page-154-3) getsubids: [140](#page-157-0), [142](#page-159-7) gettext: [155,](#page-172-0) [155](#page-172-3) gettext.sh: [155](#page-172-0), [155](#page-172-4) gettextize: [155,](#page-172-0) [155](#page-172-5) glilypond: [197,](#page-214-0) [197](#page-214-7) gpasswd: [140](#page-157-0), [142](#page-159-8) gperf: [163](#page-180-0), [163](#page-180-1) gperl: [197,](#page-214-0) [197](#page-214-8) gpinyin: [197,](#page-214-0) [197](#page-214-9) gprof: [128,](#page-145-0) [129](#page-146-5) gprofng: [128,](#page-145-0) [129](#page-146-6) grap2graph: [197,](#page-214-0) [198](#page-215-0) grep: [158](#page-175-0), [158](#page-175-3)

grn: [197](#page-214-0), [198](#page-215-1) grodvi: [197,](#page-214-0) [198](#page-215-2) groff: [197](#page-214-0), [198](#page-215-3) groffer: [197,](#page-214-0) [198](#page-215-4) grog: [197](#page-214-0), [198](#page-215-5) grolbp: [197,](#page-214-0) [198](#page-215-6) grolj4: [197](#page-214-0), [198](#page-215-7) gropdf: [197](#page-214-0), [198](#page-215-8) grops: [197](#page-214-0), [198](#page-215-9) grotty: [197](#page-214-0), [198](#page-215-10) groupadd: [140,](#page-157-0) [142](#page-159-9) groupdel: [140](#page-157-0), [142](#page-159-10) groupmems: [140](#page-157-0), [142](#page-159-11) groupmod: [140,](#page-157-0) [142](#page-159-12) groups: [188](#page-205-0), [190](#page-207-19) grpck: [140,](#page-157-0) [142](#page-159-13) grpconv: [140,](#page-157-0) [142](#page-159-14) grpunconv: [140,](#page-157-0) [143](#page-160-0) grub-bios-setup: [200,](#page-217-0) [201](#page-218-0) grub-editenv: [200,](#page-217-0) [201](#page-218-1) grub-file: [200](#page-217-0), [201](#page-218-2) grub-fstest: [200,](#page-217-0) [201](#page-218-3) grub-glue-efi: [200,](#page-217-0) [201](#page-218-4) grub-install: [200,](#page-217-0) [201](#page-218-5) grub-kbdcomp: [200](#page-217-0), [201](#page-218-6) grub-macbless: [200](#page-217-0), [201](#page-218-7) grub-menulst2cfg: [200,](#page-217-0) [201](#page-218-8) grub-mkconfig: [200](#page-217-0), [201](#page-218-9) grub-mkimage: [200](#page-217-0), [201](#page-218-10) grub-mklayout: [200,](#page-217-0) [201](#page-218-11) grub-mknetdir: [200,](#page-217-0) [201](#page-218-12) grub-mkpasswd-pbkdf2: [200](#page-217-0), [201](#page-218-13) grub-mkrelpath: [200](#page-217-0), [201](#page-218-14) grub-mkrescue: [200](#page-217-0), [201](#page-218-15) grub-mkstandalone: [200](#page-217-0), [201](#page-218-16) grub-ofpathname: [200](#page-217-0), [201](#page-218-17) grub-probe: [200,](#page-217-0) [201](#page-218-18) grub-reboot: [200](#page-217-0), [201](#page-218-19) grub-render-label: [200](#page-217-0), [201](#page-218-20) grub-script-check: [200](#page-217-0), [201](#page-218-21) grub-set-default: [200](#page-217-0), [201](#page-218-22) grub-setup: [200,](#page-217-0) [201](#page-218-23) grub-syslinux2cfg: [200,](#page-217-0) [201](#page-218-24) gunzip: [202](#page-219-0), [202](#page-219-1) gzexe: [202](#page-219-0), [202](#page-219-2) gzip: [202](#page-219-0), [202](#page-219-3) h2ph: [168](#page-185-0), [169](#page-186-4) h2xs: [168](#page-185-0), [169](#page-186-5) halt: [218](#page-235-0), [220](#page-237-2) hardlink: [230](#page-247-0), [232](#page-249-11)

head: [188,](#page-205-0) [190](#page-207-20) hexdump: [230,](#page-247-0) [232](#page-249-12) hostid: [188](#page-205-0), [190](#page-207-21) hostname: [165,](#page-182-0) [166](#page-183-2) hostnamectl: [218,](#page-235-0) [220](#page-237-3) hpftodit: [197,](#page-214-0) [198](#page-215-11) hwclock: [230,](#page-247-0) [232](#page-249-13) i386: [230](#page-247-0), [232](#page-249-14) iconv: [102,](#page-119-0) [108](#page-125-3) iconvconfig: [102](#page-119-0), [108](#page-125-4) id: [188](#page-205-0), [190](#page-207-22) idle3: [181](#page-198-0) ifconfig: [165,](#page-182-0) [166](#page-183-3) ifnames: [173,](#page-190-0) [173](#page-190-7) ifstat: [203,](#page-220-0) [203](#page-220-4) indxbib: [197,](#page-214-0) [198](#page-215-12) info: [211](#page-228-0), [211](#page-228-1) infocmp: [150,](#page-167-0) [151](#page-168-2) infotocap: [150](#page-167-0), [151](#page-168-3) init: [218,](#page-235-0) [220](#page-237-4) insmod: [177](#page-194-0), [177](#page-194-2) install: [188](#page-205-0), [190](#page-207-23) install-info: [211,](#page-228-0) [211](#page-228-2) instmodsh: [168](#page-185-0), [169](#page-186-6) intltool-extract: [172](#page-189-0), [172](#page-189-1) intltool-merge: [172,](#page-189-0) [172](#page-189-2) intltool-prepare: [172,](#page-189-0) [172](#page-189-3) intltool-update: [172,](#page-189-0) [172](#page-189-4) intltoolize: [172,](#page-189-0) [172](#page-189-5) ionice: [230](#page-247-0), [232](#page-249-15) ip: [203](#page-220-0), [203](#page-220-5) ipcmk: [230,](#page-247-0) [232](#page-249-16) ipcrm: [230,](#page-247-0) [232](#page-249-17) ipcs: [230](#page-247-0), [232](#page-249-18) irqtop: [230,](#page-247-0) [232](#page-249-19) isosize: [230,](#page-247-0) [232](#page-249-20) join: [188,](#page-205-0) [190](#page-207-24) journalctl: [218,](#page-235-0) [220](#page-237-5) ison\_pp: [168,](#page-185-0) [169](#page-186-7) kbdinfo: [205](#page-222-0), [206](#page-223-5) kbdrate: [205,](#page-222-0) [206](#page-223-6) kbd\_mode: [205,](#page-222-0) [206](#page-223-7) kernel-install: [218](#page-235-0), [220](#page-237-6) kill: [230,](#page-247-0) [232](#page-249-21) killall: [154,](#page-171-0) [154](#page-171-2) kmod: [177](#page-194-0), [177](#page-194-3) last: [230,](#page-247-0) [232](#page-249-22) lastb: [230,](#page-247-0) [232](#page-249-23) ld: [128](#page-145-0), [129](#page-146-7) ld.bfd: [128](#page-145-0), [129](#page-146-8)
ld.gold: [128](#page-145-0), [129](#page-146-0) ldattach: [230](#page-247-0), [232](#page-249-0) ldconfig: [102](#page-119-0), [108](#page-125-0) ldd: [102,](#page-119-0) [108](#page-125-1) lddlibc4: [102,](#page-119-0) [108](#page-125-2) less: [167](#page-184-0), [167](#page-184-1) lessecho: [167](#page-184-0), [167](#page-184-2) lesskey: [167,](#page-184-0) [167](#page-184-3) lex: [121](#page-138-0), [121](#page-138-1) lexgrog: [225](#page-242-0), [226](#page-243-0) lfskernel-6.7.4: [260](#page-277-0), [265](#page-282-0) libasan: [144](#page-161-0), [148](#page-165-0) libatomic: [144,](#page-161-0) [148](#page-165-1) libcc1: [144,](#page-161-0) [148](#page-165-2) libnetcfg: [168](#page-185-0), [169](#page-186-0) libtool: [161,](#page-178-0) [161](#page-178-1) libtoolize: [161,](#page-178-0) [161](#page-178-2) link: [188](#page-205-0), [190](#page-207-0) linux32: [230](#page-247-0), [232](#page-249-1) linux64: [230](#page-247-0), [232](#page-249-2) lkbib: [197](#page-214-0), [198](#page-215-0) ln: [188,](#page-205-0) [190](#page-207-1) lnstat: [203](#page-220-0), [204](#page-221-0) loadkeys: [205](#page-222-0), [206](#page-223-0) loadunimap: [205](#page-222-0), [206](#page-223-1) locale: [102](#page-119-0), [108](#page-125-3) localectl: [218](#page-235-0), [220](#page-237-0) localedef: [102](#page-119-0), [108](#page-125-4) locate: [196](#page-213-0), [196](#page-213-1) logger: [230](#page-247-0), [232](#page-249-3) login: [140](#page-157-0), [143](#page-160-0) loginctl: [218](#page-235-0), [220](#page-237-1) logname: [188,](#page-205-0) [190](#page-207-2) logoutd: [140](#page-157-0), [143](#page-160-1) logsave: [235](#page-252-0), [237](#page-254-0) look: [230,](#page-247-0) [232](#page-249-4) lookbib: [197](#page-214-0), [198](#page-215-1) losetup: [230](#page-247-0), [232](#page-249-5) ls: [188](#page-205-0), [190](#page-207-3) lsattr: [235](#page-252-0), [237](#page-254-1) lsblk: [230,](#page-247-0) [232](#page-249-6) lscpu: [230,](#page-247-0) [232](#page-249-7) lsfd: [230](#page-247-0), [232](#page-249-8) lsipc: [230](#page-247-0), [232](#page-249-9) lsirq: [230,](#page-247-0) [233](#page-250-0) lslocks: [230,](#page-247-0) [233](#page-250-1) lslogins: [230,](#page-247-0) [233](#page-250-2) lsmem: [230](#page-247-0), [233](#page-250-3) lsmod: [177,](#page-194-0) [177](#page-194-1) lsns: [230](#page-247-0), [233](#page-250-4)

lto-dump: [144,](#page-161-0) [148](#page-165-3) lzcat: [113,](#page-130-0) [113](#page-130-1) lzcmp: [113](#page-130-0), [113](#page-130-2) lzdiff: [113,](#page-130-0) [113](#page-130-3) lzegrep: [113](#page-130-0), [113](#page-130-4) lzfgrep: [113,](#page-130-0) [113](#page-130-5) lzgrep: [113,](#page-130-0) [113](#page-130-6) lzless: [113,](#page-130-0) [113](#page-130-7) lzma: [113](#page-130-0), [113](#page-130-8) lzmadec: [113,](#page-130-0) [113](#page-130-9) lzmainfo: [113,](#page-130-0) [113](#page-130-10) lzmore: [113](#page-130-0), [113](#page-130-11) m4: [119](#page-136-0), [119](#page-136-1) machinectl: [218,](#page-235-0) [220](#page-237-2) make: [208,](#page-225-0) [208](#page-225-1) makedb: [102,](#page-119-0) [108](#page-125-5) makeinfo: [211](#page-228-0), [212](#page-229-0) man: [225,](#page-242-0) [226](#page-243-1) man-recode: [225,](#page-242-0) [227](#page-244-0) mandb: [225,](#page-242-0) [227](#page-244-1) manpath: [225](#page-242-0), [227](#page-244-2) mapscrn: [205,](#page-222-0) [206](#page-223-2) mcookie: [230](#page-247-0), [233](#page-250-5) md5sum: [188](#page-205-0), [190](#page-207-4) mesg: [230](#page-247-0), [233](#page-250-6) meson: [187](#page-204-0), [187](#page-204-1) mkdir: [188,](#page-205-0) [190](#page-207-5) mke2fs: [235](#page-252-0), [237](#page-254-2) mkfifo: [188,](#page-205-0) [190](#page-207-6) mkfs: [230,](#page-247-0) [233](#page-250-7) mkfs.bfs: [230,](#page-247-0) [233](#page-250-8) mkfs.cramfs: [230,](#page-247-0) [233](#page-250-9) mkfs.ext2: [235,](#page-252-0) [237](#page-254-3) mkfs.ext3: [235,](#page-252-0) [237](#page-254-4) mkfs.ext4: [235,](#page-252-0) [237](#page-254-5) mkfs.minix: [230,](#page-247-0) [233](#page-250-10) mklost+found: [235](#page-252-0), [237](#page-254-6) mknod: [188](#page-205-0), [190](#page-207-7) mkswap: [230,](#page-247-0) [233](#page-250-11) mktemp: [188](#page-205-0), [191](#page-208-0) mk\_cmds: [235,](#page-252-0) [237](#page-254-7) mmroff: [197,](#page-214-0) [198](#page-215-2) modinfo: [177,](#page-194-0) [178](#page-195-0) modprobe: [177,](#page-194-0) [178](#page-195-1) more: [230,](#page-247-0) [233](#page-250-12) mount: [230,](#page-247-0) [233](#page-250-13) mountpoint: [230](#page-247-0), [233](#page-250-14) msgattrib: [155](#page-172-0), [155](#page-172-1) msgcat: [155,](#page-172-0) [155](#page-172-2) msgcmp: [155,](#page-172-0) [155](#page-172-3)

msgcomm: [155](#page-172-0), [156](#page-173-0) msgconv: [155,](#page-172-0) [156](#page-173-1) msgen: [155,](#page-172-0) [156](#page-173-2) msgexec: [155](#page-172-0), [156](#page-173-3) msgfilter: [155,](#page-172-0) [156](#page-173-4) msgfmt: [155](#page-172-0), [156](#page-173-5) msggrep: [155,](#page-172-0) [156](#page-173-6) msginit: [155](#page-172-0), [156](#page-173-7) msgmerge: [155](#page-172-0), [156](#page-173-8) msgunfmt: [155](#page-172-0), [156](#page-173-9) msguniq: [155,](#page-172-0) [156](#page-173-10) mtrace: [102](#page-119-0), [108](#page-125-6) mv: [188,](#page-205-0) [191](#page-208-1) namei: [230,](#page-247-0) [233](#page-250-15) ncursesw6-config: [150,](#page-167-0) [151](#page-168-0) neqn: [197,](#page-214-0) [198](#page-215-3) networkctl: [218,](#page-235-0) [221](#page-238-0) newgidmap: [140](#page-157-0), [143](#page-160-2) newgrp: [140](#page-157-0), [143](#page-160-3) newuidmap: [140](#page-157-0), [143](#page-160-4) newusers: [140](#page-157-0), [143](#page-160-5) ngettext: [155](#page-172-0), [156](#page-173-11) nice: [188](#page-205-0), [191](#page-208-2) ninja: [186](#page-203-0), [186](#page-203-1) nl: [188,](#page-205-0) [191](#page-208-3) nm: [128,](#page-145-0) [129](#page-146-1) nohup: [188](#page-205-0), [191](#page-208-4) nologin: [140](#page-157-0), [143](#page-160-6) nproc: [188,](#page-205-0) [191](#page-208-5) nroff: [197](#page-214-0), [198](#page-215-4) nsenter: [230](#page-247-0), [233](#page-250-16) nstat: [203](#page-220-0), [204](#page-221-1) numfmt: [188](#page-205-0), [191](#page-208-6) objcopy: [128](#page-145-0), [129](#page-146-2) objdump: [128](#page-145-0), [129](#page-146-3) od: [188](#page-205-0), [191](#page-208-7) oomctl: [218,](#page-235-0) [221](#page-238-1) openssl: [175](#page-192-0), [176](#page-193-0) openvt: [205](#page-222-0), [206](#page-223-3) partx: [230](#page-247-0), [233](#page-250-17) passwd: [140,](#page-157-0) [143](#page-160-7) paste: [188](#page-205-0), [191](#page-208-8) patch: [209](#page-226-0), [209](#page-226-1) pathchk: [188](#page-205-0), [191](#page-208-9) pcprofiledump: [102](#page-119-0), [108](#page-125-7) pdfmom: [197](#page-214-0), [198](#page-215-5) pdfroff: [197](#page-214-0), [198](#page-215-6) pdftexi2dvi: [211,](#page-228-0) [212](#page-229-1) peekfd: [154](#page-171-0), [154](#page-171-1) perl: [168](#page-185-0), [169](#page-186-1)

perl5.38.2: [168,](#page-185-0) [169](#page-186-2) perlbug: [168,](#page-185-0) [169](#page-186-3) perldoc: [168,](#page-185-0) [169](#page-186-4) perlivp: [168,](#page-185-0) [169](#page-186-5) perlthanks: [168,](#page-185-0) [169](#page-186-6) pfbtops: [197,](#page-214-0) [198](#page-215-7) pgrep: [228](#page-245-0), [228](#page-245-1) pic: [197,](#page-214-0) [198](#page-215-8) pic2graph: [197,](#page-214-0) [198](#page-215-9) piconv: [168,](#page-185-0) [169](#page-186-7) pidof: [228](#page-245-0), [228](#page-245-2) ping: [165](#page-182-0), [166](#page-183-0) ping6: [165](#page-182-0), [166](#page-183-1) pinky: [188](#page-205-0), [191](#page-208-10) pip3: [181](#page-198-0) pivot\_root: [230,](#page-247-0) [233](#page-250-18) pkgconf: [127](#page-144-0), [127](#page-144-1) pkill: [228,](#page-245-0) [228](#page-245-3) pl2pm: [168,](#page-185-0) [169](#page-186-8) pldd: [102](#page-119-0), [108](#page-125-8) pmap: [228,](#page-245-0) [228](#page-245-4) pod2html: [168,](#page-185-0) [169](#page-186-9) pod2man: [168,](#page-185-0) [169](#page-186-10) pod2texi: [211,](#page-228-0) [212](#page-229-2) pod2text: [168,](#page-185-0) [169](#page-186-11) pod2usage: [168](#page-185-0), [169](#page-186-12) podchecker: [168](#page-185-0), [169](#page-186-13) podselect: [168](#page-185-0), [169](#page-186-14) portablectl: [218](#page-235-0), [221](#page-238-2) post-grohtml: [197,](#page-214-0) [198](#page-215-10) poweroff: [218,](#page-235-0) [221](#page-238-3) pr: [188,](#page-205-0) [191](#page-208-11) pre-grohtml: [197](#page-214-0), [198](#page-215-11) preconv: [197,](#page-214-0) [198](#page-215-12) printenv: [188,](#page-205-0) [191](#page-208-12) printf: [188,](#page-205-0) [191](#page-208-13) prlimit: [230,](#page-247-0) [233](#page-250-19) prove: [168](#page-185-0), [169](#page-186-15) prtstat: [154,](#page-171-0) [154](#page-171-2) ps: [228,](#page-245-0) [228](#page-245-5) psfaddtable: [205](#page-222-0), [206](#page-223-4) psfgettable: [205,](#page-222-0) [206](#page-223-5) psfstriptable: [205](#page-222-0), [206](#page-223-6) psfxtable: [205,](#page-222-0) [206](#page-223-7) pslog: [154,](#page-171-0) [154](#page-171-3) pstree: [154,](#page-171-0) [154](#page-171-4) pstree.x11: [154,](#page-171-0) [154](#page-171-5) ptar: [168,](#page-185-0) [169](#page-186-16) ptardiff: [168,](#page-185-0) [169](#page-186-17) ptargrep: [168,](#page-185-0) [170](#page-187-0)

ptx: [188,](#page-205-0) [191](#page-208-14) pwck: [140](#page-157-0), [143](#page-160-8) pwconv: [140](#page-157-0), [143](#page-160-9) pwd: [188](#page-205-0), [191](#page-208-15) pwdx: [228](#page-245-0), [228](#page-245-6) pwunconv: [140](#page-157-0), [143](#page-160-10) pydoc3: [181](#page-198-0) python3: [181](#page-198-0) ranlib: [128](#page-145-0), [129](#page-146-4) readelf: [128,](#page-145-0) [129](#page-146-5) readlink: [188,](#page-205-0) [191](#page-208-16) readprofile: [230](#page-247-0), [233](#page-250-20) realpath: [188](#page-205-0), [191](#page-208-17) reboot: [218](#page-235-0), [221](#page-238-4) recode-sr-latin: [155](#page-172-0), [156](#page-173-12) refer: [197](#page-214-0), [199](#page-216-0) rename: [230,](#page-247-0) [233](#page-250-21) renice: [230,](#page-247-0) [233](#page-250-22) reset: [150](#page-167-0), [151](#page-168-1) resize2fs: [235](#page-252-0), [237](#page-254-8) resizepart: [230](#page-247-0), [233](#page-250-23) resolvconf: [218](#page-235-0), [221](#page-238-5) resolvectl: [218](#page-235-0), [221](#page-238-6) rev: [230,](#page-247-0) [233](#page-250-24) rfkill: [230](#page-247-0), [233](#page-250-25) rm: [188,](#page-205-0) [191](#page-208-18) rmdir: [188](#page-205-0), [191](#page-208-19) rmmod: [177](#page-194-0), [178](#page-195-2) roff2dvi: [197,](#page-214-0) [199](#page-216-1) roff2html: [197](#page-214-0), [199](#page-216-2) roff2pdf: [197](#page-214-0), [199](#page-216-3) roff2ps: [197](#page-214-0), [199](#page-216-4) roff2text: [197](#page-214-0), [199](#page-216-5) roff2x: [197](#page-214-0), [199](#page-216-6) routel: [203](#page-220-0), [204](#page-221-2) rtacct: [203](#page-220-0), [204](#page-221-3) rtcwake: [230](#page-247-0), [233](#page-250-26) rtmon: [203](#page-220-0), [204](#page-221-4) rtpr: [203,](#page-220-0) [204](#page-221-5) rtstat: [203](#page-220-0), [204](#page-221-6) runcon: [188,](#page-205-0) [191](#page-208-20) runlevel: [218,](#page-235-0) [221](#page-238-7) runtest: [126](#page-143-0), [126](#page-143-1) rview: [213,](#page-230-0) [215](#page-232-0) rvim: [213](#page-230-0), [215](#page-232-1) script: [230](#page-247-0), [233](#page-250-27) scriptlive: [230](#page-247-0), [233](#page-250-28) scriptreplay: [230](#page-247-0), [233](#page-250-29) sdiff: [194](#page-211-0), [194](#page-211-1) sed: [153](#page-170-0), [153](#page-170-1)

seq: [188,](#page-205-0) [191](#page-208-21) setarch: [230,](#page-247-0) [233](#page-250-30) setcap: [137,](#page-154-0) [137](#page-154-1) setfacl: [136](#page-153-0), [136](#page-153-1) setfattr: [135](#page-152-0), [135](#page-152-1) setfont: [205,](#page-222-0) [206](#page-223-8) setkeycodes: [205,](#page-222-0) [206](#page-223-9) setleds: [205,](#page-222-0) [206](#page-223-10) setmetamode: [205](#page-222-0), [206](#page-223-11) setsid: [230](#page-247-0), [233](#page-250-31) setterm: [230](#page-247-0), [233](#page-250-32) setvtrgb: [205,](#page-222-0) [206](#page-223-12) sfdisk: [230,](#page-247-0) [233](#page-250-33) sg: [140,](#page-157-0) [143](#page-160-11) sh: [159,](#page-176-0) [160](#page-177-0) sha1sum: [188,](#page-205-0) [191](#page-208-22) sha224sum: [188,](#page-205-0) [191](#page-208-23) sha256sum: [188,](#page-205-0) [191](#page-208-24) sha384sum: [188,](#page-205-0) [191](#page-208-25) sha512sum: [188,](#page-205-0) [191](#page-208-26) shasum: [168,](#page-185-0) [170](#page-187-1) showconsolefont: [205](#page-222-0), [206](#page-223-13) showkey: [205,](#page-222-0) [206](#page-223-14) shred: [188,](#page-205-0) [191](#page-208-27) shuf: [188,](#page-205-0) [191](#page-208-28) shutdown: [218,](#page-235-0) [221](#page-238-8) size: [128,](#page-145-0) [129](#page-146-6) slabtop: [228,](#page-245-0) [228](#page-245-7) sleep: [188,](#page-205-0) [191](#page-208-29) sln: [102,](#page-119-0) [108](#page-125-9) soelim: [197,](#page-214-0) [199](#page-216-7) sort: [188,](#page-205-0) [191](#page-208-30) sotruss: [102](#page-119-0), [108](#page-125-10) splain: [168,](#page-185-0) [170](#page-187-2) split: [188,](#page-205-0) [191](#page-208-31) sprof: [102,](#page-119-0) [108](#page-125-11) ss: [203](#page-220-0), [204](#page-221-7) stat: [188,](#page-205-0) [191](#page-208-32) stdbuf: [188,](#page-205-0) [191](#page-208-33) strings: [128,](#page-145-0) [129](#page-146-7) strip: [128](#page-145-0), [130](#page-147-0) stty: [188](#page-205-0), [191](#page-208-34) su: [140,](#page-157-0) [143](#page-160-12) sulogin: [230](#page-247-0), [233](#page-250-34) sum: [188,](#page-205-0) [191](#page-208-35) swaplabel: [230,](#page-247-0) [234](#page-251-0) swapoff: [230,](#page-247-0) [234](#page-251-1) swapon: [230,](#page-247-0) [234](#page-251-2) switch\_root: [230,](#page-247-0) [234](#page-251-3) sync: [188,](#page-205-0) [192](#page-209-0)

sysctl: [228,](#page-245-0) [229](#page-246-0) systemctl: [218,](#page-235-0) [221](#page-238-9) systemd-ac-power: [218](#page-235-0), [221](#page-238-10) systemd-analyze: [218](#page-235-0), [221](#page-238-11) systemd-ask-password: [218](#page-235-0), [221](#page-238-12) systemd-cat: [218,](#page-235-0) [221](#page-238-13) systemd-cgls: [218](#page-235-0), [221](#page-238-14) systemd-cgtop: [218](#page-235-0), [221](#page-238-15) systemd-creds: [218](#page-235-0), [221](#page-238-16) systemd-delta: [218](#page-235-0), [221](#page-238-17) systemd-detect-virt: [218](#page-235-0), [221](#page-238-18) systemd-dissect: [218](#page-235-0), [221](#page-238-19) systemd-escape: [218,](#page-235-0) [221](#page-238-20) systemd-hwdb: [218](#page-235-0), [221](#page-238-21) systemd-id128: [218](#page-235-0), [221](#page-238-22) systemd-inhibit: [218](#page-235-0), [221](#page-238-23) systemd-machine-id-setup: [218](#page-235-0), [222](#page-239-0) systemd-mount: [218](#page-235-0), [222](#page-239-1) systemd-notify: [218](#page-235-0), [222](#page-239-2) systemd-nspawn: [218](#page-235-0), [222](#page-239-3) systemd-path: [218](#page-235-0), [222](#page-239-4) systemd-repart: [218,](#page-235-0) [222](#page-239-5) systemd-resolve: [218](#page-235-0), [222](#page-239-6) systemd-run: [218,](#page-235-0) [222](#page-239-7) systemd-socket-activate: [218,](#page-235-0) [222](#page-239-8) systemd-sysext: [218,](#page-235-0) [222](#page-239-9) systemd-tmpfiles: [218](#page-235-0), [222](#page-239-10) systemd-tty-ask-password-agent: [218,](#page-235-0) [222](#page-239-11) systemd-umount: [218](#page-235-0), [222](#page-239-12) tabs: [150,](#page-167-0) [151](#page-168-2) tac: [188](#page-205-0), [192](#page-209-1) tail: [188,](#page-205-0) [192](#page-209-2) talk: [165](#page-182-0), [166](#page-183-2) tar: [210](#page-227-0), [210](#page-227-1) taskset: [230](#page-247-0), [234](#page-251-4) tbl: [197](#page-214-0), [199](#page-216-8) tc: [203](#page-220-0), [204](#page-221-7) tclsh: [122](#page-139-0), [123](#page-140-0) tclsh8.6: [122](#page-139-0), [123](#page-140-1) tee: [188](#page-205-0), [192](#page-209-3) telinit: [218](#page-235-0), [222](#page-239-13) telnet: [165](#page-182-0), [166](#page-183-3) test: [188](#page-205-0), [192](#page-209-4) texi2dvi: [211,](#page-228-0) [212](#page-229-3) texi2pdf: [211](#page-228-0), [212](#page-229-4) texi2any: [211,](#page-228-0) [212](#page-229-5) texindex: [211,](#page-228-0) [212](#page-229-6) tfmtodit: [197](#page-214-0), [199](#page-216-9) tftp: [165](#page-182-0), [166](#page-183-4) tic: [150](#page-167-0), [152](#page-169-0)

timedatectl: [218](#page-235-0), [222](#page-239-14) timeout: [188,](#page-205-0) [192](#page-209-5) tload: [228,](#page-245-0) [229](#page-246-1) toe: [150,](#page-167-0) [152](#page-169-1) top: [228](#page-245-0), [229](#page-246-2) touch: [188,](#page-205-0) [192](#page-209-6) tput: [150,](#page-167-0) [152](#page-169-2) tr: [188](#page-205-0), [192](#page-209-7) traceroute: [165,](#page-182-0) [166](#page-183-5) troff: [197](#page-214-0), [199](#page-216-10) true: [188,](#page-205-0) [192](#page-209-8) truncate: [188,](#page-205-0) [192](#page-209-9) tset: [150,](#page-167-0) [152](#page-169-3) tsort: [188](#page-205-0), [192](#page-209-10) tty: [188,](#page-205-0) [192](#page-209-11) tune2fs: [235](#page-252-0), [237](#page-254-9) tzselect: [102,](#page-119-0) [108](#page-125-12) uclampset: [230,](#page-247-0) [234](#page-251-5) udevadm: [218,](#page-235-0) [222](#page-239-15) ul: [230](#page-247-0), [234](#page-251-6) umount: [230,](#page-247-0) [234](#page-251-7) uname: [188,](#page-205-0) [192](#page-209-12) uname26: [230,](#page-247-0) [234](#page-251-8) uncompress: [202](#page-219-0), [202](#page-219-1) unexpand: [188,](#page-205-0) [192](#page-209-13) unicode\_start: [205,](#page-222-0) [206](#page-223-15) unicode\_stop: [205,](#page-222-0) [206](#page-223-16) uniq: [188](#page-205-0), [192](#page-209-14) unlink: [188,](#page-205-0) [192](#page-209-15) unlzma: [113](#page-130-0), [113](#page-130-12) unshare: [230](#page-247-0), [234](#page-251-9) unxz: [113](#page-130-0), [114](#page-131-0) updatedb: [196,](#page-213-0) [196](#page-213-2) uptime: [228](#page-245-0), [229](#page-246-3) useradd: [140](#page-157-0), [143](#page-160-13) userdel: [140,](#page-157-0) [143](#page-160-14) usermod: [140](#page-157-0), [143](#page-160-15) users: [188,](#page-205-0) [192](#page-209-16) utmpdump: [230,](#page-247-0) [234](#page-251-10) uuidd: [230](#page-247-0), [234](#page-251-11) uuidgen: [230,](#page-247-0) [234](#page-251-12) uuidparse: [230,](#page-247-0) [234](#page-251-13) vdir: [188](#page-205-0), [192](#page-209-17) vi: [213](#page-230-0), [215](#page-232-2) view: [213](#page-230-0), [215](#page-232-3) vigr: [140](#page-157-0), [143](#page-160-16) vim: [213,](#page-230-0) [215](#page-232-4) vimdiff: [213,](#page-230-0) [215](#page-232-5) vimtutor: [213](#page-230-0), [215](#page-232-6) vipw: [140,](#page-157-0) [143](#page-160-17)

vmstat: [228](#page-245-0), [229](#page-246-4) w: [228](#page-245-0), [229](#page-246-5) wall: [230](#page-247-0), [234](#page-251-14) watch: [228](#page-245-0), [229](#page-246-6) wc: [188](#page-205-0), [192](#page-209-18) wdctl: [230](#page-247-0), [234](#page-251-15) whatis: [225,](#page-242-0) [227](#page-244-3) wheel: [184](#page-201-0) whereis: [230,](#page-247-0) [234](#page-251-16) who: [188](#page-205-0), [192](#page-209-19) whoami: [188](#page-205-0), [192](#page-209-20) wipefs: [230](#page-247-0), [234](#page-251-17) x86\_64: [230](#page-247-0), [234](#page-251-18) xargs: [196](#page-213-0), [196](#page-213-3) xgettext: [155](#page-172-0), [156](#page-173-13) xmlwf: [164,](#page-181-0) [164](#page-181-1) xsubpp: [168](#page-185-0), [170](#page-187-3) xtrace: [102,](#page-119-0) [108](#page-125-13) xxd: [213](#page-230-0), [215](#page-232-7) xz: [113,](#page-130-0) [114](#page-131-1) xzcat: [113,](#page-130-0) [114](#page-131-2) xzcmp: [113](#page-130-0), [114](#page-131-3) xzdec: [113](#page-130-0), [114](#page-131-4) xzdiff: [113](#page-130-0), [114](#page-131-5) xzegrep: [113](#page-130-0), [114](#page-131-6) xzfgrep: [113](#page-130-0), [114](#page-131-7) xzgrep: [113](#page-130-0), [114](#page-131-8) xzless: [113,](#page-130-0) [114](#page-131-9) xzmore: [113](#page-130-0), [114](#page-131-10) yacc: [157](#page-174-0), [157](#page-174-1) yes: [188](#page-205-0), [192](#page-209-21) zcat: [202,](#page-219-0) [202](#page-219-2) zcmp: [202](#page-219-0), [202](#page-219-3) zdiff: [202](#page-219-0), [202](#page-219-4) zdump: [102](#page-119-0), [108](#page-125-14) zegrep: [202](#page-219-0), [202](#page-219-5) zfgrep: [202](#page-219-0), [202](#page-219-6) zforce: [202](#page-219-0), [202](#page-219-7) zgrep: [202](#page-219-0), [202](#page-219-8) zic: [102](#page-119-0), [108](#page-125-15) zipdetails: [168](#page-185-0), [170](#page-187-4) zless: [202,](#page-219-0) [202](#page-219-9) zmore: [202](#page-219-0), [202](#page-219-10) znew: [202,](#page-219-0) [202](#page-219-11) zramctl: [230](#page-247-0), [234](#page-251-19) zstd: [115,](#page-132-0) [115](#page-132-1) zstdgrep: [115](#page-132-0), [115](#page-132-2) zstdless: [115,](#page-132-0) [115](#page-132-3)

## **Bibliothèques**

Expat: [171,](#page-188-0) [171](#page-188-1) ld-2.39.so: [102,](#page-119-0) [108](#page-125-16) libacl: [136,](#page-153-0) [136](#page-153-2) libanl: [102](#page-119-0), [108](#page-125-17) libasprintf: [155](#page-172-0), [156](#page-173-14) libattr: [135,](#page-152-0) [135](#page-152-2) libbfd: [128,](#page-145-0) [130](#page-147-1) libblkid: [230](#page-247-0), [234](#page-251-20) libBrokenLocale: [102,](#page-119-0) [108](#page-125-18) libbz2: [111,](#page-128-0) [112](#page-129-0) libc: [102,](#page-119-0) [108](#page-125-19) libcap: [137](#page-154-0), [137](#page-154-2) libcheck: [193,](#page-210-0) [193](#page-210-1) libcom\_err: [235,](#page-252-0) [237](#page-254-10) libcrypt: [138](#page-155-0), [139](#page-156-0) libcrypto.so: [175,](#page-192-0) [176](#page-193-1) libctf: [128](#page-145-0), [130](#page-147-2) libctf-nobfd: [128](#page-145-0), [130](#page-147-3) libc\_malloc\_debug: [102,](#page-119-0) [108](#page-125-20) libdbus-1: [223](#page-240-0), [224](#page-241-0) libdl: [102,](#page-119-0) [108](#page-125-21) libe2p: [235,](#page-252-0) [237](#page-254-11) libelf: [179](#page-196-0), [179](#page-196-1) libexpat: [164,](#page-181-0) [164](#page-181-2) libexpect-5.45.4: [124,](#page-141-0) [125](#page-142-0) libext2fs: [235,](#page-252-0) [237](#page-254-12) libfdisk: [230,](#page-247-0) [234](#page-251-21) libffi: [180](#page-197-0) libfl: [121,](#page-138-0) [121](#page-138-2) libformw: [150,](#page-167-0) [152](#page-169-4) libg: [102,](#page-119-0) [108](#page-125-22) libgcc: [144](#page-161-0), [148](#page-165-4) libgcov: [144,](#page-161-0) [148](#page-165-5) libgdbm: [162,](#page-179-0) [162](#page-179-1) libgdbm\_compat: [162](#page-179-0), [162](#page-179-2) libgettextlib: [155,](#page-172-0) [156](#page-173-15) libgettextpo: [155](#page-172-0), [156](#page-173-16) libgettextsrc: [155](#page-172-0), [156](#page-173-17) libgmp: [131,](#page-148-0) [132](#page-149-0) libgmpxx: [131,](#page-148-0) [132](#page-149-1) libgomp: [144,](#page-161-0) [148](#page-165-6) libgprofng: [128,](#page-145-0) [130](#page-147-4) libhistory: [117,](#page-134-0) [117](#page-134-1) libhwasan: [144,](#page-161-0) [148](#page-165-7) libitm: [144,](#page-161-0) [148](#page-165-8) libkmod: [177](#page-194-0) liblsan: [144,](#page-161-0) [148](#page-165-9) libltdl: [161,](#page-178-0) [161](#page-178-3) liblto\_plugin: [144,](#page-161-0) [148](#page-165-10)

liblzma: [113](#page-130-0), [114](#page-131-11) libm: [102](#page-119-0), [108](#page-125-23) libmagic: [116](#page-133-0), [116](#page-133-1) libman: [225,](#page-242-0) [227](#page-244-4) libmandb: [225,](#page-242-0) [227](#page-244-5) libmcheck: [102](#page-119-0), [109](#page-126-0) libmemusage: [102](#page-119-0), [109](#page-126-1) libmenuw: [150](#page-167-0), [152](#page-169-5) libmount: [230,](#page-247-0) [234](#page-251-22) libmpc: [134,](#page-151-0) [134](#page-151-1) libmpfr: [133](#page-150-0), [133](#page-150-1) libmvec: [102](#page-119-0), [108](#page-125-24) libncurses++w: [150](#page-167-0), [152](#page-169-6) libncursesw: [150,](#page-167-0) [152](#page-169-7) libnsl: [102](#page-119-0), [109](#page-126-2) libnss \*: [102](#page-119-0), [109](#page-126-3) libopcodes: [128](#page-145-0), [130](#page-147-5) libpanelw: [150,](#page-167-0) [152](#page-169-8) libpcprofile: [102](#page-119-0), [109](#page-126-4) libpipeline: [207](#page-224-0) libpkgconf: [127](#page-144-0), [127](#page-144-2) libproc-2: [228](#page-245-0), [229](#page-246-7) libpsx: [137,](#page-154-0) [137](#page-154-3) libpthread: [102](#page-119-0), [109](#page-126-5) libquadmath: [144](#page-161-0), [148](#page-165-11) libreadline: [117,](#page-134-0) [118](#page-135-0) libresolv: [102](#page-119-0), [109](#page-126-6) librt: [102](#page-119-0), [109](#page-126-7) libsframe: [128,](#page-145-0) [130](#page-147-6) libsmartcols: [230](#page-247-0), [234](#page-251-23) libss: [235](#page-252-0), [237](#page-254-13) libssl.so: [175](#page-192-0), [176](#page-193-2) libssp: [144](#page-161-0), [148](#page-165-12) libstdbuf: [188](#page-205-0), [192](#page-209-22) libstdc++: [144,](#page-161-0) [148](#page-165-13) libstdc++exp: [144](#page-161-0), [148](#page-165-14) libstdc++fs: [144,](#page-161-0) [148](#page-165-15) libsubid: [140](#page-157-0), [143](#page-160-18) libsupc++: [144,](#page-161-0) [148](#page-165-16) libsystemd: [218](#page-235-0), [222](#page-239-16) libtcl8.6.so: [122,](#page-139-0) [123](#page-140-2) libtclstub8.6.a: [122](#page-139-0), [123](#page-140-3) libtextstyle: [155,](#page-172-0) [156](#page-173-18) libthread\_db: [102](#page-119-0), [109](#page-126-8) libtsan: [144](#page-161-0), [148](#page-165-17) libubsan: [144](#page-161-0), [149](#page-166-0) libudev: [218](#page-235-0), [222](#page-239-17) libutil: [102](#page-119-0), [109](#page-126-9) libuuid: [230](#page-247-0), [234](#page-251-24) liby: [157](#page-174-0), [157](#page-174-2)

libz: [110,](#page-127-0) [110](#page-127-1) libzstd: [115,](#page-132-0) [115](#page-132-4) preloadable\_libintl: [155,](#page-172-0) [156](#page-173-19)

## **Scripts**

clock configuration: [248](#page-265-0) console configuration: [250](#page-267-0) hostname configuration: [244](#page-261-0) localnet /etc/hosts: [244](#page-261-1) network /etc/hosts: [244](#page-261-1) configuration: [241](#page-258-0) network /etc/hosts: [244](#page-261-1) configuration: [241](#page-258-0) dwp: [128,](#page-145-0) [129](#page-146-8)

## **Autres**

/boot/config-6.7.4: [260,](#page-277-0) [265](#page-282-1) /boot/System.map-6.7.4: [260,](#page-277-0) [265](#page-282-2) /dev/\*: [79](#page-96-0) /etc/fstab: [258](#page-275-0) /etc/group: [82](#page-99-0) /etc/hosts: [244](#page-261-1) /etc/inputrc: [253](#page-270-0) /etc/ld.so.conf: [107](#page-124-0) /etc/lfs-release: [269](#page-286-0) /etc/localtime: [106](#page-123-0) /etc/lsb-release: [269](#page-286-0) /etc/mke2fs.conf: [236](#page-253-0) /etc/modprobe.d/usb.conf: [265](#page-282-3) /etc/nsswitch.conf: [106](#page-123-0) /etc/os-release: [269](#page-286-0) /etc/passwd: [82](#page-99-0) /etc/profile: [251](#page-268-0) /etc/locale.conf: [251](#page-268-0) /etc/protocols: [101](#page-118-0) /etc/resolv.conf: [243](#page-260-0) /etc/services: [101](#page-118-0) /etc/vimrc: [214](#page-231-0) /run/utmp: [82](#page-99-0) /usr/include/asm-generic/\*.h: [53,](#page-70-0) [53](#page-70-1) /usr/include/asm/\*.h: [53,](#page-70-0) [53](#page-70-2) /usr/include/drm/\*.h: [53,](#page-70-0) [53](#page-70-3) /usr/include/linux/\*.h: [53,](#page-70-0) [53](#page-70-4) /usr/include/misc/\*.h: [53,](#page-70-0) [53](#page-70-5)

/usr/include/mtd/\*.h: [53](#page-70-0), [53](#page-70-6) /usr/include/rdma/\*.h: [53](#page-70-0), [53](#page-70-7) /usr/include/scsi/\*.h: [53,](#page-70-0) [53](#page-70-8) /usr/include/sound/\*.h: [53](#page-70-0), [53](#page-70-9) /usr/include/video/\*.h: [53](#page-70-0), [53](#page-70-10) /usr/include/xen/\*.h: [53](#page-70-0), [53](#page-70-11) /var/log/btmp: [82](#page-99-0) /var/log/lastlog: [82](#page-99-0) /var/log/wtmp: [82](#page-99-0) /etc/shells: [254](#page-271-0) man pages: [100](#page-117-0), [100](#page-117-1) Personnalisation de Systemd: [255](#page-272-0)